# Xerces-C++ Documentation

Copyright 1999-2004 The Apache Software Foundation. All Rights Reserved.

# Table of Contents

#### **1. [Xerces](#page-6-0) [C++](#page-6-0) [Parser](#page-6-0) 7**

[Xerces-C++](#page-6-1) [Version](#page-6-1) [2.6.0](#page-6-1) 7 [Applications](#page-6-2) [of](#page-6-2) [the](#page-6-2) [Xerces](#page-6-2) [Parser](#page-6-2) 7 [Features](#page-6-3) 7 [Platforms](#page-7-0) [with](#page-7-0) [Binaries](#page-7-0) 8 [Other](#page-7-1) [ports...](#page-7-1) 8 [License](#page-7-2) [Information](#page-7-2) 8

# **2. [Releases](#page-8-0) 9**

[Releases](#page-8-1) [Plan](#page-8-1) 9 [Releases](#page-8-2) [Archive](#page-8-2) 9 [Release](#page-8-3) [Information](#page-8-3) [of](#page-8-3) [Xerces-C++](#page-8-3) [2.6.0](#page-8-3) 9

#### **3. [Releases](#page-14-0) [Archive](#page-14-0) 15**

[Release](#page-14-1) [Information](#page-14-1) [of](#page-14-1) [earlier](#page-14-1) [releases](#page-14-1) 15 [Release](#page-14-2) [Information](#page-14-2) [of](#page-14-2) [Xerces-C++](#page-14-2) [2.5.0](#page-14-2) 15 [Release](#page-21-0) [Information](#page-21-0) [of](#page-21-0) [Xerces-C++](#page-21-0) [2.4.0](#page-21-0) [Dec.](#page-21-0) [2,](#page-21-0) [2003](#page-21-0) 22 [Release](#page-31-0) [Information](#page-31-0) [of](#page-31-0) [Xerces-C++](#page-31-0) [2.3.0:](#page-31-0) [May](#page-31-0) [23,](#page-31-0) [2003](#page-31-0) 32 [Release](#page-35-0) [Information](#page-35-0) [of](#page-35-0) [Xerces-C++](#page-35-0) [2.2.0:](#page-35-0) [February](#page-35-0) [7,](#page-35-0) [2003](#page-35-0) 36 [Release](#page-43-0) [Information](#page-43-0) [of](#page-43-0) [Xerces-C++](#page-43-0) [2.1.0:](#page-43-0) [August](#page-43-0) [26,](#page-43-0) [2002](#page-43-0) 44 [Release](#page-46-0) [Information](#page-46-0) [of](#page-46-0) [Xerces-C++](#page-46-0) [2.0.0:](#page-46-0) [July](#page-46-0) [23,](#page-46-0) [2002](#page-46-0) 47 [Release](#page-51-0) [Information](#page-51-0) [of](#page-51-0) [Xerces-C++](#page-51-0) [1.7.0:](#page-51-0) [March](#page-51-0) [8,](#page-51-0) [2002](#page-51-0) 52 [Release](#page-55-0) [Information](#page-55-0) [of](#page-55-0) [Xerces-C++](#page-55-0) [1.6.0:](#page-55-0) [December](#page-55-0) [6,](#page-55-0) [2001](#page-55-0) 56 [Release](#page-59-0) [Information](#page-59-0) [of](#page-59-0) [Xerces-C++](#page-59-0) [1.5.2:](#page-59-0) [October](#page-59-0) [26,](#page-59-0) [2001](#page-59-0) 60 [Release](#page-62-0) [Information](#page-62-0) [of](#page-62-0) [Xerces-C++](#page-62-0) [1.5.1:](#page-62-0) [July](#page-62-0) [18,](#page-62-0) [2001](#page-62-0) 63 [Release](#page-65-0) [Information](#page-65-0) [of](#page-65-0) [Xerces-C++](#page-65-0) [1.5.0:](#page-65-0) [June](#page-65-0) [15,](#page-65-0) [2001](#page-65-0) 66 [Release](#page-68-0) [Information](#page-68-0) [of](#page-68-0) [Xerces-C++](#page-68-0) [1.4.0:](#page-68-0) [January](#page-68-0) [31,](#page-68-0) [2001](#page-68-0) 69 [Release](#page-71-0) [Information](#page-71-0) [of](#page-71-0) [Xerces-C++](#page-71-0) [1.3.0:](#page-71-0) [Sept](#page-71-0) [21,](#page-71-0) [2000](#page-71-0) 72 [Release](#page-75-0) [Information](#page-75-0) [of](#page-75-0) [Xerces-C++](#page-75-0) [1.2.0:](#page-75-0) [June](#page-75-0) [22,](#page-75-0) [2000](#page-75-0) 76 [Release](#page-79-0) [Information](#page-79-0) [of](#page-79-0) [Xerces-C++](#page-79-0) [1.1.0:](#page-79-0) [Feb](#page-79-0) [28,](#page-79-0) [2000](#page-79-0) 80 [Release](#page-80-0) [Information](#page-80-0) [of](#page-80-0) [Xerces-C++](#page-80-0) [1.0.1:](#page-80-0) [December](#page-80-0) [15,](#page-80-0) [1999](#page-80-0) 81 [Release](#page-80-1) [Information](#page-80-1) [of](#page-80-1) [Xerces-C++](#page-80-1) [1.0.0:](#page-80-1) [December](#page-80-1) [7,](#page-80-1) [1999](#page-80-1) 81 [Release](#page-80-2) [Information](#page-80-2) [of](#page-80-2) [Xerces-C++](#page-80-2) [BETA:](#page-80-2) [November](#page-80-2) [5,](#page-80-2) [1999](#page-80-2) 81

# **4. [Installation](#page-81-0) 82**

[Windows](#page-81-1) [NT/2000](#page-81-1) 82 [UNIX](#page-81-2) 82 [Cygwin](#page-83-0) 84

#### **5. [Build](#page-84-0) [Instructions](#page-84-0) 85**

[Building](#page-84-1) [on](#page-84-1) [Windows](#page-84-1) [and](#page-84-1) [UNIX](#page-84-1) 85 [Building](#page-84-2) [on](#page-84-2) [Other](#page-84-2) [Platforms](#page-84-2) 85 [Other](#page-84-3) [Build](#page-84-3) [Instructions](#page-84-3) 85

# **6. [Building](#page-85-0) [on](#page-85-0) [Windows](#page-85-0) [and](#page-85-0) [UNIX](#page-85-0) 86**

[Building](#page-85-1) [Xerces-C++](#page-85-1) [on](#page-85-1) [Windows](#page-85-1) [using](#page-85-1) [Microsoft](#page-85-1) [Visual](#page-85-1) [C++](#page-85-1) 86 [Building](#page-86-0) [Xerces-C++](#page-86-0) [64](#page-86-0) [bit](#page-86-0) [binary](#page-86-0) [on](#page-86-0) [Windows](#page-86-0) [XP](#page-86-0) [using](#page-86-0) [Intel](#page-86-0) [C++](#page-86-0) [Compiler](#page-86-0) 87 [Building](#page-86-1) [Xerces-C++](#page-86-1) [on](#page-86-1) [Windows](#page-86-1) [using](#page-86-1) [Borland](#page-86-1) [C++Builder](#page-86-1) 87

[Building](#page-86-2) [Xerces-C++](#page-86-2) [on](#page-86-2) [Windows](#page-86-2) [using](#page-86-2) [Borland](#page-86-2) [C++](#page-86-2) [Compiler](#page-86-2) 87 [Building](#page-87-0) [Xerces-C++](#page-87-0) [on](#page-87-0) [Windows](#page-87-0) [using](#page-87-0) [Cygwin](#page-87-0) 88 [Building](#page-87-1) [Xerces-C++](#page-87-1) [on](#page-87-1) [UNIX](#page-87-1) [platforms](#page-87-1) 88 [Building](#page-93-0) [Xerces-C++](#page-93-0) [as](#page-93-0) [a](#page-93-0) [single-threaded](#page-93-0) [library](#page-93-0) [on](#page-93-0) [Unix](#page-93-0) [platforms](#page-93-0) 94

#### **7. [Building](#page-94-0) [on](#page-94-0) [Other](#page-94-0) [Platforms](#page-94-0) 95**

[Building](#page-94-1) [Xerces-C++](#page-94-1) [on](#page-94-1) [iSeries](#page-94-1) [\(AS/400\)](#page-94-1) 95 [Building](#page-99-0) [Xerces-C++](#page-99-0) [on](#page-99-0) [Macintosh](#page-99-0) 100

# **8. [Other](#page-102-0) [Build](#page-102-0) [Instructions](#page-102-0) 103**

[Building](#page-102-1) [Xerces-C++](#page-102-1) [with](#page-102-1) [ICU](#page-102-1) 103 [Building](#page-104-0) [Xerces-C++](#page-104-0) [using](#page-104-0) [RPM](#page-104-0) [on](#page-104-0) [Linux](#page-104-0) 105 [Building](#page-104-1) [Xerces-C++](#page-104-1) [COM](#page-104-1) [Wrapper](#page-104-1) [on](#page-104-1) [Windows](#page-104-1) 105 [Building](#page-105-0) [User](#page-105-0) [Documentation](#page-105-0) 106 [I](#page-105-1) [wish](#page-105-1) [to](#page-105-1) [port](#page-105-1) [Xerces](#page-105-1) [to](#page-105-1) [my](#page-105-1) [favourite](#page-105-1) [platform.](#page-105-1) [Do](#page-105-1) [you](#page-105-1) [have](#page-105-1) [any](#page-105-1) [suggestions?](#page-105-1) 106 [What](#page-105-2) [should](#page-105-2) [I](#page-105-2) [define](#page-105-2) [XMLCh](#page-105-2) [to](#page-105-2) [be?](#page-105-2) 106 [Where](#page-106-0) [can](#page-106-0) [I](#page-106-0) [look](#page-106-0) [for](#page-106-0) [more](#page-106-0) [help?](#page-106-0) 107

#### **9. [FAQs](#page-107-0) 108**

[Building](#page-107-1) [/](#page-107-1) [Running](#page-107-1) [FAQs](#page-107-1) 108 [Programming/Parsing](#page-111-0) [FAQs](#page-111-0) 112 [Other](#page-121-0) [Xerces-C++](#page-121-0) [Questions](#page-121-0) 122

#### **10. [Xerces-C++](#page-123-0) [Samples](#page-123-0) 124**

[Introduction](#page-123-1) 124 [Building](#page-123-2) [the](#page-123-2) [Samples](#page-123-2) 124 [Running](#page-123-3) [the](#page-123-3) [Samples](#page-123-3) 124

- **11. [Sample:](#page-125-0) [SAXCount](#page-125-0) 126** [SAXCount](#page-125-1) 126
- **12. [Sample:](#page-127-0) [SAXPrint](#page-127-0) 128** [SAXPrint](#page-127-1) 128
- **13. [Sample:](#page-130-0) [DOMCount](#page-130-0) 131** [DOMCount](#page-130-1) 131
- **14. [Sample:](#page-132-0) [DOMPrint](#page-132-0) 133** [DOMPrint](#page-132-1) 133
- **15. [Sample:](#page-135-0) [MemParse](#page-135-0) 136** [MemParse](#page-135-1) 136
- **16. [Sample:](#page-137-0) [Redirect](#page-137-0) 138** [Redirect](#page-137-1) 138
- **17. [Sample:](#page-138-0) [PParse](#page-138-0) 139** [PParse](#page-138-1) 139
- **18. [Sample:](#page-140-0) [StdInParse](#page-140-0) 141** [StdInParse](#page-140-1) 141
- **19. [Sample:](#page-142-0) [EnumVal](#page-142-0) 143** [EnumVal](#page-142-1) 143
- **20. [Sample:](#page-144-0) [CreateDOMDocument](#page-144-0) 145**

[CreateDOMDocument](#page-144-1) 145

- **21. [Sample:](#page-145-0) [SAX2Count](#page-145-0) 146** [SAX2Count](#page-145-1) 146
- **22. [Sample:](#page-147-0) [SAX2Print](#page-147-0) 148** [SAX2Print](#page-147-1) 148
- **23. [Sample:](#page-150-0) [SEnumVal](#page-150-0) 151** [SEnumVal](#page-150-1) 151
- **24. [Sample:](#page-153-0) [PSVIWriter](#page-153-0) 154** [PSVIWriter](#page-153-1) 154
- **25. [Sample:](#page-155-0) [SCMPrint](#page-155-0) 156** [SCMPrint](#page-155-1) 156
- **26. [API](#page-158-0) [Documentation](#page-158-0) 159** [API](#page-158-1) [Docs](#page-158-1) [for](#page-158-1) [Xerces-C++](#page-158-1) 159

#### **27. [Programming](#page-159-0) [Guide](#page-159-0) 160**

[DOM](#page-159-1) [Programming](#page-159-1) [Guide](#page-159-1) 160 [SAX](#page-160-0) [Programming](#page-160-0) [Guide](#page-160-0) 161 [SAX2](#page-160-1) [Programming](#page-160-1) [Guide](#page-160-1) 161 [Other](#page-160-2) [Features](#page-160-2) 161

# **28. [SAX1](#page-162-0) [Programming](#page-162-0) [Guide](#page-162-0) 163**

[Using](#page-162-1) [the](#page-162-1) [SAX](#page-162-1) [API](#page-162-1) 163 [SAXParser](#page-163-0) 164

# **29. [SAX2](#page-171-0) [Programming](#page-171-0) [Guide](#page-171-0) 172**

[Using](#page-171-1) [the](#page-171-1) [SAX2](#page-171-1) [API](#page-171-1) 172 [SAX2XMLReader](#page-172-0) 173

#### **30. [DOM](#page-181-0) [Programming](#page-181-0) [Guide](#page-181-0) 182**

[Design](#page-181-1) [Objectives](#page-181-1) 182 [DOM](#page-181-2) [Level](#page-181-2) [3](#page-181-2) [Support](#page-181-2) [in](#page-181-2) [Xerces-C++](#page-181-2) 182 [Using](#page-181-3) [DOM](#page-181-3) [API](#page-181-3) 182 [XercesDOMParser](#page-185-0) 186 [DOMBuilder](#page-194-0) 195 [DOMWriter](#page-206-0) 207 [Deprecated](#page-211-0) [-](#page-211-0) [Java-like](#page-211-0) [DOM](#page-211-0) 212

#### **31. [DOM](#page-213-0) [Level](#page-213-0) [3](#page-213-0) [Support](#page-213-0) 214**

[Disclaimer](#page-213-1) 214 [Introduction](#page-213-2) 214 [Implementation](#page-213-3) [of](#page-213-3) [DOM](#page-213-3) [Level](#page-213-3) [3](#page-213-3) [Core](#page-213-3) 214 [Implementation](#page-213-4) [of](#page-213-4) [DOM](#page-213-4) [Level](#page-213-4) [3](#page-213-4) [Load](#page-213-4) [and](#page-213-4) [Save](#page-213-4) 214 [Implementation](#page-214-0) [of](#page-214-0) [DOM](#page-214-0) [Level](#page-214-0) [3](#page-214-0) [Abstract](#page-214-0) [Schemas](#page-214-0) 215

# **32. [Deprecated](#page-215-0) [-](#page-215-0) [Java-like](#page-215-0) [DOM](#page-215-0) 216**

[Deprecated](#page-215-1) [-](#page-215-1) [Java-like](#page-215-1) [DOM](#page-215-1) 216 [Using](#page-215-2) [this](#page-215-2) [set](#page-215-2) [of](#page-215-2) [deprecated](#page-215-2) [API](#page-215-2) 216 [DOMParser](#page-218-0) 219

#### **33. [Schema](#page-226-0) 227**

[Introduction](#page-226-1) 227 [Limitations](#page-226-2) 227 [Interpretation](#page-226-3) [of](#page-226-3) [Areas](#page-226-3) [that](#page-226-3) [are](#page-226-3) [Unclear](#page-226-3) [or](#page-226-3) [Implementation-Dependent](#page-226-3) 227 [Usage](#page-227-0) 228 [Associating](#page-227-1) [Schema](#page-227-1) [Grammar](#page-227-1) [with](#page-227-1) [instance](#page-227-1) [document](#page-227-1) 228

# **34. [Programming](#page-230-0) [Guide](#page-230-0) 231**

[Version](#page-230-1) [Macro](#page-230-1) 231 [Schema](#page-230-2) [Support](#page-230-2) 231 [Progressive](#page-230-3) [Parsing](#page-230-3) 231 [Preparsing](#page-231-0) [Grammar](#page-231-0) [and](#page-231-0) [Grammar](#page-231-0) [Caching](#page-231-0) 232 [Loadable](#page-233-0) [Message](#page-233-0) [Text](#page-233-0) 234 [Pluggable](#page-233-1) [Transcoders](#page-233-1) 234 [Porting](#page-234-0) [Guidelines](#page-234-0) 235 [Using](#page-235-0) [C++](#page-235-0) [Namespace](#page-235-0) 236 [Specify](#page-237-0) [Locale](#page-237-0) [for](#page-237-0) [Message](#page-237-0) [Loader](#page-237-0) 238 [Specify](#page-238-0) [Location](#page-238-0) [for](#page-238-0) [Message](#page-238-0) [Loader](#page-238-0) 239 [Pluggable](#page-238-1) [Panic](#page-238-1) [Handler](#page-238-1) 239 [Pluggable](#page-239-0) [Memory](#page-239-0) [Manager](#page-239-0) 240 [Managing](#page-240-0) [Security](#page-240-0) [Vulnerabilities](#page-240-0) 241 [Use](#page-241-0) [Specific](#page-241-0) [Scanner](#page-241-0) 242

# **35. [Migration](#page-243-0) 244**

[Migration](#page-243-1) [Archive](#page-243-1) 244 [Migrating](#page-243-2) [from](#page-243-2) [Xerces-C++](#page-243-2) [2.5.0](#page-243-2) [to](#page-243-2) [Xerces-C++](#page-243-2) [2.6.0](#page-243-2) 244

# **36. [Migration](#page-245-0) [Archive](#page-245-0) 246**

[Migrating](#page-245-1) [to](#page-245-1) [earlier](#page-245-1) [Releases](#page-245-1) 246 [Migrating](#page-245-2) [from](#page-245-2) [Xerces-C++](#page-245-2) [2.4.0](#page-245-2) [to](#page-245-2) [Xerces-C++](#page-245-2) [2.5.0](#page-245-2) 246 [Migrating](#page-246-0) [from](#page-246-0) [Xerces-C++](#page-246-0) [2.3.0](#page-246-0) [to](#page-246-0) [Xerces-C++](#page-246-0) [2.4.0](#page-246-0) 247 [Migrating](#page-247-0) [from](#page-247-0) [Xerces-C++](#page-247-0) [2.2.0](#page-247-0) [to](#page-247-0) [Xerces-C++](#page-247-0) [2.3.0](#page-247-0) 248 [Migrating](#page-247-1) [from](#page-247-1) [Xerces-C++](#page-247-1) [2.1.0](#page-247-1) [to](#page-247-1) [Xerces-C++](#page-247-1) [2.2.0](#page-247-1) 248 [Migrating](#page-249-0) [from](#page-249-0) [Xerces-C++](#page-249-0) [2.0.0](#page-249-0) [to](#page-249-0) [Xerces-C++](#page-249-0) [2.1.0](#page-249-0) 250 [Migrating](#page-250-0) [from](#page-250-0) [Xerces-C++](#page-250-0) [1.7.0](#page-250-0) [to](#page-250-0) [Xerces-C++](#page-250-0) [2.0.0](#page-250-0) 251 [Migrating](#page-255-0) [from](#page-255-0) [Xerces-C++](#page-255-0) [1.6.0](#page-255-0) [to](#page-255-0) [1.7.0](#page-255-0) 256 [Migrating](#page-257-0) [from](#page-257-0) [Xerces-C++](#page-257-0) [1.5.2](#page-257-0) [to](#page-257-0) [1.6.0](#page-257-0) 258 [Migrating](#page-258-0) [from](#page-258-0) [Xerces-C++](#page-258-0) [1.4.0](#page-258-0) [to](#page-258-0) [1.5.2](#page-258-0) 259 [Migrating](#page-259-0) [from](#page-259-0) [XML4C](#page-259-0) [2.x](#page-259-0) [to](#page-259-0) [Xerces-C++](#page-259-0) [1.4.0](#page-259-0) 260

# **37. [Feedback](#page-262-0) [Procedures](#page-262-0) 263**

[Questions](#page-262-1) [or](#page-262-1) [Comments](#page-262-1) 263 [Acknowledgements](#page-262-2) 263

# **38. [Bug](#page-266-0) [Reporting](#page-266-0) 267**

[How](#page-266-1) [to](#page-266-1) [report](#page-266-1) [bugs](#page-266-1) 267 [Search](#page-266-2) [first](#page-266-2) 267 [Write](#page-266-3) [good](#page-266-3) [bug](#page-266-3) [report](#page-266-3) 267

# **39. [PDF](#page-268-0) [Documentation](#page-268-0) 269**

[PDF](#page-268-1) [Documentation](#page-268-1) 269 **[Appendix](#page-269-0) [A:](#page-269-0) [Links](#page-269-0) [Reference](#page-269-0) 270**

# 1 Xerces C++ Parser

# <span id="page-6-1"></span><span id="page-6-0"></span>**Xerces-C++ Version 2.6.0**

Xerces-C++ is a validating XML parser written in a portable subset of C++. Xerces-C++ makes it easy to give your application the ability to read and write [XML](http://www.w3.org/XML/) [1] data. A shared library is provided for parsing, generating, manipulating, and validating XML documents.

Xerces-C++ is faithful to the [XML](http://www.w3.org/TR/REC-xml) [1.0](http://www.w3.org/TR/REC-xml) [2] recommendation and many associated standards (see [Features](#page-6-4) below).

The parser provides high performance, modularity, and scalability. Source code, samples and API documentation are provided with the parser. For portability, care has been taken to make minimal use of templates, no RTTI, and minimal use of #ifdefs.

# <span id="page-6-2"></span>**Applications of the Xerces Parser**

Xerces has rich generating and validating capabilities. The parser is used for:

- · Building XML-savvy Web servers
- · Building next generation of vertical applications that use XML as their data format
- · On-the-fly validation for creating XML editors
- · Ensuring the integrity of e-business data expressed in XML
- · Building truly internationalized XML applications

# <span id="page-6-4"></span><span id="page-6-3"></span>**Features**

- · Conforms to
	- · [XML](http://www.w3.org/TR/2000/REC-xml-20001006) [1.0](http://www.w3.org/TR/2000/REC-xml-20001006) [\(Second](http://www.w3.org/TR/2000/REC-xml-20001006) [Edition\)](http://www.w3.org/TR/2000/REC-xml-20001006) [3] , W3C Recommendation of October 6, 2000
	- · [DOM](http://www.w3.org/TR/1998/REC-DOM-Level-1-19981001/) [Level](http://www.w3.org/TR/1998/REC-DOM-Level-1-19981001/) [1](http://www.w3.org/TR/1998/REC-DOM-Level-1-19981001/) [Specification](http://www.w3.org/TR/1998/REC-DOM-Level-1-19981001/) [4] , W3C Recommendation of October 1, 1998
	- · [DOM](http://www.w3.org/TR/2000/REC-DOM-Level-2-Core-20001113/) [Level](http://www.w3.org/TR/2000/REC-DOM-Level-2-Core-20001113/) [2](http://www.w3.org/TR/2000/REC-DOM-Level-2-Core-20001113/) [Core](http://www.w3.org/TR/2000/REC-DOM-Level-2-Core-20001113/) [Specification](http://www.w3.org/TR/2000/REC-DOM-Level-2-Core-20001113/) [5] , W3C Recommendation of November 13, 2000

· [DOM](http://www.w3.org/TR/2000/REC-DOM-Level-2-Traversal-Range-20001113/) [Level](http://www.w3.org/TR/2000/REC-DOM-Level-2-Traversal-Range-20001113/) [2](http://www.w3.org/TR/2000/REC-DOM-Level-2-Traversal-Range-20001113/) [Traversal](http://www.w3.org/TR/2000/REC-DOM-Level-2-Traversal-Range-20001113/) [and](http://www.w3.org/TR/2000/REC-DOM-Level-2-Traversal-Range-20001113/) [Range](http://www.w3.org/TR/2000/REC-DOM-Level-2-Traversal-Range-20001113/) [Specification](http://www.w3.org/TR/2000/REC-DOM-Level-2-Traversal-Range-20001113/) [6] , W3C Recommendation of November 13, 2000

- · [SAX](http://sax.sourceforge.net/) [1.0](http://sax.sourceforge.net/) [and](http://sax.sourceforge.net/) [SAX](http://sax.sourceforge.net/) [2.0](http://sax.sourceforge.net/) [7]
- · [Namespaces](http://www.w3.org/TR/1999/REC-xml-names-19990114/) [in](http://www.w3.org/TR/1999/REC-xml-names-19990114/) [XML](http://www.w3.org/TR/1999/REC-xml-names-19990114/) [8] , W3C Recommendation of January 14, 1999
- · [XML](http://www.w3.org/TR/2001/REC-xmlschema-1-20010502/) [Schema](http://www.w3.org/TR/2001/REC-xmlschema-1-20010502/) [Part](http://www.w3.org/TR/2001/REC-xmlschema-1-20010502/) [1:](http://www.w3.org/TR/2001/REC-xmlschema-1-20010502/) [Structure](http://www.w3.org/TR/2001/REC-xmlschema-1-20010502/) [9] , W3C Recommendation 2 May 2001
- · [XML](http://www.w3.org/TR/2001/REC-xmlschema-2-20010502/) [Schema](http://www.w3.org/TR/2001/REC-xmlschema-2-20010502/) [Part](http://www.w3.org/TR/2001/REC-xmlschema-2-20010502/) [2:](http://www.w3.org/TR/2001/REC-xmlschema-2-20010502/) [Datatypes](http://www.w3.org/TR/2001/REC-xmlschema-2-20010502/) [10] , W3C Recommendation 2 May 2001
- · Full experimental implementation of [XML](http://www.w3.org/TR/xml11/) [1.1](http://www.w3.org/TR/xml11/) [11] , W3C Candidate Recommendation of October 15, 2002 (Note: section 2.13 Normalization Checking has not been implemented)
- · Full experimental implementation of [Namespaces](http://www.w3.org/TR/xml-names11/) [in](http://www.w3.org/TR/xml-names11/) [XML](http://www.w3.org/TR/xml-names11/) [1.1](http://www.w3.org/TR/xml-names11/) [12] , W3C Candidate Recommendation of 18 December 2002
- · Contains a partial implementation of the [DOM](http://www.w3.org/TR/DOM-Level-3-Core/) [Level](http://www.w3.org/TR/DOM-Level-3-Core/) [3.0](http://www.w3.org/TR/DOM-Level-3-Core/) [Core](http://www.w3.org/TR/DOM-Level-3-Core/) [Specification](http://www.w3.org/TR/DOM-Level-3-Core/) [13] , Version 1.0 W3C Working Draft 26 February 2003 and Document Object Model (DOM) Level 3 Load and Save

[Specification](http://www.w3.org/TR/DOM-Level-3-LS/) [14] , Version 1.0 W3C Working Draft 26 February 2003. This implementation is experimental. See DOM Level 3 Support for detail.

- · Source code, samples, and documentation is provided
- · Programmatic generation and validation of XML
- · Pluggable catalogs, validators and encodings
- · High performance
- · Customizable error handling

# <span id="page-7-0"></span>**Platforms with Binaries**

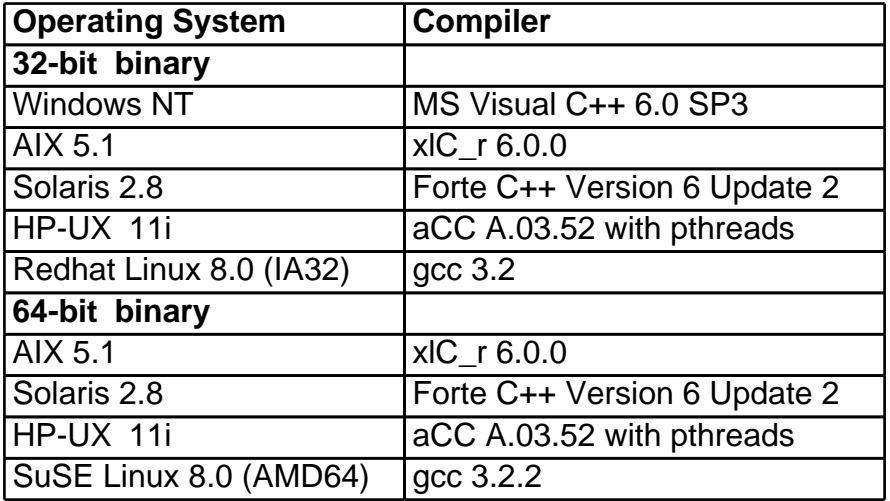

# <span id="page-7-1"></span>**Other ports...**

- · OS/390
- $\cdot$  AS/400
- · FreeBSD
- · SGI IRIX
- · Macintosh
- · OS/2
- · PTX
- · UnixWare
- · and more!

# <span id="page-7-2"></span>**License Information**

The Xerces-C++ Version 2.6.0 is available in both source distribution and binary distribution. Xerces-C++ is made available under the [Apache](http://www.apache.org/licenses/LICENSE-2.0.html) [Software](http://www.apache.org/licenses/LICENSE-2.0.html) [License,](http://www.apache.org/licenses/LICENSE-2.0.html) [Version](http://www.apache.org/licenses/LICENSE-2.0.html) [2.0](http://www.apache.org/licenses/LICENSE-2.0.html) [15] .

# 2 Releases

# <span id="page-8-1"></span><span id="page-8-0"></span>**Releases Plan**

For future release plan about Xerces-C++Xerces-C++, please refer to Releases Plan.

# <span id="page-8-2"></span>**Releases Archive**

For release information about Xerces-C++ 2.5.0 or earlier, please refer to Releases Archive.

# <span id="page-8-3"></span>**Release Information of Xerces-C++ 2.6.0**

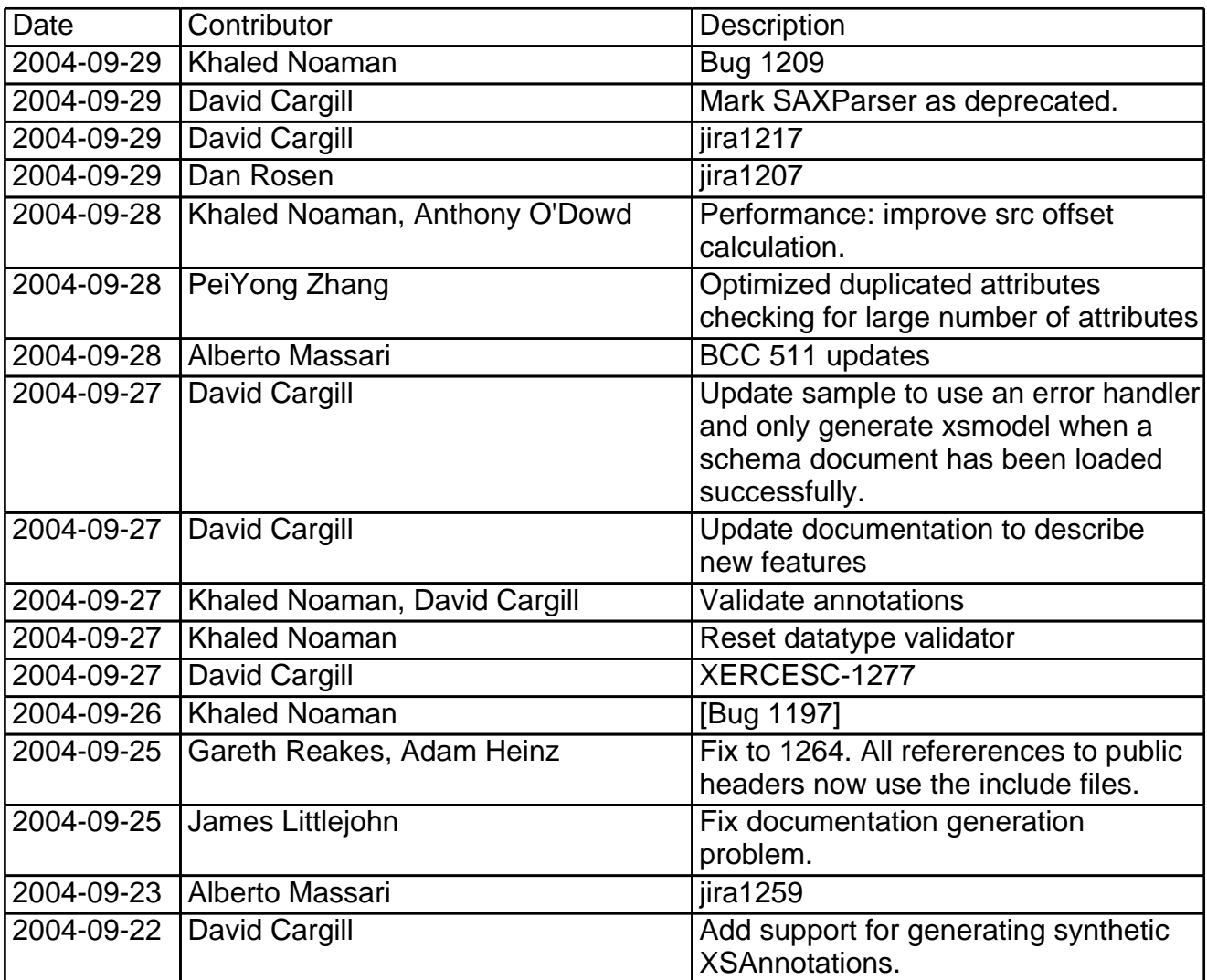

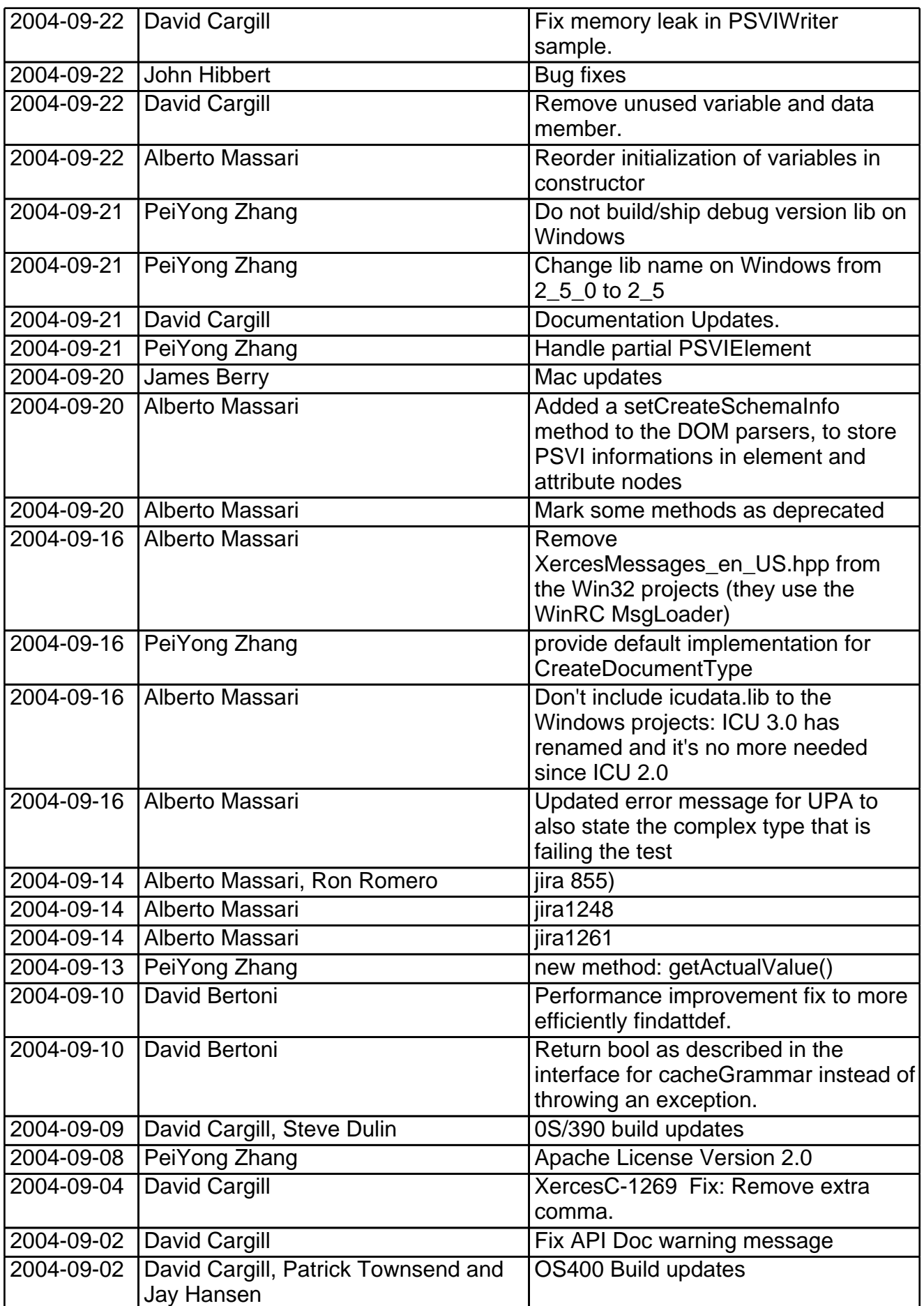

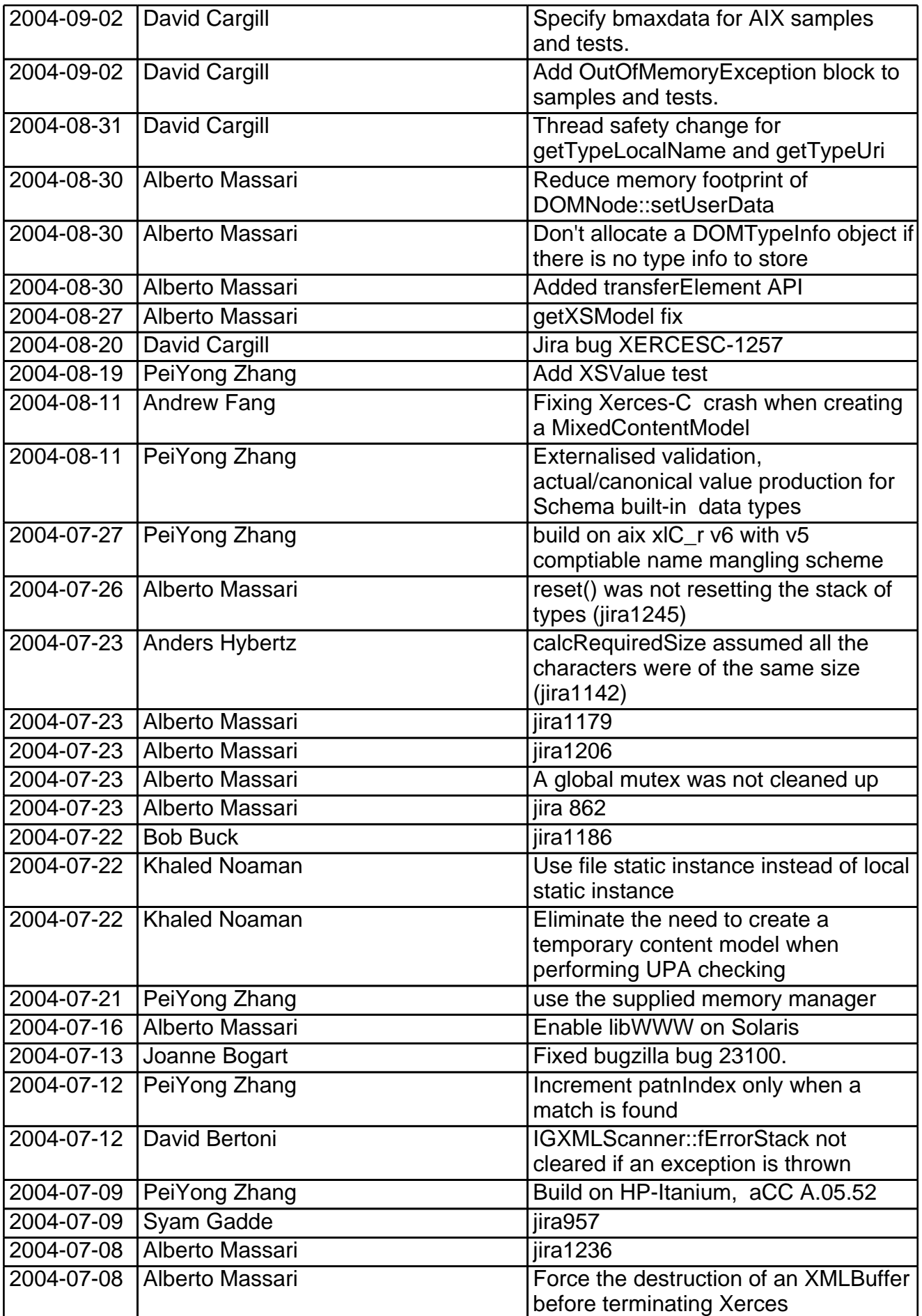

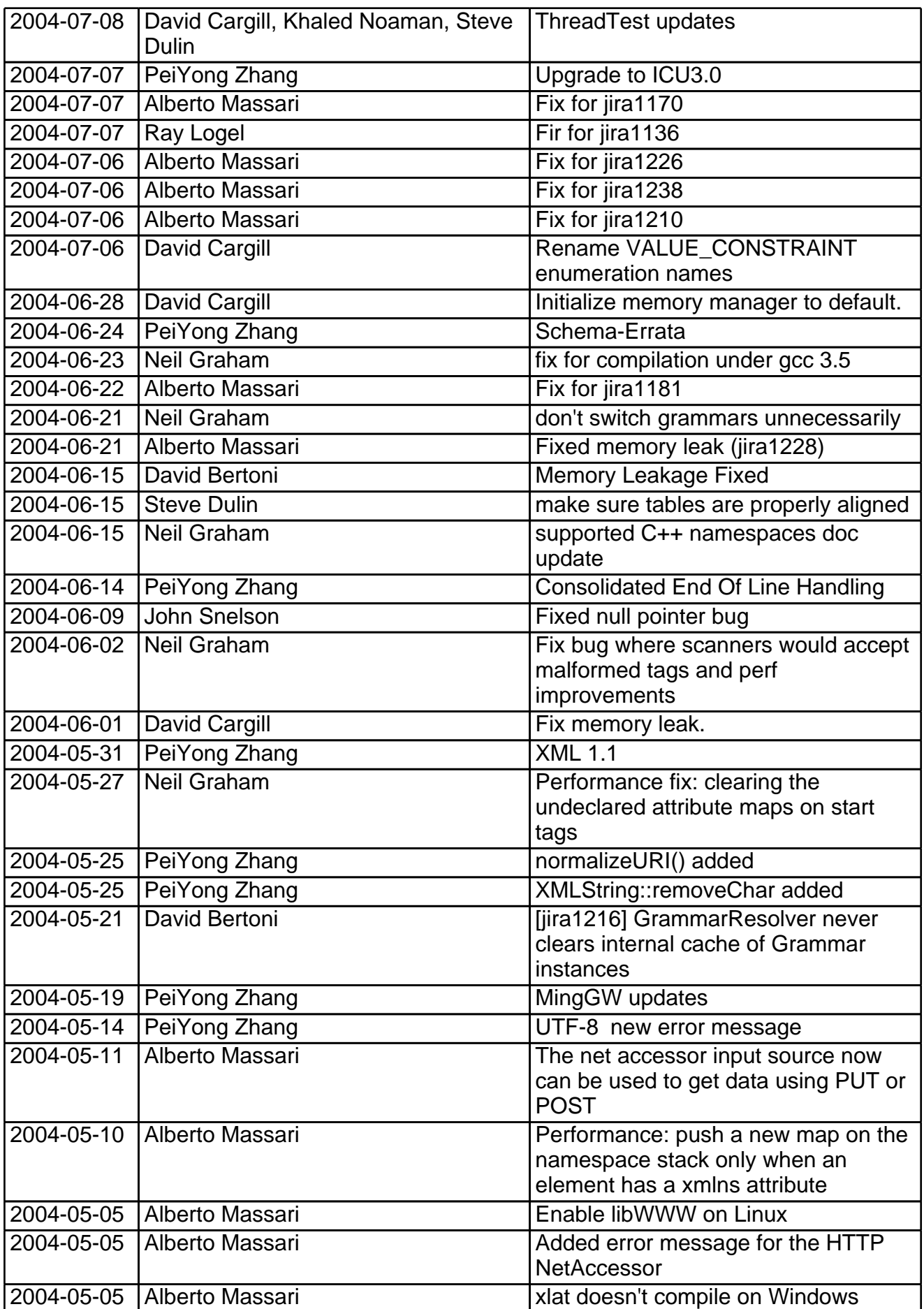

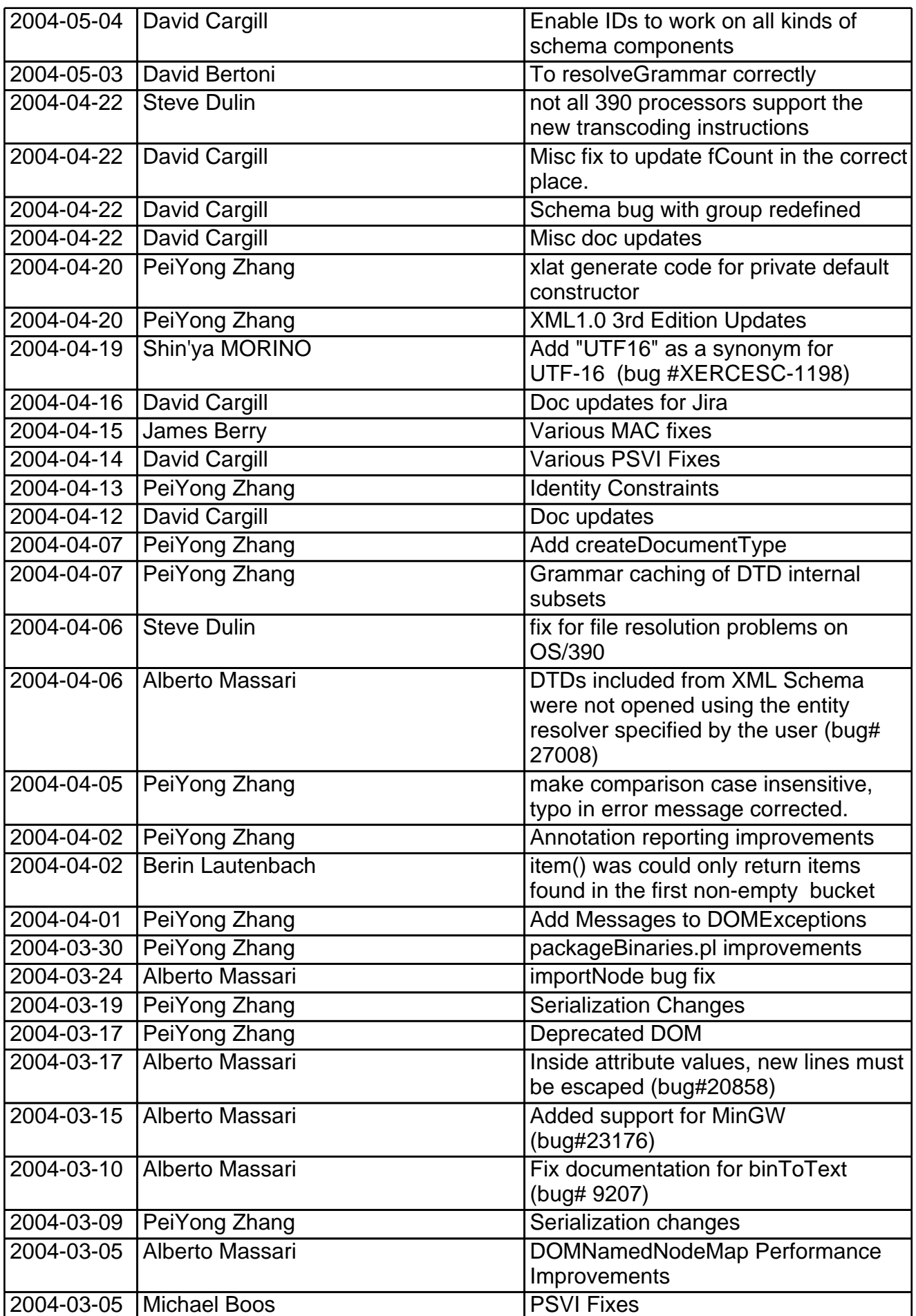

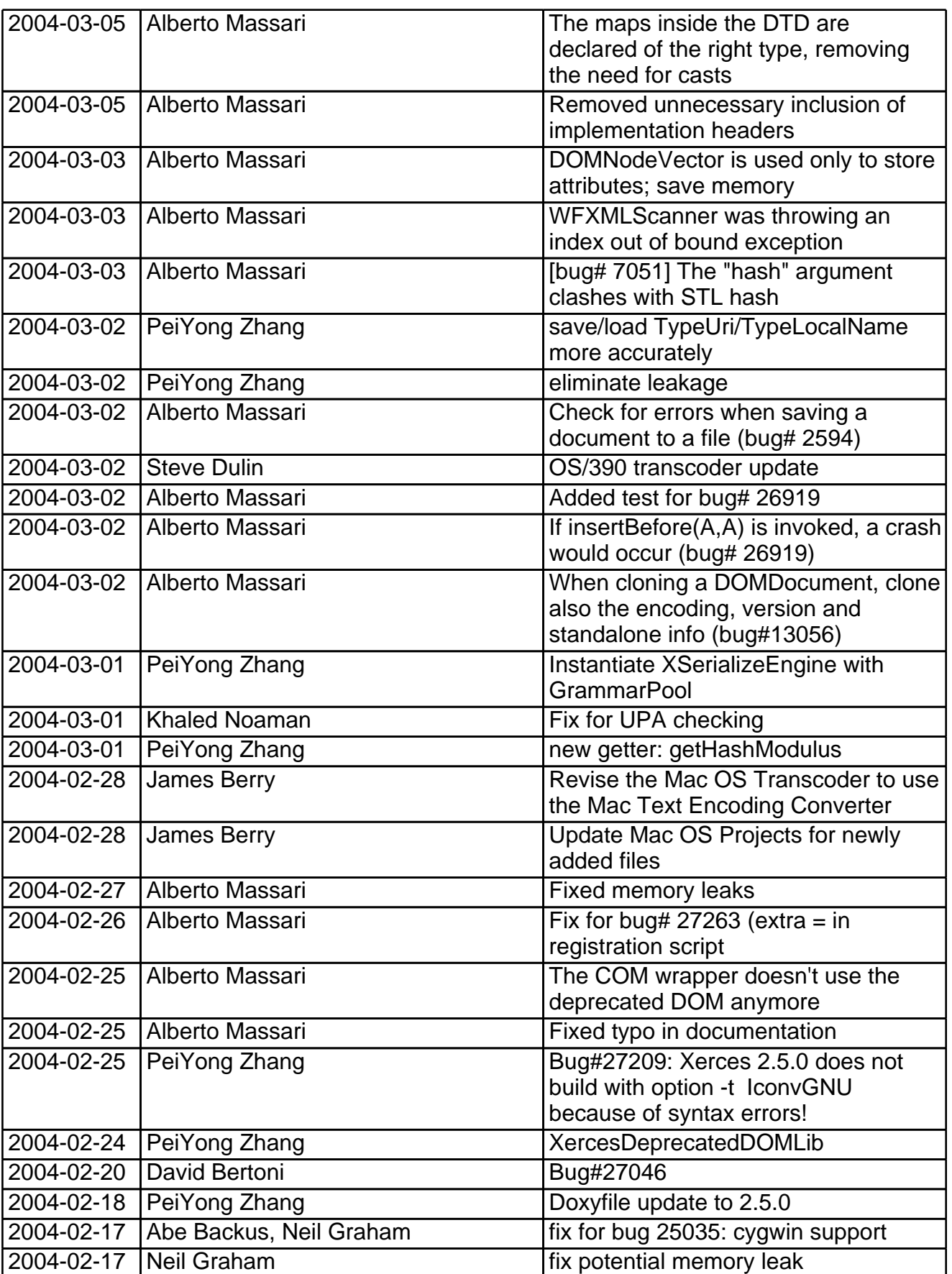

# 3 Releases Archive

# <span id="page-14-1"></span><span id="page-14-0"></span>**Release Information of earlier releases**

- · [Release](#page-14-3) [Information](#page-14-3) [of](#page-14-3) [Xerces-C++](#page-14-3) [2.5.0](#page-14-3)
- · [Release](#page-21-1) [Information](#page-21-1) [of](#page-21-1) [Xerces-C++](#page-21-1) [2.4.0](#page-21-1)
- · [Release](#page-31-1) [Information](#page-31-1) [of](#page-31-1) [Xerces-C++](#page-31-1) [2.3.0](#page-31-1)
- · [Release](#page-35-1) [Information](#page-35-1) [of](#page-35-1) [Xerces-C++](#page-35-1) [2.2.0](#page-35-1)
- · [Release](#page-43-1) [Information](#page-43-1) [of](#page-43-1) [Xerces-C++](#page-43-1) [2.1.0](#page-43-1)
- · [Release](#page-46-1) [Information](#page-46-1) [of](#page-46-1) [Xerces-C++](#page-46-1) [2.0.0](#page-46-1)
- · [Release](#page-51-1) [Information](#page-51-1) [of](#page-51-1) [Xerces-C++](#page-51-1) [1.7.0](#page-51-1)
- · [Release](#page-55-1) [Information](#page-55-1) [of](#page-55-1) [Xerces-C++](#page-55-1) [1.6.0](#page-55-1)
- · [Release](#page-59-1) [Information](#page-59-1) [of](#page-59-1) [Xerces-C++](#page-59-1) [1.5.2](#page-59-1)
- · [Release](#page-62-1) [Information](#page-62-1) [of](#page-62-1) [Xerces-C++](#page-62-1) [1.5.1](#page-62-1)
- · [Release](#page-65-1) [Information](#page-65-1) [of](#page-65-1) [Xerces-C++](#page-65-1) [1.5.0](#page-65-1)
- · [Release](#page-68-1) [Information](#page-68-1) [of](#page-68-1) [Xerces-C++](#page-68-1) [1.4.0](#page-68-1)
- · [Release](#page-71-1) [Information](#page-71-1) [of](#page-71-1) [Xerces-C++](#page-71-1) [1.3.0](#page-71-1)
- · [Release](#page-75-1) [Information](#page-75-1) [of](#page-75-1) [Xerces-C++](#page-75-1) [1.2.0](#page-75-1)
- · [Release](#page-79-1) [Information](#page-79-1) [of](#page-79-1) [Xerces-C++](#page-79-1) [1.1.0](#page-79-1)
- · [Release](#page-80-3) [Information](#page-80-3) [of](#page-80-3) [Xerces-C++](#page-80-3) [1.0.1](#page-80-3)
- · [Release](#page-80-4) [Information](#page-80-4) [of](#page-80-4) [Xerces-C++](#page-80-4) [1.0.0](#page-80-4)
- <span id="page-14-3"></span>· [Release](#page-80-5) [Information](#page-80-5) [of](#page-80-5) [Xerces-C++](#page-80-5) [BETA](#page-80-5)

# <span id="page-14-2"></span>**Release Information of Xerces-C++ 2.5.0**

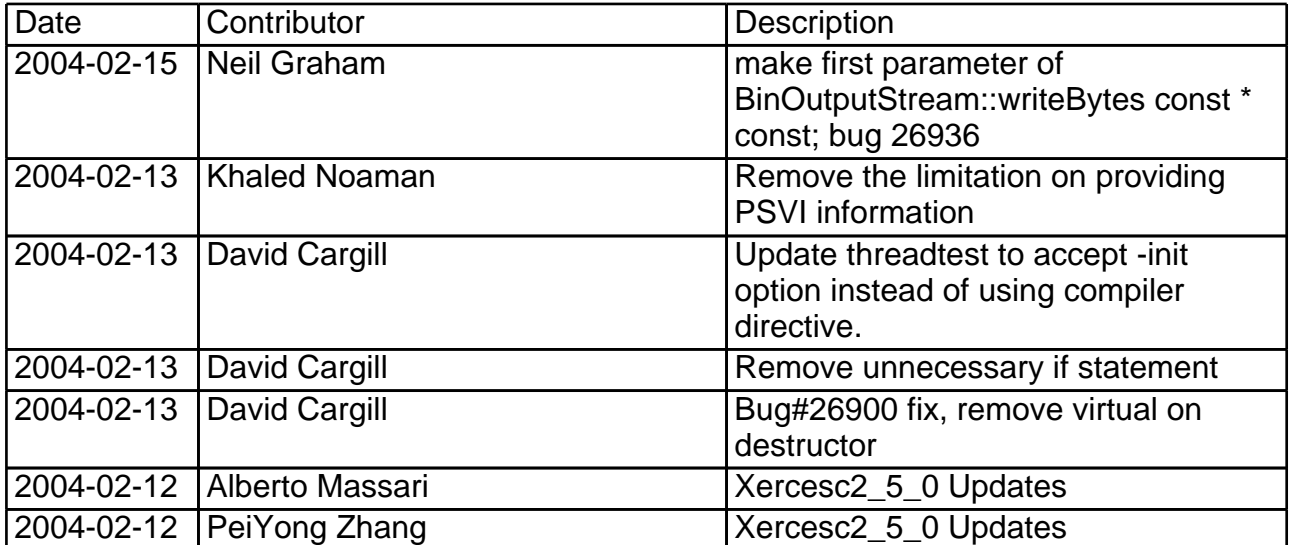

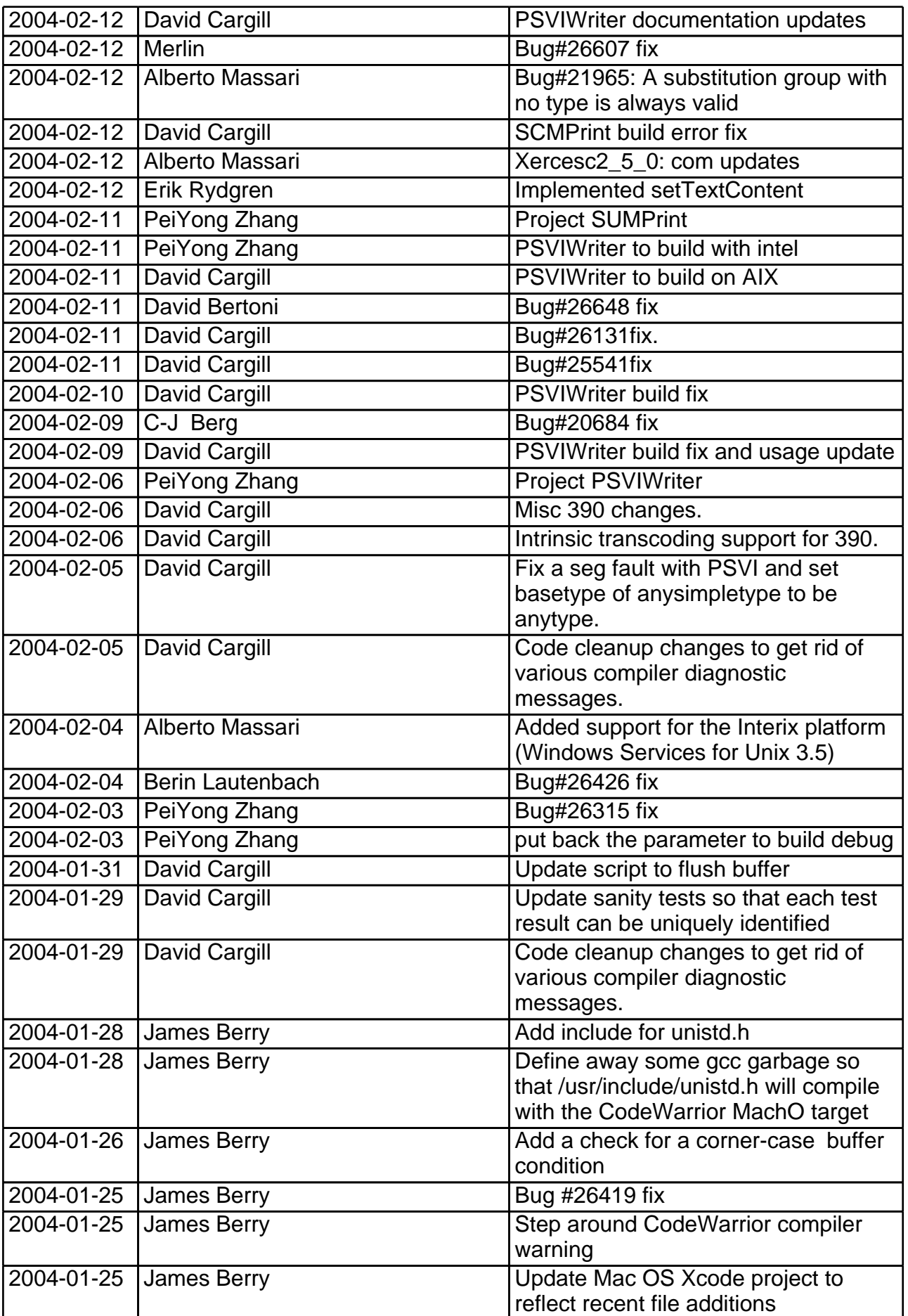

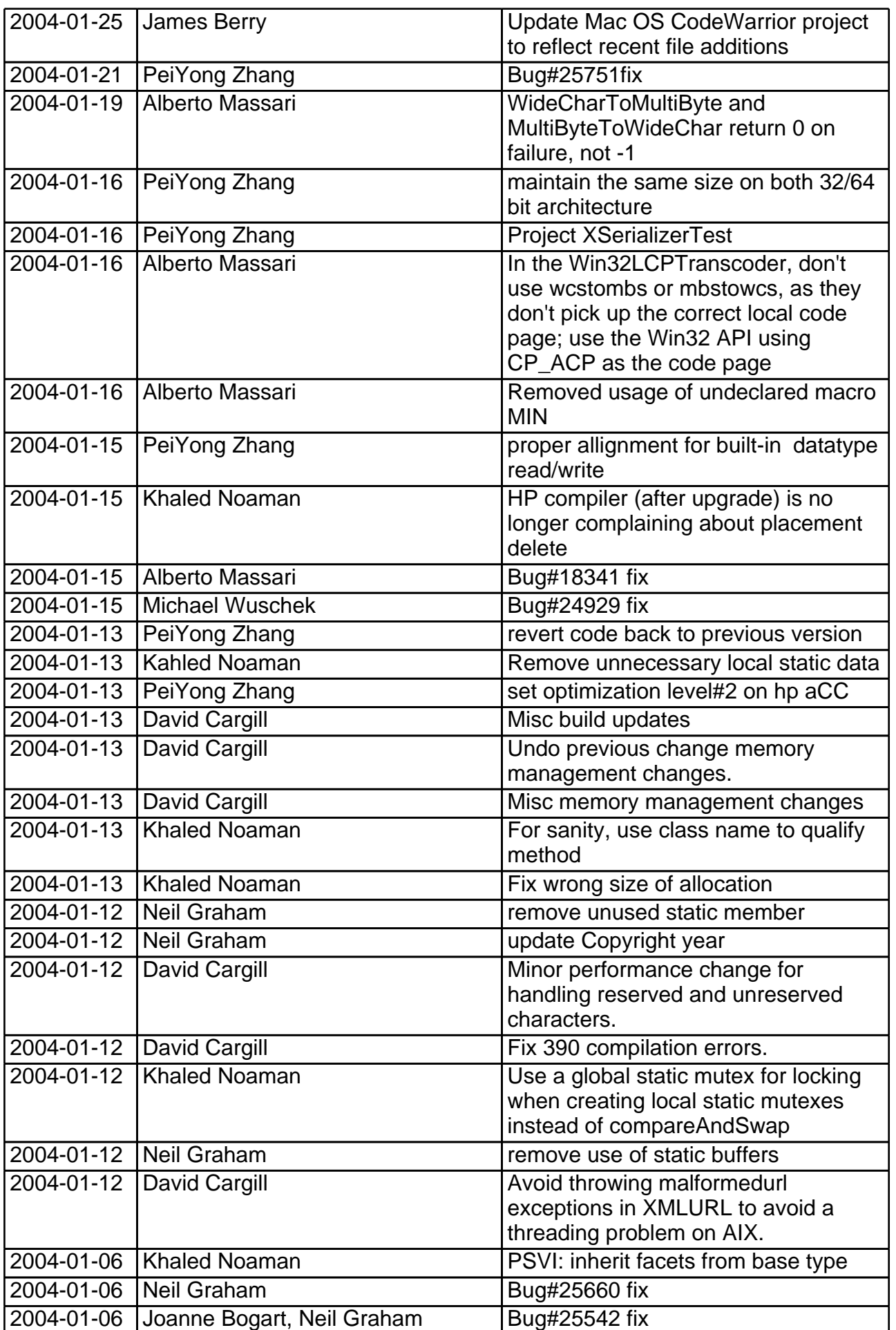

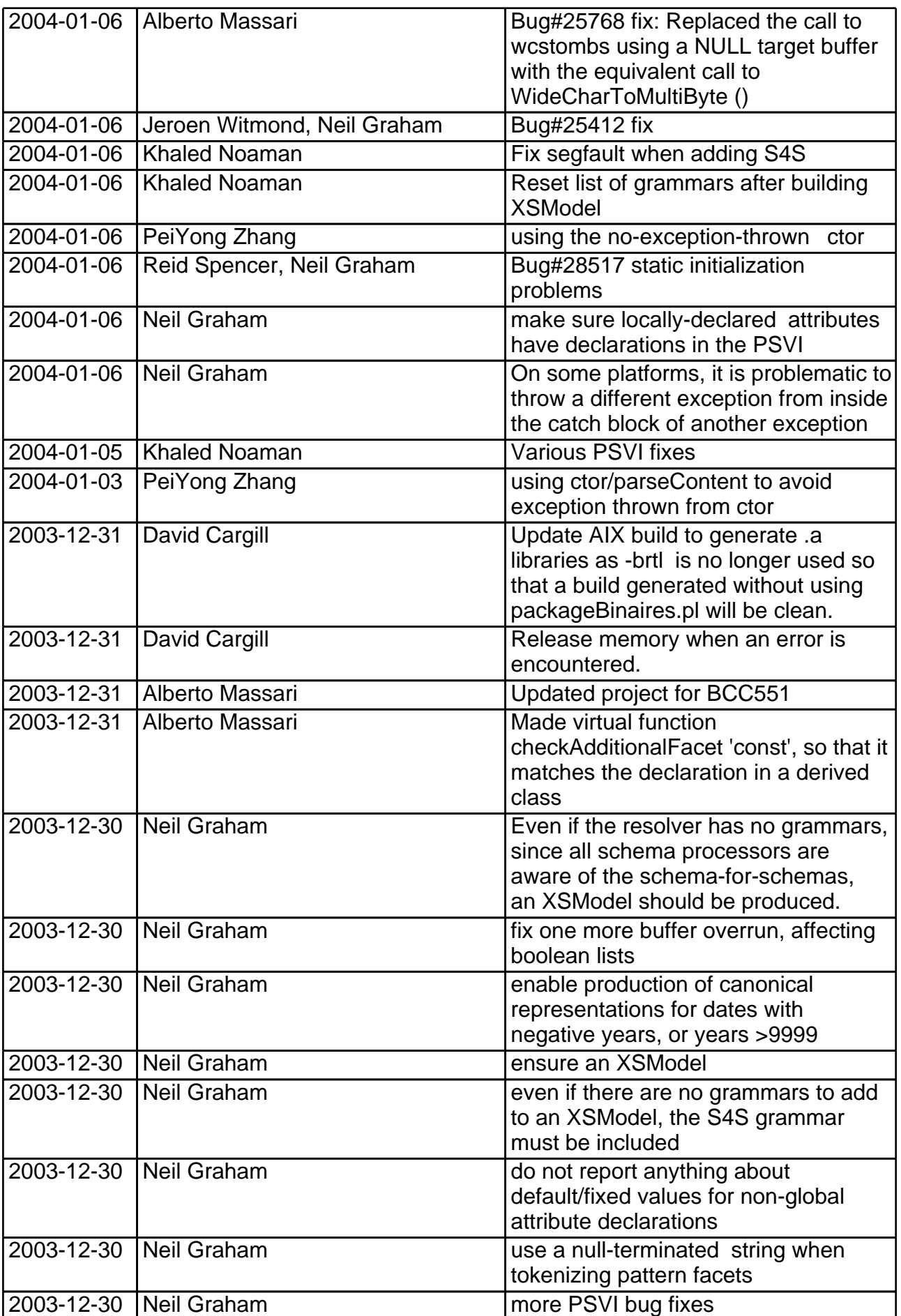

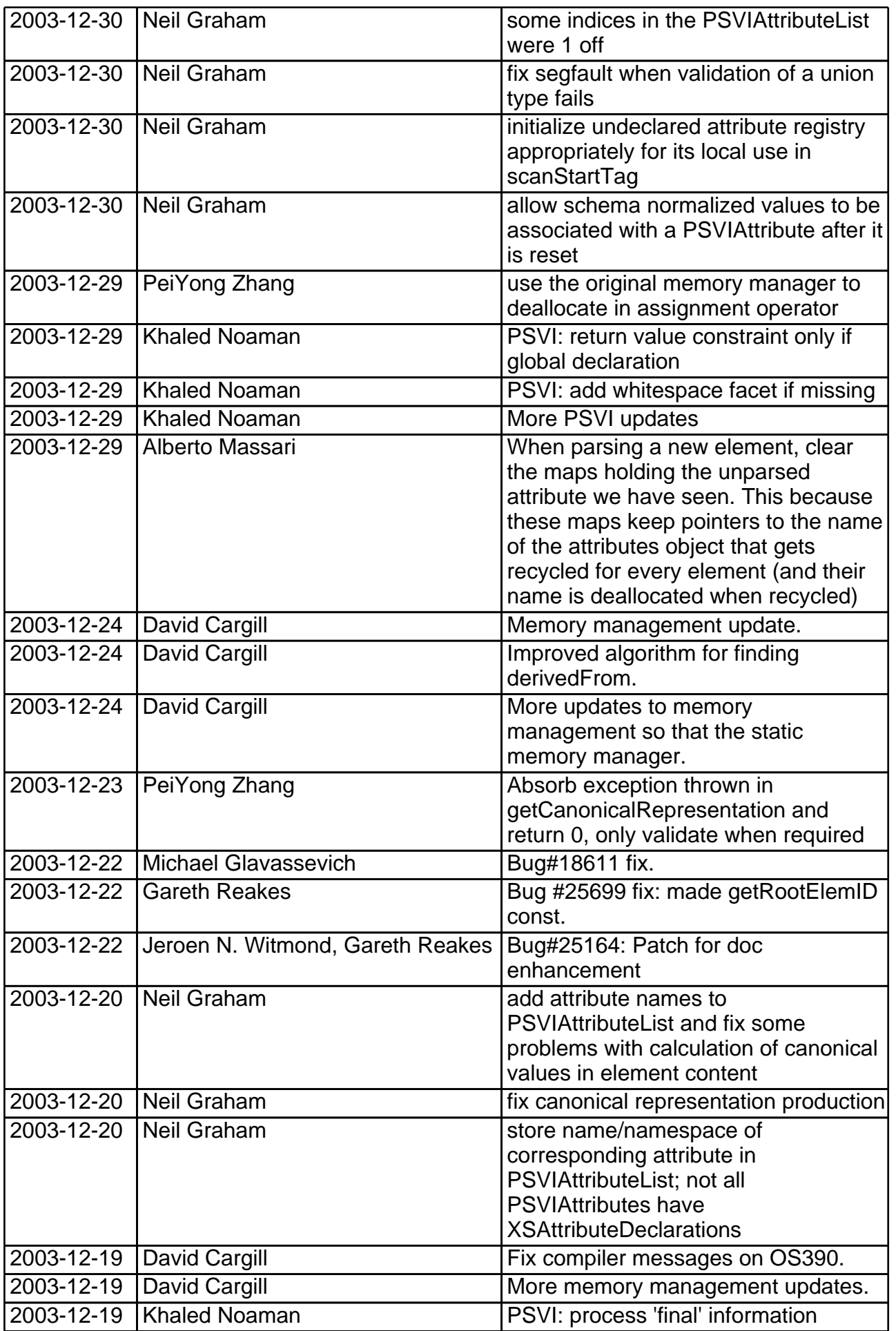

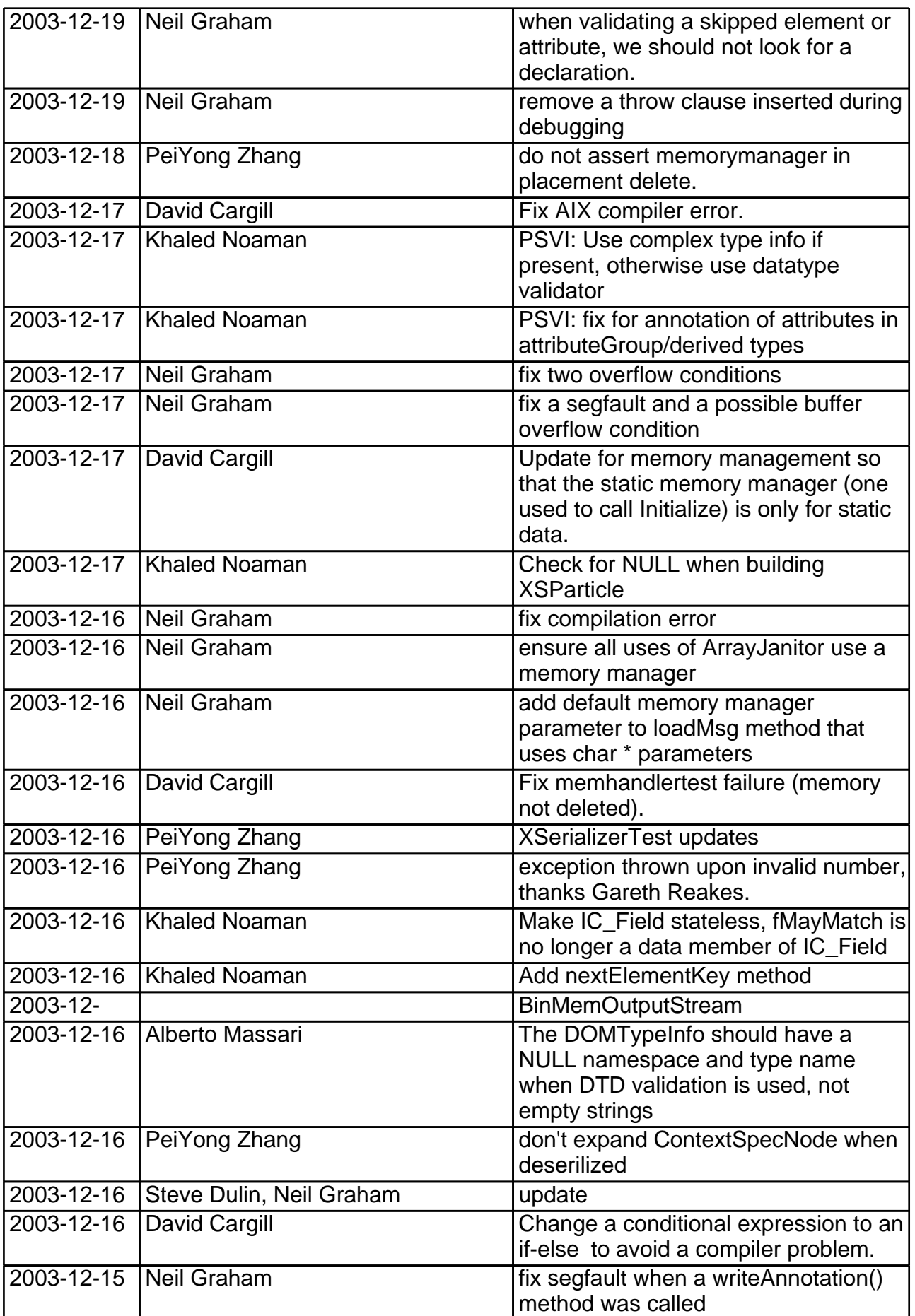

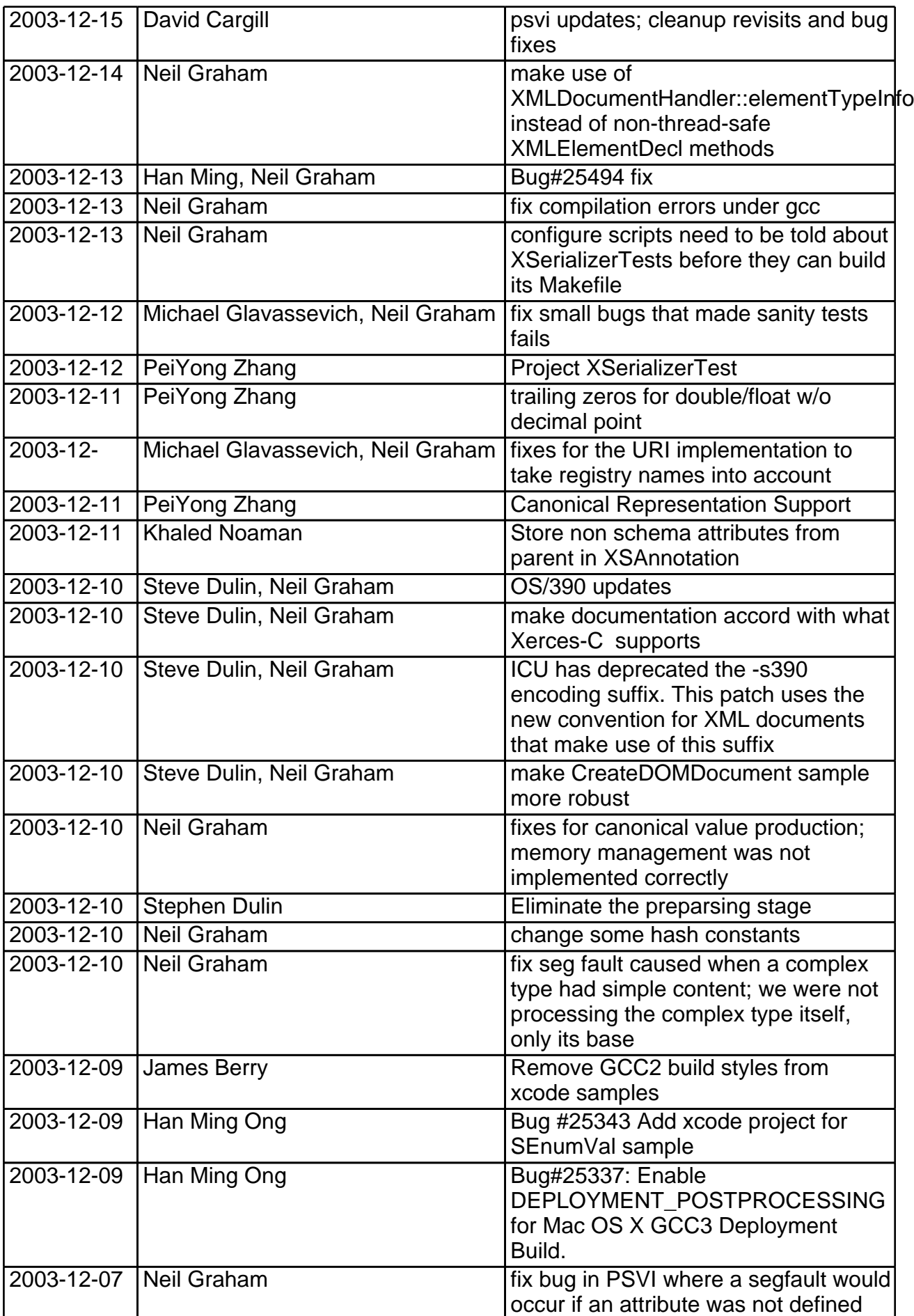

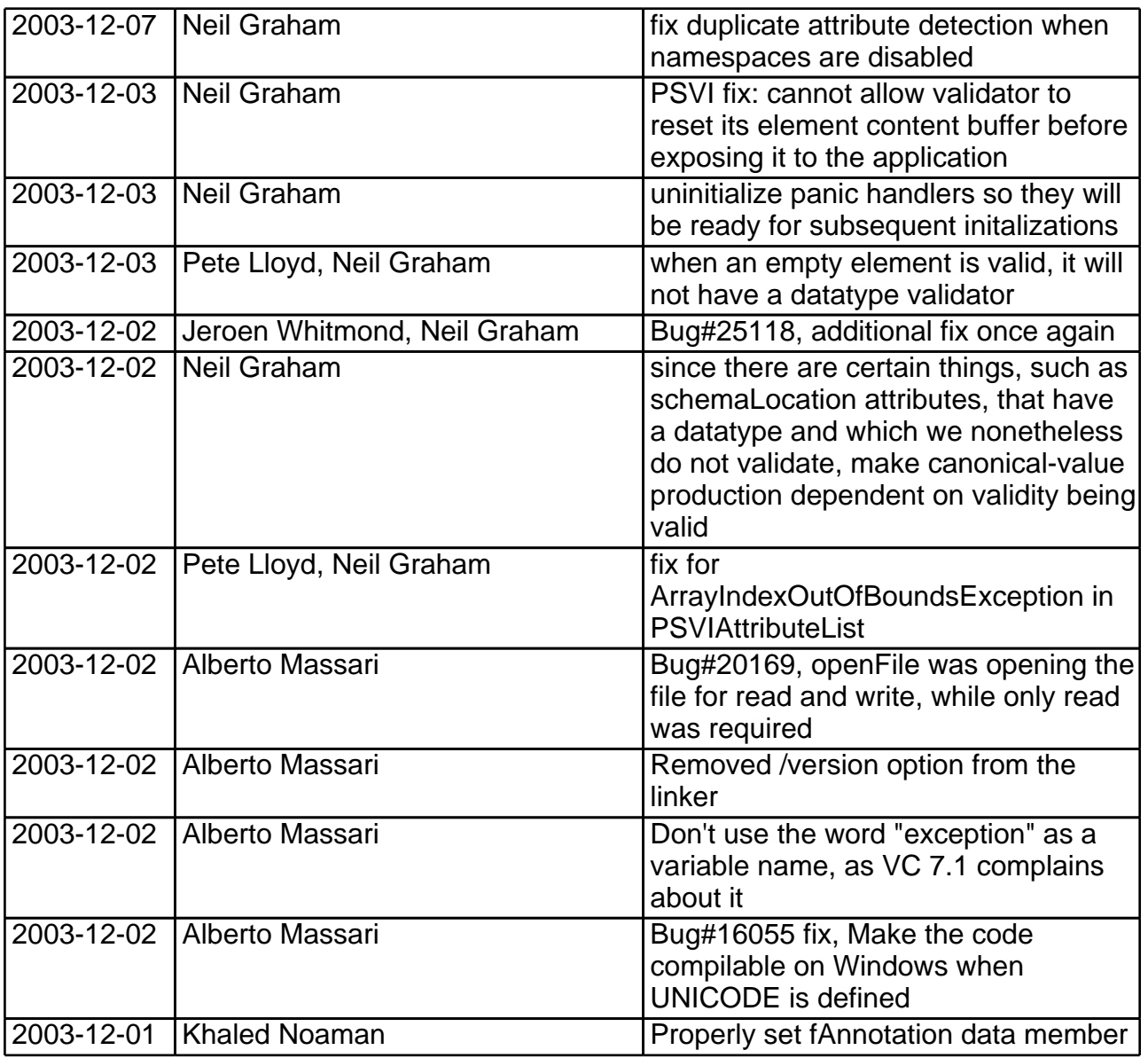

# <span id="page-21-1"></span><span id="page-21-0"></span>**Release Information of Xerces-C++ 2.4.0 Dec. 2, 2003**

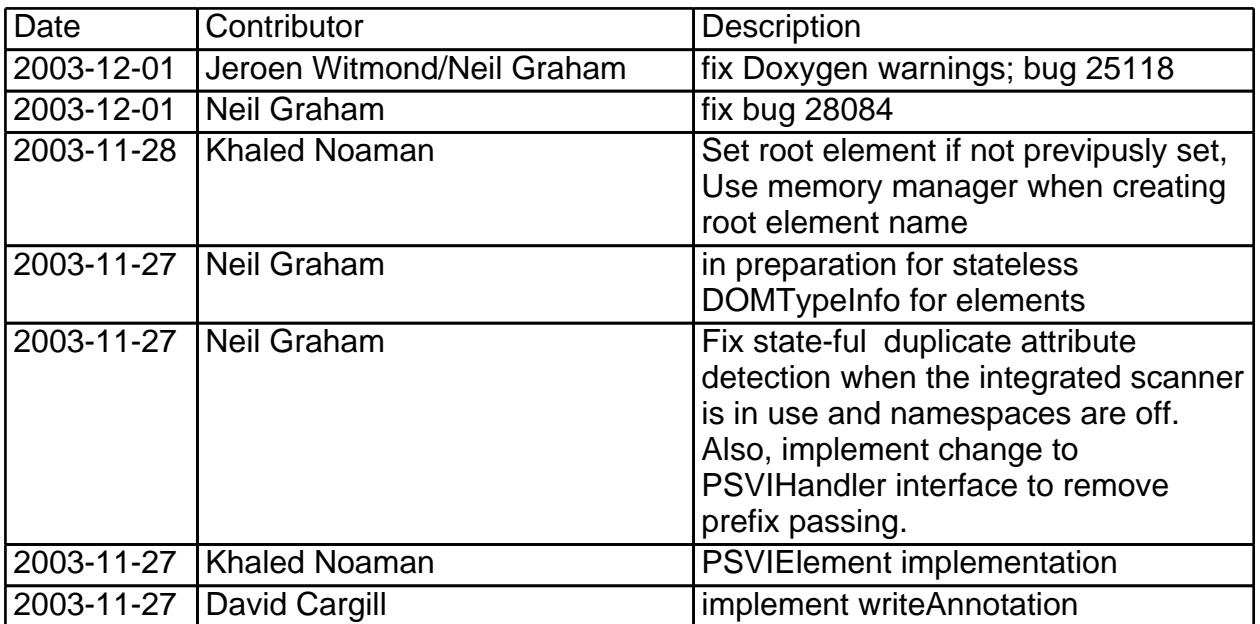

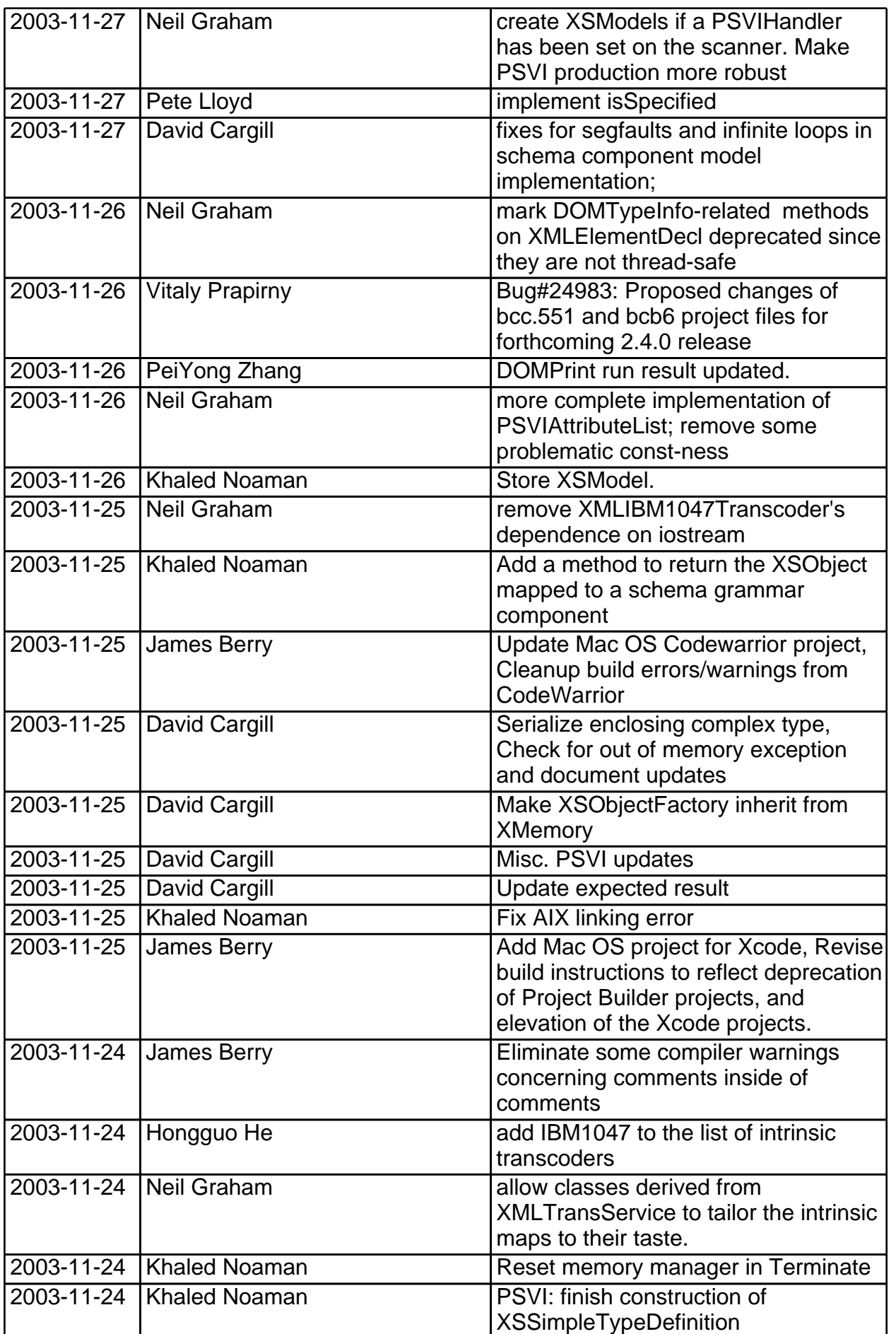

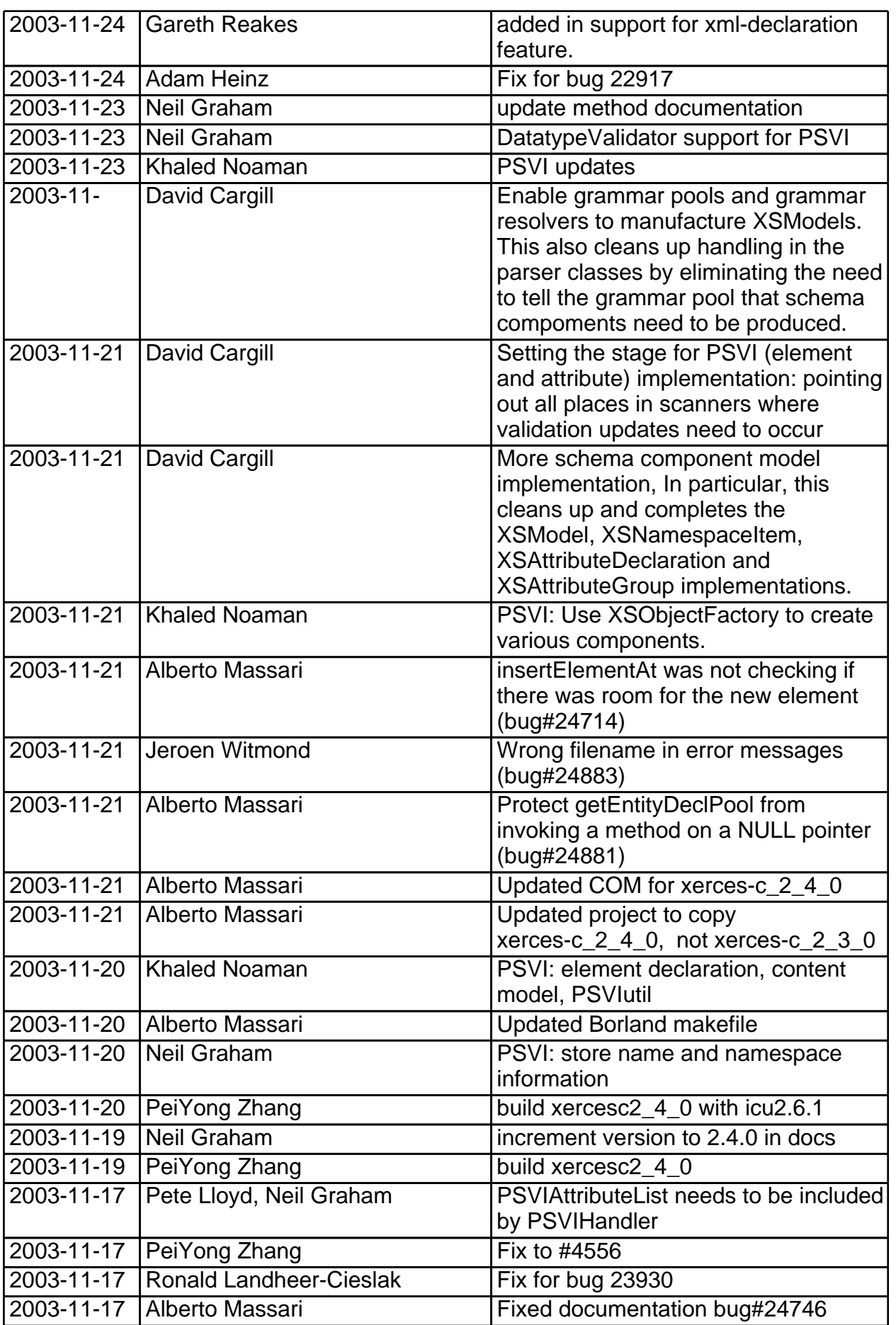

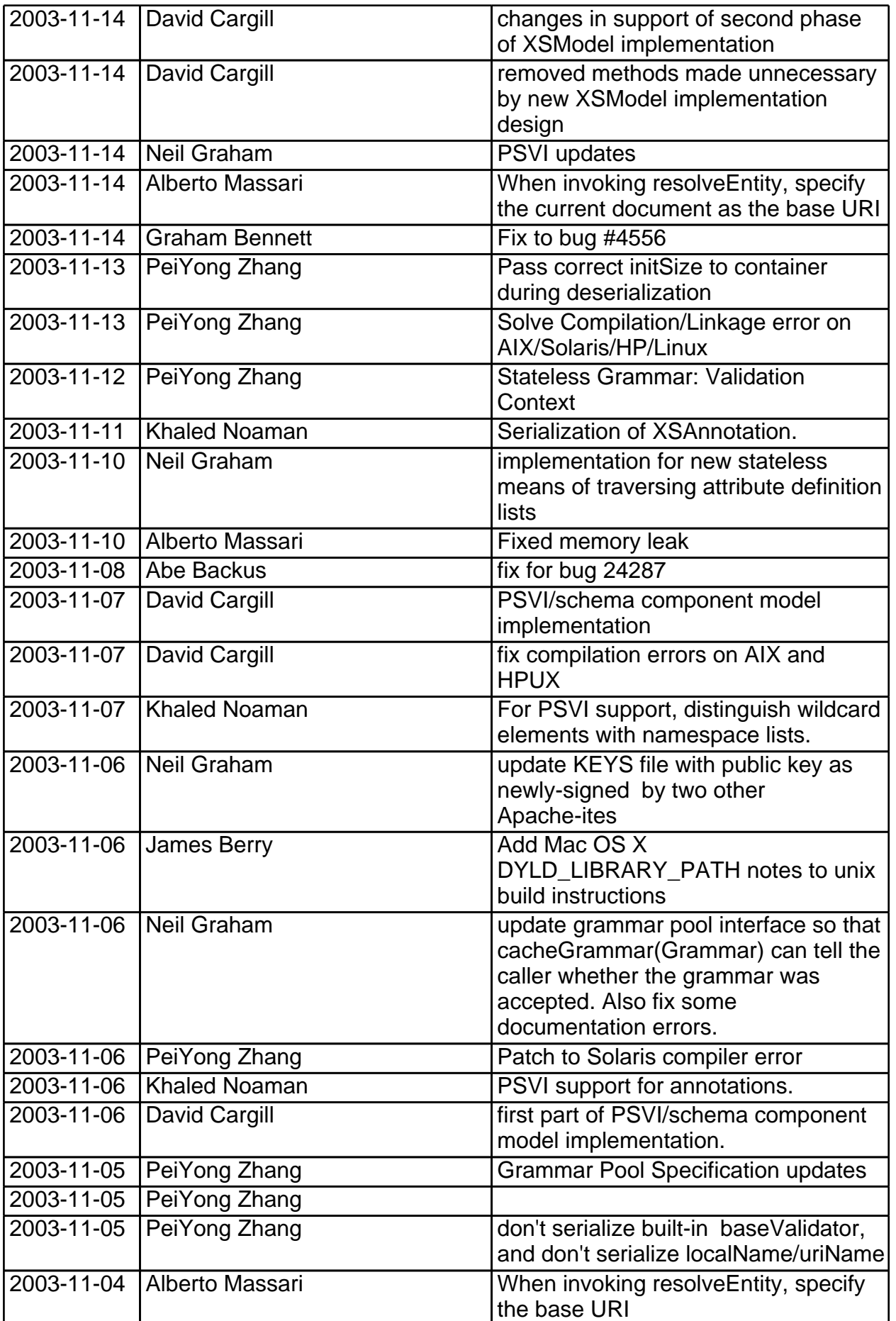

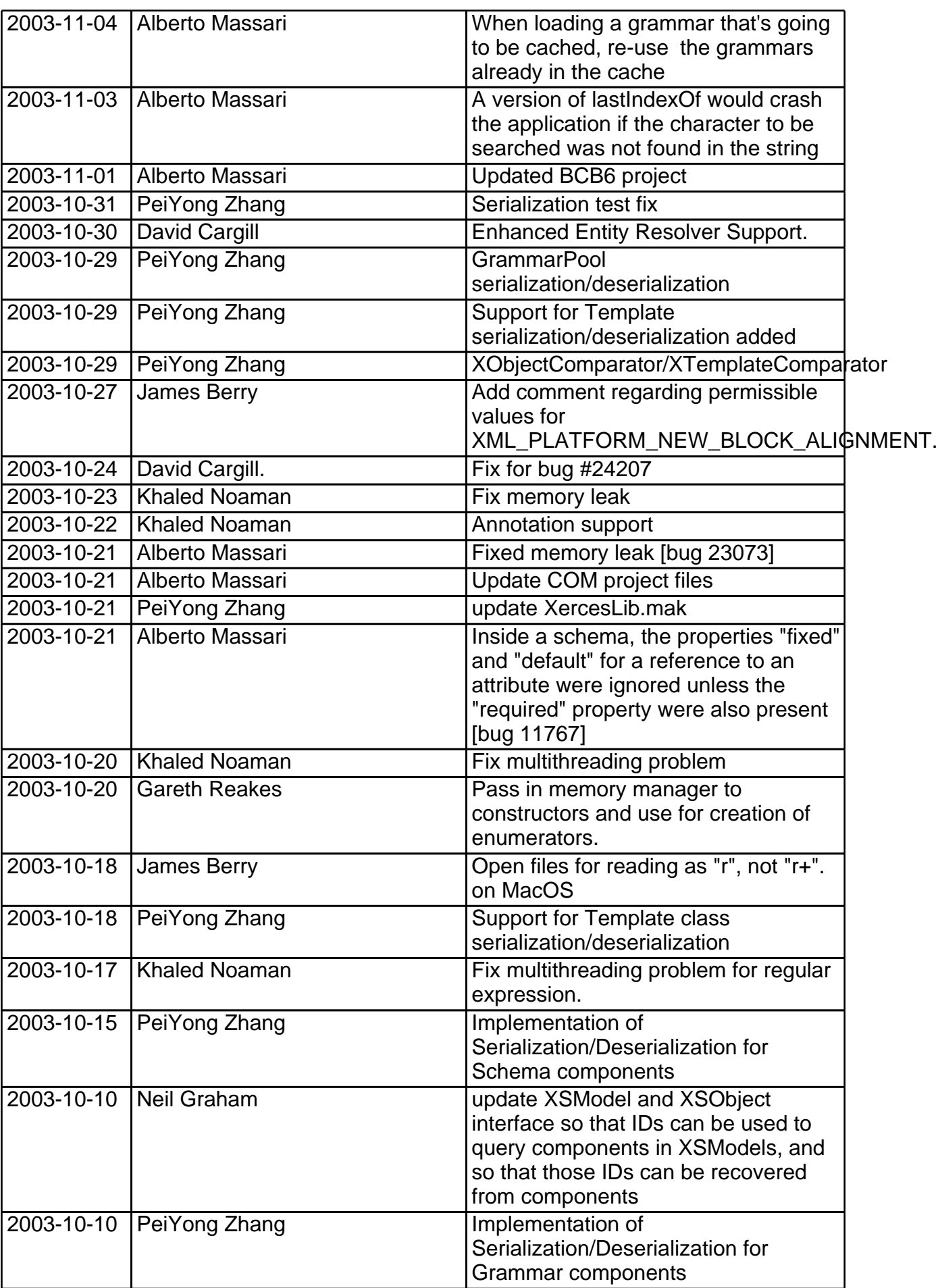

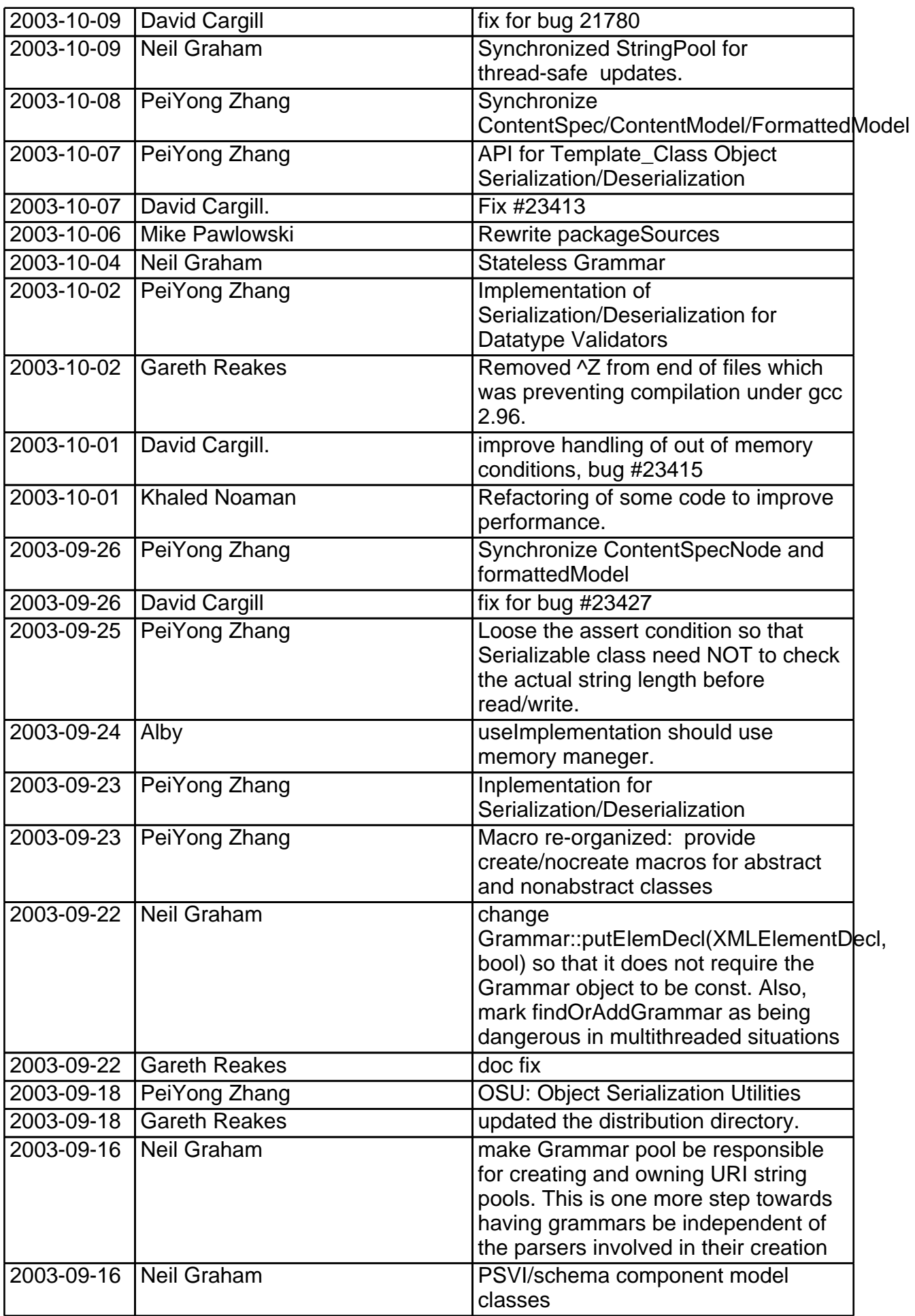

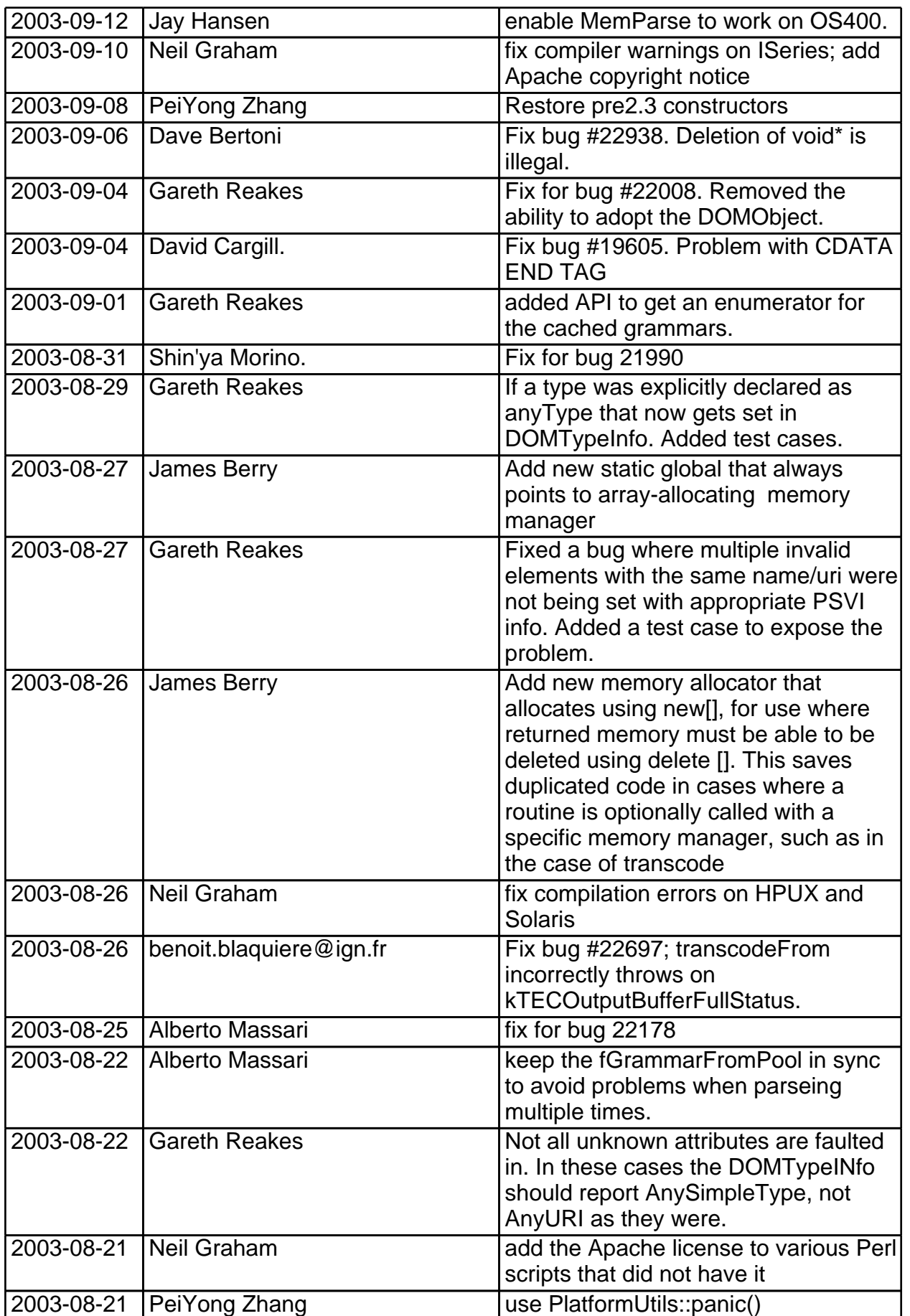

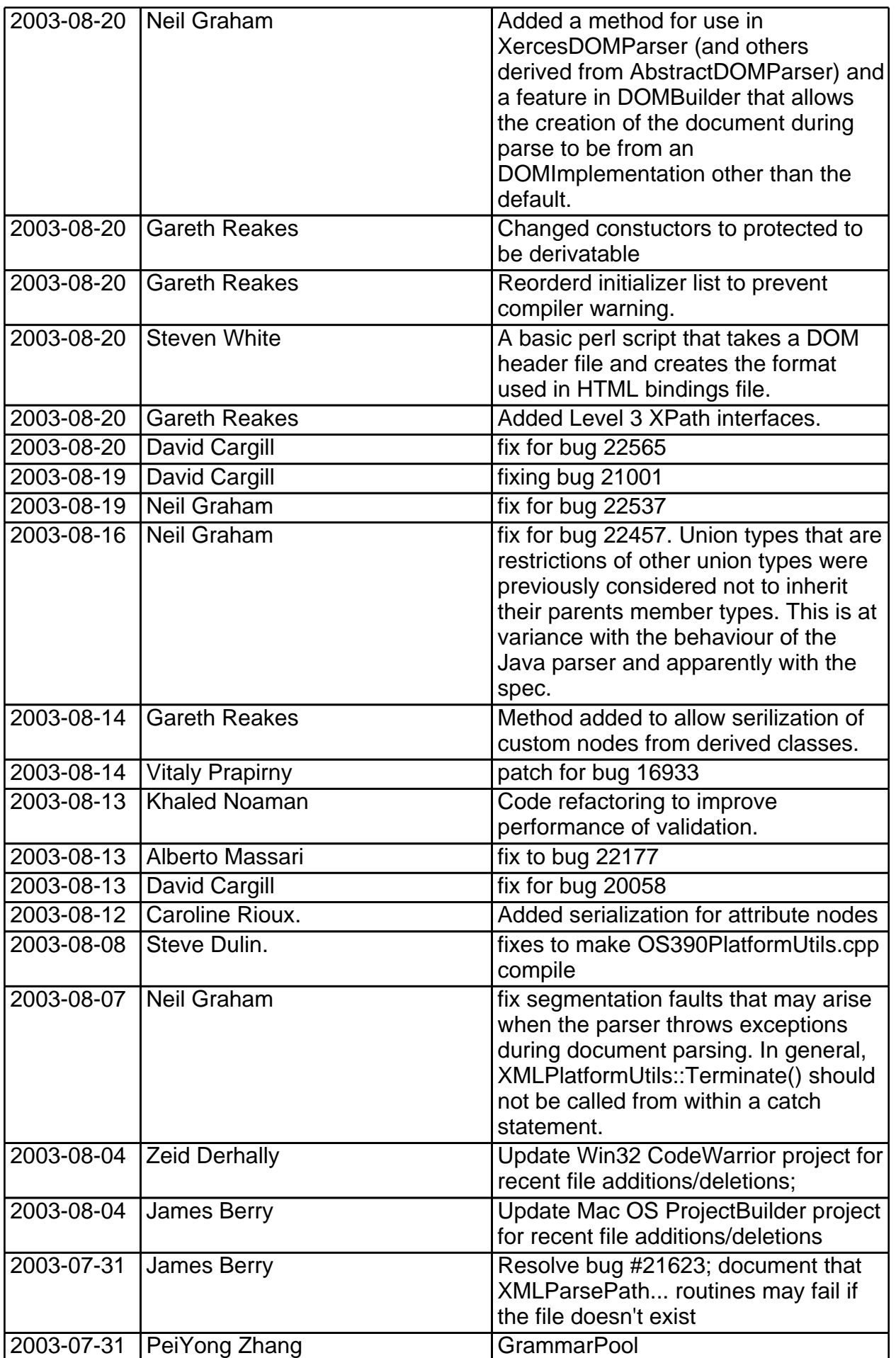

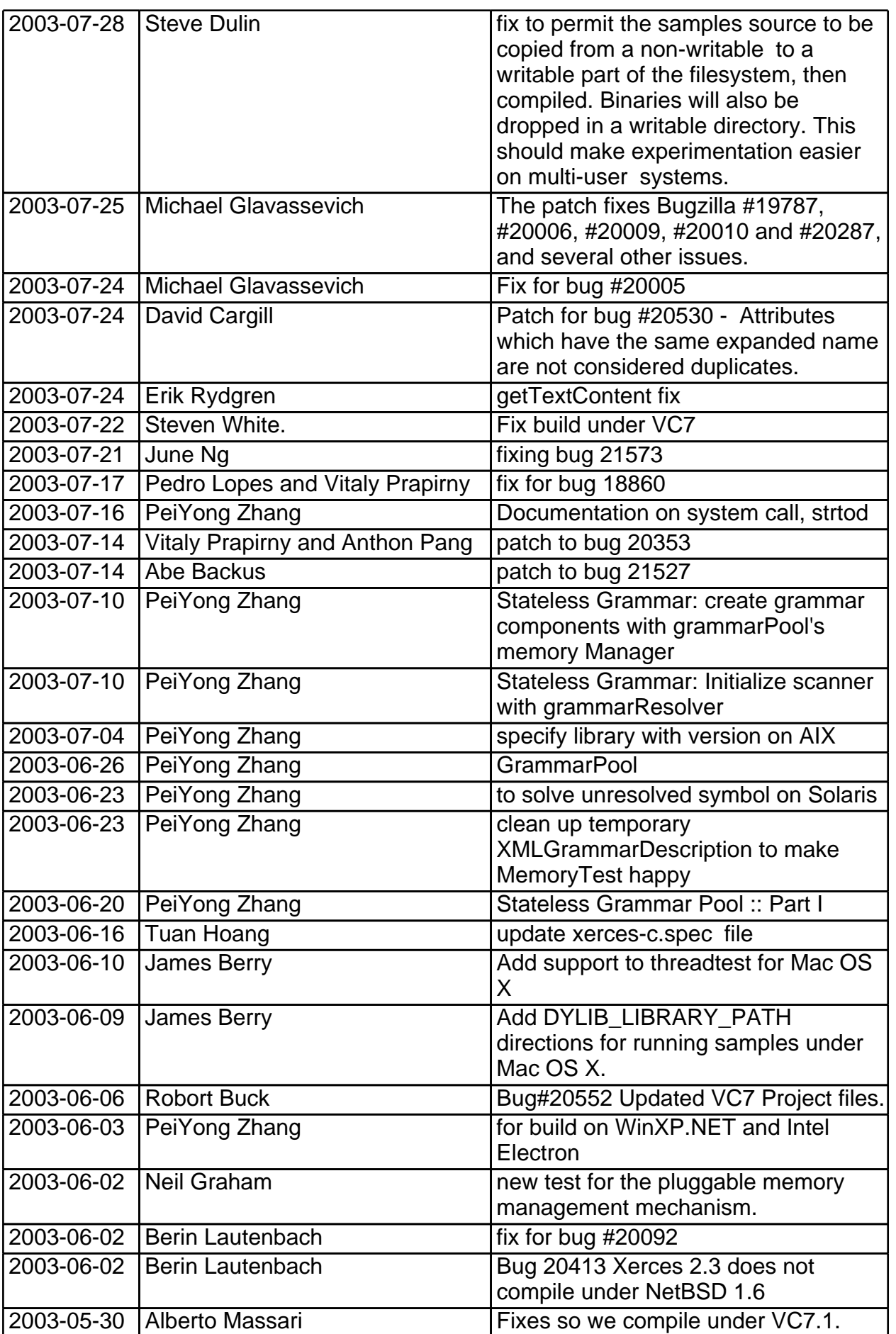

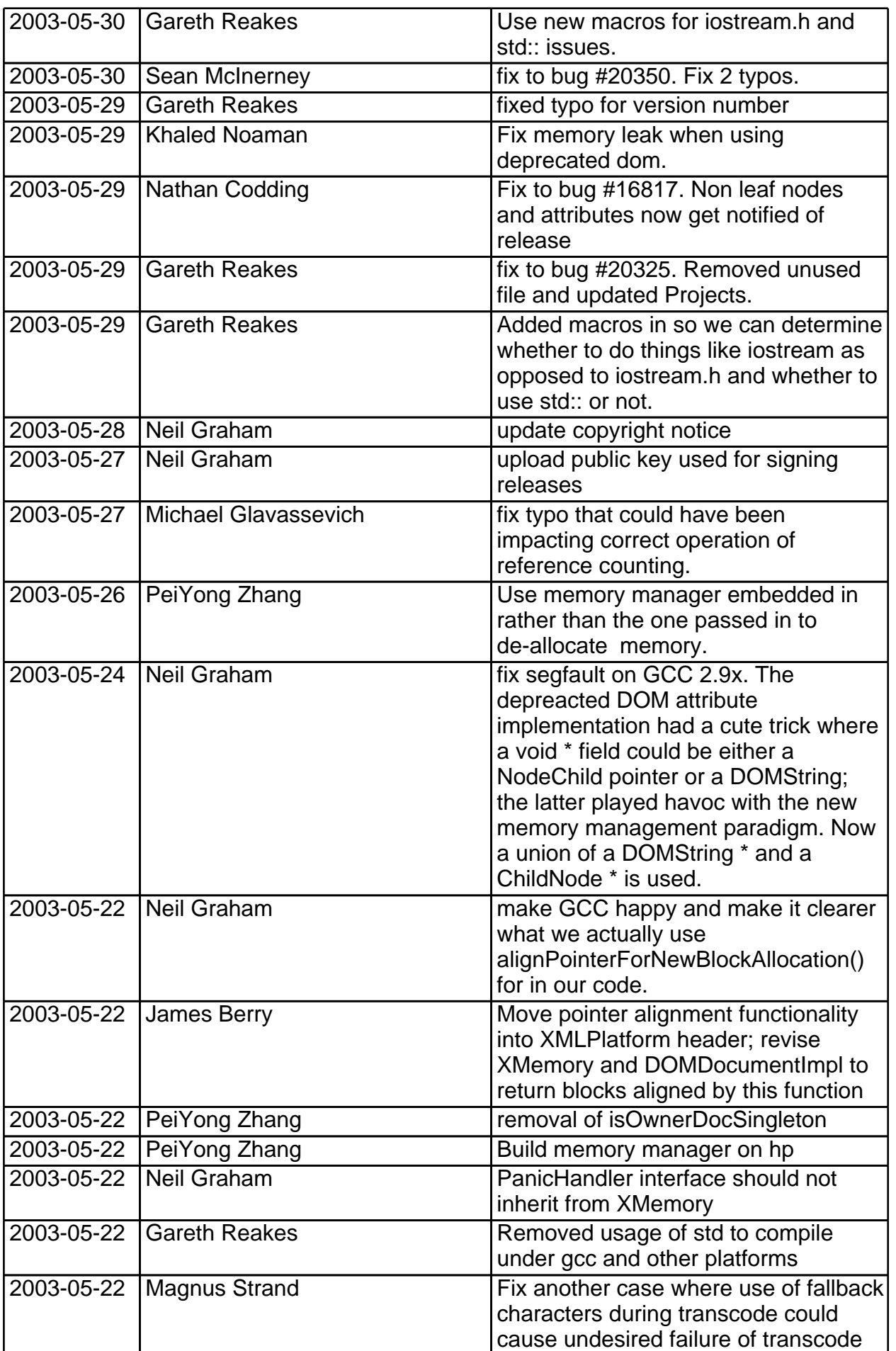

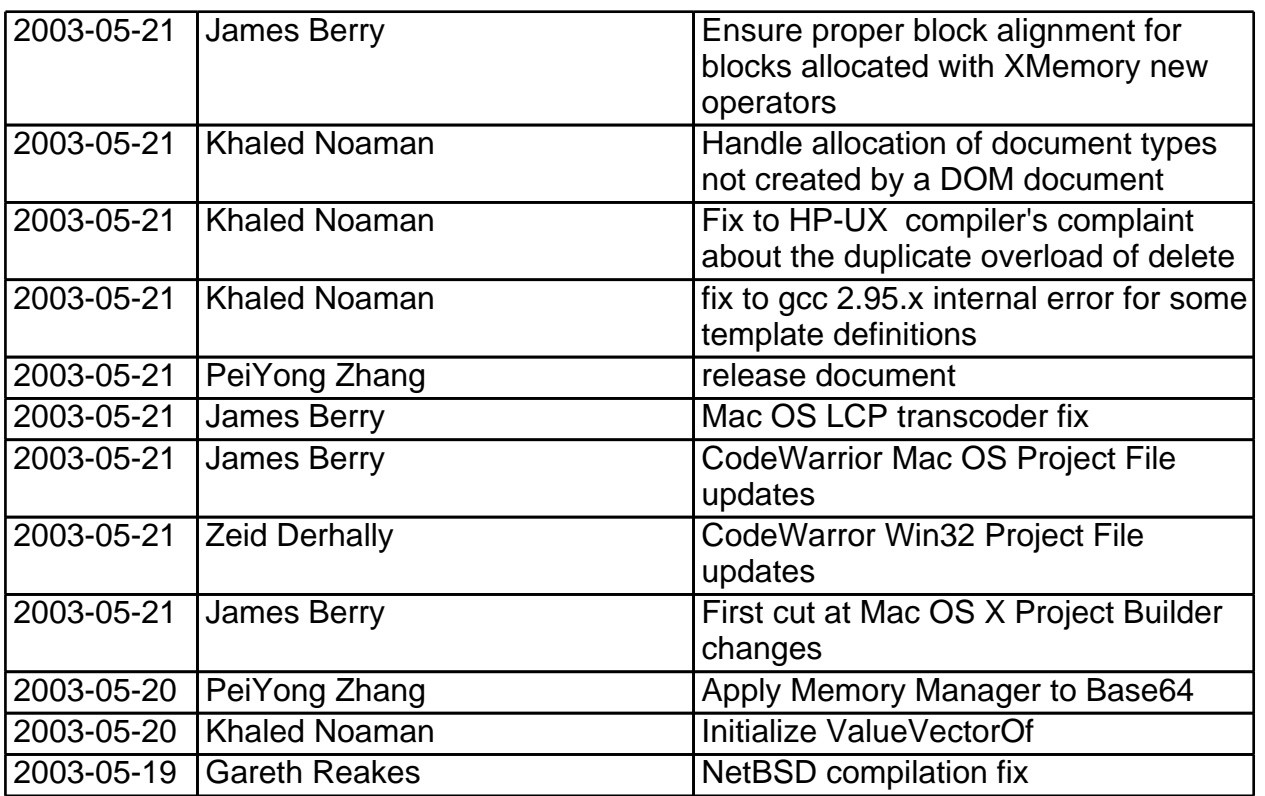

# <span id="page-31-1"></span><span id="page-31-0"></span>**Release Information of Xerces-C++ 2.3.0: May 23, 2003**

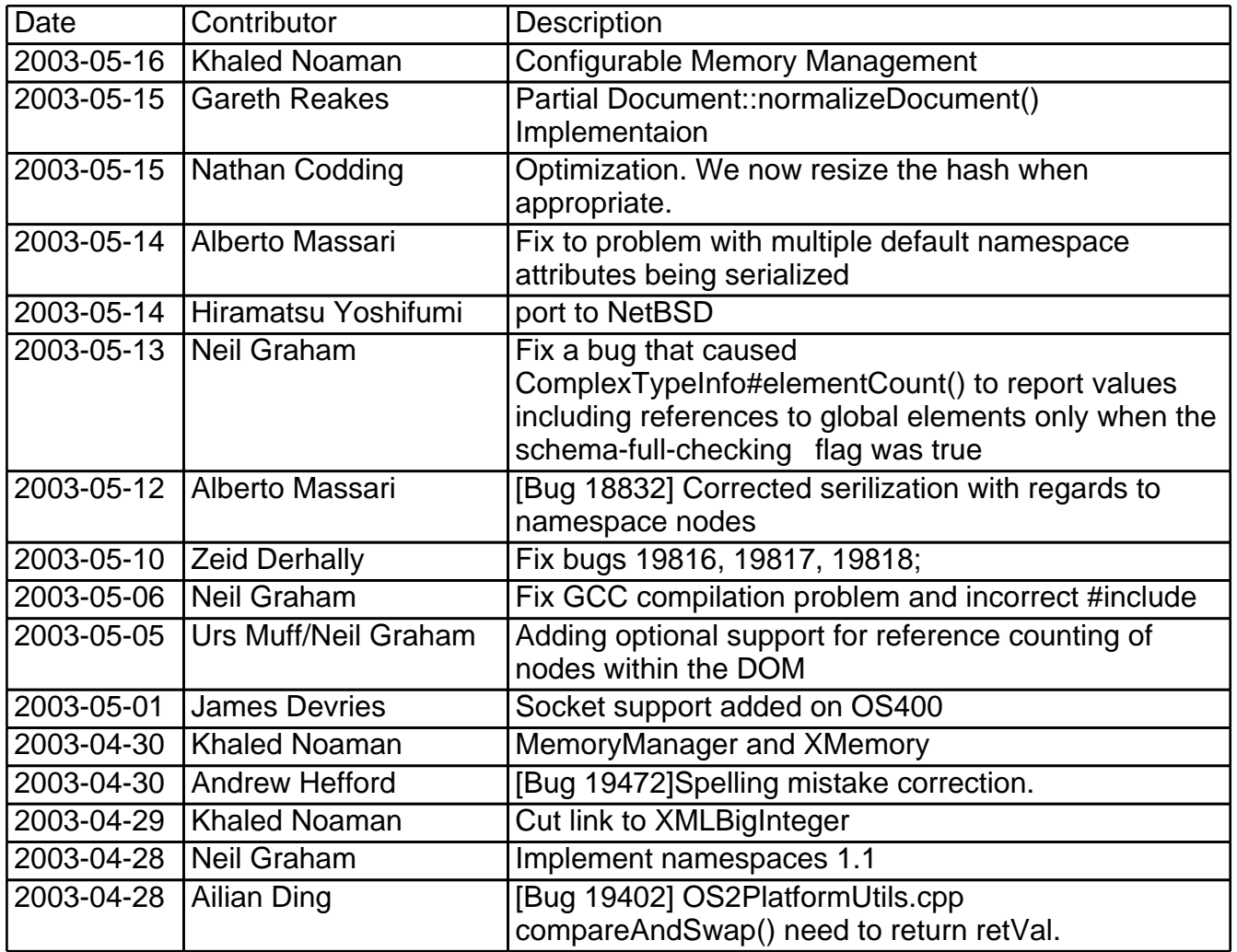

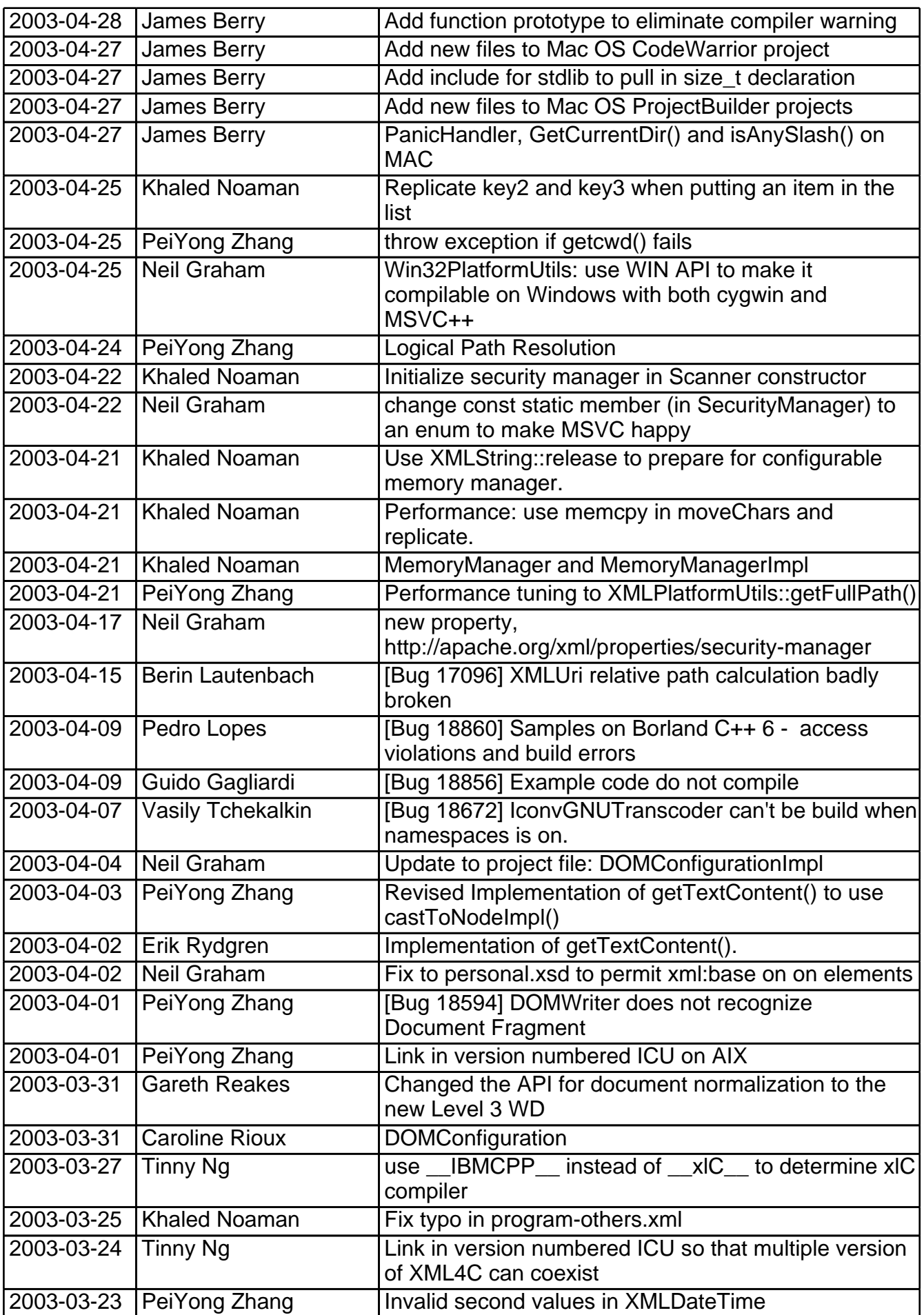

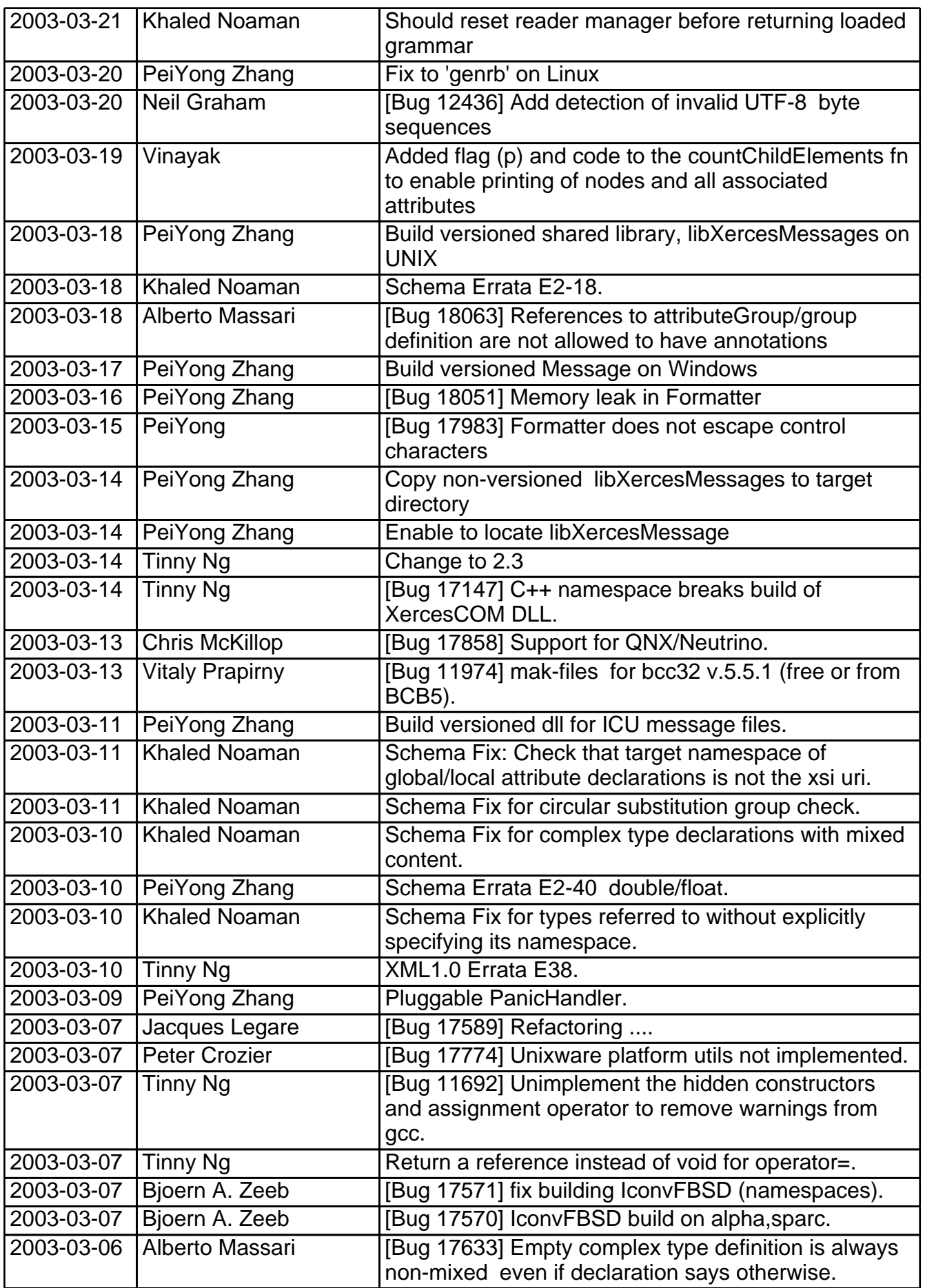

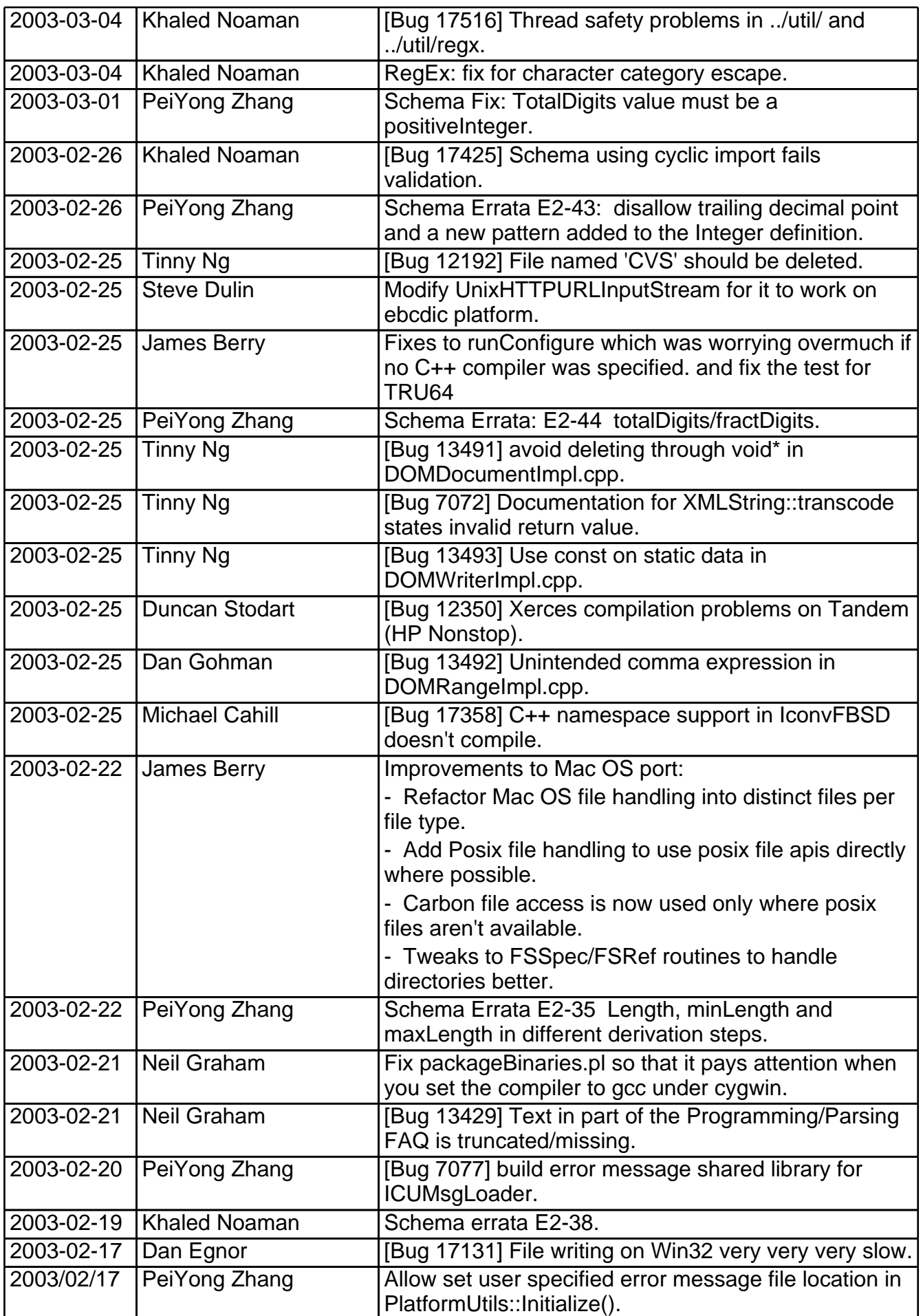

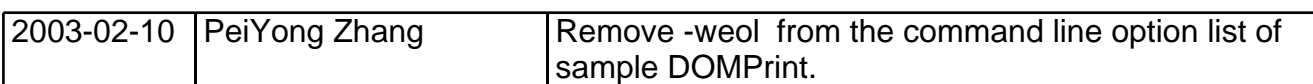

# <span id="page-35-1"></span><span id="page-35-0"></span>**Release Information of Xerces-C++ 2.2.0: February 7, 2003**

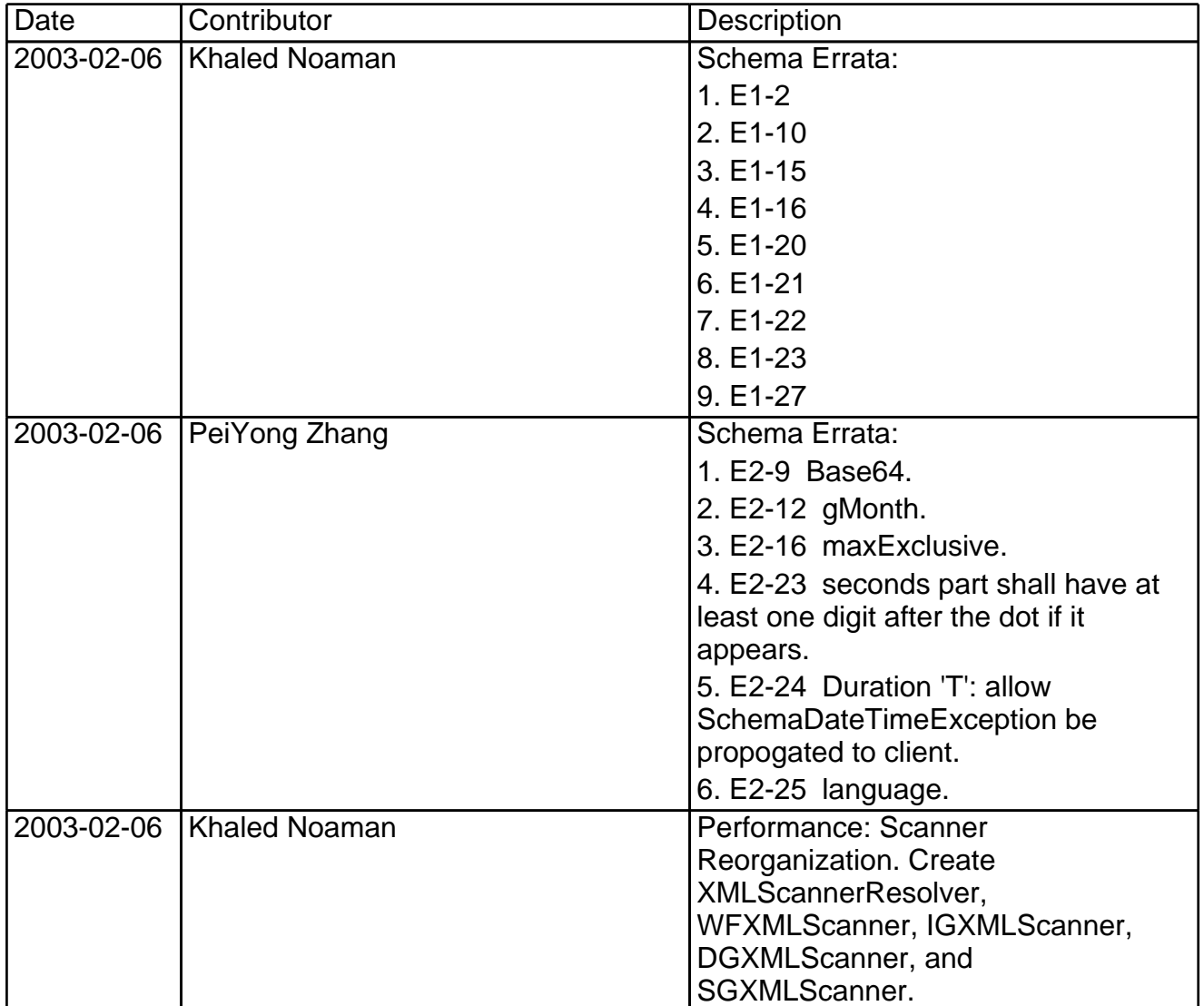
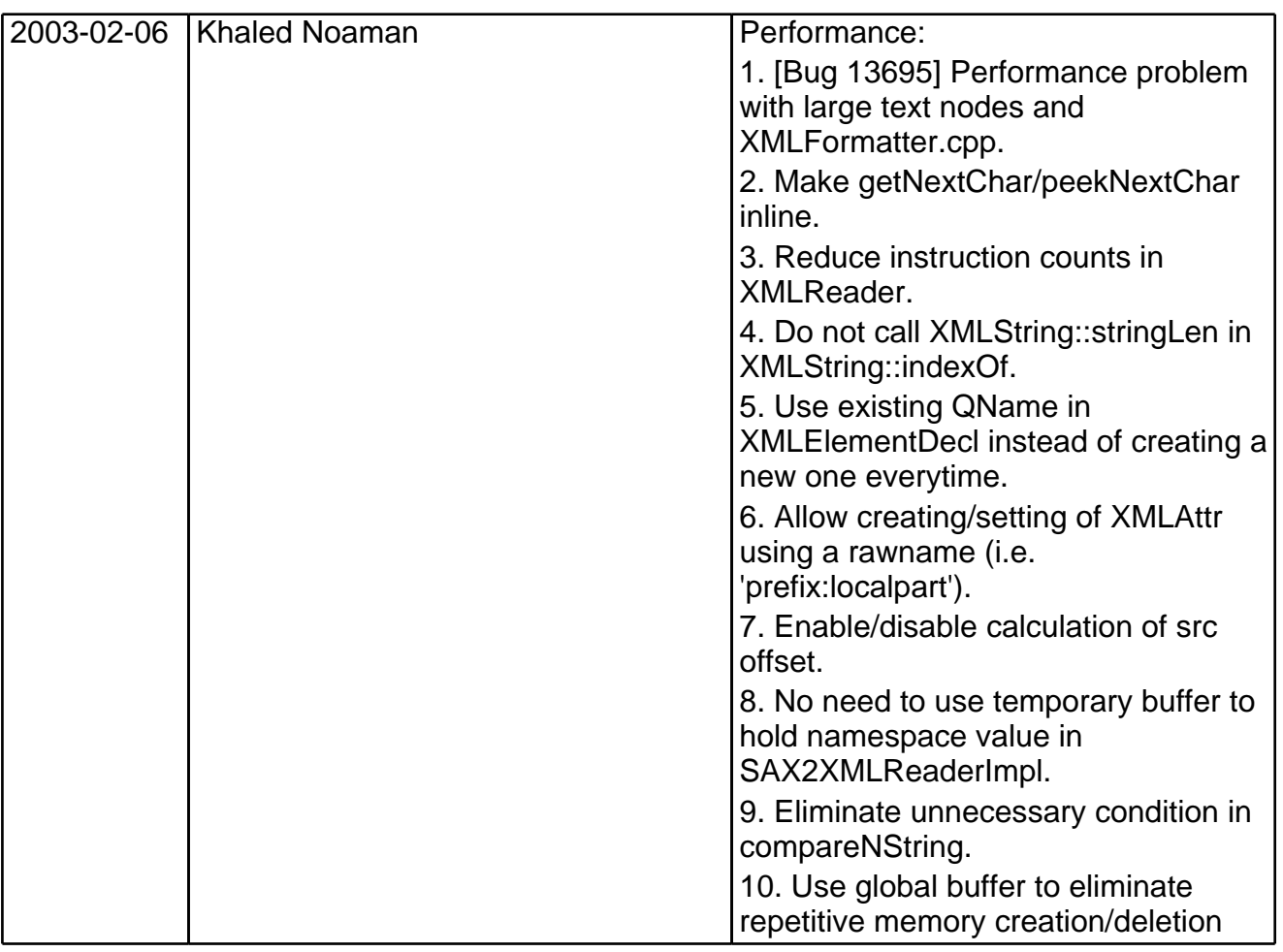

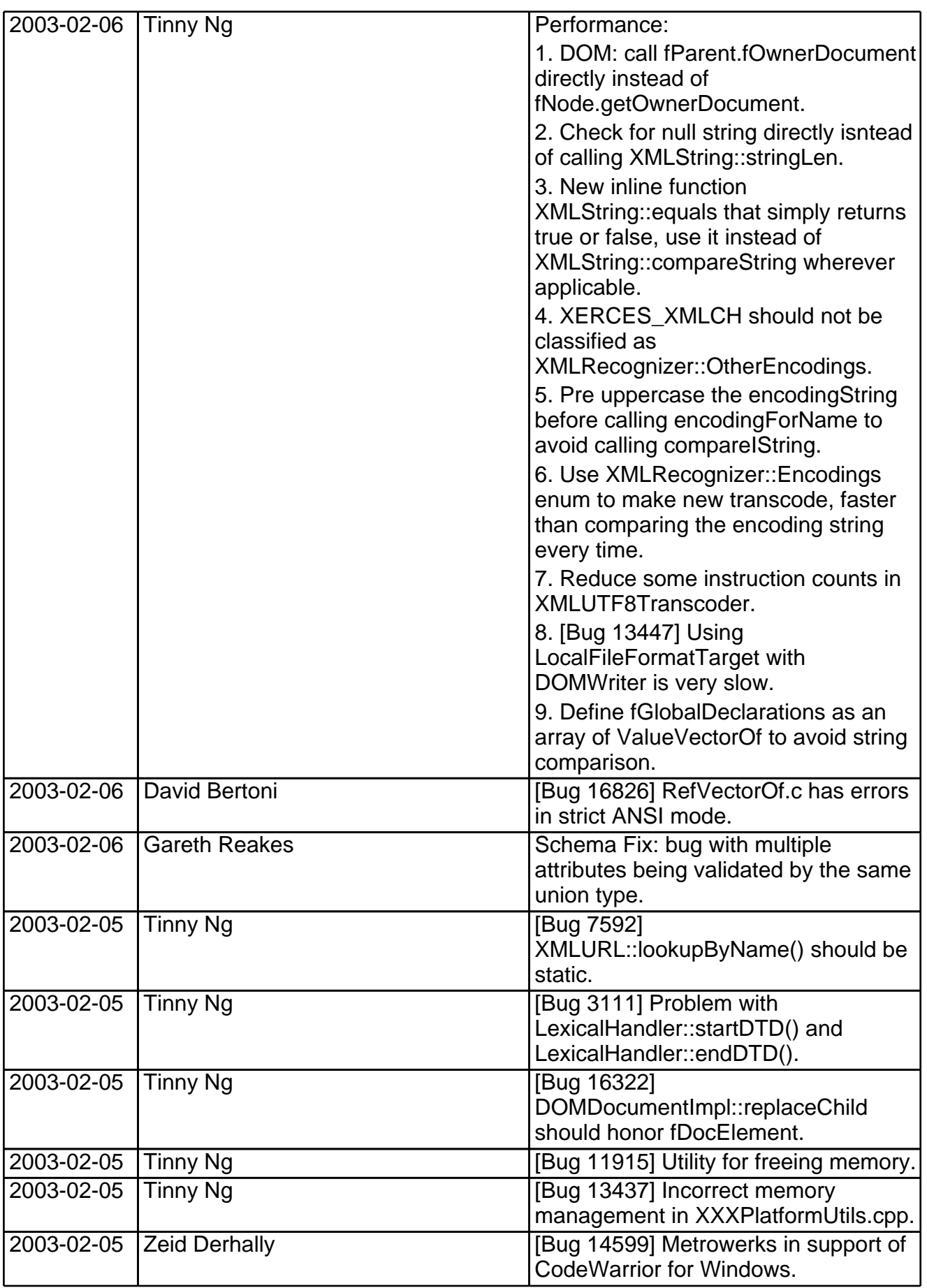

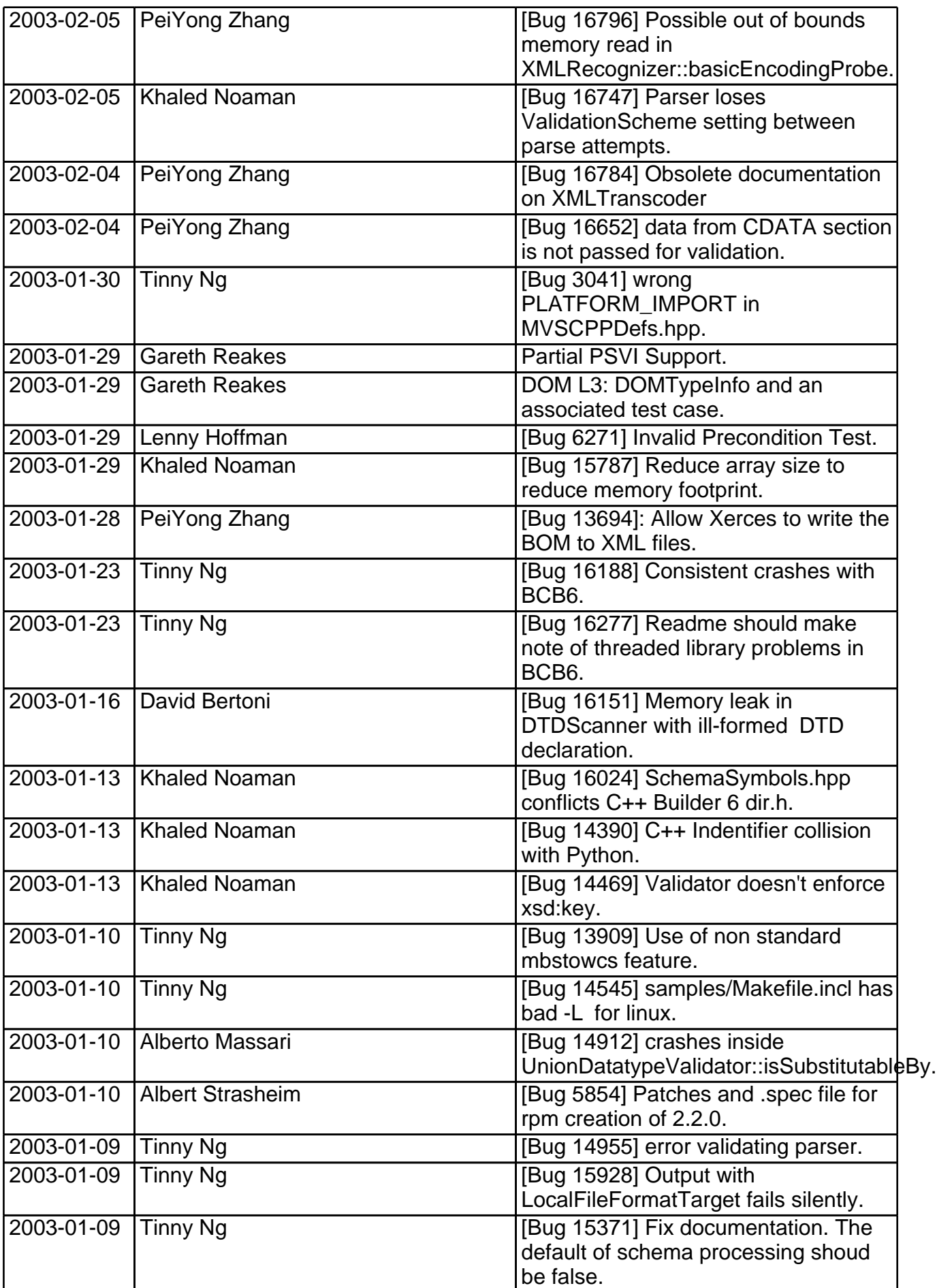

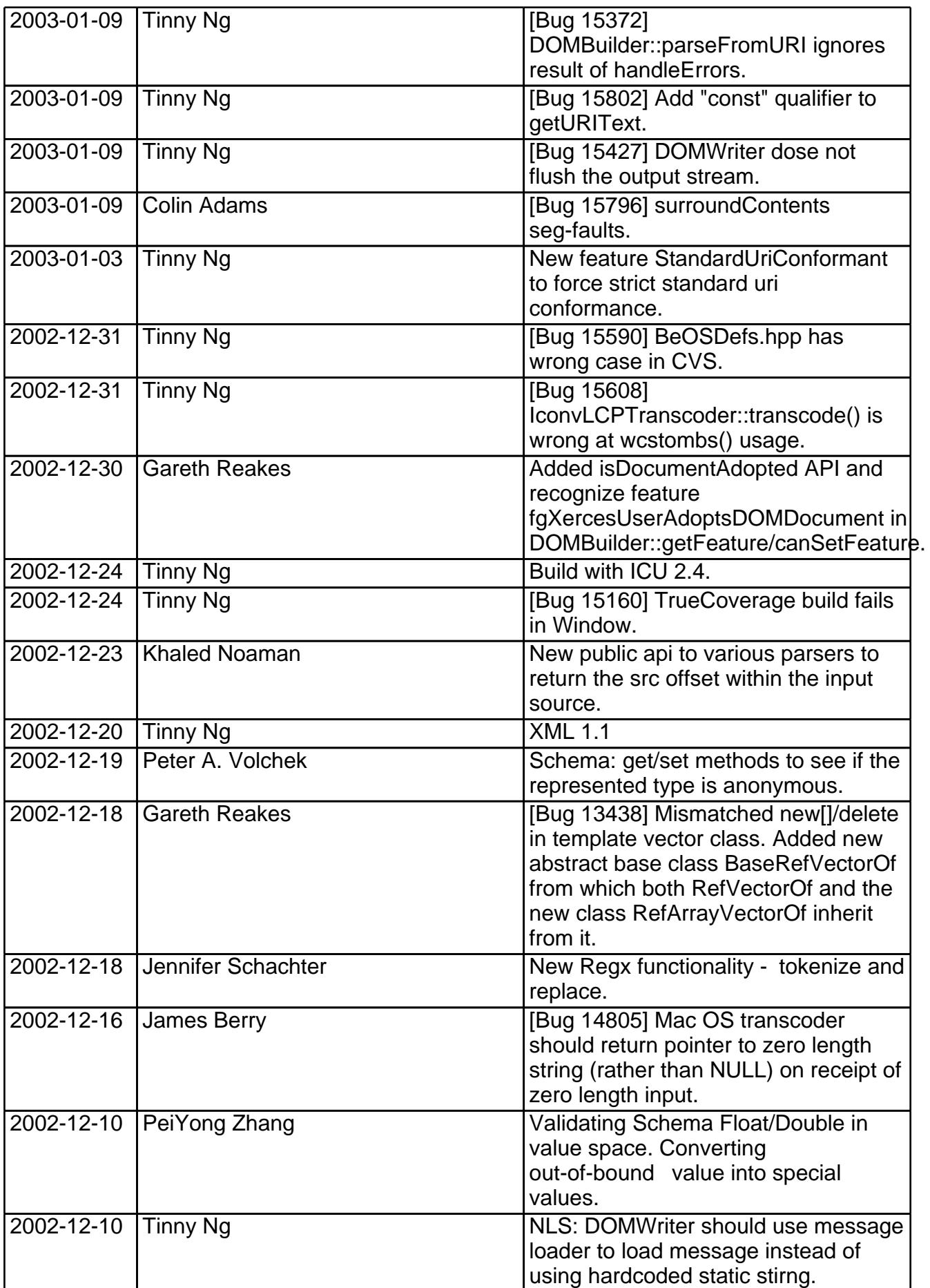

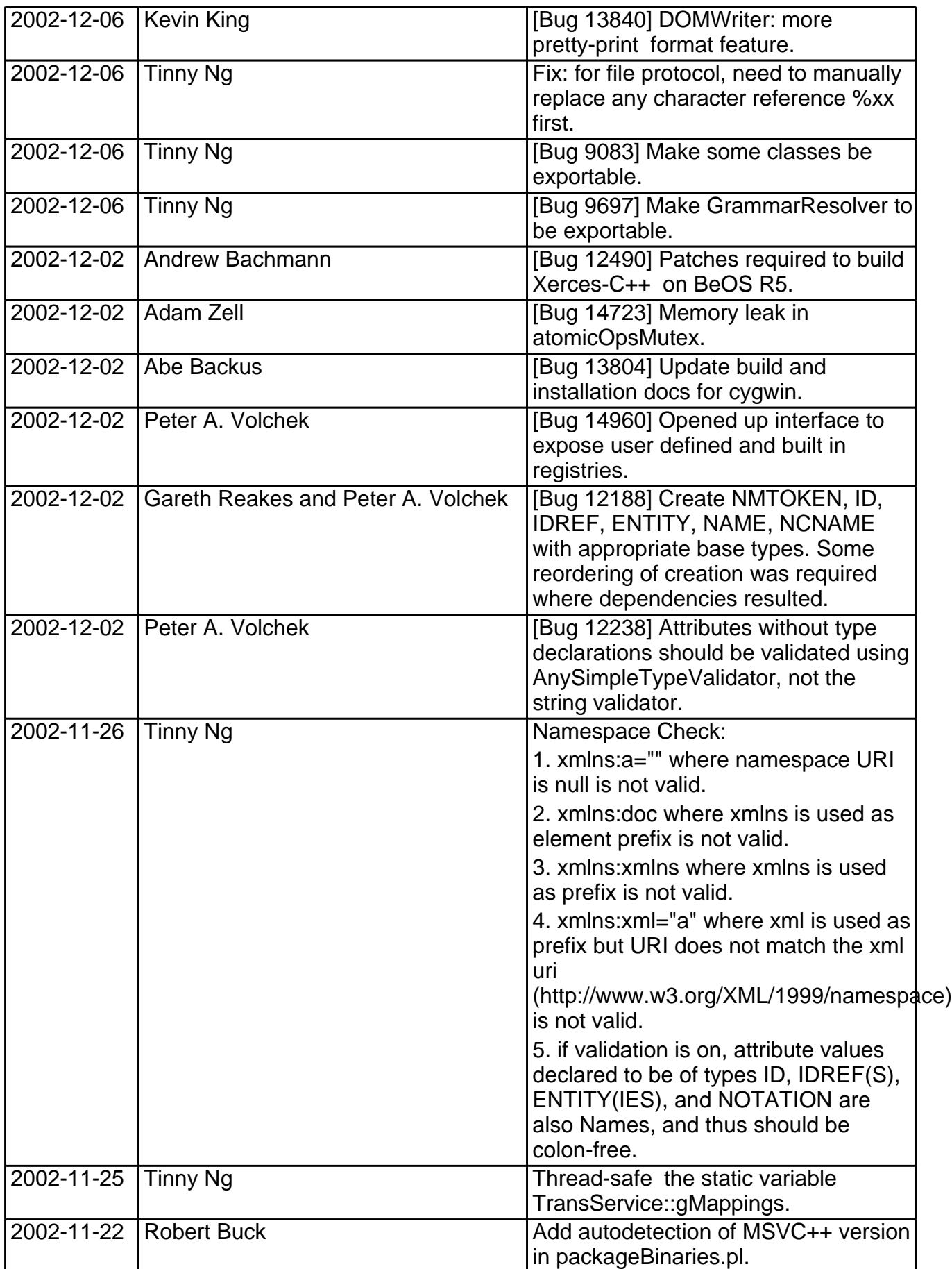

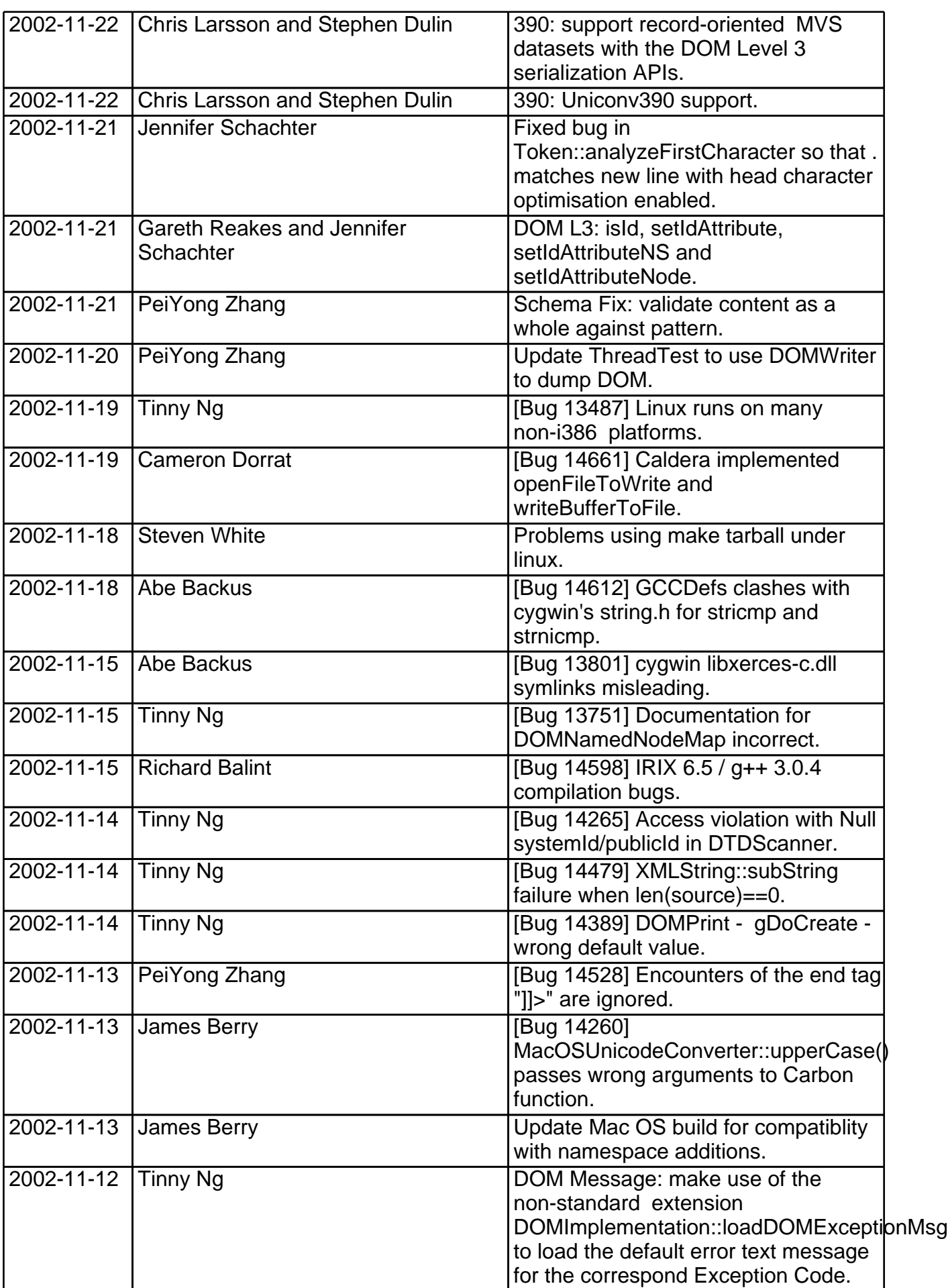

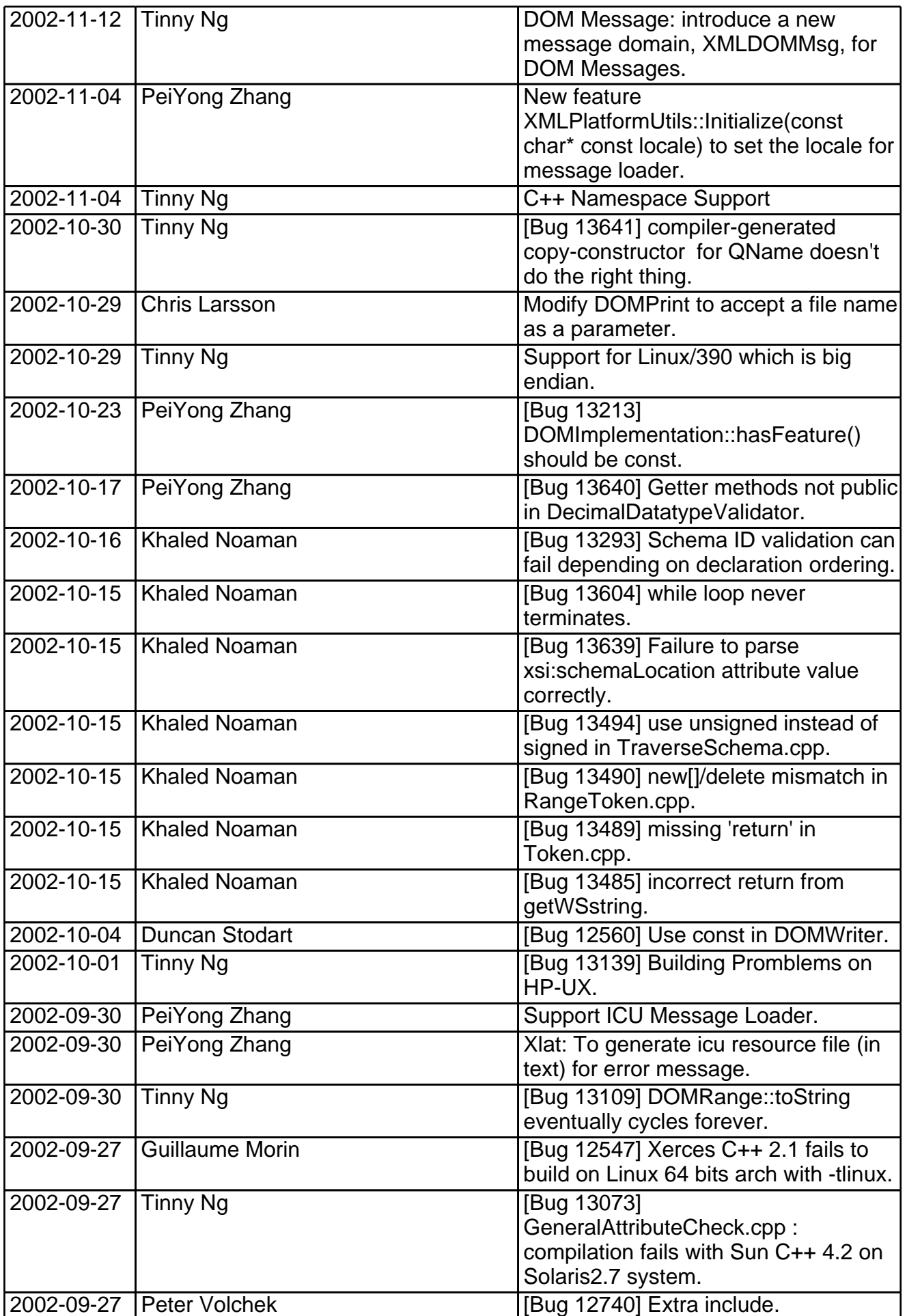

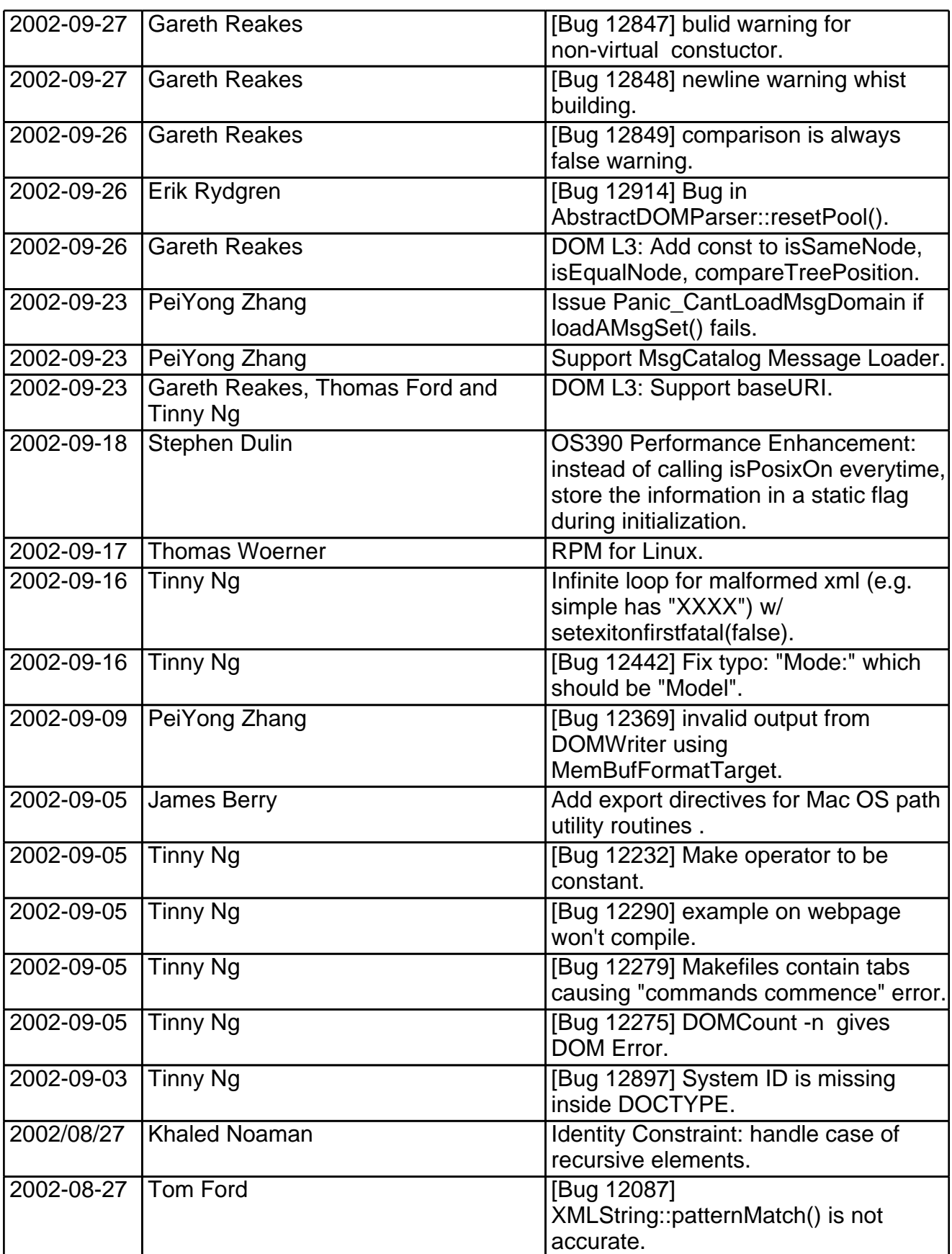

# **Release Information of Xerces-C++ 2.1.0: August 26, 2002**

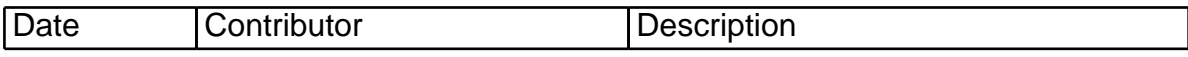

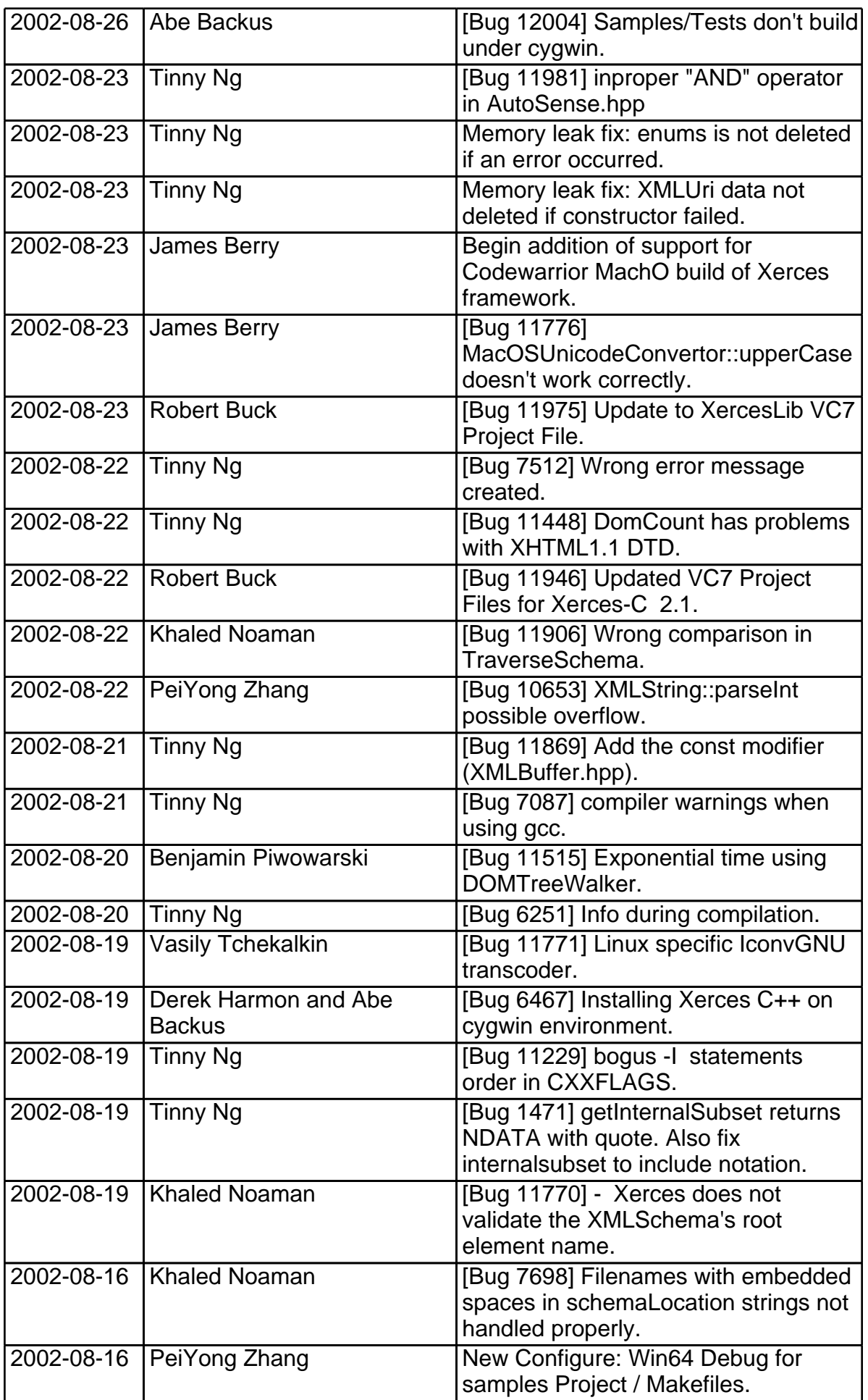

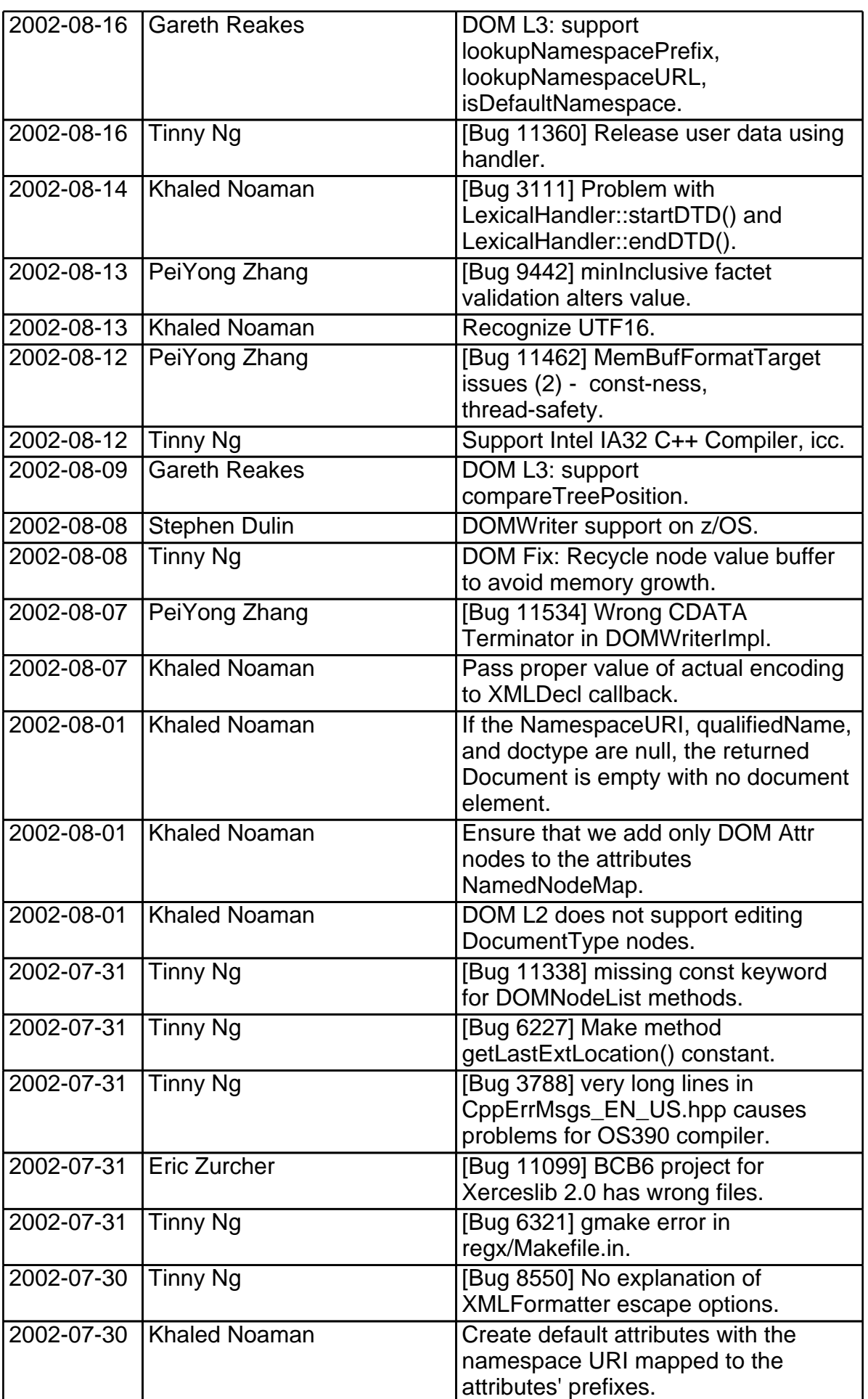

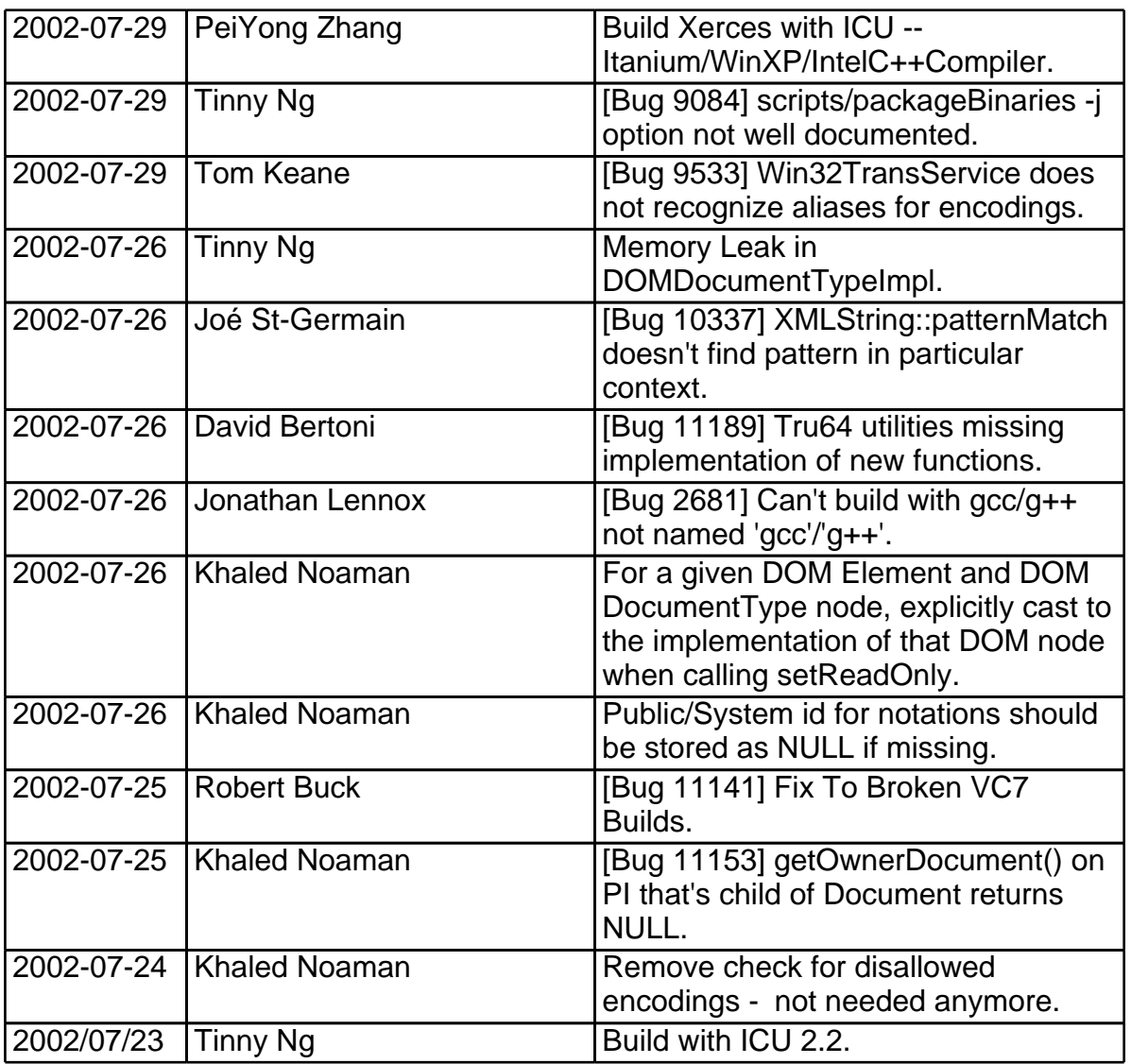

### **Release Information of Xerces-C++ 2.0.0: July 23, 2002**

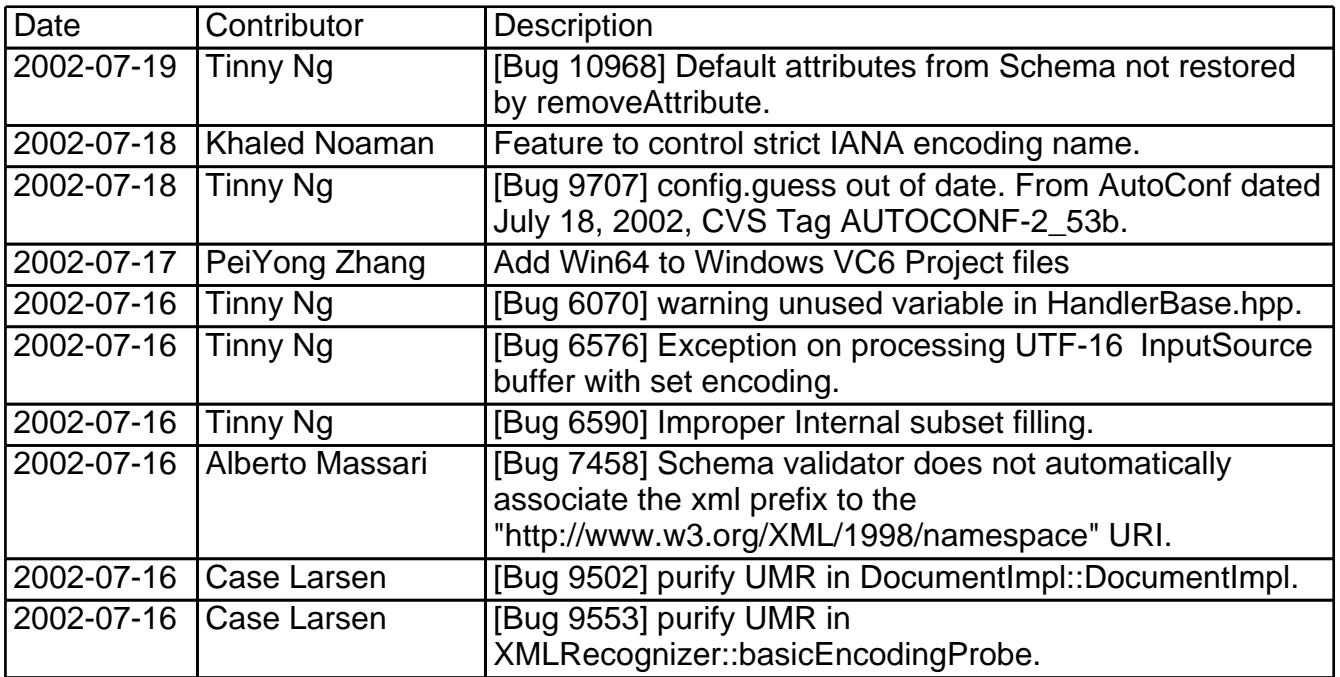

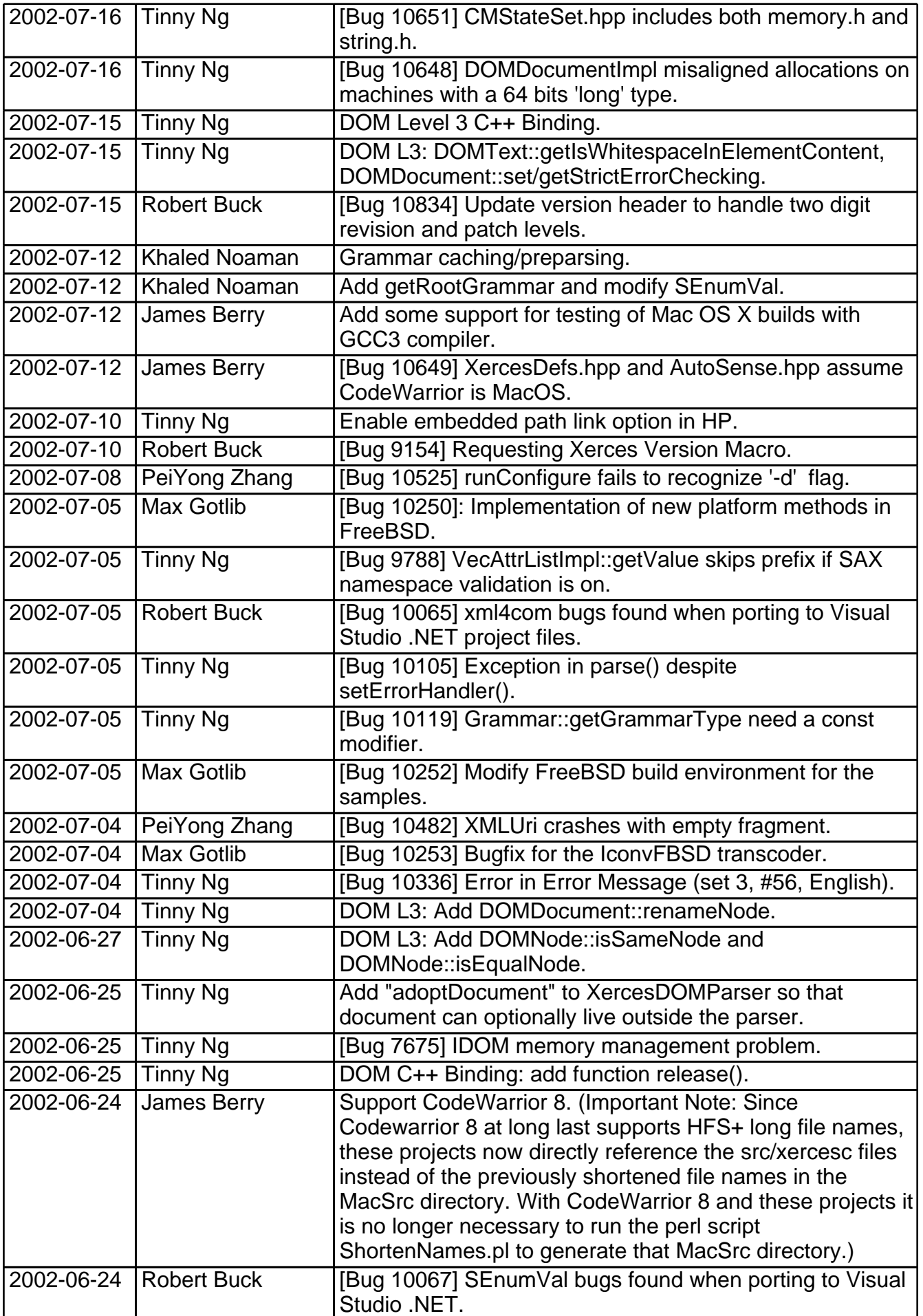

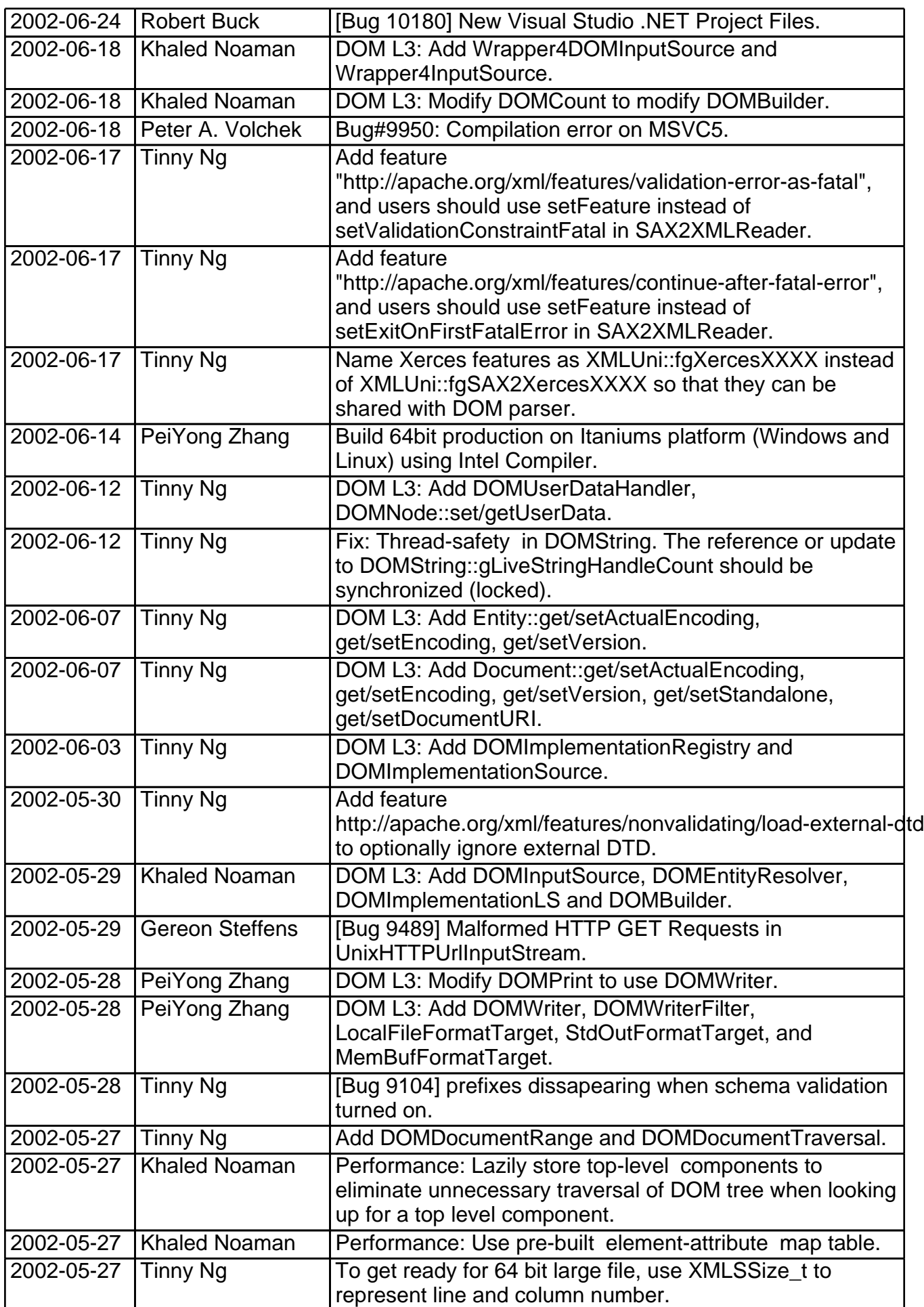

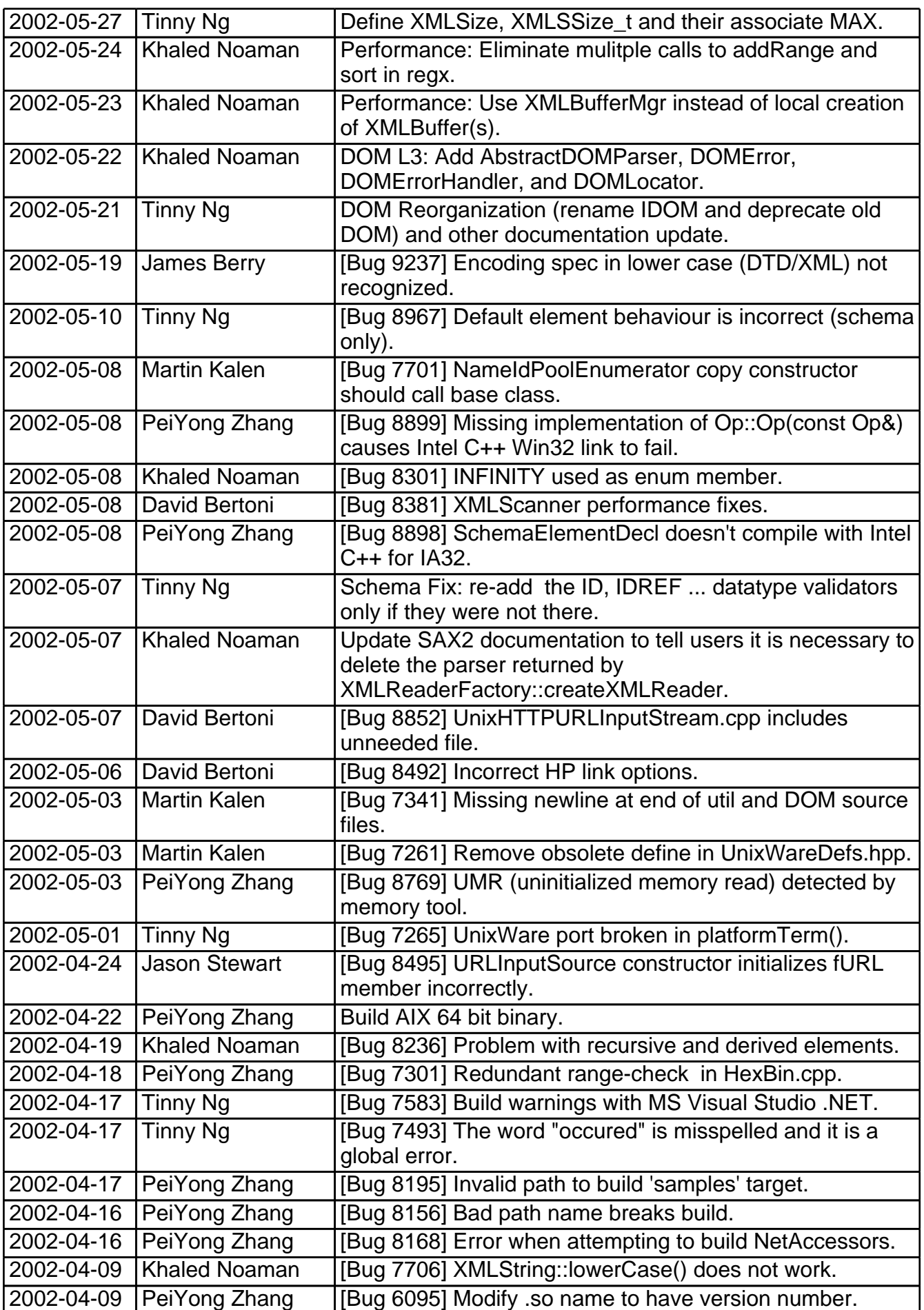

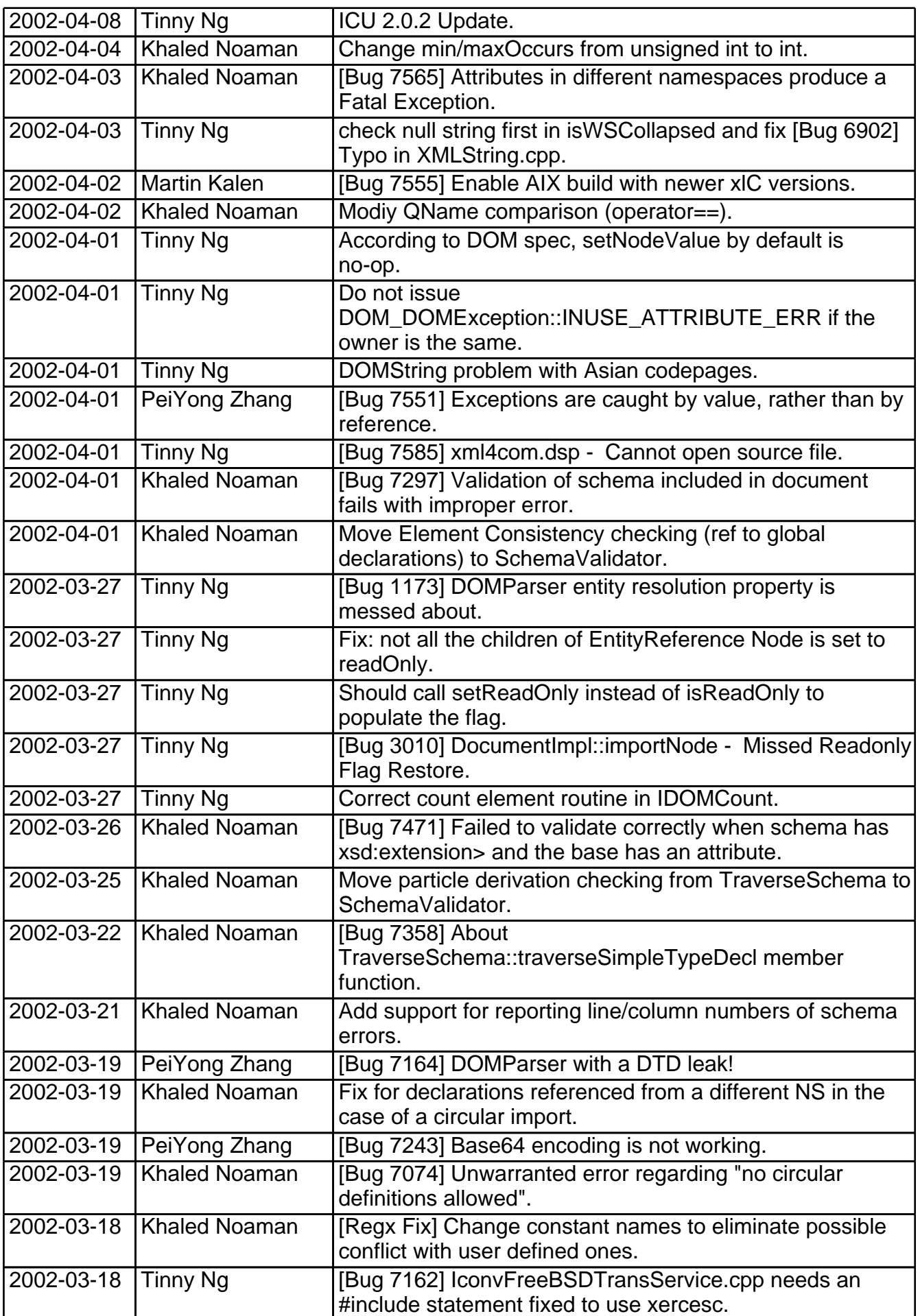

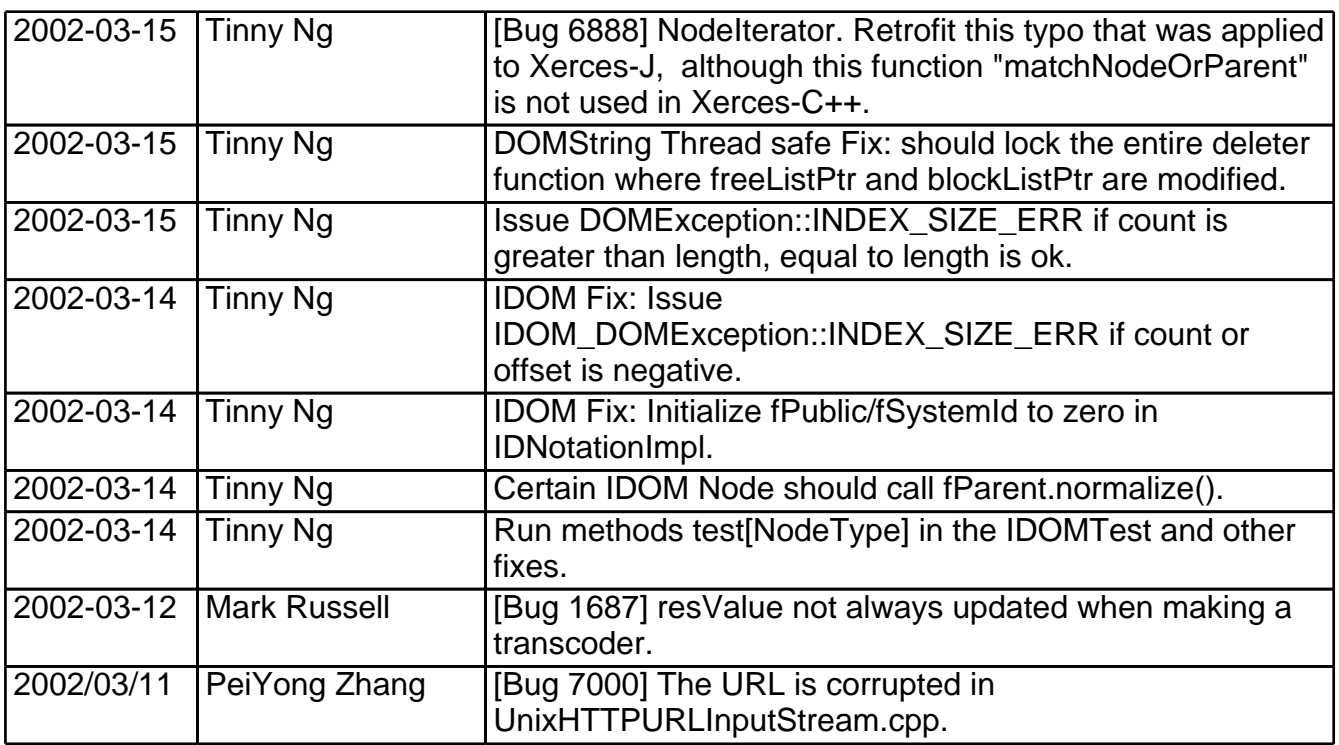

### **Release Information of Xerces-C++ 1.7.0: March 8, 2002**

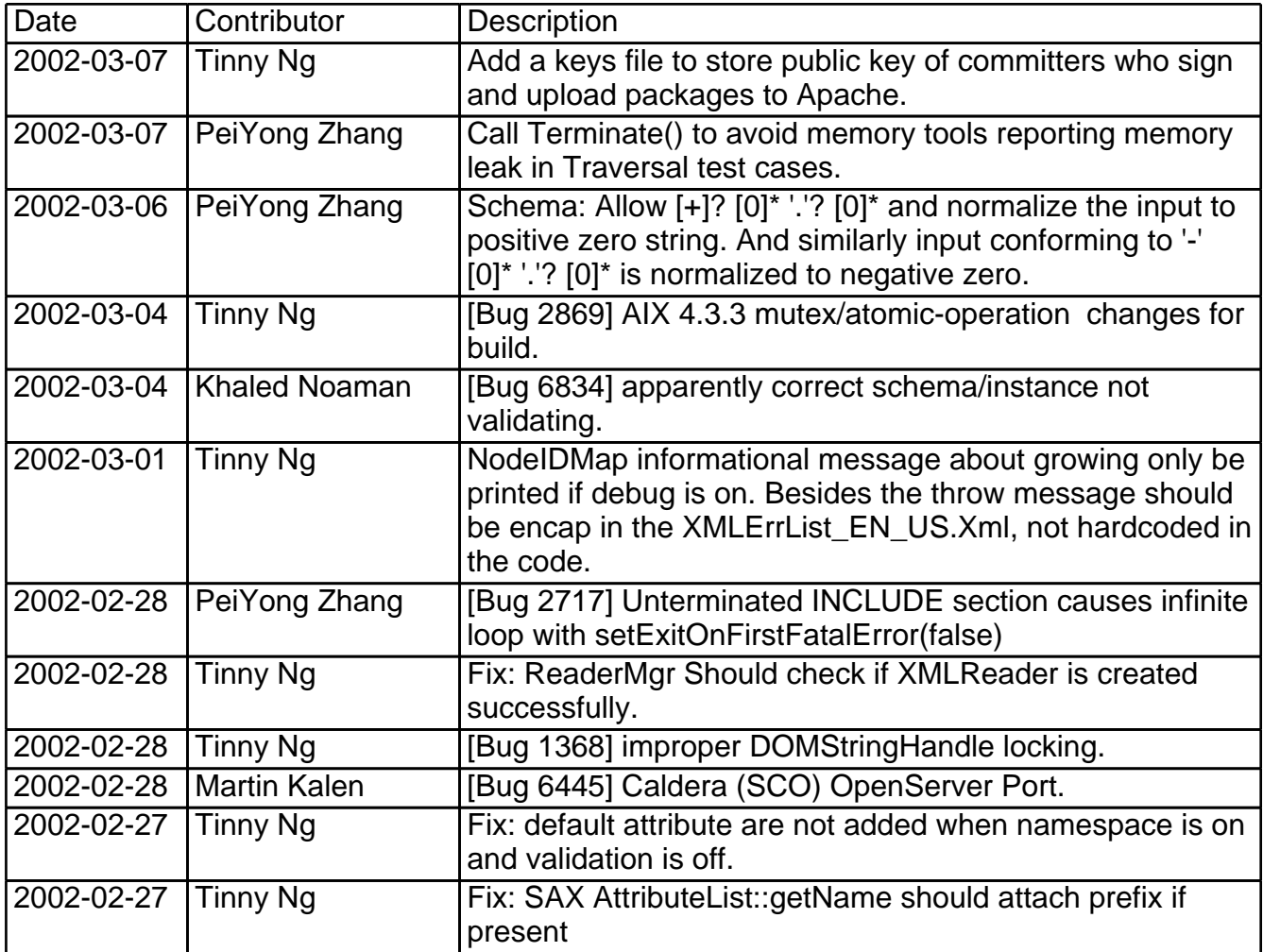

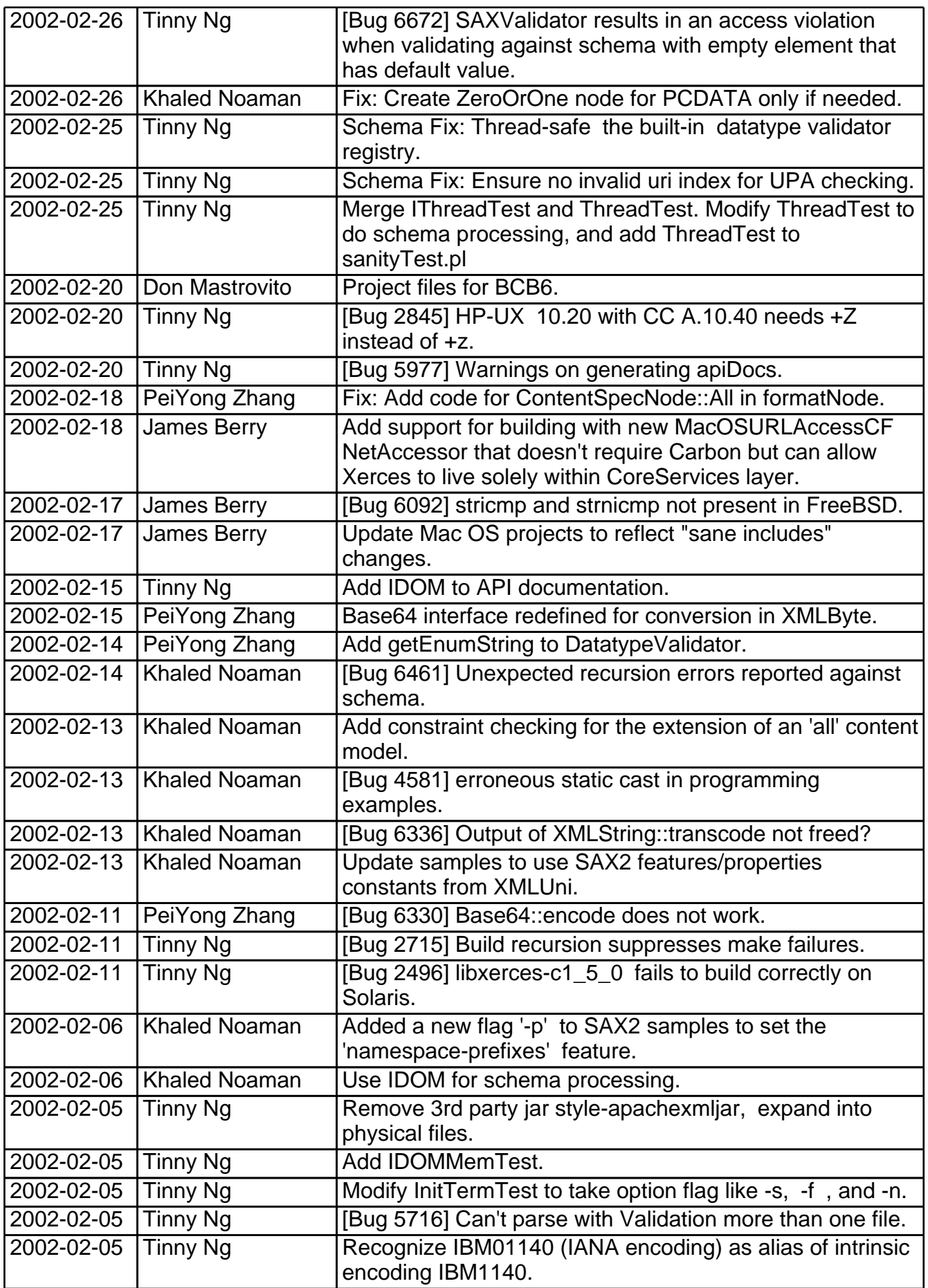

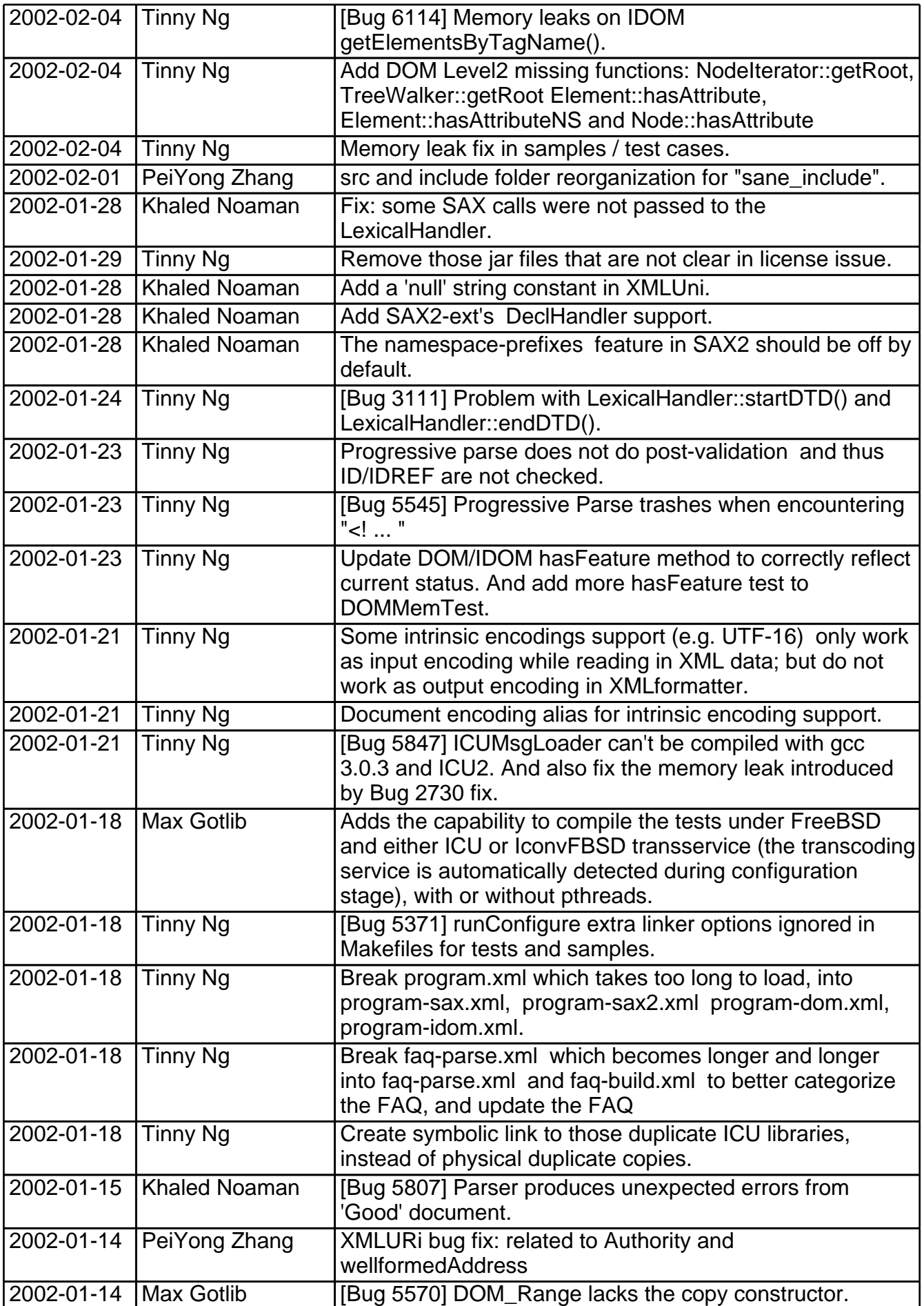

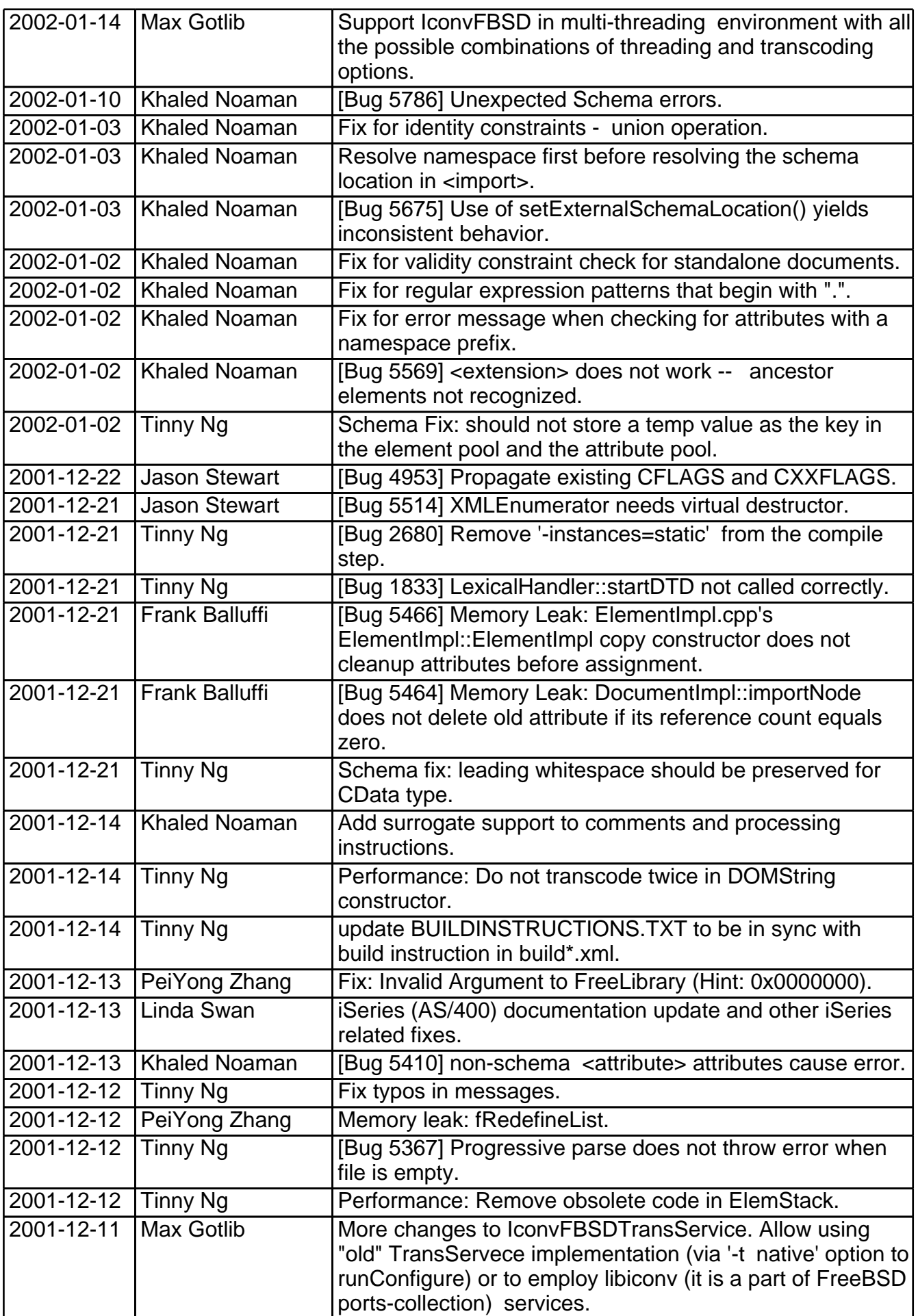

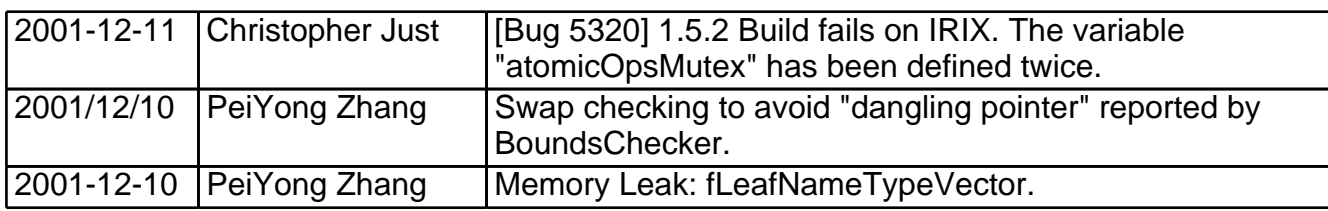

#### **Release Information of Xerces-C++ 1.6.0: December 6, 2001**

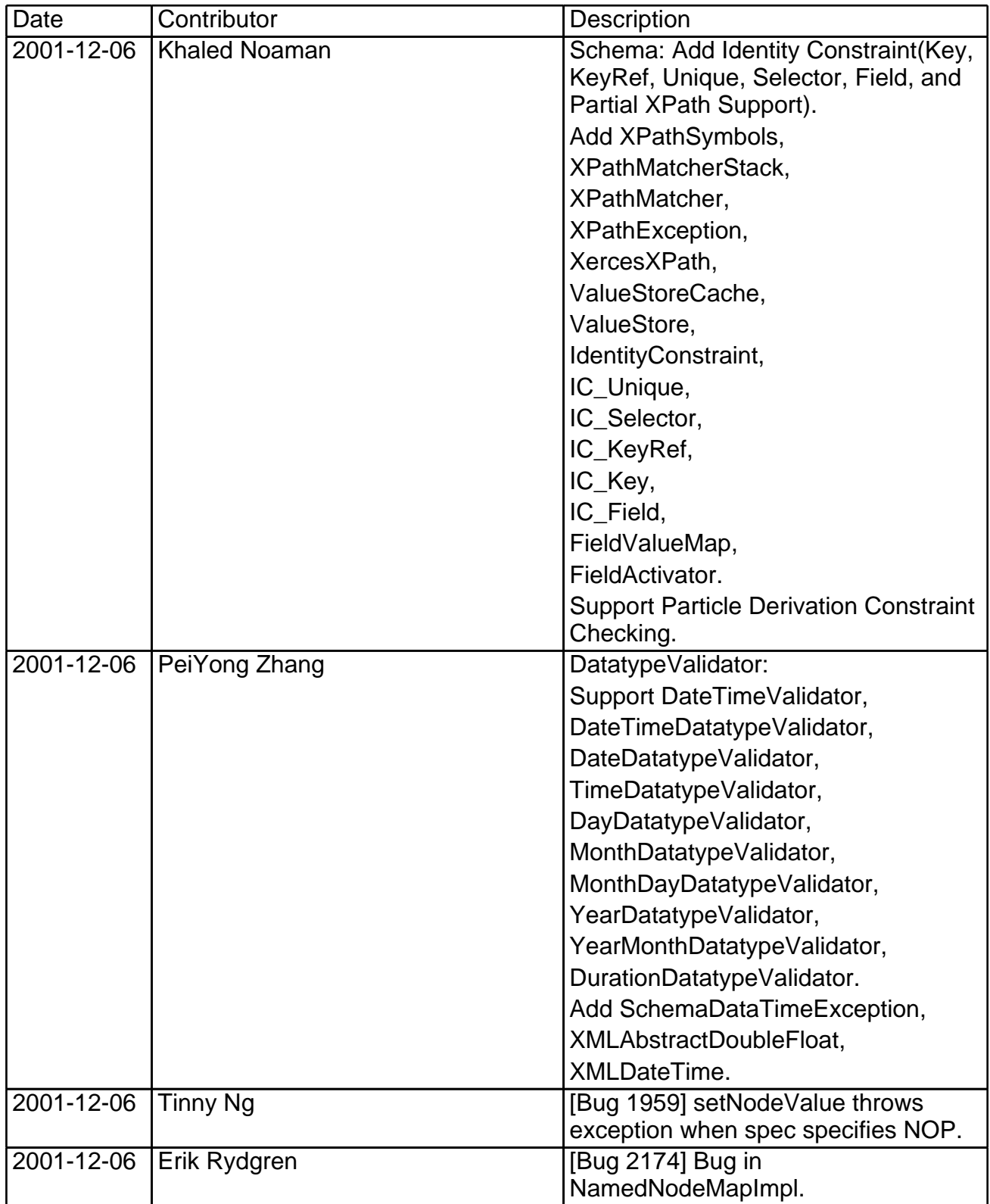

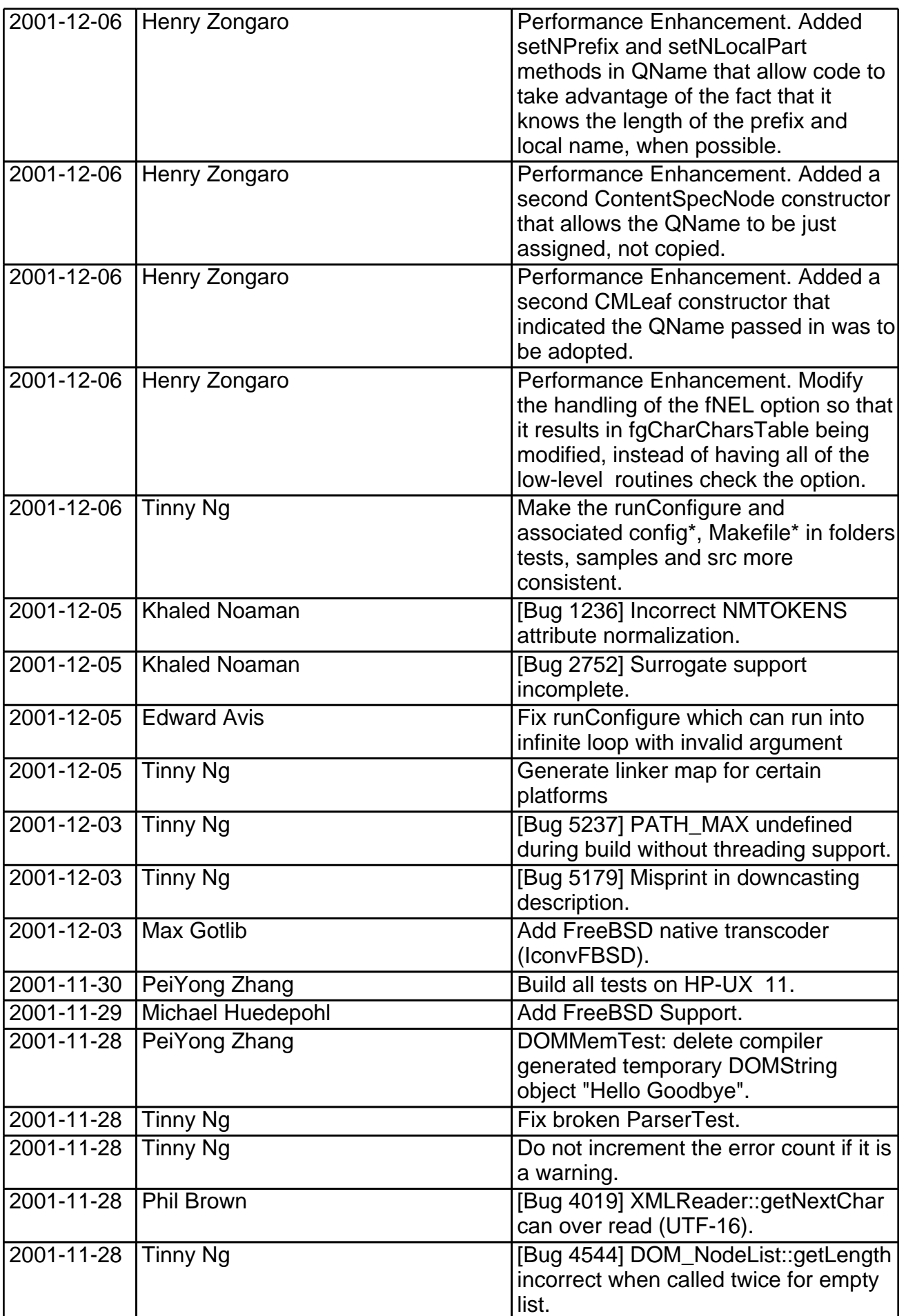

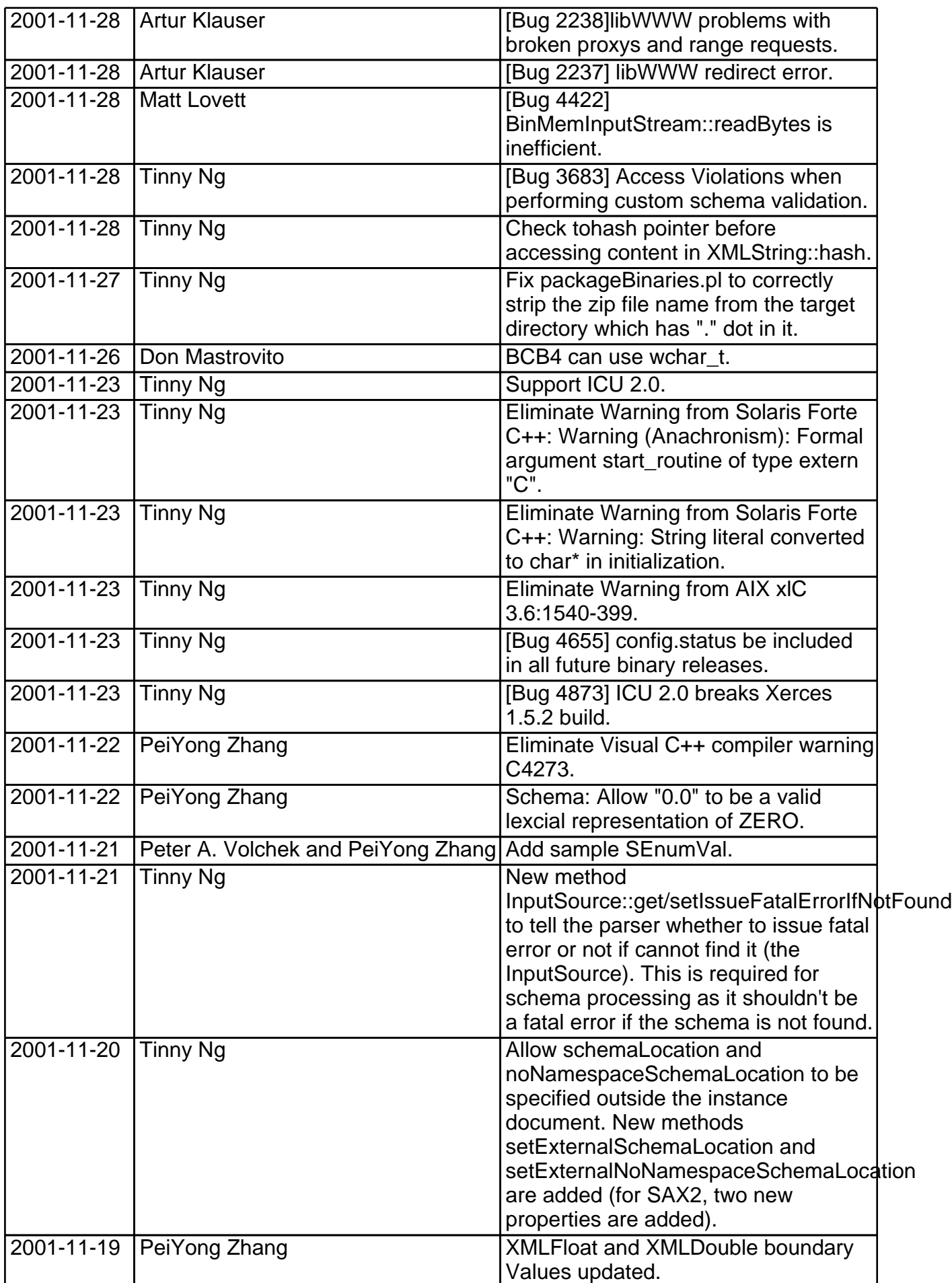

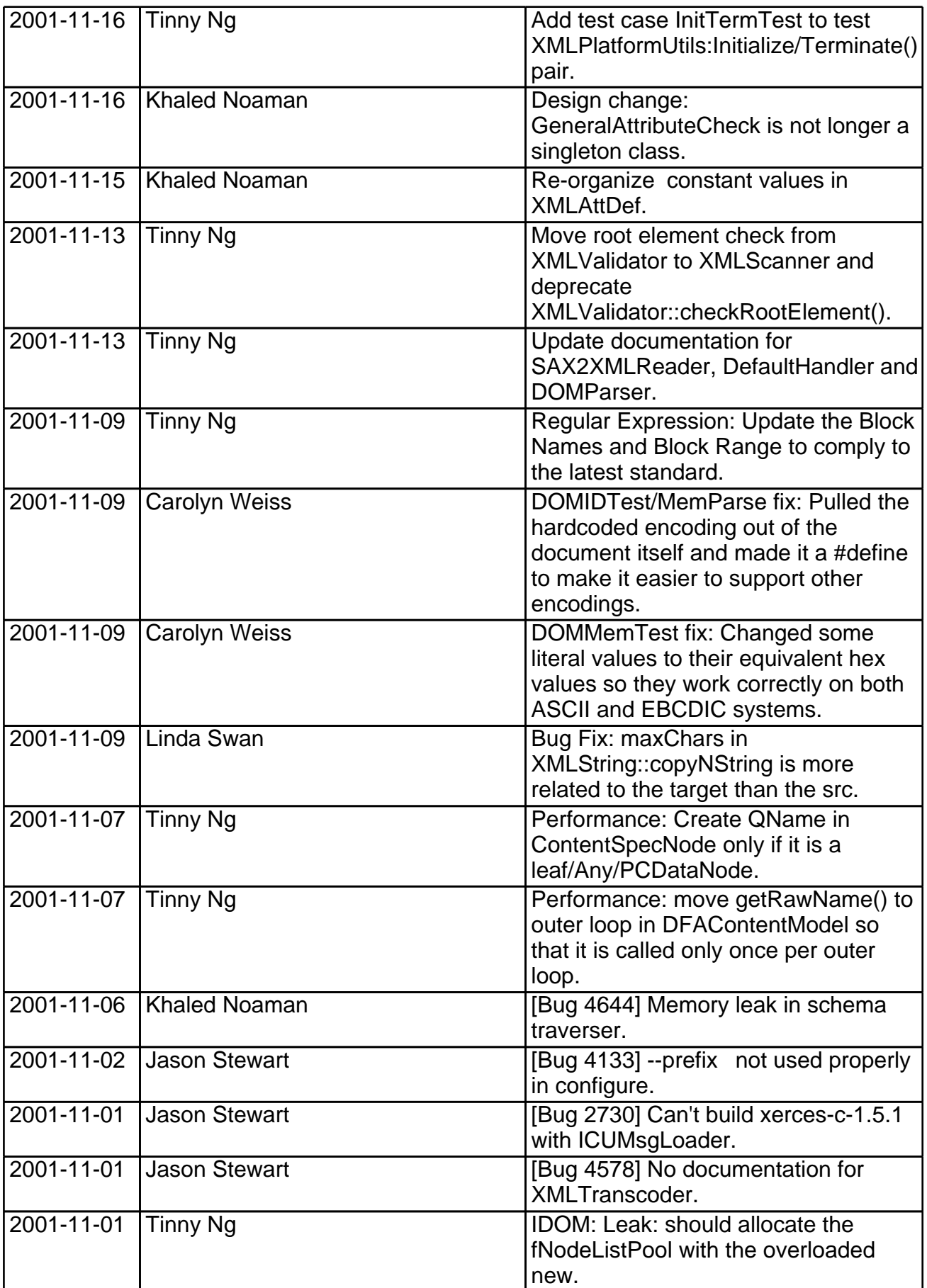

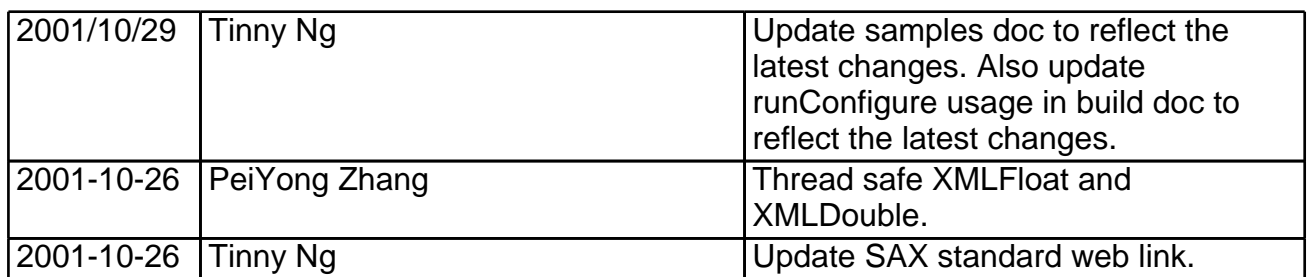

### **Release Information of Xerces-C++ 1.5.2: October 26, 2001**

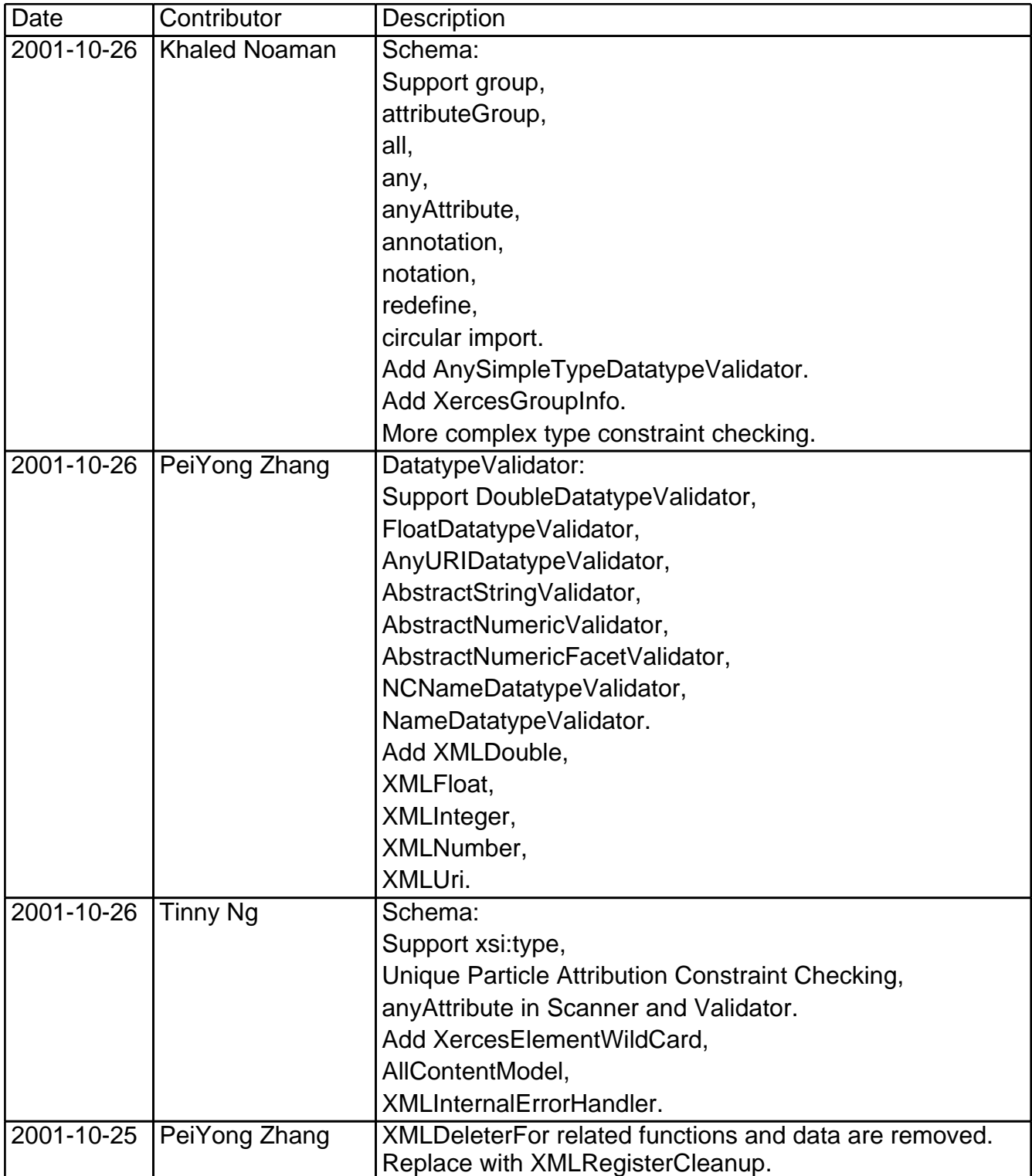

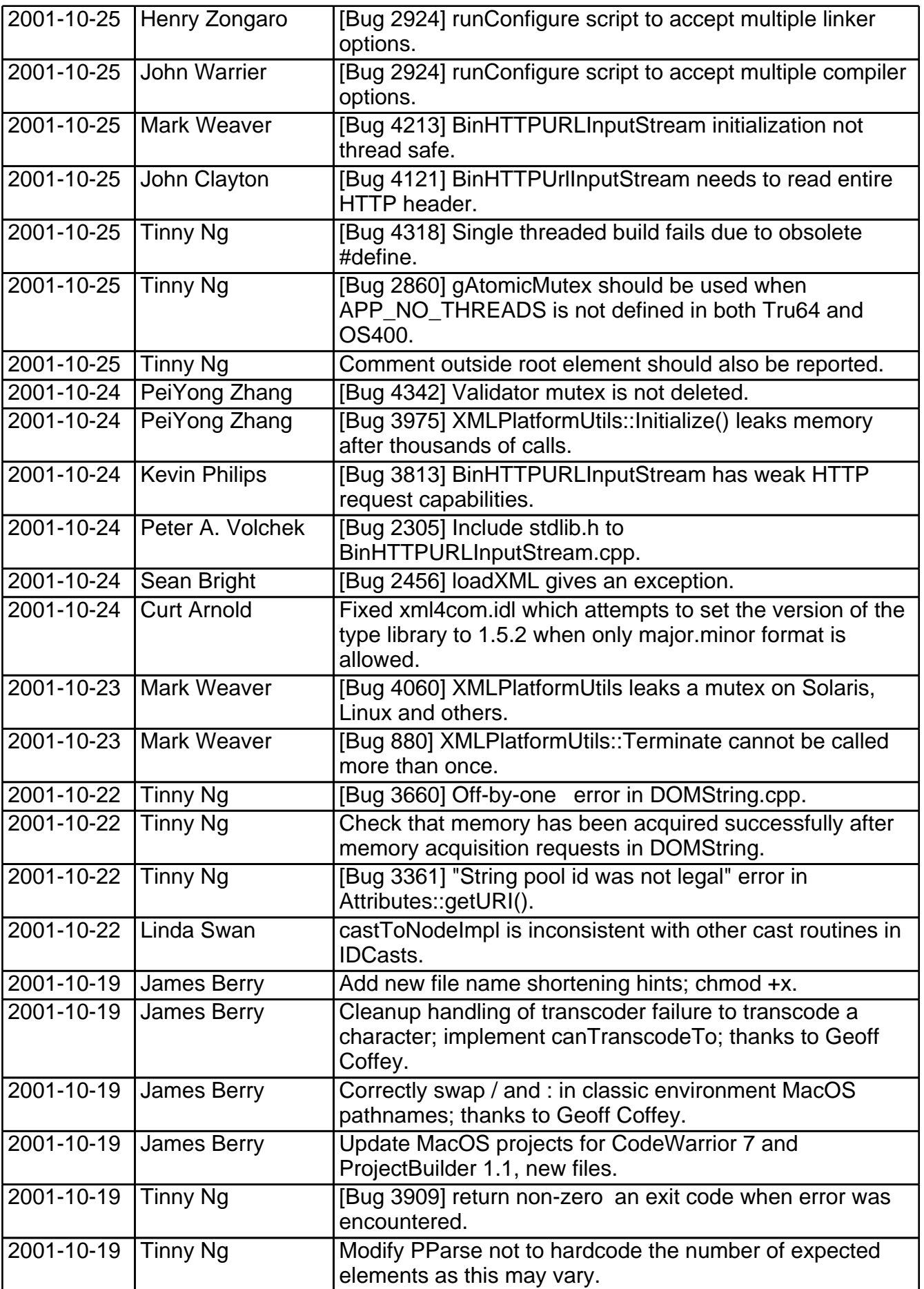

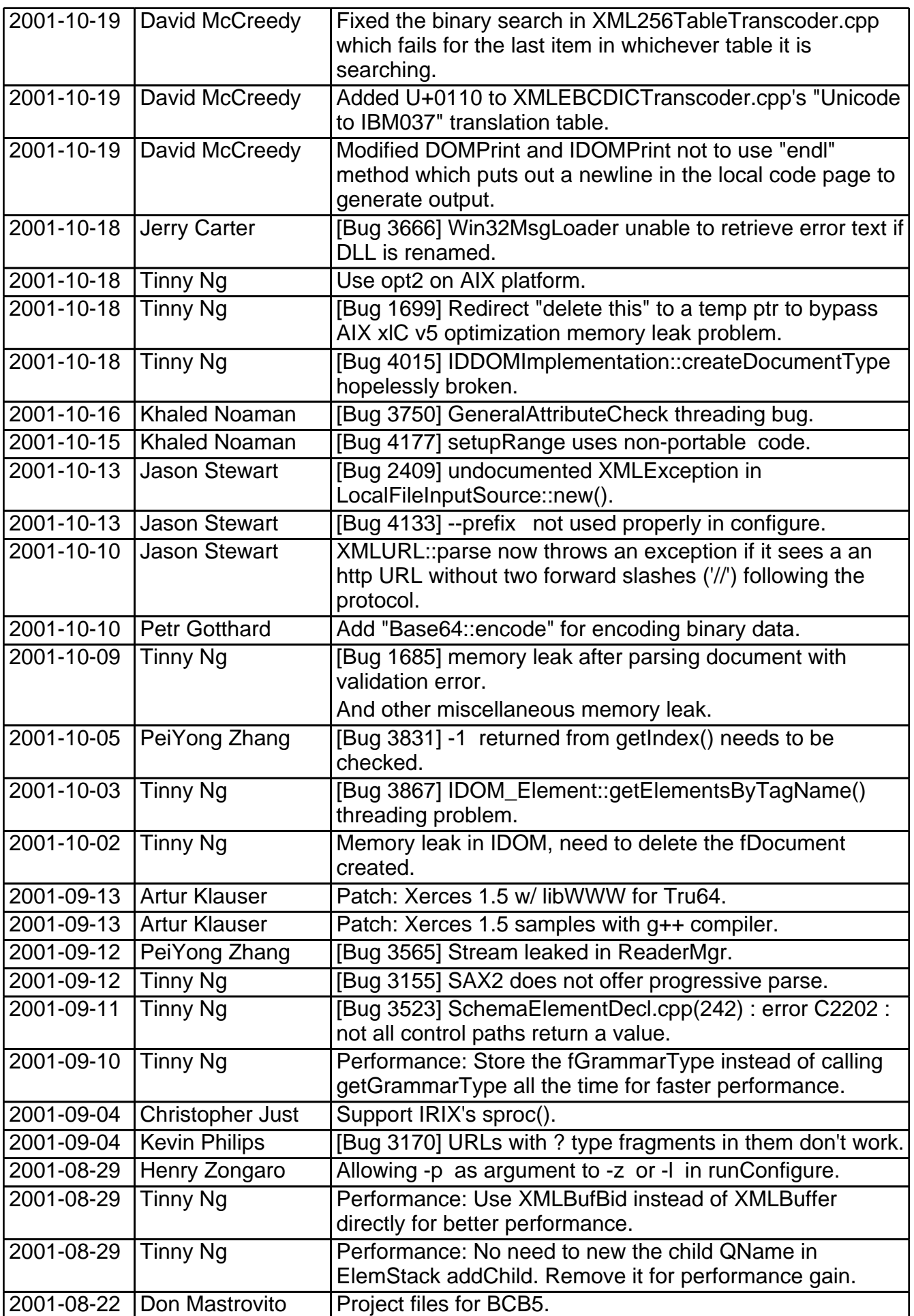

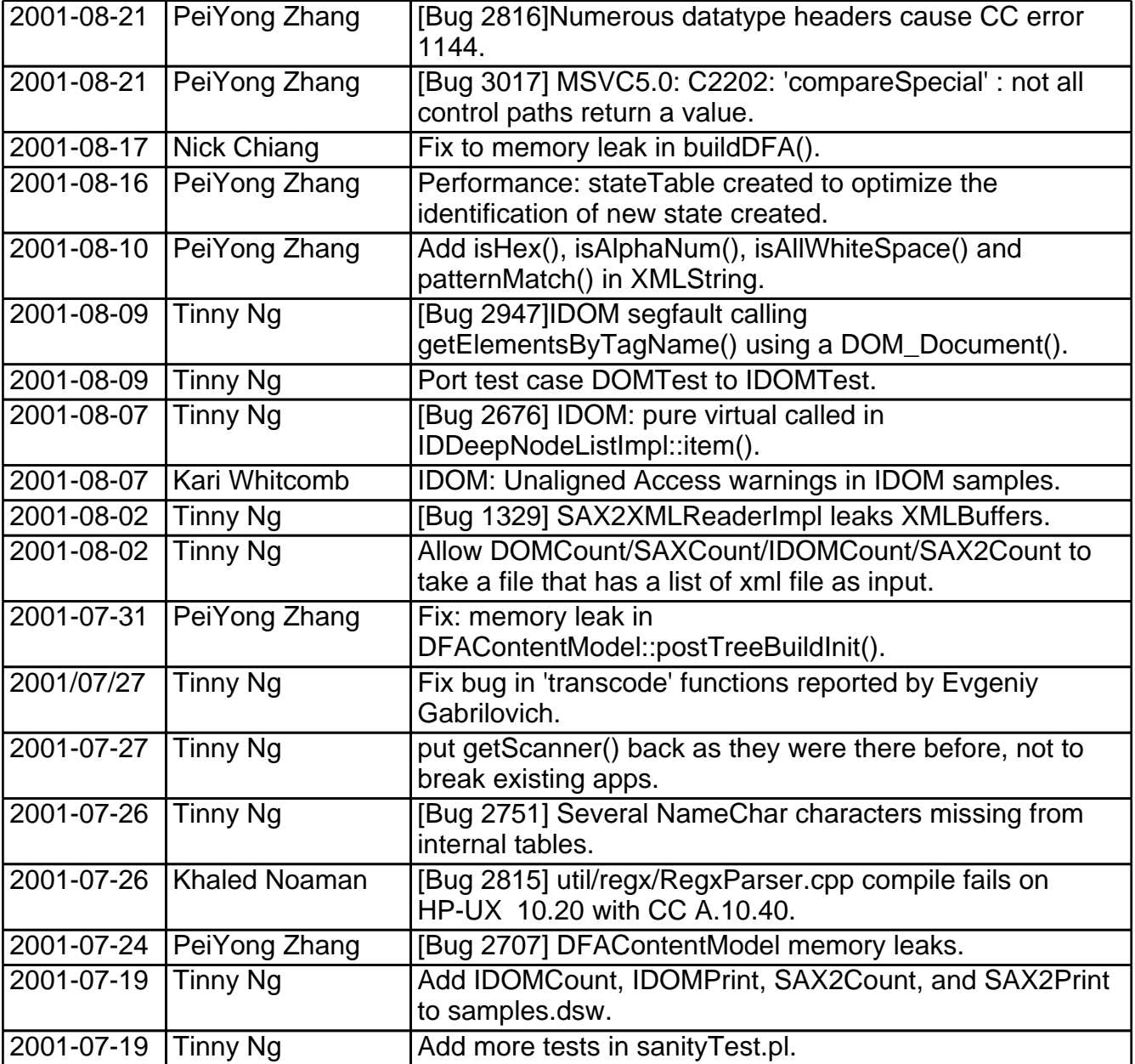

## **Release Information of Xerces-C++ 1.5.1: July 18, 2001**

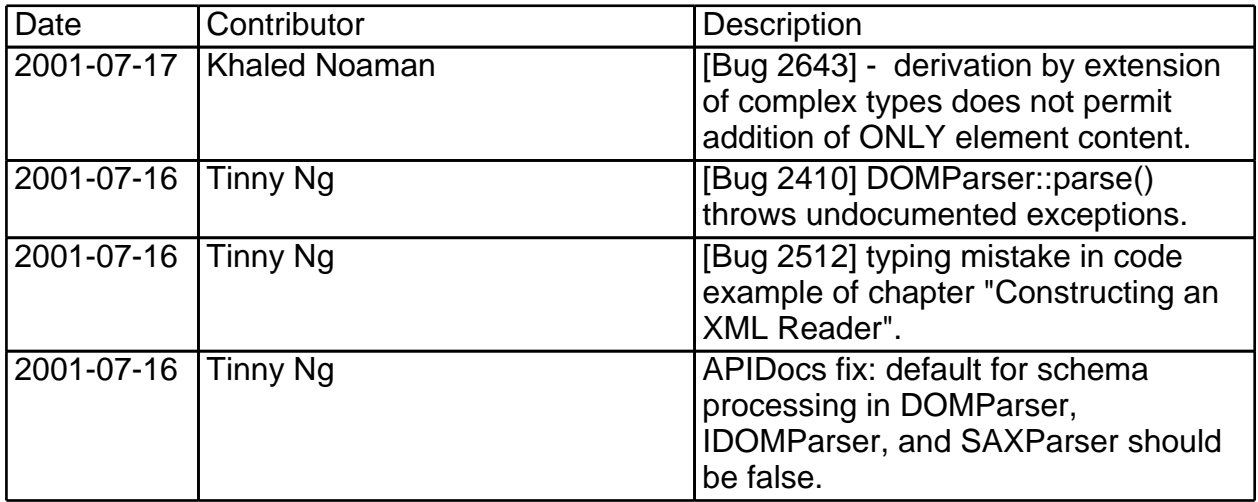

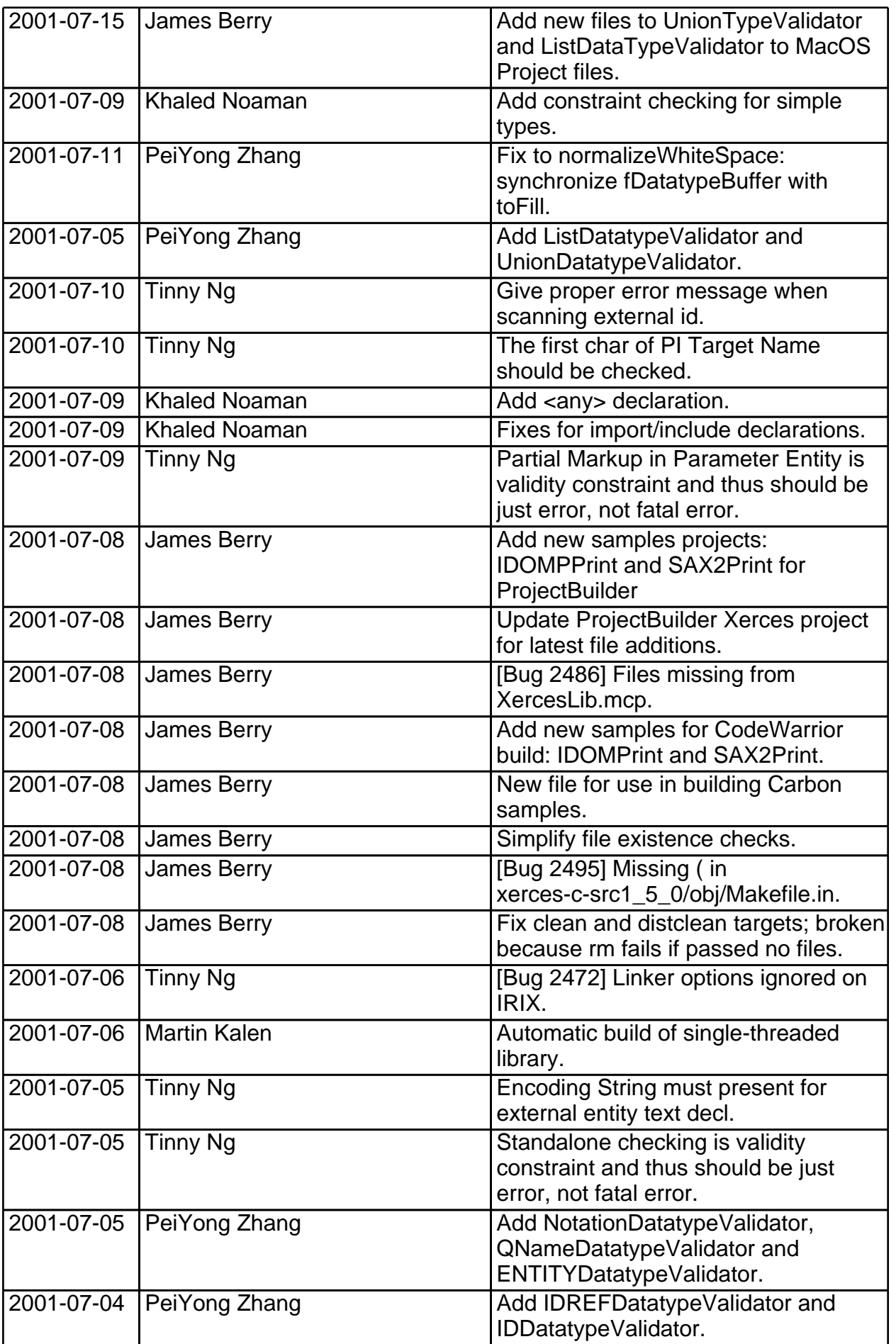

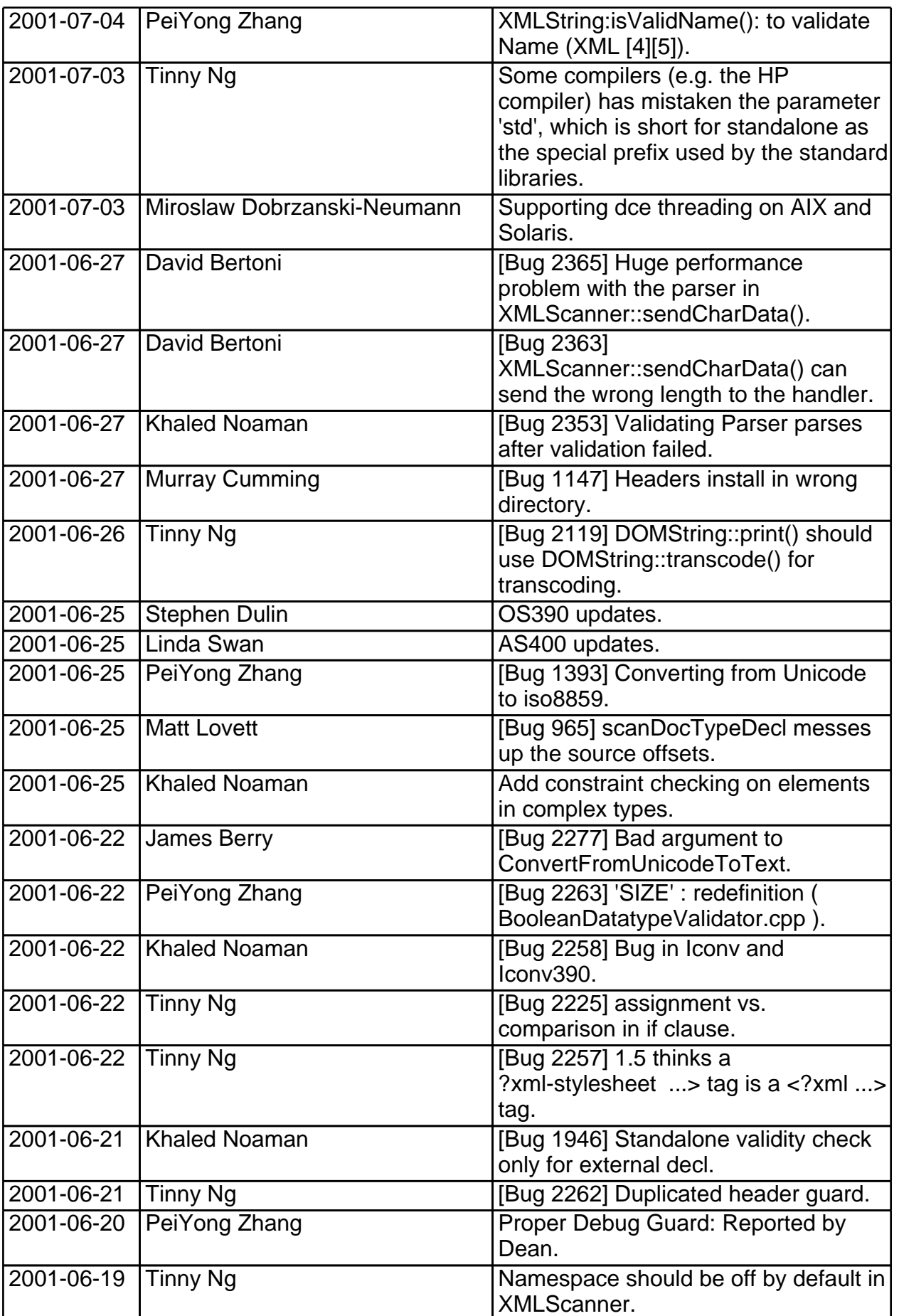

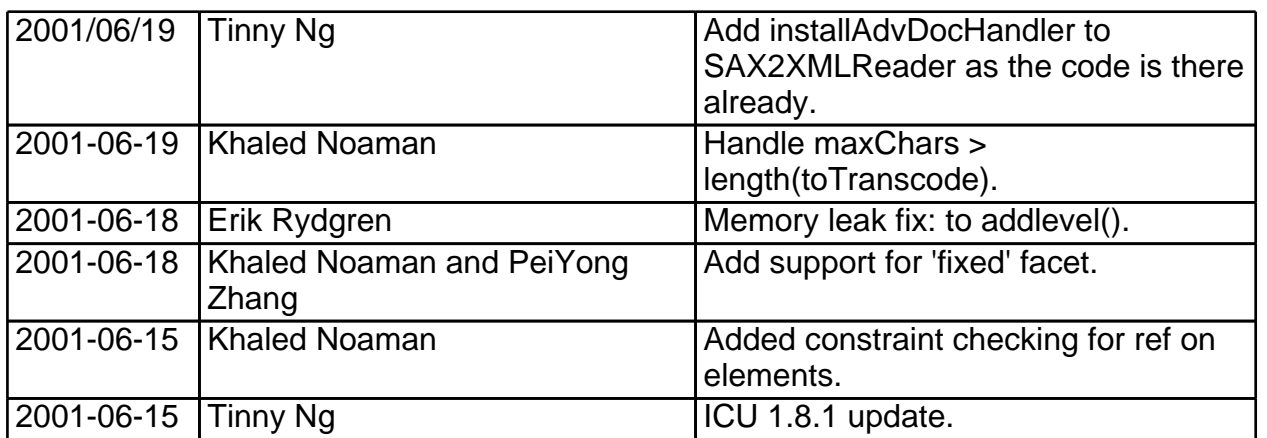

### **Release Information of Xerces-C++ 1.5.0: June 15, 2001**

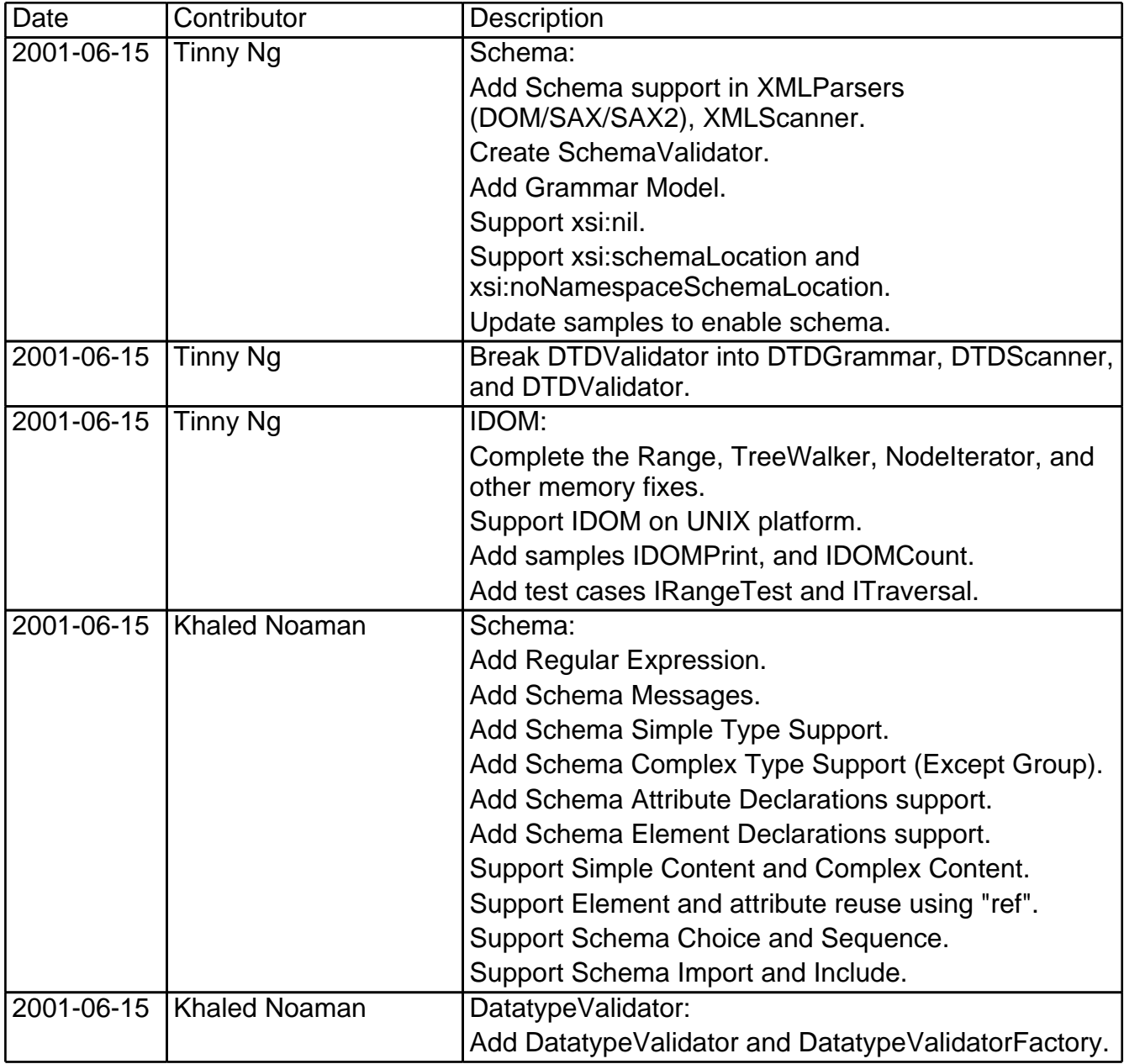

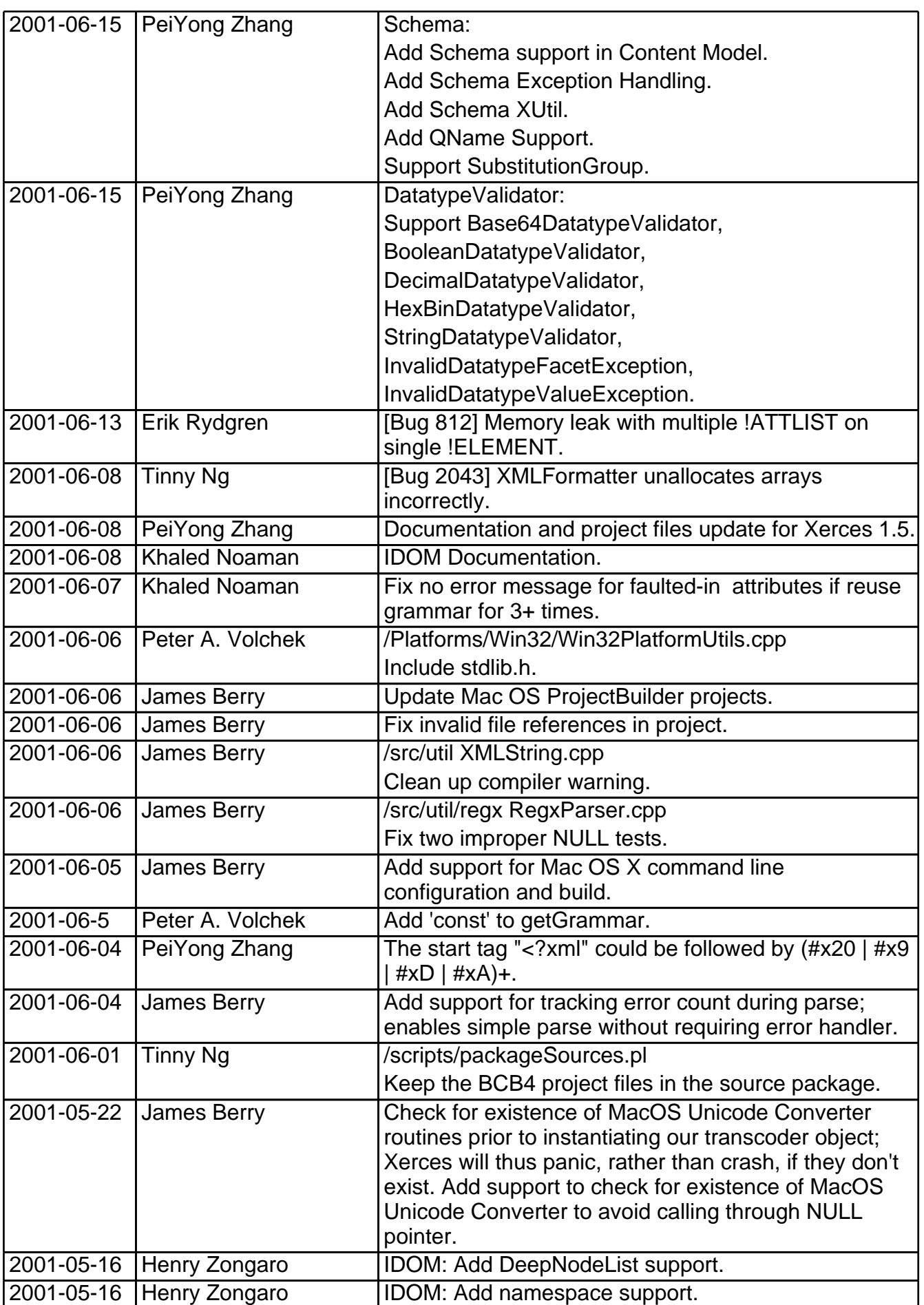

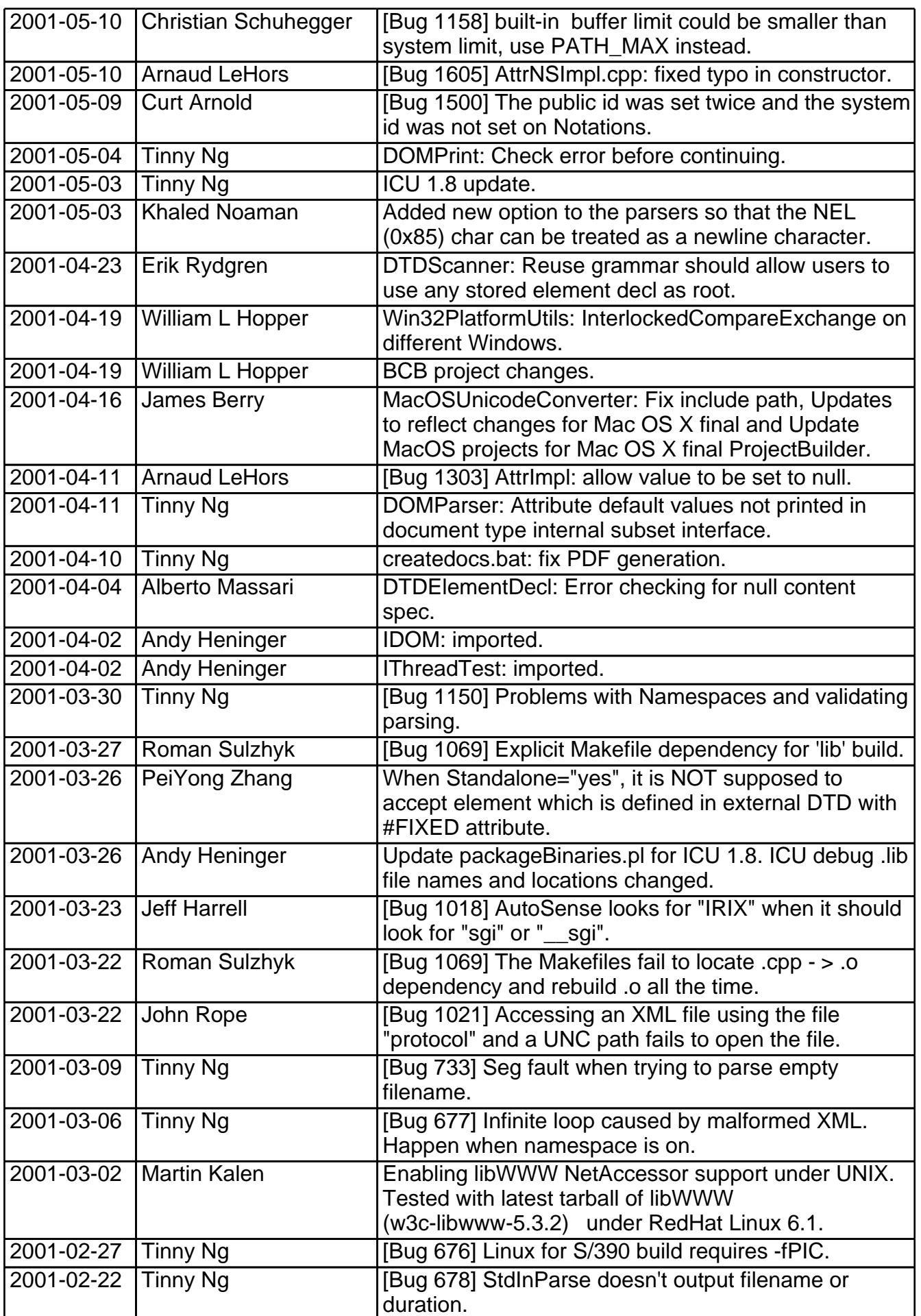

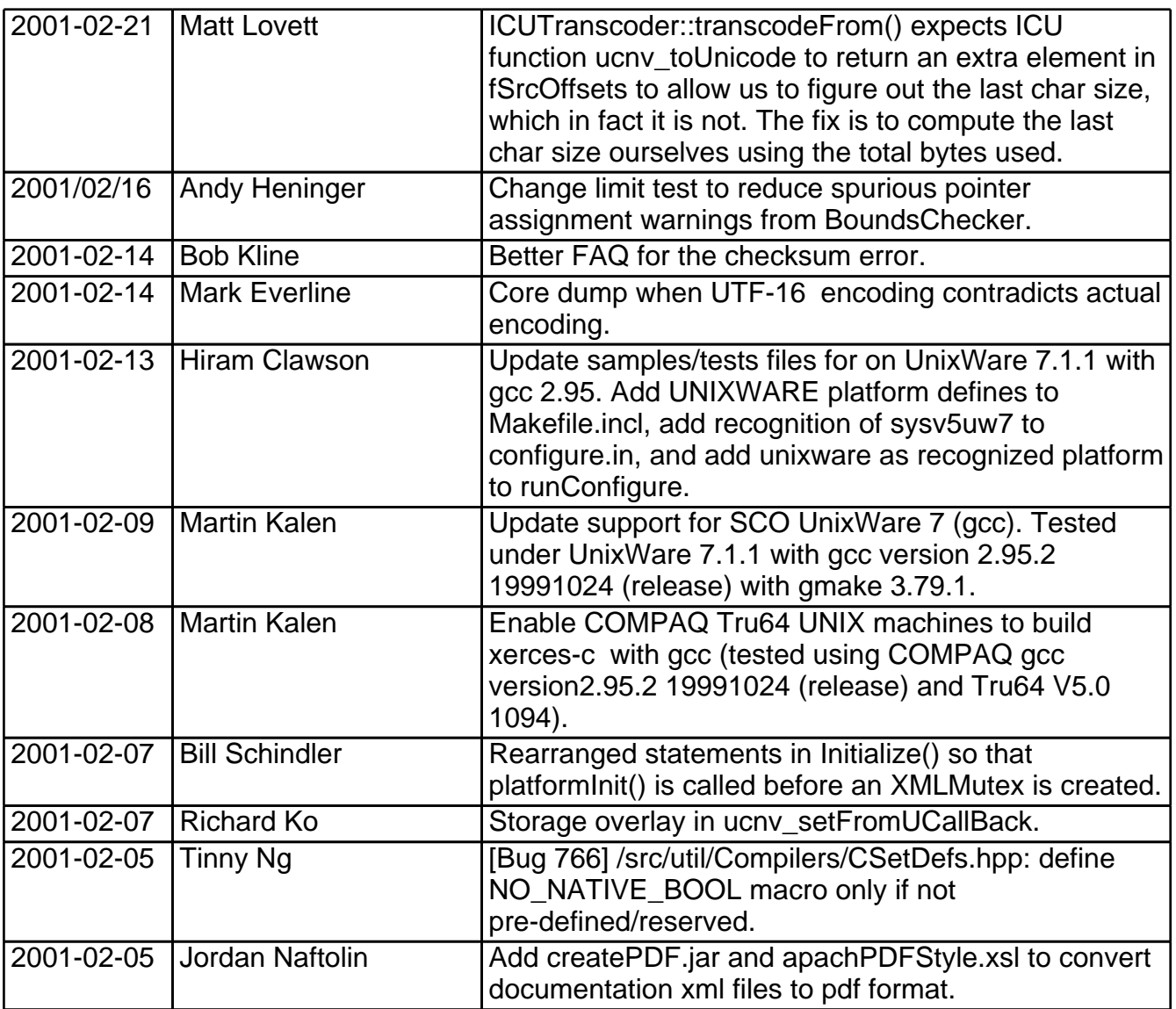

## **Release Information of Xerces-C++ 1.4.0: January 31, 2001**

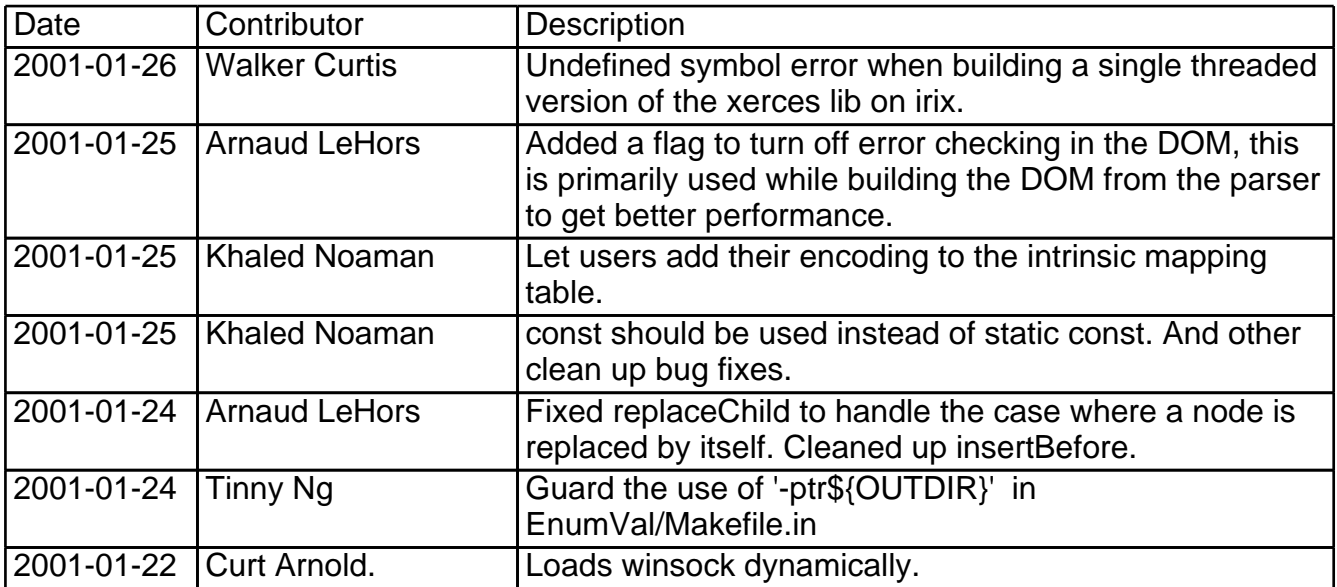

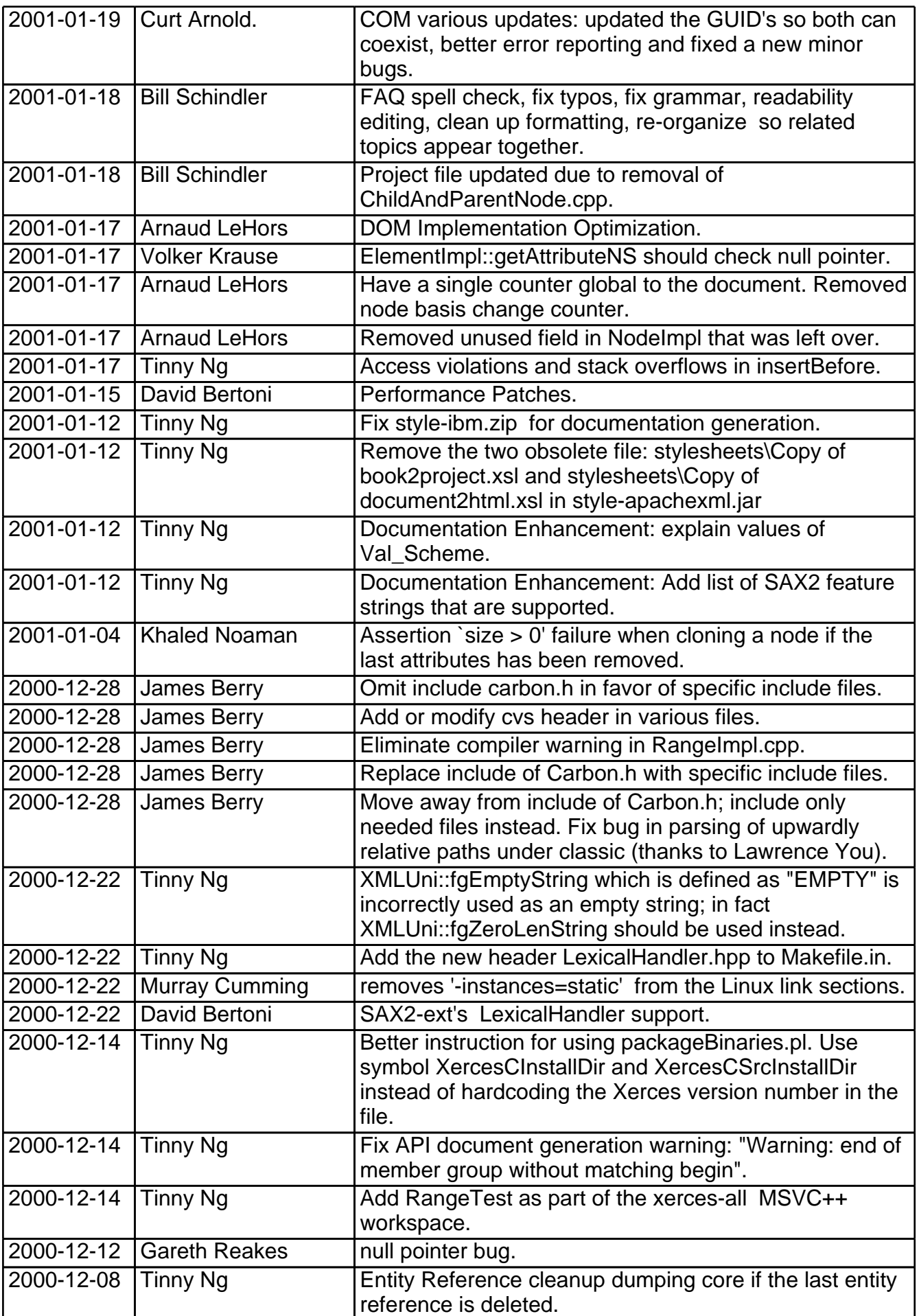

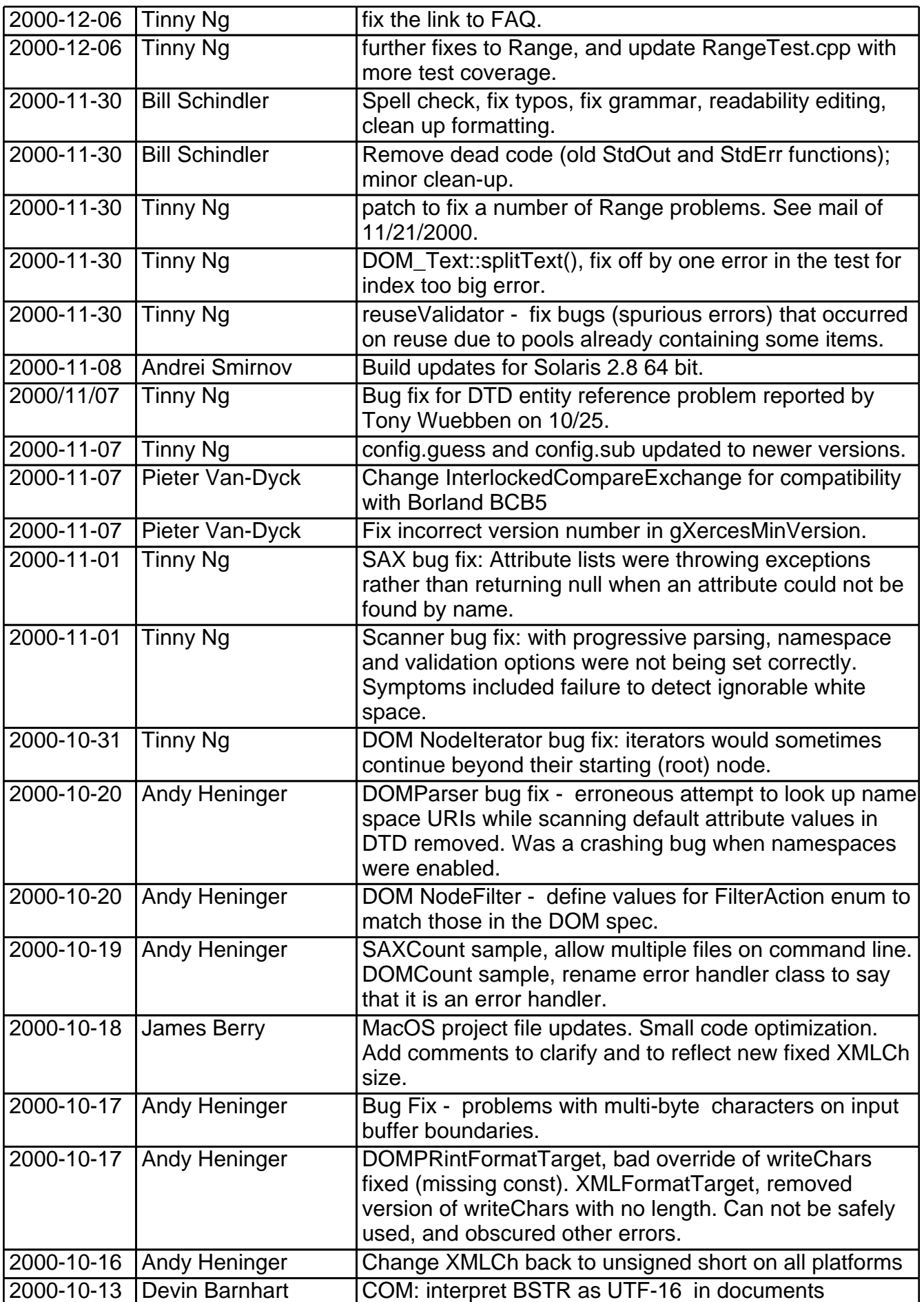

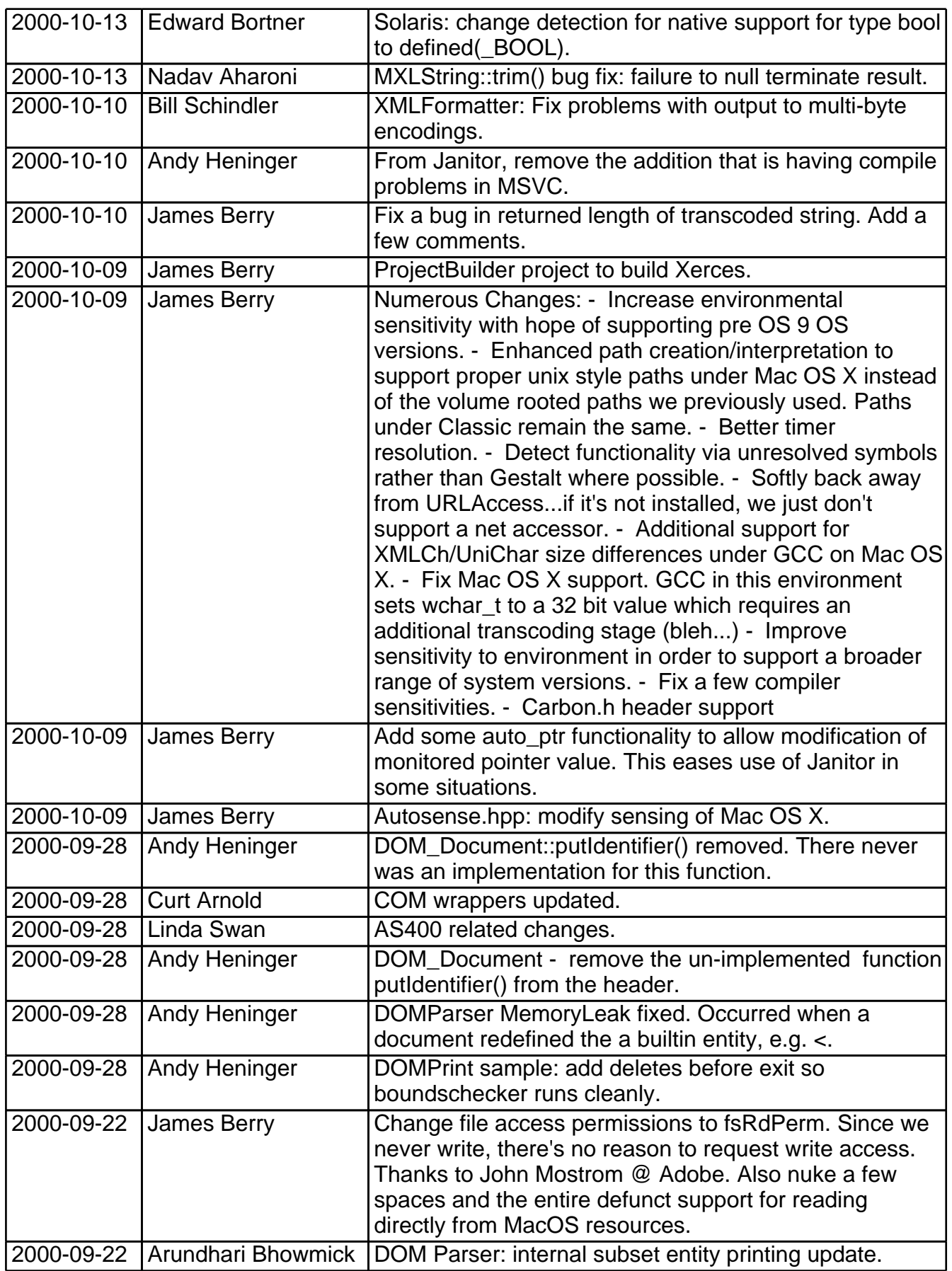

### **Release Information of Xerces-C++ 1.3.0: Sept 21, 2000**
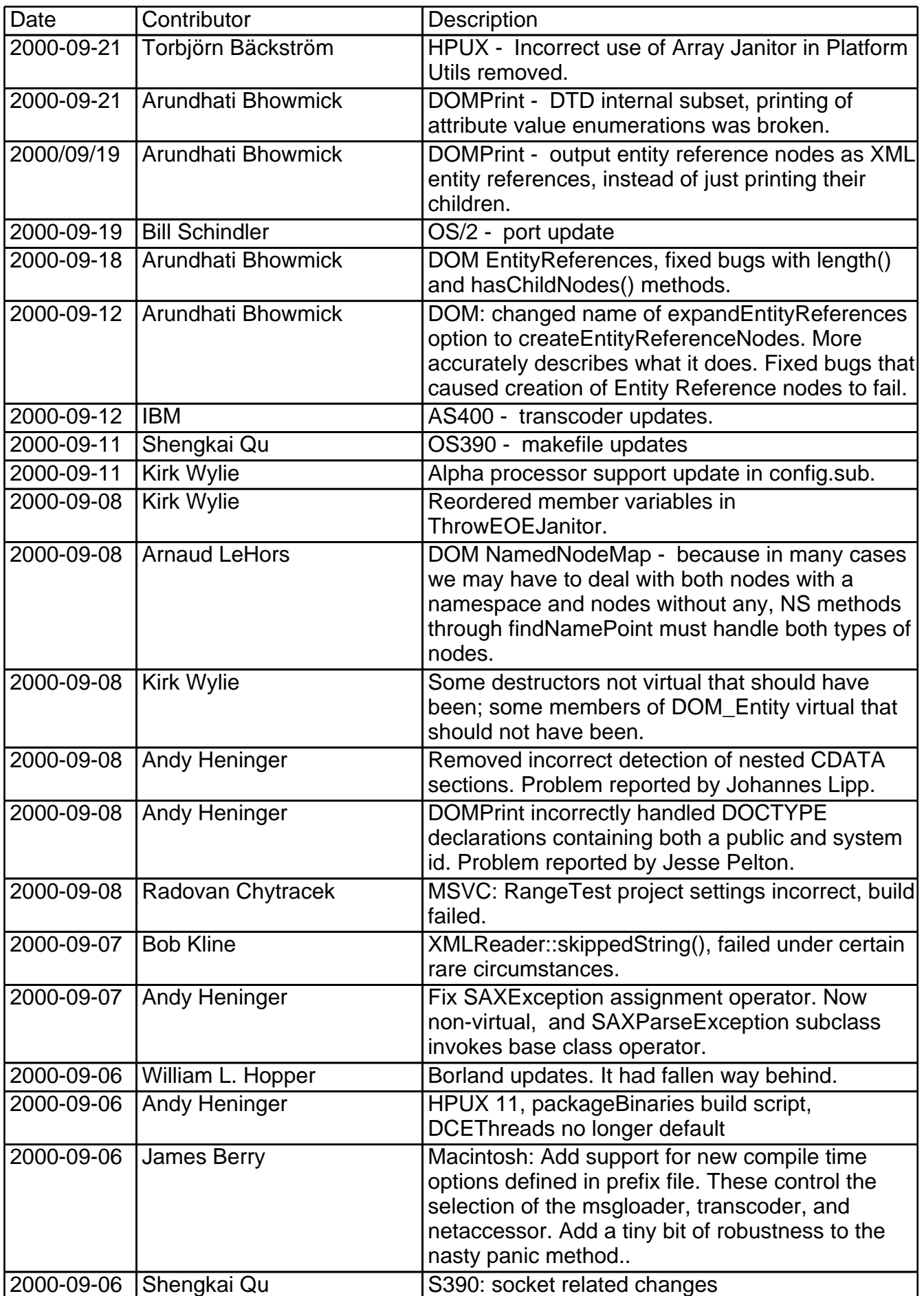

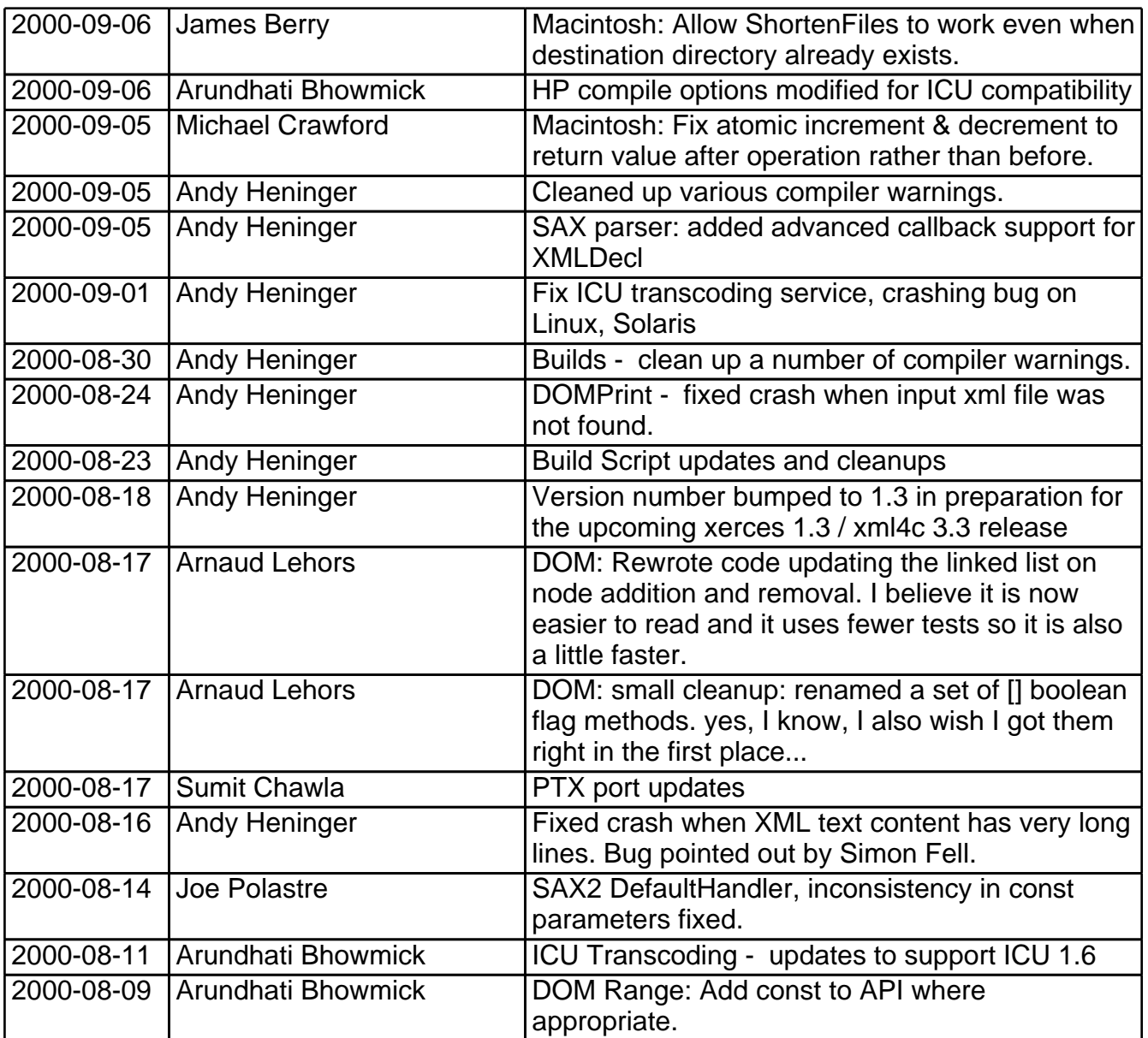

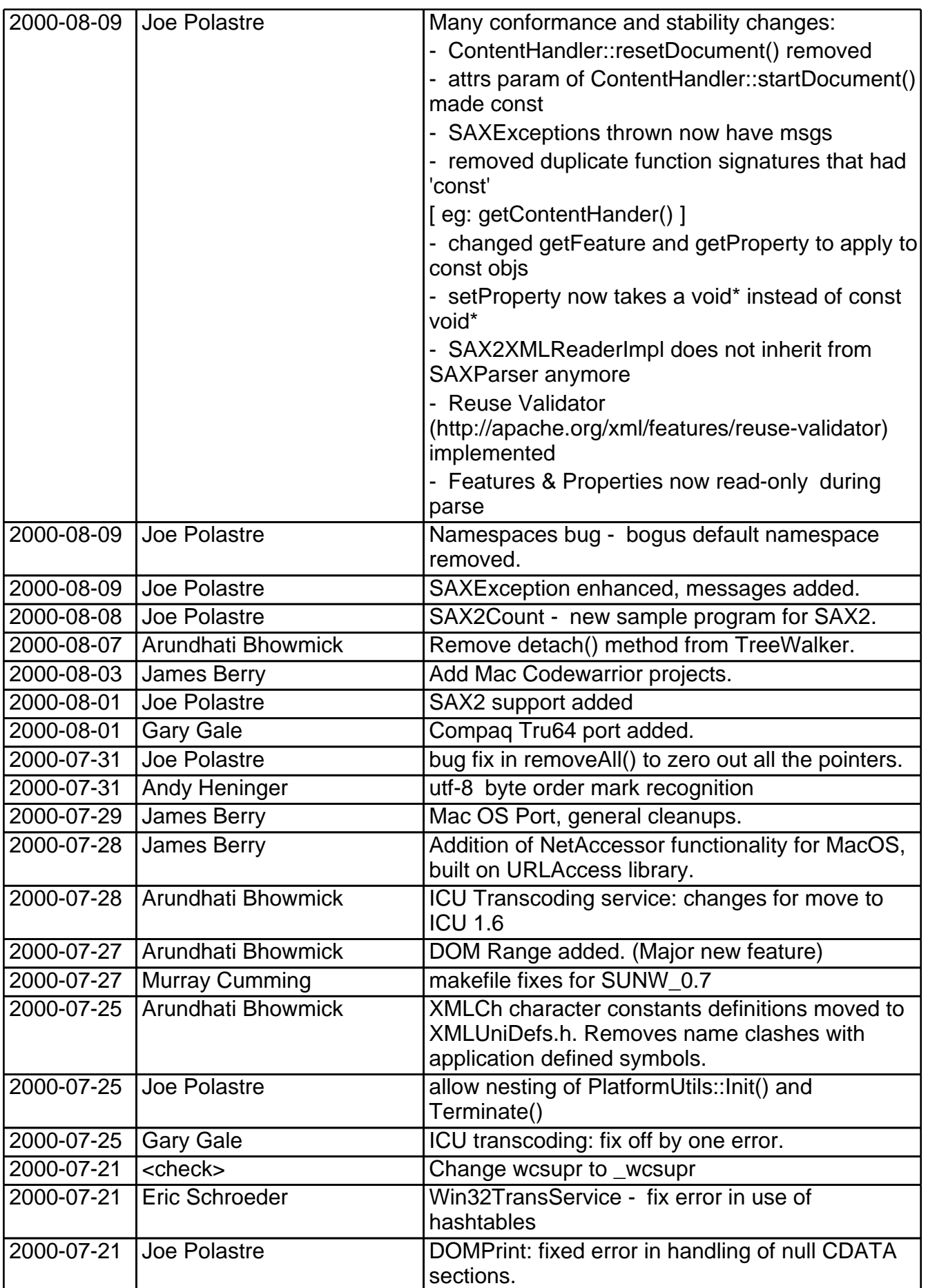

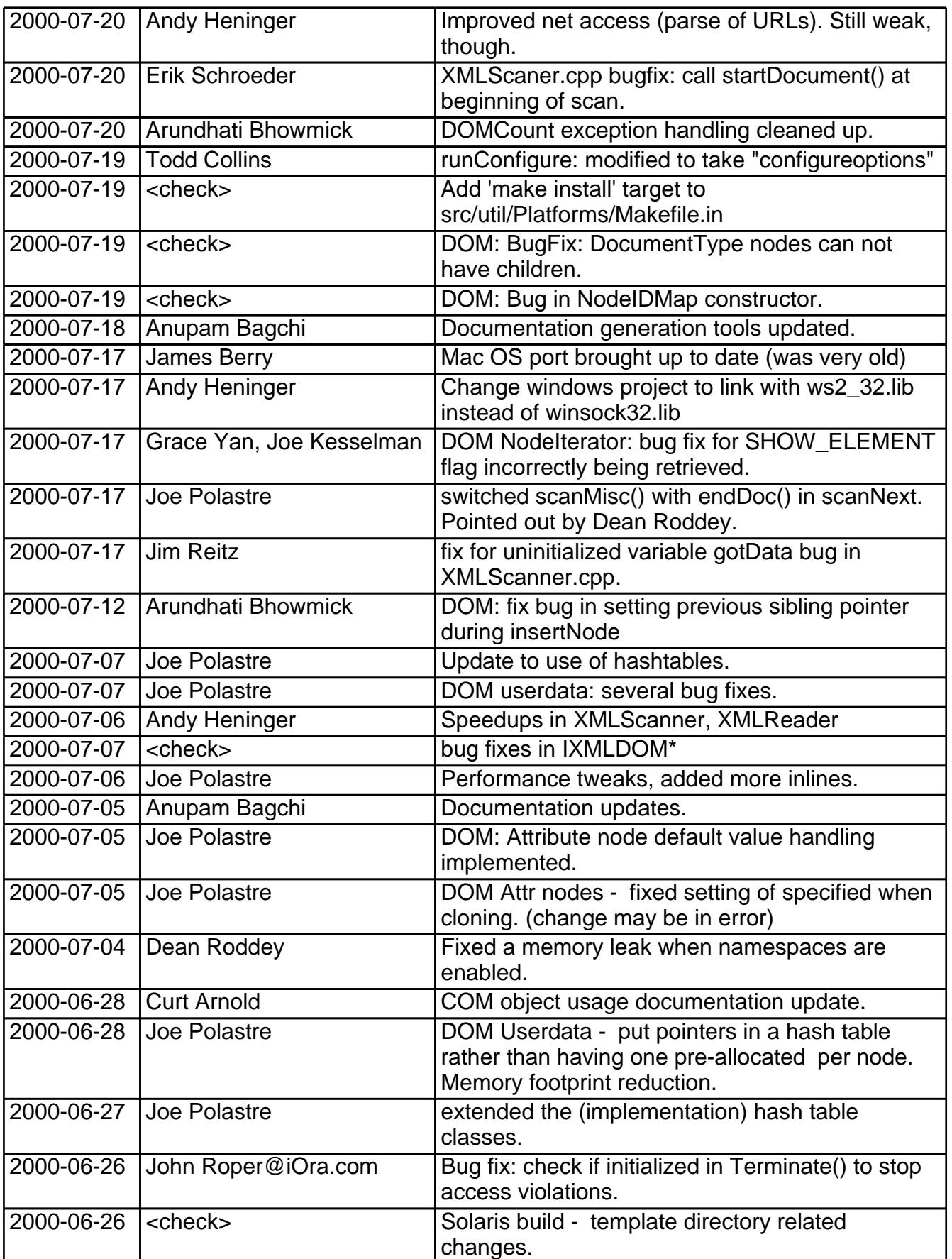

## **Release Information of Xerces-C++ 1.2.0: June 22, 2000**

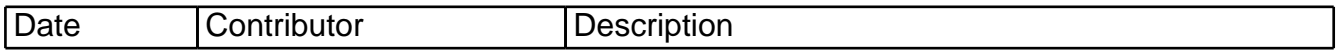

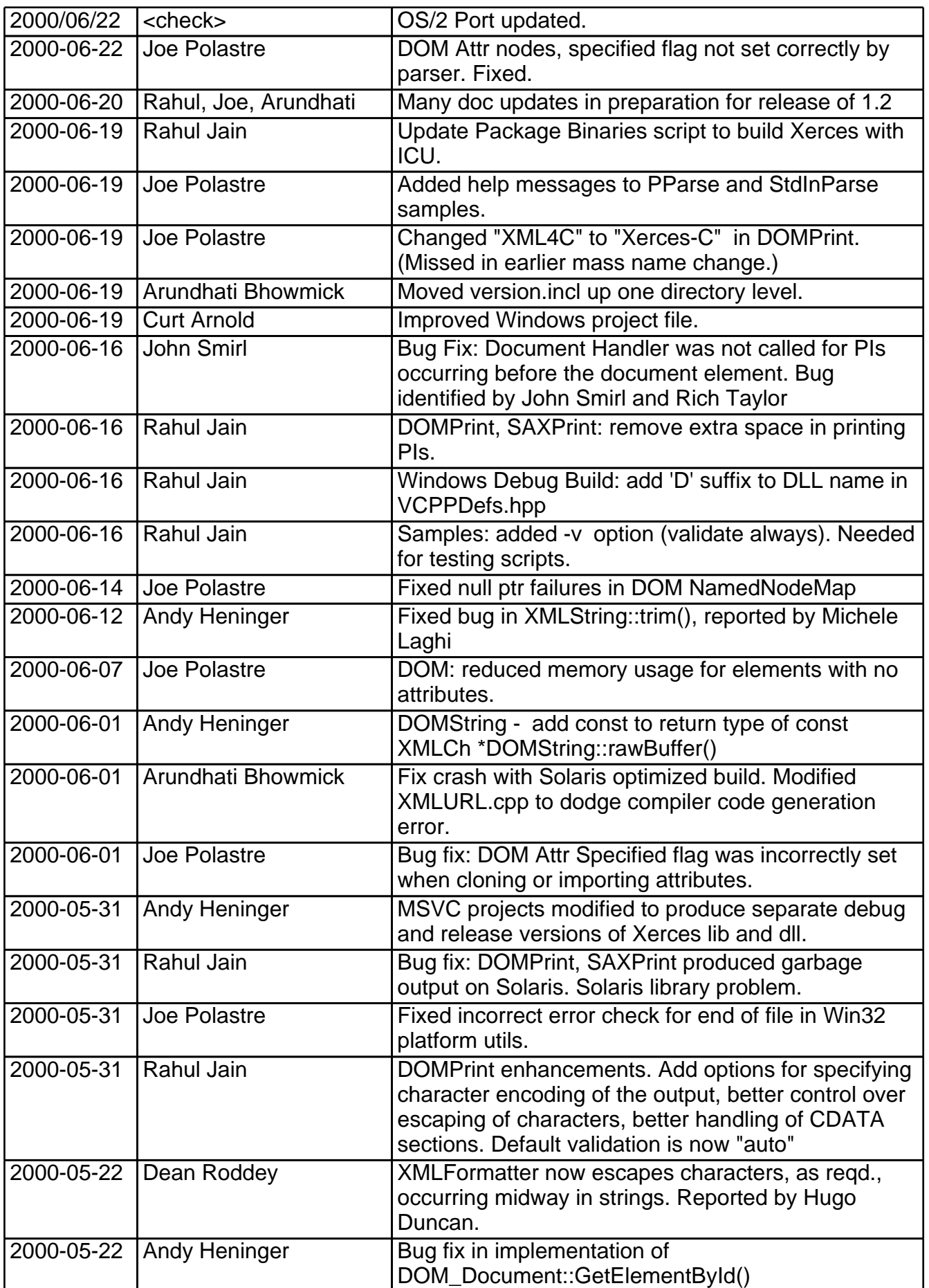

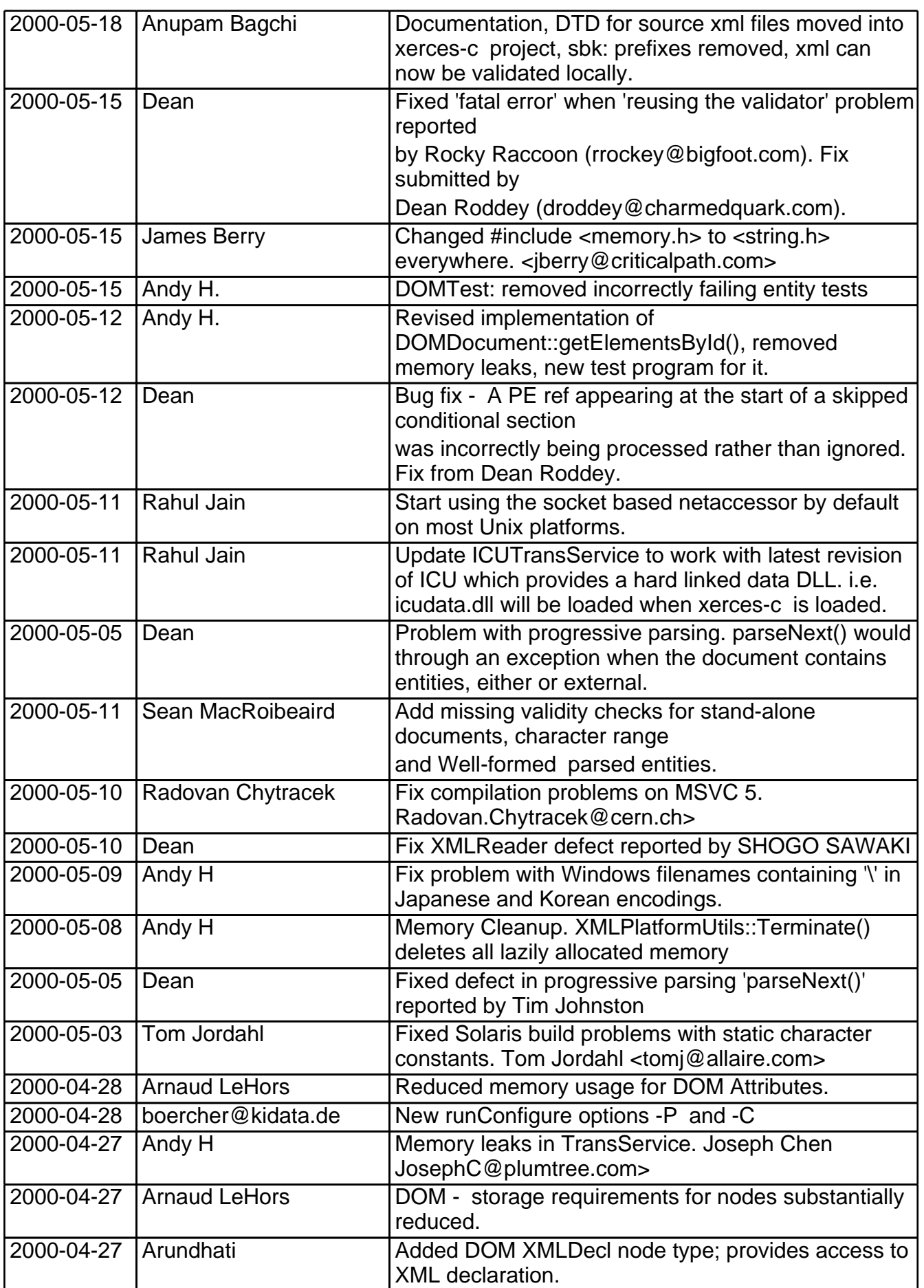

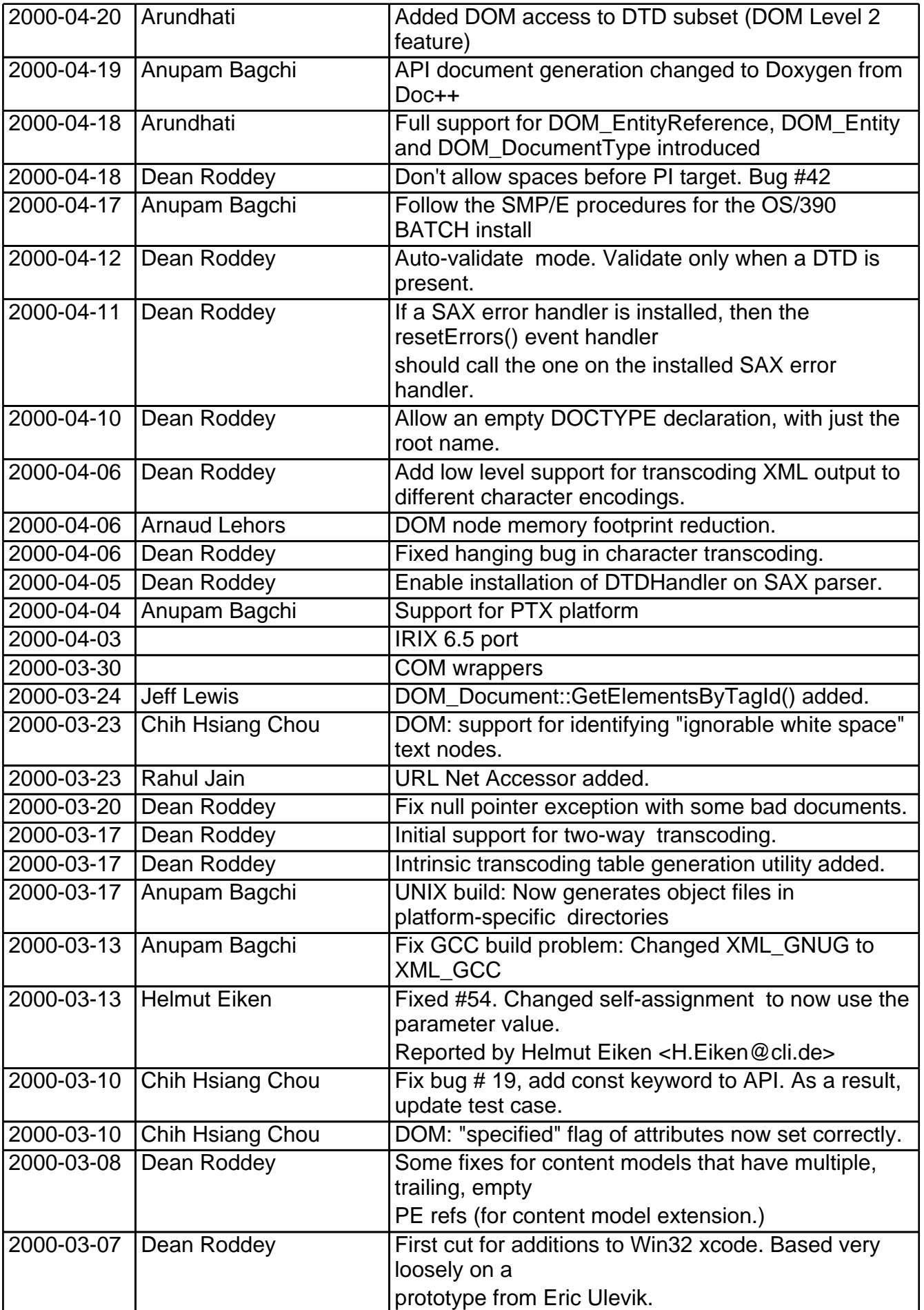

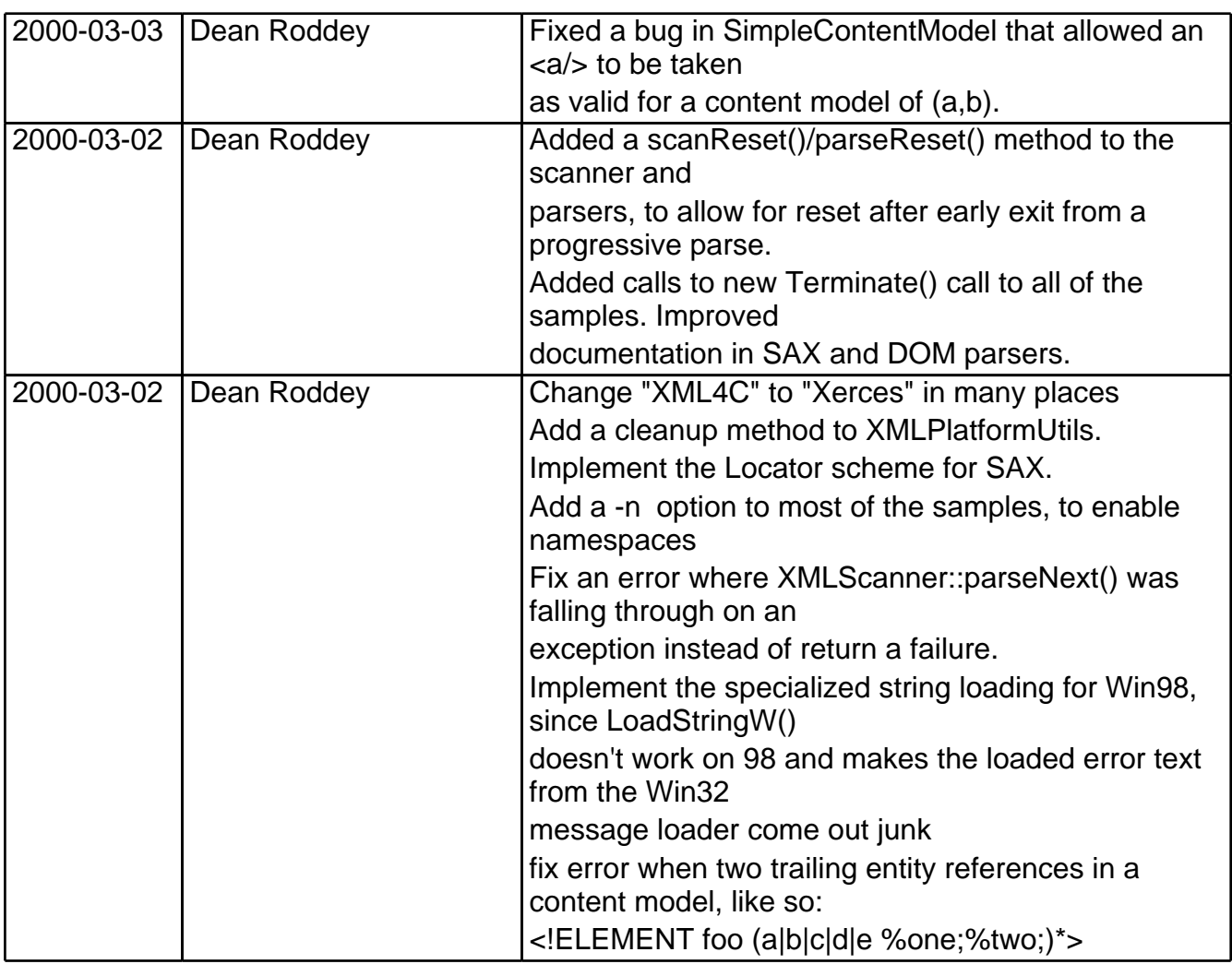

## **Release Information of Xerces-C++ 1.1.0: Feb 28, 2000**

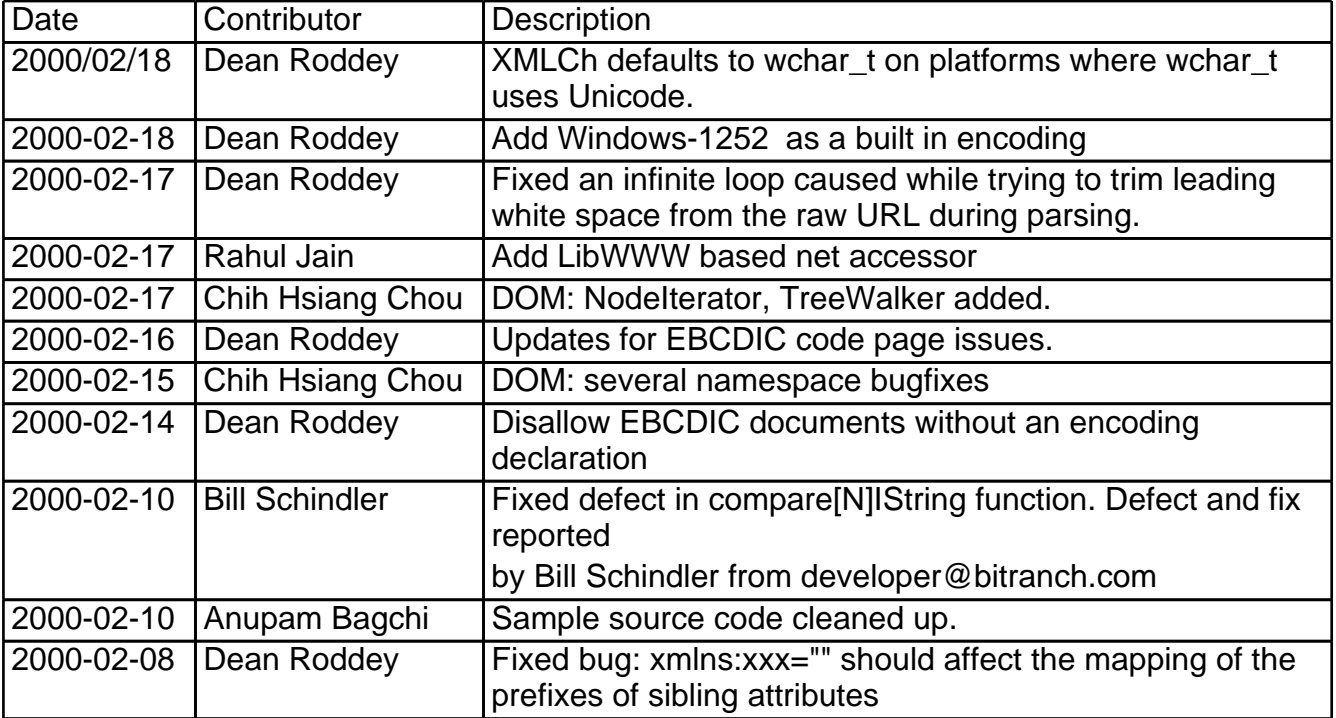

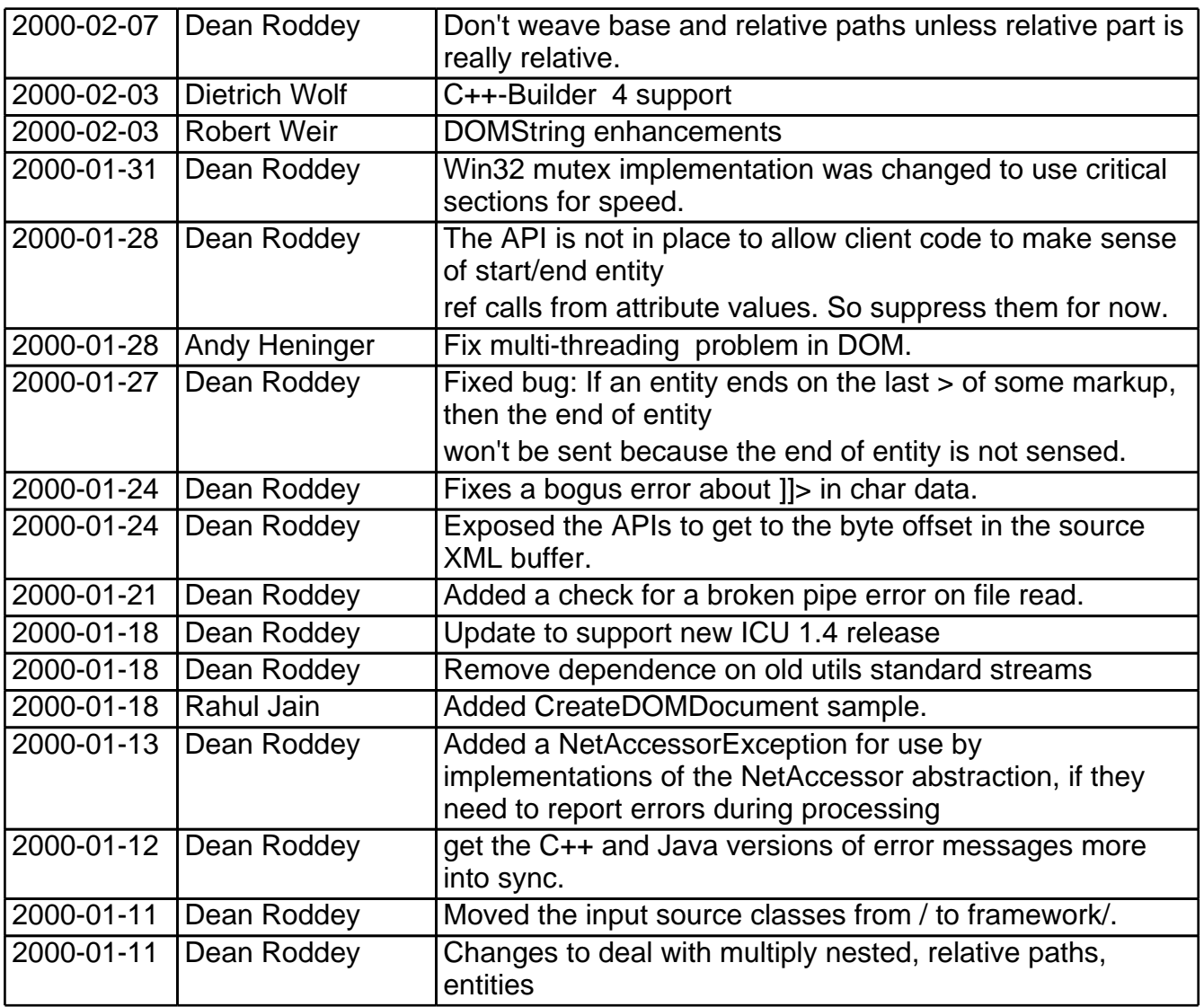

## **Release Information of Xerces-C++ 1.0.1: December 15, 1999**

- · Port to Solaris.
- · Improved error recovery and clarified error messages.
- · Added DOMTest program.

## **Release Information of Xerces-C++ 1.0.0: December 7, 1999**

- · Released Xerces-C++ after incorporating ICU as a value-added plug-in.
- · Has bug fixes, better conformance, better speed and cleaner internal architecture
- · Three additional samples added: PParse, StdInParse and EnumVal
- · Experimental DOM Level 2 support
- · Support for namespaces
- · Loadable message text enabling future translations to be easily plugged-in
- · Pluggable validators
- · Pluggable transcoders
- · Reorganized the util directory to better manage different platforms and compilers

## **Release Information of Xerces-C++ BETA: November 5, 1999**

- · Created initial code base derived from IBM's XML4C Version 2.0
- · Modified documentation to reflect new name (Xerces-C)

# 4 Installation

## **Windows NT/2000**

#### **Source distribution**

The Xerces-C++ source is available in the source distribution.

Install the Xerces-C++ source distribution by using unzip on the xerces-c-src2\_6\_0.zip archive in the Windows environment. You can use WinZip, or any other UnZip utility.

unzip xerces-c-src2\_6\_0.zip

This creates a 'xerces-c-src2\_6\_0' sub-directory containing the Xerces-C++ source distribution.

If you need to build the Xerces-C++ source after installation, please follow the Build Instructions.

#### **Binary distribution**

Install the Xerces-C++ binary distribution by using unzip on the xerces-c2\_6\_0-win32.zip archive in the Windows environment. You can use WinZip, or any other UnZip utility.

unzip xerces-c2\_6\_0-win32.zip

This creates a 'xerces-c2\_6\_0-win32' sub-directory containing the Xerces-C++ binary distribution.

You need to add the 'xerces-c2\_6\_0-win32\bin' directory to your path:

To do this under Windows NT, go to the start menu, click the settings menu and select control panel. When the control panel opens, double click on System and select the 'Environment' tab. Locate the PATH variable under system variables and add <full\_path\_to\_xerces-c2\_6\_0 >\bin to the PATH variable. To do this under Windows 2000 add this line to your AUTOEXEC.BAT file:

SET PATH=<full\_path\_to\_xerces-c2\_6\_0>\bin;%PATH%

or run the SET PATH command in your shell window.

Besides, if the parser is built with icu message loader (like IBM XML4C binaries), or message catalog loader, then you need to create a new environment variable, XERCESC\_NLS\_HOME to point to the directory, \$XERCESCROOT/msg, where the message files reside.

SET XERCESC\_NLS\_HOME=<full\_path\_to\_xerces-c2\_6\_0>\msg

The binary distribution has the built parser library and some samples executables. Please refer to the Samples for how to run the samples.

#### **UNIX**

#### **Source distribution**

The Xerces-C++ source is available in the source distribution.

Install the Xerces-C++ source distribution xerces-c-src2\_6\_0.tar.gz by extracting the files from the compressed archive.

```
gunzip xerces-c-src2_6_0.tar.gz
tar xerces-c-src2_6_0.tar
```
This creates a 'xerces-c-src2 6 0' sub-directory containing the Xerces-C++ source distribution.

**Note:** On Solaris, please use gtar instead of tar. See FAQ for more information.

If you need to build the Xerces-C++ source after installation, please follow the Build Instructions.

#### **Binary distribution**

Install the binary distribution xerces-c2\_6\_0-xxx.tar.gz by extracting the files from the compressed archive; where 'xxx' is the corresponding UNIX platform. For example:

```
gunzip xerces-c2_6_0-linux.tar.gz
tar -xvf xerces-c2_6_0-linux.tar
```
This will create an 'xerces-c2\_6\_0-linux' sub-directory containing the Xerces-C++ binary distribution.

**Note:** On Solaris, please use gtar instead of tar. See FAQ for more information.

You will need to add the xerces-c2\_6\_0-linux/bin directory to your PATH environment variable:

For Bourne Shell, K Shell or Bash, type:

export PATH="\$PATH:\$HOME/xerces-c2\_6\_0-linux/bin"

For C Shell, type:

setenv PATH "\$PATH:\$HOME/xerces-c2\_6\_0-linux/bin"

If you wish to make this setting permanent, you need to change your profile by changing your setup files which can be either .profile or .kshrc.

In addition, you will also need to set the library search path. (LIBPATH on AIX, LD\_LIBRARY\_PATH on Solaris and Linux, SHLIB\_PATH on HP-UX, and DYLD\_LIBRARY\_PATH on Mac OS X).

For Bourne Shell, K Shell or Bash, type:

```
export LIBPATH=$XERCESCROOT/lib:$LIBPATH (on AIX)
export LD_LIBRARY_PATH=$XERCESCROOT/lib:$LD_LIBRARY_PATH (on Solaris, Linux)
export SHLIB_PATH=$XERCESCROOT/lib:$SHLIB_PATH (on HP-UX)
export DYLD_LIBRARY_PATH=$XERCESCROOT/lib:$DYLD_LIBRARY_PATH (on Mac OS X)
```
For C Shell, type:

```
setenv LIBPATH "$XERCESCROOT/lib:$LIBPATH" (on AIX)
setenv LD_LIBRARY_PATH "$XERCESCROOT/lib:$LD_LIBRARY_PATH" (on Solaris, Linux)
setenv SHLIB_PATH "$XERCESCROOT/lib:$SHLIB_PATH" (on HP-UX)
```
setenv DYLD\_LIBRARY\_PATH "\$XERCESCROOT/lib:\$DYLD\_LIBRARY\_PATH" (Mac OS X)

Besides, if the parser is built with icu message loader (like IBM XML4C binaries), or message catalog loader, then you need to create a new environment variable, XERCESC\_NLS\_HOME to point to the directory, \$XERCESCROOT/msg, where the message files reside.

```
export XERCESC_NLS_HOME=$XERCESCROOT/msg
or
setenv XERCESC_NLS_HOME=$XERCESCROOT/msg
```
The binary distribution has the built parser library and some samples executables. Please refer to the Samples for how to run the samples.

## **Cygwin**

#### **Source distribution**

The Xerces-C++ source is available in the source distribution.

Install the Xerces-C++ source distribution xerces-c-src2\_6\_0.tar.gz by extracting the files from the compressed archive.

```
tar -xvzf xerces-c-src2_6_0.tar.gz
```
This creates a 'xerces-c-src2 6 0' sub-directory containing the Xerces-C++ source distribution. If you need to build the Xerces-C++ source after installation, please follow the Build Instructions.

#### **Binary distribution**

Install the binary distribution by running [Cygwin](http://www.cygwin.com) [16] setup.exe. When you reach the "Packages" step of the Cygwin Setup wizard, expand the "Devel" category, then click in the "New" column next to "xerces-c-devel" until it reads "2.6.0-X".

This will install the necessary libraries and include files for the Xerces-C++ binary distribution.

If you wish to run programs linked to Xerces-C++ that were built in the Cygwin environment, you need to add your Cygwin "bin" directory to your Windows PATH environment variable. In typical Cygwin installations, the bin directory is in the Cygwin directory on the drive that windows is installed on. For instance, if windows is installed to C:\WINNT\System32, Your Cygwin bin directory may be "C:\cygwin\bin".

The binary distribution has the built parser library. Sample executables may be available in a future release on the Cygwin platform. In the meantime, they may be built from the source distribution by following the Build Instructions for "Building samples".

## 5 Build Instructions

## **Building on Windows and UNIX**

Read the Building on Windows and UNIX document or jump directly to:

- · Building Xerces-C++ on Windows using Microsoft Visual C++
- · Building Xerces-C++ 64 bit binary on Windows XP using Intel C++ Compiler
- · Building Xerces-C++ on Windows using Borland C++Builder
- · Building Xerces-C++ on Windows using Borland C++ Compiler
- · Building Xerces-C++ on Windows using Cygwin
- · Building Xerces-C++ on UNIX platforms
- · Building Xerces-C++ as a single-threaded library on Unix platforms

## **Building on Other Platforms**

Read the Building on Other Platforms document or jump directly to:

- · Building Xerces-C++ on iSeries (AS/400)
- · Building Xerces-C++ on Macintosh

## **Other Build Instructions**

Read the Other Build Instructions document or jump directly to:

- · Building Xerces-C++ with ICU
- · Building Xerces-C++ using RPM on Linux
- · Building Xerces-C++ COM Wrapper on Windows
- · Building User Documentation
- · I wish to port Xerces to my favourite platform. Do you have any suggestions?
- · What should I define XMLCh to be?
- · Where can I look for more help?

# 6 Building on Windows and UNIX

## **Building Xerces-C++ on Windows using Microsoft Visual C++**

Xerces-C++ source distribution comes with Microsoft Visual C++ projects and workspaces to help you build Xerces-C++. The following describes the steps you need to build Xerces-C++.

#### **Building Xerces-C++ library**

To build Xerces-C++ from the source distribution (using MSVC), you will need to open the workspace containing the project. If you are building your application, you may want to add the Xerces-C++ project inside your applications's workspace.

The workspace containing the Xerces-C++ project file and all other samples is in:

For MSVC Version 6:

xerces-c-src2\_6\_0\Projects\Win32\VC6\xerces-all\xerces-all.dsw

For MSVC Version 7 (Visual C++.Net):

xerces-c-src2\_6\_0\Projects\Win32\VC7\xerces-all\xerces-all.sln

Once you are inside MSVC, you need to build the project marked **XercesLib**.

If you want to include the Xerces- $C_{++}$  project separately, you need to pick up:

```
(For MSVC V6)
xerces-c-src2_6_0\Projects\Win32\VC6\xerces-all\XercesLib\XercesLib.dsp
 (For MSVC V7)
xerces-c-src2_6_0\Projects\Win32\VC7\xerces-all\XercesLib\XercesLib.vcproj
```
You must make sure that you are linking your application with the xerces-c\_2.lib library and also make sure that the associated DLL is somewhere in your path.

**Note:** If you are working on the AlphaWorks version which uses ICU, you must have the ICU data DLL named icudata.dll available from your path setting. For finding out where you can get ICU from and build it, look at the How to Build ICU.

#### **Building samples**

If you are using the source package, inside the same workspace (xerces-all.dsw), you'll find several other projects. These are for the samples. Select all the samples and right click on the selection. Then choose "Build (selection only)" to build all the samples in one shot.

If you are using the binary package, load the xerces-c2\_6\_0-win32\samples\Projects\Win32\VC6\samples.dsw Microsoft Visual C++ workspace

inside your MSVC IDE. Then select all the samples and right click on the selection. Then choose "Build (selection only)" to build all the samples in one shot.

## **Building Xerces-C++ 64 bit binary on Windows XP using Intel C++ Compiler**

Xerces-C++ source distribution comes with Microsoft Visual C++ NMake Files which work with Intel C++ Compiler. The following describes the steps you need to build Xerces-C++ 64 bit binary using Intel C++ Compiler.

#### **Building Xerces-C++ library**

Xerces-C++ source distribution provides a makefile  $all$ .mak which will build everything including samples, tests and the parser library.

```
cd xerces-c-src2_6_0\Projects\Win32\VC6\xerces-all\all
nmake -f all.mak "CFG=all - Win64 Release" CPP=ecl.exe
```
If you want to just build the Xerces- $C_{++}$  parser library alone, then

```
cd xerces-c-src2_6_0\Projects\Win32\VC6\xerces-all\XercesLib
nmake -f XercesLib.mak "CFG=XercesLib - Win64 Release" CPP=ecl.exe
```
You must make sure that you are linking your application with the xerces-c\_2.lib library and also make sure that the associated DLL is somewhere in your path.

## **Building Xerces-C++ on Windows using Borland C++Builder**

Xerces-C++ sourec distribution comes with Borland C++Builder6 projects to help you build Xerces-C++. The following describes the steps you need to build Xerces-C++.

#### **Building Xerces-C++ library**

The library and demo projects are all contained in the Xerces-all project group:

· xerces-c-src2\_6\_0\Projects\Win32\BCB6\Xerces-all\Xerces-all.bpg

Each project in the group refers a directory below \Xerces-all. For example, the XercesLib project files are contained in the directory

· xerces-c-src2\_6\_0\Projects\Win32\BCB6\Xerces-all\XercesLib

To build any project, open the project manager. Double click on the project name. Then select "Project|Build" from the menu. For example, double click on XercesLib.dll in the manager. Then select "Project|Build XercesLib" from the menu. Once the library has been built, include XercesLib.lib with in application's project and place XercesLib.dll somewhere in your path.

## **Building Xerces-C++ on Windows using Borland C++ Compiler**

Xerces-C++ sourec distribution comes with Borland C++ Compiler make files to help you build Xerces-C++. The following describes the steps you need to build Xerces-C++.

- 1. Change directory to xerces-c-src2\_6\_0\Projects\Win32\BCC.551\Xerces-all
- 2. Run MakeBuildDirs.bat.
- 3. Then issue

```
· make -f Xerces-all.mak
```
to build the dll (without deprecated DOM API) and tests, or

· make -f Xerces-all.mak -DWITHDEPRDOM=Y

to build the dll with deprecated DOM API (approx. 300k larger) and tests

## **Building Xerces-C++ on Windows using Cygwin**

**Do not jump into the build directly before reading this.**

Xerces-C++ may be built in the [Cygwin](http://www.cygwin.com) [16] environment for use by Cygwin applications. As with the UNIX platforms, Xerces-C++ on Cygwin uses  $GNU$  [17] tools. Therefore, with a couple of notable exceptions, Xerces-C++ on Cygwin is built using the same instructions as the UNIX platforms. The build environment variable XERCESCROOT must be set to the proper path containing the Xerces-C++ sources and **runConfigure** must be run with the "-pcygwin -cgcc -xg++" arguments.

Note that Cygwin is different from the UNIX platforms in the way that it finds libraries at run time. While UNIX platforms may use the environment variable LD\_LIBRARY\_PATH, Cygwin uses the PATH environment variable.

There is an issue with the  $\frac{\text{gcc}}{g+1}$  [18] compiler version 2.95, where C++ exceptions thrown from a dll will cause the application to crash, regardless of whether there is a "catch" statement. This bug doesn't occur in tests using gcc 3.1 or 3.2, so it is recommended that you use gcc 3.1 or higher.

## **Building Xerces-C++ on UNIX platforms**

Xerces-C++ uses [GNU](http://www.gnu.org) [17] tools like [Autoconf](http://www.gnu.org/software/autoconf/autoconf.html) [19] and [GNU](http://www.gnu.org/software/make/make.html) [Make](http://www.gnu.org/software/make/make.html) [20] to build the system. You must first make sure you have these tools installed on your system before proceeding. If you do not have required tools, ask your system administrator to get them for you. These tools are free under the GNU Public License and may be obtained from the [Free](http://www.gnu.org) [Software](http://www.gnu.org) [Foundation](http://www.gnu.org) [17].

#### **Do not jump into the build directly before reading this.**

Spending some time reading the following instructions will save you a lot of wasted time and support-related e-mail communication. The Xerces-C++ build instructions are a little different from normal product builds. Specifically, there are some wrapper-scripts that have been written to make life easier for you. You are free not to use these scripts and use [Autoconf](http://www.gnu.org/software/autoconf/autoconf.html) [19] and [GNU](http://www.gnu.org/software/make/make.html) [Make](http://www.gnu.org/software/make/make.html) [20] directly, but we want to make sure you know what you are by-passing and what risks you are taking. So read the following instructions carefully before attempting to build it yourself.

Besides having all necessary build tools, you also need to know what compilers we have tested Xerces-C++ on. The following table lists the relevant platforms and compilers.

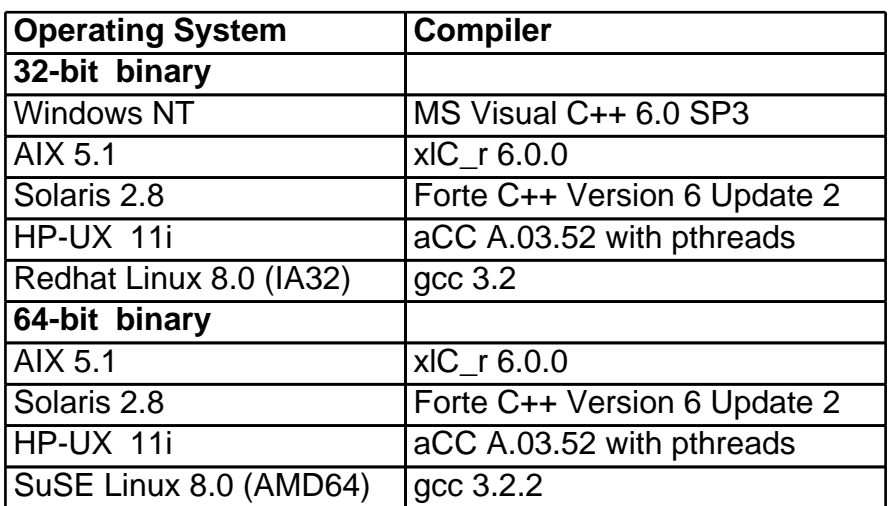

If you are not using any of these compilers, you are taking a calculated risk by exploring new grounds. Your effort in making Xerces-C++Xerces-C++ work on this new compiler is greatly appreciated and any problems you face can be addressed on the [Xerces-C++Xerces-C++](mailto:xerces-c-dev@xml.apache.org ) [mailing](mailto:xerces-c-dev@xml.apache.org ) [list](mailto:xerces-c-dev@xml.apache.org ) [21] .

**Differences between the UNIX platforms:** The description below is generic, but as every programmer is aware, there are minor differences within the various UNIX flavors the world has been bestowed with. The one difference that you need to watch out in the discussion below, pertains to the system environment variable for finding libraries. On **Linux** and **Solaris**, the environment variable name is called LD\_LIBRARY\_PATH, on **AIX** it is LIBPATH, on **Mac OS X** it is DYLD\_LIBRARY\_PATH, while on **HP-UX** it is SHLIB\_PATH. The following discussion assumes you are working on Linux, but it is with subtle understanding that you know how to interpret it for the other UNIX flavors.

**Note:** If you wish to build Xerces-C++ with ICU, look at the Building Xerces-C++ with ICU. It tells you where you can get ICU and how to build Xerces-C++ with it.

#### **Setting build environment variables**

Before doing the build, you must first set your environment variables to pick-up the compiler and also specify where you extracted Xerces-C++ on your machine. While the first one is probably set for you by the system administrator, just make sure you can invoke the compiler. You may do so by typing the compiler invocation command without any parameters (e.g. xlc\_r, or g++, or cc) and check if you get a proper response back.

Next set your Xerces-C++ root path as follows:

export XERCESCROOT=<full path to xerces-c-src2\_6\_0>

This should be the full path of the directory where you extracted Xerces-C++.

#### **Building Xerces-C++ library**

As mentioned earlier, to build Xerces-C++ from the source distribution, you must be ready with the GNU tools like [autoconf](http://www.gnu.org/software/autoconf/autoconf.html) [19] and [gmake](http://www.gnu.org/software/make/make.html) [20] before you attempt the build.

The autoconf tool is required on only one platform and produces a set of portable scripts (configure) that you can run on all other platforms without actually having the autoconf tool installed everywhere. In all probability the autoconf-generated script (called configure) is already in your src/xercesc directory. If not, type:

```
cd $XERCESCROOT/src/xercesc
autoconf
```
This generates a shell-script called configure. It is tempting to run this script directly as is normally the case, but wait a minute. Even if you are using the default compilers like [gcc](http://www.gnu.org/software/gcc/gcc.html)  $[18]$  and  $g++$   $[18]$  you need to export a few more environment variables before you can invoke configure.

Rather than make you to figure out what strange environment variables you need to use, we have provided you with a wrapper script that does the job for you. All you need to tell the script is what your compiler is, and what options you are going to use inside your build, and the script does everything for you. Here is what the script takes as input:

```
runConfigure: Helper script to run "configure" for one of the supported
platforms
 Usage: runConfigure "options"
        where options may be any of the following:
        -p <platform> (accepts 'aix', 'linux', 'freebsd',
             'netbsd', 'solaris', 'hp-10', 'hp-11', 'openserver', 'unixware',
             'os400', 'irix', 'ptx', 'tru64', 'macosx, 'cygwin', 'qnx')
```

```
[required: no default]
-c <C compiler name> (e.g. gcc, cc, xlc_r, icc or ecc)
     [default is make default; cc for gnu make]
-x <C++ compiler name> (e.g. g++, CC, aCC, xlC_r, QCC
     icc or ecc) [default is make default; g++ for gnu make]
-d (specifies that you want to build debug version)
     [default: no debug]
-m <message loader> can be 'inmem', 'icu', 'MsgFile' or
     'iconv' [default: inmem]
-n <net accessor> can be 'fileonly', 'libwww', 'socket' or
     'native' [default: socket]
-t <transcoder> can be 'icu', 'Iconv400', 'Uniconv390',
      'IconvFBSD', 'IconvGNU' or 'native'
      [default: native]
-r <thread option> can be 'pthread' or 'dce'
      (AIX, HP-11, and Solaris) or 'sproc' (IRIX) or 'none'
      [default: pthread]
-b <bitsToBuild> (accepts '64', '32') [default: 32]
-l <extra linker options>
-z <extra compiler options>
-P <install-prefix>
-C <any one extra configure options>
-h (get help on the above commands)
```
**Note:** Xerces-C++ can be built as either a standalone library or as a library dependent on International Components for Unicode (ICU). For simplicity, the following discussion only explains standalone builds.

Some additional explanation may be helpful for some of the options:

```
· -m <message loader>, -t <transcoder>
```
If you specify icu as the value for either of these options, you must already have set the environment variable ICUROOT

· **-n <net accessor>**

The default value socket handles HTTP URL's. The value native is only supported for macosx. One of the common ways to build Xerces- $C_{++}$  is as follows:

runConfigure -plinux -cgcc -xg++ -minmem -nsocket -tnative -rpthread

The response will be something like the following (extra line breaks have been added for readability). See especially the end, which tells you how **configure** was invoked.

```
Generating makefiles with the following options ...
Platform: linux
C Compiler: gcc
C++ Compiler: g++
Message Loader: inmem
Net Accessor: socket
Transcoder: native
Thread option: pthread
bitsToBuild option: 32
```

```
Extra compile options:
Extra link options:
Extra configure options:
Debug is OFF
creating cache ./config.cache
checking for gcc... gcc
checking whether the C compiler
   (gcc -w -O -DXML_USE_NATIVE_TRANSCODER -DXML_USE_INMEM_MESSAGELOADER
-DXML_USE_PTHREADS
         -DXML_USE_NETACCESSOR_SOCKET ) works... yes
checking whether the C compiler
   (gcc -w -O -DXML_USE_NATIVE_TRANSCODER -DXML_USE_INMEM_MESSAGELOADER
-DXML_USE_PTHREADS
         -DXML_USE_NETACCESSOR_SOCKET ) is a cross-compiler... no
checking whether we are using GNU C... yes
checking whether gcc accepts -g... yes
checking for c++... g++
checking whether the C++ compiler
   (g++ -w -O -DXML_USE_NATIVE_TRANSCODER -DXML_USE_INMEM_MESSAGELOADER
-DXML_USE_PTHREADS
         -DXML_USE_NETACCESSOR_SOCKET ) works... yes
checking whether the C++ compiler
   (g++ -w -O -DXML_USE_NATIVE_TRANSCODER -DXML_USE_INMEM_MESSAGELOADER
-DXML_USE_PTHREADS
         -DXML_USE_NETACCESSOR_SOCKET ) is a cross-compiler... yes
checking whether we are using GNU C++... yes
checking whether g++ accepts -g... yes
checking for a BSD compatible install... /usr/bin/install -c
checking for autoconf... autoconf
checking how to run the C preprocessor... gcc -E
checking for ANSI C header files... yes
checking for XMLByte... no
checking host system type... i686-pc-linux-gnu
updating cache ./config.cache
creating ./config.status
creating Makefile
creating util/Makefile
creating util/Transcoders/ICU/Makefile
creating util/Transcoders/Iconv/Makefile
creating util/Transcoders/Iconv390/Makefile
creating util/Transcoders/Uniconv390/Makefile
creating util/Transcoders/Iconv400/Makefile
creating util/Transcoders/IconvFBSD/Makefile
creating util/Transcoders/MacOSUnicodeConverter/Makefile
creating util/Platforms/Makefile
creating util/Platforms/Solaris/Makefile
creating util/Platforms/AIX/Makefile
creating util/Platforms/Linux/Makefile
creating util/Platforms/FreeBSD/Makefile
creating util/Platforms/HPUX/Makefile
```

```
creating util/Platforms/OS390/Makefile
creating util/Platforms/OS400/Makefile
creating util/Platforms/IRIX/Makefile
creating util/Platforms/PTX/Makefile
creating util/Platforms/OpenServer/Makefile
creating util/Platforms/UnixWare/Makefile
creating util/Platforms/Tru64/Makefile
creating util/Platforms/MacOS/Makefile
creating util/Compilers/Makefile
creating util/MsgLoaders/InMemory/Makefile
creating util/MsgLoaders/ICU/Makefile
creating util/MsgLoaders/MsgCatalog/Makefile
creating util/MsgLoaders/MsgFile/Makefile
creating util/NetAccessors/Socket/Makefile
creating util/NetAccessors/libWWW/Makefile
creating util/NetAccessors/MacOSURLAccessCF/Makefile
creating util/regx/Makefile
creating validators/Makefile
creating validators/common/Makefile
creating validators/datatype/Makefile
creating validators/DTD/Makefile
creating validators/schema/Makefile
creating validators/schema/identity/Makefile
creating framework/Makefile
creating dom/Makefile
creating dom/impl/Makefile
creating dom/deprecated/Makefile
creating parsers/Makefile
creating internal/Makefile
creating sax/Makefile
creating sax2/Makefile
creating ../../obj/Makefile
Having build problems?
Read instructions at http://xml.apache.org/xerces-c/build.html
Still cannot resolve it?
Find out if someone else had the same problem before.
Go to http://marc.theaimsgroup.com/?l=xerces-c-dev
In future, you may also directly type the following commands to create the
Makefiles.
export TRANSCODER="NATIVE"
export MESSAGELOADER="INMEM"
export NETACCESSOR="Socket"
export THREADS="pthread"
export BITSTOBUILD="32"
export CC="gcc"
export CXX="g++"
export CXXFLAGS=" -w -O -DXML_USE_NATIVE_TRANSCODER
-DXML_USE_INMEM_MESSAGELOADER
```

```
-DXML_USE_PTHREADS_-DXML_USE_NETACCESSOR_SOCKET "
 export CFLAGS=" -w -O -DXML_USE_NATIVE_TRANSCODER -DXML_USE_INMEM_MESSAGELOADER
                 -DXML_USE_PTHREADS -DXML_USE_NETACCESSOR_SOCKET "
export LDFLAGS=" "
export LIBS=" -lpthread "
configure
 If the result of the above commands look OK to you, go to the directory
 $HOME/xerces-c-src2_6_0/src/xercesc and type "gmake" to make the XERCES-C
system.
```
So now you see what the wrapper script has actually been doing! It has invoked configure to create the Makefiles in the individual sub-directories, but in addition to that, it has set a few environment variables to correctly configure your compiler and compiler flags too.

Now that the Makefiles are all created, you are ready to do the actual build.

gmake

Is that it? Yes, that's all you need to build Xerces-C++.

#### **Building samples**

The installation process for the samples is same on all UNIX platforms.

```
cd xerces-c2_6_0-linux/samples
./runConfigure -p<platform> -c<C_compiler> -x<C++_compiler>
gmake
```
This will create the object files in each sample directory and the executables in ' xerces-c2\_6\_0-linux/bin' directory.

Note that **runConfigure** is just a helper script and you are free to use **./configure** with the correct parameters to make it work on any platform-compiler combination of your choice. The script needs the following parameters:

```
runConfigure: Helper script to run "configure" for one of the supported
platforms
 Usage: runConfigure "options"
        where options may be any of the following:
        -p <platform> (accepts 'aix', 'beos', 'linux', 'freebsd', 'netbsd',
                  'solaris', 'hp-10', 'hp-11', 'openserver', 'unixware',
                  'os400', 'irix', 'ptx', 'tru64', 'macosx', 'cygwin')
                  [required; no default]
        -c <C compiler name> (e.g. gcc, cc, xlc_r, icc or ecc)
                  [default is make default; cc for gnu make]
        -x <C++ compiler name> (e.g. g++, CC, aCC, xlC_r, QCC,
                  icc or ecc) [default is make default; g++ for gnu make]
        -d (specifies that you want to build debug version) [default: not debug]
        -r <thread option> can be 'pthread' or 'dce'
              (AIX, HP-11, and Solaris) or 'sproc' (IRIX) or 'none'
              [default: pthread]
        -b <bitsToBuild> (accepts '64', '32') [default: 32]
        -l <extra linker options>
        -z <extra compiler options>
```
-h (get help on the above commands)

**Note: NOTE:**The code samples in this section assume that you are working on the Linux binary drop. If you are using some other UNIX flavor, please replace '-linux' with the appropriate platform name in the code samples.

To delete all the generated object files and executables, type:

gmake clean

## **Building Xerces-C++ as a single-threaded library on Unix platforms**

To build a single-threaded library on Unix platforms you have to update one or more of the following files Makefile.incl, Makefile.in, runConfigure. The following steps guide you to create a single-threaded library for each platform:

For Aix -

- · Replace xlc\_r and xlC\_r libraries with xlc and xlC respectively
- · Replace makeC++SharedLib\_r with makeC++SharedLib
- · Remove the flag -D\_THREAD\_SAFE
- · Remove inclusion of any threaded library directories from the LIBPATH
- · Remove inclusion of -lpthreads and -lpthread\_compat
- Add -DAPP\_NO\_THREADS to define the variable under AIX specific options in Makefile.incl

For Solaris -

- · Add -DAPP\_NO\_THREADS to define the variable under SOLARIS specific options in Makefile.incl
- · Remove compiler switch -mt
- · Remove -D\_REENTRANT flag from the 'compile' options
- · Remove inclusion of -lpthread

For Linux -

- · Add -DAPP\_NO\_THREADS to define the variable under LINUX specific options in Makefile.incl
- · Remove -D\_REENTRANT flag from the 'compile' options
- · Remove inclusion of -lpthread

For HPUX -

- · Add -DAPP\_NO\_THREADS to define the variable under HP specific options in Makefile.incl
- · Remove inclusion of -lpthread and -lcma
- · Remove threading defines like -D\_PTHREADS\_DRAFT4 , -DXML\_USE\_DCE

## 7 Building on Other Platforms

## **Building Xerces-C++ on iSeries (AS/400)**

The following addresses the requirements and build of Xerces-C++ natively on the iSeries.

## **Building Xerces-C++ library**

#### **Requirements:**

- · OS/400 QSHELL interpreter installed (install base option 30, operating system)
- · OS/400 Portable App Solutions Environment (PASE) installed (install base option 33, operating system)
- · iSeries Tools for Developers, PRPQ 5799-PTL (these are the gnu utilities)
- · For v5: WebSphere Development ToolsSet, 5722-WDS ( installed option 52, Compiler ILE C++)

#### **Recommendation:**

· There is one option when building the XML4C parser on iSeries. For code page translation, you can use the iSeries native Iconv400 support or icu as the transcoder plug in. If you choose ICU, follow the instructions to build the ICU service program with the ICU download. Those instructions are not included here. We recommend the use of Iconv400.

#### **Setup Instructions:**

- · Make sure that you have the requirements installed on your iSeries. We highly recommend that you read the write up that accompanies the iSeries Tools for Developers PRPQ. There are install instructions as well as information about how modules, programs and service programs can be created in Unix-like fashion using gnu utilities. Note that symbolic links are use in the file system to point to actual iSeries \*module, \*pgm and \*srvpgm objects in libraries.
- · Download the source zip file (NT version) directly to an iSeries IFS directory after creating a directory (eg. /XML4Cxxx) and then extract the source using a mapped drive. To do this, from Windows Explorer, select Tools - > Map Network Drive. Then select an available drive (e.g. F:) and specify an iSeries system you want to extract the zip file to (e.g.  $\&$  your iSeries name> $\cdot$ root). Click on Finish. Then find the .zip file and right click on it and select Extract To ... Then select the files you want to extract to the iSeries system.
- · Create iSeries target library. This library will be the target for the resulting modules and Xerces-C++ service program. You will specify this library on the OUTPUTDIR environment variable in step 4.
- Set up the following environment variables in your build process (use ADDENVVAR or WRKENVVAR CL commands):

XERCESCROOT - <the full path up to the Xerces-C++ src directory, but not including 'src'> MAKE - '/qibm/proddata/developertools/qsh/bin/gmake'

```
OUTPUTDIR - <identifies target iSeries library for *module, *pgm and *srvpgm
objects>
PATH - '/usr/bin:/qibm/proddata/developertools/qsh/bin'
ICUROOT - (if using ICU) <the path of your ICU installation>
```
· For v4r5m0 systems, add QCXXN, to your build process library list. This results in the resolution of CRTCPPMOD used by the icc compiler.

You may want to put the environment variables and library list setup instructions in a  $CL$  program so you will not forget these steps during your build.

#### **Configure**

To configure the make files for an iSeries build do the following under Qsh:

```
qsh:
cd <full path to Xerces-C++>/src/xercesc
edit runConfigure and comment out the line:
        getoptErr=`getopt p:c:x:dm:n:t:r:b:l:z:P:C:h $*`
runConfigure -p os400 -x icc -c icc -m inmem -t Iconv400 -r none
```
Troubleshooting:

```
error: configure: error: installation or configuration problem:
C compiler cannot create executables.
```
If during runConfigure you see the above error message, it can mean one of a few things. Either QCXXN is not on your library list OR the runConfigure cannot create the temporary modules (CONFTest1, etc) it uses to test out the compiler options or PASE is not installed. The second reason happens because the test modules already exist from a previous run of runConfigure. To correct the problem, do the following:

```
CL:
DLTMOD <OUTPUTDIR library>/CONFT* and
DLTPGM <OUTPUTDIR library>/CONFT*
```
#### **Build**

If runConfigure runs fine then do the following under Qsh to actually build the modules:

```
qsh:
cd <full path to Xerces-C++>/src/xercesc
gmake
```
The above gmake should result in a service program being created in your specified library and a symbolic link to that service program placed in  $\alpha$  ath to Xerces-C++/lib >. It is highly possible that the service program will not create however due to number of modules and path names, see trouble shooting for the workaround.

After the service program has successfully been created and a link established, you can either bind your XML application programs directly to the parser's service program via the BNDSRVPGM option on the CRTPGM or CRTSRVPGM command or you can specify a binding directory on your icc command. To specify an archive file to bind to, use the  $-L$ ,  $-1$  binding options on icc. An archive file on iSeries is a binding directory. To create an archive file, use qar command. (see the iSeries Tools for Developers write up).

After building the Xerces-C service program, create a binding directory by doing the following (note, this binding directory is used when building the samples. Also, note that the .a file below can have a

different name based on the parser version (using apache xerces versioning)):

```
qsh:
cd <full path to Xerces-C++>/lib
qar -cuv libxerces-c26.0.so *.o
will results in
command = CRTBNDDIR BNDDIR(yourlib/libxercesc)
TEXT('/yourlib/Xerces-C++/lib/libxerces-c26.0.so')
 command = ADDBNDDIRE BNDDIR(yourlib/libxercesc) OBJ((yourlib/LIBXERCESC *SRVPGM)
)
```
#### **Troubleshooting gmake problem:**

Due to the number of modules (the .o symbolic links) that make up the service program and the path to get to those modules, the qshell ld request to create the service program will likely fail because the request is too large, you may get a message like the following at the end of the gmake request:

```
FAILURE: spawnp() with errno = 3491
GMAKE: vfork: Argument list too long.
```
If this is the case, you can manually create the service program by doing the following:

```
CL:
CRTSRVPGM (<OUTPUTDIR-library>/libxercesc) MODULE(<OUTPUTDIR-library>/*ALL)
EXPORT(*ALL) TEXT('XML4C parser version xxx')
OPTION(*DUPPROC *DUPVAR *NOWARN) AUT(*USE)
```
Note that if you manually create the service program you want to make sure that you do not include any CONFT\* modules or samples modules in the OUTPUTDIR library. After the service program is manually created you can add a symbolic link to the service program into the appropriate /lib directory by qsh:

```
qsh:
cd <full path to Xerces-C++>/lib
ln -s /qsys.lib/<outputdir>.lib/libxercesc.srvpgm libxerces-c26.0.so
qar -cuv libxerces-c26.0.so *.o
```
If you are on a  $v4$  system using the ILE C++ PRPQ compiler (which is referred to as the 'old' compiler) you will get compiler errors requiring a few manual changes to the source:

- · src/xercesc/dom/impl/DOMDocumentImpl.cpp
- · src/xercesc/dom/impl/DOMDocumentImpl.hpp
- · src/xercesc/dom/deprecated/DocumentImpl.cpp
- · src/xercesc/dom/deprecated/DocumentImpl.hpp
- · src/xercesc/validators/common/ContentSpecNode.hpp

Update the following routines in src/xercesc/dom/deprecated/DocumentImpl.cpp as follows:

```
void DocumentImpl::setUserData(NodeImpl* n, void* data)
\{if (!userData && data)
```

```
#ifdef __OS400__
               userData = new RefHashTableOf<char>(29, false, new HashPtr());
 #else
               userData = new RefHashTableOf<void>(29, false, new HashPtr());
 #endif
       if (!data && userData)
               userData->removeKey((void*)n);
       else
 #ifdef __OS400__
               userData->put((void*)n,(char*)data);
 #else
               userData->put((void*)n,data);
 #endif
}
void* DocumentImpl::getUserData(NodeImpl* n)
{
       if (userData)
 #ifdef __OS400__
               return (void*)userData->get((void*)n);
 #else
               return userData->get((void*)n);
 #endif
      else
              return null;
}
```
To update src/xercesc/dom/deprecated/DoumentImpl.hpp as follows:

```
#ifdef __OS400__
     RefHashTableOf<char> *userData;
#else
      RefHashTableOf<void> *userData;
#endif
```
Update the following routines in src/xercesc/dom/impl/DOMDocumentImpl.cpp as follows:

```
void DOMDocumentImpl::setUserData(DOMNode* n, void* data)
  {
        if (!fUserData && data)
 #ifdef __OS400__
                 fUserData = new (this) RefHashTableOf<char>(29, false, new
(this) HashPtr());
  #else
                 fUserData = new (this) RefHashTableOf<void>(29, false, new
(this) HashPtr());
 #endif
```

```
if (!data && fUserData)
               fUserData->removeKey((void*)n);
       else
#ifdef __OS400__
                fUserData->put((void*)n,(char*)data);
#else
               fUserData->put((void*)n,data);
#endif
}
void* DOMDocumentImpl::getUserData(const DOMNode* n) const
\left\{ \right.if (fUserData)
#ifdef __OS400__
               return (void*) fUserData->get((void*)n);
#else
               return fUserData->get((void*)n);
#endif
       else
               return 0;
}
```
To update src/xercesc/dom/impl/DOMDocumentImpl.hpp:

```
#ifdef __OS400__
  RefHashTableOf<char> *fUserData;
#else
  RefHashTableOf<void> *fUserData;
#endif
```
Update validators/common/ContentSpecNode.hpp removing the following:

```
#ifndef __OS400__
inline
#endif
ContentSpecNode::~ContentSpecNode()
```
To build for transcoder ICU:

- 1. Make sure you have an ICUROOT path set up so that you can find the ICU header files (usually /usr/local)
- 2. Make sure you have created a binding directory (symbolic link) in the file system so that you can bind the Xerces-C++ service program to the ICU service program and specify that on the EXTRA\_LINK\_OPTIONS in src/xercesc/Makefile.incl (usually the default is a link in /usr/local/lib).

#### **Building Samples on iSeries**

Note that the samples will create programs bind to the BND directory object created by qar referenced

above.

```
qsh
cd <full path to Xerces-C++>/samples
runConfigure -p os400 -x icc -c icc
gmake
```
## **Building Xerces-C++ on Macintosh**

The Xerces-C++ Mac port has the key following attributes:

- 1. Built atop CoreServices APIs and a limited number of Carbon APIs; supports builds for both Mac OS Classic, Carbon, and Mac OS X systems.
- 2. Has a Mac OS native transcoder that utilizes the built-in Mac OS Unicode converter [MacOSUnicodeConverter].
- 3. Has two Mac OS native netaccessor classes. The first is based on Carbon and classic supported URLAccess and may be used in the broadest variety of configurations [MacOSURLAccess]. The second [MacOSURLAccessCF] is based on CFURLAccess, which requires either Carbon or Mac OS X CoreServices.framework. This second NetAccessor is useful in Mac OS X configurations where reliance on the full Carbon.framework would prohibit execution of the Xerces code in a remote context that has no access to the GUI.
- 4. Supports builds from Metroworks CodeWarrior, Apple Xcode, and Mac OS X shell. Projects for Apple Project Builder are still included, but may not be up to date (you may need to revise the projects to accomodate recent file additions, deletions, or other changes in Xerces-C++).

### **Using Xerces-C++ with CodeWarrior Xerces-C++ and CodeWarrior:**

Xerces-C++ may be built with CodeWarrior under Mac OS Classic or Mac OS X. Since the Xerces-C++ code contains some files with very long names, and earlier versions of Mac OS, as well as earlier versions of CodeWarrior, did not support file names longer than 32 characters, CodeWarrior 8.0 is required. If you are building Xerces-C++ on a Mac OS 9 system, be extremely carefull in how to unpack and/or transfer the Xerces-C++ files to that system, to ensure that their file names are not trancated in the process.

#### **Installing Xerces-C++ for use with CodeWarrior:**

Note: versions of CodeWarrior prior to 8.0 did not support HFS+ long file names, and thus required special steps to alter the file names prior to use. This restriction has been removed for CodeWarrior 8.0, and the projects now directly reference the unaltered source tree. The project files in this release require CodeWarrior v8.0 or higher.

It is extemely important to ensure that you retrieve and unpack the sources with a tool that does not truncate file names. The command line gnutar utility on Mac OS X will do the right thing; older versions of StuffIt truncate names to 31 characters as they unpack tar archives, though versions  $\geq$  7.0.1 seem to work, at least on Mac OS X. The command line tool tar will truncate path names that get too long; gnutar should be used instead. Failure to heed these warnings will result in broken projects.

### **Building Xerces-C++ with CodeWarrior:**

- · Run CodeWarrior (requires CodeWarrior 8.0 with support for long file names).
- · Import the project Projects/MacOS/CodeWarrior/XercesLib/XercesLib.mcp.xml, saving it back out to the same directory as XercesLib.mcp.
- · This project contains five build targets that build all combinations of classic, carbon, debug, and release versions, with an all target that builds all of these. Build any or all of these.

### **Building Xerces-C++ Samples with CodeWarrior:**

A CodeWarrior project is included that builds the DOMPrint sample. This may be used as an example from which to build additional sample projects. Please read the following important notes:

- · Once again, it is required that you import the .xml version of the project file, and save it back out.
- · The Xerces-C++ sample programs are written to assume a command line interface. To avoid making Macintosh-specific changes to these command line programs, we have opted to instead require that you make a small extension to your CodeWarrior runtime that supports such command line programs. Please read and follow the usage notes in XercesSampleSupport/XercesSampleStartupFragment.c.

#### **Building Xerces-C++ with Xcode**

Projects are included to build the Xerces-C++ library and DOMPrint sample under Apple's Xcode for Mac OS X. The following notes apply:

- · Be sure to heed warnings under "special instructions" below regarding which tools must be used to unpack archives: gnutar is your friend.
- · The Xcode project builds XercesLib as the framework Xerces.framework. This framework, however, does not currently include a correct set of public headers. Any referencing code must have an include path directive that points into the Xerces-C++ src directory.
- · The DOMPrint project illustrates one such usage of the Xerces.framework.

Projects for Apple's Project Builder environment, which is no longer supported under Mac OS X 10.3, are provided but may be out of date. You may need to add or delete files from the project in order to support changes in Xerces-C++. Please feel free to submit patches against these projects If you care about the Project Builder projects, and want to keep them up to date.

#### **Building Xerces-C++ from the Mac OS X command line**

Support for Mac OS X command line builds is now included in the standard "unix" Xerces-C++ build infrastructure.

· In general, the Mac OS X command line build follows the generic unix build instructions. You need to set your XERCESCROOT environment variable, ./runConfigure, and make. Be sure to heed warnings under "special instructions" below regarding which tools must be used to unpack archives: gnutar is your friend.

```
setenv XERCESCROOT "<xerces-c-directory>"
cd src/xercesc
./runConfigure -p macosx -n native
make
```
· Similar instructions apply to build the samples and tests, though the -n flag is not used in these cases:

```
cd samples
./runConfigure -p macosx
make
```
#### **Special usage information for Xerces-C++ on the Macintosh Unpacking the tar archive**

It is extemely important to ensure that you retrieve and unpack the sources with a tool that does not truncate file names. The command line gnutar utility on Mac OS X will do the right thing; older versions of StuffIt truncate names to 31 characters as they unpack tar archives, though versions >= 7.0.1 seem to work, at least on Mac OS X. The command line tool tar will truncate path names that get too long; gnutar should be used instead. Failure to heed these warnings will result in broken projects.

#### **File Path Specification**

Apart from the build instructions, above, the most important note about use of Xerces-C++ on the Macintosh is that Xerces-C++ expects all filename paths to be specified in unix syntax. If running natively under a Mac OS X system, this path will be the standard posix path as expected by the shell. The easiest means of creating and interpreting these paths will be through the routines XMLCreateFullPathFromFSRef and XMLParsePathToFSRef as declared in the file MacOSPlatformUtils.hpp. FSSpec variants of these routines are also supplied.

#### **Mac OS Version Compatibility**

Xerces-C++ requires that several key components of the Mac OS be relatively up to date. It should be readily compatible with any system above Mac OS 9.0. Compatibility with earlier systems may perhaps be achieved if you can install appropriate components.

Required components are:

· Unicode Converter and Text Encoding Converter. These provide the base transcoding service used to support Xerces-C++ transcoding requirements.

Optional components are:

- · URLAccess. Provides NetAccessor support to Xerces-C++ for use in fetching network referenced entities. If URLAccess is not installed, any such references will fail; the absence of URLAccess, however, will not in itself prevent Xerces-C++ from running. If Xerces-C++ is configured to use MacOSURLAccessCF, then URLAccess (and thus Carbon) is not required, but CoreServices.framework is required for Mac OS X.
- Multiprocessing library. Provides mutual exclusion support. Once again, the routines will back down gracefully if Multiprocessing support is not available.
- · HFS+ APIs. If HFS+ APIs are available, all file access is performed using the HFS+ fork APIs to support long file access, and to support long unicode compliant file names. In the absence of HFS+ APIs, classic HFS APIs are used instead.

# 8 Other Build Instructions

## **Building Xerces-C++ with ICU**

Xerces-C++ may be built in stand-alone mode using native encoding support and also using ICU where you get support over 180 different encodings and/or locale specific message support. ICU stands for International Components for Unicode and is an open source distribution from IBM. You can get [ICU](http://oss.software.ibm.com/icu/) [libraries](http://oss.software.ibm.com/icu/) [22] from [IBM's](http://oss.software.ibm.com/developerworks/opensource/) [developerWorks](http://oss.software.ibm.com/developerworks/opensource/) [site](http://oss.software.ibm.com/developerworks/opensource/) [23] or go to the ICU [download](http://oss.software.ibm.com/icu/download/index.html) [page](http://oss.software.ibm.com/icu/download/index.html) [24] directly.

**Note: Important:** Please remember that **ICU and Xerces-C++ must be built with the same compiler**, preferably with the same version. You cannot for example, build ICU with a threaded version of the xIC compiler and build Xerces-C++ with a non-threaded one.

#### **Building on Windows**

There are two options to build Xerces-C++ with ICU on Windows. One is to use the MSDEV GUI environment, and the other is to invoke the compiler from the command line.

Using, the GUI environment, requires one to edit the project files. Here, we will describe only the second option. It involves using the perl script 'packageBinaries.pl'.

#### **Prerequisites:**

- · Perl 5.004 or higher
- · Cygwin tools or MKS Toolkit
- · zip.exe

Extract Xerces-C++ source files from the .zip archive using WinZip, say in the root directory (an arbitrary drive x:). It should create a directory like ' $x:\xerces-c-src2_6_0'.$ 

Extract the ICU files, using WinZip, in root directory of the disk where you have installed Xerces-C++, sources. After extraction, there should be a new directory ' $x:\iota'$  which contains all the ICU source files.

Start a command prompt to get a new shell window. Make sure you have perl, cygwin tools (uname, rm,  $cp, \ldots$ ), and  $zip \ldots$ exe somewhere in the path. Next setup the environment for MSVC using VCVARS32.BAT' or a similar file. Then at the prompt enter:

```
set XERCESCROOT=x:\xerces-c-src2_6_0
set ICUROOT=x:\icu
cd x:\xerces-c-src2_6_0\scripts
```
To build with ICU, either specify using ICU transcoding service,

```
perl packageBinaries.pl -s x:\xerces-c-src2_6_0 -o x:\temp\xerces-c2_6_0-win32
-t icu
```
or specify using ICU message loader service

```
perl packageBinaries.pl -s x:\xerces-c-src2_6_0 -o x:\temp\xerces-c2_6_0-win32
-m icu
```
(Match the source directory to your system; the target directory can be anything you want.)

If everything is setup right and works right, then you should see a binary drop created in the target directory specified above. This script will build both ICU and Xerces-C++, and copy the files (relevant to the binary drop) to the target directory.

If the parser is built with icu message loader (as mentioned above), or message catalog loader, you need an environment variable, XERCESC\_NLS\_HOME to point to the directory, \$XERCESCROOT/msg, where the message files reside.

For a description of options available, you can enter:

perl packageBinaries.pl

#### **Building on UNIX**

Extract Xerces-C++ source files into, say, the home directory (\$HOME). It should create a directory like '\$HOME/xerces-c-src2\_6\_0'.

Extract the ICU files into the same directory where you have installed Xerces-C++ sources. After extraction, there should be a new directory '\$HOME/icu' which contains all the ICU source files.

Build the ICU according to the [ICU](http://oss.software.ibm.com/cvs/icu/~checkout~/icu/readme.html) [Build](http://oss.software.ibm.com/cvs/icu/~checkout~/icu/readme.html) [instruction](http://oss.software.ibm.com/cvs/icu/~checkout~/icu/readme.html) [in](http://oss.software.ibm.com/cvs/icu/~checkout~/icu/readme.html) [ICU](http://oss.software.ibm.com/cvs/icu/~checkout~/icu/readme.html) [Readme](http://oss.software.ibm.com/cvs/icu/~checkout~/icu/readme.html) [25] . Then have its dll, libicuuc\* and libicudt\* available from your library search path.

Then build the Xerces-C++ with ICU. This is similar to building a standalone Xerces-C++ library as instructed in "Building Xerces-C++ on UNIX platforms"; except that you have to specify the transcoder option '-t icu' and/or the message loader option '-m icu'. For example:

runConfigure -plinux -cgcc -xg++ -minmem -nsocket -ticu -rpthread

Or instead of building the ICU and Xerces-C++ manually in two steps, you can use the bundled perl script 'packageBinaries.pl' which will build both of them in one step. For example:

```
export XERCESCROOT=$HOME/xerces-c-src2 6 0
export ICUROOT=$HOME/icu
cd $HOME/xerces-c-src2_6_0/scripts
```
To build with ICU, either specify using ICU transcoding service,

```
perl packageBinaries.pl -s $HOME/xerces-c-src2_6_0 -o
$HOME/temp/xerces-c2_6_0-aix -t icu
```
or specify using ICU message loader service

```
perl packageBinaries.pl -s $HOME/xerces-c-src2_6_0 -o
$HOME/temp/xerces-c2_6_0-aix -m icu
```
If the parser is built with icu message loader (as mentioned above), or message catalog loader, you need an environment variable, XERCESC\_NLS\_HOME to point to the directory, \$XERCESCROOT/msg, where the message files reside.

## **Building Xerces-C++ using RPM on Linux**

Xerces-C++ may be built from the distributed source archive directly on Linux using RPM. For example:

```
rpm -ta xerces-c-src2_6_0.tar.gz (rpm 4.0 and older)
or
rpmbuild -ta xerces-c-src2_6_0.tar.gz (rpm 4.1 and later; ships with RedHat 8)
```
The Xerces-C++ RPM specificattion can be found in

xerces-c-src2\_6\_0/xerces-c.spec.

Please refer to the [RPM-HOWTO](http://www.rpm.org/RPM-HOWTO) [26], for more RPM related information.

## **Building Xerces-C++ COM Wrapper on Windows**

To build the COM module for use with XML on Windows platforms, you must first set up your machine appropriately with necessary tools and software modules and then try to compile it. The end result is an additional library that you can use along with the standard Xerces-C++ for writing VB templates or for use with IE 5.0 using JavaScript.

#### **Setting up your machine for COM**

To build the COM project you will need to install the MS PlatformSDK. Some of the header files we use don't come with Visual C++ 6.0. You may download it from Microsoft's Website at http://www.microsoft.com/msdownload/platformsdk/setuplauncher.htm or directly FTP it from ftp://ftp.microsoft.com/developr/PlatformSDK/April2000/Msi/WinNT/x86/InstMsi.exe.

The installation is huge, but you don't need most of it. So you may do a **custom install** by just selecting "Build Environment" and choosing the required components. First select the top level Platform SDK. Then click the down arrow and make all of the components unavailable. Next open the "Build Environment" branch and select only the following items:

- · Win32 API
- · Component Services
- · Web Services Internet Explorer

**Important:** When the installation is complete you need to update VC6's include path to include ..\platformsdk\include\atl30. You do this by choosing "Tools -> Options -> Directories". This path should be placed *second* after the normal PlatformSDK include. You change the order of the paths by clicking the up and down arrows.

**Note:** The order in which the directories appear on your path is important. Your first include path should be . . \platformsdk\include. The second one should be ..\platformsdk\include\atl30.

#### **Building COM module for Xerces-C++**

Once you have set up your machine, build Xerces-C++ COM module by choosing the project named

'xml4com' inside the workspace. Then select your build mode to be **xml4com - Win32 Release MinDependency**. Finally build the project. This will produce a DLL named xerces-com.dll which needs to be present in your path (on local machine) before you can use it.

#### **Testing the COM module**

There are some sample test programs in the test/COMTest directory which show examples of navigating and searching an XML tree using DOM. You need to browse the HTML files in this directory using IE 5.0. Make sure that your build has worked properly, specially the registration of the ActiveX controls that happens in the final step.

You may also want to check out the NIST DOM test suite at http://xw2k.sdct.itl.nist.gov/BRADY/DOM/. You will have to modify the documents in the NIST suite to load the Xerces COM object instead of the MSIE COM object.

### **Building User Documentation**

The user documentation (this very page that you are reading on the browser right now), was generated using an XML application called StyleBook. This application makes use of Xerces-J and Xalan to create the HTML file from the XML source files. The XML source files for the documentation are part of the Xerces-C++ module. These files reside in the doc directory.

#### **Pre-requisites for building the user documentation are:**

- · JDK 1.2.2 (or later).
- · Xerces-J 1.0.1.**bundled**
- · Xalan-J 0.19.2.**bundled**
- · Stylebook 1.0-b2. **bundled**
- · The Apache Style files (dtd's and .xsl files).**bundled**

Invoke a command window and setup PATH to include the JDK 1.2.2 bin directory

Next, cd to the Xerces-C++ source drop root directory, and enter

· Under Windows:

createDocs

- · Under Unix's:
	- sh createDocs.bat

This should generate the .html files in the 'doc/html' directory.

#### **I wish to port Xerces to my favourite platform. Do you have any suggestions?**

All platform dependent code in Xerces has been isolated to a couple of files, which should ease the porting effort. Please refer to Porting Guidelines for further details.

### **What should I define XMLCh to be?**

XMLCh should be defined to be a type suitable for holding a utf-16 encoded (16 bit) value, usually an unsigned short.

All XML data is handled within Xerces-C++ as strings of XMLCh characters. Regardless of the size of the type chosen, the data stored in variables of type XMLCh will always be utf-16 encoded values.

Unlike XMLCh, the encoding of wchar\_t is platform dependent. Sometimes it is utf-16 (AIX, Windows), sometimes ucs-4 (Solaris, Linux), sometimes it is not based on Unicode at all (HP/UX, AS/400, system 390).

Some earlier releases of Xerces-C++ defined XMLCh to be the same type as wchar\_t on most platforms,

with the goal of making it possible to pass XMLCh strings to library or system functions that were expecting wchar\_t parameters. This approach has been abandoned because of

- · Portability problems with any code that assumes that the types of XMLCh and wchar\_t are compatible
- · Excessive memory usage, especially in the DOM, on platforms with 32 bit wchar\_t.
- · utf-16 encoded XMLCh is not always compatible with ucs-4 encoded wchar\_t on Solaris and Linux. The problem occurs with Unicode characters with values greater than 64k; in ucs-4 the value is stored as a single 32 bit quantity. With utf-16, the value will be stored as a "surrogate pair" of two 16 bit values. Even with XMLCh equated to wchar\_t, xerces will still create the utf-16 encoded surrogate pairs, which are illegal in ucs-4 encoded wchar\_t strings.

## **Where can I look for more help?**

If you have read this page, followed the instructions, and still cannot resolve your problem(s), there is more help. You can find out if others have solved this same problem before you, by checking the Apache XML mailing list archives at <http://marc.theaimsgroup.com/?l=xerces-c-dev> [27] and the [Jira](http://nagoya.apache.org/jira) [28] Apache bug database.

## **Building / Running FAQs**

#### *Why do I get compilation error saying undeclared identifier or class undefined?*

Xerces-C++ 2.6.0 now supports C++ Namespace.

If C++ Namespace is ENABLED, users' applications must namespace qualify all the Xerces-C++ classes, data, and variables with XERCES\_CPP\_NAMESPACE\_QUALIFIER or add the XERCES CPP\_NAMESPACE\_USE clause. Users also need to ensure all forward declarations are properly qualified or scoped.

See the Programming Guide Using C++ Namespace for details.

#### *Why do I get compilation error saying DOMDocument was declared twice using Microsoft Visual C++.Net?*

Your application somehow has picked up the Microsoft SDK header Msxml.h which has its own typedef of DOMDocument. This confuses with the Xerces- $C_{++}$  2.6.0 xercesc: : DOMDocument and thus lead to the compilation errors.

Qualifier the use of DOMDocument in your application explicitly e.g.

XERCES CPP NAMESPACE QUALIFIER DOMDocument \* fDoc;

will eliminate these compilation problems.

#### *Why can't the compiler find the include files?*

A common cause for this problem is setting build environment variable XERCESROOT instead of setting variable XERCESCROOT. Note the C before ROOT.

#### *Why do I get Internal Compiler Error when compiling Xerces-C++ for a 64bit target with gcc?* This is a compiler problem. Try turning off optimization to bypass the problem.

#### *Why do I get compilation error when compiling Xerces-C++ on FreeBSD with native transcoder?*

Please make sure you configure with "-t IconvFBSD" to use FreeBSD specific native transcoder.

Or you can use ICU transcoder (configure with -t icu) instead of the native transcoder.

#### *Building Xerces-C++ with compiler GCC 2.7.x or 2.8.x gives problem, what's wrong?*

Users using GCC 2.7.x or 2.8.x may have unsuccessful compile/link/run experience with Xerces-C++. There were issues related to templates and multi threaded exception handling with this old version GCC compiler.

Please upgrade to at least GCC 2.95.2.

#### *Why does my application give unresolved linking errors?*
Please check the following:

- 1. If you're using the binary build of Xerces-C++, make sure that the OS and compiler are the same version as the ones used to build the binary (please refer to FAQ:: What platforms / compilers are being used to build the binary distribution kits?) . Different OS and compiler versions might cause unresolved linking problems or compilation errors. If the versions are different, rebuild the Xerces-C++ library on your system before building your application. If you're using ICU (which is packaged with XML4C) you need to rebuild the compatible version of ICU first.
- 2. Check that the library path is set properly and that the correct versions of gmake and autoconf are on your system.
- 3. If C++ Namespace support is ENABLED (all the binary distributions of Xerces-C++ 2.6.0 are built with C++ Namespace enabled), users' applications must namespace qualify all the Xerces-C++ classes, data and variables. See the Programming Guide Using C++ Namespace for details.

#### *Why do I get link error saying icudata library not found when building with ICU?*

There is a bug in the Makefile of ICU 1.7, 1.8 and 1.8.1. The link created during ICU installation in \$ICUROOT is, for example,

 $icudata. so @ -> icudt17l. so$ 

instead of

libicudata.so@ - > libicudt17l.so

Therefore the -licudata doesn't work. To bypass the problem, please manually create the following link:

libicudata.so $@$  - > libicudt17l.so

This problem has been fixed in ICU 2.0.

#### *I cannot run the sample applications. What is wrong?*

In order to run an application built using Xerces you must set up your path and library search path properly. In the stand-alone version from Apache, you must have the Xerces-C++ runtime library available from your path settings.

On Windows this library is called xerces-c\_2\_6\_0.dll which must be available from your PATH settings. (Note that there are separate debug and release dlls for Windows. The release dll is named xerces-c\_2\_6\_0.dll, and the debug dll is named xerces-c\_2\_6\_0d.dll).

On UNIX platforms the library is called libxerces-c.so.26.0 (or libxerces-c26.0.so or libxerces-c.sl.26.0) which must be available from your LD\_LIBRARY\_PATH (or LIBPATH or SHLIB\_PATH) environment variable.

Thus, if you installed your binaries under \$HOME/fastxmlparser, you need to point your library path to that directory.

```
export LIBPATH=$LIBPATH:$HOME/fastxmlparser/lib # (AIX)
export LD_LIBRARY_PATH=$LD_LIBRARY_PATH:$HOME/fastxmlparser/lib # (Solaris,
Linux)export SHLIB_PATH=$SHLIB_PATH:$HOME/fastxmlparser/lib # (HP-UX)
```
If you are using the XML4C parser from IBM, you will need to put in two additional DLLs. In the Windows build these are icuuc\*.dll and icudt\*.dll which must be available from your PATH settings. On UNIX, these libraries are called libicuuc\*.so and libicudt\*.so (or .sl for HP-UX or .a for AIX) which must be available from your library search path.

If the parser is built with icu message loader (as mentioned above), or message catalog loader, you need an environment variable, XERCESC\_NLS\_HOME to point to the directory, \$XERCESCROOT/msg, where the message files reside.

#### *Why does my application crash on AIX when I run it under a multi-threaded environment?*

AIX maintains two kinds of libraries on the system, thread-safe and non-thread safe. Multi-threaded libraries on AIX follow a different naming convention, Usually the multi-threaded library names are followed with "\_r". For example, libc.a is single threaded whereas libc\_r.a is multi-threaded.

To make your multi-threaded application run on AIX, you **must** ensure that you do not have a "system library path" in your LIBPATH environment variable when you run the application. The appropriate libraries (threaded or non-threaded) are automatically picked up at runtime. An application usually crashes when you build your application for multi-threaded operation but don't point to the thread-safe version of the system libraries. For example, LIBPATH can be simply set as:

LIBPATH=\$HOME/<Xerces>/lib

Where <Xerces> points to the directory where the Xerces application resides.

If, for any reason unrelated to Xerces, you need to keep a "system library path" in your LIBPATH environment variable, you must make sure that you have placed the thread-safe path before you specify the normal system path. For example, you must place */lib/threads* before */lib* in your LIBPATH variable. That is to say your LIBPATH may look like this:

export LIBPATH=\$HOME/<Xerces>/lib:/usr/lib/threads:/usr/lib

Where /usr/lib is where your system libraries are.

#### *Why does my multi-threaded application crash on Solaris 2.6?*

The problem appears because the throw call on Solaris 2.6 is not multi-thread safe. Sun Microsystems provides a patch to solve this problem. To get the latest patch for solving this problem, go to [SunSolve.sun.com](http://sunsolve.sun.com) [29] and get the appropriate patch for your operating system. For Intel machines running Solaris, you need to get Patch ID 104678. For SPARC machines you need to get Patch ID #105591.

#### *I just built my own application using the Xerces-C++ parser. Why does it crash?*

In order to work with the Xerces-C++ parser, you have to first initialize the XML subsystem. The most common mistake is to forget this initialization. Before you make any calls to Xerces-C++ APIs, you must call XMLPlatformUtils::Initialize():

```
try {
   XMLPlatformUtils::Initialize();
}
catch (const XMLException& toCatch) {
   // Do your failure processing here
}
```
This initializes the Xerces system and sets its internal variables. Note that you must the include xercesc/util/PlatformUtils.hpp file for this to work.

#### *Why does deleting a transcoded string result in assertion on windows?*

Both your application program and the Xerces-C++ DLL must use the same \*DLL\* version of the runtime library. If either statically links to the runtime library, the problem will still occur.

For example, for a Win32/VC6 build, the runtime library build setting MUST be "Multithreaded DLL" for release builds and "Debug Multithreaded DLL" for debug builds.

Or for example for a Win32/BCB6 build, application need to switch to Multithreaded runtime to avoid such memory access violation.

To bypass such problem, instead of calling operator delete[] directly, you can use the provided function XMLString::release to delete any string that was allocated by the parser. This will ensure the string is allocated and deleted by the same DLL and such assertion problem should be resolved.

#### *The libs/dll's I downloaded keep me from using the debugger in VC6.0. I am using the 'D', debug versions of them. "no symbolic information found" is what it says. Do I have to compile everything from source to make it work?*

Unless you have the .pdb files, all you are getting with the debug library is that it uses the debug heap manager, so that you can compile your stuff in debug mode and not be dangerous. If you want full symbolic info for the Xerces-C++ library, you'll need the .pdb files, and to get those, you'll need to rebuild the Xerces-C++ library.

#### *"First-chance exception in DOMPrint.exe (KERNEL32.DLL): 0xE06D7363: Microsoft C++ Exception." I am always getting this message when I am using the parser. My programs are terminating abnormally. Even the samples are giving this exception. I am using Visual C++ 6.0 with latest service pack installed.*

Xerces-C++ uses C++ exceptions internally, as part of its normal operation. By default, the MSVC debugger will stop on each of these with the "First-chance exception ..." message.

To stop this from happening do this:

- · start debugging (so the debug menu appears)
- · from the debug menu select "Exceptions"
- · from the box that opens select "Microsoft C++ Exception" and set it to "Stop if not handled" instead of "stop always".

You'll still land in the debugger if your program is terminating abnormally, but it will be at your problem, not from the internal Xerces-C++ exceptions.

#### *"Fatal Error: Cannot open include file: XXX: No such file or directory"?*

Due to the recent directory change, you may need to either update your project file, makefile, or your source/header file, for details, please refer to Directory Change.

#### *"Cannot load message domain, Xerces Panic Error"?*

If the parser is built with icu message loader (like IBM XML4C binaries), you need to make sure that the message library (for exact name see FAQ:: Which DLLs do I need to distribute with my application?) is located in a directory which is on the library search path. Or the message resource file,

XercesMessages\_en\_US.res, is in the directory given at the call to XMLPlatformUtils::Initialize(), or is located in the directory pointed to by the environment variable XERCESC\_NLS\_HOME, or at \$XERCESCROOT/msg.

If the parser is built with message catalog loader, you need to make sure that the message catalog file, XercesMessages\_en\_US.cat, is in the directory given at the call to XMLPlatformUtils::Initialize(), or is located in the directory pointed to by the environment variable XERCESC\_NLS\_HOME, or at \$XERCESCROOT/msg.

#### *"Why my document is valid on some platform while invalid on others"?*

The parser relies on the system call, strtod(), to parse a string representation of a double/float data. In the case of no invalid characters found, the strtod() returns a double/float value if it is representable on that platform, or raises ERANGE to indicate either underflow or underflow occurs. And the parser assigns zero to the said data if underflow is found.

The threshold, where the strtod() decides if an underflow occurs, varies on platforms. On windows, it is roughly the order of e-308, on Linux, e-325, and on AIX, HP and Solaris, e-324.

So in an instance document, a data of value 1.0e-310 from a type with minExclusive 0, is considered invalid on windows (since it is converted to 0 and therefore violates the minExclusive constraint), but valid on other unix platforms (since it remains the original value).

The discussion above applies to data in xsd file as well.

#### *How do I regenerate the (API) documentation?*

To use the internal XML based application that creates the documentation, you must have a Java Virtual machine installed on your system. The application itself, written in Java, is part of Xerces.

To regenerate the documentation, go to directory \$XERCESCROOT and start createDocs.sh (for Unix) or createdocs. bat (for Windows). The result can be found in directory \$XERCESCROOT/doc/html.

To regenerate the API documentation, you need to have at least [Doxygen](http://www.stack.nl/~dimitri/doxygen/) [30] installed on your system.

If you want the API documentation to contain dependency graphs, you also need to have [GraphViz](http://www.research.att.com/sw/tools/graphviz/) [31] installed on your system. (Note that some people object to the [GraphViz](http://www.research.att.com/sw/tools/graphviz/license/index.html) [license](http://www.research.att.com/sw/tools/graphviz/license/index.html) [32] , so there are Linux distributions that do not include it.)

If you do not have GraphViz, or do not want to use it, you have to edit file \$XERCESCROOT/doc/Doxyfile and change HAVE\_DOT = YES into HAVE\_DOT = NO.

To actually regenerate the API documentation, go to directory \$XERCESCROOT/doc/ and start Doxygen. The result can be found in directory \$XERCESCROOT/doc/html/apiDocs.

# **Programming/Parsing FAQs**

### *Does Xerces-C++ support Schema?*

Yes. The Xerces-C++ 2.6.0 contains an implementation of the W3C XML Schema Language, a recommendation of the Worldwide Web Consortium available in three parts: [XML](http://www.w3.org/TR/xmlschema-0/) [Schema:](http://www.w3.org/TR/xmlschema-0/) [Primer](http://www.w3.org/TR/xmlschema-0/) [33] and [XML](http://www.w3.org/TR/xmlschema-1/) [Schema:](http://www.w3.org/TR/xmlschema-1/) [Structures](http://www.w3.org/TR/xmlschema-1/) [34] and [XML](http://www.w3.org/TR/xmlschema-2/) [Schema:](http://www.w3.org/TR/xmlschema-2/) [Datatypes](http://www.w3.org/TR/xmlschema-2/) [35] . We consider this implementation complete. See the Schema page for limitations.

#### *Why Xerces-C++ does not support this particular Schema feature?*

The Xerces-C++ 2.6.0 contains an implementation of the W3C XML Schema Language, a recommendation of the Worldwide Web Consortium available in three parts: [XML](http://www.w3.org/TR/xmlschema-0/) [Schema:](http://www.w3.org/TR/xmlschema-0/) [Primer](http://www.w3.org/TR/xmlschema-0/) [33] and [XML](http://www.w3.org/TR/xmlschema-1/) [Schema:](http://www.w3.org/TR/xmlschema-1/) [Structures](http://www.w3.org/TR/xmlschema-1/) [34] and [XML](http://www.w3.org/TR/xmlschema-2/) [Schema:](http://www.w3.org/TR/xmlschema-2/) [Datatypes](http://www.w3.org/TR/xmlschema-2/) [35] . We consider this implementation complete. See the Schema page for limitations.

If you find any Schema feature which is specified in the W3C XML Schema Language Recommendation does not work with Xerces-C++ 2.6.0, we encourage the submission of bugs as described in Bug Reporting page.

#### *Why does my application crash when instantiating the parser?*

In order to work with the Xerces-C++ parser, you have to first initialize the XML subsystem. The most common mistake is to forget this initialization. Before you make any calls to Xerces-C++ APIs, you must call XMLPlatformUtils::Initialize():

```
try {
  XMLPlatformUtils::Initialize();
}
catch (const XMLException& toCatch) {
   // Do your failure processing here
}
```
This initializes the Xerces system and sets its internal variables. Note that you must the include xercesc/util/PlatformUtils.hpp file for this to work.

#### *Is it OK to call the XMLPlatformUtils::Initialize/Terminate pair of routines multiple times in one program?*

Yes. Since Xerces-C++ 1.5.2, the code has been enhanced so that calling XMLPlatformUtils::Initialize/Terminate pair of routines multiple times in one process is now allowed.

But the application needs to guarantee that only one thread has entered either the method XMLPlatformUtils::Initialize() or the method XMLPlatformUtils::Terminate() at any one time.

If you are calling XMLPlatformUtils::Initialize() a number of times, and then follow with XMLPlatformUtils::Terminate() the same number of times, only the first XMLPlatformUtils::Initialize() will do the initialization, and only the last XMLPlatformUtils::Terminate() will clean up the memory. The other calls are ignored.

To ensure all the memory held by the parser are freed, the number of XMLPlatformUtils::Terminate() calls should match the number of XMLPlatformUtils::Initialize() calls.

Consider the following code snippets (for illustration simplicity the following sample code is not coded in try/catch clause):

```
// The XMLPlatformUtils::Initialize/Terminate calls are paired.
{
    // Initialize the parser
   XMLPlatformUtils::Initialize();
   SAXParser* parser = new SAXParser;
   parser->parse(xmlFile);
   delete parser;
   // Free all memory that was being held by the parser
   XMLPlatformUtils::Terminate();
   // Initialize the parser
   XMLPlatformUtils::Initialize();
   parser = new SAXParser;
   parser->parse(xmlFile);
   delete parser;
   // Free all memory that was being held by the parser
   XMLPlatformUtils::Terminate();
}
```

```
// calls XMLPlatformUtils::Initialize() three times
// then calls XMLPlatformUtils::Terminate() numerous times
{
    // Initialize the parser
   XMLPlatformUtils::Initialize();
    // The next two calls are no-op
```

```
XMLPlatformUtils::Initialize();
     XMLPlatformUtils::Initialize();
     SAXParser* parser = new SAXParser;
     parser->parse(xmlFile);
     delete parser;
     // The first two XMLPlatformUtils::Terminate() calls are no-op
     XMLPlatformUtils::Terminate();
     XMLPlatformUtils::Terminate();
     // This third XMLPlatformUtils::Terminate() will free all memory that was
being held by the parser
     XMLPlatformUtils::Terminate();
     // This extra fourth XMLPlatformUtils::Terminate() call is no-op.
     // However calling XMLPlatformUtils::Terminate() without a matching
XMLPlatformUtils::Initialize()
     // is dangerous and should be avoided.
     XMLPlatformUtils::Terminate();
 }
```
*Why does my application crash or hang if XMLPlatformUtils::Initialize()/Terminate() pair is called more than once?*

Please make sure you are using the Xerces-C++ 1.5.2 or up.

Earlier version of Xerces-C++ does not allow XMLPlatformUtils::Initialize()/Terminate() pair to be called more than once or has a problem.

#### *Why does my application crash after calling XMLPlatformUtils::Terminate()?*

Please make sure the XMLPlatformUtils::Terminate() is the last Xerces- $C_{++}$  function to be called in your program. NO explicit nor implicit Xerces-C++ destructor (those local data that are destructed when going out of scope) should be called after XMLPlatformUtils::Terminate().

For example consider the following code snippets which is incorrect (for illustration simplicity the following sample code is not coded in try/catch clause):

```
1: {
2: XMLPlatformUtils::Initialize();
3: DOMString c("hello");
4: XMLPlatformUtils::Terminate();
5: }
```
The DOMString object "c" is destructed when going out of scope at line 5 before the closing brace. As a result, DOMString destructor is called at line 5 after XMLPlatformUtils::Terminate() which is wrong. Correct code should be:

```
1: {
2: XMLPlatformUtils::Initialize();
2a: {
```

```
3: DOMString c("hello");
3a: }
4: XMLPlatformUtils::Terminate();
5: }
```
The extra pair of braces (line 2a and 3a) ensures that all implicit destructors are called before terminating Xerces-C++.

In addition the application also needs to guarantee that only one thread has entered either the method XMLPlatformUtils::Initialize() or the method XMLPlatformUtils::Terminate() at any one time.

#### *I'm suddenly getting segfaults with Xerces-C 2.3.0; why might this be?*

The introduction of pluggable memory management into Xerces-C, one of the main features of 2.3.0, means that application writers have to be more conscious about destructors being invoked implicitly after a call to XMLPlatformUtils::Terminate(). For example, the following code is guaranteed to produce a segmentation fault under Xerces-C 2.3.0, while it happened to work under previous versions (in fact, this was how our SAXPrint sample was formerly written; try-catch blocks removed for brevity):

```
void myParsingFunction()
{
    XMLPlatformUtils::Initialize();
    SAXParser parser;
    //parser.various method calls
    XMLPlatformUtils::Terminate();
} // seg fault here!
```
The reason this will produce a segmentation fault is that any dynamic memory the SAXParser (or any other of Xerces's parsers) needs to allocate is now allocated by default by a static object owned by XMLPlatformUtils. When the XMLPlatformUtils::Terminate() call is made, this object is destroyed--and, consequently, so are all the objects that it directly created. This includes all the objects dynamically allocated by the SAXParser. When the parser object goes out of scope, its destructor is invoked, and this attempts to destroy all the objects that it created--which have of course just been destroyed by the static MemoryManager in XMLPlatformUtils.

To avoid this, one must either explicitly scope the parser object inside calls to XMLPlatformUtils::Initialize() and XMLPlatformUtils::Terminate(), or dynamically allocate the parser object and destroy it explicitly before the call to XMLPlatformUtils::Terminate() is made.

Another way of producing segmentation faults--that again, unfortunately, was employed by some of our samples--is to have calls to XMLPlatformUtils::Terminate() in a catch block that catches any of Xerces's exceptions. Since the destructor of the exception will implicitly be invoked upon exit from the catch block, and since some of the exceptions' destructors call on Xerces's default memory manager to destroy dynamically-allocated objects, their destruction will provoke a segmentation fault even if a return statement is placed in the catch block since the default memory manager will no longer exist. This practice is now avoided in all our samples.

#### *Is Xerces-C++ thread-safe?*

This is not a question that has a simple yes/no answer. Here are the rules for using Xerces-C++ in a multi-threaded environment:

Within an address space, an instance of the parser may be used without restriction from a single thread, or

an instance of the parser can be accessed from multiple threads, provided the application guarantees that only one thread has entered a method of the parser at any one time.

When two or more parser instances exist in a process, the instances can be used concurrently, without external synchronization. That is, in an application containing two parsers and two threads, one parser can be running within the first thread concurrently with the second parser running within the second thread.

The same rules apply to Xerces-C++ DOM documents. Multiple document instances may be concurrently accessed from different threads, but any given document instance can only be accessed by one thread at a time.

DOMStrings allow multiple concurrent readers. All DOMString const methods are thread safe, and can be concurrently entered by multiple threads. Non-const DOMString methods, such as appendData(), are not thread safe and the application must guarantee that no other methods (including const methods) are executed concurrently with them.

The application also needs to guarantee that only one thread has entered either the method XMLPlatformUtils::Initialize() or the method XMLPlatformUtils::Terminate() at any one time.

#### *I am seeing memory leaks in Xerces-C++. Are they real?*

The Xerces-C++ library allocates and caches some commonly reused items. The storage for these may be reported as memory leaks by some heap analysis tools; to avoid the problem, call the function XMLPlatformUtils::Terminate() before your application exits. This will free all memory that was being held by the library.

For most applications, the use of  $Terminate()$  is optional. The system will recover all memory when the application process shuts down. The exception to this is the use of Xerces-C++ from DLLs that will be repeatedly loaded and unloaded from within the same process. To avoid memory leaks with this kind of use, Terminate() must be called before unloading the Xerces-C++ library

To ensure all the memory held by the parser are freed, the number of XMLPlatformUtils::Terminate() calls should match the number of XMLPlatformUtils::Initialize() calls.

If you are using XML4C where ICU is used, you may call ICU function u\_cleanup() to clean up ICU static data. Please see [ICU](http://oss.software.ibm.com/icu/) [documentation](http://oss.software.ibm.com/icu/) [22] for details.

# *I find memory leaks in Xerces-C++. How do I eliminate it?*

The "leaks" that are reported through a leak-detector or heap-analysis tools aren't really leaks in most application, in that the memory usage does not grow over time as the XML parser is used and re-used.

What you are seeing as leaks are actually lazily evaluated data allocated into static variables. This data gets released when the application ends. You can make a call to

XMLPlatformUtil::terminate() to release all the lazily allocated variables before you exit your program.

To ensure all the memory held by the parser are freed, the number of XMLPlatformUtils::Terminate() calls should match the number of XMLPlatformUtils::Initialize() calls.

If you are using XML4C where ICU is used, you may call ICU function u\_cleanup() to clean up ICU static data. Please see [ICU](http://oss.software.ibm.com/icu/) [documentation](http://oss.software.ibm.com/icu/) [22] for details.

### Is there a function that I have totally missed that creates an XML file from a DTD, (obviously with the *values missing, a skeleton, as it were)?*

No. This is not supported.

*Can I use Xerces-C++ to perform "write validation" (which is having an appropriate Grammar and being able to add elements to the DOM whilst validating against the grammar)?*

No. This is not supported.

The best you can do for now is to create the DOM document, write it back as XML and re-parse it.

#### Is there a facility in Xerces-C++ to validate the data contained in a DOM tree? That is, without saving *and re-parsing the source document?*

No. The best option for now is to generate XML source from the DOM and feed that back into the parser.

#### *How to write out a DOM tree into a string or an XML file?*

Please make sure you are using Xerces-C++ 2.6.0 or up.

You can use the DOMWriter::writeToString, or DOMWriter::writeNode to serialize a DOM tree. Please refer to the sample DOMPrint or the API documentation for more details of DOMWriter.

#### *Why does DOMNode::cloneNode() not clone the pointer assigned to a DOMNode via DOMNode::setUserData()?*

Xerces-C++ supports the DOMNode::userData specified in [the](http://www.w3.org/TR/2003/WD-DOM-Level-3-Core-20030226/DOM3-Core.html#core-ID-3A0ED0A4) [DOM](http://www.w3.org/TR/2003/WD-DOM-Level-3-Core-20030226/DOM3-Core.html#core-ID-3A0ED0A4) [level](http://www.w3.org/TR/2003/WD-DOM-Level-3-Core-20030226/DOM3-Core.html#core-ID-3A0ED0A4) [3](http://www.w3.org/TR/2003/WD-DOM-Level-3-Core-20030226/DOM3-Core.html#core-ID-3A0ED0A4) [Node](http://www.w3.org/TR/2003/WD-DOM-Level-3-Core-20030226/DOM3-Core.html#core-ID-3A0ED0A4) [interface](http://www.w3.org/TR/2003/WD-DOM-Level-3-Core-20030226/DOM3-Core.html#core-ID-3A0ED0A4) [36] . As is made clear in the description of the behaviour of cloneNode(), userData that has been set on the Node is not cloned. Thus, if the userData is to be copied to the new Node, this copy must be effected manually. Note further that the operation of importNode() is specified similarly.

#### *How are entity reference nodes handled in DOM?*

If you are using the native DOM classes, the function setCreateEntityReferenceNodes controls how entities appear in the DOM tree. When setCreateEntityReferenceNodes is set to true (the default), an occurrence of an entity reference in the XML document will be represented by a subtree with an EntityReference node at the root whose children represent the entity expansion. Entity expansion will be a DOM tree representing the structure of the entity expansion, not a text node containing the entity expansion as text.

If setCreateEntityReferenceNodes is false, an entity reference in the XML document is represented by only the nodes that represent the entity expansion. The DOM tree will not contain any entityReference nodes.

#### *What kinds of URLs are currently supported in Xerces-C++?*

The XMLURL class provides for limited URL support. It understands the file://, http://, and  $ftp://URL types, and is capable or parsing them into their constituent components, and normalizing$ them. It also supports the commonly required action of conglomerating a base and relative URL into a single URL. In other words, it performs the limited set of functions required by an XML parser.

Another thing that URLs commonly do are to create an input stream that provides access to the entity referenced. The parser, as shipped, only supports this functionality on URLs in the form file:/// and file://localhost/, i.e. only when the URL refers to a local file.

You may enable support for HTTP and FTP URLs by implementing and installing a NetAccessor object. When a NetAccessor object is installed, the URL class will use it to create input streams for the remote entities referred to by such URLs.

# *How can I add support for URLs with HTTP/FTP protocols?*

Support for the http: protocol is now included by default on all platforms.

To address the need to make remote connections to resources specified using additional protocols, ftp for example, Xerces-C++ provides the NetAccessor interface. The header file is

src/xercesc/util/XMLNetAccessor.hpp. This interface allows you to plug in your own implementation of URL networking code into the Xerces-C++ parser.

#### *Can I use Xerces-C++ to parse HTML?*

Yes, but only if the HTML follows the rules given in the [XML](http://www.w3.org/TR/REC-xml) [specification](http://www.w3.org/TR/REC-xml) [2]. Most HTML, however, does not follow the XML rules, and will generate XML well-formedness errors.

#### *I keep getting an error: "invalid UTF-8 character". What's wrong?*

Most commonly, the XML encoding = declaration is either incorrect or missing. Without a declaration, XML defaults to the use utf-8 character encoding, which is not compatible with the default text file encoding on most systems.

The XML declaration should look something like this:

<?xml version="1.0" encoding="iso-8859-1"?>

Make sure to specify the encoding that is actually used by file. The encoding for "plain" text files depends both on the operating system and the locale (country and language) in use.

Another common source of problems is that some characters are not allowed in XML documents, according to the XML spec. Typical disallowed characters are control characters, even if you escape them using the Character Reference form. See the [XML](http://www.w3.org/TR/REC-xml#charsets) [spec](http://www.w3.org/TR/REC-xml#charsets) [37], sections 2.2 and 4.1 for details. If the parser is generating an Invalid character (Unicode: 0x???) error, it is very likely that there's a character in there that you can't see. You can generally use a UNIX command like "od -hc" to find it.

#### *What encodings are supported by Xerces-C / XML4C?*

Xerces-C has intrinsic support for ASCII, UTF-8, UTF-16 (Big/Small Endian), UCS4 (Big/Small Endian), EBCDIC code pages IBM037, IBM1047 and IBM1140 encodings, ISO-8859-1 (aka Latin1) and Windows-1252. This means that it can parse input XML files in these above mentioned encodings.

XML4C -- the version of Xerces-C available from IBM -- combines Xerces-C and [International](http://oss.software.ibm.com/icu/) [Components](http://oss.software.ibm.com/icu/) [for](http://oss.software.ibm.com/icu/) [Unicode](http://oss.software.ibm.com/icu/) [\(ICU\)](http://oss.software.ibm.com/icu/) [22] and extends the encoding support to over 100 different encodings that are allowed by ICU. In particular, all the encodings registered with the [Internet](http://www.iana.org/assignments/character-sets) [Assigned](http://www.iana.org/assignments/character-sets) [Numbers](http://www.iana.org/assignments/character-sets) [Authority](http://www.iana.org/assignments/character-sets) [\(IANA\)](http://www.iana.org/assignments/character-sets) [38] are supported in XML4C.

Some implementations or ports of Xerces-C provide support for additional encodings. The exact set will depend on the supplier of the parser and on the character set transcoding services in use.

#### *What character encoding should I use when creating XML documents?*

The best choice in most cases is either utf-8 or utf-16. Advantages of these encodings include:

- · The best portability. These encodings are more widely supported by XML processors than any others, meaning that your documents will have the best possible chance of being read correctly, no matter where they end up.
- · Full international character support. Both utf-8 and utf-16 cover the full Unicode character set, which includes all of the characters from all major national, international and industry character sets.
- Efficient. utf-8 has the smaller storage requirements for documents that are primarily composed of characters from the Latin alphabet. utf-16 is more efficient for encoding Asian languages. But both encodings cover all languages without loss.

The only drawback of utf-8 or utf-16 is that they are not the native text file format for most systems, meaning that common text file editors and viewers can not be directly used.

A second choice of encoding would be any of the others listed in the table above. This works best when the xml encoding is the same as the default system encoding on the machine where the XML document is being prepared, because the document will then display correctly as a plain text file. For UNIX systems in countries speaking Western European languages, the encoding will usually be iso-8859-1.

The versions of Xerces distributed by IBM, both C and Java (known respectively as XML4C and XML4J), include all of the encodings listed in the above table, on all platforms.

A word of caution for Windows users: The default character set on Windows systems is windows-1252,

not iso-8859-1. While Xerces-C++ does recognize this Windows encoding, it is a poor choice for portable XML data because it is not widely recognized by other XML processing tools. If you are using a Windows-based editing tool to generate XML, check which character set it generates, and make sure that the resulting XML specifies the correct name in the encoding="..." declaration.

### *Is EBCDIC supported?*

Yes, Xerces-C++ supports EBCDIC with the ibm1140, ibm037 and ibm1047 encodings. When creating EBCDIC encoded XML data, the preferred encoding is ibm1140. The ibm037 encoding, and its alternate name, ebcdic-cp-us, is almost the same as ibm1140, but it lacks the Euro symbol.

These three encodings, ibm1140, ibm037 and ibm1047, are available on both Xerces-C and IBM XML4C, on all platforms.

On IBM System 390, XML4C also supports three alternative forms, ibm037-s390, ibm1140-s390, and ibm1047-s390. These are similar to the base ibm037, ibm1140, and ibm1047 encodings, but with alternate mappings of the EBCDIC new-line character, which allows them to appear as normal text files on System 390. These encodings are not supported on other platforms, and should not be used for portable data.

XML4C on System 390 and AS/400 also provides additional EBCDIC encodings, including those for the character sets of different countries. The exact set supported will be platform dependent, and these encodings are not recommended for portable XML data.

### *Why does deleting a transcoded string result in assertion on windows?*

Both your application program and the Xerces-C++ DLL must use the same \*DLL\* version of the runtime library. If either statically links to the runtime library, the problem will still occur.

For example, for a Win32/VC6 build, the runtime library build setting MUST be "Multithreaded DLL" for release builds and "Debug Multithreaded DLL" for debug builds.

Or for example for a Win32/BCB6 build, application need to switch to Multithreaded runtime to avoid such memory access violation.

To bypass such problem, instead of calling operator delete[] directly, you can use the provided function XMLString::release to delete any string that was allocated by the parser. This will ensure the string is allocated and deleted by the same DLL and such assertion problem should be resolved.

# *How do I transcode to/from something besides the local code page?*

XMLString::transcode() will transcode from XMLCh to the local code page, and other APIs which take a char\* assume that the source text is in the local code page. If this is not true, you must transcode the text yourself. You can do this using local transcoding support on your OS, such as Iconv on Unix or IBM's ICU package. However, if your transcoding needs are simple, you can achieve some better portability by using the Xerces-C++ parser's transcoder wrappers. You get a transcoder like this:

- · Call XMLPlatformUtils::fgTransServer- >MakeNewTranscoderFor() and provide the name of the encoding you wish to create a transcoder for. This will return a transcoder to you, which you own and must delete when you are through with it. NOTE: You must provide a maximum block size that you will pass to the transcoder at one time, and you must pass blocks of characters of this count or smaller when you do your transcoding. The reason for this is that this is really an internal API and is used by the parser itself to do transcoding. The parser always does transcoding in known block sizes, and this allows transcoders to be much more efficient for internal use since it knows the max size it will ever have to deal with and can set itself up for that internally. In general, you should stick to block sizes in the 4 to 64K range.
- · The returned transcoder is something derived from XMLTranscoder, so they are all returned to you via that interface.
- · This object is really just a wrapper around the underlying transcoding system actually in use by your version of Xerces, and does whatever is necessary to handle differences between the XMLCh representation and the representation used by that underlying transcoding system.
- The transcoder object has two primary APIs, transcodeFrom() and transcodeTo(). These transcode between the XMLCh format and the encoding you indicated.
- · These APIs will transcode as much of the source data as will fit into the outgoing buffer you provide. They will tell you how much of the source they ate and how much of the target they filled. You can use this information to continue the process until all source is consumed.
- · char\* data is always dealt with in terms of bytes, and XMLCh data is always dealt with in terms of characters. Don't mix up which you are dealing with or you will not get the correct results, since many encodings don't have a one to one relationship of characters to bytes.
- · When transcoding from XMLCh to the target encoding, the transcodeTo() method provides an 'unrepresentable flag' parameter, which tells the transcoder how to deal with an XMLCh code point that cannot be converted legally to the target encoding, which can easily happen since XMLCh is Unicode and can represent thousands of code points. The options are to use a default replacement character (which the underlying transcoding service will choose, and which is guaranteed to be legal for the target encoding), or to throw an exception.

Here is an example:

```
// create an XMLTranscoder that is able to transcode between Unicode and Big5
 // ASSUMPTION: assumes your underlying transcoding utility supports this
encoding Big5
 XMLTranscoder* t =
     XMLPlatformUtils::fgTransService->makeNewTranscoderFor("Big5", failReason,
16*1024, MemoryManager);
 // source string is in Unicode, wanna to transcode to Big5
 t->transcodeTo(source_unicode, length, result_Big5, length, charsEaten,
XMLTranscoder::UnRep_Throw );
```
// source string in Big5, wanna to transcode to Unicode t->transcodeFrom(source\_Big5, length, result\_unicode, length, bytesEaten, (unsigned char\*)charSz);

#### *Why does setProperty not work?*

The function SAX2XMLReader::setProperty(const XMLCh\* const name, void\* value) and DOMBuilder::setProperty(const XMLCh\* const name, void\* value) takes a void pointer for the property value. Application is required to initialize this void pointer to a correct type. See SAX2 Programming Guide and DOM Programming Guide to learn exactly what type of property value that each property expects for processing. Passing a void pointer that was initialized with a wrong type will lead to unexpected result.

#### *Why does getProperty not work?*

The function void\* SAX2XMLReader::getProperty(const XMLCh\* const name) and void\* DOMBuilder::getProperty(const XMLCh\* const name) returns a void pointer for the property value. See SAX2 Programming Guide and exactly what type of object each property returns.

The parser owns the returned pointer. The memory allocated for the returned pointer will be destroyed

when the parser is deleted. To ensure accessibility of the returned information after the parser is deleted, callers need to copy and store the returned information somewhere else; otherwise you may get unexpected result. Since the returned pointer is a generic void pointer, see SAX2 Programming Guide and DOM Programming Guide to learn exactly what type of property value each property returns for replication.

#### Why does the parser still try to locate the DTD even validation is turned off and how to ignore external *DTD reference?*

When DTD is referenced, the parser will try to read it, because DTDs can provide a lot more information than just validation. It defines entities and notations, external unparsed entities, default attributes, character entities, etc... So it will always try to read it if present, even if validation is turned off.

To ignore the DTD, with Xerces-C++ 2.6.0 or up, you can call setLoadExternalDTD(false) (or setFeature(XMLUni::fgXercesLoadExternalDTD, false) to disable the loading of external DTD. The parser will then ignore any external DTD completely if the validationScheme is set to Val Never.

Note: This flag is ignored if the validationScheme is set to Val\_Always or Val\_Auto.

To ignore the DTD in earlier version of Xerces- $C_{++}$ , the only way to get around this is to install an EntityResolver (see the Redirect sample for an example of how this is done), and reset the DTD file to "".

# *Why do I get segmentation fault when running on Redhat Linux?*

There were some problems with Redhat Linux 7.x with C++ exception handling across shared libraries. More details can be found [here](http://rhn.redhat.com/errata/RHBA-2002-055.html) [39]. Please try to upgrade your Redhat Linux gcc to the latest patch level and see if it helps.

### *Why does the XML data generated by the DOMWriter does not match my original XML input?*

If you parse an xml document using XercesDOMParser or DOMBuilder and pass such DOMNode to DOMWriter for serialization, you may not get something that is exactly the same as the original XML data. The parser may have done normalization, end of line conversion, or has expanded the entity reference as per the XML 1.0 spec, 4.4 XML Processor Treatment of Entities and References. From DOMWriter perspective, it does not know what the original string was, all it sees is a processed DOMNode generated by the parser. But since the DOMWriter is supposed to generate something that is parsable if sent back to the parser, it will not print the DOMNode node value as is. The DOMWriter may do some "touch up" to the output data for it to be parsable.

See How does DOMWriter handle built-in entity Reference in node value? to understand further how DOMWriter touches up the entity reference.

#### *Why does my application crash when deleting the parser after releasing a document?*

In most cases, the parser handles deleting documents when the parser gets deleted. However, if an application needs to release a document, it shall adopt the document before releasing it, so that the parser knows that the ownership of this particular document is transfered to the application and will not try to delete it once the parser gets deleted.

```
XercesDOMParser *parser = new XercesDOMParser;
...
try
{
    parser->parse(gXmlFile);
}
catch ()
```

```
{
...
}
DOMNode *doc = parser->getDocument();
...
parser->adoptDocument();
doc->release();
...
delete parser;
```
The alternative to release document is to call parser's resetDocumentPool(), which releases all the documents parsed.

#### *Why do we have two versions of some XMLString methods (one with memory manager and one without)?*

With the introduction of the configurable memory manager, we didn't want to break users by changing the signature of the existing methods (for example, transcode and replicate). Also, we did not want to provide a default memory manager as it would introduce a side effect with users experiencing some strange core dumps. The latter will occur when the scope of the string allocated is beyond that of XMLPlatformUtils::Terminate (i.e. a string is allocated using the default memory manager which is deleted when XMLPlatformUtils::Terminate is called, but the allocated string is deleted later). We plan to deprecate the methods without a memory manager in a later release.

# **Other Xerces-C++ Questions**

### *Are the Xerces parsers Year-2000-compliant?*

Yes, Xerces-J and Xerces-C are Year 2000 compliant. They do not currently use any dates at all (at least until the XML Schema date datatypes are fully supported). However, you may still have Y2K problems if the underlying OS or Java implementation has problems with dates past year 2000 (e.g. OS calls which accept or return year numbers).

Most (UNIX) systems store dates internally as signed 32-bit integers which contain the number of seconds since 1st January 1970, so the magic boundary to worry about is the year 2038 and not 2000. But modern operating systems shouldn't cause any trouble at all.

The Apache Xerces project is an open-source software product of the Apache Software Foundation. The project and the Foundation cannot and does not offer legal assurances regarding any suitability of the software for your application. There are several commercial support organizations and derivative products available that may be able to certify the software and provide you with any assurances you may require (IBM's Websphere product is one of them).

The Apache HTTP server software is distributed with the following disclaimer, found in the software license:

THIS SOFTWARE IS PROVIDED ``AS IS'' AND ANY EXPRESSED OR IMPLIED WARRANTIES, INCLUDING, BUT NOT LIMITED TO, THE IMPLIED WARRANTIES OF MERCHANTABILITY AND FITNESS FOR A PARTICULAR PURPOSE ARE DISCLAIMED. IN NO EVENT SHALL THE APACHE SOFTWARE FOUNDATION OR ITS CONTRIBUTORS BE LIABLE FOR ANY DIRECT, INDIRECT, INCIDENTAL, SPECIAL, EXEMPLARY, OR CONSEQUENTIAL DAMAGES (INCLUDING, BUT NOT LIMITED TO, PROCUREMENT OF SUBSTITUTE GOODS OR SERVICES; LOSS OF USE, DATA, OR PROFITS; OR BUSINESS INTERRUPTION) HOWEVER CAUSED AND ON ANY THEORY OF LIABILITY, WHETHER IN CONTRACT, STRICT LIABILITY, OR TORT (INCLUDING NEGLIGENCE OR OTHERWISE) ARISING IN ANY WAY OUT OF THE USE OF THIS SOFTWARE, EVEN IF ADVISED OF THE POSSIBILITY OF SUCH DAMAGE.

#### *How do I determine the version of Xerces-C++ I am using?*

The version string for Xerces- $C_{++}$  is in one of the header files. Look inside the file src/xercesc/util/XercesVersion.hpp or, in the binary distribution, look in include/xercesc/utils/XercesVersion.hpp.

If you don't have the header files, you have to find the version information from the shared library name. On Windows right click on the DLL name xerces-c\_2\_6\_0.dll in the bin directory and look up properties. The version information may be found on the Version tab.

On AIX, just look for the library name libxerces-c26.0.so (or libxerces-c.so.26.0 on Solaris/Linux and libxerces-c.sl.26.0 on HP-UX). The version number is indicated in the name of the library.

#### *I can't use C++. Do you have a Java version?*

Yes. The Xerces family of products also has a Java version. More information is available at: <http://xml.apache.org/xerces2-j/index.html> [40]

#### *Where can I find additional information on XML?*

The Web. <http://www.oasis-open.org/cover/xml.html> [41] is an excellent place to start, with links to overviews, FAQs, specifications, industry news, applications and other software, related standards, etc.

#### *Is there any kind of support available for Xerces-C++Xerces-C++?*

Xerces-C++Xerces-C++ comes with **no** formal support.

Every volunteer project obtains its strength from the people involved in it. Mailing lists provide a simple and effective communication mechanism. You are welcome to join any of these mailing lists (or all of them if you wish). You can choose to lurk, or to actively participate. It is up to you. Before you join these lists, you should look over the resources in the Reference Library section

Instructions for subscribing are at [http:://xml.apache.org/mail.html](http://xml.apache.org/mail.html) [42] . Archives of the lists are available from [http:://marc.theaimsgroup.com/?l=xerces-c-dev](http://marc.theaimsgroup.com/?l=xerces-c-dev) [27]

#### *I found a defect -- how do I report it?*

See Bug Reporting.

#### *I have a patch to the Xerces-C++Xerces-C++ source code. How do I submit it?*

Mail it to the [Xerces-C++Xerces-C++](mailto:xerces-c-dev@xml.apache.org ) [mailing](mailto:xerces-c-dev@xml.apache.org ) [list](mailto:xerces-c-dev@xml.apache.org ) [21]. There are no set rules about how or what must be included -- if you have fixed a problem or enhanced the code in some way, we really would like to get your changes, and will take them in any reasonable form.

Generally a diff of the changed files against the current sources from CVS is good, along with some kind of description of what the change is. (Working with the current sources is important!)

#### *Where can I get predefined character entity definitions??*

Download [http://www.w3.org/TR/xhtml1/xhtml1.zip.](http://www.w3.org/TR/xhtml1/xhtml1.zip) [43]

#### *Does Xerces-C++ support XPath?*

No. The Xerces-C++ 2.6.0 only has partial XPath implementation for the purposes of handling Schema identity constraints. For full XPath support, you can refer [Apache](http://xml.apache.org/xalan-c/overview.html) [Xalan](http://xml.apache.org/xalan-c/overview.html) [C++](http://xml.apache.org/xalan-c/overview.html) [44] or other Open Source Projects like [Pathan](http://software.decisionsoft.com) [45] .

# 10 Xerces-C++ Samples

# **Introduction**

Xerces-C++ comes packaged with sample applications that demonstrate salient features of the parser using simple applications written on top of the SAX and DOM APIs provided by the parser. Sample XML data files are provided in the samples/data directory.

# **Building the Samples**

For general information related to building--including platform-specific information--please refer to the Build Page. This information covers a standard installation where one has downloaded the entire Xerces-C binary distribution to a place on the filesystem to which one has write access. Below, we cover what to do if Xerces-C has been preinstalled on a system into a directory to which one does not have write access, but compiling the samples is desired.

In this situation, just do the following:

- 1. Copy the entire contents of the samples directory into a directory named samples that you have write-access to;
- 2. Set the XERCESCOUT environment variable to point to the directory that is the parent of the newly-created samples directory;
- 3. Proceed as normal to compile the samples (not forgetting to set XERCESCROOT to point to the place on the file system where Xerces-C's include files etc. are to be found);

Once this is done, the compiled samples will be placed in a directory named bin; this directory will be located in the same directory as the samples directory created in step 1 above.

# **Running the Samples**

The sample applications are dependent on the Xerces-C++ shared library (and could also depend on the ICU library if you built Xerces-C++ with ICU). Therefore, on Windows platforms you must make sure that your PATH environment variable is set properly to pick up these shared libraries at runtime.

On UNIX platforms you must ensure that *LIBPATH* environment variable is set properly to pick up the shared libraries at runtime. (UNIX gurus will understand here that *LIBPATH* actually translates to **LD\_LIBRARY\_PATH** on Solaris and Linux, **SHLIB\_PATH** on HP-UX, **DYLD\_LIBRARY\_PATH** on Mac OS X, and stays as **LIBPATH** on AIX).

To set you LIBPATH (on AIX for example), you would type:

```
export LIBPATH=xerces-c2_6_0/lib:$LIBPATH
```
On both Windows and UNIX platforms, if the parser is built with icu message loader (like IBM XML4C binaries), or message catalog loader, then you need to set another environment variable,

XERCESC\_NLS\_HOME to point to the directory, \$XERCESCROOT/msg, where the message files reside.

```
set XERCESC_NLS_HOME=$XERCESCROOT\msg
or
export XERCESC_NLS_HOME=$XERCESCROOT/msg
or
setenv XERCESC_NLS_HOME=$XERCESCROOT/msg
```
Once you have set up the environment variables, you can run the samples by opening a command window (or your shell prompt for UNIX environments).

#### **Xerces-C++ Samples**

- · [SAXCount](#page-125-0)
	- SAXCount counts the elements, attributes, spaces and characters in an XML file.
- · [SAXPrint](#page-127-0)
	- SAXPrint parses an XML file and prints it out.
- · [DOMCount](#page-130-0)

DOMCount counts the elements in a XML file.

· [DOMPrint](#page-132-0)

DOMPrint parses an XML file and prints it out.

· [MemParse](#page-135-0)

MemParse parses XML in a memory buffer, outputing the number of elements and attributes.

· [Redirect](#page-137-0)

Redirect redirects the input stream for external entities.

- · [PParse](#page-138-0)
	- PParse demonstrates progressive parsing.
- · [StdInParse](#page-140-0)

StdInParse demonstrates streaming XML data from standard input.

· [EnumVal](#page-142-0)

EnumVal shows how to enumerate the markup decls in a DTD Grammar.

· [SEnumVal](#page-150-0)

SEnumVal shows how to enumerate the markup decls in a Schema Grammar.

· [CreateDOMDocument](#page-144-0)

CreateDOMDocument creates a DOM tree in memory from scratch.

- · [SAX2Count](#page-145-0)
- SAX2Count counts the elements, attributes, spaces and characters in an XML file.
- · [SAX2Print](#page-147-0)
- SAX2Print parses an XML file and prints it out.
- · [PSVIWriter](#page-153-0)

PSVIWriter exposes the underlying PSVI of the parsed XML file.

· [SCMPrint](#page-155-0)

SCMPrint parses an XSD file and prints information about the Schema Component Model.

# 11 Sample: SAXCount

# <span id="page-125-0"></span>**SAXCount**

SAXCount is the simplest application that counts the elements and characters of a given XML file using the (event based) SAX API.

#### **Running SAXCount**

The SAXCount sample parses an XML file and prints out a count of the number of elements in the file. To run SAXCount, enter the following

SAXCount <XML File>

The following parameters may be set from the command line

```
Usage:
    SAXCount [options] <XML file | List file>
This program invokes the SAX Parser, and then prints the
number of elements, attributes, spaces and characters found
in each XML file, using SAX API.
Options:
    -l Indicate the input file is a List File that has a list of xml
files.
               Default to off (Input file is an XML file).
    -v=xxx Validation scheme [always | never | auto*].
    -n Enable namespace processing. Defaults to off.
    -s Enable schema processing. Defaults to off.
    -f Enable full schema constraint checking. Defaults to off.
    -locale=ll_CC specify the locale, default: en_US
    -? Show this help.
  * = Default if not provided explicitly.
```
**-v=always** will force validation

**-v=never** will not use any validation

**-v=auto** will validate if a DOCTYPE declaration or a schema declaration is present in the XML document

Here is a sample output from SAXCount

```
cd xerces-c2_6_0-linux/samples/data
SAXCount -v=always personal.xml
personal.xml: 60 ms (37 elems, 12 attrs, 134 spaces, 134 chars)
```
Running SAXCount with the validating parser gives a different result because ignorable white-space is counted separately from regular characters.

SAXCount -v=never personal.xml personal.xml: 10 ms (37 elems, 12 attrs, 0 spaces, 268 chars)

Note that the sum of spaces and characters in both versions is the same.

**Note:** The time reported by the program may be different depending on your machine processor.

# 12 Sample: SAXPrint

# <span id="page-127-0"></span>**SAXPrint**

SAXPrint uses the SAX APIs to parse an XML file and print it back. Do note that the output of this sample is not exactly the same as the input (in terms of whitespaces, first line), but the output has the same information content as the input.

#### **Running SAXPrint**

The SAXPrint sample parses an XML file and prints out the contents again in XML (some loss occurs). To run SAXPrint, enter the following

SAXPrint <XML file>

The following parameters may be set from the command line

```
Usage:
   SAXPrint [options] <XML file>
This program invokes the SAX Parser, and then prints the
data returned by the various SAX handlers for the specified
XML file.
Options:
   -u=xxx Handle unrepresentable chars [fail | rep | ref*].
   -v=xxx Validation scheme [always | never | auto*].
   -n Enable namespace processing.
    -s Enable schema processing.
   -f Enable full schema constraint checking.
   -x=XXX Use a particular encoding for output (LATIN1*).
   -? Show this help.
  * = Default if not provided explicitly.
The parser has intrinsic support for the following encodings:
   UTF-8, USASCII, ISO8859-1, UTF-16[BL]E, UCS-4[BL]E,
   WINDOWS-1252, IBM1140, IBM037, IBM1047.
```
**-u=fail** will fail when unrepresentable characters are encountered **-u=rep** will replace with the substitution character for that codepage **-u=ref** will report the character as a reference

**-v=always** will force validation

**-v=never** will not use any validation

**-v=auto** will validate if a DOCTYPE declaration or a schema declaration is present in the XML document

Here is a sample output from SAXPrint

```
cd xerces-c2_6_0-linux/samples/data
SAXPrint -v=always personal.xml
<?xml version="1.0" encoding="LATIN1"?>
<personnel>
  <person id="Big.Boss">
    <name><family>Boss</family> <given>Big</given></name>
    <email>chief@foo.com</email>
    <link subordinates="one.worker two.worker three.worker
                               four.worker five.worker"></link>
  </person>
  <person id="one.worker">
    <name><family>Worker</family> <given>One</given></name>
    <email>one@foo.com</email>
    <link manager="Big.Boss"></link>
  </person>
  <person id="two.worker">
    <name><family>Worker</family> <given>Two</given></name>
    <email>two@foo.com</email>
    <link manager="Big.Boss"></link>
  </person>
  <person id="three.worker">
    <name><family>Worker</family> <given>Three</given></name>
    <email>three@foo.com</email>
    <link manager="Big.Boss"></link>
  </person>
  <person id="four.worker">
    <name><family>Worker</family> <given>Four</given></name>
    <email>four@foo.com</email>
    <link manager="Big.Boss"></link>
  </person>
  <person id="five.worker">
    <name><family>Worker</family> <given>Five</given></name>
    <email>five@foo.com</email>
    <link manager="Big.Boss"></link>
  </person>
```

```
</personnel>
```
**Note:** SAXPrint does not reproduce the original XML file. SAXPrint and DOMPrint produce different results because of the way the two APIs store data and capture events.

# 13 Sample: DOMCount

# <span id="page-130-0"></span>**DOMCount**

DOMCount uses the provided DOM API to parse an XML file, constructs the DOM tree and walks through the tree counting the elements (using just one API call).

#### **Running DOMCount**

The DOMCount sample parses an XML file and prints out a count of the number of elements in the file. To run DOMCount, enter the following

DOMCount <XML file>

The following parameters may be set from the command line

```
Usage:
    DOMCount [options] <XML file | List file>
This program invokes the DOM parser, builds the DOM tree,
and then prints the number of elements found in each XML file.
Options:
    -l Indicate the input file is a List File that has a list of xml
files.
               Default to off (Input file is an XML file).
    -v=xxx Validation scheme [always | never | auto*].
    -n Enable namespace processing. Defaults to off.
    -s Enable schema processing. Defaults to off.
    -f Enable full schema constraint checking. Defaults to off.
    -locale=ll_CC specify the locale, default: en_US
    -p Print out names of elements and attributes encountered.
    -? Show this help.
  * = Default if not provided explicitly.
```
**-v=always** will force validation

**-v=never** will not use any validation

**-v=auto** will validate if a DOCTYPE declaration or a schema declaration is present in the XML document

Here is a sample output from DOMCount

```
cd xerces-c2_6_0-linux/samples/data
DOMCount -v=always personal.xml
personal.xml: 20 ms (37 elems)
```
**Note:** The time reported by the system may be different, depending on your processor type.

# 14 Sample: DOMPrint

#### <span id="page-132-0"></span>**DOMPrint**

DOMPrint parses an XML file, constructs the DOM tree, and invokes DOMWriter::writeNode() to serialize the resultant DOM tree back to XML stream.

#### **Running DOMPrint**

The DOMPrint sample parses an XML file, using either a validating or non-validating DOM parser configuration, builds a DOM tree, and then invokes DOMWriter::writeNode() to serialize the resultant DOM tree. To run DOMPrint, enter the following:

DOMPrint <XML file>

The following parameters may be set from the command line

```
Usage:
DOMPrint [options] <XML file>
This program invokes the DOM parser, and builds the DOM tree
It then asks the DOMWriter to serialize the DOM tree.
Options:
   -e create entity reference nodes. Default is no expansion.
   -v=xxx Validation scheme [always | never | auto*].
   -n Enable namespace processing. Default is off.
   -s Enable schema processing. Default is off.
   -f Enable full schema constraint checking. Defaults is off.
   -wenc=XXX Use a particular encoding for output. Default is
              the same encoding as the input XML file. UTF-8 if
              input XML file has not XML declaration.
   -wfile=xxx Write to a file instead of stdout.
   -wscs=xxx Enable/Disable split-cdata-sections. Default on.
   -wddc=xxx Enable/Disable discard-default-content. Default on.
   -wflt=xxx Enable/Disable filtering. Default off.
   -wfpp=xxx Enable/Disable format-pretty-print. Default off.
   -wbom=xxx Enable/Disable write Byte-Order-Mark Default off.
   -? Show this help
  * = Default if not provided explicitly.
```
The parser has intrinsic support for the following encodings:\n"

UTF-8, USASCII, ISO8859-1, UTF-16[BL]E, UCS-4[BL]E,\n" WINDOWS-1252, IBM1140, IBM037, IBM1047.\n"

**-v=always** will force validation

**-v=never** will not use any validation

**-v=auto** will validate if a DOCTYPE declaration or a schema declaration is present in the XML document

Here is a sample output from DOMPrint

```
cd xerces-c2_6_0-linux/samples/data
DOMPrint -v=always personal.xml
<?xml version="1.0" encoding="iso-8859-1"?>
<!DOCTYPE personnel SYSTEM "personal.dtd">
<!-- @version: -->
<personnel>
<person id="Big.Boss">
  <name><family>Boss</family> <given>Big</given></name>
  <email>chief@foo.com</email>
  <link subordinates="one.worker two.worker three.worker
                         four.worker five.worker"></link>
</person>
<person id="one.worker">
  <name><family>Worker</family> <given>One</given></name>
  <email>one@foo.com</email>
  <link manager="Big.Boss"></link>
</person>
<person id="two.worker">
  <name><family>Worker</family> <given>Two</given></name>
  <email>two@foo.com</email>
  <link manager="Big.Boss"></link>
</person>
<person id="three.worker">
  <name><family>Worker</family> <given>Three</given></name>
  <email>three@foo.com</email>
  <link manager="Big.Boss"></link>
</person>
<person id="four.worker">
  <name><family>Worker</family> <given>Four</given></name>
  <email>four@foo.com</email>
  <link manager="Big.Boss"></link>
</person>
<person id="five.worker">
```

```
<name><family>Worker</family> <given>Five</given></name>
  <email>five@foo.com</email>
  <link manager="Big.Boss"></link>
</person>
```
</personnel>

Note that DOMPrint does not reproduce the original XML file. DOMPrint and SAXPrint produce different results because of the way the two APIs store data and capture events.

Application needs to provide its own implementation of DOMErrorHandler (in this sample, the DOMPrintErrorHandler), if it would like to receive notification from the serializer in the case any error occurs during the serialization.

Application needs to provide its own implementation of DOMWriterFilter (in this sample, the DOMPrintFilter), if it would like to filter out certain part of the DOM representation, but must be aware that thus may render the resultant XML stream invalid.

Application may choose any combination of characters as the end of line sequence to be used in the resultant XML stream, but must be aware that thus may render the resultant XML stream ill formed.

Application may choose a particular encoding name in which the output XML stream would be, but must be aware that if characters, unrepresentable in the encoding specified, appearing in markups, may force the serializer to terminate serialization prematurely, and thus no complete serialization would be done.

Application shall query the serializer first, before set any feature/mode(true, false), or be ready to catch exception if this feature/mode is not supported by the serializer.

Application needs to clean up the filter, error handler and format target objects created for the serialization.

# 15 Sample: MemParse

### <span id="page-135-0"></span>**MemParse**

MemParse uses the Validating SAX Parser to parse a memory buffer containing XML statements, and reports the number of elements and attributes found.

#### **Running MemParse**

This program uses the SAX Parser to parse a memory buffer containing XML statements, and reports the number of elements and attributes found.

The following parameters may be set from the command line

```
Usage:
   MemParse [options]
This program uses the SAX Parser to parse a memory buffer
containing XML statements, and reports the number of
elements and attributes found.
Options:
   -v=xxx Validation scheme [always | never | auto*].
   -n Enable namespace processing. Defaults to off.
   -s Enable schema processing. Defaults to off.
   -f Enable full schema constraint checking. Defaults to off.
   -? Show this help.
  * = Default if not provided explicitly.
```
**-v=always** will force validation

**-v=never** will not use any validation

**-v=auto** will validate if a DOCTYPE declaration or a schema declaration is present in the XML document

Here is a sample output from MemParse

MemParse -v=always

The output is the following:

Finished parsing the memory buffer containing the following XML statements:

```
<?xml version='1.0' encoding='ascii'?>
<!DOCTYPE company [
<!ELEMENT company (product,category,developedAt)>
<!ELEMENT product (#PCDATA)>
<!ELEMENT category (#PCDATA)>
<!ATTLIST category idea CDATA #IMPLIED>
<!ELEMENT developedAt (#PCDATA)>
\geq<company>
 <product>XML4C</product>
 <category idea='great'>XML Parsing Tools</category>
 <developedAt>
    IBM Center for Java Technology, Silicon Valley, Cupertino, CA
 </developedAt>
</company>
Parsing took 10 ms (4 elements, 1 attributes, 16 spaces, 95 characters).
```
Running MemParse with the validating parser gives a different result because ignorable white-space is counted separately from regular characters.

```
MemParse -v=never
```
The output is the following:

```
Finished parsing the memory buffer containing the following XML statements:
<?xml version='1.0' encoding='ascii'?>
<!DOCTYPE company [
<!ELEMENT company (product,category,developedAt)>
<!ELEMENT product (#PCDATA)>
<!ELEMENT category (#PCDATA)>
<!ATTLIST category idea CDATA #IMPLIED>
<!ELEMENT developedAt (#PCDATA)>
\geq<company>
  <product>XML4C</product>
  <category idea='great'>XML Parsing Tools</category>
  <developedAt>
    IBM Center for Java Technology, Silicon Valley, Cupertino, CA
  </developedAt>
</company>
Parsing took 10 ms (4 elements, 1 attributes, 0 spaces, 111 characters).
```
Note that the sum of spaces and characters in both versions is the same.

**Note:** The time reported by the system may be different, depending on your processor type.

# 16 Sample: Redirect

# <span id="page-137-0"></span>**Redirect**

Redirect uses the SAX EntityResolver handler to redirect the input stream for external entities. It installs an entity resolver, traps the call to the external DTD file and redirects it to another specific file which contains the actual DTD.

#### **Running Redirect**

This program illustrates how a XML application can use the SAX EntityResolver handler to redirect the input stream for external entities. It installs an entity resolver, traps the call to the external DTD file and redirects it to another specific file which contains the actual DTD.

The program then counts and reports the number of elements and attributes in the given XML file.

Redirect <XML file>

Redirect is invoked as follows:

cd xerces-c2\_6\_0-linux/samples/data Redirect personal.xml

The output is the following:

```
cd xerces-c2_6_0-linux/samples/data
Redirect personal.xml
personal.xml: 30 ms (37 elems, 12 attrs, 0 spaces, 268 chars)
```
External files required to run this sample are 'personal.xml', 'personal.dtd' and 'redirect.dtd', which are all present in the 'samples/data' directory. Make sure that you run redirect in the samples/data directory.

The 'resolveEntity' callback in this sample looks for an external entity with system id as 'personal.dtd'. When it is asked to resolve this particular external entity, it creates and returns a new InputSource for the file 'redirect.dtd'.

A real-world XML application can similarly do application specific processing when encountering external entities. For example, an application might want to redirect all references to entities outside of its domain to local cached copies.

**Note:** The time reported by the program may be different depending on your machine processor.

# 17 Sample: PParse

# <span id="page-138-0"></span>**PParse**

PParse demonstrates progressive parsing.

In this example, the programmer doesn't have to depend upon throwing an exception to terminate the parsing operation. Calling parseFirst() will cause the DTD to be parsed (both internal and external subsets) and any pre-content, i.e. everything up to but not including the root element. Subsequent calls to parseNext() will cause one more piece of markup to be parsed, and spit out from the core scanning code to the parser. You can quit the parse any time by just not calling parseNext() anymore and breaking out of the loop. When you call parseNext() and the end of the root element is the next piece of markup, the parser will continue on to the end of the file and return false, to let you know that the parse is done.

#### **Running PParse**

PParse parses an XML file and prints out a count of the number of elements in the file

```
Usage:
   PParse [options] <XML file>
This program demonstrates the progressive parse capabilities of
the parser system. It allows you to do a scanFirst() call followed by
a loop which calls scanNext(). You can drop out when you've found what
ever it is you want. In our little test, our event handler looks for
16 new elements then sets a flag to indicate its found what it wants.
At that point, our progressive parse loop exits.
Options:
     -v=xxx - Validation scheme [always | never | auto*].
     -n - Enable namespace processing [default is off].
     -s - Enable schema processing [default is off].
     -f - Enable full schema constraint checking [default is off].
     -? - Show this help.
  * = Default if not provided explicitly.
```
#### **-v=always** will force validation

**-v=never** will not use any validation

**-v=auto** will validate if a DOCTYPE declaration or a schema declaration is present in the XML document

Here is a sample output from PParse

```
cd xerces-c2_6_0-linux/samples/data
PParse -v=always personal.xml
personal.xml: 60 ms (37 elems, 12 attrs, 134 spaces, 134 chars)
```
Running PParse with the validating parser gives a different result because ignorable white-space is counted separately from regular characters.

PParse -v=never personal.xml personal.xml: 10 ms (37 elems, 12 attrs, 0 spaces, 268 chars)

Note that the sum of spaces and characters in both versions is the same.

**Note:** The time reported by the program may be different depending on your machine processor.

# 18 Sample: StdInParse

# <span id="page-140-0"></span>**StdInParse**

StdInParse demonstrates streaming XML data from standard input.

#### **Running StdInParse**

The StdInParse sample parses an XML file from standard input and prints out a count of the number of elements in the file. To run StdInParse, enter the following:

StdInParse < <XML file>

The following parameters may be set from the command line

```
Usage:
   StdInParse [options] < <XML file>
This program demonstrates streaming XML data from standard
input. It then uses the SAX Parser, and prints the
number of elements, attributes, spaces and characters found
in the input, using SAX API.
Options:
   -v=xxx Validation scheme [always | never | auto*].
   -n Enable namespace processing. Defaults to off.
   -s Enable schema processing. Defaults to off.
   -f Enable full schema constraint checking. Defaults to off.
   -? Show this help.
  * = Default if not provided explicitly.
```
**-v=always** will force validation

**-v=never** will not use any validation

**-v=auto** will validate if a DOCTYPE declaration or a schema declaration is present in the XML document

Make sure that you run StdInParse in the samples/data directory.

Here is a sample output from StdInParse:

```
cd xerces-c2_6_0-linux/samples/data
StdInParse -v=always < personal.xml
```
stdin: 10 ms (37 elems, 12 attrs, 0 spaces, 268 chars)

Running StdInParse with the validating parser gives a different result because ignorable white-space is counted separately from regular characters.

StdInParse -v=never < personal.xml stdin: 10 ms (37 elems, 12 attrs, 0 spaces, 268 chars)

Note that the sum of spaces and characters in both versions is the same.

**Note:** The time reported by the program may be different depending on your machine processor.

# 19 Sample: EnumVal

# <span id="page-142-0"></span>**EnumVal**

EnumVal shows how to enumerate the markup decls in a DTD Grammar.

#### **Running EnumVal**

This program parses the specified XML file, then shows how to enumerate the contents of the DTD Grammar.

```
Usage:
    EnumVal <XML file>
This program parses the specified XML file, then shows how to
enumerate the contents of the DTD Grammar. Essentially,
shows how one can access the DTD information stored in internal
data structures.
```
Here is a sample output from EnumVal

```
cd xerces-c2_6_0-linux/samples/data
EnumVal personal.xml
ELEMENTS:
----------------------------
 Name: personnel
 Content Model: (person)+
 Name: person
  Content Model: (name,email*,url*,link?)
 Attributes:
   Name:id, Type: ID
  Name: name
  Content Model: (#PCDATA|family|given)*
  Name: email
  Content Model: (#PCDATA)*
  Name: url
```

```
Content Model: EMPTY
Attributes:
  Name:href, Type: CDATA
Name: link
Content Model: EMPTY
Attributes:
  Name:subordinates, Type: IDREF(S)
 Name:manager, Type: IDREF(S)
Name: family
Content Model: (#PCDATA)*
Name: given
```
- 144-

Content Model: (#PCDATA)\*
# 20 Sample: CreateDOMDocument

## **CreateDOMDocument**

CreateDOMDocument, illustrates how you can create a DOM tree in memory from scratch. It then reports the elements in the tree that was just created.

### **Running CreateDOMDocument**

The CreateDOMDocument sample illustrates how you can create a DOM tree in memory from scratch. To run CreateDOMDocument, enter the following

CreateDOMDocument

Here is a sample output from CreateDOMDocument

CreateDOMDocument The tree just created contains: 4 elements.

# 21 Sample: SAX2Count

## **SAX2Count**

SAX2Count is the simplest application that counts the elements and characters of a given XML file using the (event based) SAX2 API.

#### **Running SAX2Count**

The SAX2Count sample parses an XML file and prints out a count of the number of elements in the file. To run SAX2Count, enter the following

SAX2Count <XML File>

The following parameters may be set from the command line

```
Usage:
    SAX2Count [options] <XML file | List file>
This program invokes the SAX2XMLReader, and then prints the
number of elements, attributes, spaces and characters found
in each XML file, using SAX2 API.
Options:
    -l Indicate the input file is a List File that has a list of xml
files.
                Default to off (Input file is an XML file).
    -v=xxx Validation scheme [always | never | auto*].
    -f Enable full schema constraint checking processing. Defaults to
off.
    -n Disable namespace processing. Defaults to on.
               NOTE: THIS IS OPPOSITE FROM OTHER SAMPLES.
    -s Disable schema processing. Defaults to on.
               NOTE: THIS IS OPPOSITE FROM OTHER SAMPLES.
    -locale=ll_CC specify the locale, default: en_US
    -? Show this help.
  * = Default if not provided explicitly.
```
#### **-v=always** will force validation

**-v=never** will not use any validation

**-v=auto** will validate if a DOCTYPE declaration or a schema declaration is present in the XML document

Here is a sample output from SAX2Count

```
cd xerces-c2_6_0-linux/samples/data
SAX2Count -v=always personal.xml
personal.xml: 60 ms (37 elems, 12 attrs, 134 spaces, 134 chars)
```
Running SAX2Count with the validating parser gives a different result because ignorable white-space is counted separately from regular characters.

```
SAX2Count -v=never personal.xml
personal.xml: 10 ms (37 elems, 12 attrs, 0 spaces, 268 chars)
```
Note that the sum of spaces and characters in both versions is the same.

**Note:** The time reported by the program may be different depending on your machine processor.

# 22 Sample: SAX2Print

### **SAX2Print**

SAX2Print uses the SAX2 APIs to parse an XML file and print it back. Do note that the output of this sample is not exactly the same as the input (in terms of whitespaces, first line), but the output has the same information content as the input.

#### **Running SAX2Print**

The SAX2Print sample parses an XML file and prints out the contents again in XML (some loss occurs). To run SAX2Print, enter the following

SAX2Print <XML file>

The following parameters may be set from the command line

```
Usage:
    SAX2Print [options] <XML file>
This program invokes the SAX2XMLReader, and then prints the
data returned by the various SAX2 handlers for the specified
XML file.
Options:
    -u=xxx Handle unrepresentable chars [fail | rep | ref*].
    -v=xxx Validation scheme [always | never | auto*].
    -e Expand Namespace Alias with URI's.
    -x=XXX Use a particular encoding for output (LATIN1*).
    -f Enable full schema constraint checking processing. Defaults to
off.
    -p Enable namespace-prefixes feature. Defaults to off.\n"
    -n Disable namespace processing. Defaults to on.\n"
               NOTE: THIS IS OPPOSITE FROM OTHER SAMPLES.\n"
    -s Disable schema processing. Defaults to on.
               NOTE: THIS IS OPPOSITE FROM OTHER SAMPLES.
    -? Show this help.
  * = Default if not provided explicitly.
The parser has intrinsic support for the following encodings:
    UTF-8, USASCII, ISO8859-1, UTF-16[BL]E, UCS-4[BL]E,
```
WINDOWS-1252, IBM1140, IBM037, IBM1047.

**-u=fail** will fail when unrepresentable characters are encountered

**-u=rep** will replace with the substitution character for that codepage

**-u=ref** will report the character as a reference

**-v=always** will force validation

**-v=never** will not use any validation

**-v=auto** will validate if a DOCTYPE declaration or a schema declaration is present in the XML document

Here is a sample output from SAX2Print

```
cd xerces-c2_6_0-linux/samples/data
SAX2Print -v=always personal.xml
<?xml version="1.0" encoding="LATIN1"?>
<personnel>
  <person id="Big.Boss">
    <name><family>Boss</family> <given>Big</given></name>
    <email>chief@foo.com</email>
    <link subordinates="one.worker two.worker three.worker
                               four.worker five.worker"></link>
  </person>
  <person id="one.worker">
    <name><family>Worker</family> <given>One</given></name>
    <email>one@foo.com</email>
    <link manager="Big.Boss"></link>
  </person>
  <person id="two.worker">
    <name><family>Worker</family></given>Two</given></name>
    <email>two@foo.com</email>
    <link manager="Big.Boss"></link>
  </person>
  <person id="three.worker">
    <name><family>Worker</family> <given>Three</given></name>
    <email>three@foo.com</email>
    <link manager="Big.Boss"></link>
  </person>
  <person id="four.worker">
    <name><family>Worker</family> <given>Four</given></name>
    <email>four@foo.com</email>
    <link manager="Big.Boss"></link>
  </person>
  <person id="five.worker">
    <name><family>Worker</family> <given>Five</given></name>
```

```
<email>five@foo.com</email>
  <link manager="Big.Boss"></link>
</person>
```
</personnel>

**Note:** SAX2Print does not reproduce the original XML file. SAX2Print and DOMPrint produce different results because of the way the two APIs store data and capture events.

# 23 Sample: SEnumVal

## **SEnumVal**

SEnumVal shows how to enumerate the markup decls in a Schema Grammar.

### **Running SEnumVal**

This program parses the specified XML file, then shows how to enumerate the contents of the Schema Grammar.

```
Usage:
    SEnumVal <XML file>
This program parses a file, then shows how to enumerate the
contents of the Schema Grammar. Essentially, shows how one can
access the Schema information stored in internal data structures.
```
Here is a sample output from SEnumVal

```
cd xerces-c2_6_0-linux/samples/data
SEnumVal personal-schema.xml
Name: personnel
Model Type: Children
Create Reason: Declared
ContentType: OneOrMore
Content Model: (person)+
ComplexType:
      TypeName: , CO
      ContentType: OneOrMore
  --------------------------------------------
Name: person
Model Type: Children
Create Reason: Declared
ContentType: Sequence
Content Model: (name,email*,url*,link?)
ComplexType:
      TypeName: , C1
      ContentType: Sequence
Attributes:
```
Name: salary Type: CDATA Default Type: #IMPLIED Base Datatype: Decimal Facets: fractionDigits=0 Name: id Type: ID Default Type: #REQUIRED Base Datatype: ID Name: contr Type: CDATA Default Type: #DEFAULT Value: false Base Datatype: string Enumeration: true false Name: note Type: CDATA Default Type: #IMPLIED Base Datatype: string -------------------------------------------- Name: name name Model Type: Children Create Reason: Declared ContentType: All Content Model: All(family, given) ComplexType: TypeName: , C3 ContentType: All -------------------------------------------- Name: family Model Type: Simple Create Reason: Declared Base Datatype: string -------------------------------------------- Name: given Model Type: Simple Create Reason: Declared Base Datatype: string -------------------------------------------- Name: email Model Type: Simple Create Reason: Declared Base Datatype: string

--------------------------------------------

```
Name: url
Model Type: Empty
Create Reason: Declared
Content Model: EMPTY
ComplexType:
     TypeName: , C4
Attributes:
     Name: href
     Type: CDATA
     Default Type: #DEFAULT
     Value: http://
     Base Datatype: string
     --------------------------------------------
Name: link
Model Type: Empty
Create Reason: Declared
Content Model: EMPTY
ComplexType:
     TypeName: , C5
Attributes:
     Name: subordinates
     Type: IDREFS
     Default Type: #IMPLIED
     Base Datatype: List
     Name: manager
     Type: IDREF
     Default Type: #IMPLIED
     Base Datatype: IDREF
   --------------------------------------------
```
# 24 Sample: PSVIWriter

### **PSVIWriter**

PSVIWriter shows how to access the PSVI and Schema Component Model information for the parsed document.

### **Running PSVIWriter**

This program parses the specified XML file, then exposes the PSVI and Schema Component Model information.

```
Usage:
    PSVIWriter [options] <XML file | List file>
This program invokes the SAX2XMLReaderImpl, and then exposes the
underlying PSVI of each parsed XML file, using SAX2 API.
Options:
    -f Enable full schema constraint checking processing. Defaults to
off.
    -o=xxx Output PSVI to file xxx (default is stdout)
    -e=xxx Output errors to file xxx (default is stdout)
    -u=xxx Handle unrepresentable chars [fail | rep | ref*].
    -x=XXX Use a particular encoding for output (UTF8*).
    -l Indicate the input file is a List File that has a list of xml
files.
               Default to off (Input file is an XML file).
    -? Show this help.
  * = Default if not provided explicitly.
```
Here is some sample output from PSVWriter (as the output is verbose it has been truncated)

```
cd xerces-c2_6_0-linux/samples/data
PSVIWriter personal.xml
<document xmlns:xsi="http://www.w3.org/2001/XMLSchema-instance"
             xmlns:psv="http://apache.org/xml/2001/PSVInfosetExtension"
             xmlns="http://www.w3.org/2001/05/XMLInfoset">
        <characterEncodingScheme>UTF8</characterEncodingScheme>
```

```
<standalone xsi:nil="true"/>
<version>1.0</version>
<children>
       <comment>
               <content> @version: </content>
       </comment>
```
...

# 25 Sample: SCMPrint

### **SCMPrint**

SCMPrint shows how to access the Schema Content Model information.

#### **Running SCMPrint**

This program parses the specified XSD file, then shows how to access the Schema Content Model information.

```
Usage:
   SCMPrint [options] <XSD file | List file>
This program loads XML Schema file(s), to show how one can
access the Schema Content Model information.
Options:
   -f Enable full schema constraint checking processing. Defaults to off.
   -l Indicate the input file is a List File that has a list of XSD files.
          Default to off (Input file is a XSD file).
   -? Show this help.
```
Here is some sample output from SCMPrint (as the output is verbose it has been truncated)

```
cd xerces-c2_6_0-linux/samples/data
SCMPrint personal.xsd
********** Printing out information from Schema **********
Processing Namespace:
============================================
Name: personnel
Component Type: Element
Content Model
       Type: Complex
       Name: C0
  --------------------------------------------
Name: person
```

```
Component Type: Element
Content Model
       Type: Complex
       Name: C1
  --------------------------------------------
Name: name name
Component Type: Element
Content Model
       Type: Complex
       Name: C2
--------------------------------------------
Name: family
Component Type: Element
Content Model
       Type: Complex
       Name: C3
--------------------------------------------
Name: given
Component Type: Element
Content Model
      Type: Complex
       Name: C4
--------------------------------------------
Name: email
Component Type: Element
Content Model
       Type: Simple
       Name: string
--------------------------------------------
Name: url
Component Type: Element
Content Model
      Type: Complex
       Name: C5
--------------------------------------------
Name: link
Component Type: Element
Content Model
       Type: Complex
       Name: C6
   --------------------------------------------
Processing Namespace: http://www.w3.org/2001/XMLSchema
============================================
```

```
no elements
Name: http://www.w3.org/2001/XMLSchema, anyType
Component Type: Type Definition
Category: Complex
Base: anyType
Content Model: (* (wildcard))
...
```
# 26 API Documentation

## **API Docs for Xerces-C++**

Xerces-C++ is packaged with the API documentation for SAX and DOM, the two most common programming interfaces for XML. The most common framework classes have also been documented.

Xerces-C++ [SAX](http://sax.sourceforge.net/) is an implementation of the SAX  $1.0/2.0$  [7] specification.

Xerces-C++ DOM is an implementation of the

- · [DOM](http://www.w3.org/TR/1998/REC-DOM-Level-1-19981001/) [Level](http://www.w3.org/TR/1998/REC-DOM-Level-1-19981001/) [1](http://www.w3.org/TR/1998/REC-DOM-Level-1-19981001/) [Specification](http://www.w3.org/TR/1998/REC-DOM-Level-1-19981001/) [4] , a W3C Recommendation of October 1, 1998
- · [DOM](http://www.w3.org/TR/2000/REC-DOM-Level-2-Core-20001113/) [Level](http://www.w3.org/TR/2000/REC-DOM-Level-2-Core-20001113/) [2](http://www.w3.org/TR/2000/REC-DOM-Level-2-Core-20001113/) [Core](http://www.w3.org/TR/2000/REC-DOM-Level-2-Core-20001113/) [Specification](http://www.w3.org/TR/2000/REC-DOM-Level-2-Core-20001113/) [5] , a W3C Recommendation of November 13, 2000
- · [DOM](http://www.w3.org/TR/2000/REC-DOM-Level-2-Traversal-Range-20001113/) [Level](http://www.w3.org/TR/2000/REC-DOM-Level-2-Traversal-Range-20001113/) [2](http://www.w3.org/TR/2000/REC-DOM-Level-2-Traversal-Range-20001113/) [Traversal](http://www.w3.org/TR/2000/REC-DOM-Level-2-Traversal-Range-20001113/) [and](http://www.w3.org/TR/2000/REC-DOM-Level-2-Traversal-Range-20001113/) [Range](http://www.w3.org/TR/2000/REC-DOM-Level-2-Traversal-Range-20001113/) [Specification](http://www.w3.org/TR/2000/REC-DOM-Level-2-Traversal-Range-20001113/) [6] , a W3C Recommendation of November 13, 2000
- · Contains a partial implementation of the [DOM](http://www.w3.org/TR/2002/WD-DOM-Level-3-Core-20020409/) [Level](http://www.w3.org/TR/2002/WD-DOM-Level-3-Core-20020409/) [3.0](http://www.w3.org/TR/2002/WD-DOM-Level-3-Core-20020409/) [Core](http://www.w3.org/TR/2002/WD-DOM-Level-3-Core-20020409/) [Specification](http://www.w3.org/TR/2002/WD-DOM-Level-3-Core-20020409/) [46] , and [DOM](http://www.w3.org/TR/2002/WD-DOM-Level-3-ASLS-20020409/) [Level](http://www.w3.org/TR/2002/WD-DOM-Level-3-ASLS-20020409/) [3.0](http://www.w3.org/TR/2002/WD-DOM-Level-3-ASLS-20020409/) [Abstract](http://www.w3.org/TR/2002/WD-DOM-Level-3-ASLS-20020409/) [Schemas](http://www.w3.org/TR/2002/WD-DOM-Level-3-ASLS-20020409/) [and](http://www.w3.org/TR/2002/WD-DOM-Level-3-ASLS-20020409/) [Load](http://www.w3.org/TR/2002/WD-DOM-Level-3-ASLS-20020409/) [and](http://www.w3.org/TR/2002/WD-DOM-Level-3-ASLS-20020409/) [Save](http://www.w3.org/TR/2002/WD-DOM-Level-3-ASLS-20020409/) [Specification](http://www.w3.org/TR/2002/WD-DOM-Level-3-ASLS-20020409/) [47] (W3C Working Draft of 09 April 2002). This implementation is experimental. See DOM Level 3 Support for details.

For a complete understanding of how the Xerces-C++ APIs work, we recommend you to read these documents.

See the **Xerces-C++ API documentation** for more details.

**Note:** The API documentation is automatically generated using [Doxygen](http://www.stack.nl/~dimitri/doxygen/) [30] and [GraphViz](http://www.research.att.com/sw/tools/graphviz/) [31].

# 27 Programming Guide

Independent of the API you want to use, DOM, SAX, or SAX2, your application must initialize the Xerces system before using the API, and terminate it after you are done. This is achieved by the following code:

```
int main(int argc, char* argv[])
\{#include <xercesc/util/PlatformUtils.hpp>
  // Other include files, declarations, and non-Xerces-C++ initializations.
  try {
   XMLPlatformUtils::Initialize();
  }
  catch (const XMLException& toCatch) {
    // Do your failure processing here
   return 1;
  }
  // Do your actual work with Xerces-C++ here.
  XMLPlatformUtils::Terminate();
  // Other terminations and cleanup.
  return 0;
}
```
XMLPlatformUtils::Initialize() and XMLPlatformUtils::Terminate must be called at least once in each process. You are allowed to call XMLPlatformUtils::Initialize() and XMLPlatformUtils::Terminate multiple times, but each call to  $XMLPlatformUtils::Initialize() must be matched with a call to$ XMLPlatformUtils::Terminate.

## **DOM Programming Guide**

The DOM API is based on the Apache Recommended DOM C++ binding.

Read the DOM Programming Guide document or jump directly to:

- · Design Objectives
- · DOM Level 3 Support in Xerces-C++
- · Using DOM API
- · Accessing API from application code
	- · Class Names
- · Objects Management
- · Memory Management
- · String Type
- · XercesDOMParser
	- · Constructing a XercesDOMParser
	- · Supported Features
	- · Supported Properties
- · DOMBuilder
	- · Constructing a DOMBuilder
	- · How to interchange DOMInputSource and SAX InputSource?
	- · Supported Features
	- · Supported Properties
- · DOMWriter
	- · Constructing a DOMWriter
	- · How does DOMWriter handle built-in entity Reference in node value?
	- · Supported Features
- · Deprecated Java-like DOM

## **SAX Programming Guide**

Read the SAX Programming Guide document or jump directly to:

- · Using the SAX API
- · SAXParser
	- · Constructing a SAXParser
	- · Supported Features

## **SAX2 Programming Guide**

Read the SAX2 Programming Guide document or jump directly to:

- · Using the SAX2 API
- · SAX2XMLReader
	- · Constructing an XML Reader
	- · Supported Features
	- · Supported Properties

## **Other Features**

Read the Xerces-C++ Programming Guide document or jump directly to:

- · Version Macros
- · Schema Support
- · Progressive Parsing
- · Preparsing Grammar and Grammar Caching
- · Loadable Message Text
- · Pluggable Transcoders
- · Porting Guidelines
- · Using C++ Namespace
- · Specify Locale for Message Loader
- · Specify Location for Message Loader
- · Use Specific Scanner
- · Pluggable Panic Handler
- · Pluggable Memory Manager
- · Managing Security Vulnerabilities

# 28 SAX1 Programming Guide

## **Using the SAX API**

The SAX API for XML parsers was originally developed for Java. Please be aware that there is no standard SAX API for C++, and that use of the Xerces-C++ SAX API does not guarantee client code compatibility with other C++ XML parsers.

The SAX API presents a callback based API to the parser. An application that uses SAX provides an instance of a handler class to the parser. When the parser detects XML constructs, it calls the methods of the handler class, passing them information about the construct that was detected. The most commonly used handler classes are DocumentHandler which is called when XML constructs are recognized, and ErrorHandler which is called when an error occurs. The header files for the various SAX handler classes are in ' $\langle x \text{erces-c2} 6 \rangle$  = >/include/xercesc/sax'

As a convenience, Xerces-C++ provides the class HandlerBase, which is a single class which is publicly derived from all the Handler classes. HandlerBase's default implementation of the handler callback methods is to do nothing. A convenient way to get started with Xerces-C++ is to derive your own handler class from HandlerBase and override just those methods in HandlerBase which you are interested in customizing. This simple example shows how to create a handler which will print element names, and print fatal error messages. The source code for the sample applications show additional examples of how to write handler classes.

This is the header file MySAXHandler.hpp:

```
#include <xercesc/sax/HandlerBase.hpp>
class MySAXHandler : public HandlerBase {
public:
   void startElement(const XMLCh* const, AttributeList&);
    void fatalError(const SAXParseException&);
};
```
This is the implementation file MySAXHandler.cpp:

```
#include "MySAXHandler.hpp"
#include <iostream.h>
MySAXHandler::MySAXHandler()
{
}
void MySAXHandler::startElement(const XMLCh* const name,
```

```
AttributeList& attributes)
```

```
{
    char* message = XMLString::transcode(name);
    cout << "I saw element: "<< message << endl;
    XMLString::release(&message);
}
void MySAXHandler::fatalError(const SAXParseException& exception)
{
    char* message = XMLString::transcode(exception.getMessage());
    cout << "Fatal Error: " << message
         << " at line: " << exception.getLineNumber()
         << endl;
}
```
The XMLCh and AttributeList types are supplied by Xerces-C++ and are documented in the include files. Examples of their usage appear in the source code to the sample applications.

### **SAXParser**

#### **Constructing a SAXParser**

In order to use Xerces-C++ to parse XML files, you will need to create an instance of the SAXParser class. The example below shows the code you need in order to create an instance of SAXParser. The DocumentHandler and ErrorHandler instances required by the SAX API are provided using the HandlerBase class supplied with Xerces-C++.

```
#include <xercesc/parsers/SAXParser.hpp>
#include <xercesc/sax/HandlerBase.hpp>
#include <xercesc/util/XMLString.hpp>
#if defined(XERCES_NEW_IOSTREAMS)
#include <iostream>
#else
#include <iostream.h>
#endif
XERCES_CPP_NAMESPACE_USE
int main (int argc, char* args[]) {
    try {
        XMLPlatformUtils::Initialize();
    }
    catch (const XMLException& toCatch) {
        char* message = XMLString::transcode(toCatch.getMessage());
        cout << "Error during initialization! :\n"
             << message << "\n";
        XMLString::release(&message);
        return 1;
    }
```

```
char* xmlFile = "x1.xml";
   SAXParser* parser = new SAXParser();
   parser->setDoValidation(true); // optional.
   parser->setDoNamespaces(true); // optional
   DocumentHandler* docHandler = new HandlerBase();
   ErrorHandler* errHandler = (ErrorHandler*) docHandler;
   parser->setDocumentHandler(docHandler);
   parser->setErrorHandler(errHandler);
   try {
       parser->parse(xmlFile);
    }
   catch (const XMLException& toCatch) {
       char* message = XMLString::transcode(toCatch.getMessage());
       cout << "Exception message is: \n"
             << message << "\n";
       XMLString::release(&message);
       return -1;
   }
   catch (const SAXParseException& toCatch) {
       char* message = XMLString::transcode(toCatch.getMessage());
       cout << "Exception message is: \n"
             << message << "\n";
       XMLString::release(&message);
       return -1;
    }
   catch (...) {
       cout << "Unexpected Exception \n" ;
       return -1;
   }
   delete parser;
   delete docHandler;
   return 0;
}
```
### **SAXParser Supported Features**

The behavior of the SAXParser is dependant on the values of the following features. All of the features below are set using the "setter" methods (e.g. setDoNamespaces), and are queried using the corresponding "getter" methods (e.g. getDoNamespaces). The following only gives you a quick summary of supported features. Please refer to API Documentation for complete detail.

<span id="page-164-0"></span>None of these features can be modified in the middle of a parse, or an exception will be thrown.

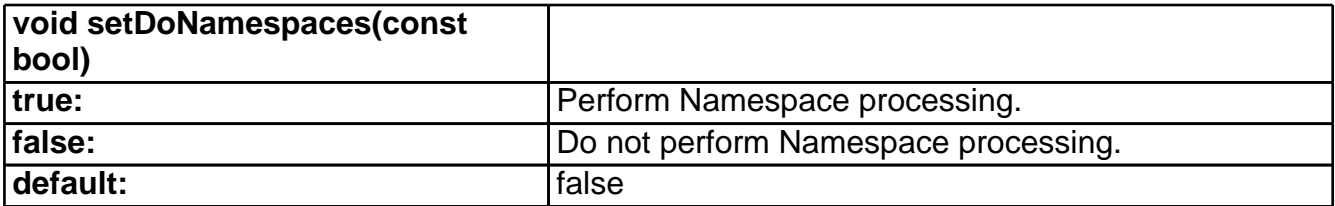

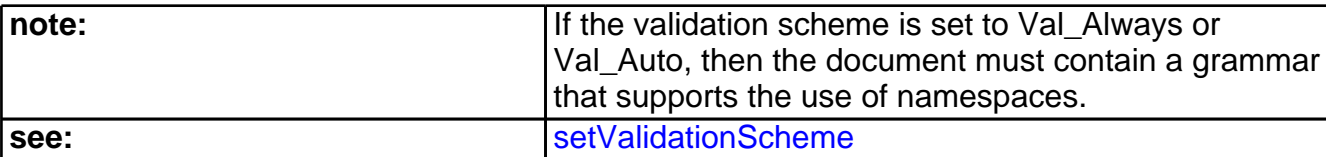

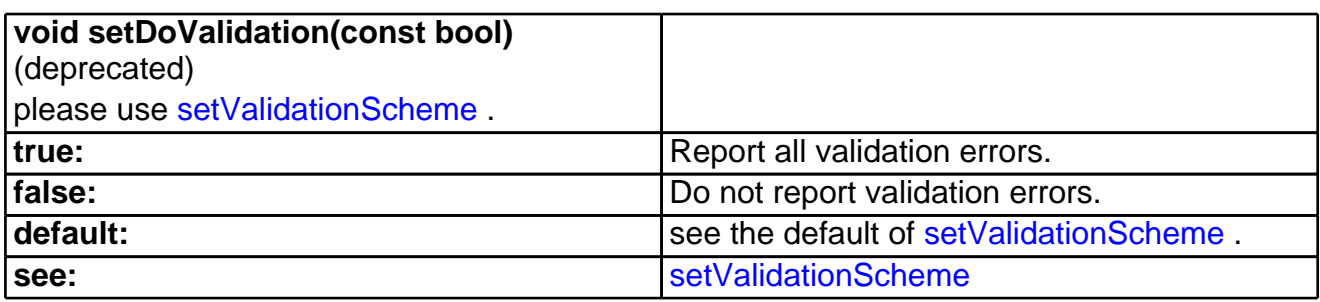

<span id="page-165-0"></span>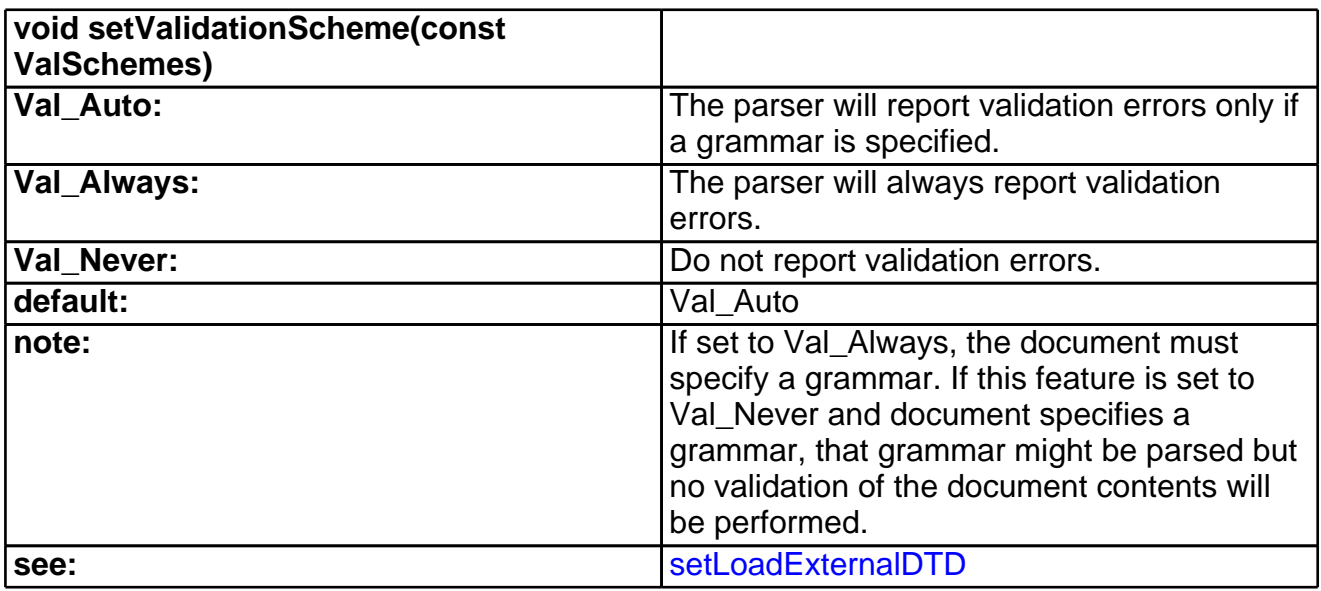

<span id="page-165-1"></span>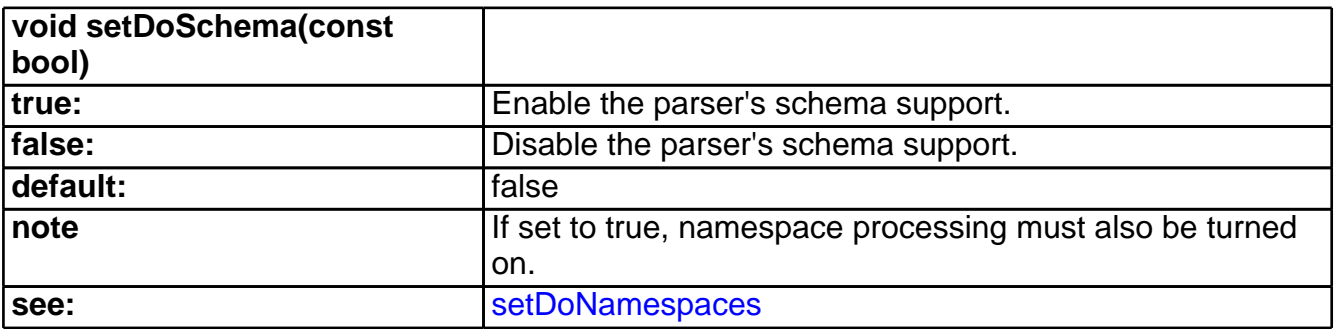

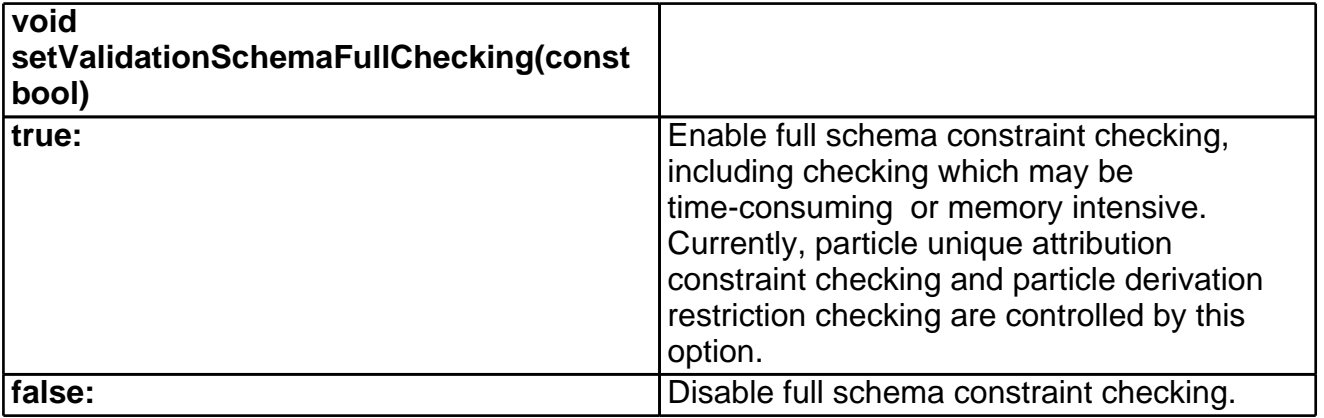

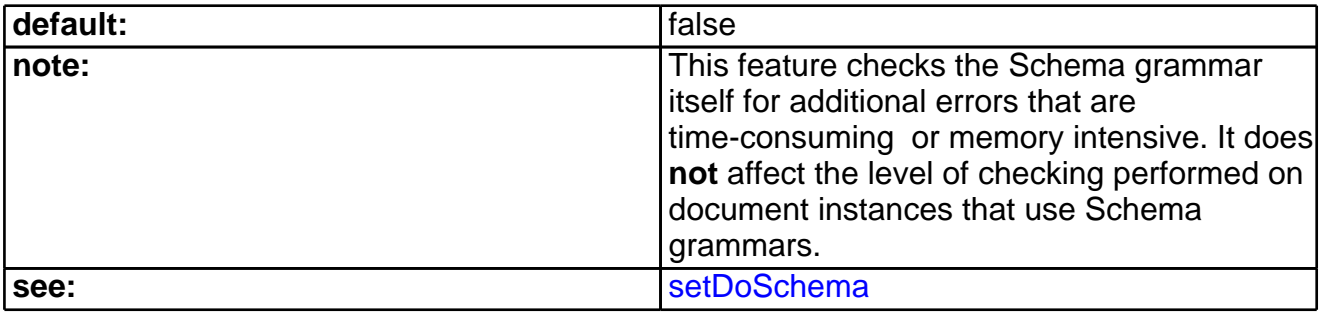

<span id="page-166-0"></span>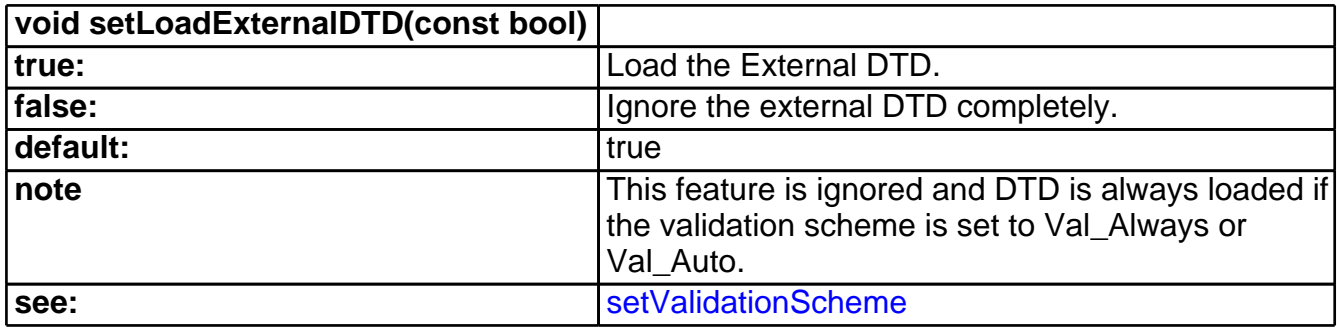

<span id="page-166-1"></span>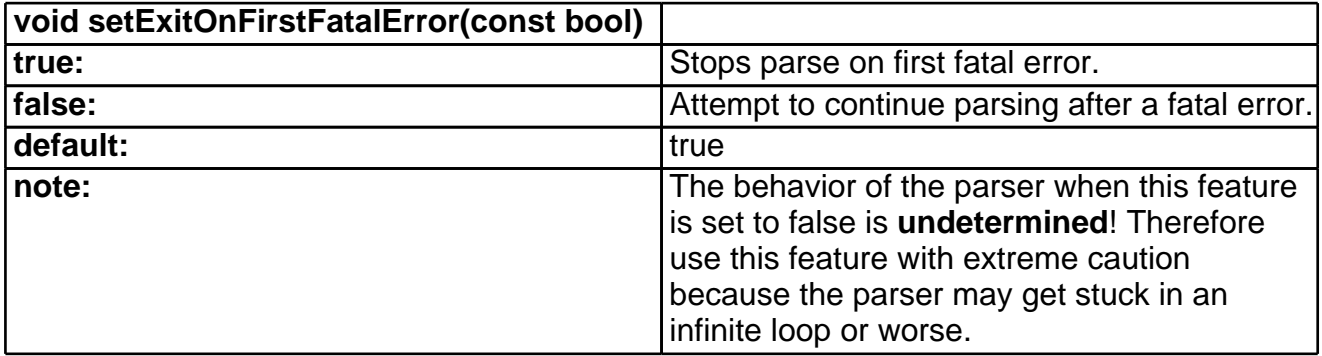

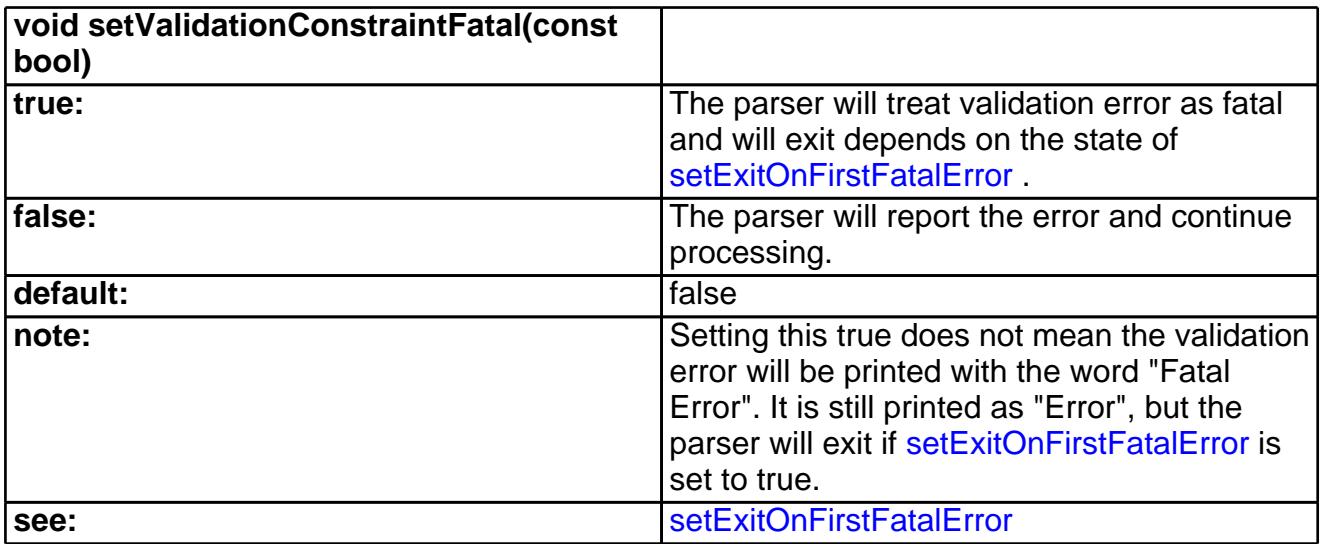

<span id="page-166-2"></span>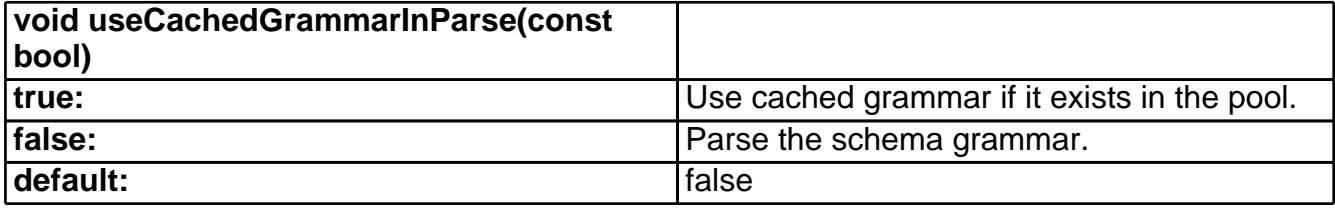

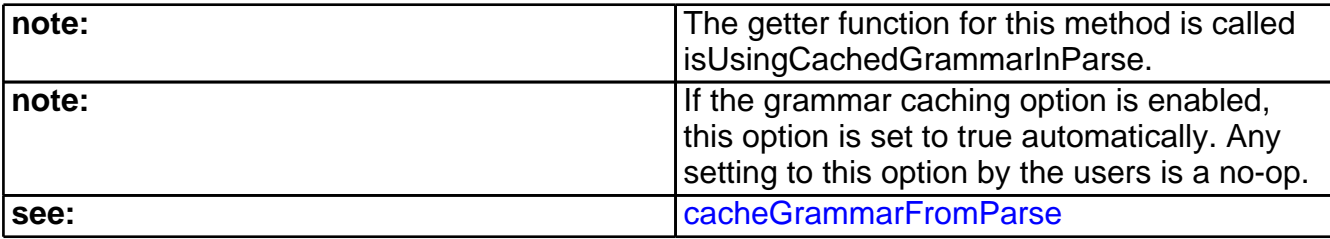

<span id="page-167-0"></span>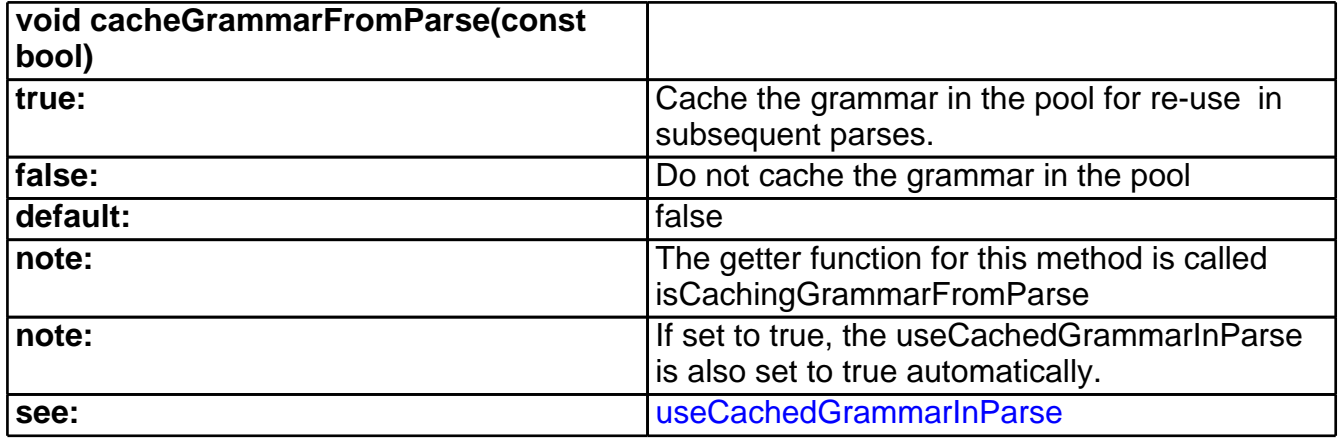

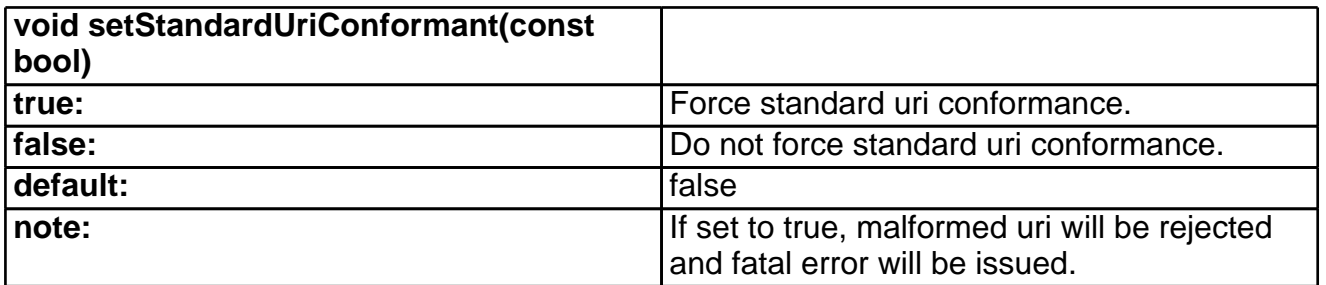

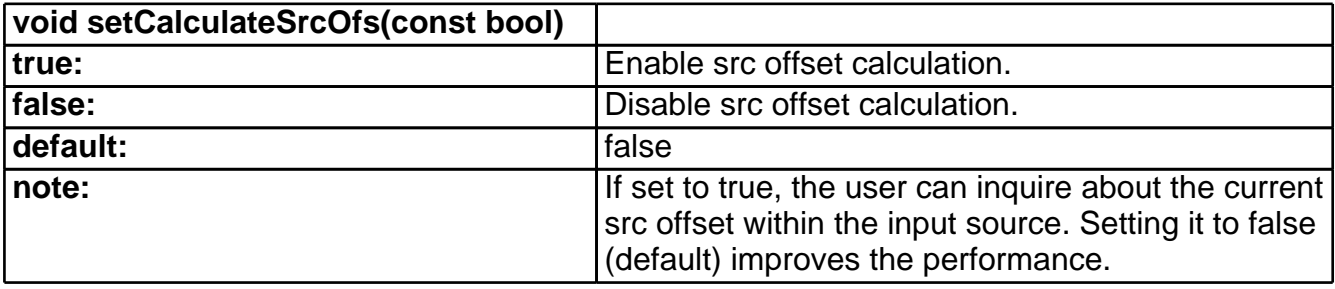

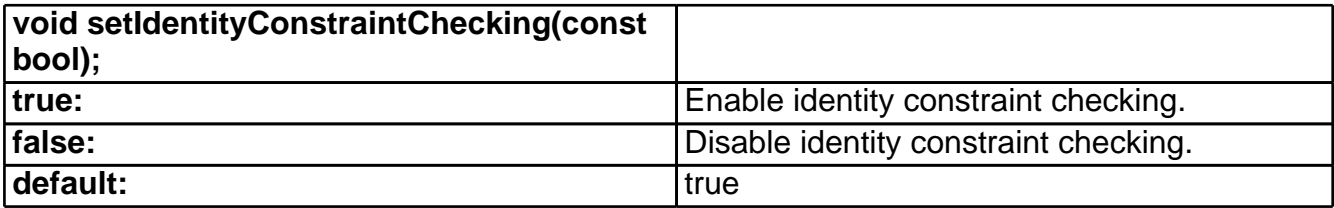

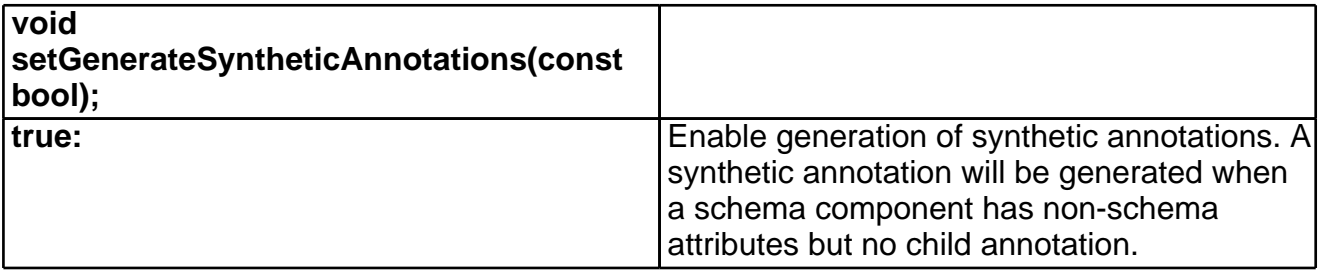

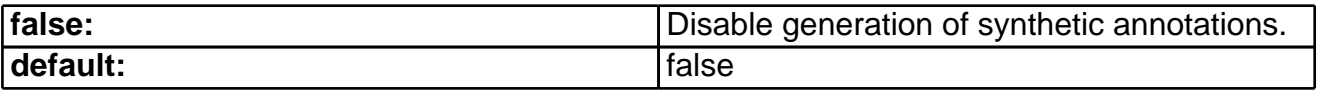

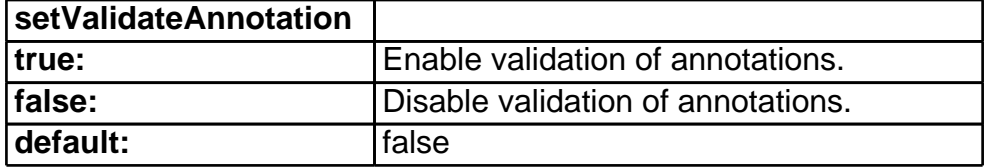

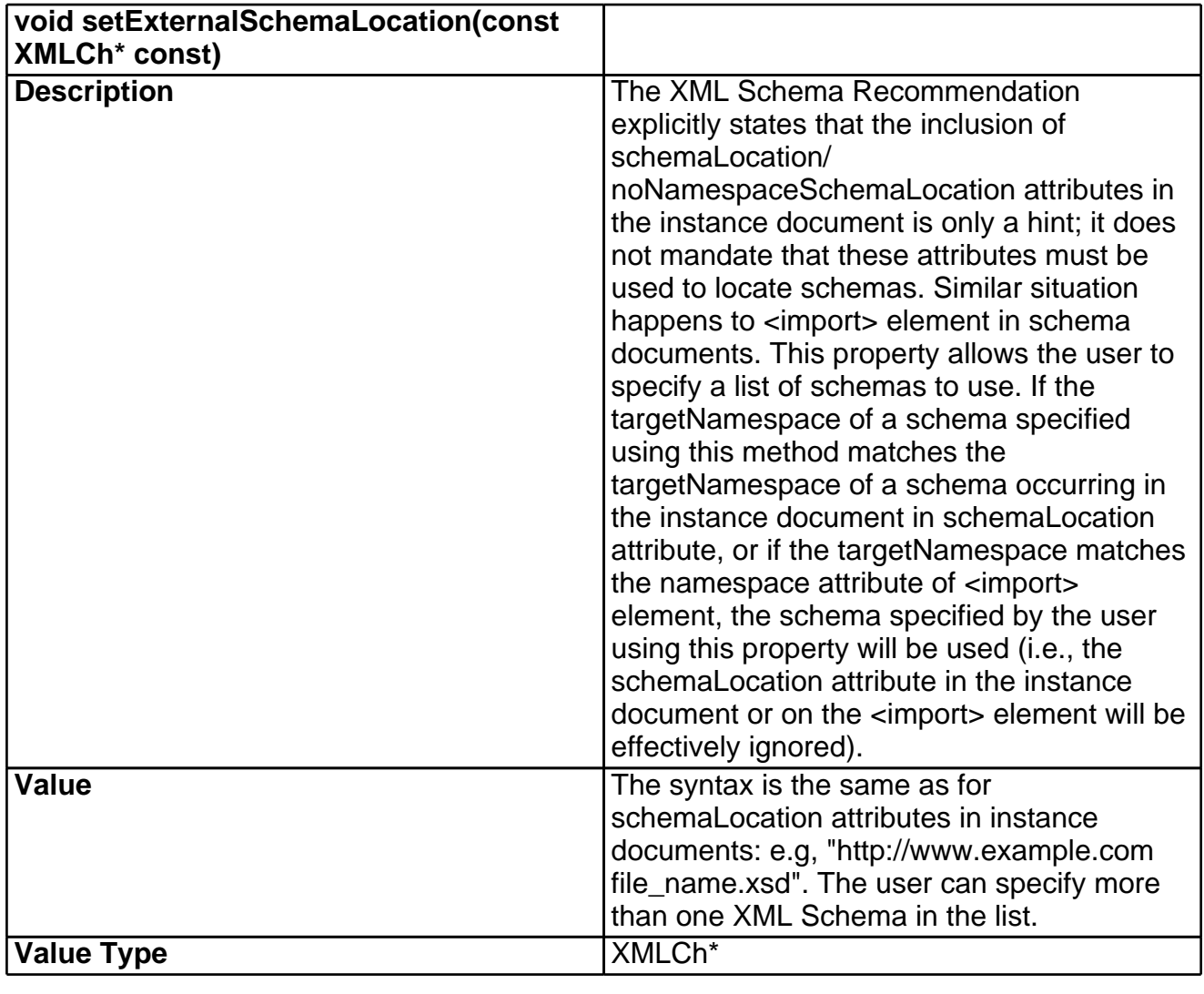

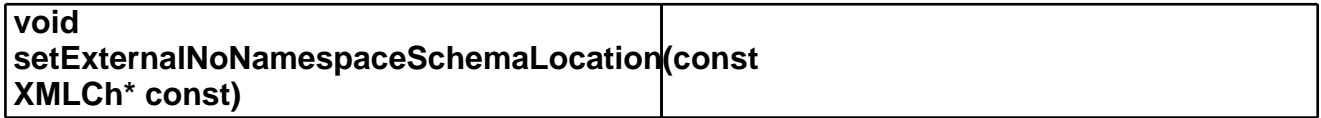

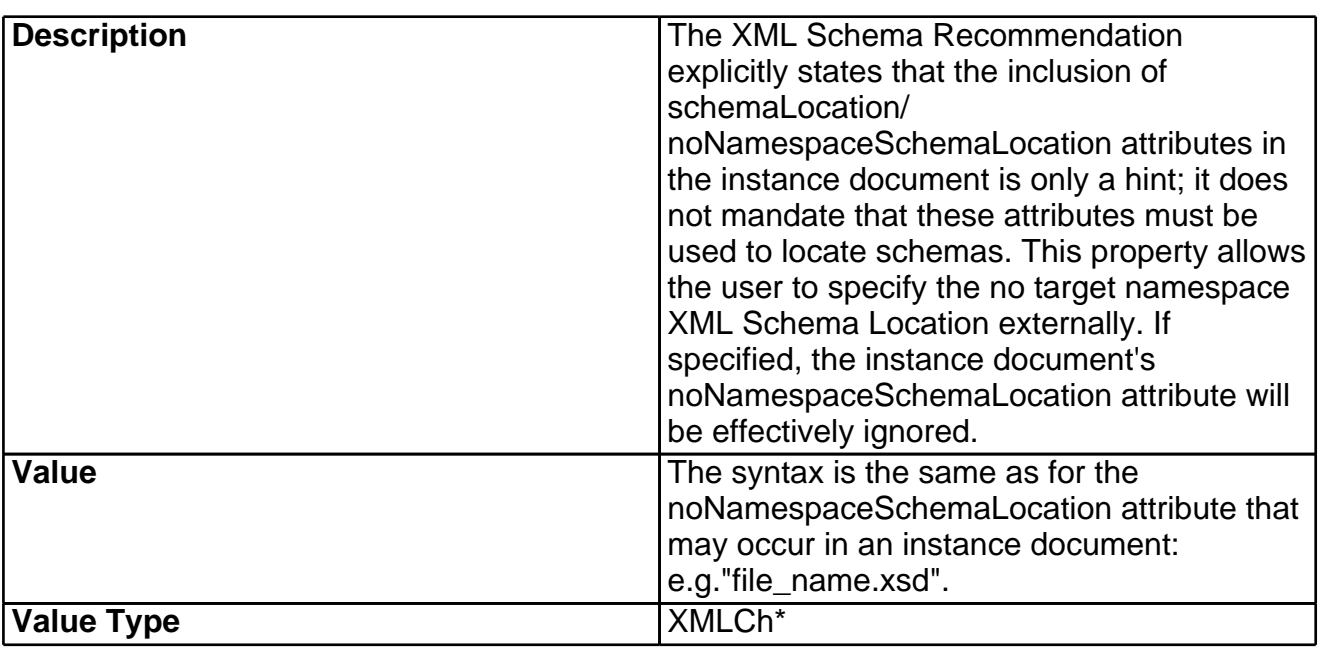

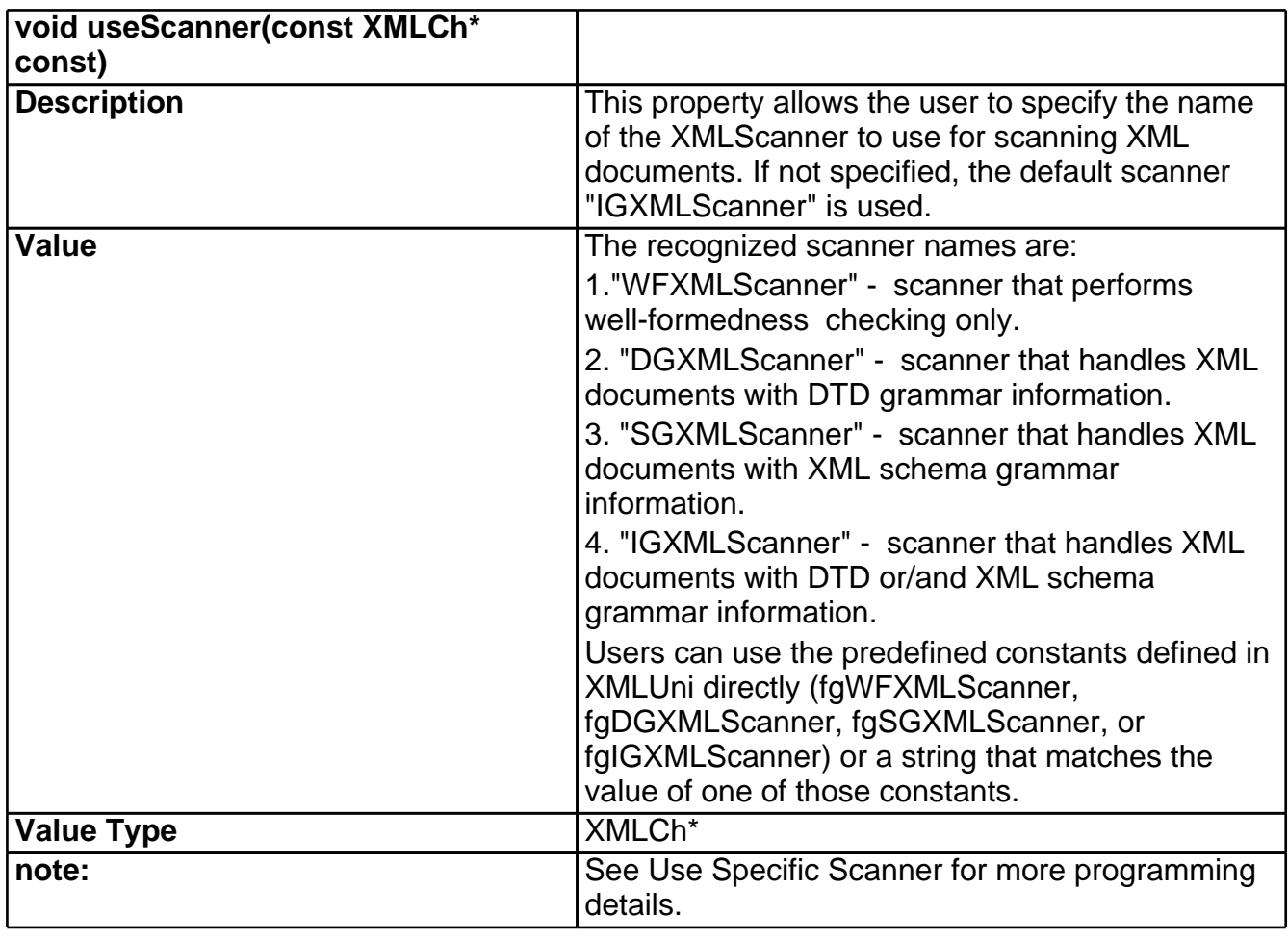

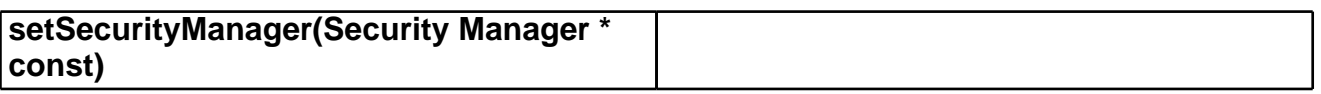

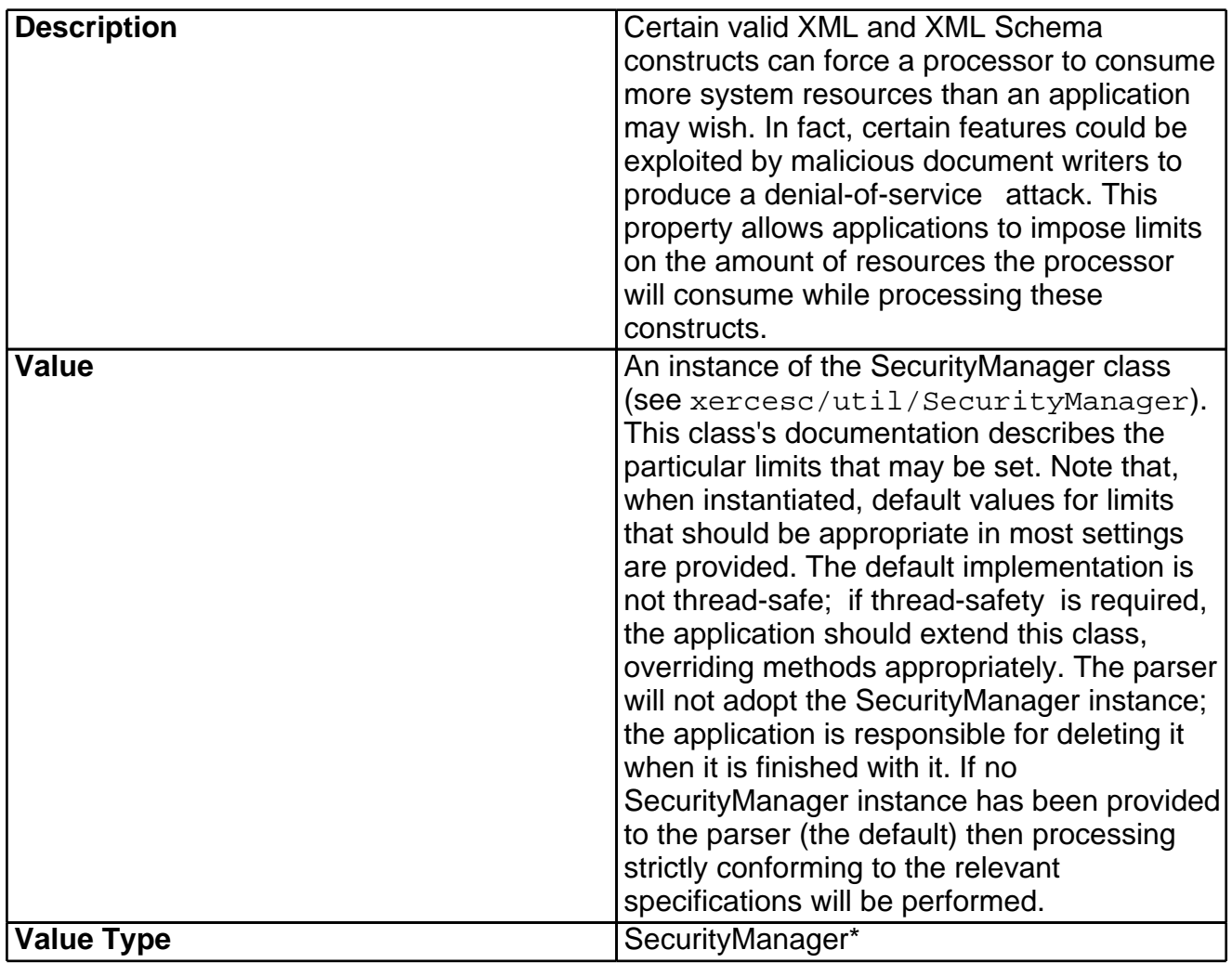

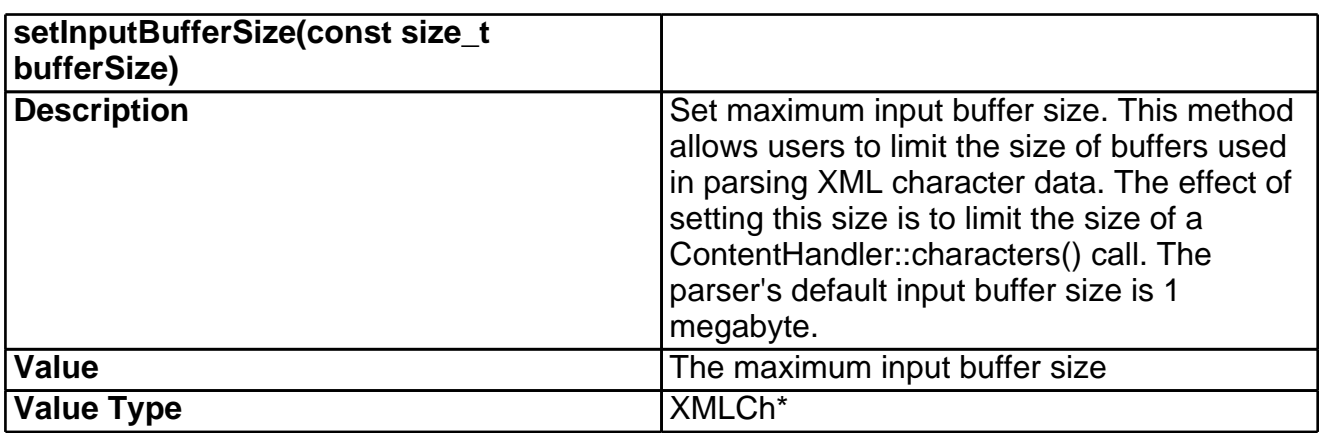

# 29 SAX2 Programming Guide

## **Using the SAX2 API**

The SAX2 API for XML parsers was originally developed for Java. Please be aware that there is no standard SAX2 API for C++, and that use of the Xerces-C++ SAX2 API does not guarantee client code compatibility with other C++ XML parsers.

The SAX2 API presents a callback based API to the parser. An application that uses SAX2 provides an instance of a handler class to the parser. When the parser detects XML constructs, it calls the methods of the handler class, passing them information about the construct that was detected. The most commonly used handler classes are ContentHandler which is called when XML constructs are recognized, and ErrorHandler which is called when an error occurs. The header files for the various SAX2 handler classes are in '<xerces-c2\_6\_0 >/include/xercesc/sax2'

As a convenience, Xerces-C++ provides the class DefaultHandler, which is a single class which is publicly derived from all the Handler classes. DefaultHandler's default implementation of the handler callback methods is to do nothing. A convenient way to get started with Xerces-C++ is to derive your own handler class from DefaultHandler and override just those methods in HandlerBase which you are interested in customizing. This simple example shows how to create a handler which will print element names, and print fatal error messages. The source code for the sample applications show additional examples of how to write handler classes.

This is the header file MySAX2Handler.hpp:

```
#include <xercesc/sax2/DefaultHandler.hpp>
class MySAX2Handler : public DefaultHandler {
public:
   void startElement(
       const XMLCh* const uri,
       const XMLCh* const localname,
       const XMLCh* const qname,
       const Attributes& attrs
   );
   void fatalError(const SAXParseException&);
};
```
This is the implementation file MySAX2Handler.cpp:

```
#include "MySAX2Handler.hpp"
#include <iostream.h>
```

```
MySAX2Handler::MySAX2Handler()
{
}
void MySAX2Handler::startElement(const XMLCh* const uri,
                            const XMLCh* const localname,
                            const XMLCh* const qname,
                            const Attributes& attrs)
{
    char* message = XMLString::transcode(localname);
    cout << "I saw element: "<< message << endl;
    XMLString::release(&message);
}
void MySAX2Handler::fatalError(const SAXParseException& exception)
\left\{ \right.char* message = XMLString::transcode(exception.getMessage());
    cout << "Fatal Error: " << message
         << " at line: " << exception.getLineNumber()
         << endl;
}
```
The XMLCh and Attributes types are supplied by Xerces-C++ and are documented in the include files. Examples of their usage appear in the source code to the sample applications.

### **SAX2XMLReader**

#### **Constructing an XML Reader**

In order to use Xerces-C++ to parse XML files, you will need to create an instance of the SAX2XMLReader class. The example below shows the code you need in order to create an instance of SAX2XMLReader. The ContentHandler and ErrorHandler instances required by the SAX API are provided using the DefaultHandler class supplied with Xerces-C++.

```
#include <xercesc/sax2/SAX2XMLReader.hpp>
#include <xercesc/sax2/XMLReaderFactory.hpp>
#include <xercesc/sax2/DefaultHandler.hpp>
#include <xercesc/util/XMLString.hpp>
#if defined(XERCES_NEW_IOSTREAMS)
#include <iostream>
#else
#include <iostream.h>
#endif
XERCES_CPP_NAMESPACE_USE
int main (int argc, char* args[]) {
    try {
        XMLPlatformUtils::Initialize();
    }
```

```
catch (const XMLException& toCatch) {
        char* message = XMLString::transcode(toCatch.getMessage());
        cout << "Error during initialization! :\n";
       cout << "Exception message is: \n"
             << message << "\n";
       XMLString::release(&message);
       return 1;
   }
   char* xmlFile = "x1.xml";
   SAX2XMLReader* parser = XMLReaderFactory::createXMLReader();
   parser->setFeature(XMLUni::fgSAX2CoreValidation, true); // optional
   parser->setFeature(XMLUni::fgSAX2CoreNameSpaces, true); // optional
   DefaultHandler* defaultHandler = new DefaultHandler();
   parser->setContentHandler(defaultHandler);
   parser->setErrorHandler(defaultHandler);
   try {
       parser->parse(xmlFile);
    }
   catch (const XMLException& toCatch) {
        char* message = XMLString::transcode(toCatch.getMessage());
       cout << "Exception message is: \n"
             << message << "\n";
       XMLString::release(&message);
       return -1;
   }
   catch (const SAXParseException& toCatch) {
       char* message = XMLString::transcode(toCatch.getMessage());
       cout << "Exception message is: \n"
            << message << "\n";
       XMLString::release(&message);
       return -1;
    }
   catch (\ldots) {
       cout << "Unexpected Exception \n" ;
       return -1;
   }
   delete parser;
   delete defaultHandler;
   return 0;
}
```
#### **Supported Features in SAX2XMLReader**

The behavior of the SAX2XMLReader is dependant on the values of the following features. All of the features below can be set using the function SAX2XMLReader::setFeature(cons XMLCh\* const, const bool). And can be queried using the function bool SAX2XMLReader::getFeature(const XMLCh\* const).

None of these features can be modified in the middle of a parse, or an exception will be thrown.

SAX2 Features

<span id="page-174-3"></span>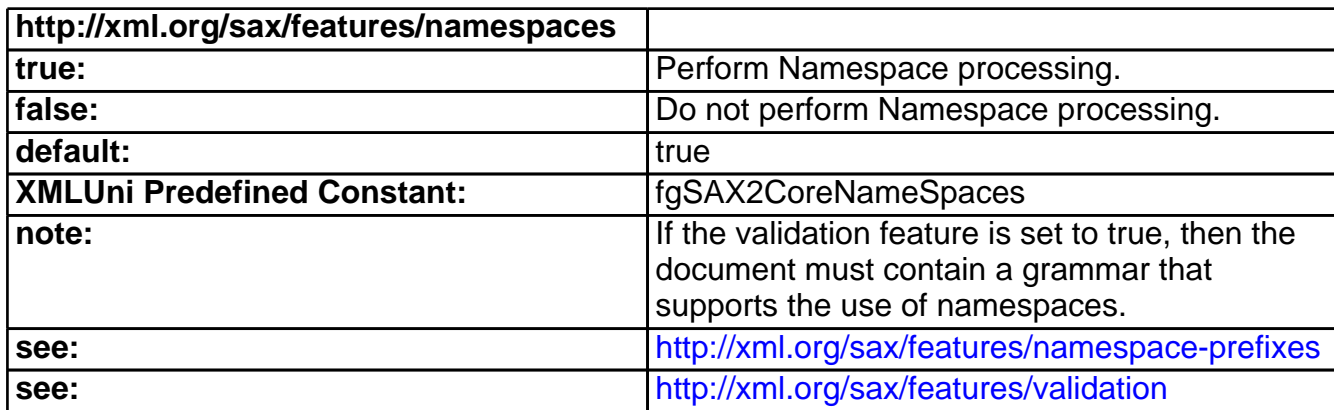

<span id="page-174-0"></span>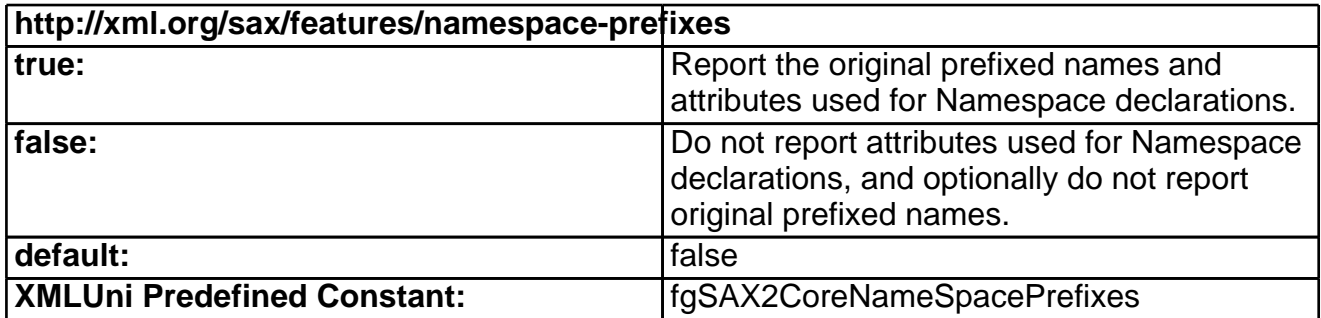

<span id="page-174-1"></span>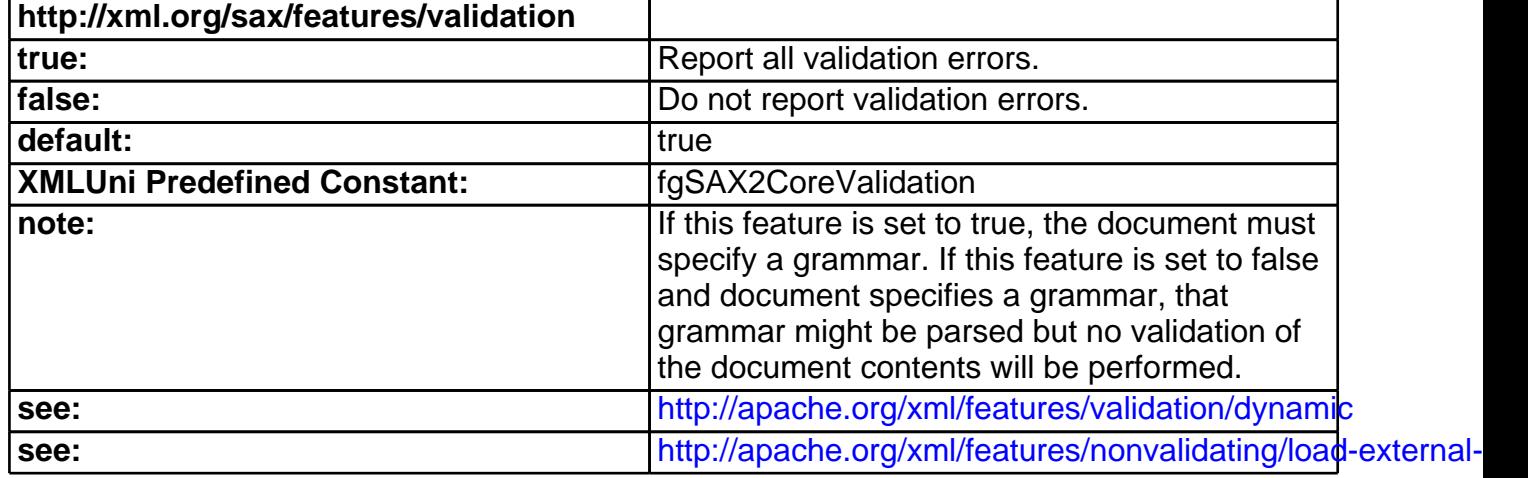

<span id="page-174-2"></span>Xerces Features

<span id="page-174-4"></span>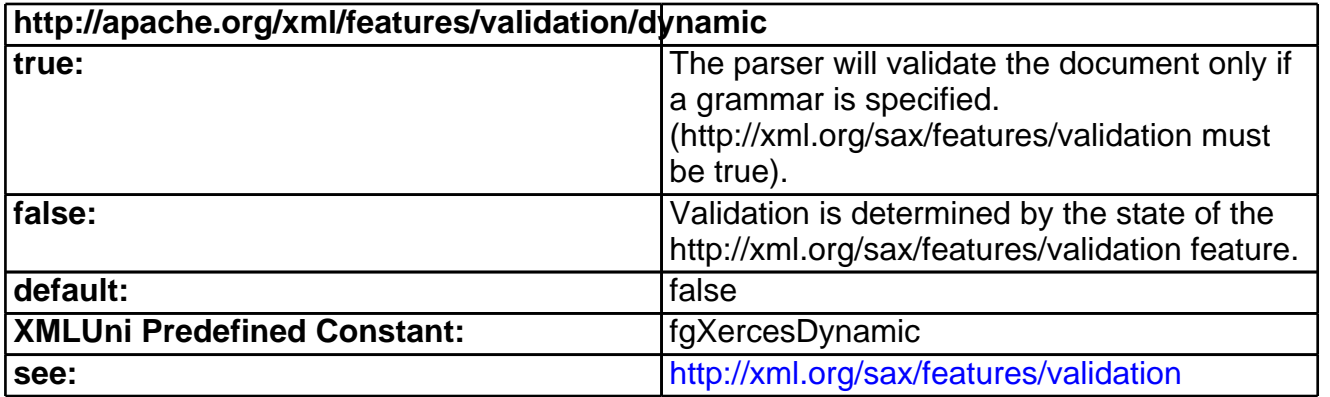

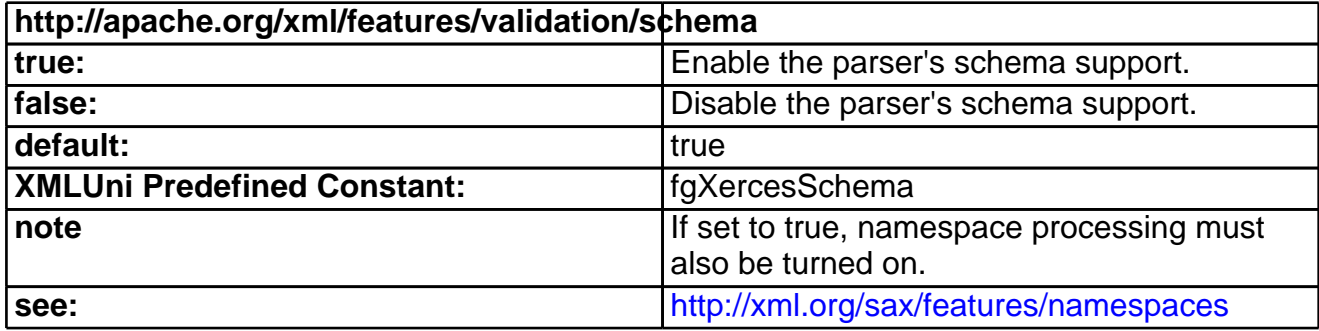

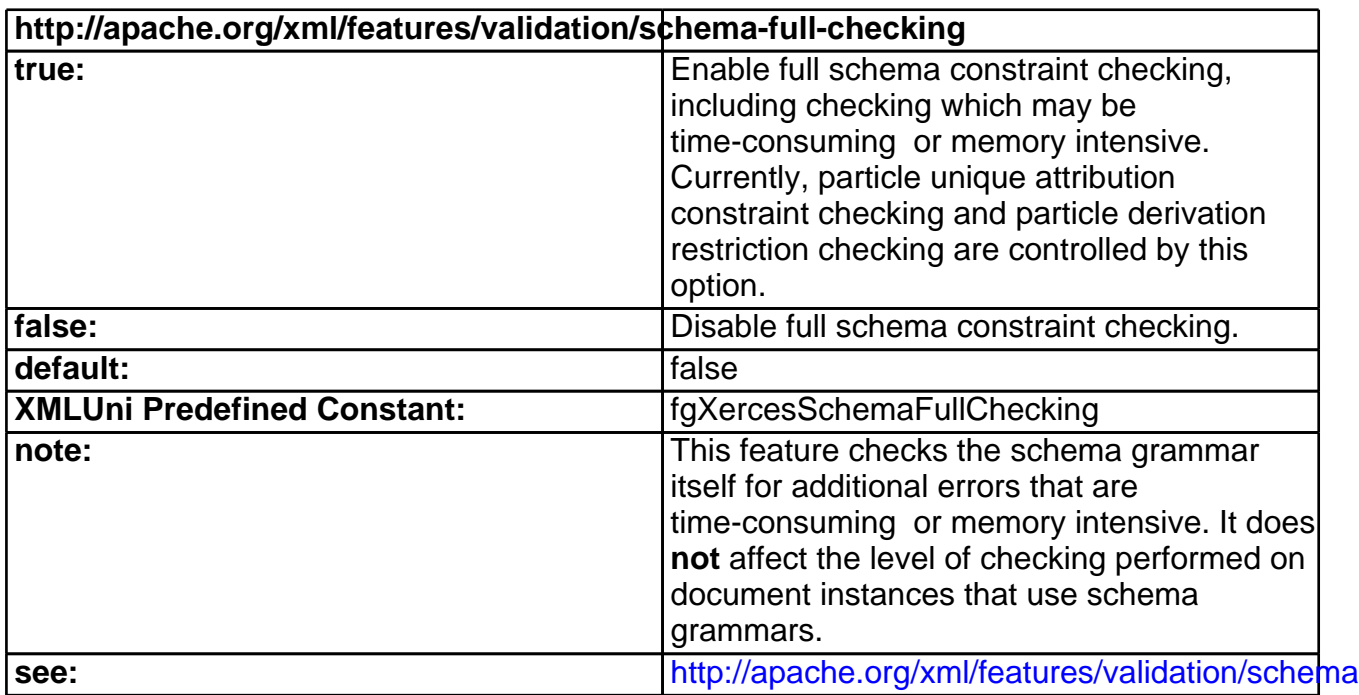

<span id="page-175-0"></span>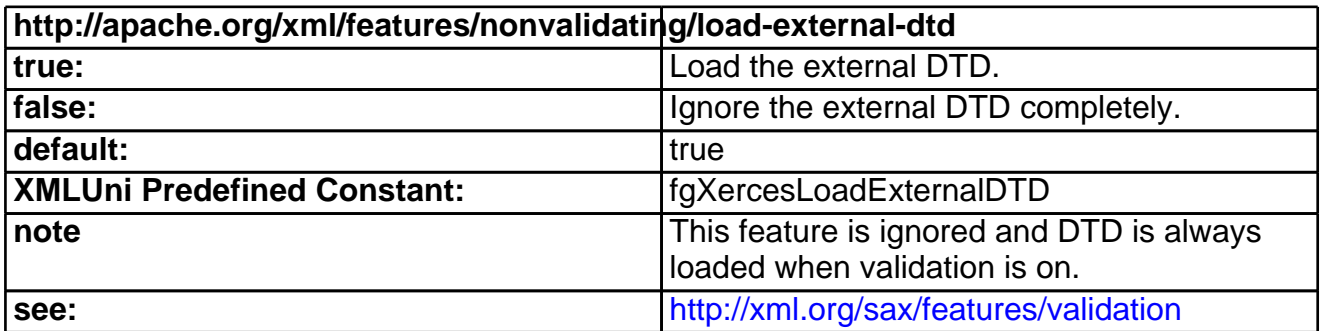

<span id="page-175-1"></span>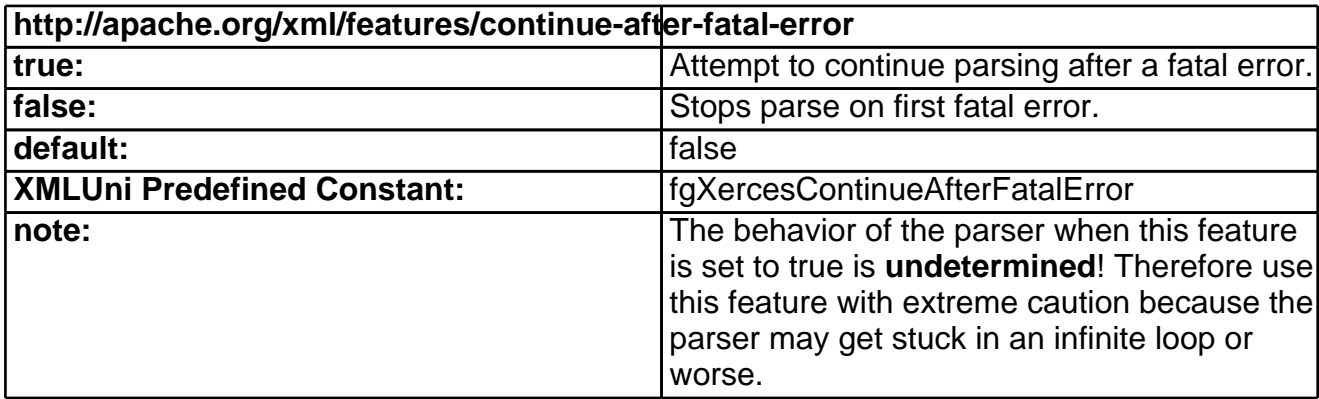

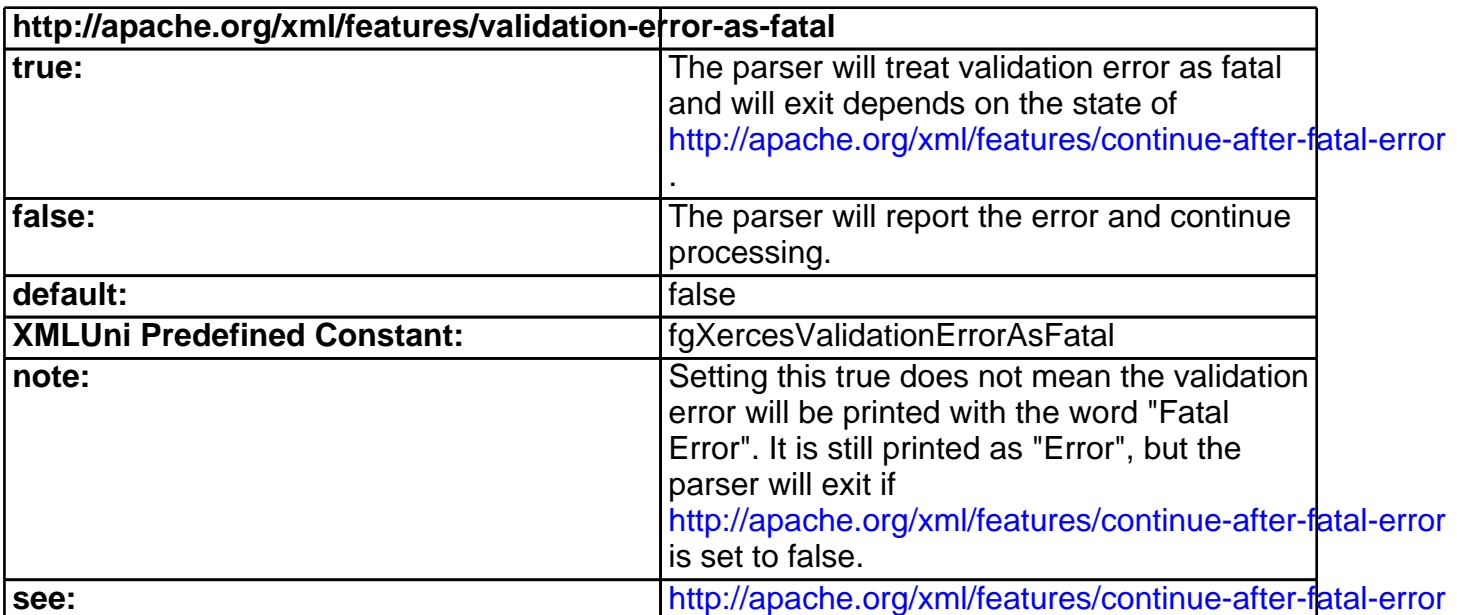

<span id="page-176-1"></span>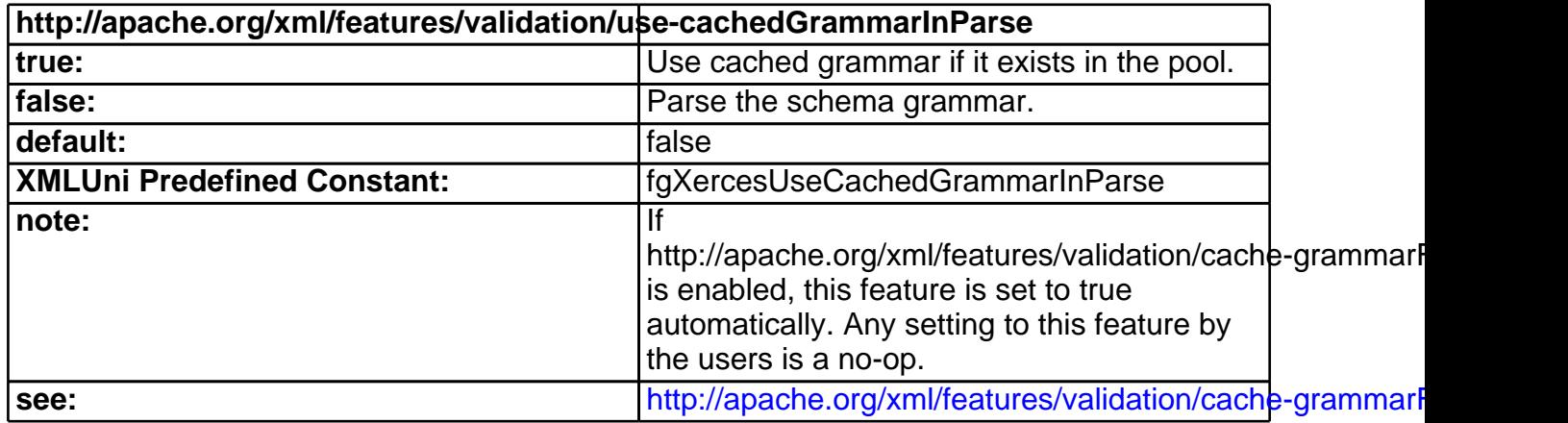

<span id="page-176-0"></span>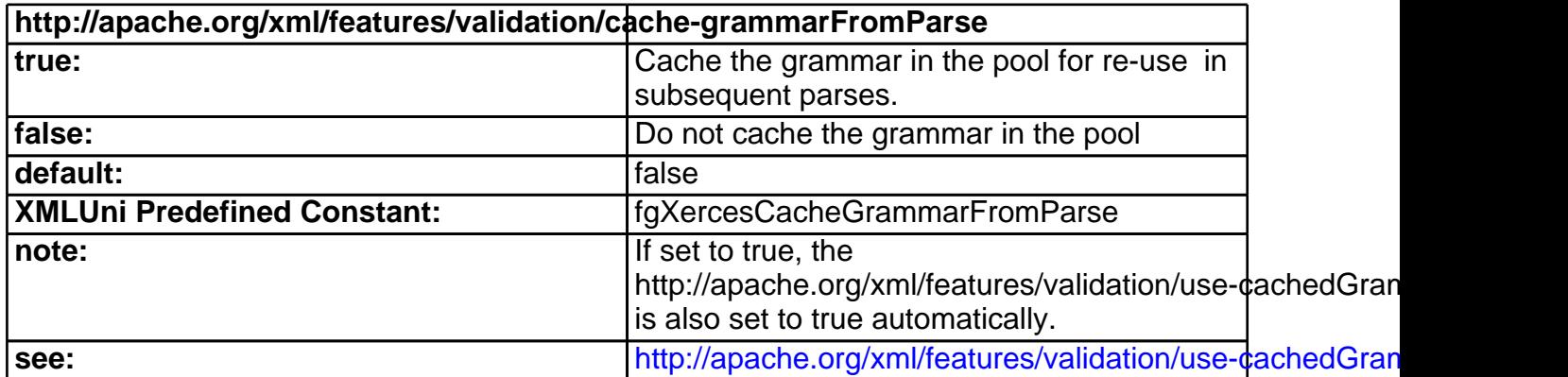

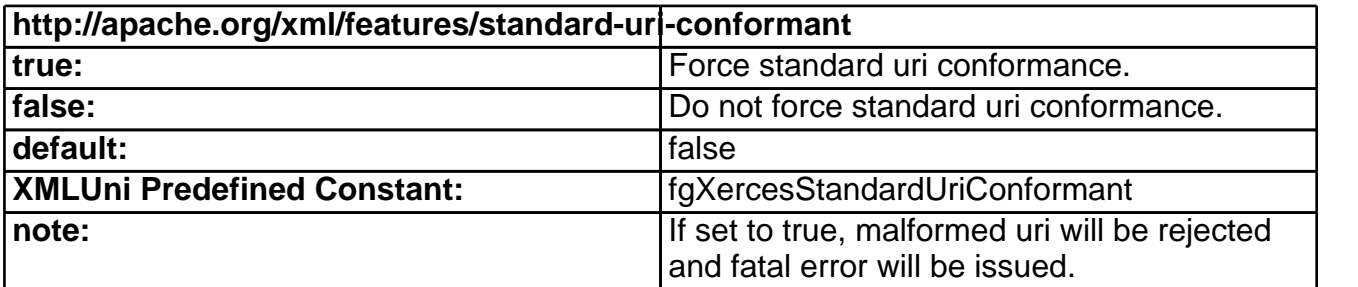

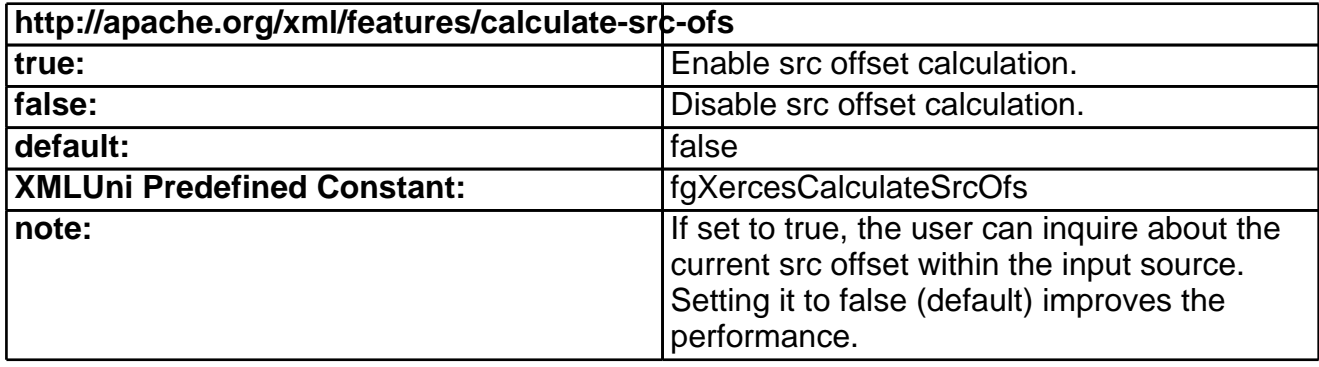

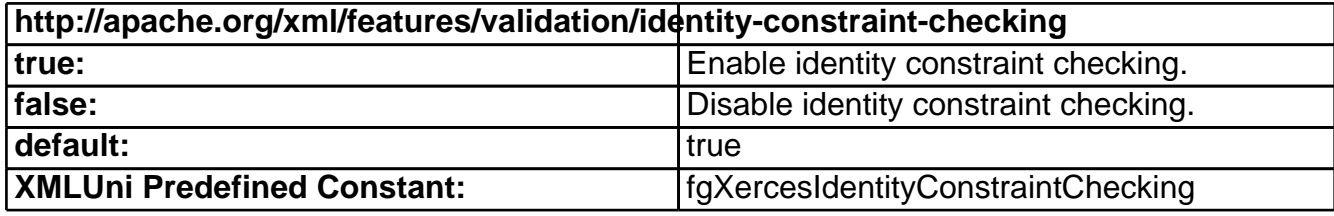

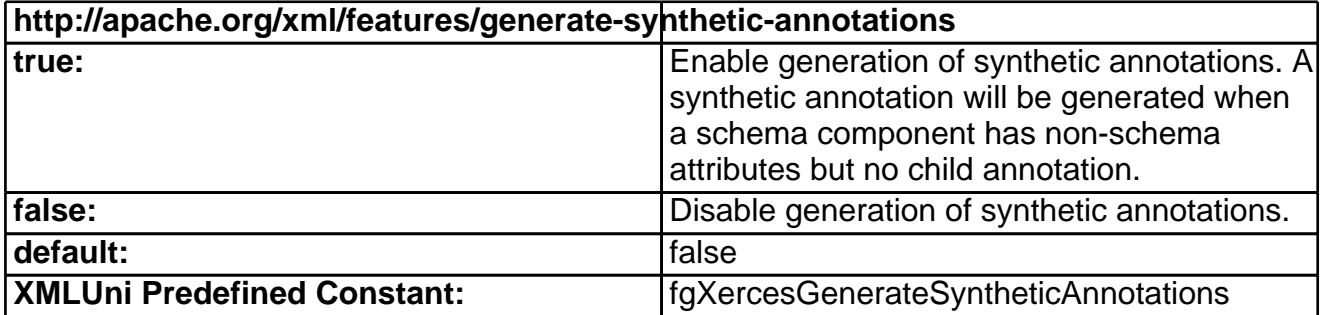

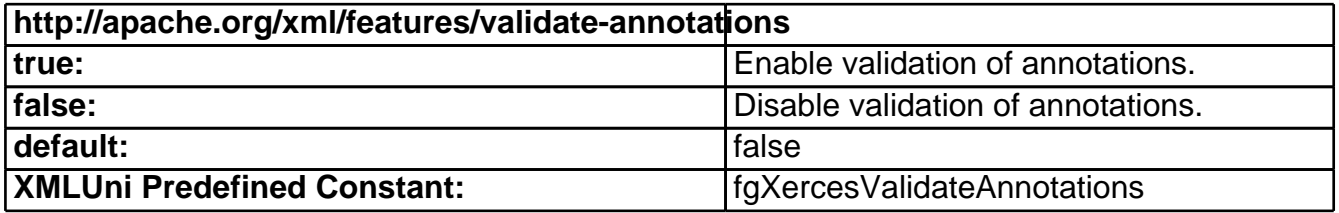

### **Supported Properties in SAX2XMLReader**

The behavior of the SAX2XMLReader is dependant on the values of the following properties. All of the properties below can be set using the function SAX2XMLReader::setProperty(const XMLCh<sup>\*</sup> const, void\*). It takes a void pointer as the property value. Application is required to initialize this void pointer to a correct type. Please check the column "Value Type" below to learn exactly what type of property value each property expects for processing. Passing a void pointer that was initialized with a wrong type will lead to unexpected result. If the same property is set more than once, the last one takes effect.

Property values can be queried using the function  $\text{void*}$ 

SAX2XMLReader::getProperty(const XMLCh\* const). The parser owns the returned pointer, and the memory allocated for the returned pointer will be destroyed when the parser is deleted. To ensure accessibility of the returned information after the parser is deleted, callers need to copy and store the returned information somewhere else. Since the returned pointer is a generic void pointer, check the column "Value Type" below to learn exactly what type of object each property returns for replication.

None of these properties can be modified in the middle of a parse, or an exception will be thrown.

Xerces Properties

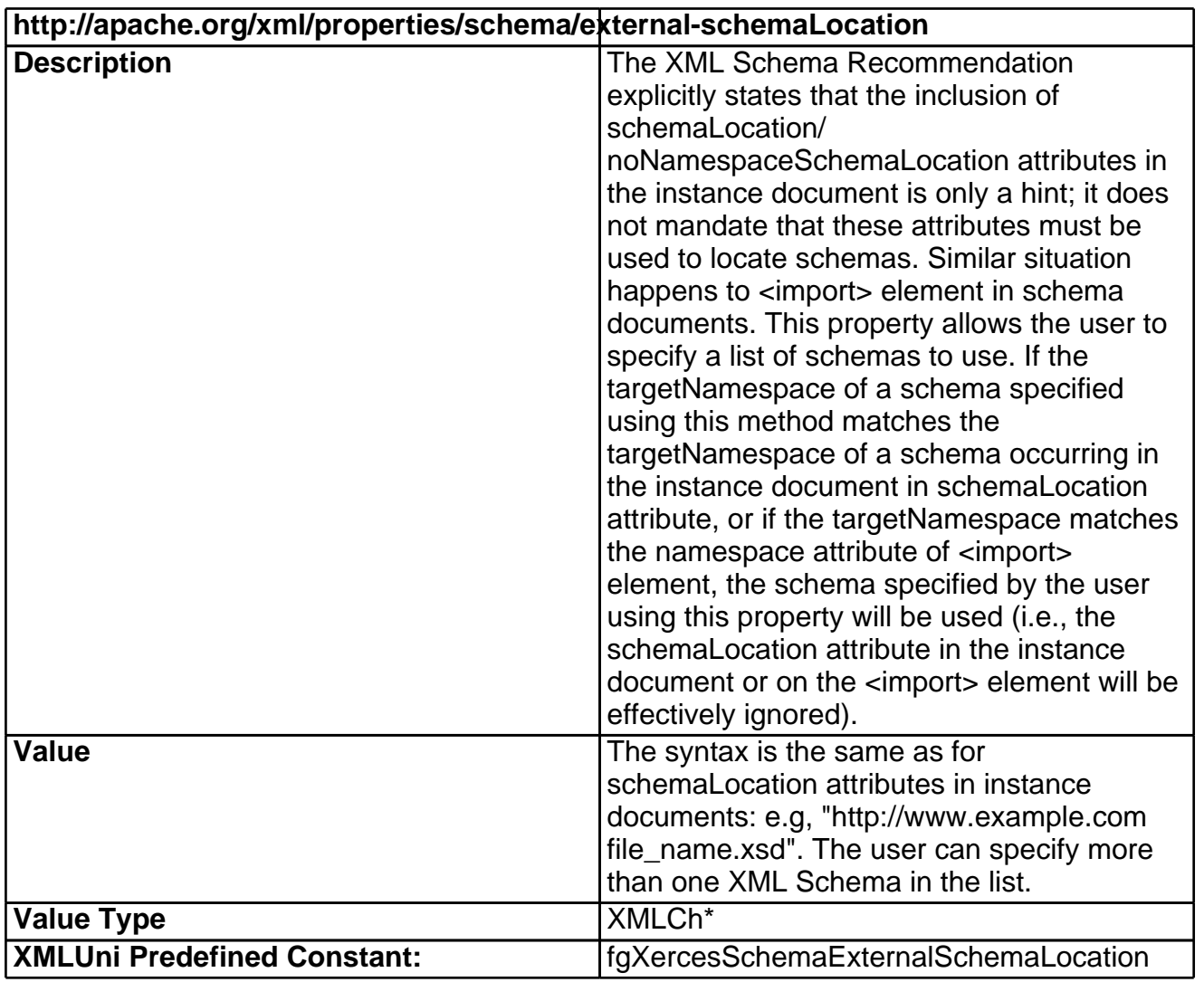

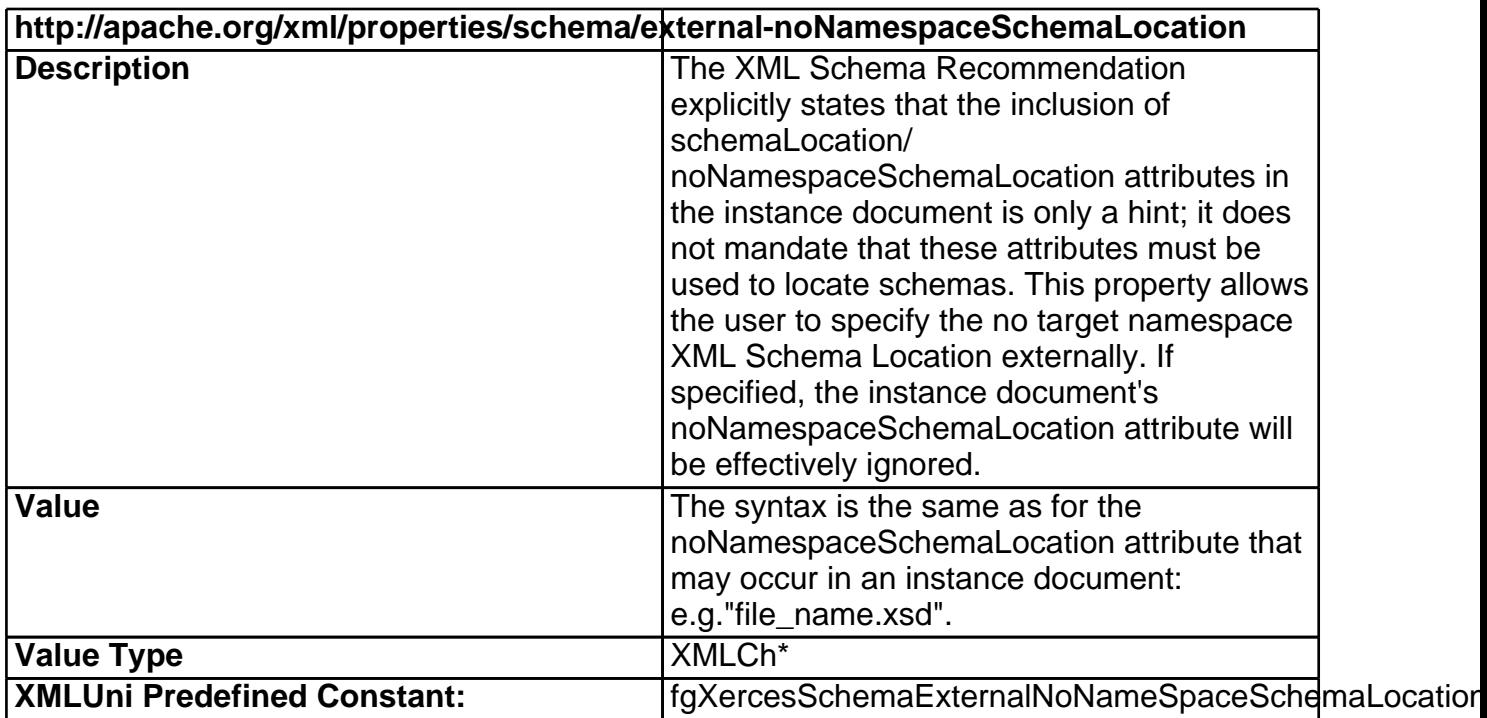

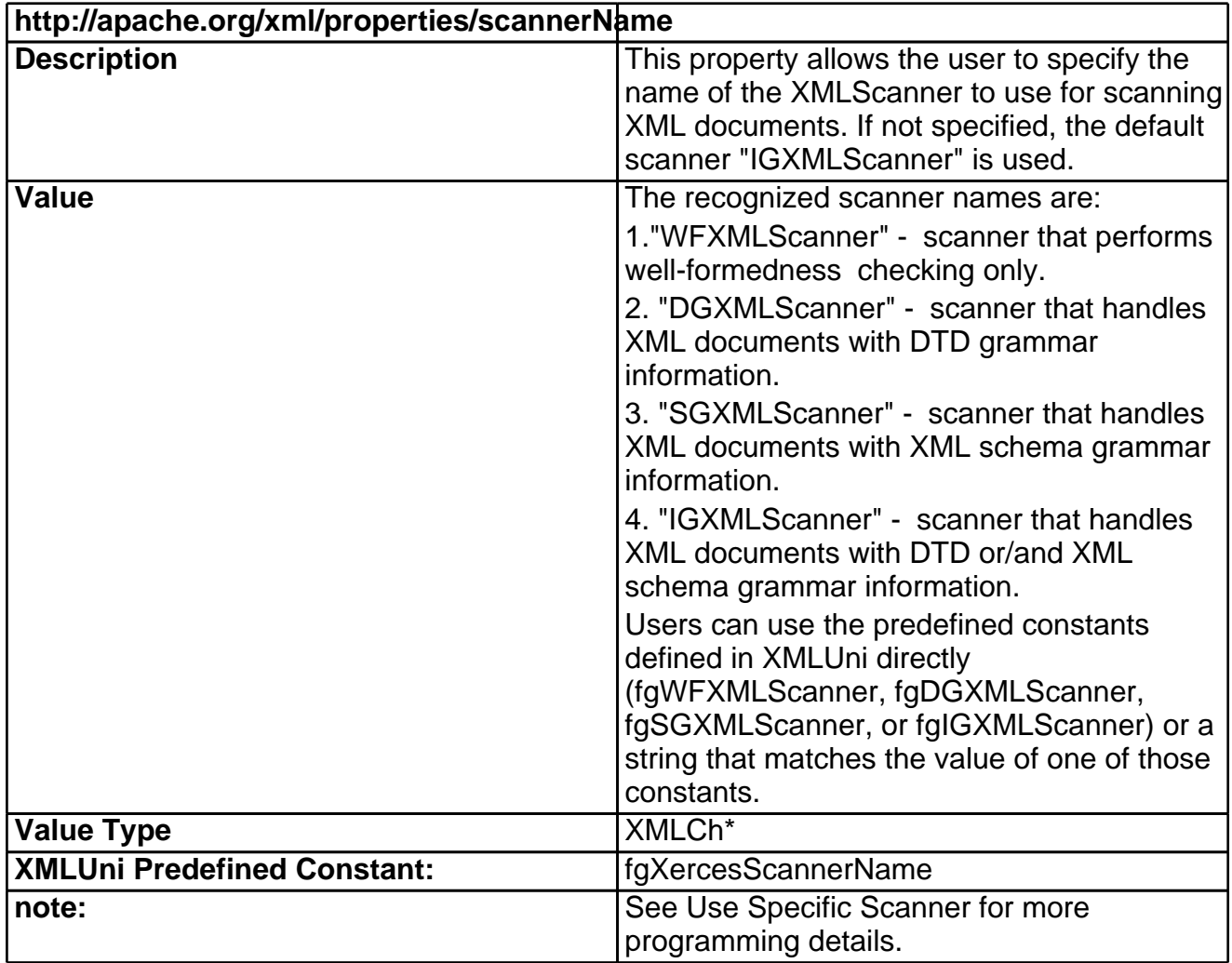

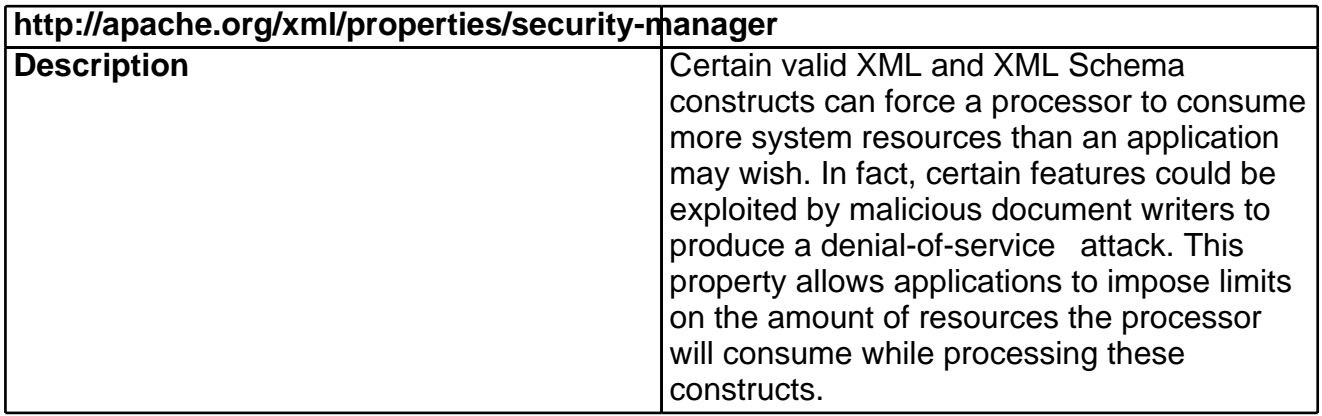
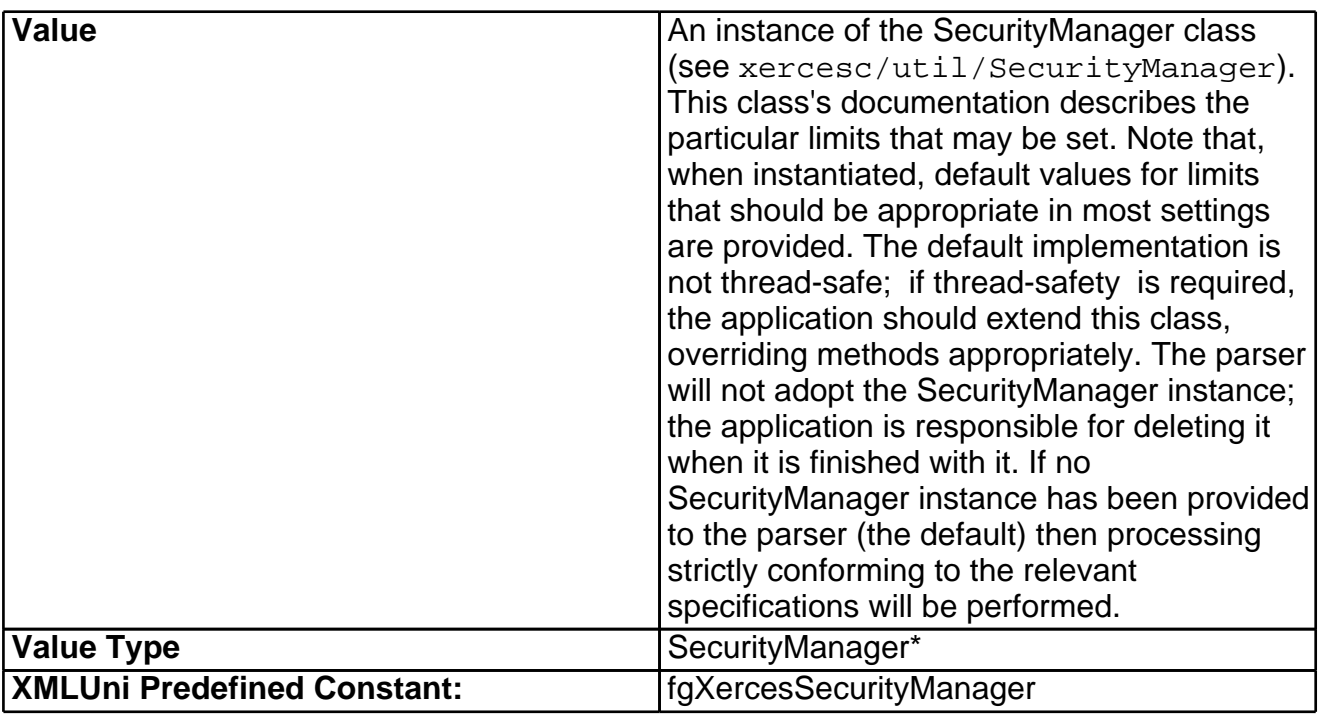

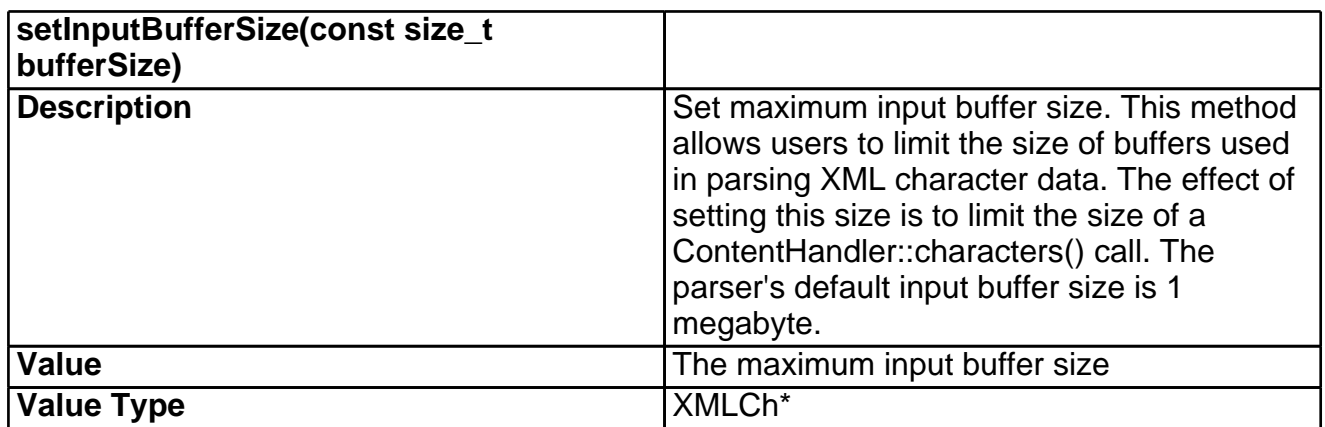

## 30 DOM Programming Guide

## **Design Objectives**

The C++ DOM implementation is based on the Apache Recommended DOM C++ binding.

The design objective aims at meeting the following requirements:

- · Reduced memory footprint.
- · Fast especially for use in server style and multi-threaded applications.
- · Good scalability on multiprocessor systems.
- · More C++ like and less Java like.

## **DOM Level 3 Support in Xerces-C++**

The Xerces-C++ 2.6.0 contains a partial implementation of the W3C Document Object Model Level 3. This implementation is experimental. See the document DOM Level 3 Support for details.

## **Using DOM API**

#### **Accessing API from application code**

```
#include <xercesc/dom/DOM.hpp>
```
The header file <dom/DOM.hpp> includes all the individual headers for the DOM API classes.

#### **Class Names**

The DOM class names are prefixed with "DOM" (if not already), e.g. "DOMNode". The intent is to prevent conflicts between DOM class names and other names that may already be in use by an application or other libraries that a DOM based application must link with.

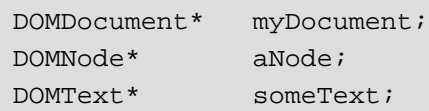

#### **Objects Management**

Applications would use normal C++ pointers to directly access the implementation objects for Nodes in  $C_{++}$  DOM.

Consider the following code snippets

```
DOMNode* aNode;
DOMNode* docRootNode;
aNode = someDocument->createElement(anElementName);
docRootNode = someDocument->getDocumentElement();
docRootNode->appendChild(aNode);
```
#### **Memory Management**

The C++ DOM implementation provides a release() method for releasing any "orphaned" resources that were created through createXXXX factory method. Memory for any returned object are owned by implementation. Please see Apache Recommended DOM C++ binding for details.

Objects created by DOMImplementation::createXXXX

Users **must** call the release() function when finished using any objects that were created by the DOMImplementation::createXXXX (e.g. DOMBuilder, DOMWriter, DOMDocument, DOMDocumentType).

Acesss to a released object will lead to unexpected behaviour.

**Note:** When a DOMDocument is released, all its associated children AND any objects it owned (e.g. DOMRange, DOMTreeWalker, DOMNodeIterator or any orphaned nodes) will also be released.

**Note:** When a DOMDocument is cloned, the cloned document has nothing related to the original master document and need to be released explicitly.

**Note:** When a DOMDocumentType has been inserted into a DOMDocument and thus has a owner, it will then be released automatically when its owner document is released. DOMException::INVALID\_ACCESS\_ERR will be raised if releasing such owned node.

#### Objects created by DOMDocument::createXXXX

Users **can** call the release() function to indicate the release of any orphaned nodes. When an orphaned Node is released, its associated children will also be released. Acesss to a released Node will lead to unexpected behaviour. These orphaned Nodes will eventually be released, if not already done so, when its owner document is released

**Note:** DOMException::INVALID\_ACCESS\_ERR will be raised if releasing a Node that has a parent (has a owner).

Objects created by DOMDocumentRange::createRange or DOMDocumentTraversal::createXXXX Users **can** call release() function when finished using the DOMRange, DOMNodeIterator, DOMTreeWalker. Acesss to a released object will lead to unexpected behaviour. These objects will eventually be released, if not already done so, when its owner document is released

Here is an example

```
//
// Create a small document tree
//
{
```

```
XMLCh* tempStr[100];
         XMLString::transcode("Range", tempStr, 99);
         DOMImplementation* impl =
DOMImplementationRegistry::getDOMImplementation(tempStr, 0);
         XMLString::transcode("root", tempStr, 99);
        DOMDocument* doc = impl->createDocument(0, tempStr, 0);
         DOMElement* root = doc->getDocumentElement();
        XMLString::transcode("FirstElement", tempStr, 99);
         DOMElement* e1 = doc->createElement(tempStr);
        root->appendChild(e1);
        XMLString::transcode("SecondElement", tempStr, 99);
         DOMElement* e2 = doc->createElement(tempStr);
        root->appendChild(e2);
        XMLString::transcode("aTextNode", tempStr, 99);
         DOMText* textNode = doc->createTextNode(tempStr);
         e1->appendChild(textNode);
         // optionally, call release() to release the resource associated with
the range after done
        DOMRange* range = doc->createRange();
         range->release();
         // removedElement is an orphaned node, optionally call release() to
release associated resource
        DOMElement* removedElement = root->removeChild(e2);
         removedElement->release();
         // no need to release this returned object which is owned by
implementation
         XMLString::transcode("*", tempStr, 99);
         DOMNodeList* nodeList = doc->getElementsByTagName(tempStr);
         // done with the document, must call release() to release the entire
document resources
        doc->release();
     };
```
#### **String Type**

The C++ DOM uses the plain, null-terminated (XMLCh \*) utf-16 strings as the String type. The (XMLCh\*) utf-16 type string has low overhead.

//C++ DOM const XMLCh\* nodeValue = aNode->getNodeValue(); All the string data would remain in memory until the document object is released. But such string data may be RECYCLED by the implementation if necessary. Users should make appropriate copy of any returned string for safe reference.

For example after a DOMNode has been released, the memory allocated for its node value will be recycled by the implementation.

```
XMLCh xfoo[] = {chLatin_f, chLatin_o, chLatin_o, chNull};// pAttr has node value = "foo"
    // fNodeValue has "foo"
   pAttr->setNodeValue(xfoo);
   const XMLCh* fNodeValue = pAttr->getNodeValue();
    // fNodeValue has "foo"
    // make a copy of the string for future reference
   XMLCh* oldNodeValue = XMLString::replicate(fNodeValue);
   // release the node pAttr
   pAttr->release()
    // other operations
    :
    :
    // implementation may have recycled the memory of the pAttr already
    // so it's not safe to expect fNodeValue still have "foo"
   if (XMLString::compareString(xfoo, fNodeValue))
        printf("fNodeValue has some other content\n");
    // should use your own safe copy
    if (!XMLString::compareString(xfoo, oldNodeValue))
       printf("Use your own copy of the oldNodeValue if want to reference the
string later\n");
    // delete your own replicated string when done
   XMLString::release(&oldNodeValue);
```
Or if DOMNode::setNodeValue() is called to set a new node value, the implementation will simply overwrite the node value memory area. So any previous pointers will now have the new value automatically. Users should make appropriate copy of any previous returned string for safe reference. For example

```
XMLCh xfoo[] = {chLatin_f, chLatin_o, chLatin_o, chNull};XMLCh xfee[] = {chLatin_f, chLatin_e, chLatin_e, chNull};// pAttr has node value = "foo"
pAttr->setNodeValue(xfoo);
const XMLCh* fNodeValue = pAttr->getNodeValue();
```

```
// fNodeValue has "foo"
    // make a copy of the string for future reference
   XMLCh* oldNodeValue = XMLString::replicate(fNodeValue);
   // now set pAttr with a new node value "fee"
   pAttr->setNodeValue(xfee);
    // should not rely on fNodeValue for the old node value, it may not compare
   if (XMLString::compareString(xfoo, fNodeValue))
       printf("Should not rely on fNodeValue for the old node value\n");
    // should use your own safe copy
    if (!XMLString::compareString(xfoo, oldNodeValue))
       printf("Use your own copy of the oldNodeValue if want to reference the
string later\n");
    // delete your own replicated string when done
   XMLString::release(&oldNodeValue);
```
This is to prevent memory growth when DOMNode::setNodeValue() is being called hundreds of times. This design allows users to actively select which returned string should stay in memory by manually copying the string to application's own heap.

## **XercesDOMParser**

### **Constructing a XercesDOMParser**

In order to use Xerces-C++ to parse XML files using DOM, you can create an instance of the XercesDOMParser class. The example below shows the code you need in order to create an instance of the XercesDOMParser.

```
#include <xercesc/parsers/XercesDOMParser.hpp>
#include <xercesc/dom/DOM.hpp>
#include <xercesc/sax/HandlerBase.hpp>
#include <xercesc/util/XMLString.hpp>
#include <xercesc/util/PlatformUtils.hpp>
#if defined(XERCES_NEW_IOSTREAMS)
#include <iostream>
#else
#include <iostream.h>
#endif
XERCES_CPP_NAMESPACE_USE
int main (int argc, char* args[]) {
    try {
        XMLPlatformUtils::Initialize();
```

```
}
         catch (const XMLException& toCatch) {
             char* message = XMLString::transcode(toCatch.getMessage());
             cout << "Error during initialization! :\n"
                  << message << "\n";
             XMLString::release(&message);
             return 1;
         }
         XercesDOMParser* parser = new XercesDOMParser();
        parser->setValidationScheme(XercesDOMParser::Val_Always); //
optional.
        parser->setDoNamespaces(true); // optional
         ErrorHandler* errHandler = (ErrorHandler*) new HandlerBase();
         parser->setErrorHandler(errHandler);
         char* xmlFile = "x1.xml";
         try {
            parser->parse(xmlFile);
         }
         catch (const XMLException& toCatch) {
             char* message = XMLString::transcode(toCatch.getMessage());
             cout << "Exception message is: \n"
                  << message << "\n";
             XMLString::release(&message);
            return -1;
         }
         catch (const DOMException& toCatch) {
             char* message = XMLString::transcode(toCatch.msg);
             cout << "Exception message is: \n"
                  << message << "\n";
             XMLString::release(&message);
             return -1;
         }
         catch (...) {
             cout << "Unexpected Exception \n" ;
             return -1;
         }
        delete parser;
        delete errHandler;
        return 0;
     }
```
#### **XercesDOMParser Supported Features**

The behavior of the XercesDOMParser is dependant on the values of the following features. All of the features below are set using the "setter" methods (e.g. setDoNamespaces), and are queried using the corresponding "getter" methods (e.g. getDoNamespaces). The following only gives you a quick

summary of supported features. Please refer to API Documentation for complete detail.

<span id="page-187-0"></span>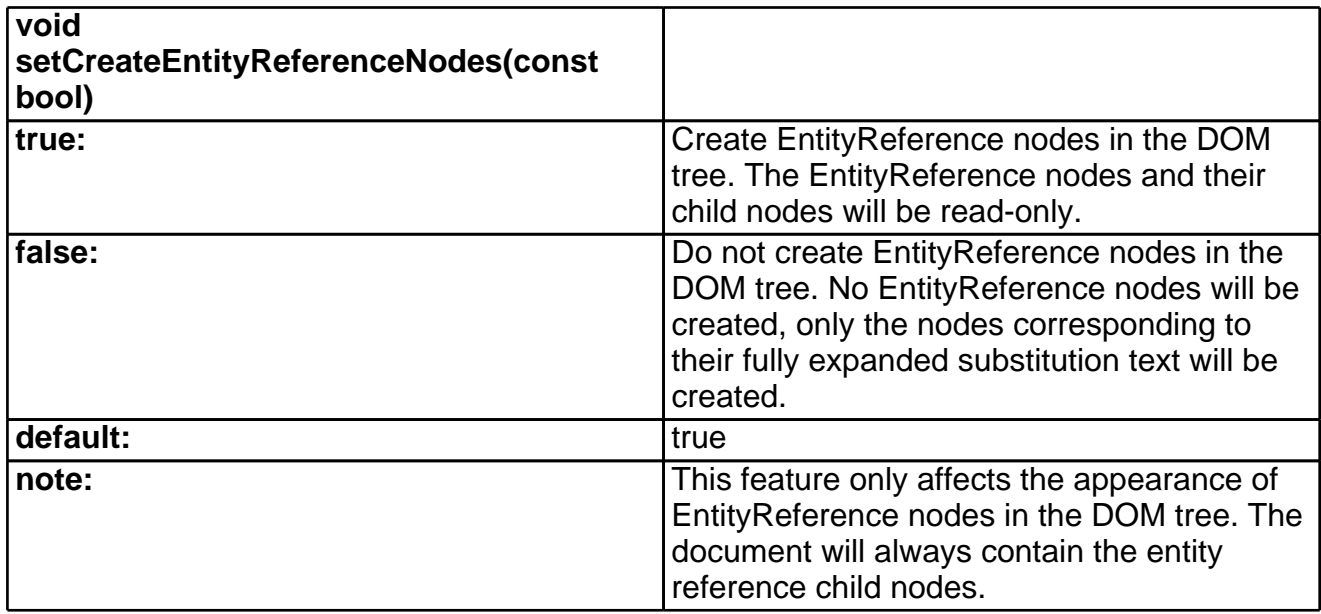

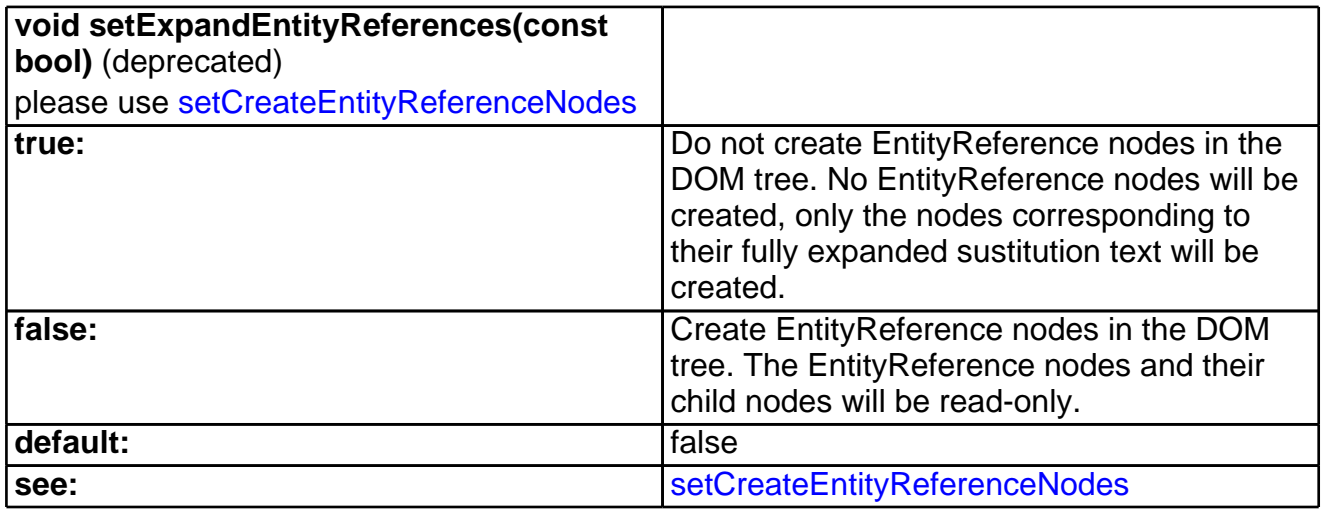

<span id="page-187-1"></span>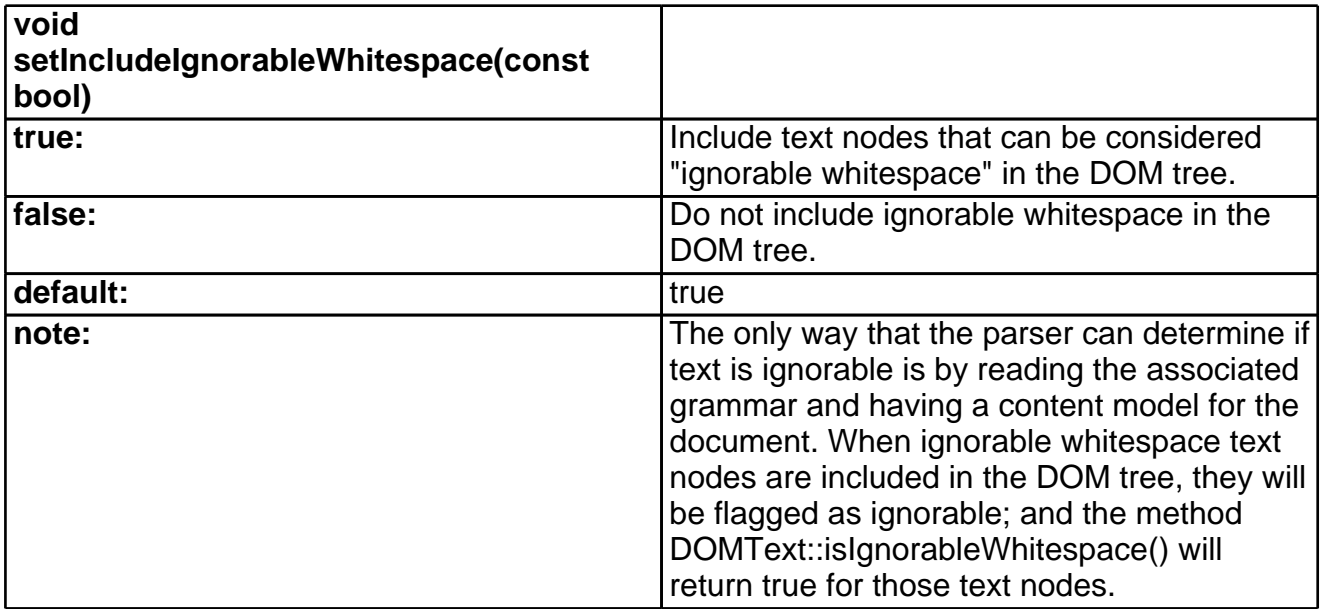

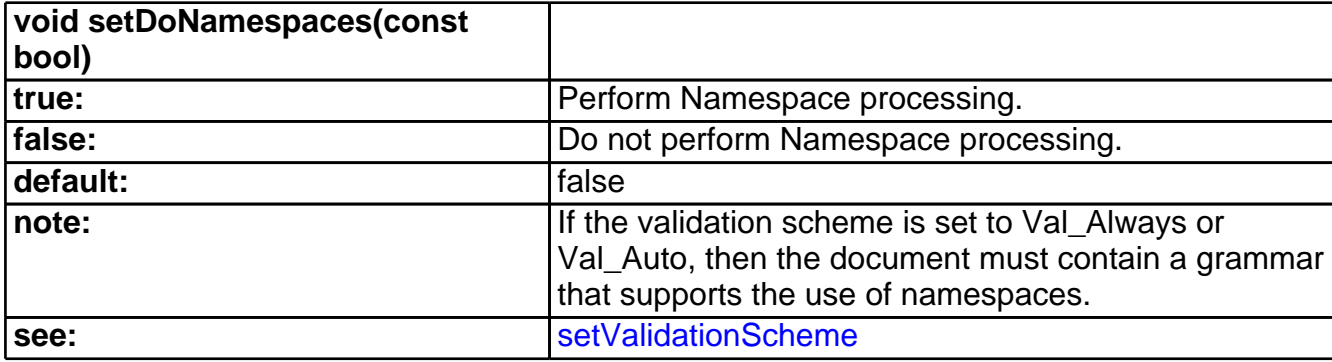

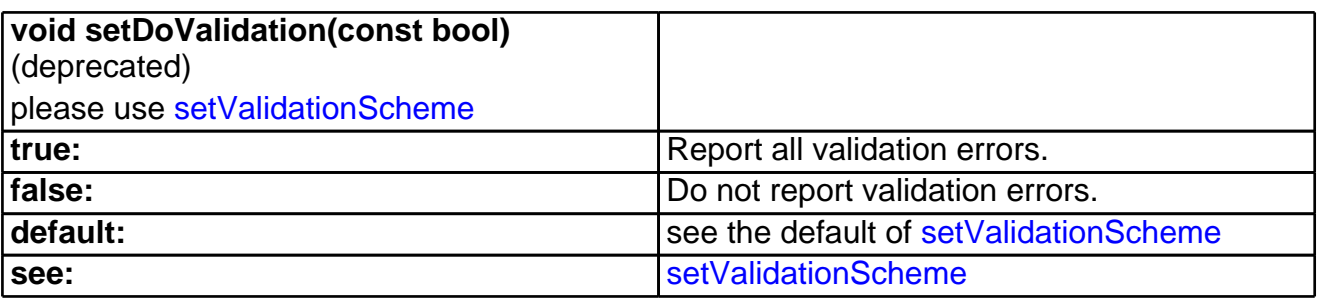

<span id="page-188-0"></span>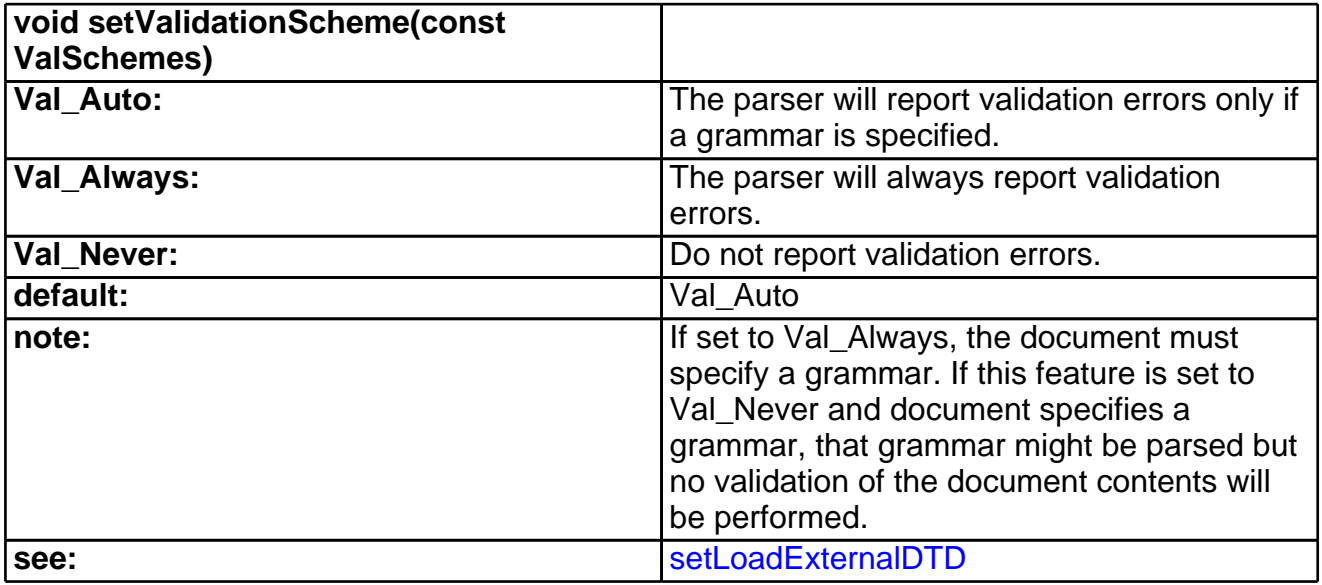

<span id="page-188-1"></span>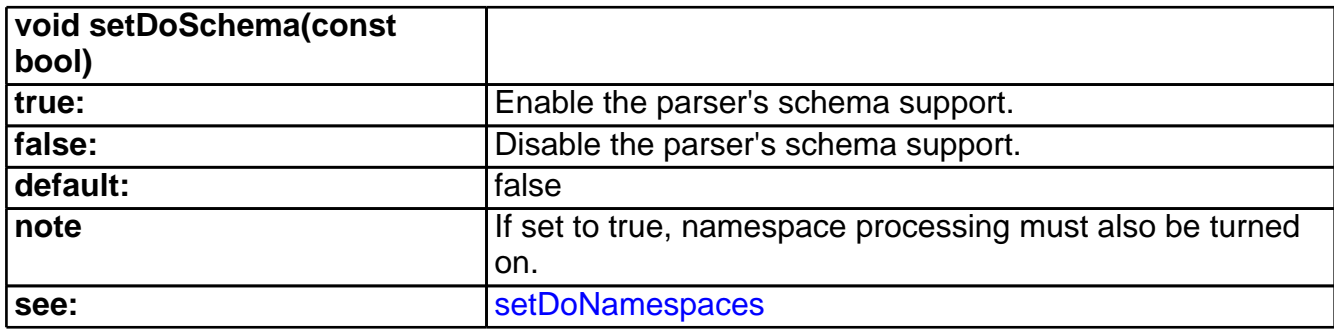

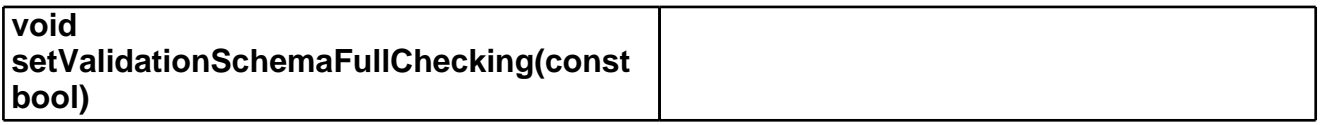

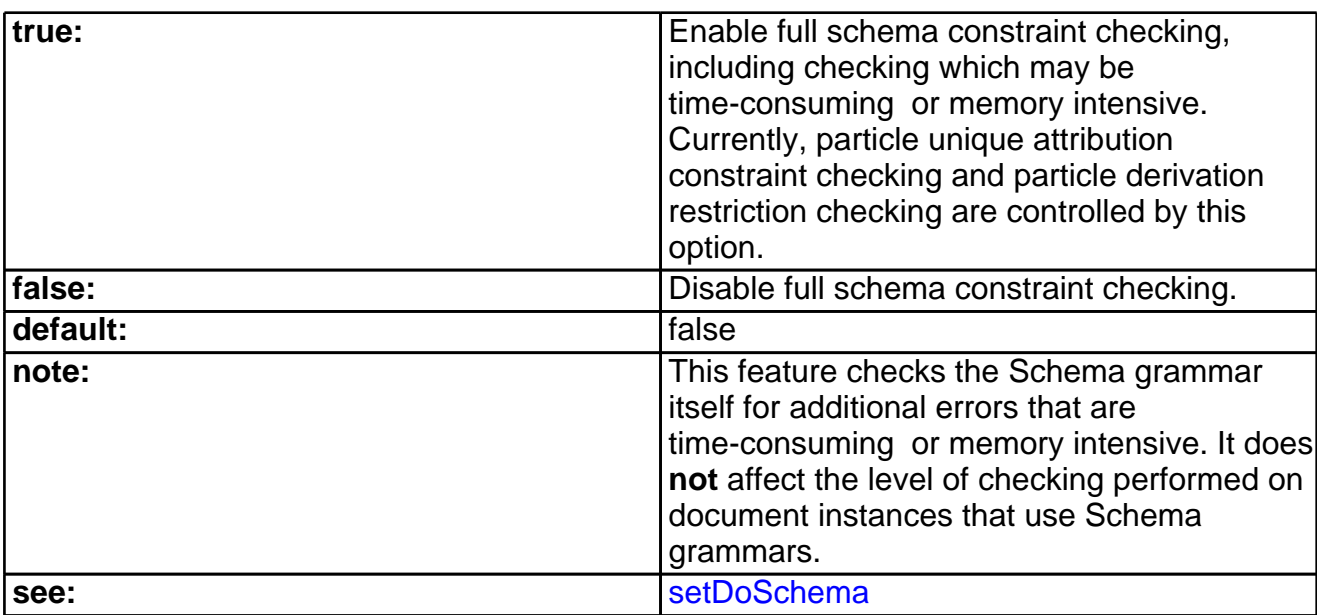

<span id="page-189-0"></span>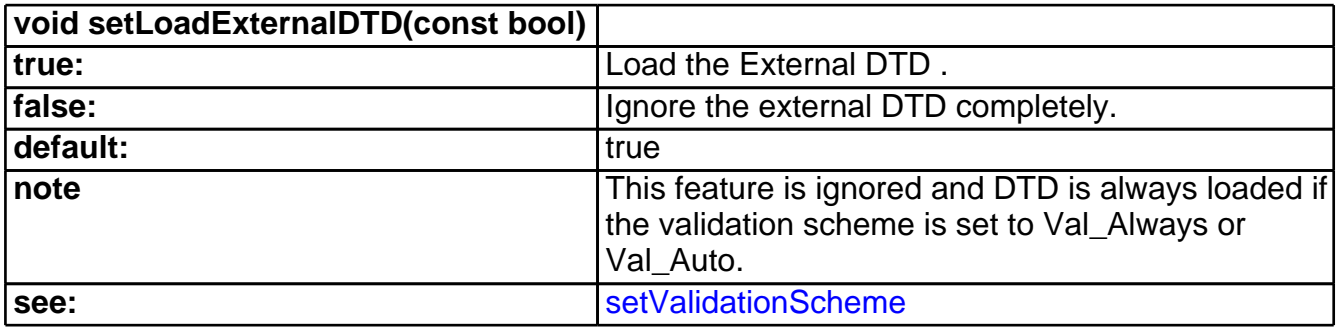

<span id="page-189-1"></span>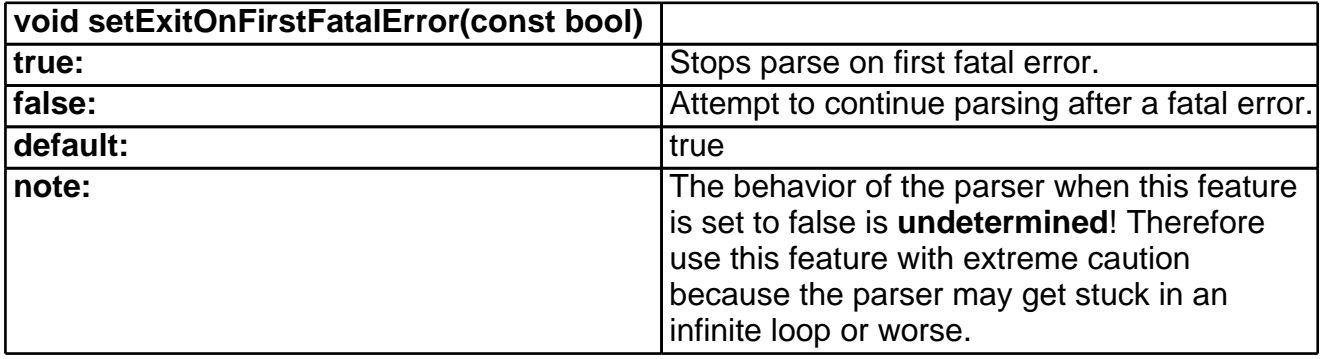

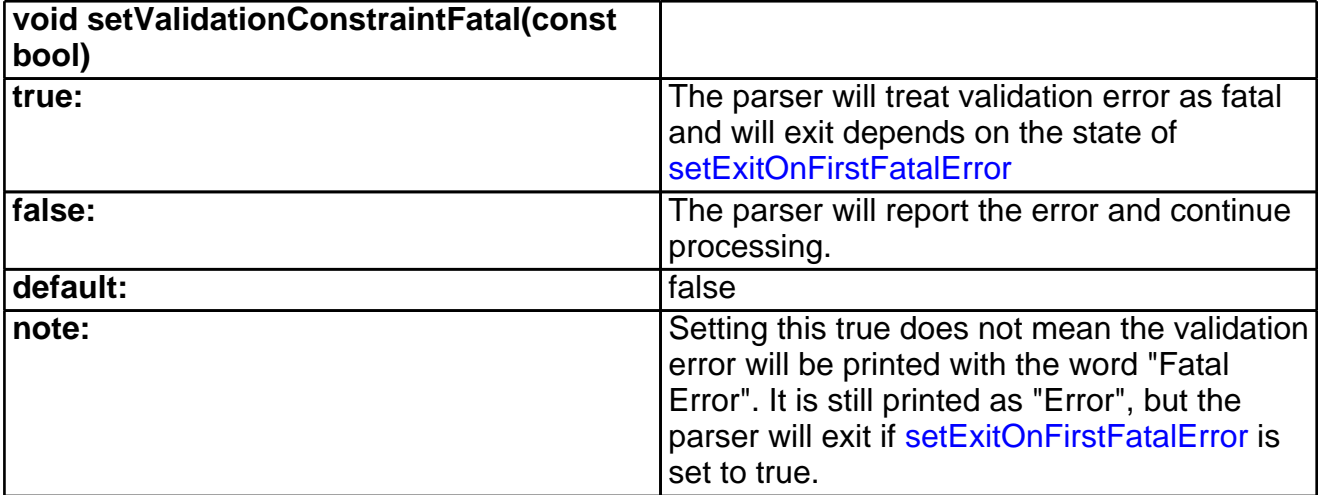

**see:** [setExitOnFirstFatalError](#page-189-1)

<span id="page-190-1"></span>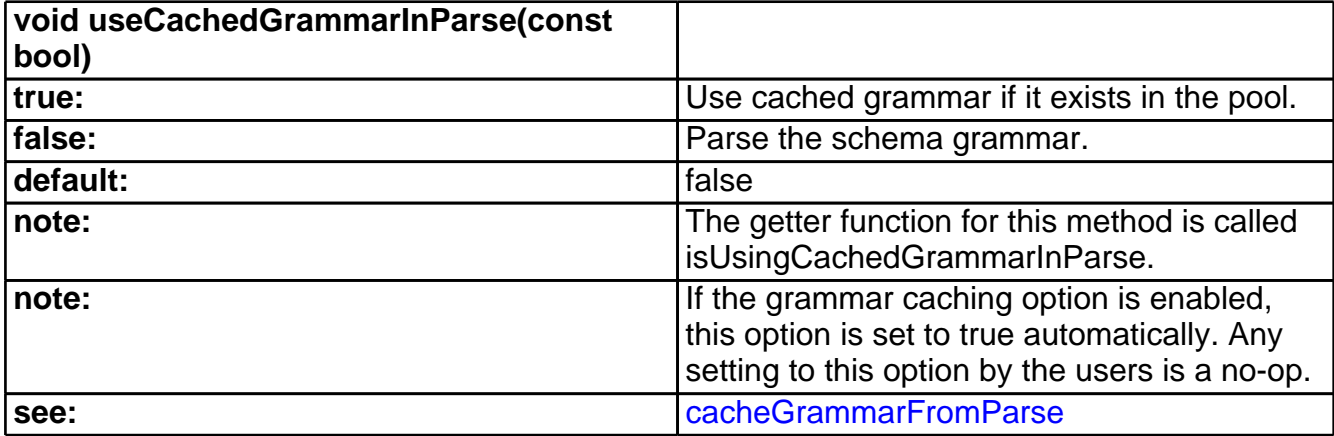

<span id="page-190-0"></span>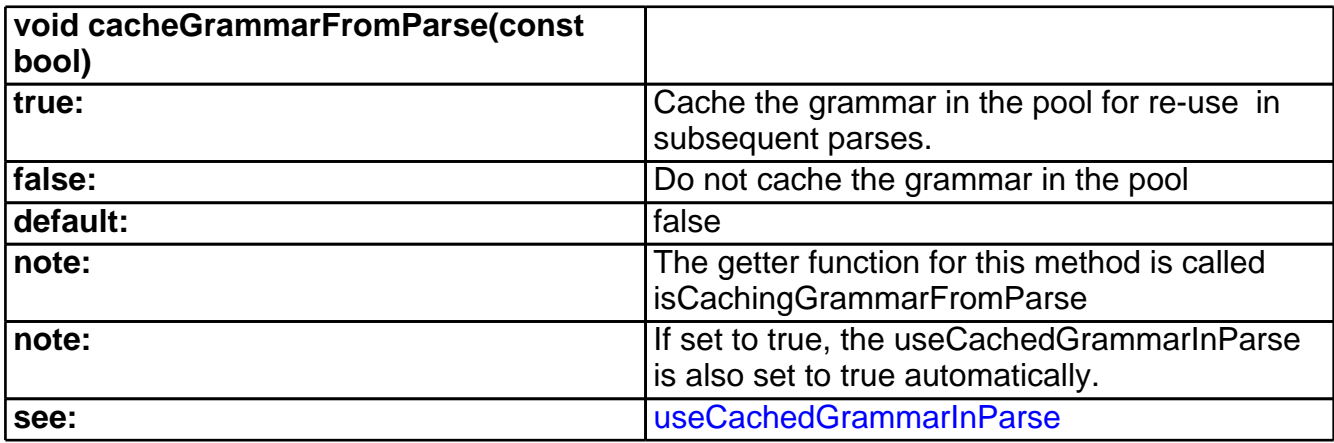

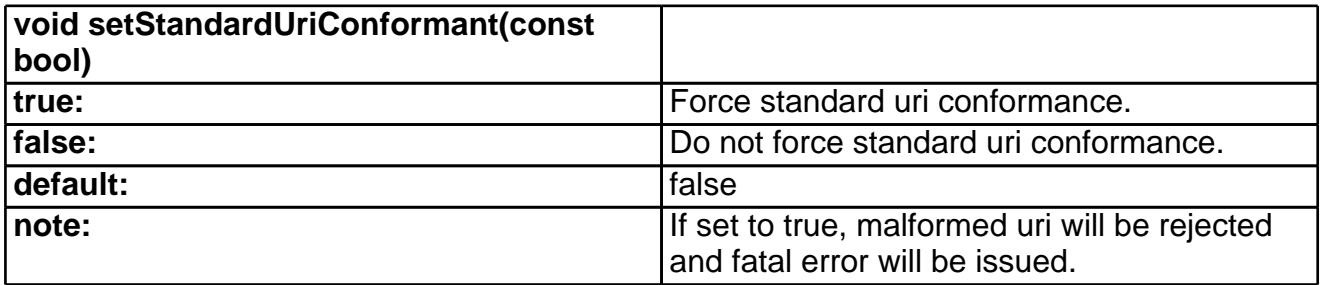

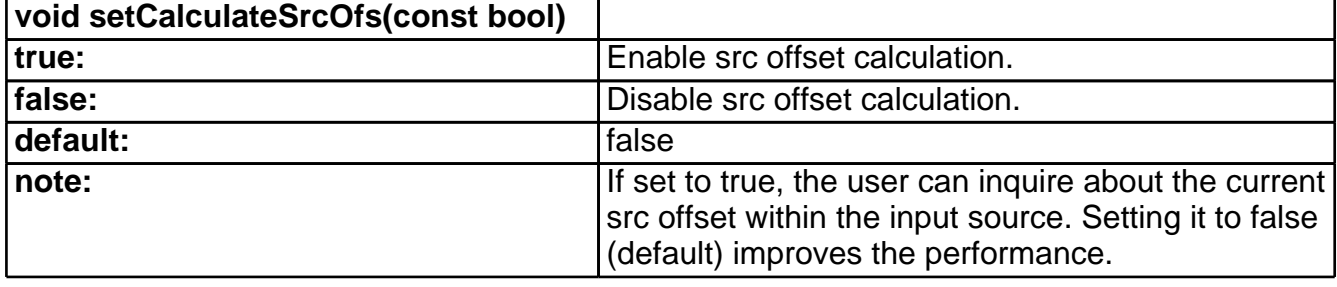

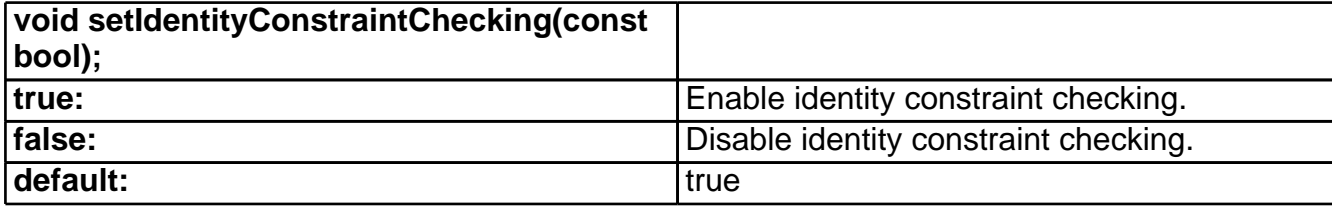

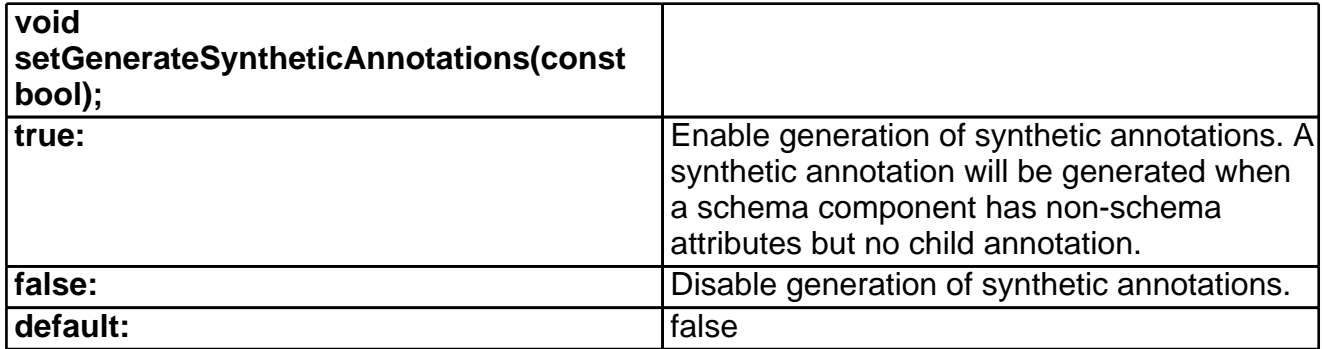

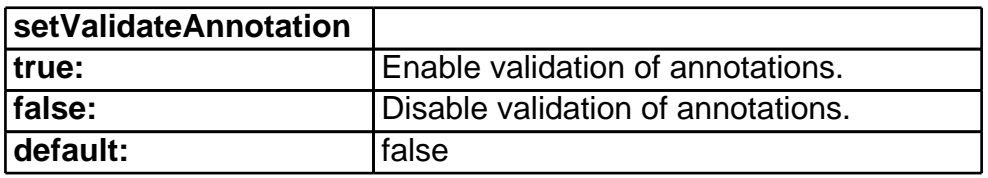

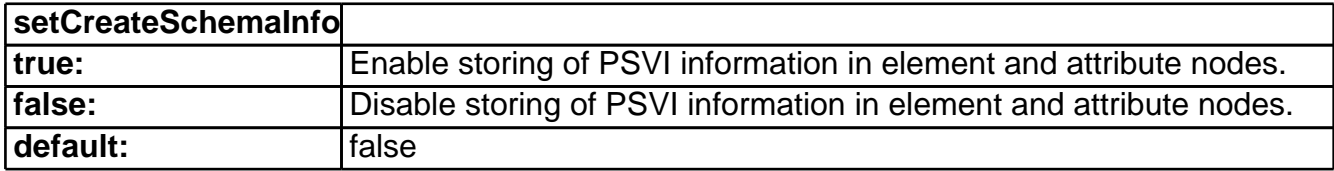

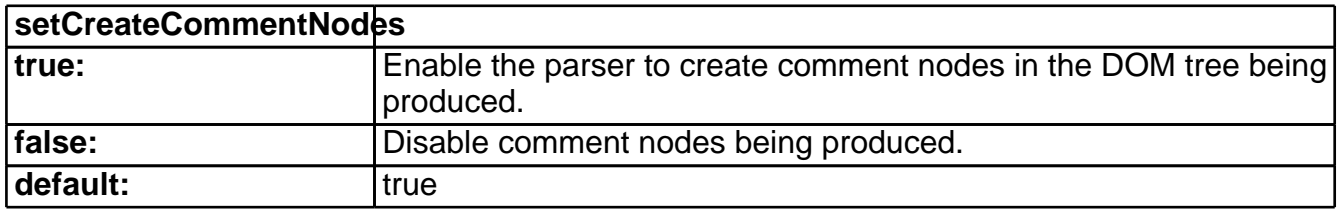

### **XercesDOMParser Supported Properties**

The behavior of the XercesDOMParser is dependant on the values of the following properties. All of the properties below are set using the "setter" methods (e.g. setExternalSchemaLocation), and are queried using the corresponding "getter" methods (e.g. getExternalSchemaLocation). The following only gives you a quick summary of supported features. Please refer to API Documentation for complete details.

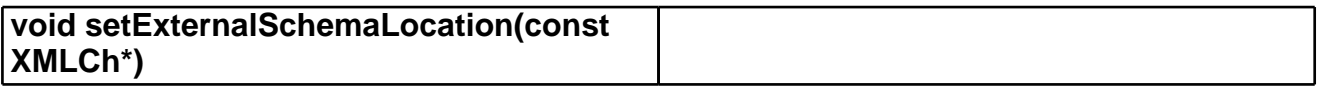

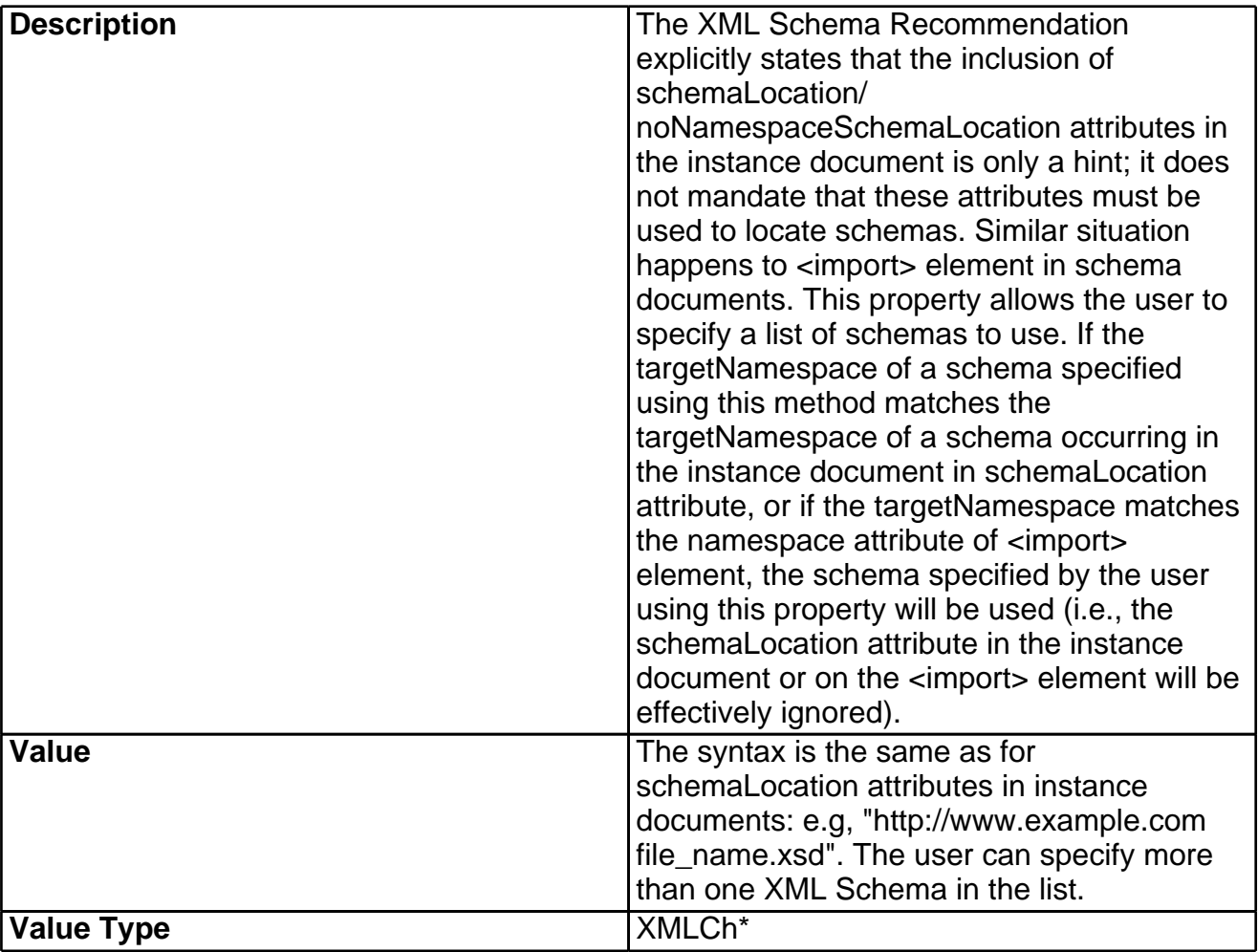

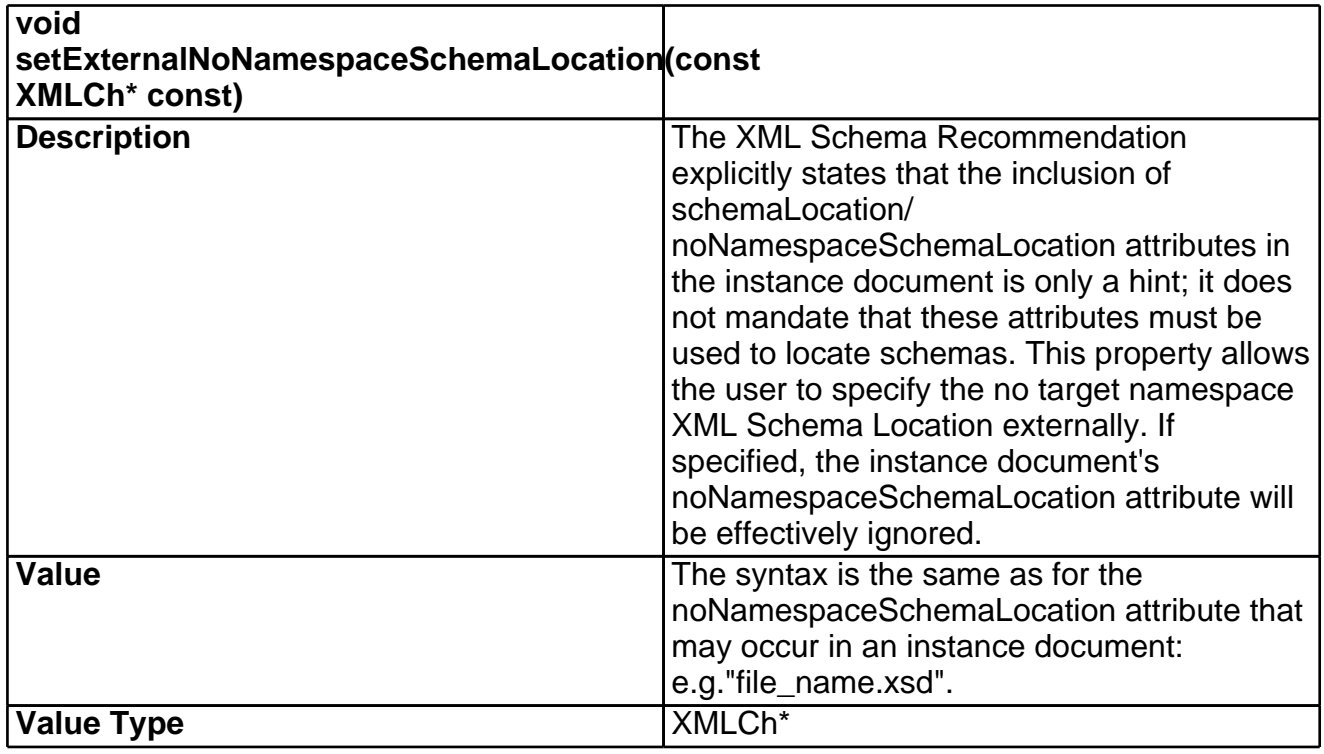

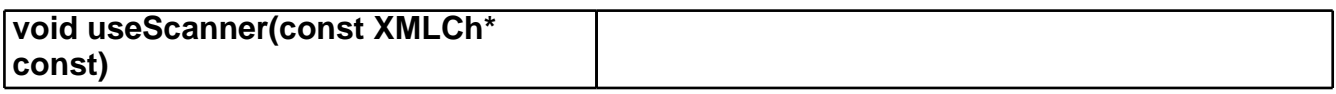

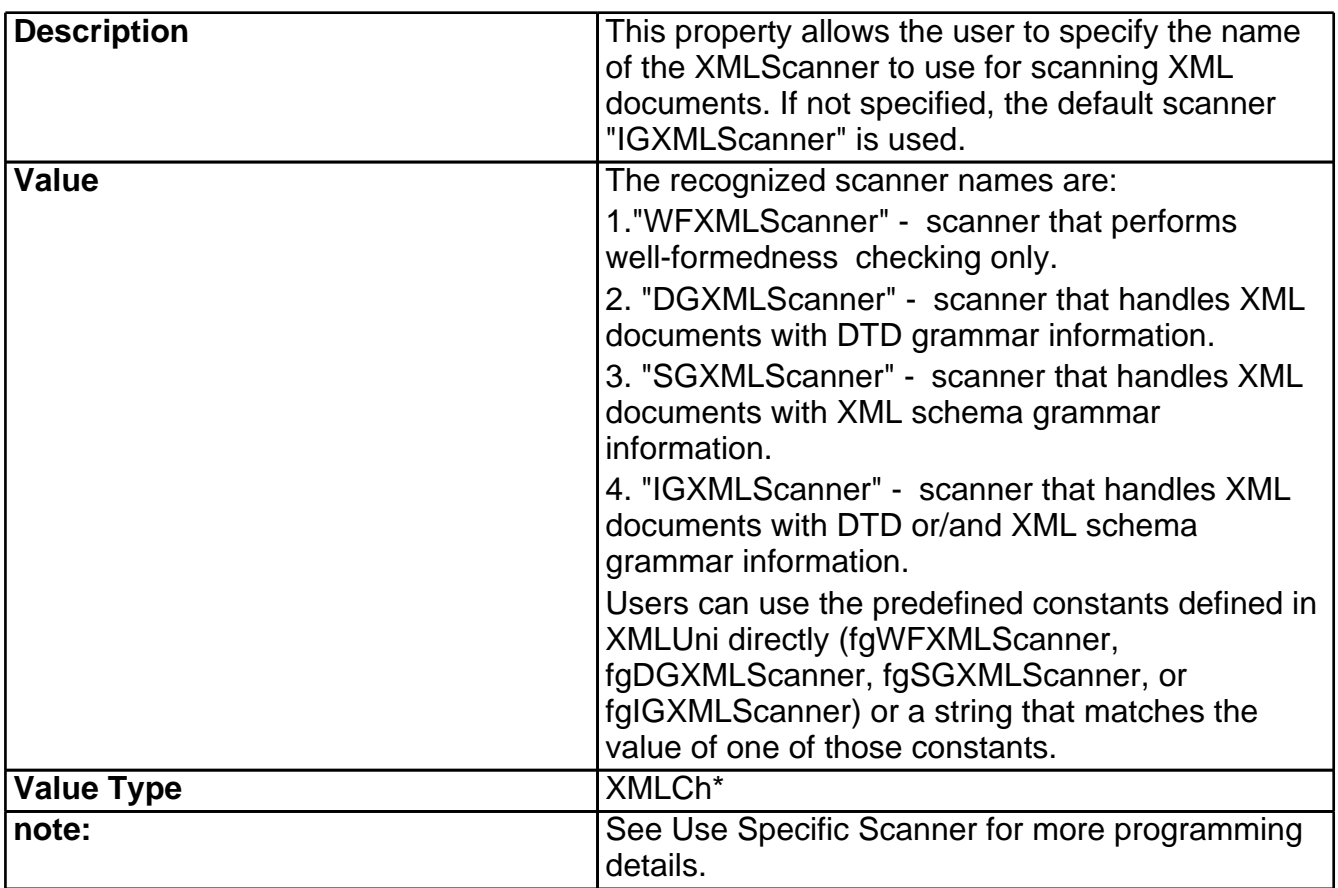

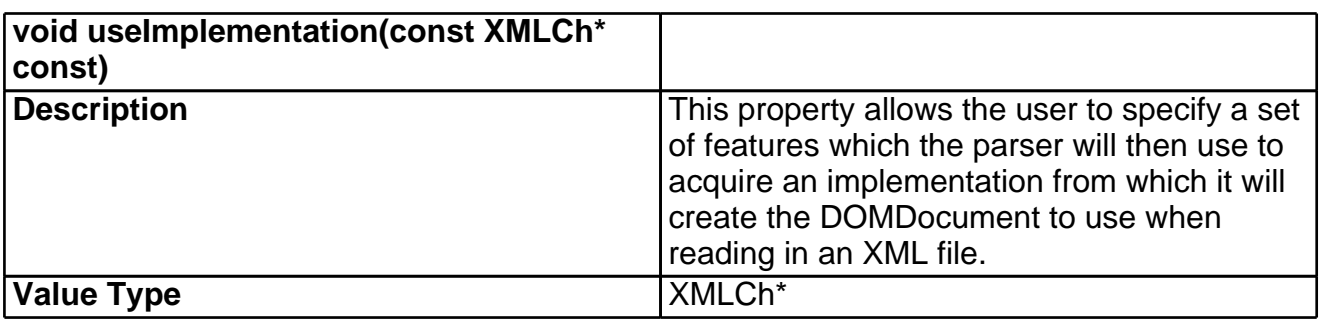

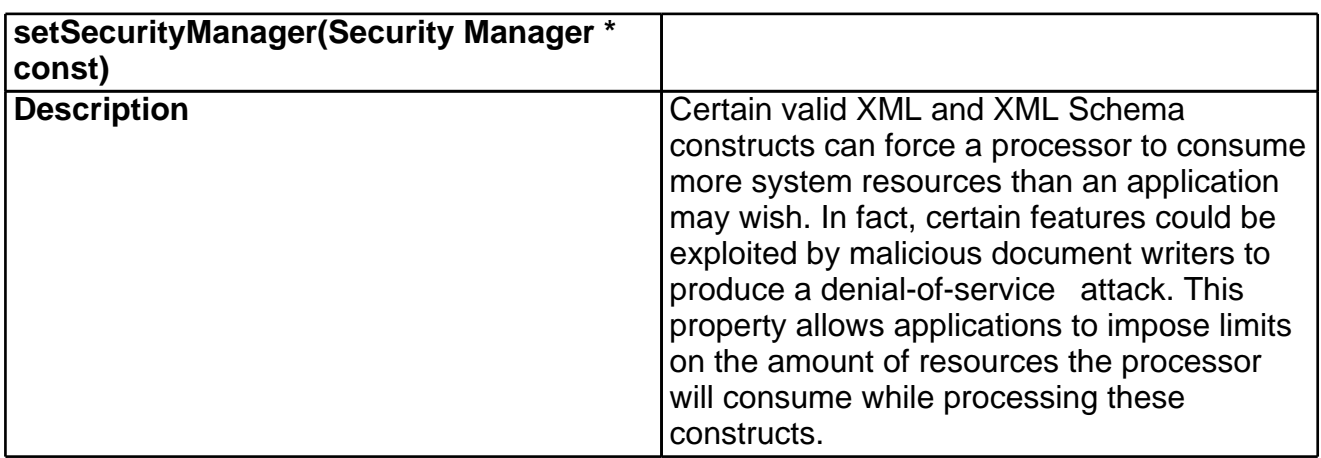

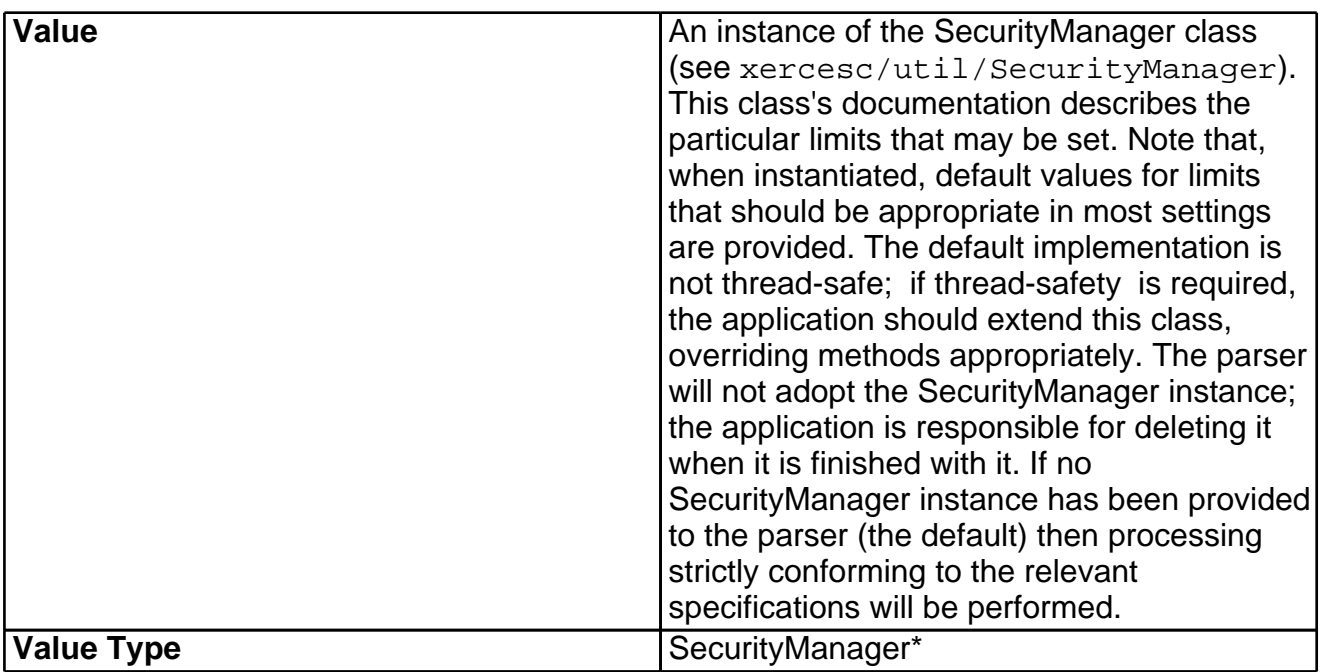

## **DOMBuilder**

### **Constructing a DOMBuilder**

DOMBuilder is a new interface introduced by the [W3C](http://www.w3.org/TR/2002/WD-DOM-Level-3-ASLS-20020409/) [DOM](http://www.w3.org/TR/2002/WD-DOM-Level-3-ASLS-20020409/) [Level](http://www.w3.org/TR/2002/WD-DOM-Level-3-ASLS-20020409/) [3.0](http://www.w3.org/TR/2002/WD-DOM-Level-3-ASLS-20020409/) [Abstract](http://www.w3.org/TR/2002/WD-DOM-Level-3-ASLS-20020409/) [Schemas](http://www.w3.org/TR/2002/WD-DOM-Level-3-ASLS-20020409/) [and](http://www.w3.org/TR/2002/WD-DOM-Level-3-ASLS-20020409/) [Load](http://www.w3.org/TR/2002/WD-DOM-Level-3-ASLS-20020409/) [and](http://www.w3.org/TR/2002/WD-DOM-Level-3-ASLS-20020409/) [Save](http://www.w3.org/TR/2002/WD-DOM-Level-3-ASLS-20020409/) [Specification](http://www.w3.org/TR/2002/WD-DOM-Level-3-ASLS-20020409/) [47] . DOMBuilder provides the "Load" interface for parsing XML documents and building the corresponding DOM document tree from various input sources.

A DOMBuilder instance is obtained from the DOMImplementationLS interface by invoking its createDOMBuilder method. For example:

```
#include <xercesc/dom/DOM.hpp>
#include <xercesc/util/XMLString.hpp>
#include <xercesc/util/PlatformUtils.hpp>
#if defined(XERCES_NEW_IOSTREAMS)
#include <iostream>
#else
#include <iostream.h>
#endif
XERCES_CPP_NAMESPACE_USE
int main (int argc, char* args[]) {
    try {
       XMLPlatformUtils::Initialize();
    }
    catch (const XMLException& toCatch) {
        char* message = XMLString::transcode(toCatch.getMessage());
        cout << "Error during initialization! :\n"
             << message << "\n";
        XMLString::release(&message);
```

```
return 1;
         }
         XMLCh tempStr[100];
         XMLString::transcode("LS", tempStr, 99);
         DOMImplementation *impl =
DOMImplementationRegistry::getDOMImplementation(tempStr);
         DOMBuilder* parser =
createDOMBuilder(DOMImplementationLS::MODE_SYNCHRONOUS, 0);
         // optionally you can set some features on this builder
         if (parser->canSetFeature(XMLUni::fgDOMValidation, true))
             parser->setFeature(XMLUni::fgDOMValidation, true);
         if (parser->canSetFeature(XMLUni::fgDOMNamespaces, true))
             parser->setFeature(XMLUni::fgDOMNamespaces, true);
         if (parser->canSetFeature((XMLUni::fgDOMDatatypeNormalization, true))
             parser->setFeature(XMLUni::fgDOMDatatypeNormalization, true);
         // optionally you can implement your DOMErrorHandler (e.g.
MyDOMErrorHandler)
         // and set it to the builder
         MyDOMErrorHandler* errHandler = new myDOMErrorHandler();
         parser->setErrorHandler(errHandler);
         char* xmlFile = "x1.xml";
         DOMDocument *doc = 0;
         try {
             doc = parser->parseURI(xmlFile);
         }
         catch (const XMLException& toCatch) {
             char* message = XMLString::transcode(toCatch.getMessage());
             cout << "Exception message is: \n"
                  << message << "\n";
             XMLString::release(&message);
             return -1;
         }
         catch (const DOMException& toCatch) {
             char* message = XMLString::transcode(toCatch.msg);
             cout << "Exception message is: \n"
                  << message << "\n";
             XMLString::release(&message);
             return -1;
         }
         catch (...) {
             cout << "Unexpected Exception \n" ;
             return -1;
         }
```

```
parser->release();
   delete errHandler;
   return 0;
}
```
Please refer to the API Documentation and the sample DOMCount for more detail.

#### **How to interchange DOMInputSource and SAX InputSource?**

DOM L3 has introduced a DOMInputSource which is similar to the SAX InputSource. The Xerces-C++ internals (XMLScanner, Reader, etc.) use the SAX InputSource to process the xml data. In order to support DOM L3, we need to provide a mechanism to allow the Xerces- $C_{++}$  internals to talk to a DOMInputSource object. Similarly, Xerces-C++ provides some framework classes for specialized types of input source (i.e. LocalFileInputSource, etc.) that are derived from the SAX InputSource. In DOM L3, to allow users implementing their own DOMEntityResolver(s), which return a DOMInputSource, to utilize these framework classes, we need to provide a mechanism to map a SAX InputSource to a DOMInputSource. We are introducing to wrapper classes to interchange DOMInputSource and SAXInputSource.

Wrapper4DOMInputSource

Wraps a DOMInputSource object to a SAX InputSource.

```
#include <xercesc/dom/DOMInputSource.hpp>
#include <xercesc/framework/Wrapper4DOMInputSource.hpp>
class DBInputSource: public DOMInputSource
{
...
};
...
DOMInputSource *domIS = new DBInputSource;
Wrapper4DOMInputSource domISWrapper(domIS);
XercesDOMParser parser;
parser.parse(domISWrapper);
```
#### Wrapper4InputSource

Wraps a SAX InputSource object to a DOMInputSource.

```
#include <xercesc/framework/WrapperInputSource.hpp>
     #include <xercesc/framework/LocalFileInputSource.hpp>
    DOMInputSource* MyEntityResolver::resolveEntity(const XMLCh* const publicId,
                                                     const XMLCh* const systemId,
                                                     const XMLCh* const baseURI)
     \{return new Wrapper4InputSource(new LocalFileInputSource(baseURI,
systemId));
```
}

Please refer to the API Documentation for more detail.

### **DOMBuilder Supported Features**

The behavior of the DOMBuilder is dependant on the values of the following features. All of the features below can be set using the function DOMBuilder::setFeature(cons XMLCh\* const, const bool). And can be queried using the function bool DOMBuilder::getFeature(const XMLCh\* const). User can also call DOMBuilder::canSetFeature(const XMLCh\* const, const bool) to query whether setting a feature to a specific value is supported

DOM Features

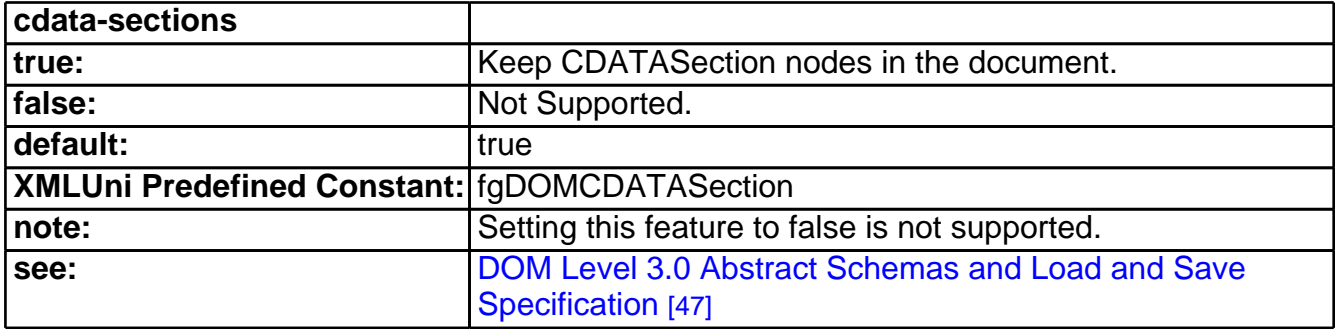

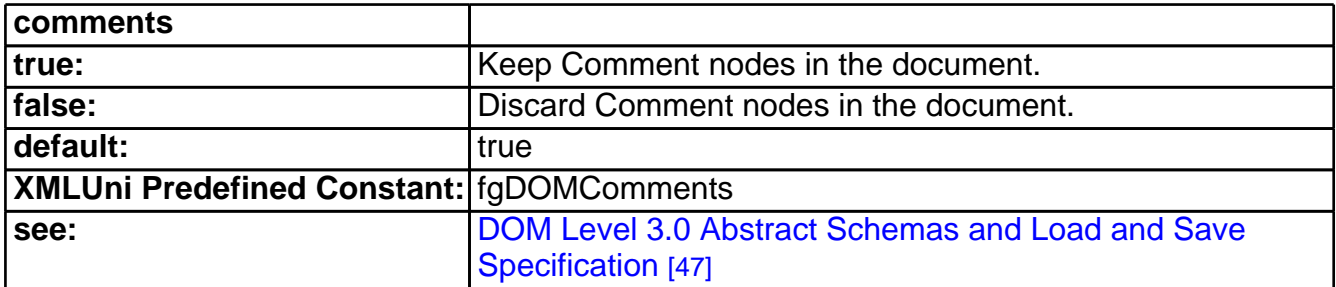

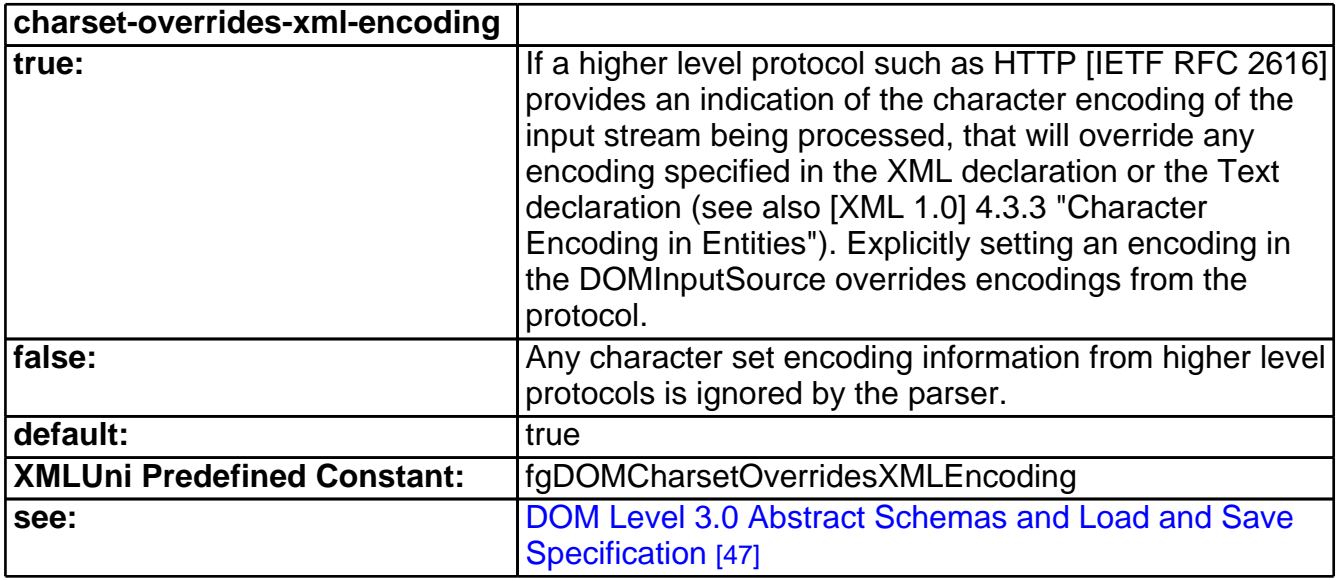

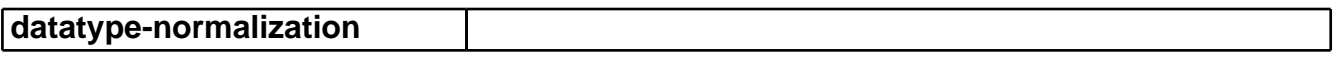

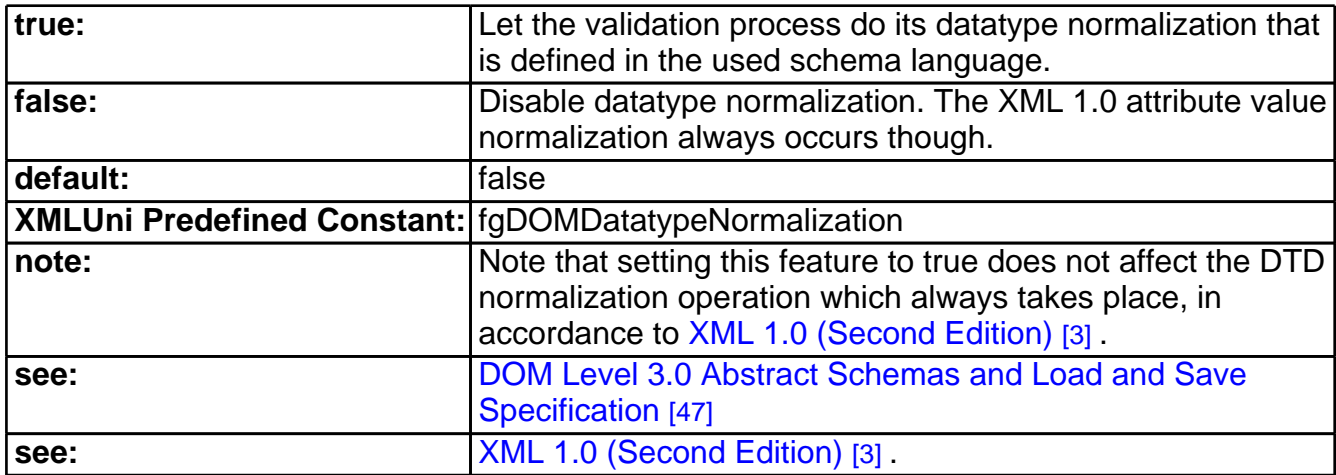

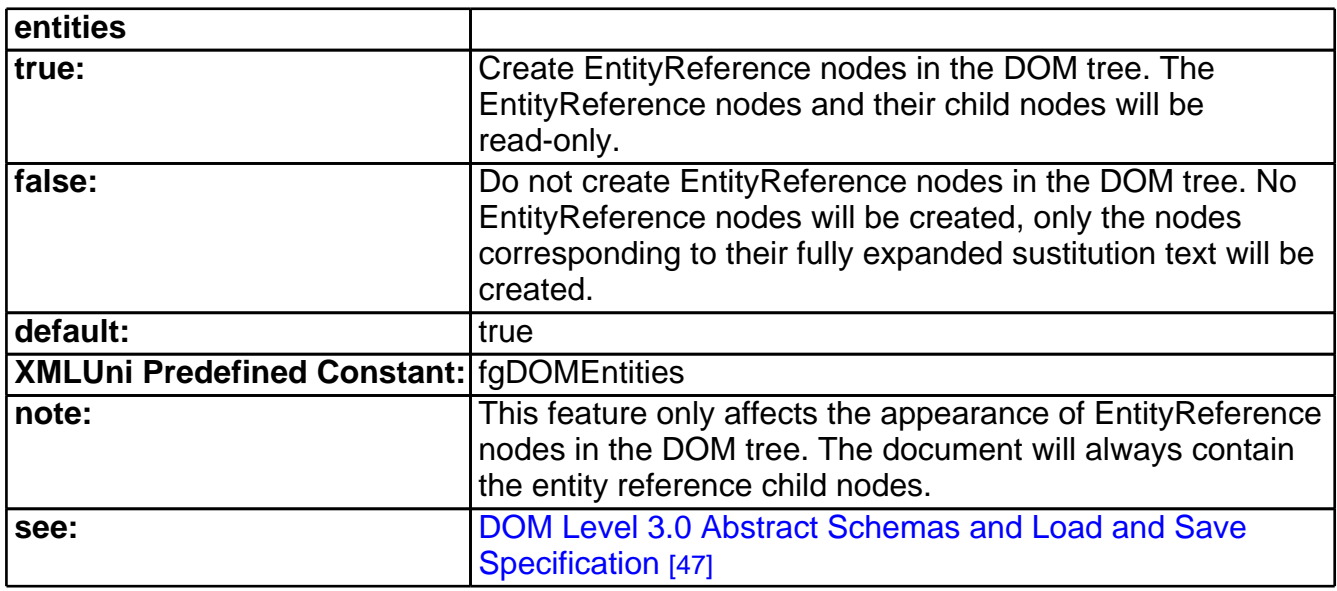

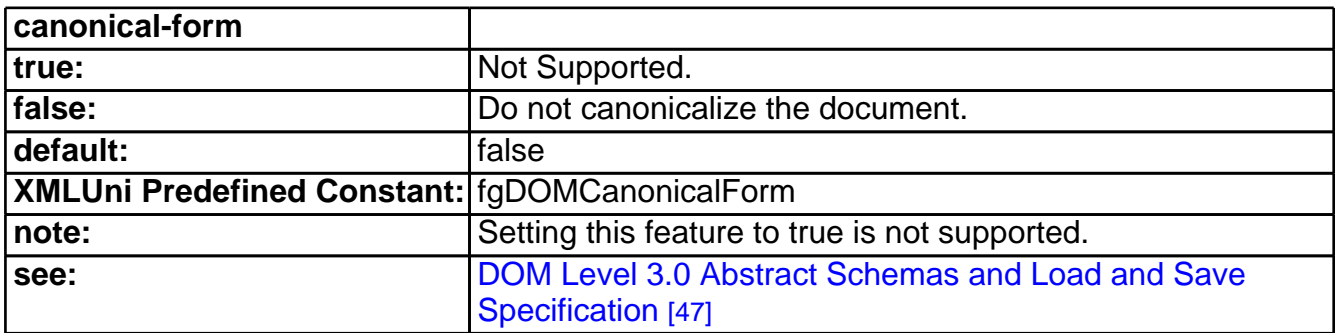

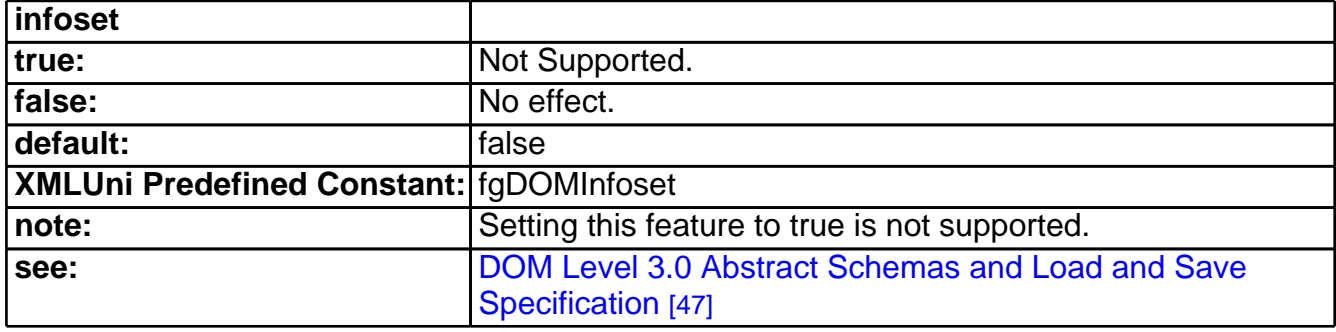

<span id="page-198-0"></span>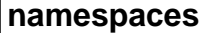

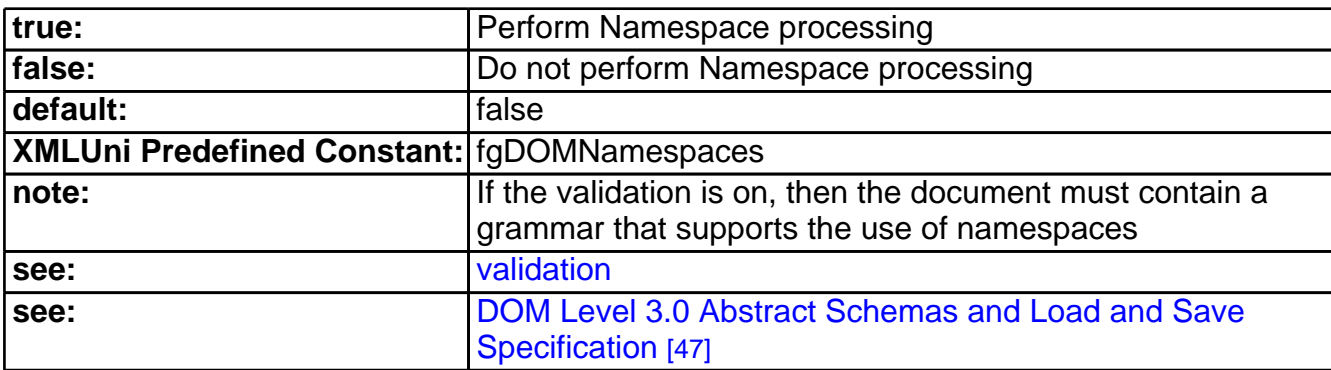

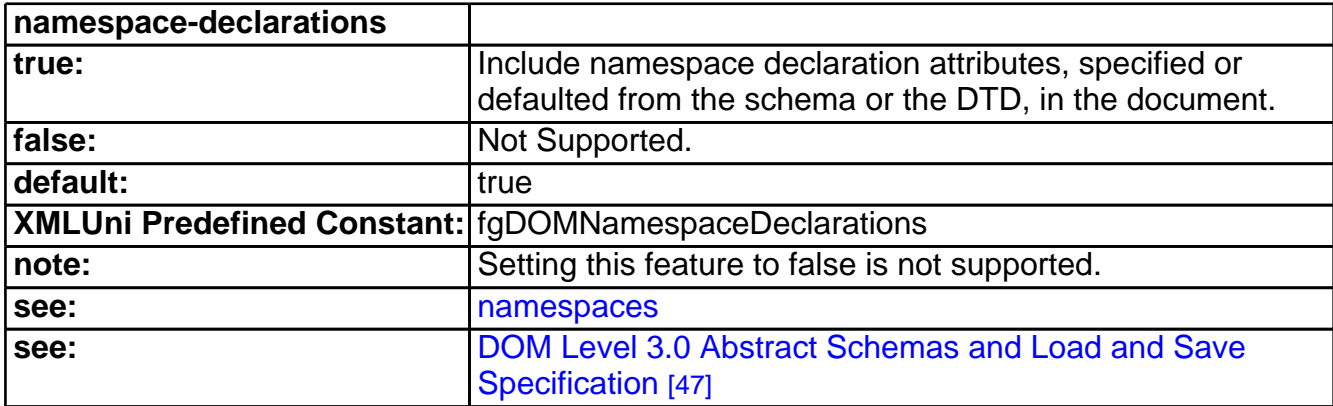

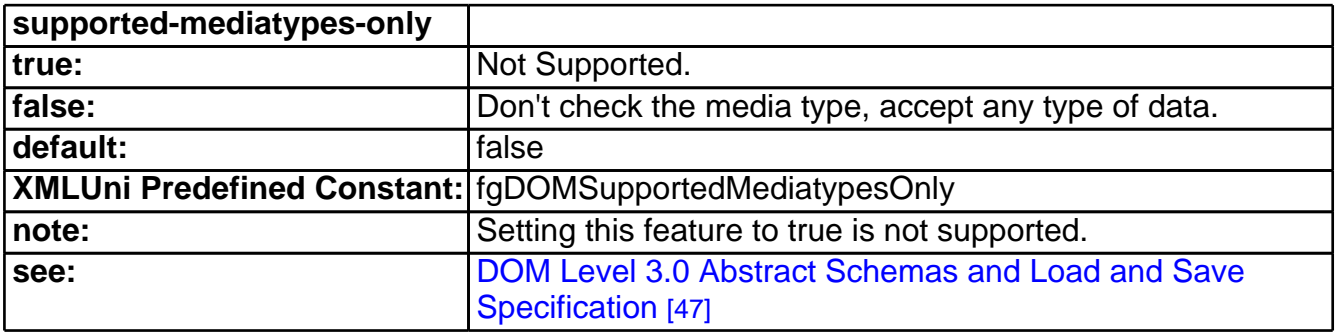

<span id="page-199-1"></span>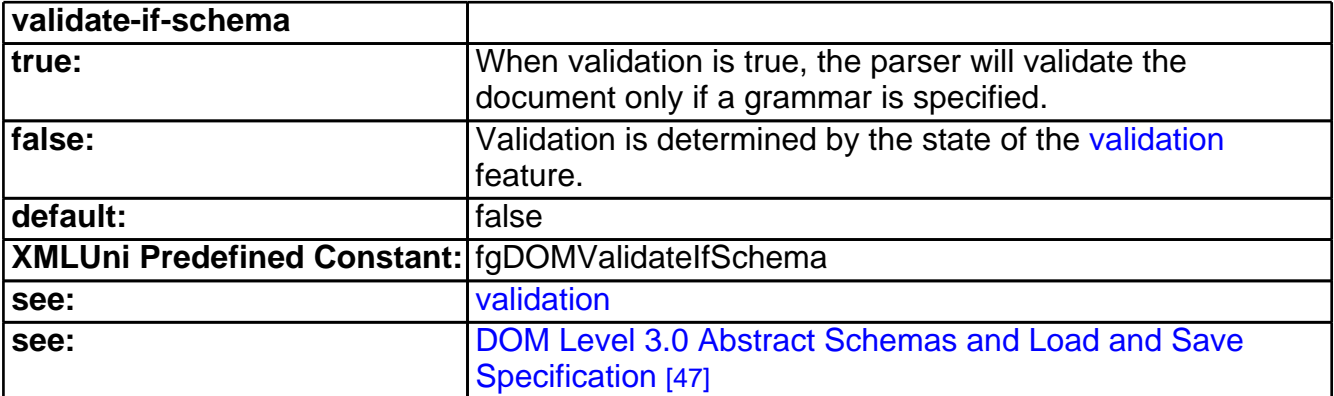

<span id="page-199-0"></span>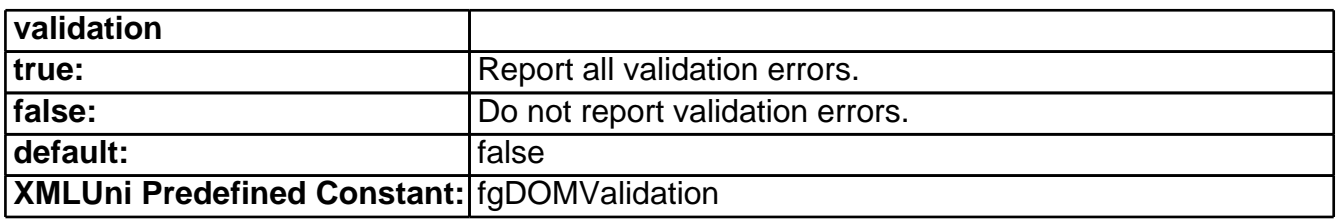

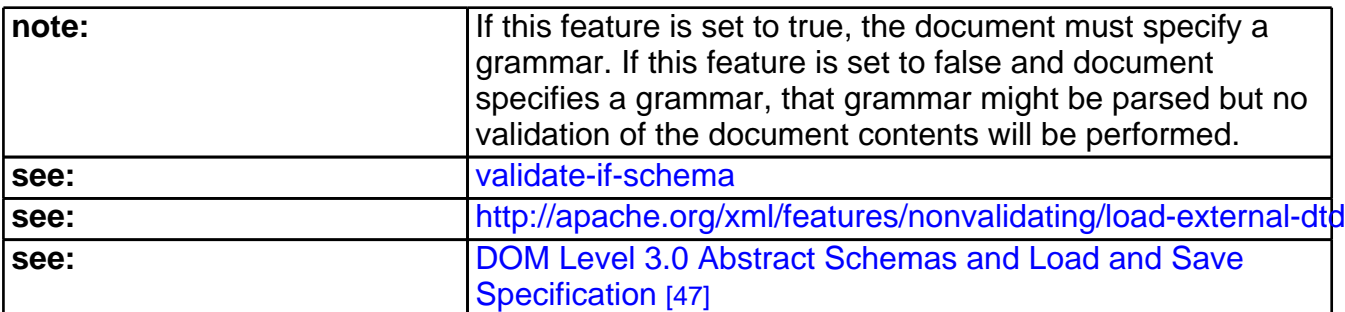

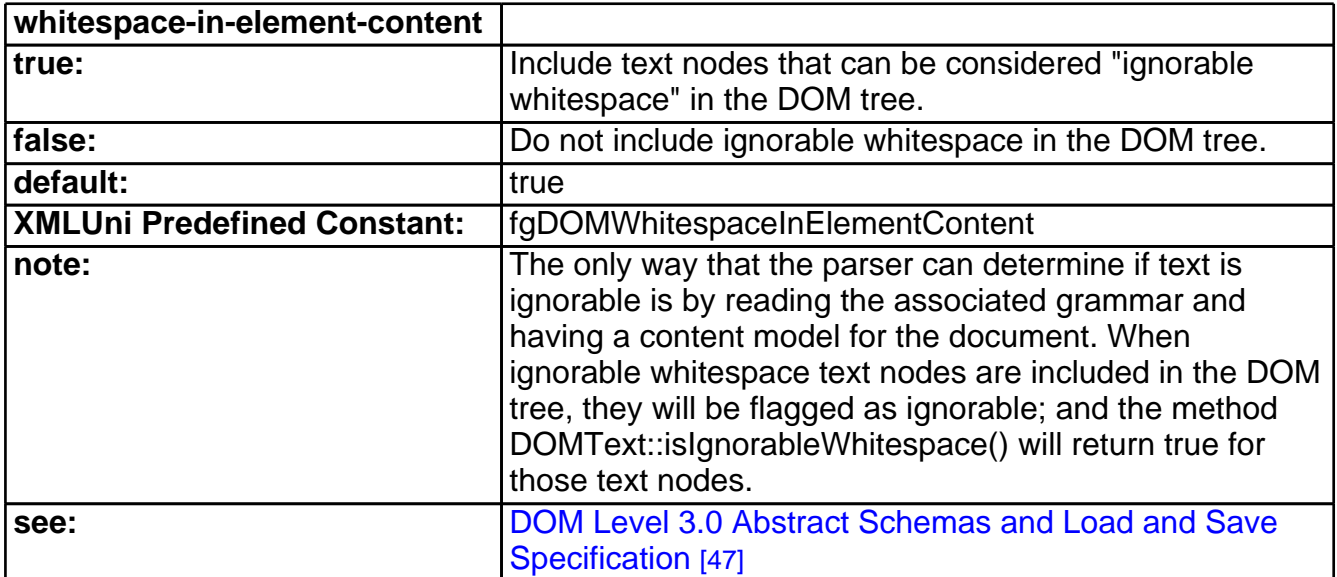

## Xerces Features

<span id="page-200-0"></span>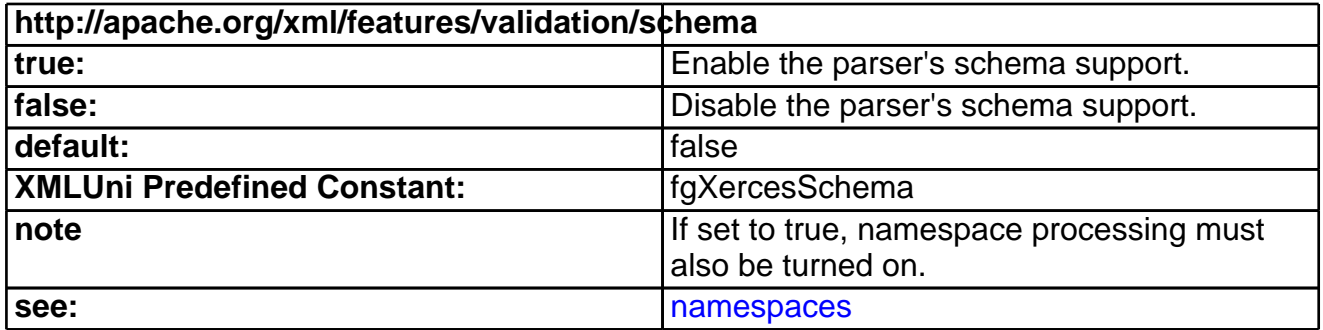

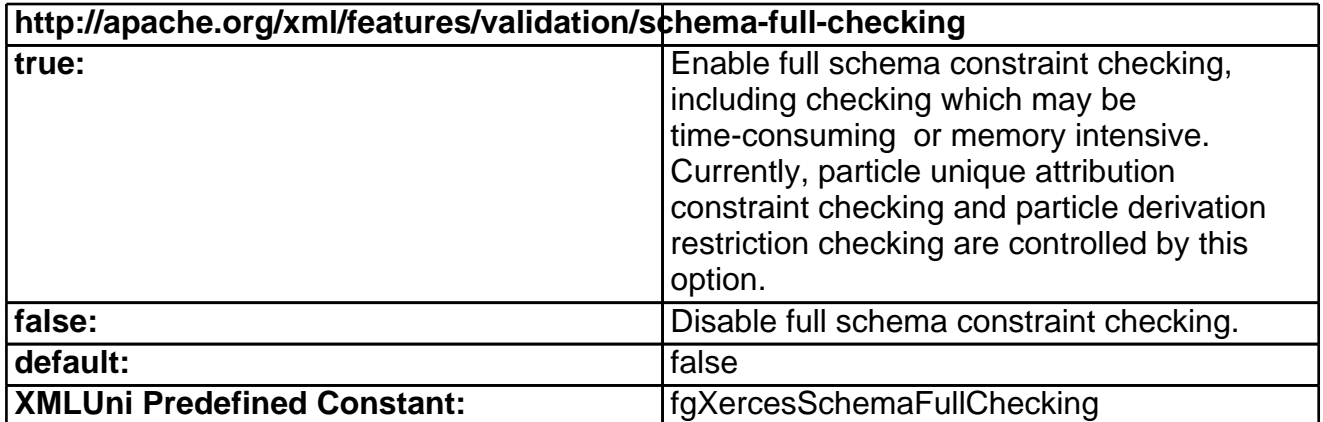

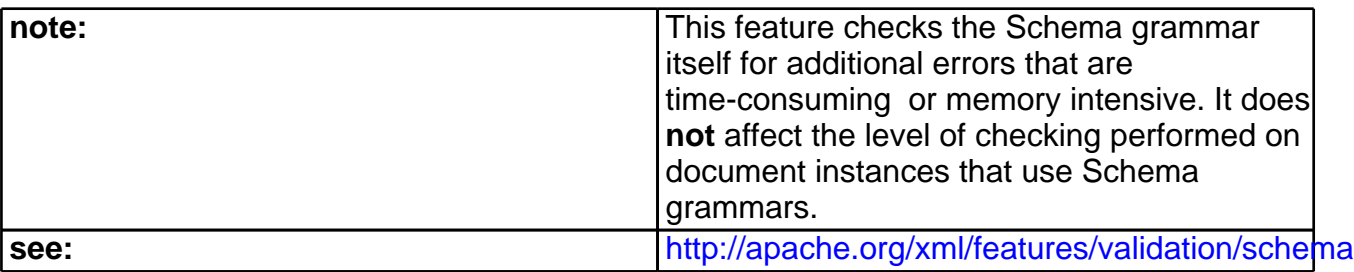

<span id="page-201-0"></span>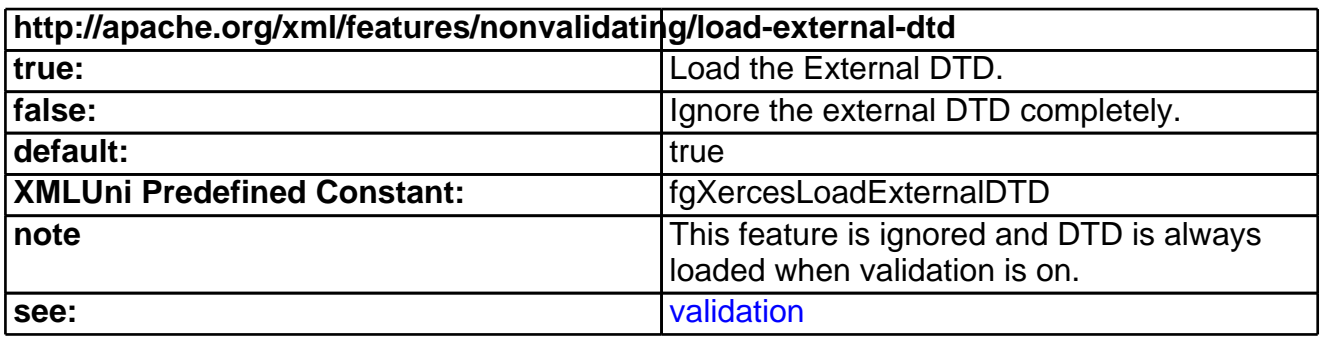

<span id="page-201-1"></span>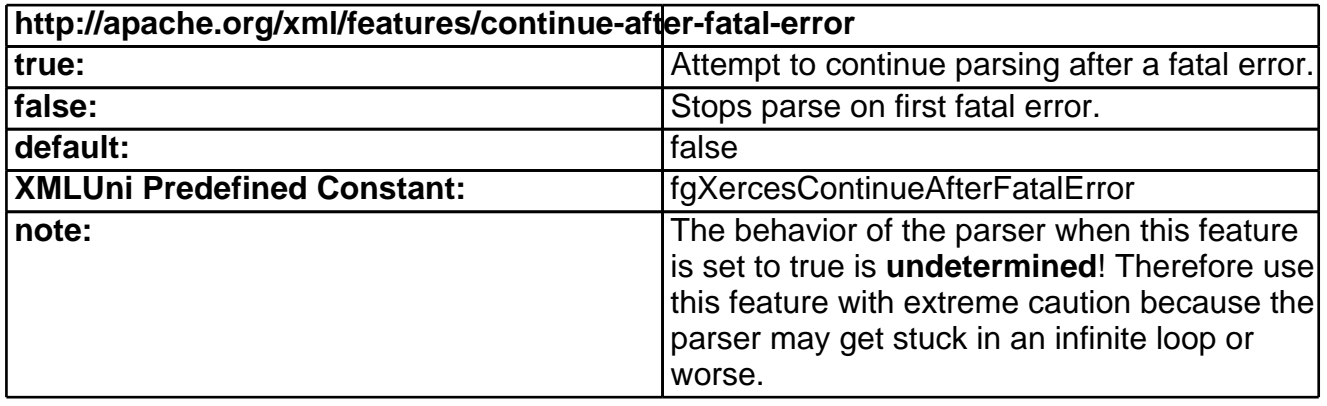

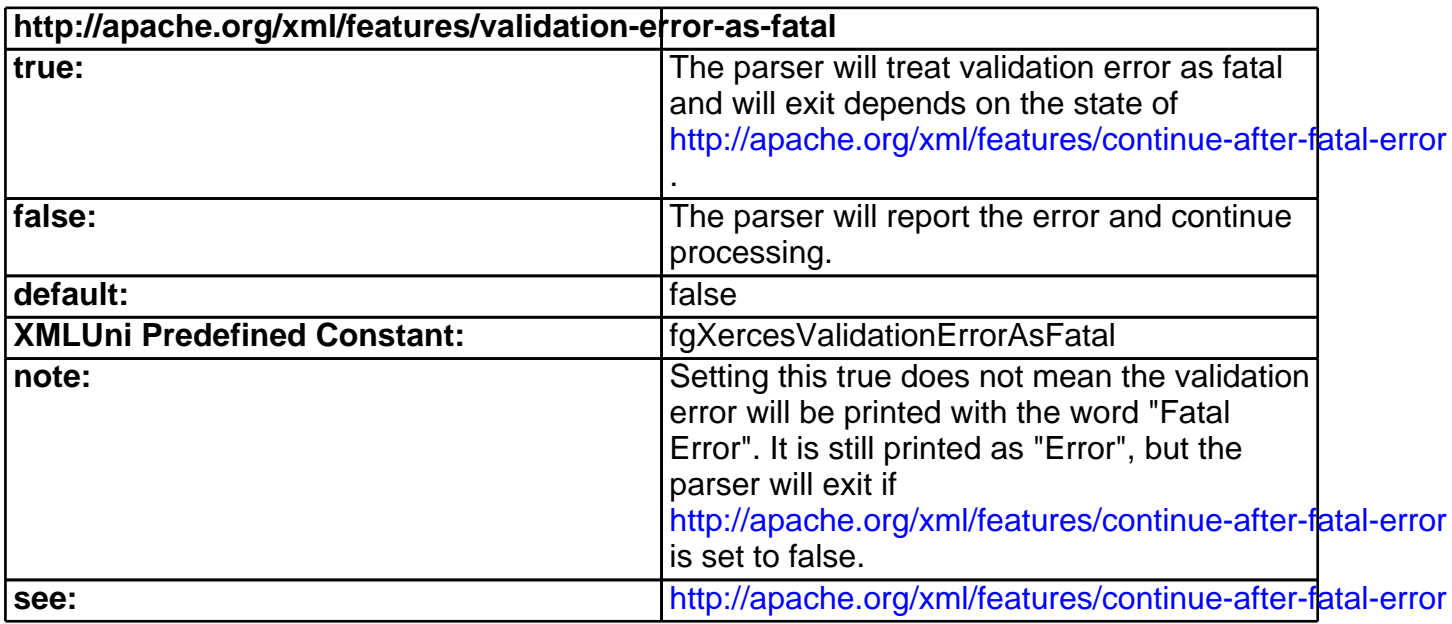

<span id="page-201-2"></span>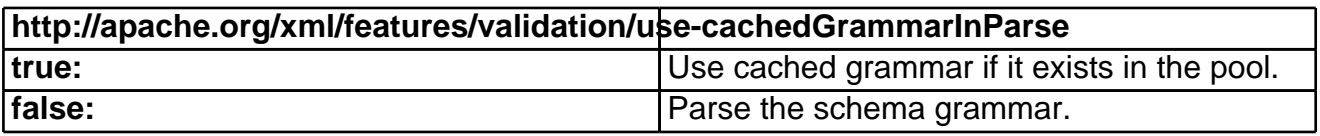

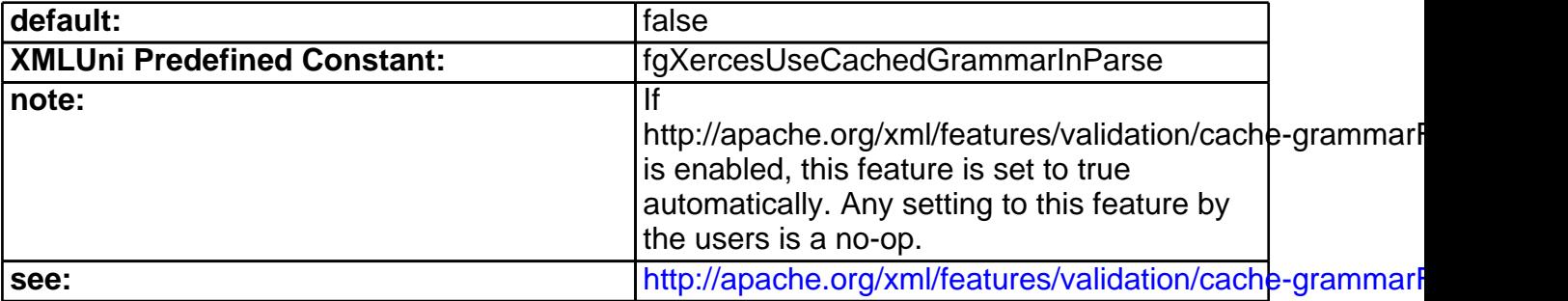

<span id="page-202-0"></span>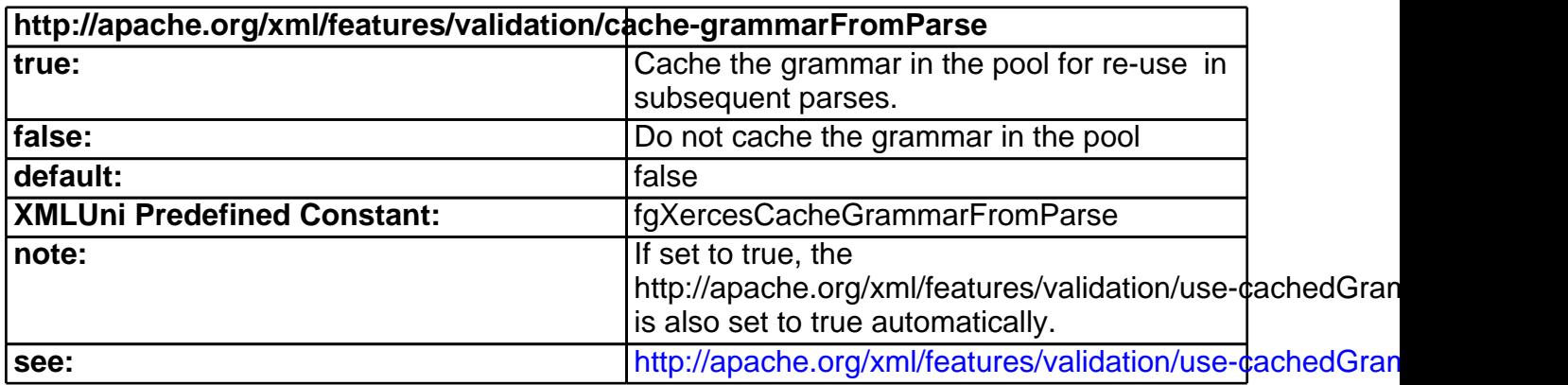

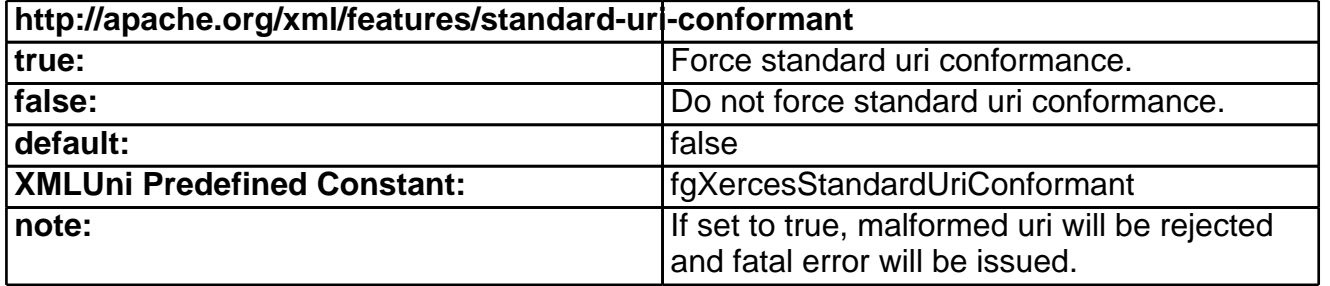

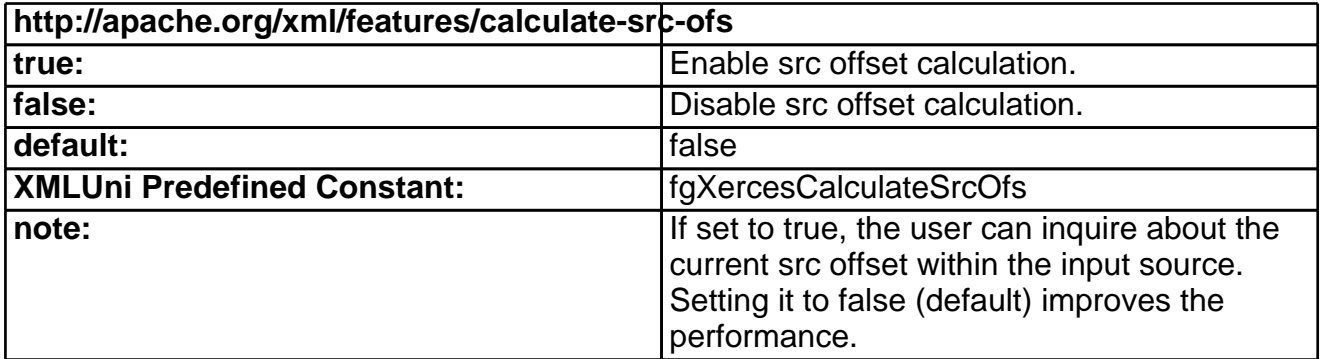

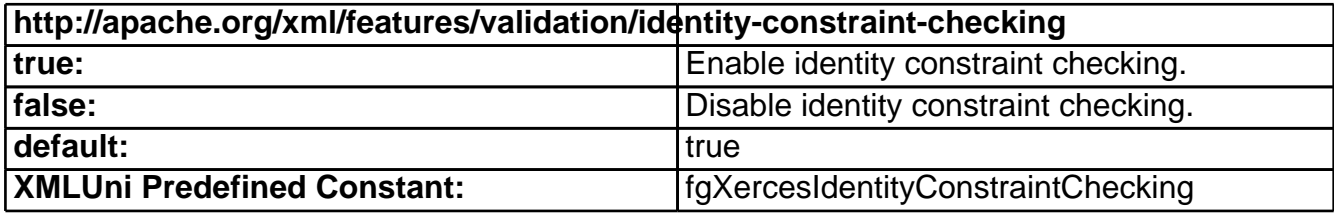

**http://apache.org/xml/features/generate-synthetic-annotations**

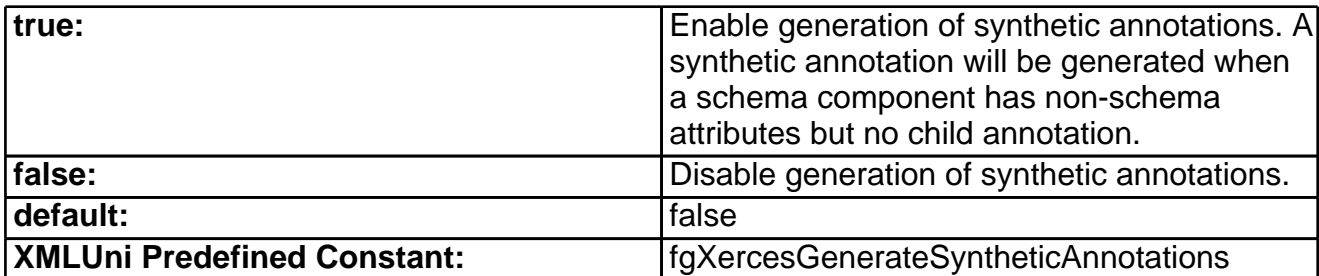

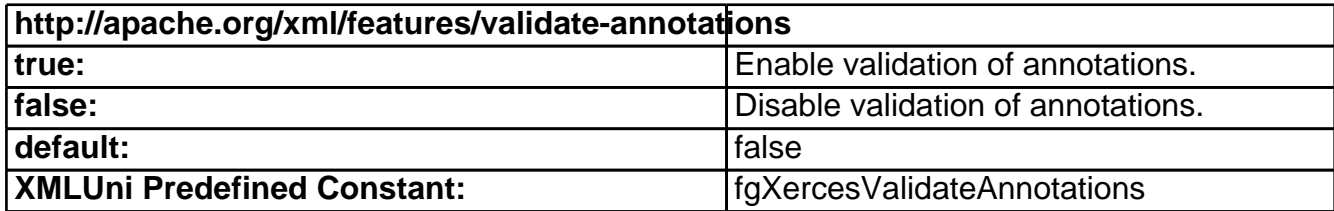

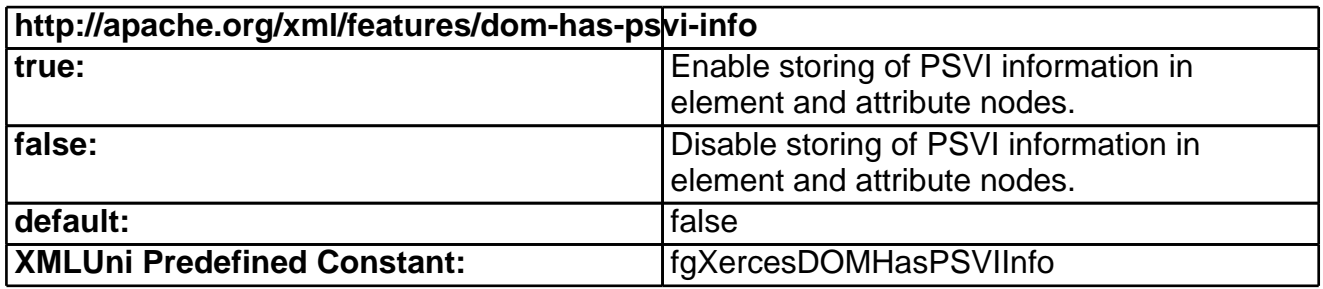

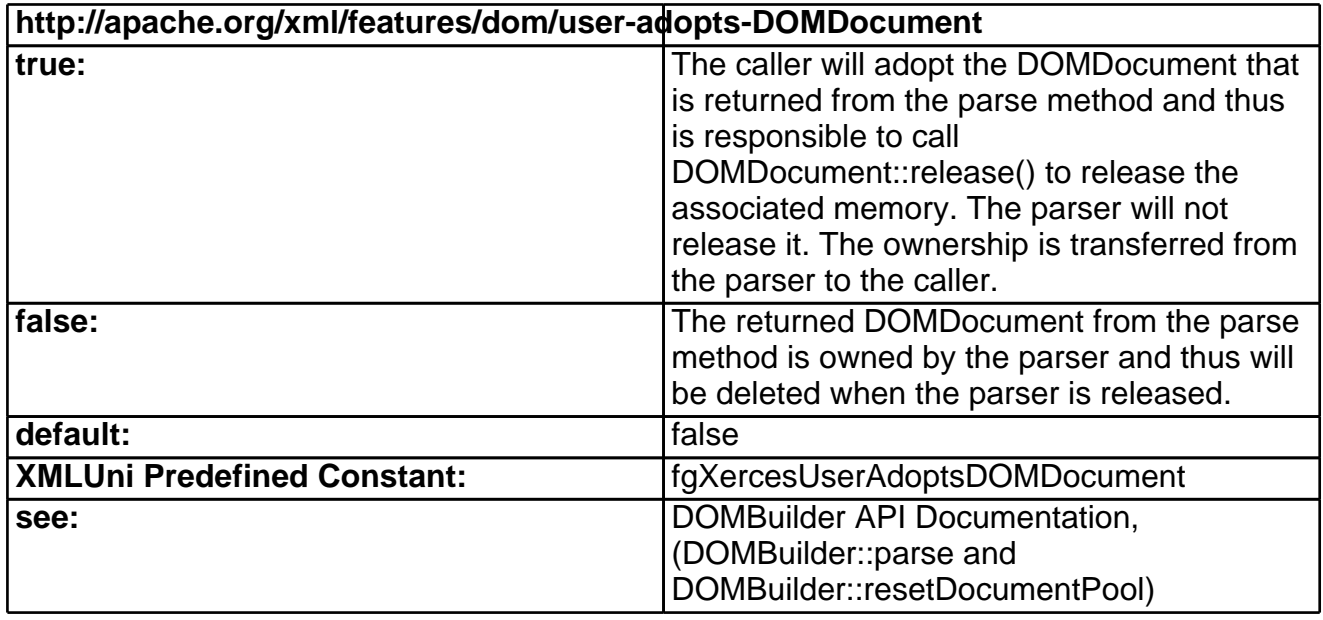

## **DOMBuilder Supported Properties**

The behavior of the DOMBuilder is dependant on the values of the following properties. All of the properties below can be set using the function DOMBuilder::setProperty(const XMLCh<sup>\*</sup> const, void\*). It takes a void pointer as the property value. Application is required to initialize this void pointer to a correct type. Please check the column "Value Type" below to learn exactly what type of property value each property expects for processing. Passing a void pointer that was initialized with a wrong type will lead to unexpected result. If the same property is set more than once, the last one takes effect.

Property values can be queried using the function void\* DOMBuilder::getFeature(const

XMLCh\* const). The parser owns the returned pointer, and the memory allocated for the returned pointer will be destroyed when the parser is released. To ensure accessibility of the returned information after the parser is released, callers need to copy and store the returned information somewhere else. Since the returned pointer is a generic void pointer, check the column "Value Type" below to learn exactly what type of object each property returns for replication.

Xerces Properties

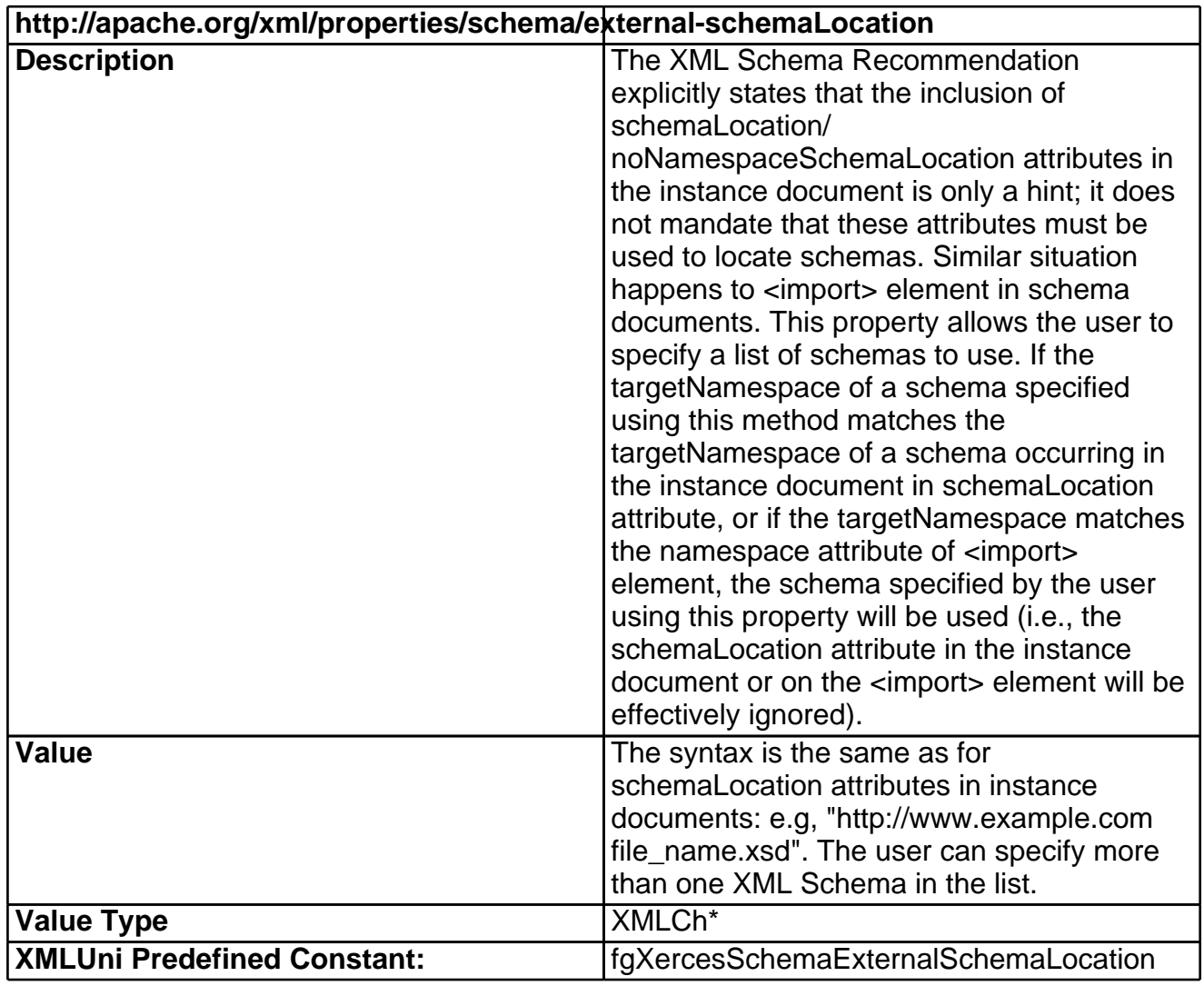

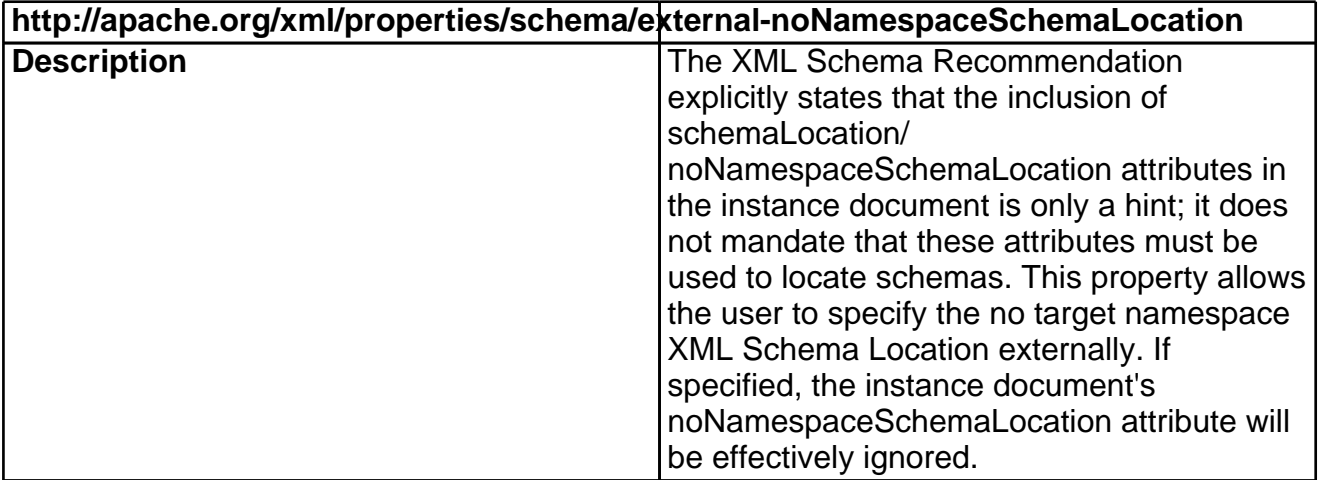

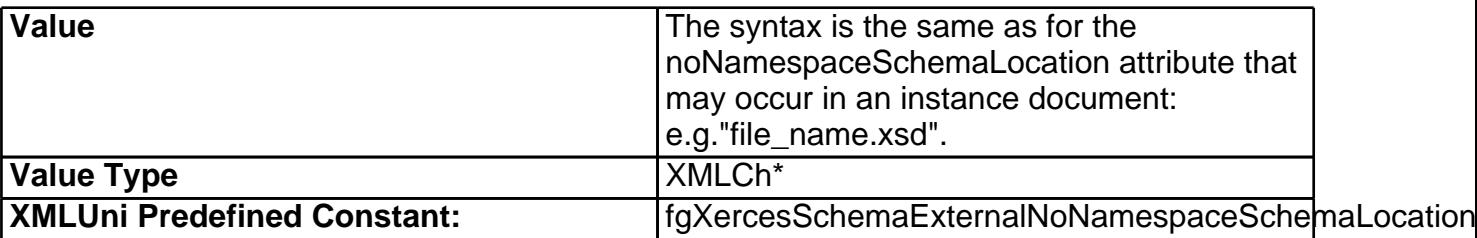

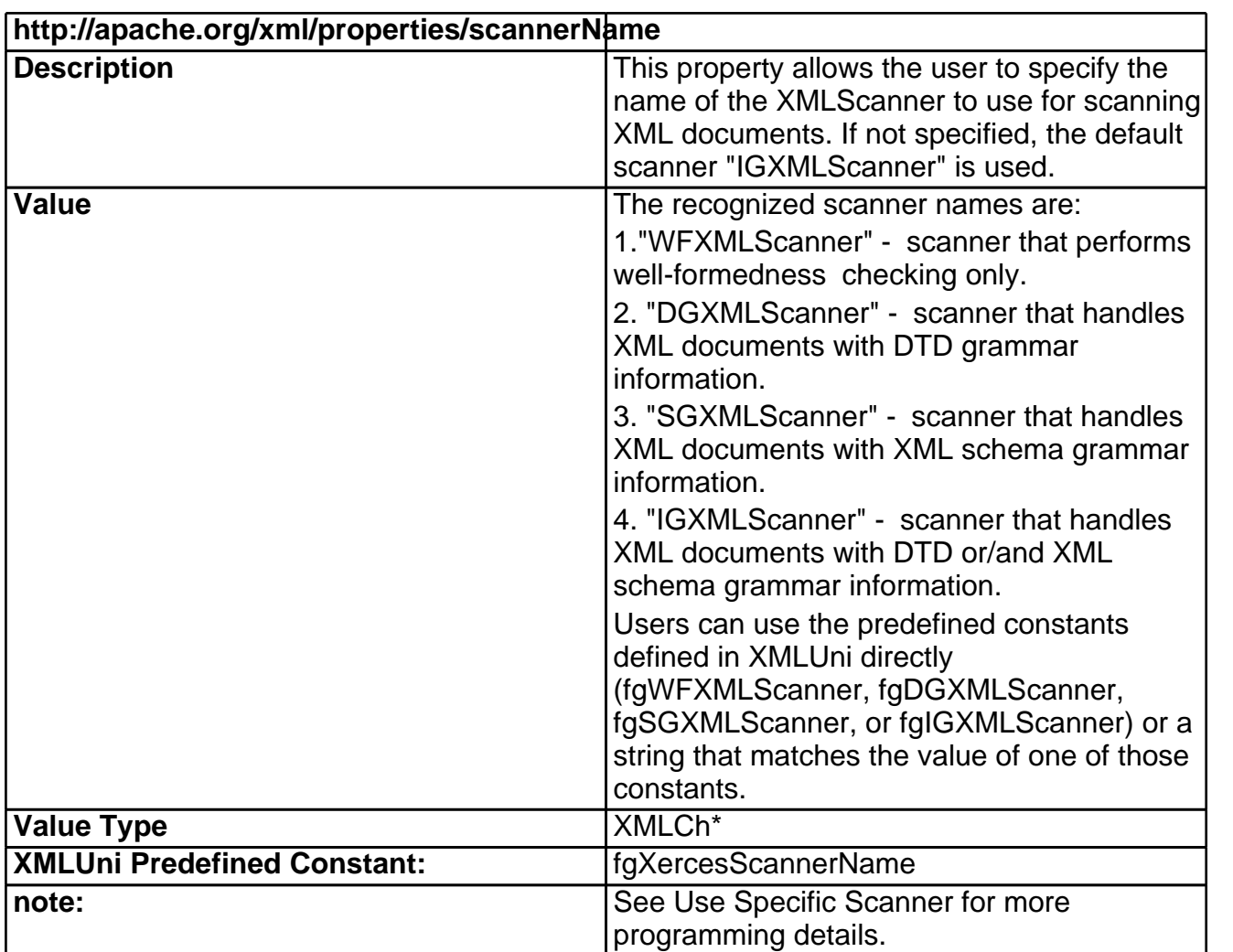

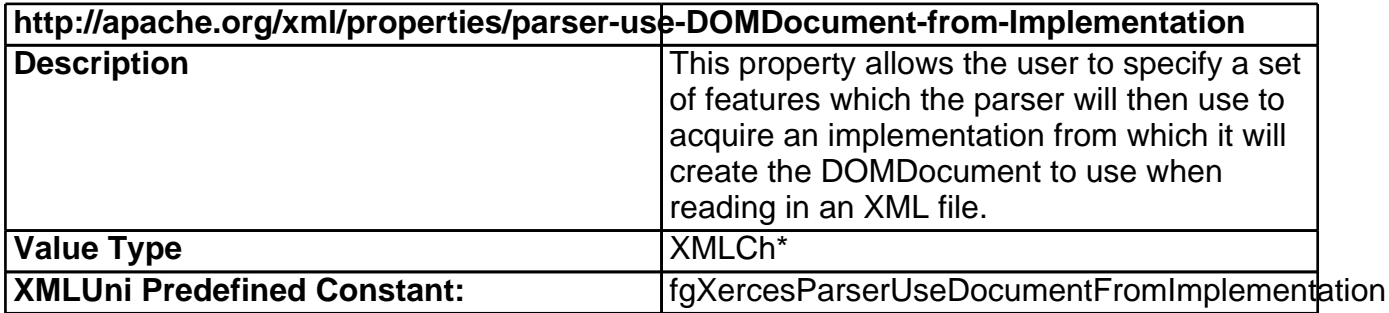

**http://apache.org/xml/properties/security-manager**

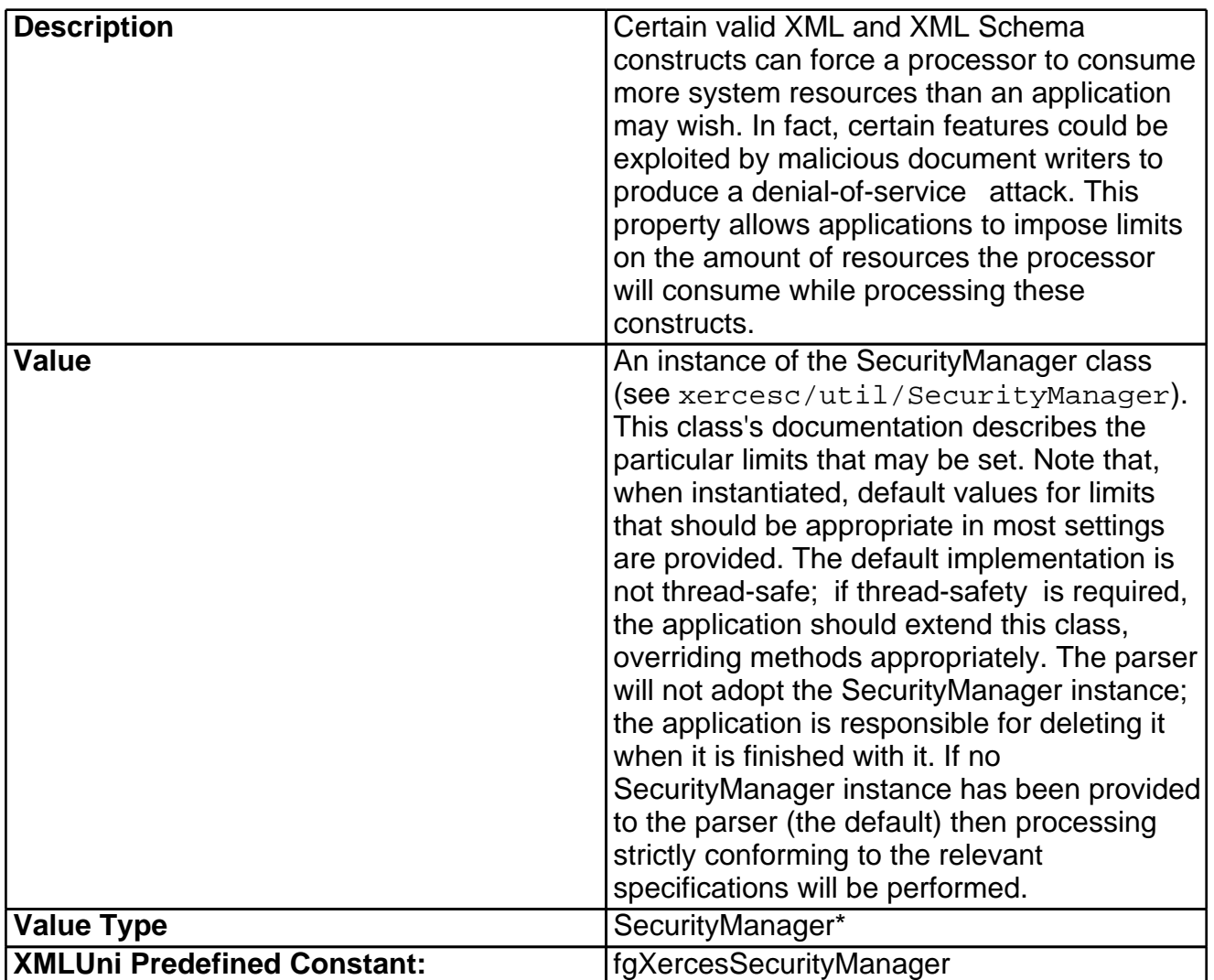

## **DOMWriter**

## **Constructing a DOMWriter**

DOMWriter is a new interface introduced by the [W3C](http://www.w3.org/TR/2002/WD-DOM-Level-3-ASLS-20020409/) [DOM](http://www.w3.org/TR/2002/WD-DOM-Level-3-ASLS-20020409/) [Level](http://www.w3.org/TR/2002/WD-DOM-Level-3-ASLS-20020409/) [3.0](http://www.w3.org/TR/2002/WD-DOM-Level-3-ASLS-20020409/) [Abstract](http://www.w3.org/TR/2002/WD-DOM-Level-3-ASLS-20020409/) [Schemas](http://www.w3.org/TR/2002/WD-DOM-Level-3-ASLS-20020409/) [and](http://www.w3.org/TR/2002/WD-DOM-Level-3-ASLS-20020409/) [Load](http://www.w3.org/TR/2002/WD-DOM-Level-3-ASLS-20020409/) [and](http://www.w3.org/TR/2002/WD-DOM-Level-3-ASLS-20020409/) [Save](http://www.w3.org/TR/2002/WD-DOM-Level-3-ASLS-20020409/) [Specification](http://www.w3.org/TR/2002/WD-DOM-Level-3-ASLS-20020409/) [47] . DOMWriter provides the "Save" interface for serializing (writing) a DOM document into XML data. The XML data can be written to various type of output stream.

A DOMWriter instance is obtained from the DOMImplementationLS interface by invoking its createDOMWriter method. For example:

```
#include <xercesc/dom/DOM.hpp>
#include <xercesc/util/XMLString.hpp>
#include <xercesc/util/PlatformUtils.hpp>
#if defined(XERCES_NEW_IOSTREAMS)
#include <iostream>
#else
#include <iostream.h>
#endif
XERCES_CPP_NAMESPACE_USE
```

```
int serializeDOM(DOMNode* node) {
         XMLCh tempStr[100];
         XMLString::transcode("LS", tempStr, 99);
         DOMImplementation *impl =
DOMImplementationRegistry::getDOMImplementation(tempStr);
         DOMWriter* theSerializer =
createDOMWriter();
         // optionally you can set some features on this serializer
         if (theSerializer->canSetFeature(XMLUni::fgDOMWRTDiscardDefaultContent,
true))
             theSerializer->setFeature(XMLUni::fgDOMWRTDiscardDefaultContent,
true);
         if (theSerializer->canSetFeature(XMLUni::fgDOMWRTFormatPrettyPrint,
true))
              theSerializer->setFeature(XMLUni::fgDOMWRTFormatPrettyPrint, true);
         // optionally you can implement your DOMWriterFilter (e.g.
MyDOMWriterFilter)
         // and set it to the serializer
         DOMWriterFilter* myFilter = new myDOMWriterFilter();
         theSerializer->setFilter(myFilter);
         // optionally you can implement your DOMErrorHandler (e.g.
MyDOMErrorHandler)
         // and set it to the serializer
         DOMErrorHandler* errHandler = new myDOMErrorHandler();
         theSerializer->setErrorHandler(myErrorHandler);
         // StdOutFormatTarget prints the resultant XML stream
         // to stdout once it receives any thing from the serializer.
         XMLFormatTarget *myFormTarget = new StdOutFormatTarget();
         try {
             // do the serialization through DOMWriter::writeNode();
             theSerializer->writeNode(myFormTarget, *node);
         }
         catch (const XMLException& toCatch) {
             char* message = XMLString::transcode(toCatch.getMessage());
             cout << "Exception message is: \n"
                  << message << "\n";
             XMLString::release(&message);
             return -1;
         }
         catch (const DOMException& toCatch) {
             char* message = XMLString::transcode(toCatch.msg);
             cout << "Exception message is: \n"
                  << message << "\n";
             XMLString::release(&message);
```

```
return -1;
    }
    catch (\ldots) {
        cout << "Unexpected Exception \n" ;
        return -1;
    }
    theSerializer->release();
    delete myErrorHandler;
   delete myFilter;
   delete myFormTarget;
   return 0;
}
```
Please refer to the API Documentation and the sample DOMPrint for more detail.

#### **How does DOMWriter handle built-in entity Reference in node value?**

Say for example you parse the following xml document using XercesDOMParser or DOMBuilder

```
<root>
<Test attr=" > ' < > & " ' "></Test>
<Test attr=' > " &lt; &qt; &amp; &quot; &apos; '></Test>
<Test> > " ' &lt; &gt; &amp; &quot; &apos; </Test>
<Test><![CDATA[< > & " ' < > & " ' ] ]></Test>
</root>
```
According to XML 1.0 spec, 4.4 XML Processor Treatment of Entities and References, the parser will expand the entity reference as follows

```
<root>
\timesTest attr=" > ' \times > & " ' "></Test>
\timesTest attr=' > " \times > & " ' '></Test>
<sub>Test</sub> > " ' <sub>0</sub> <sup>*</sup> " ' <sub>0</sub> <sup>*</sup></sub>
<Test><![CDATA[< > & " ' < > & " ' ] ]></Test>
</root>
```
and pass such DOMNode to DOMWriter for serialization. From DOMWriter perspective, it does not know what the original string was. All it sees is above DOMNode from the parser. But since the DOMWriter is supposed to generate something that is parsable if sent back to the parser, it cannot print such string as is. Thus the DOMWriter is doing some "touch up", just enough, to get the string parsable.

So for example since the appearance of  $\lt$  and  $\&$  in text value will lead to not well-form XML error, the DOMWriter fixes them to &It; and & amp; respectively; while the  $>$ , ' and " in text value are ok to the parser, so DOMWriter does not do anything to them. Similarly the DOMWriter fixes some of the characters for the attribute value but keep everything in CDATA.

So the string that is generated by DOMWriter will look like this

```
<root>
\epsilonTest attr=" > ' < > & amp; & quot; ' "/>
\epsilonTest attr=" > & quot; & lt; > & amp; & quot; '"/>
<Test> > " ' < > &amp; " ' </Test>
<Test><![CDATA[< > & " ' < > & " ' ] ]></Test>
</root>
```
To summarize, here is the table that summarize how built-in entity refernece are handled for different Node Type:

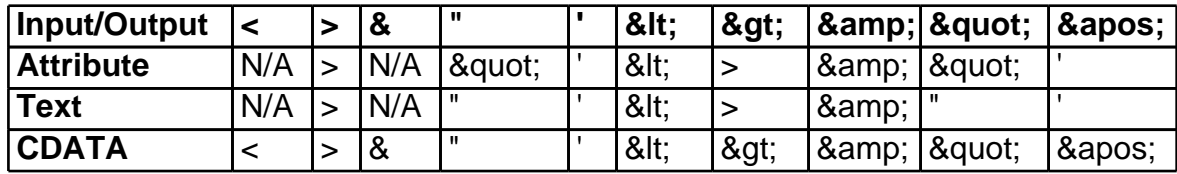

### **DOMWriter Supported Features**

The behavior of the DOMWriter is dependant on the values of the following features. All of the features below can be set using the function DOMWriter::setFeature(cons XMLCh\* const, bool). And can be queried using the function bool DOMWriter::getFeature(const XMLCh\* const). User can also call DOMWriter::canSetFeature(const XMLCh\* const, bool) to query whether setting a feature to a specific value is supported

DOM Features

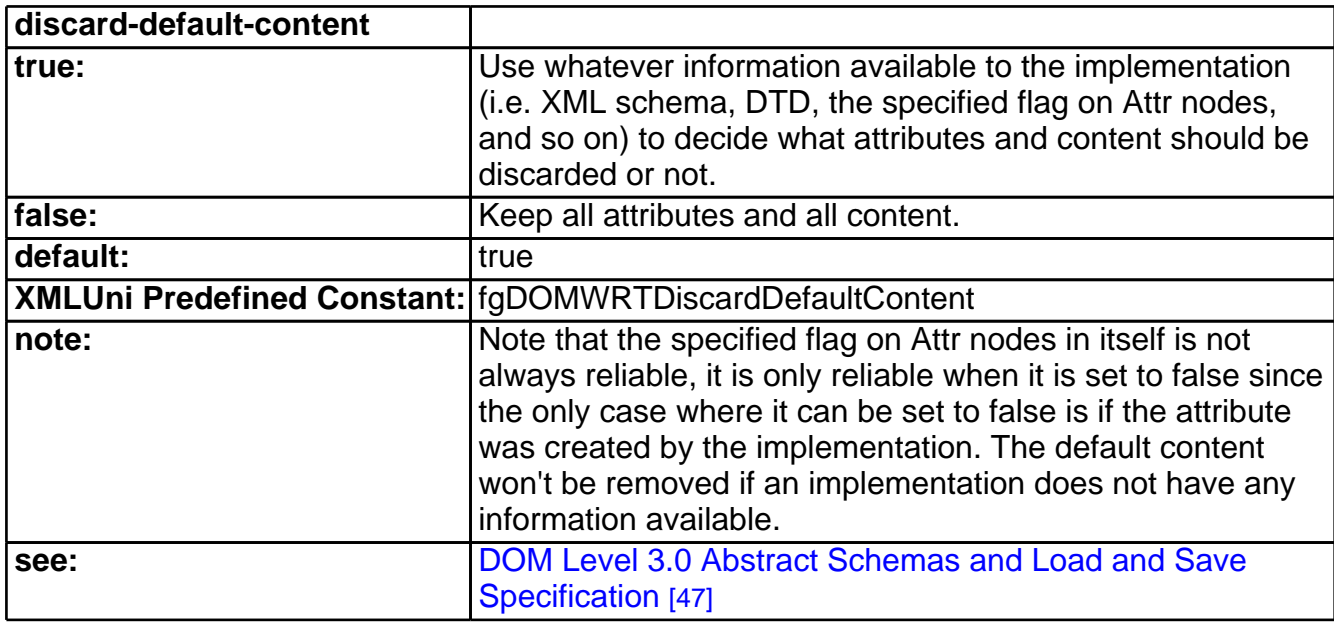

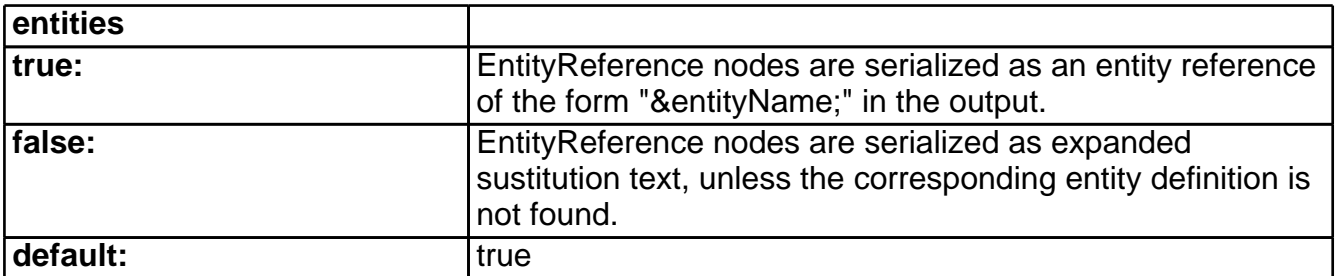

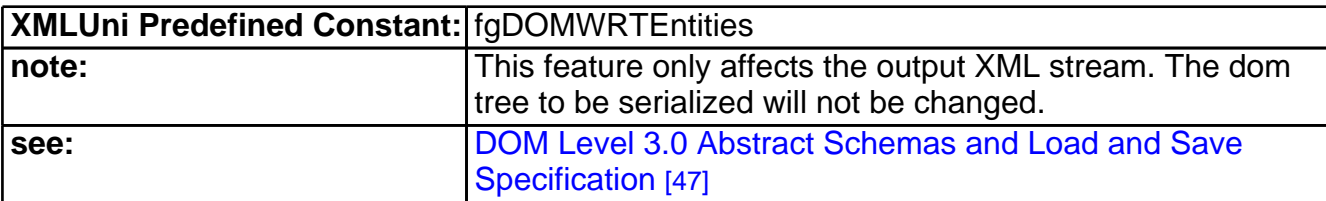

<span id="page-210-1"></span>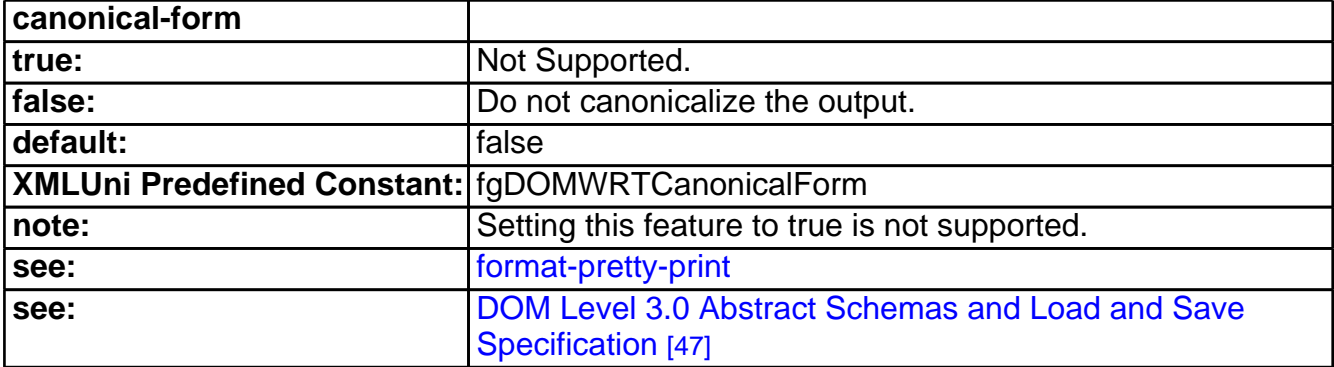

<span id="page-210-0"></span>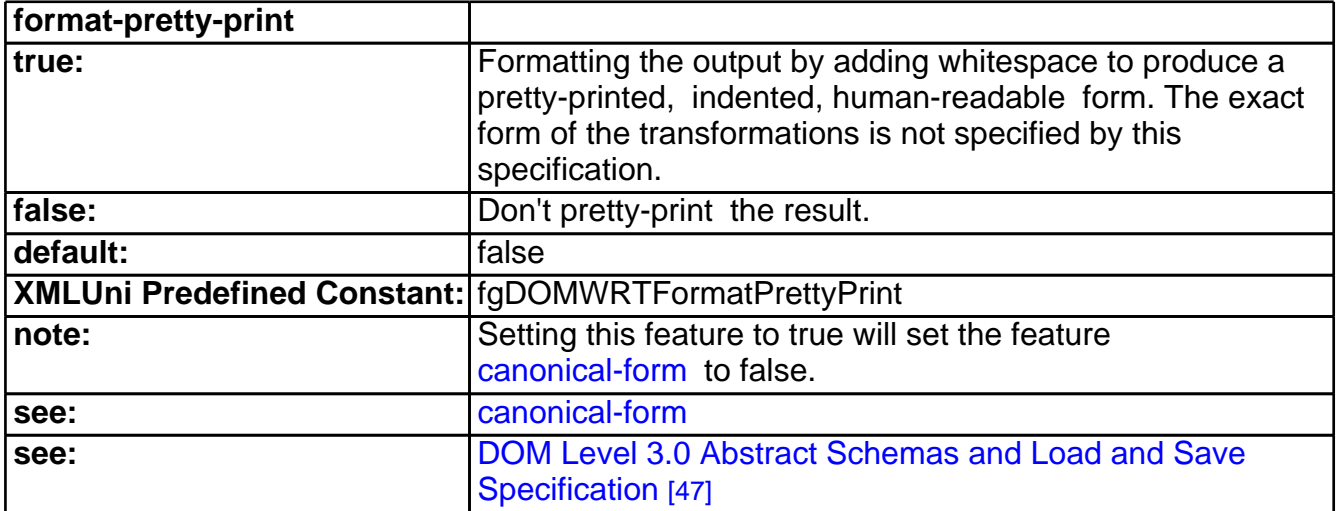

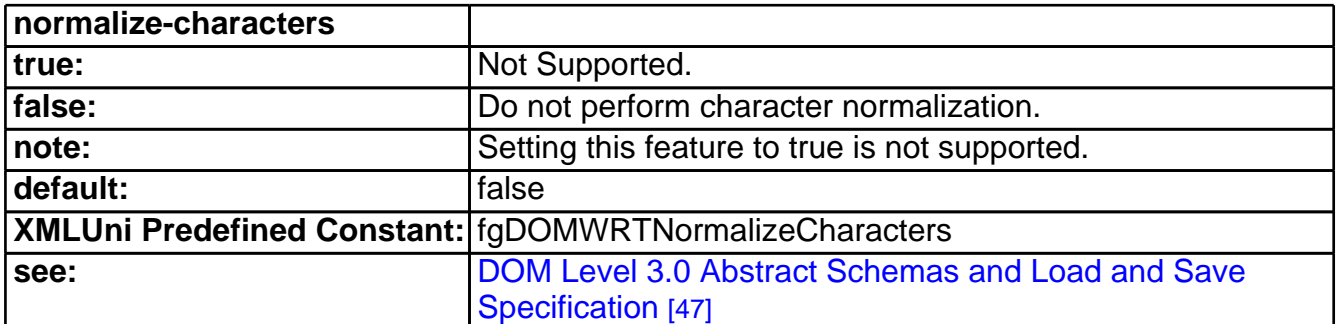

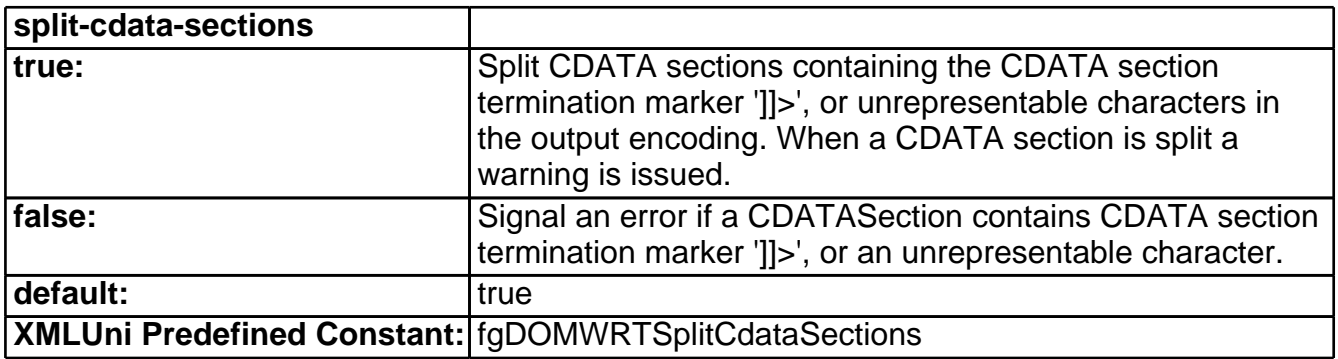

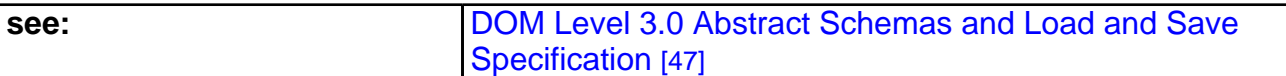

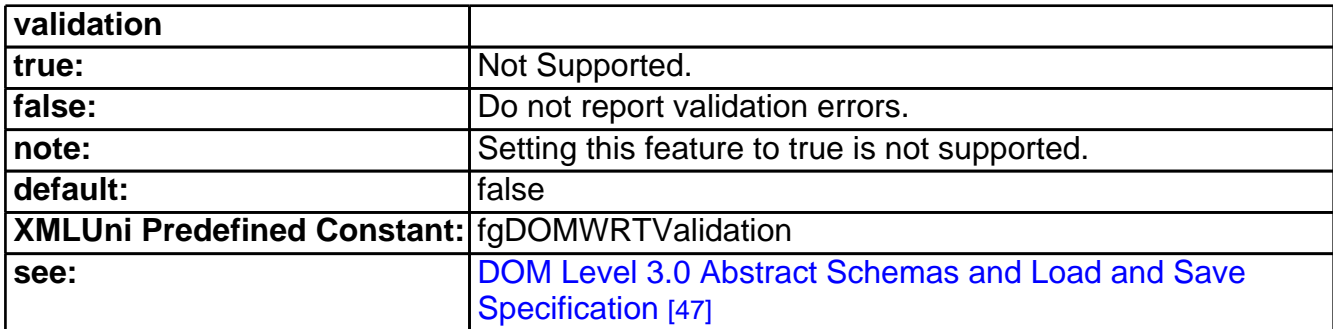

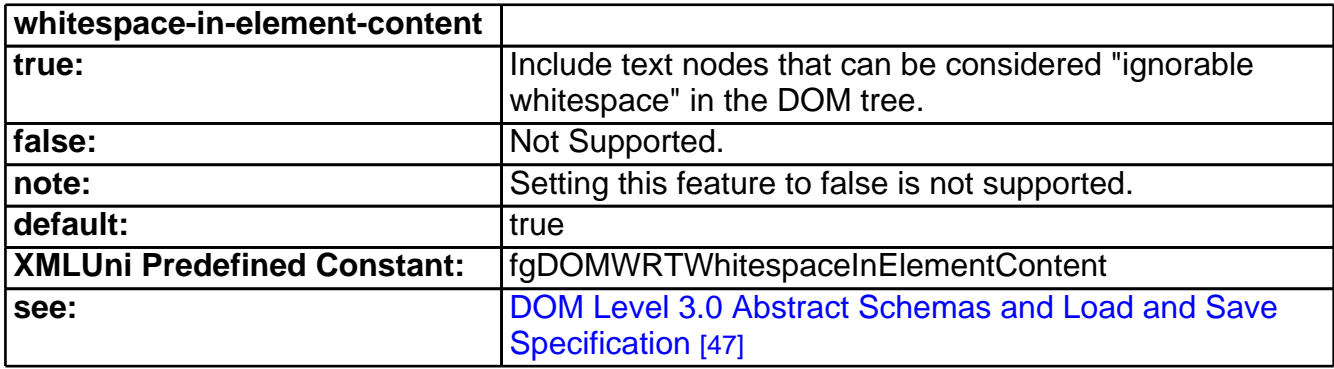

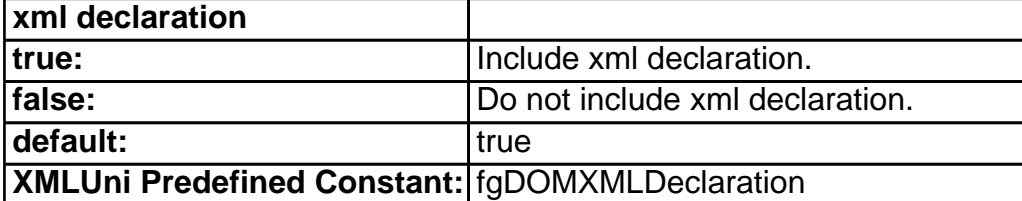

Xerces Features

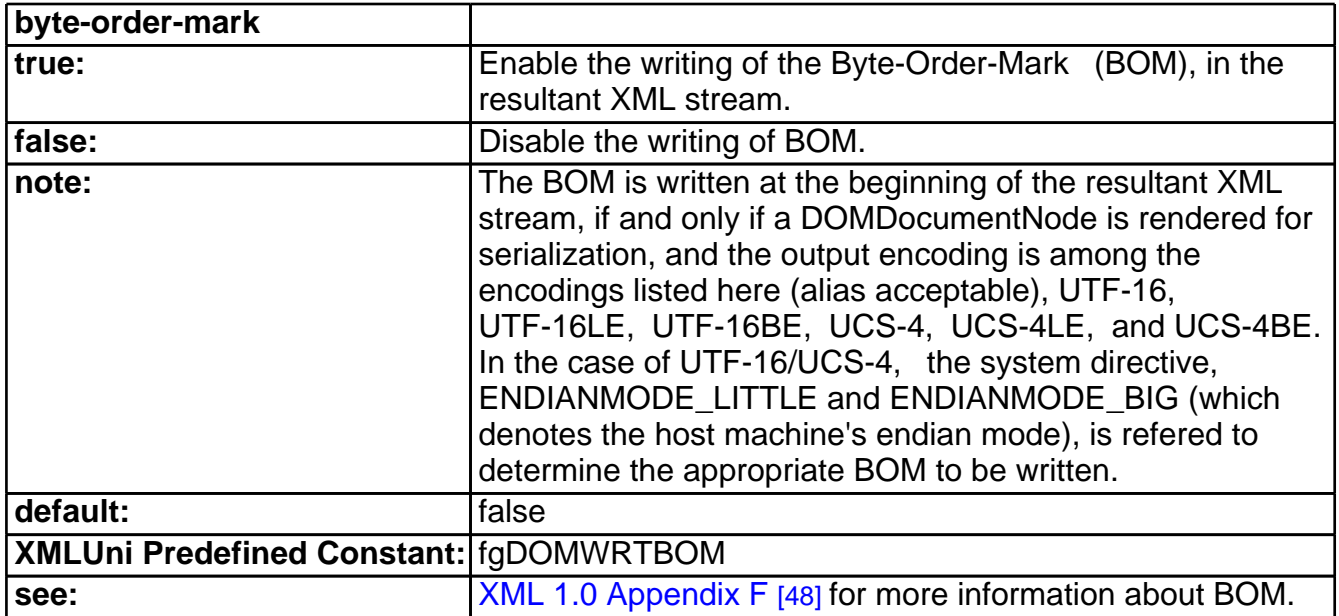

## **Deprecated - Java-like DOM**

Earlier, Xerces-C++ has provided a set of C++ DOM interfaces that is very similar in design and use, to the Java DOM API bindings. Currently, such interface has been deprecated. See this document for its programming details.

# 31 DOM Level 3 Support

## **Disclaimer**

The Xerces-C++ 2.6.0 contains a partial implementation of the W3C Document Object Model Level 3. This implementation is experimental. The DOM Level 3 specification is still in working draft stage: you should not consider this implementation complete or correct.

The limitations of this implementation are detailed below. Please, read this document before using Xerces-C $++$  2.6.0.

## **Introduction**

The Xerces-C++ 2.6.0 contains an experimental implementation of a subset of the W3C DOM Level 3 as specified in

- · [DOM](http://www.w3.org/TR/DOM-Level-3-Core/) [Level](http://www.w3.org/TR/DOM-Level-3-Core/) [3.0](http://www.w3.org/TR/DOM-Level-3-Core/) [Core](http://www.w3.org/TR/DOM-Level-3-Core/) [Specification](http://www.w3.org/TR/DOM-Level-3-Core/) [13] , Version 1.0 W3C Working Draft 26 February 2003 and
- · [Document](http://www.w3.org/TR/DOM-Level-3-LS/) [Object](http://www.w3.org/TR/DOM-Level-3-LS/) [Model](http://www.w3.org/TR/DOM-Level-3-LS/) [\(DOM\)](http://www.w3.org/TR/DOM-Level-3-LS/) [Level](http://www.w3.org/TR/DOM-Level-3-LS/) [3](http://www.w3.org/TR/DOM-Level-3-LS/) [Load](http://www.w3.org/TR/DOM-Level-3-LS/) [and](http://www.w3.org/TR/DOM-Level-3-LS/) [Save](http://www.w3.org/TR/DOM-Level-3-LS/) [Specification](http://www.w3.org/TR/DOM-Level-3-LS/) [14] , Version 1.0 W3C Working Draft 26 February 2003

## **Implementation of DOM Level 3 Core**

The following are implemented in Xerces-C++ 2.6.0.

- · DOMImplementationRegistry, DOMImplementationSource
- · DOMException: VALIDATION\_ERR
- · DOMDocument: set/getActualEncoding, set/getEncoding, set/getVersion, set/getStandalone, set/getDocumentURI, set/getStrictErrorChecking, renameNode, normalizeDocument
- · DOMEntity: set/getActualEncoding, set/getEncoding, set/getVersion
- · DOMErrorHandler, DOMError, DOMLocator
- · DOMNode: set/getUserData, isSameNode, isEqualNode, compareTreePosition, lookupNamespaceURI, lookupNamespacePrefix, isDefaultNamespace, baseURI
- · DOMText: getIsWhitespaceInElementContent
- · DOMAttr: isID, getTypeInfo
- · DOMElement: setIdAttributeNode, setIdAttributeNS, setIdAttribute, getTypeInfo
- · DOMUserDataHandler
- · DOMConfiguration

## **Implementation of DOM Level 3 Load and Save**

The following are implemented in Xerces-C++ 2.6.0.

- · DOMImplementationLS
- · DOMBuilder: does not provide implementation of parseWithContext() and DOMBuilderFilter.
- · DOMEntityResolver
- · DOMInputSource
- · DOMWriter and DOMWriterFilter

## **Implementation of DOM Level 3 Abstract Schemas**

The entire section has not been implemented in Xerces-C++ 2.6.0.

## 32 Deprecated - Java-like DOM

## **Deprecated - Java-like DOM**

Earlier, Xerces-C++ has provided a set of C++ DOM interfaces that is very similar in design and use, to the Java DOM API bindings. It uses smart pointer interface and uses reference counting in memory management.

Currently, such interface has been deprecated and is provided just as a viable alternative for those users who like the idea of Java-like smart pointer design. Please note that such interface may not be kept up to date to the latest W3C DOM specification.

Users are recommended to migrate to the Apache Recommended DOM C++ binding.

## **Using this set of deprecated API**

**Accessing API from application code**

```
// C++
#include <xercesc/dom/deprecated/DOM.hpp>
```

```
// Compared to Java
    import org.w3c.dom.*
```
The header file <dom/deprecated/DOM.hpp> includes all the individual headers for this set of deprecated DOM API classes.

### **Class Names**

The C++ class names are prefixed with "DOM\_". The intent is to prevent conflicts between DOM class names and other names that may already be in use by an application or other libraries that a DOM based application must link with.

The use of C++ namespaces would also have solved this conflict problem, but for the fact that many compilers do not yet support them.

```
DOM Document myDocument; // C++
   DOM Node aNode;
   DOM_Text someText;
Document myDocument; // Compared to Java
   Node aNode;
   Text someText;
```
If you wish to use the Java class names in  $C_{++}$ , then you need to typedef them in  $C_{++}$ . This is not
advisable for the general case - conflicts really do occur - but can be very useful when converting a body of existing Java code to C++.

```
typedef DOM Document Document;
   typedef DOM_Node Mode;
   Document myDocument; // Now C++ usage is
                              // indistinguishable from Java
   Node aNode;
```
#### **Objects and Memory Management**

This deprecated C++ DOM implementation uses automatic memory management, implemented using reference counting. As a result, the C++ code for most DOM operations is very similar to the equivalent Java code, right down to the use of factory methods in the DOM document class for nearly all object creation, and the lack of any explicit object deletion.

Consider the following code snippets

```
// This is C++
   DOM_Node aNode;
   aNode = someDocument.createElement("ElementName");
   DOM_Node docRootNode = someDoc.getDocumentElement();
   docRootNode.AppendChild(aNode);
```

```
// This is Java
   Node aNode;
   aNode = someDocument.createElement("ElementName");
   Node docRootNode = someDoc.getDocumentElement();
   docRootNode.AppendChild(aNode);
```
The Java and the C++ are identical on the surface, except for the class names, and this similarity remains true for most DOM code.

However, Java and C++ handle objects in somewhat different ways, making it important to understand a little bit of what is going on beneath the surface.

In Java, the variable aNode is an object reference , essentially a pointer. It is initially == null, and references an object only after the assignment statement in the second line of the code.

In C++ the variable aNode is, from the C++ language's perspective, an actual live object. It is constructed when the first line of the code executes, and DOM\_Node::operator = () executes at the second line. The C++ class DOM\_Node essentially a form of a smart-pointer; it implements much of the behavior of a Java Object Reference variable, and delegates the DOM behaviors to an implementation class that lives behind the scenes.

Key points to remember when using the  $C_{++}$  DOM classes:

- · Create them as local variables, or as member variables of some other class. Never "new" a DOM object into the heap or make an ordinary C pointer variable to one, as this will greatly confuse the automatic memory management.
- · The "real" DOM objects nodes, attributes, CData sections, whatever, do live on the heap, are created with the create... methods on class DOM\_Document. DOM\_Node and the other DOM classes serve as reference variables to the underlying heap objects.
- · The visible DOM classes may be freely copied (assigned), passed as parameters to functions, or returned by value from functions.

· Memory management of the underlying DOM heap objects is automatic, implemented by means of reference counting. So long as some part of a document can be reached, directly or indirectly, via reference variables that are still alive in the application program, the corresponding document data will stay alive in the heap. When all possible paths of access have been closed off (all of the application's DOM objects have gone out of scope) the heap data itself will be automatically deleted. · There are restrictions on the ability to subclass the DOM classes.

### **String Type - DOMString**

Class DOMString provides the mechanism for passing string data to and from the DOM API. DOMString is not intended to be a completely general string class, but rather to meet the specific needs of the DOM API.

The design derives from two primary sources: from the DOM's CharacterData interface and from class java.lang.string.

Main features are:

- · It stores Unicode text.
- · Automatic memory management, using reference counting.
- · DOMStrings are mutable characters can be inserted, deleted or appended.

When a string is passed into a method of the DOM, when setting the value of a Node, for example, the string is cloned so that any subsequent alteration or reuse of the string by the application will not alter the document contents. Similarly, when strings from the document are returned to an application via the DOM API, the string is cloned so that the document can not be inadvertently altered by subsequent edits to the string.

**Note:** The ICU classes are a more general solution to UNICODE character handling for C++ applications. ICU is an Open Source Unicode library, available at the [IBM](http://oss.software.ibm.com/icu/) [DeveloperWorks](http://oss.software.ibm.com/icu/) [website](http://oss.software.ibm.com/icu/) [22] .

#### **Equality Testing**

The DOMString equality operators (and all of the rest of the DOM class conventions) are modeled after the Java equivalents. The equals() method compares the content of the string, while the  $==$  operator checks whether the string reference variables (the application program variables) refer to the same underlying string in memory. This is also true of  $DOM\_Node$ ,  $DOM\_Element$ , etc., in that operator  $==$ tells whether the variables in the application are referring to the same actual node or not. It's all very Java-like

- $\cdot$  bool operator  $=$  () is true if the DOMString variables refer to the same underlying storage.
- · bool equals() is true if the strings contain the same characters.

Here is an example of how the equality operators work:

```
DOMString a = "Hello";
   DOMString b = aiDOMString c = a.clone();
   if (b == a) // This is true
   if (a == c) // This is false
   if (a.\text{equals}(c)) // This is true
   b = b + " World";if (b == a) // Still true, and the string's
                       // value is "Hello World"
   if (a.\text{equals}(c)) // false. a is "Hello World";
                       // c is still "Hello".
```
#### **Downcasting**

Application code sometimes must cast an object reference from DOM\_Node to one of the classes deriving from DOM\_Node, DOM\_Element, for example. The syntax for doing this in C++ is different from that in Java.

```
// This is C++
   DOM Node aNode = someFunctionReturningNode();
   DOM Element el = (DOM Element &) aNode;
// This is Java
   Node aNode = someFunctionReturningNode();
   Element el = (Element) <i>aNode</i>
```
The C++ cast is not type-safe; the Java cast is checked for compatible types at runtime. If necessary, a type-check can be made in C++ using the node type information:

```
// This is C++
   DOM_Node aNode = someFunctionReturningNode();
   DOM Element el; // by default, el will == null.
   if (anode.getNodeType() == DOM_Node::ELEMENT_NODE)
      el = (DOM Element &) aNode;else
      // aNode does not refer to an element.
      // Do something to recover here.
```
#### **Subclassing**

The C++ DOM classes, DOM\_Node, DOM\_Attr, DOM\_Document, etc., are not designed to be subclassed by an application program.

As an alternative, the DOM\_Node class provides a User Data field for use by applications as a hook for extending nodes by referencing additional data or objects. See the API description for DOM\_Node for details.

## **DOMParser**

#### **Constructing a DOMParser**

In order to use Xerces-C++ to parse XML files using the deprecated DOM, you will need to create an instance of the DOMParser class. The example below shows the code you need in order to create an instance of the DOMParser.

```
#include <xercesc/dom/deprecated/DOMParser.hpp>
#include <xercesc/dom/deprecated/DOM.hpp>
#include <xercesc/sax/HandlerBase.hpp>
#include <xercesc/util/XMLString.hpp>
#if defined(XERCES NEW IOSTREAMS)
#include <iostream>
#else
#include <iostream.h>
#endif
```

```
XERCES_CPP_NAMESPACE_USE
int main (int argc, char* args[]) {
    try {
       XMLPlatformUtils::Initialize();
    }
    catch (const XMLException& toCatch) {
        char* message = XMLString::transcode(toCatch.getMessage());
        cout << "Error during initialization! :\n"
             << message << "\n";
       XMLString::release(&message);
        return 1;
    }
    char* xmlFile = "x1.xml";
    DOMParser* parser = new DOMParser();
   parser->setValidationScheme(DOMParser::Val_Always); // optional.
   parser->setDoNamespaces(true); // optional
   ErrorHandler* errHandler = (ErrorHandler*) new HandlerBase();
    parser->setErrorHandler(errHandler);
    try {
       parser->parse(xmlFile);
    }
    catch (const XMLException& toCatch) {
        char* message = XMLString::transcode(toCatch.getMessage());
        cout << "Exception message is: \n"
             << message << "\n";
       XMLString::release(&message);
       return -1;
    }
    catch (const DOM_DOMException& toCatch) {
        cout << "Exception message is: \n"
            << toCatch.code << "\n";
        return -1;
    }
    catch (\ldots) {
        cout << "Unexpected Exception \n" ;
        return -1;
    }
   delete parser;
   delete errHandler;
   return 0;
}
```
#### **DOMParser Supported Features**

The behavior of the DOMParser is dependant on the values of the following features. All of the features below are set using the "setter" methods (e.g. setDoNamespaces), and are queried using the corresponding "getter" methods (e.g. getDoNamespaces). The following only gives you a quick summary of supported features. Please refer to API Documentation for complete detail.

<span id="page-220-0"></span>None of these features can be modified in the middle of a parse, or an exception will be thrown.

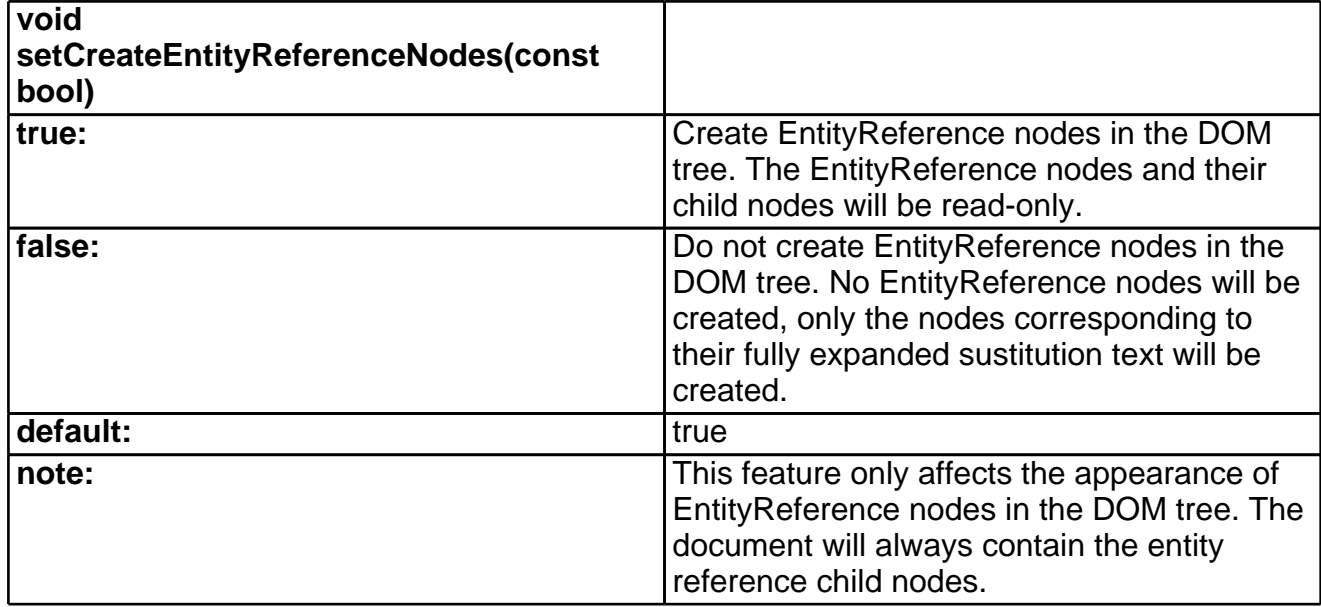

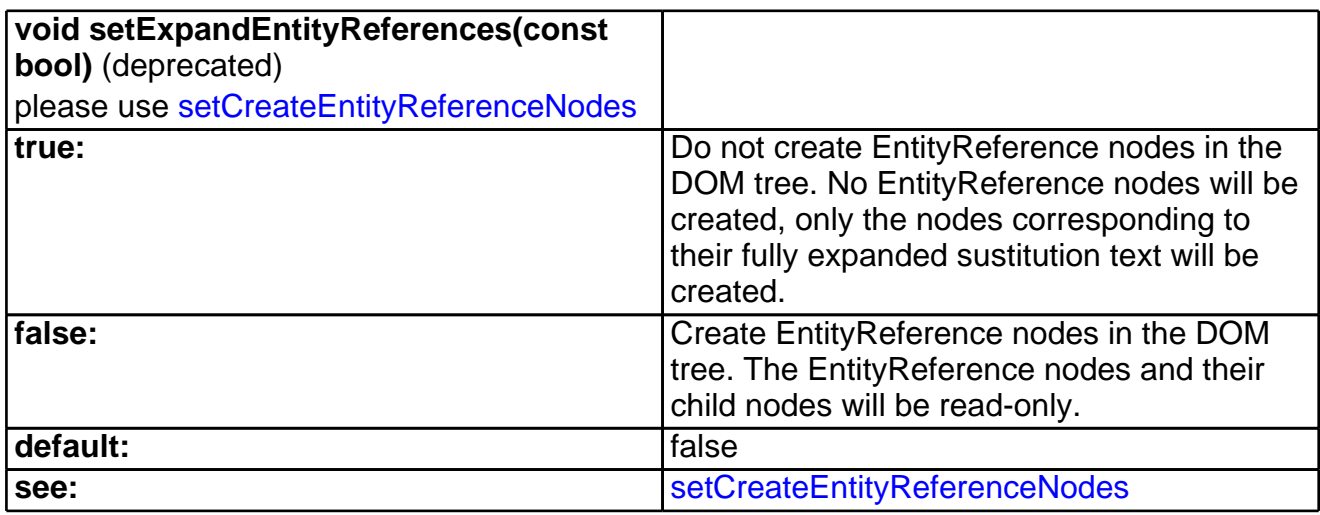

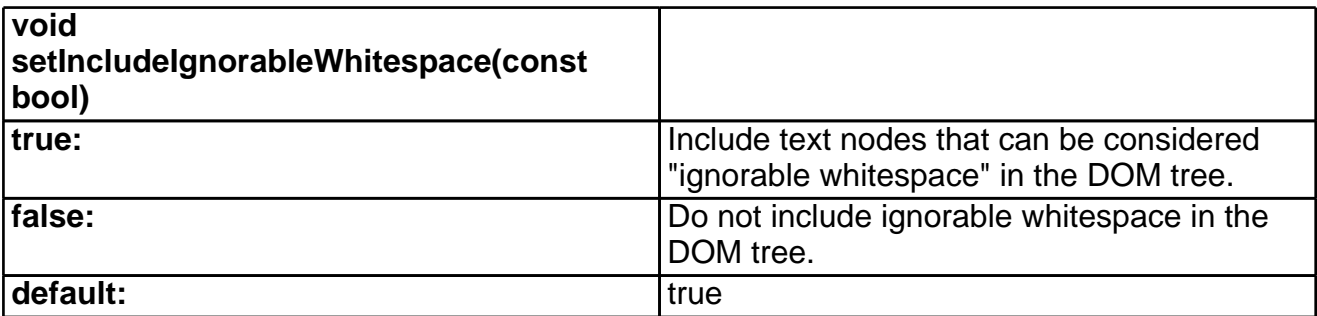

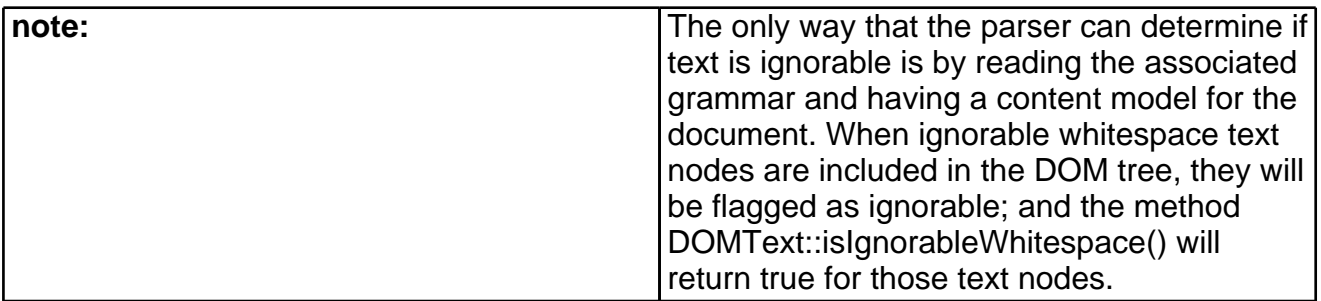

<span id="page-221-1"></span>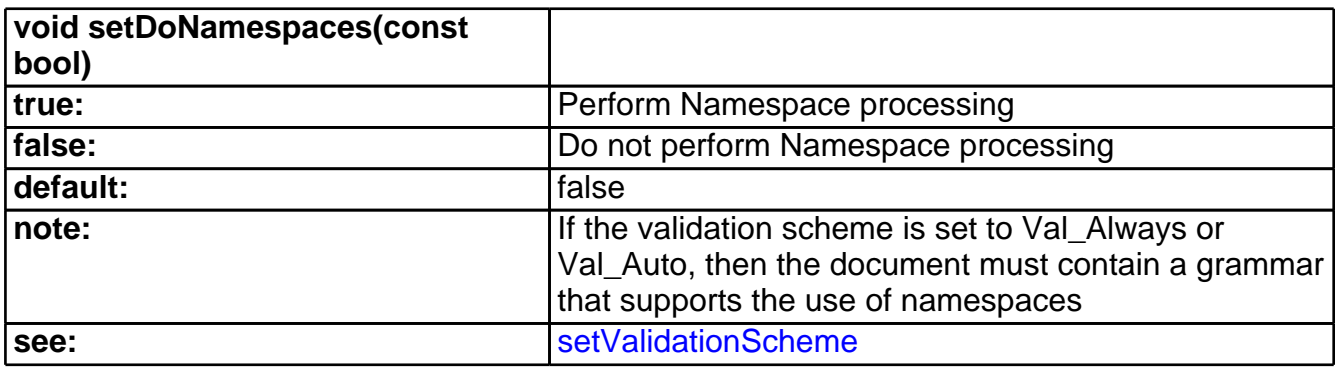

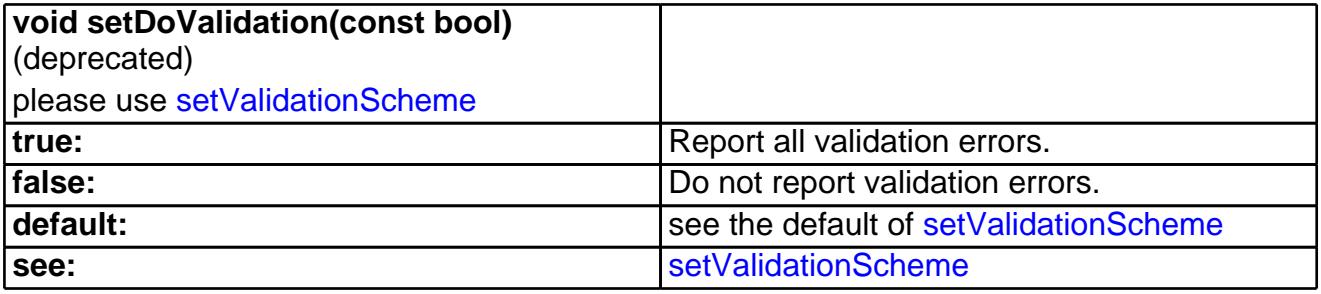

<span id="page-221-0"></span>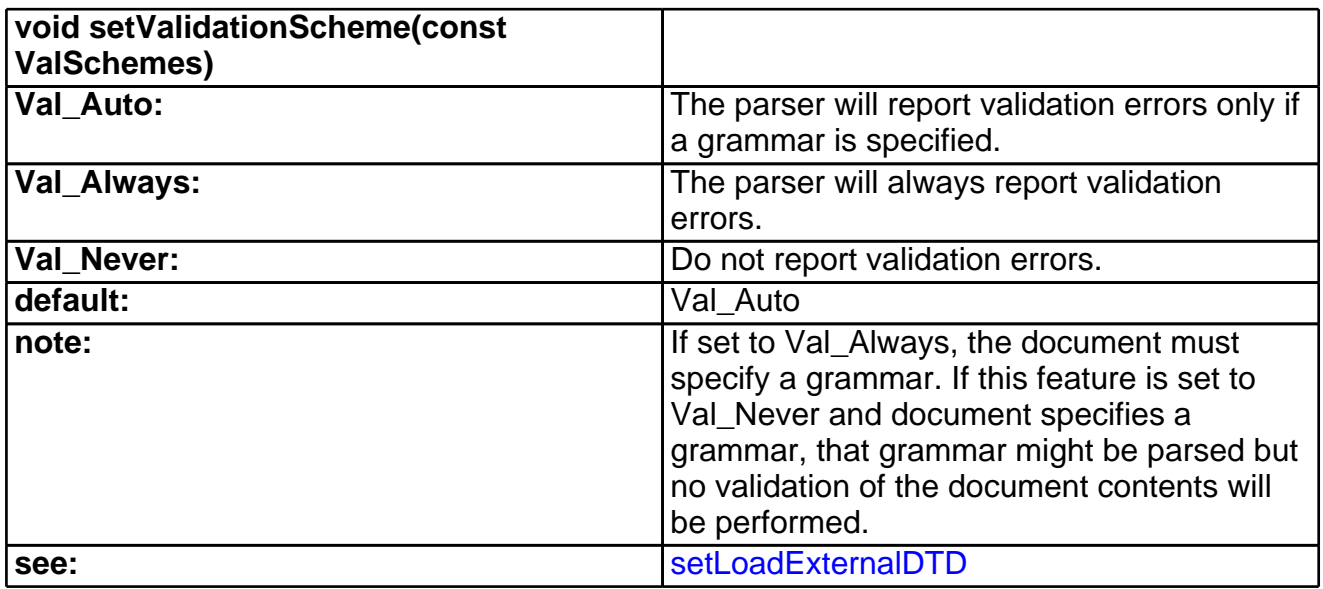

<span id="page-221-2"></span>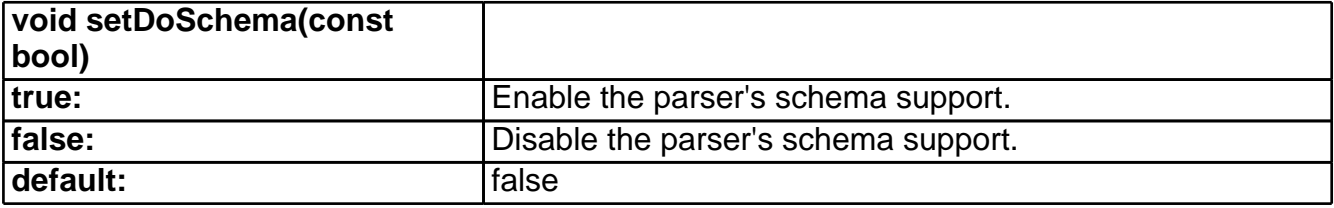

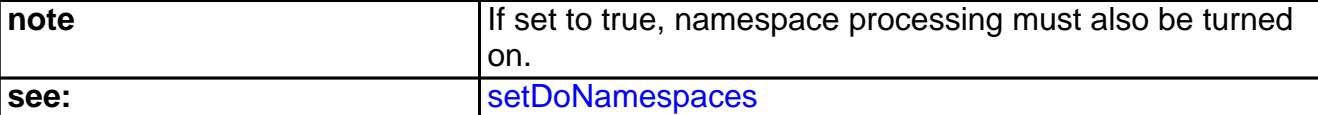

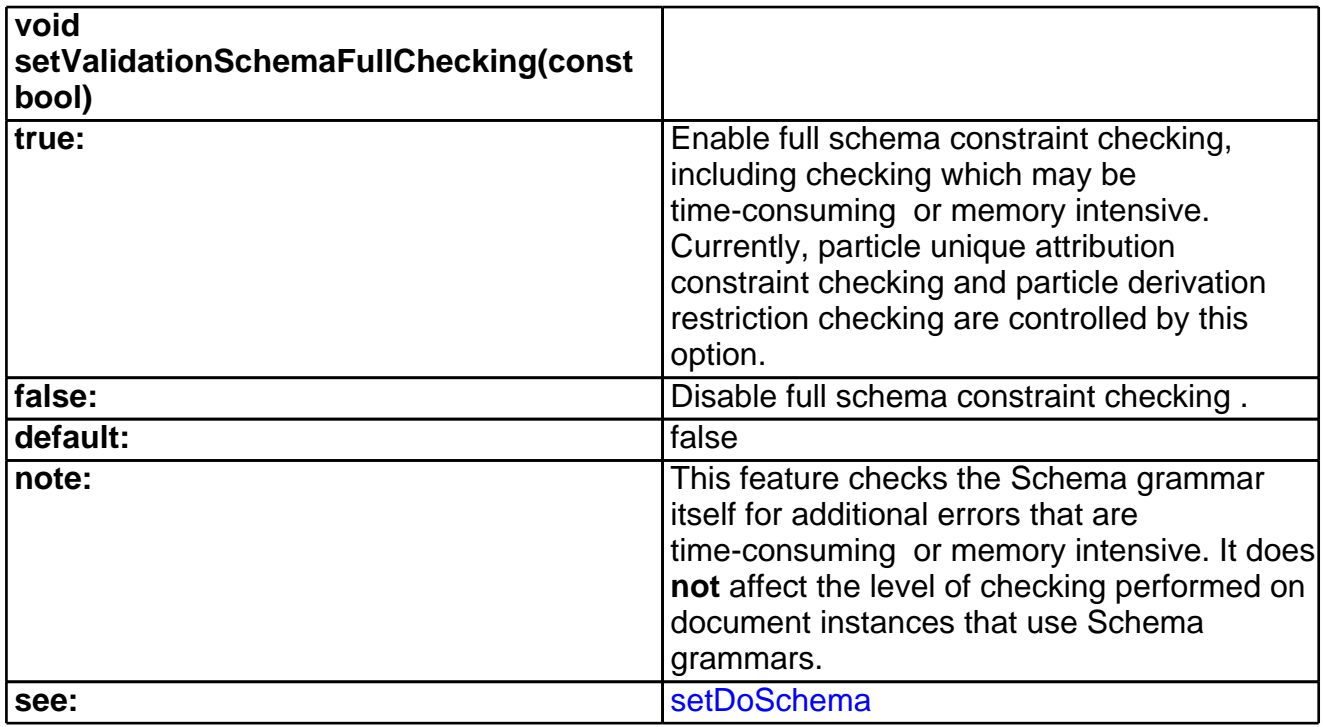

<span id="page-222-0"></span>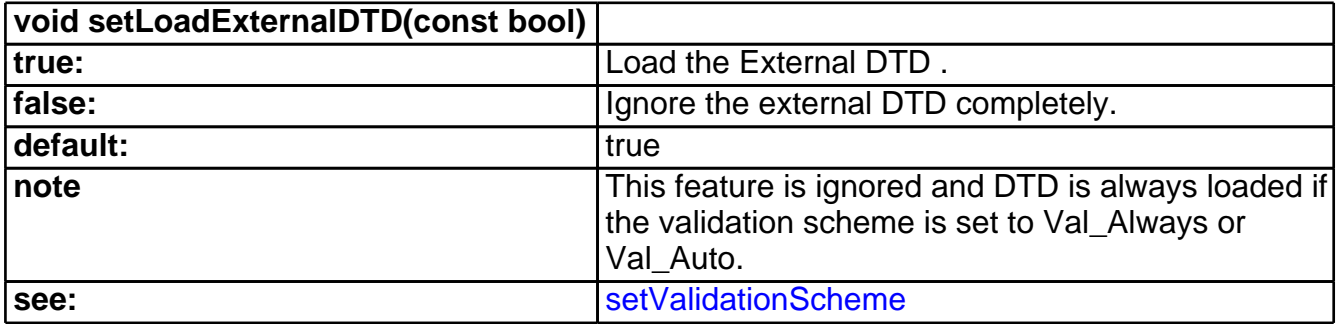

<span id="page-222-1"></span>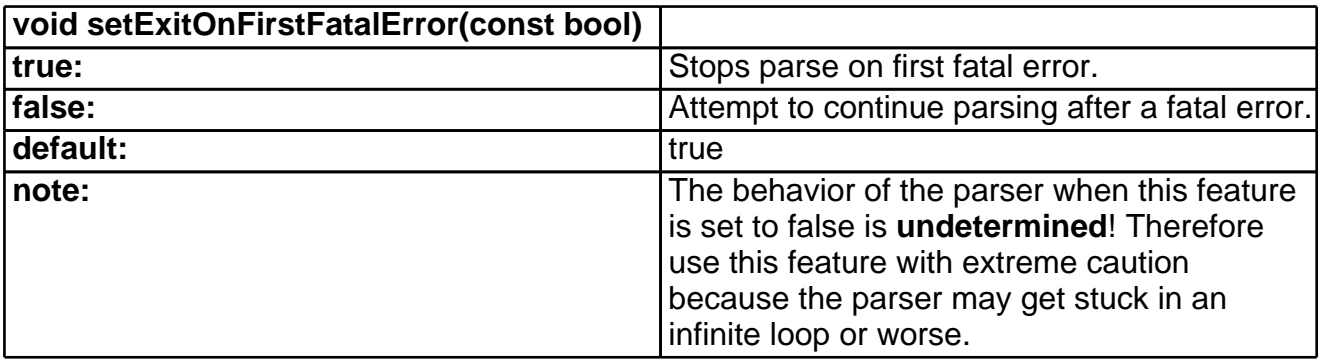

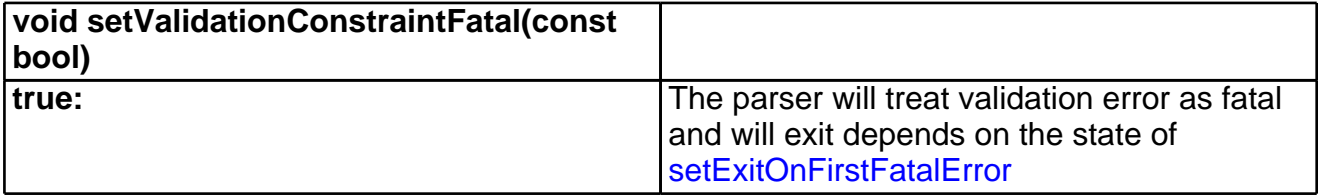

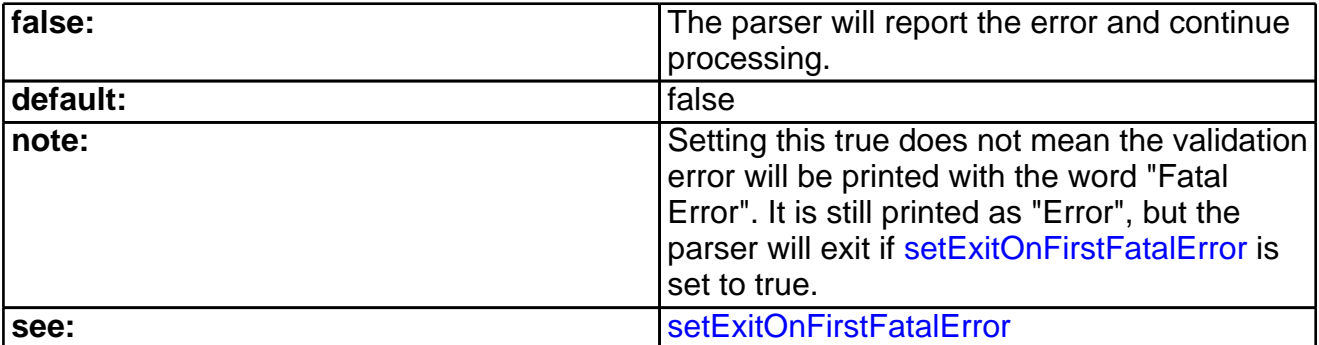

<span id="page-223-1"></span>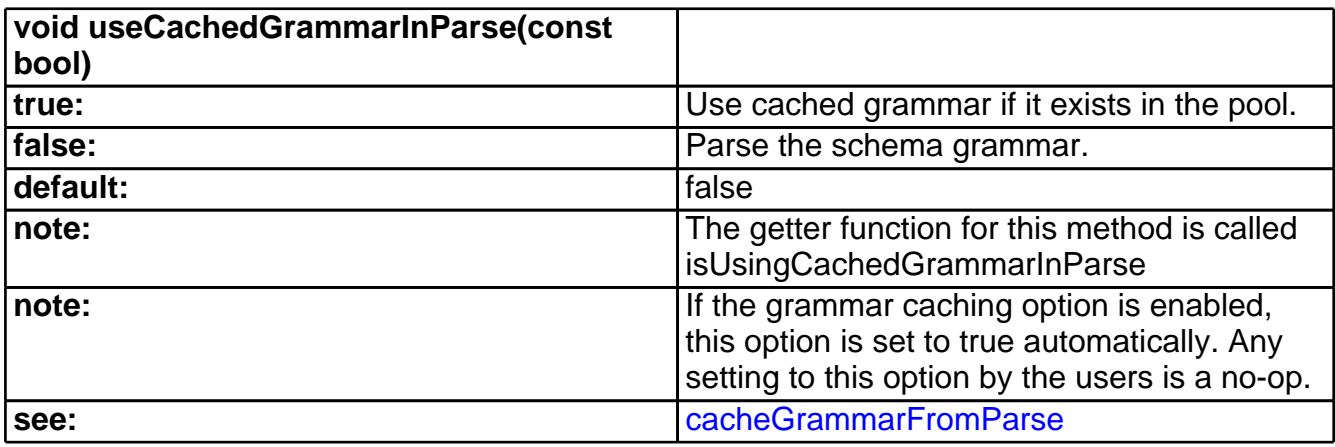

<span id="page-223-0"></span>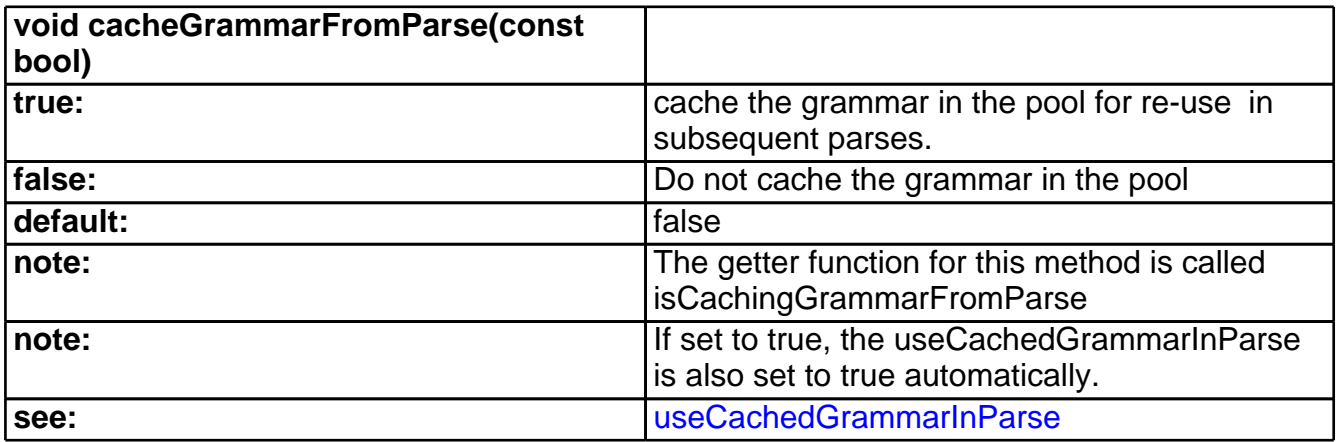

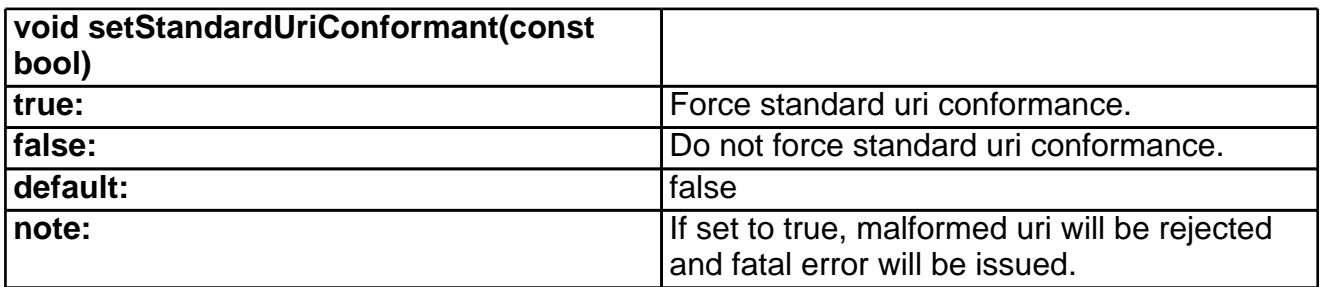

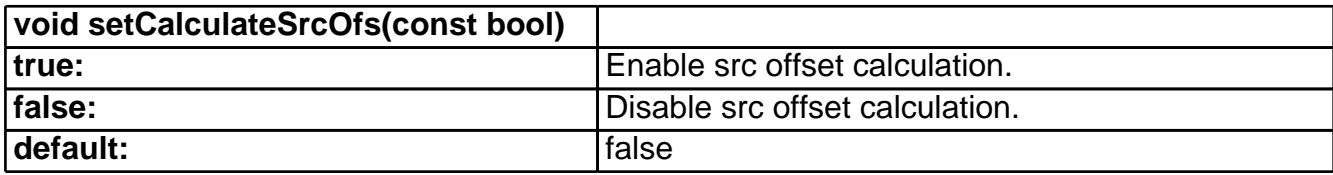

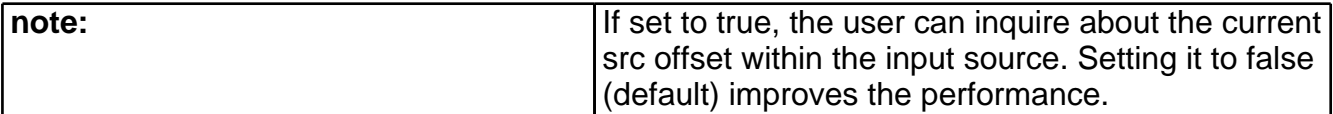

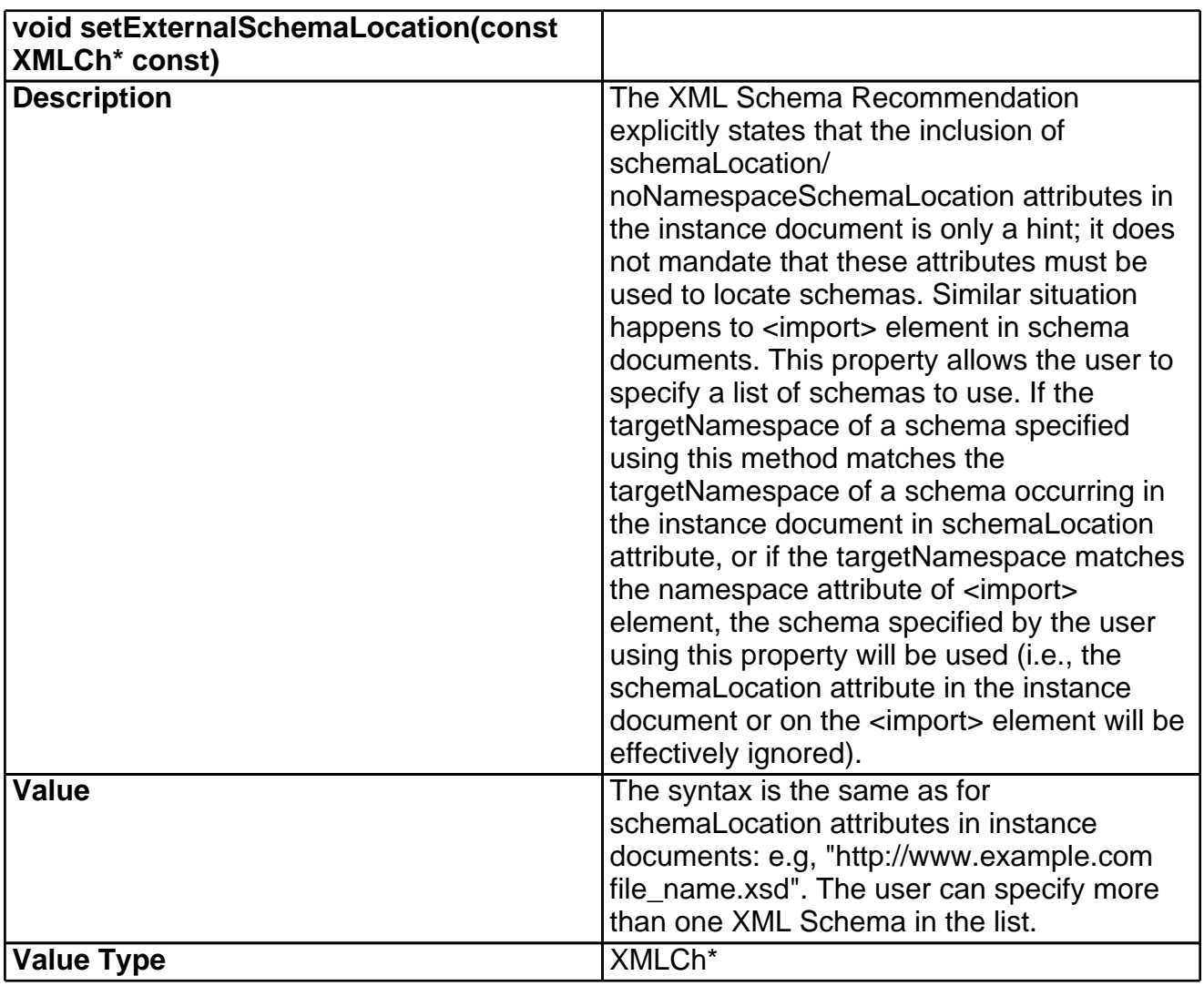

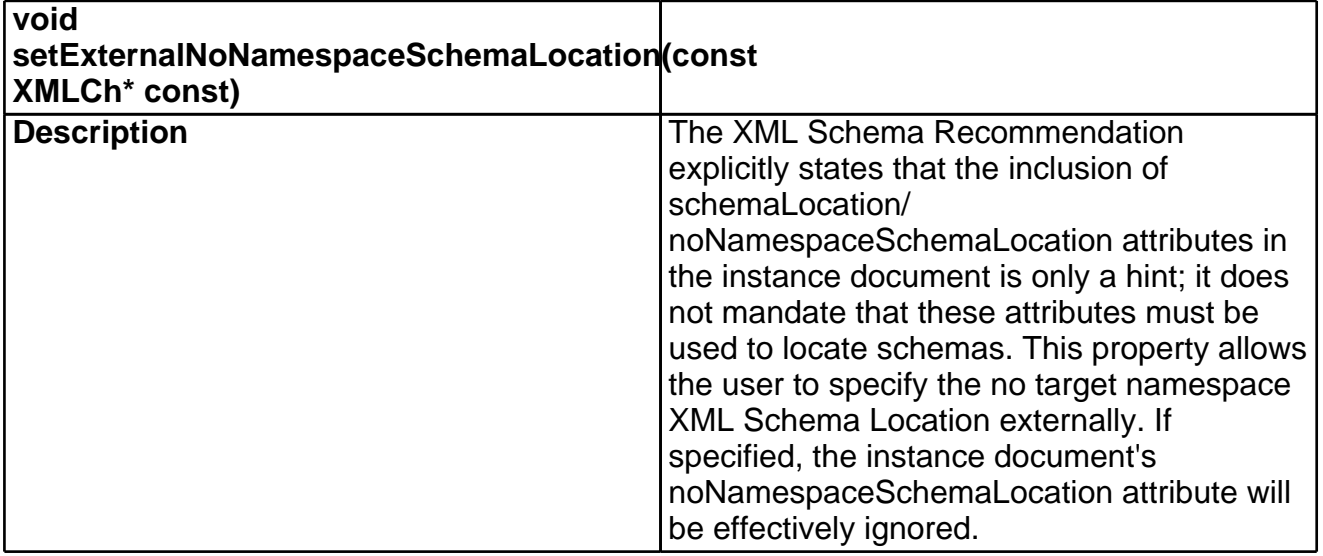

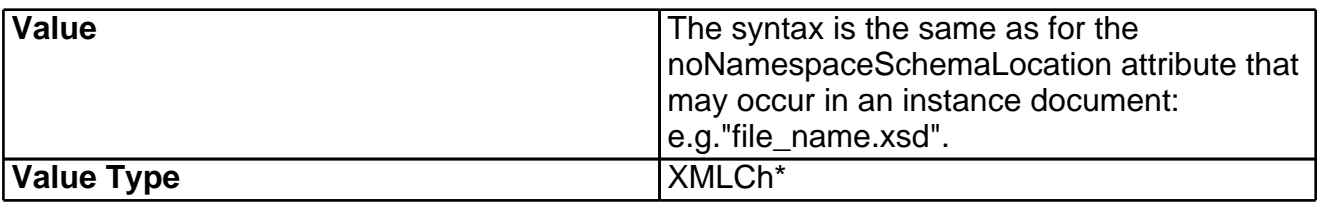

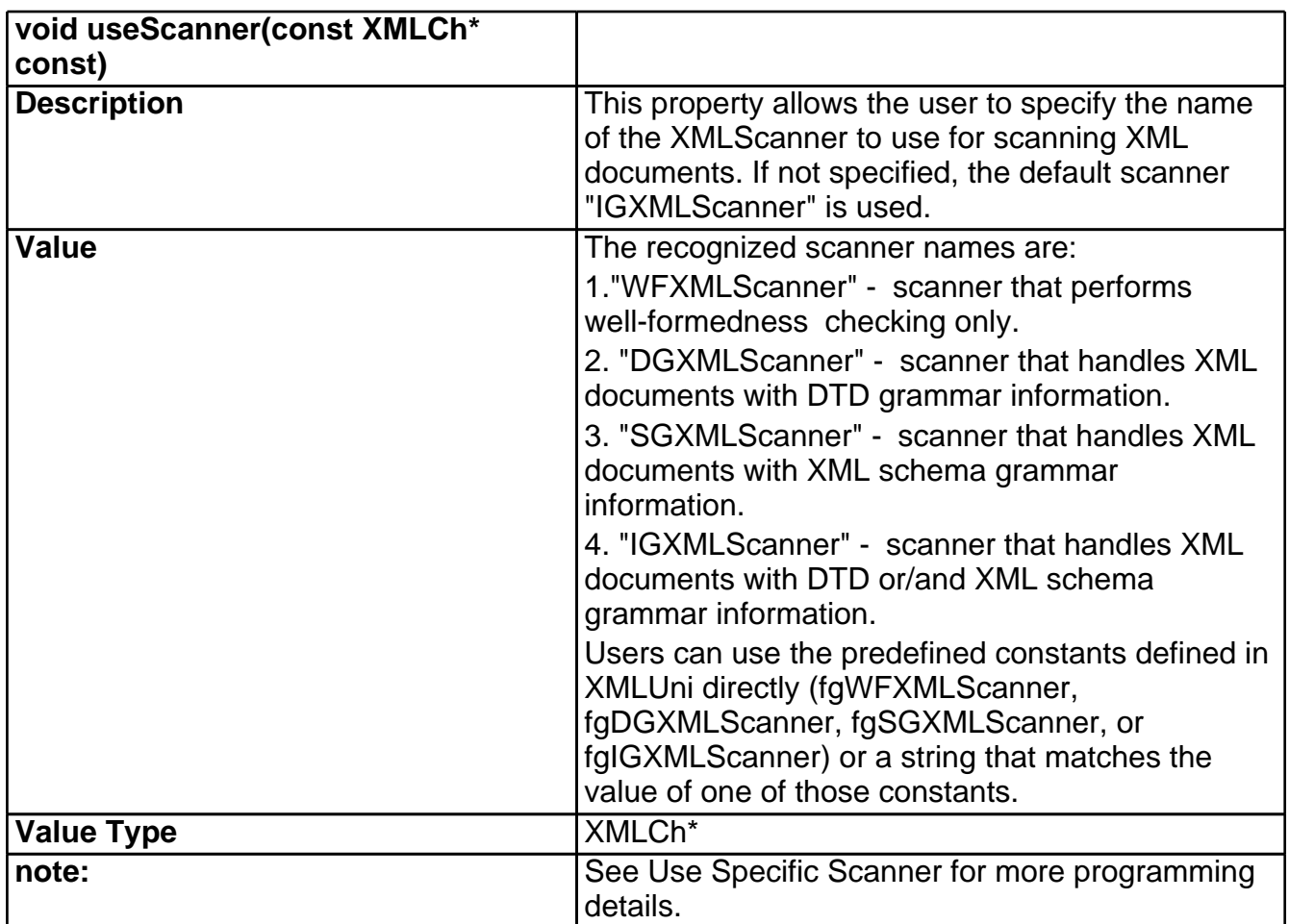

# 33 Schema

# **Introduction**

This package contains an implementation of the W3C XML Schema Language, a recommendation of the Worldwide Web Consortium available in three parts: [XML](http://www.w3.org/TR/xmlschema-0/) [Schema:](http://www.w3.org/TR/xmlschema-0/) [Primer](http://www.w3.org/TR/xmlschema-0/) [33] and [XML](http://www.w3.org/TR/xmlschema-1/) [Schema:](http://www.w3.org/TR/xmlschema-1/) [Structures](http://www.w3.org/TR/xmlschema-1/) [34] and [XML](http://www.w3.org/TR/xmlschema-2/) [Schema:](http://www.w3.org/TR/xmlschema-2/) [Datatypes](http://www.w3.org/TR/xmlschema-2/) [35] . We consider this implementation complete except for the limitations cited below.

We would very much appreciate feedback on the package via the Xerces- $C++X$ erces- $C++$  mailing list [xerces-c-dev@xml.apache.org](mailto:xerces-c-dev@xml.apache.org ) xerces-c-dev@xml.apache.org [21], and we encourage the submission of bugs as described on our Bug-Reporting page. Please read this document before using this package.

# **Limitations**

· Due to the way in which the parser constructs content models for elements with complex content, specifying large values for the minOccurs or maxOccurs attributes may cause a stack overflow or very poor performance in the parser. Large values for minOccurs should be avoided, and unbounded should be used instead of a large value for maxOccurs.

# **Interpretation of Areas that are Unclear or Implementation-Dependent**

## **keyref**

We have interpreted the specs as requiring <keyref> Identity Constraints to refer to <key> or <unique> identity constraints within the scope of the elements to which the <keyref> is attached. This interpretation is at variance with the Schema Primer, which contains an example with a <keyref> declared on an element used inside the element of its corresponding <key>.

## **out-of-bound float values**

For float data, the specs does not explicitly specify how to deal with out-of-bound data. Xerces converts these values as below

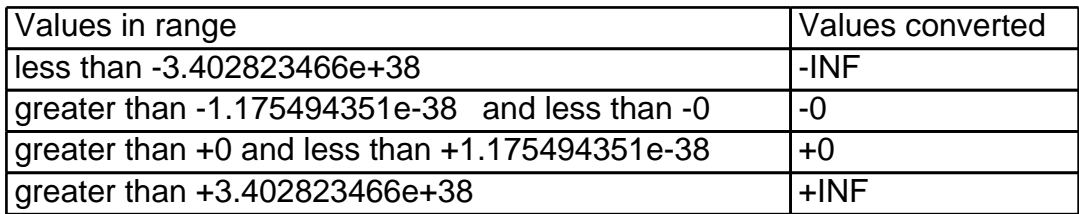

The effect of this conversion would invalidate an instance data, for example, "1.1e-39", of a data type derived from float, with minExclusive value '+0', since "1.1e-39" is converted to "+0", which is the same as the minExclusive.

#### **out-of-bound double values**

Similarly, Xerces converts double values as below

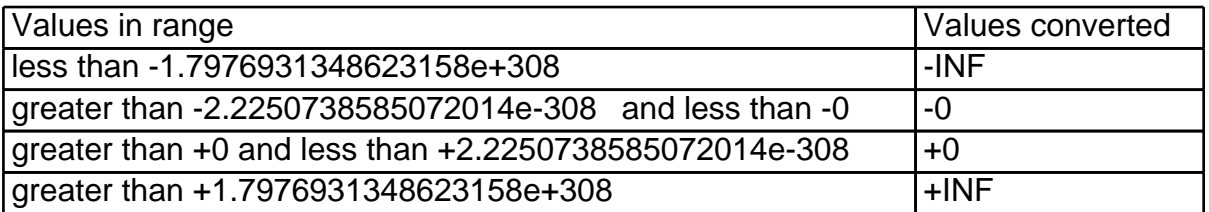

# **Usage**

Here is an example how to turn on schema processing in DOMParser (default is off). Note that you must also turn on namespace support (default is off) for schema processing.

```
// Instantiate the DOM parser.
DOMParser parser;
parser.setDoNamespaces(true);
parser.setDoSchema(true);
parser.parse(xmlFile);
```
Usage in SAXParser is similar, please refer to the sample program 'samples/SAXCount/SAXCount.cpp' for further reference.

Here is an example how to turn on schema processing in SAX2XMLReader (default is on). Note that namespace must be on (default is on) as well.

```
SAX2XMLReader* parser = XMLReaderFactory::createXMLReader();
parser->setFeature(XMLUni::fgSAX2CoreNameSpaces, true);
parser->setFeature(XMLUni::fgXercesSchema, true);
parser->parse(xmlFile);
```
Review the sample file, 'samples/data/personal-schema.xml' and 'samples/data/personal.xsd' for an example of an XML Schema grammar.

## **Associating Schema Grammar with instance document**

Schema grammars can be associated with instance documents in two ways.

#### **Specifying Schema Grammar through method calls:**

An application developer may associate schemas with instance documents through methods setExternalSchemaLocation if they use namespaces, and setExternalNoNamespaceSchemaLocation otherwise. (For SAX2XMLReader, use the properties: "http://apache.org/xml/properties/schema/external-schemaLocation" and "http://apache.org/xml/properties/schema/external-noNamespaceSchemaLocation")

Here is an example with no target namespace:

```
// Instantiate the DOM parser.
DOMParser parser;
parser.setDoNamespaces(true);
parser.setDoSchema(true);
parser.setExternalNoNamespaceSchemaLocation("personal.xsd");
```

```
parser.parse("test.xml");
// Instantiate the SAX2 XMLReader.
SAX2XMLReader* parser = XMLReaderFactory::createXMLReader();
XMLCh* propertyValue = XMLString::transcode("personal.xsd");
ArrayJanitor<XMLCh> janValue(propertyValue);
parser->setProperty(
       XMLUni::fgXercesSchemaExternalNoNameSpaceSchemaLocation,
       propertyValue);
parser.parse("test.xml");
```
Here is an example with a target namespace. Note that it is an error to specify a different namespace in setExternalSchemaLocation than the target namespace defined in the Schema.

```
// Instantiate the DOM parser.
 DOMParser parser;
 parser.setDoNamespaces(true);
 parser.setDoSchema(true);
 parser.setExternalSchemaLocation("http://my.com personal.xsd http://my2.com
test2.xsd");
 parser.parse("test.xml");
 // Instantiate the SAX2 XMLReader.
 SAX2XMLReader* parser = XMLReaderFactory::createXMLReader();
 XMLCh* propertyValue = XMLString::transcode("http://my.com personal.xsd
http://my2.com test2.xsd");
 ArrayJanitor<XMLCh> janValue(propertyValue);
 parser->setProperty(
       XMLCh XMLUni::fgXercesSchemaExternalSchemaLocation,
        propertyValue);
 parser.parse("test.xml");
```
#### **Specifying Schema Grammar through attributes in the instance document:**

If schema grammar was not specified externally through methods, then each instance document that uses XML Schema grammars must specify the location of the grammars it uses by using an xsi:schemaLocation attribute if they use namespaces, and xsi:noNamespaceSchemaLocation attribute otherwise.

Here is an example with no target namespace:

```
<?xml version="1.0" encoding="UTF-8"?>
<personnel xmlns:xsi="http://www.w3.org/2001/XMLSchema-instance"
           xsi:noNamespaceSchemaLocation='personal.xsd'>
...
</personnel>
```
Here is an example with a target namespace. Note that it is an error to specify a different namespace in

xsi:schemaLocation attribute than the target namespace defined in the Schema.

```
<?xml version="1.0" encoding="UTF-8"?>
 <personnel xmlns="http://my.com"
           xmlns:xsi="http://www.w3.org/2001/XMLSchema-instance"
            xsi:schemaLocation="http://my.com personal.xsd http://my2.com
test2.xsd">
 ...
 </personnel>
```
# 34 Programming Guide

# **Version Macro**

Xerces-C++ has defined a numeric preprocessor macro, \_XERCES\_VERSION, for users to introduce into their code to perform conditional compilation where the version of Xerces is detected in order to enable or disable version specific capabilities. For example,

```
#if XERCES VERSION >= 20304
  // code specific to Xerces-C++ version 2.3.4
#else
 // old code here...
#endif
```
The minor and revision (patch level) numbers have two digits of resolution which means that '3' becomes '03' and '4' becomes '04' in this example.

There are also other string macro, or constants to represent the Xerces-C++ version. Please refer to the header xercesc/util/XercesVersion.hpp for further details.

# **Schema Support**

Xerces-C++ contains an implementation of the W3C XML Schema Language. See the Schema page for details.

# **Progressive Parsing**

In addition to using the *parse()* method to parse an XML File. You can use the other two parsing methods, *parseFirst()* and *parseNext()* to do 'progressive parsing', so that you don't have to depend upon throwing an exception to terminate the parsing operation.

Calling parseFirst() will cause the DTD (both internal and external subsets), and any pre-content, i.e. everything up to but not including the root element, to be parsed. Subsequent calls to parseNext() will cause one more pieces of markup to be parsed, and spit out from the core scanning code to the parser (and hence either on to you if using SAX or into the DOM tree if using DOM).

You can quit the parse any time by just not calling parseNext() anymore and breaking out of the loop. When you call parseNext() and the end of the root element is the next piece of markup, the parser will continue on to the end of the file and return false, to let you know that the parse is done. So a typical progressive parse loop will look like this:

```
// Create a progressive scan token
XMLPScanToken token;
```

```
if (!parser.parseFirst(xmlFile, token))
{
 cerr << "scanFirst() failed\n" << endl;
  return 1;
}
//
// We started ok, so lets call scanNext()
// until we find what we want or hit the end.
//
bool gotMore = true;
while (gotMore && !handler.getDone())
  gotMore = parser.parseNext(token);
```
In this case, our event handler object (named 'handler' surprisingly enough) is watching for some criteria and will return a status from its getDone() method. Since the handler sees the SAX events coming out of the SAXParser, it can tell when it finds what it wants. So we loop until we get no more data or our handler indicates that it saw what it wanted to see.

When doing non-progressive parses, the parser can easily know when the parse is complete and insure that any used resources are cleaned up. Even in the case of a fatal parsing error, it can clean up all per-parse resources. However, when progressive parsing is done, the client code doing the parse loop might choose to stop the parse before the end of the primary file is reached. In such cases, the parser will not know that the parse has ended, so any resources will not be reclaimed until the parser is destroyed or another parse is started.

This might not seem like such a bad thing; however, in this case, the files and sockets which were opened in order to parse the referenced XML entities will remain open. This could cause serious problems. Therefore, you should destroy the parser instance in such cases, or restart another parse immediately. In a future release, a reset method will be provided to do this more cleanly.

Also note that you must create a scan token and pass it back in on each call. This insures that things don't get done out of sequence. When you call parseFirst() or parse(), any previous scan tokens are invalidated and will cause an error if used again. This prevents incorrect mixed use of the two different parsing schemes or incorrect calls to parseNext().

# **Preparsing Grammar and Grammar Caching**

Xerces-C++ 2.6.0 provides a new function to pre-parse the grammar so that users can check for any syntax or error before using the grammar. Users can also optionally cache these pre-parsed grammars for later use during actual parsing.

Here is an example:

```
XercesDOMParser parser;
// enbale schema processing
parser.setDoSchema(true);
parser.setDONamespaces(true);
// Let's preparse the schema grammar (.xsd) and cache it.
Grammar* grammar = parser.loadGrammar(xmlFile, Grammar::SchemaGrammarType,
```
true);

Besides caching pre-parsed schema grammars, users can also cache any grammars encountered during an xml document parse.

Here is an example:

```
SAXParser parser;
// Enable grammar caching by setting cacheGrammarFromParse to true.
// The parser will cache any encountered grammars if it does not
// exist in the pool.
// If the grammar is DTD, no internal subset is allowed.
parser.cacheGrammarFromParse(true);
// Let's parse our xml file (DTD grammar)
parser.parse(xmlFile);
// We can get the grammar where the root element was declared
// by calling the parser's method getRootGrammar;
// Note: The parser owns the grammar, and the user should not delete it.
Grammar* grammar = parser.getRootGrammar();
```
We can use any previously cached grammars when parsing new xml documents. Here are some examples on how to use those cached grammars:

```
/**
  * Caching and reusing XML Schema (.xsd) grammar
  * Parse an XML document and cache its grammar set. Then, use the cached
  * grammar set in subsequent parses.
  */
XercesDOMParser parser;
// Enable schema processing
parser.setDoSchema(true);
parser.setDoNamespaces(true);
// Enable grammar caching
parser.cacheGrammarFromParse(true);
// Let's parse the XML document. The parser will cache any grammars encounterd.
parser.parse(xmlFile);
// No need to enable re-use by setting useCachedGrammarInParse to true. It is
// automatically enabled with grammar caching.
for (int i=0; i < 3; i++)
    parser.parse(xmlFile);
// This will flush the grammar pool
```
parser.resetCachedGrammarPool();

```
/**
  * Caching and reusing DTD grammar
  * Preparse a grammar and cache it in the pool. Then, we use the cached grammar
  * when parsing XML documents.
  */
SAX2XMLReader* parser = XMLReaderFactory::createXMLReader();
// Load grammar and cache it
parser->loadGrammar(dtdFile, Grammar::DTDGrammarType, true);
// enable grammar reuse
parser->setFeature(XMLUni::fgXercesUseCachedGrammarInParse, true);
// Parse xml files
parser->parse(xmlFile1);
parser->parse(xmlFile2);
```
There are some limitations about caching and using cached grammars:

- · When caching/reusing DTD grammars, no internal subset is allowed.
- · When preparsing grammars with caching option enabled, if a grammar, in the result set, already exists in the pool (same NS for schema or same system id for DTD), the entire set will not be cached.
- · When parsing an XML document with the grammar caching option enabled, the reuse option is also automatically enabled. We will only parse a grammar if it does not exist in the pool.

# **Loadable Message Text**

The Xerces-C++ supports loadable message text. Although the current drop just supports English, it is capable to support other languages. Anyone interested in contributing any translations should contact us. This would be an extremely useful service.

In order to support the local message loading services, all the error messages are captured in an XML file in the src/xercesc/NLS/ directory. There is a simple program, in the tools/NLS/Xlat/ directory, which can spit out that text in various formats. It currently supports a simple 'in memory' format (i.e. an array of strings), the Win32 resource format, and the message catalog format. The 'in memory' format is intended for very simple installations or for use when porting to a new platform (since you can use it until you can get your own local message loading support done.)

In the src/xercesc/util/ directory, there is an XMLMsgLoader class. This is an abstraction from which any number of message loading services can be derived. Your platform driver file can create whichever type of message loader it wants to use on that platform. Xerces-C++ currently has versions for the in memory format, the Win32 resource format, the message catalog format, and ICU message loader. Some of the platforms can support multiple message loaders, in which case a #define token is used to control which one is used. You can set this in your build projects to control the message loader type used.

# **Pluggable Transcoders**

Xerces-C++ also supports pluggable transcoding services. The XMLTransService class is an abstract

API that can be derived from, to support any desired transcoding service. XMLTranscoder is the abstract API for a particular instance of a transcoder for a particular encoding. The platform driver file decides what specific type of transcoder to use, which allows each platform to use its native transcoding services, or the ICU service if desired.

Implementations are provided for Win32 native services, ICU services, and the *iconv* services available on many Unix platforms. The Win32 version only provides native code page services, so it can only handle XML code in the intrinsic encodings ASCII, UTF-8, UTF-16 (Big/Small Endian), UCS4 (Big/Small Endian), EBCDIC code pages IBM037, IBM1047 and IBM1140 encodings, ISO-8859-1 (aka Latin1) and Windows-1252. The ICU version provides all of the encodings that ICU supports. The *iconv* version will support the encodings supported by the local system. You can use transcoders we provide or create your own if you feel ours are insufficient in some way, or if your platform requires an implementation that Xerces-C++ does not provide.

# **Porting Guidelines**

All platform dependent code in Xerces has been isolated to a couple of files, which should ease the porting effort. Here are the basic steps that should be followed to port Xerces.

1. The directory src/xercesc/util/Platforms contains the platform sensitive files while src/xercesc/util/Compilers contains all development environment sensitive files. Each operating system has a file of its own and each development environment has another one of its own too.

As an example, the Win32 platform as a Win32Defs.hpp file and the Visual C++ environment has a VCPPDefs.hpp file. These files set up certain define tokens, typedefs, constants, etc... that will drive the rest of the code to do the right thing for that platform and development environment. AIX/CSet have their own AIXDefs.hpp and CSetDefs.hpp files, and so on. You should create new versions of these files for your platform and environment and follow the comments in them to set up your own. Probably the comments in the Win32 and Visual  $C_{++}$  will be the best to follow, since that is where the main development is done.

- 2. Next, edit the file XercesDefs.hpp, which is where all of the fundamental stuff comes into the system. You will see conditional sections in there where the above per-platform and per-environment headers are brought in. Add the new ones for your platform under the appropriate conditionals.
- 3. Now edit AutoSense.hpp. Here we set canonical Xerces internal #define tokens which indicate the platform and compiler. These definitions are based on known platform and compiler defines.

AutoSense.hpp is included in XercesDefs.hpp and the canonical platform and compiler settings thus defined will make the particular platform and compiler headers to be the included at compilation.

It might be a little tricky to decipher this file so be careful. If you are using say another compiler on Win32, probably it will use similar tokens so that the platform will get picked up already using what is already there.

4. Once this is done, you will then need to implement a version of the *platform utilities* for your platform. Each operating system has a file which implements some methods of the XMLPlatformUtils class, specific to that operating system. These are not terribly complex, so it should not be a lot of work. The Win32 version is called Win32PlatformUtils.cpp, the AIX version is AIXPlatformUtils.cpp and so on. Create one for your platform, with the correct name, and empty out all of the implementation so that just the empty shells of the methods are there (with dummy returns where needed to make the compiler happy.) Once you've done that, you can

start to get it to build without any real implementation.

5. Once you have the system building, then start implementing your own platform utilities methods. Follow the comments in the Win32 version as to what they do, the comments will be improved in subsequent versions, but they should be fairly obvious now. Once you have these implementations done, you should be able to start debugging the system using the demo programs.

Other concerns are:

- · Does ICU compile on your platform? If not, then you'll need to create a transcoder implementation that uses your local transcoding services. The iconv transcoder should work for you, though perhaps with some modifications.
- · What message loader will you use? To get started, you can use the "in memory" one, which is very simple and easy. Then, once you get going, you may want to adapt the message catalog message loader, or write one of your own that uses local services.
- · What should I define XMLCh to be? Please refer to What should I define XMLCh to be? for further details.

That is the work required in a nutshell!

## **Using C++ Namespace**

Xerces-C++ 2.6.0 supports C++ Namespace as of Version 2.2.0.

The macro XERCES\_HAS\_CPP\_NAMESPACE is defined in each Compiler Definition file if C++ Namespace is supported.

For example in header xercesc/util/Compilers/GCCDefs.hpp, the C++ Namespace is enabled:

// ------------------------------------------------------------------------- // Indicate that we support C++ namespace // Do not define it if the compile cannot handle C++ namespace // ------------------------------------------------------------------------- #define XERCES\_HAS\_CPP\_NAMESPACE

If C++ Namespace support is ENABLED (all the binary distributions of Xerces-C++ 2.6.0 are built with C++ Namespace enabled), users' applications must namespace qualify all the Xerces-C++ classes, data and variables with XERCES\_CPP\_NAMESPACE\_QUALIFIER or add the XERCES\_CPP\_NAMESPACE\_USE statement. Users also need to ensure all forward declarations are properly qualified or scoped.

Note: If If C++ Namespace support is ENABLED, XERCES\_CPP\_NAMESPACE\_QUALIFIER expands to the Xerces-C++ namespace name followed by two colons, and XERCES\_CPP\_NAMESPACE\_USE expands to the full using namespace statement, including the semicolon. Do NOT add colons or semicolons following these macros in your source.

If C++ Namespace support is not enabled, both macros expand to an empty string. The same holds for macros XERCES\_CPP\_NAMESPACE\_BEGIN and XERCES\_CPP\_NAMESPACE\_END, introduced in the example below. You will also see all of these macros used throughout the Xerces-C++ source code.

For example:

```
#include <stdio.h>
#include <stdlib.h>
#include <xercesc/sax/HandlerBase.hpp>
```

```
// indicate using Xerces-C++ namespace in general
XERCES_CPP_NAMESPACE_USE
// need to properly scope any forward declarations
XERCES_CPP_NAMESPACE_BEGIN
  class AttributeList;
XERCES_CPP_NAMESPACE_END
// or namespace qualifier the forward declarations
class XERCES_CPP_NAMESPACE_QUALIFIER ErrorHandler;
class MySAXHandlers : public HandlerBase
{
public:
    // -----------------------------------------------------------------------
    // Handlers for the SAX DocumentHandler interface
    // -----------------------------------------------------------------------
    void startElement(const XMLCh* const name, AttributeList& attributes);
    void characters(const XMLCh* const chars, const unsigned int length);
:
:
};
```
All macros used above are defined in header file xercesc/util/XercesDefs.hpp:

```
#if defined(XERCES_HAS_CPP_NAMESPACE)
    #define XERCES_CPP_NAMESPACE_BEGIN namespace xercesc_2_6 {
    #define XERCES_CPP_NAMESPACE_END }
    #define XERCES_CPP_NAMESPACE_USE using namespace xercesc_2_6;
   #define XERCES_CPP_NAMESPACE_QUALIFIER xercesc_2_6::
   namespace xercesc_2_6 { }
   namespace xercesc = xercesc_2_6;
#else
    #define XERCES_CPP_NAMESPACE_BEGIN
   #define XERCES_CPP_NAMESPACE_END
    #define XERCES_CPP_NAMESPACE_USE
    #define XERCES_CPP_NAMESPACE_QUALIFIER
#endif
```
Users should make use of these pre-defined macro in their applications. For example:

```
#include <stdio.h>
#include <stdlib.h>
#include <xercesc/sax/HandlerBase.hpp>
// indicate using Xerces-C++ namespace in general
```

```
XERCES_CPP_NAMESPACE_USE
// need to properly scope any forward declarations
XERCES_CPP_NAMESPACE_BEGIN
class AttributeList;
XERCES_CPP_NAMESPACE_END
// or namespace qualify the forward declarations
class XERCES_CPP_NAMESPACE_QUALIFIER ErrorHandler;
class MySAXHandlers : public HandlerBase
\left\{ \right.public:
    // -----------------------------------------------------------------------
    // Handlers for the SAX DocumentHandler interface
    // -----------------------------------------------------------------------
    void startElement(const XMLCh* const name, AttributeList& attributes);
    void characters(const XMLCh* const chars, const unsigned int length);
:
:
};
```
For those users who want to selectively pick which version of API to use, they can do something like the code below (Note that this is not the best of examples, as the API is the same in all versions):

```
#if _XERCES_VERSION == 20300
  // code specific to Xerces-C++ version 2.3.0
 new xercesc 2 3::SAXParser();
#elif _XERCES_VERSION == 20200
  // code specific to Xerces-C++ version 2.2.0
  new xercesc 2 2::SAXParser();
#else
  // old code here...
 new SAXParser();
#endif
```
But for those who just want to call the latest API, then they should use the macro XERCES\_CPP\_NAMESPACE\_QUALIFIER for source compatibility:

new XERCES\_CPP\_NAMESPACE\_QUALIFIER SAXParser();

Header file xercesc/util/XercesDefs.hpp also declares namespace xercesc as a generic namespace name which will be assigned to xercesc\_YY\_ZZ in each specific release, where "YY" is the Major Release Number and "ZZ" is the Minor Version Number. However, when you use xercesc:: instead of XERCES\_CPP\_NAMESPACE\_QUALIFIER when your compiler does not support namespaces, your code will not work.

## **Specify Locale for Message Loader**

The Xerces-C++ has implemented mechanism to support NLS, though the current drop has only English version message file, it is capable to support other languages once the translated version of the target language is available.

Application can specify the locale for the message loader in their very first invocation to XMLPlatformUtils::Initialize() by supplying a parameter for the target locale intended. The defaul locale is "en\_US".

```
...
    // Initialize the parser system
    try
    {
         XMLPlatformUtils::Initialize("fr_FR");
    }
    catch ()
    {
    }
..
```
# **Specify Location for Message Loader**

The Xerces-C++ searches for message files at the default message directory, \$XERCESCROOT/msg.

Application can specify an alternative location for the message files in their very first invocation to XMLPlatformUtils::Initialize() by supplying a parameter for the alternative location intended.

```
...
    // Initialize the parser system
    try
     {
          XMLPlatformUtils::Initialize("en_US",
"/usr/application_root/msg_home");
     }
    catch ()
     {
     }
 ..
```
# **Pluggable Panic Handler**

The Xerces-C++ reports, through the method panic(), any panic encountered, to the panic handler installed, which in turn takes whatever action appropriate, to handle the panic.

The Xerces-C++ allows application plugging a customized panic handler (class implementing the interface PanicHandler), in its very first invocation to XMLPlatformUtils::Initialize() by supplying a parameter for the panic handler intended.

In the absence of such a plugged panic handler, Xerces-C++ default panic handler is installed and used, which aborts program whenever a panic is seen.

```
...
    // Initialize the parser system
   try
    \{PanicHandler* ph = new MyPanicHandler();
         XMLPlatformUtils::Initialize("en_US"
                                      , "/usr/application_root/msg_home"
                                      , ph;
    }
   catch ()
    {
    }
..
```
## **Pluggable Memory Manager**

Certain applications wish to maintain precise control over memory allocation. This enables them to recover more easily from crashes of individual components, as well as to allocate memory more efficiently than a general-purpose OS-level procedure with no knowledge of the characteristics of the program making the requests for memory. As of Xerces-C 2.3.0 this is supported via the Pluggable Memory Handler.

Users that have no particular memory management requirements (beyond that components don't leak memory or attempt to read from or write to areas of memory they haven't been assigned), should notice no behavioural changes in the parser, so long as their code conforms to Xerces-C best practices (e.g., avoids implicit destruction of objects related to the parser after XMLPlatformUtils::Terminate() has been called; see the FAQ entry describing a reason why applications may suddenly start segfaulting with Xerces-C 2.3.0 for details.). Such users can ignore this subsection and continue using the parser as they always had.

Users who wish to implement their own MemoryManager, an interface found in xercesc/framework/MemoryManager.hpp, need implement only two methods:

```
// This method allocates requested memory.
// the parameter is the requested memory size
// A pointer to the allocated memory is returned.
virtual void* allocate(size_t size) = 0;
// This method deallocates memory
// The parameter is a pointer to the allocated memory to be deleted
virtual void deallocate(void* p) = 0;
```
To maximize the amount of flexibility that applications have in terms of controlling memory allocation, a MemoryManager instance may be set as part of the call to XMLPlatformUtils::Initialize() to allow for

static initialization to be done with the given MemoryHandler; a (possibly different) MemoryManager may be passed in to the constructors of all Xerces parser objects as well, and all dynamic allocations within the parsers will make use of this object. Assuming that MyMemoryHandler is a class that implements the MemoryManager interface, here is a bit of pseudocode which illustrates these ideas:

```
MyMemoryHandler *mm_for_statics = new MyMemoryHandler();
MyMemoryHandler *mm_for_particular_parser = new MyMemoryManager();
// initialize the parser information; try/catch
// removed for brevity
XMLPlatformUtils::Initialize(XMLUni::fgXercescDefaultLocale, 0,0,
        mm_for_statics);
// create a parser object
XercesDOMParser *parser = new
        XercesDomParser(mm_for_particular_parser);
// ...
delete parser;
XMLPlatformUtils::Terminate();
```
Notice that, to maintain backward compatibility, the MemoryManager parameter is positioned last in the list of parameters to XMLPlatformUtils::Initialize(); this means that all other parameters must be specified with their defaults as found in Xerces code if all other aspects of standard behaviour are to be preserved.

If a user provides a MemoryManager object to the parser, then the user owns that object. It is also important to note that Xerces default implementation simply uses the global new and delete.

Finally, there are two platform/compiler-related limitations of our memory handling facilities that certain users will need to be aware of:

- · The compiler shipped with HPUX 11 does not understand "placement" delete operators. These versions of delete have the same signature as our "placement" new operators but will only be invoked when an exception is thrown during the construction of an object. Since the HP compiler does not permit delete to be overridden twice within a class, we cannot provide a placement delete; hence, in the few cases in which an exception may be thrown during object construction by Xerces, destructors of objects created during that construction will not be called.
- · There is a bug in versions of GCC older than 2.96 which makes it impossible to have the pluggable memory manager create elements in the RefHash3KeysIdPool template hashtable. Therefore, on this compiler, we must use global new for this purpose. These elements will be properly destroyed under this compiler; the limitation is that, since the pluggable memory manager cannot be used, these particular elements will not be destroyed if the user destroys their memory manager directly. Note that this hashtable is not used that often in Xerces.

# **Managing Security Vulnerabilities**

The purpose of the SecurityManager class is to permit applications a means to have the parser reject documents whose processing would otherwise consume large amounts of system resources. Malicious use of such documents could be used to launch a denial-of-service attack against a system running the parser. Initially, the SecurityManager only knows about attacks that can result from exponential entity expansion; this is the only known attack that involves processing a single XML document. Other, simlar

attacks can be launched if arbitrary schemas may be parsed; there already exist means (via use of the EntityResolver interface) by which applications can deny processing of untrusted schemas. In future, the SecurityManager will be expanded to take these other exploits into account.

The SecurityManager class is very simple: It will contain getters and setters corresponding to each known variety of exploit. These will reflect limits that the application may impose on the parser with respect to the processing of various XML constructs. When an instance of SecurityManager is instantiated, default values for these limits will be provided that should suit most applications.

By default, Xerces-C is a wholly conformant XML parser; that is, no security-related considerations will be observed by default. An application must set an instance of the SecurityManager class on a Xerces parser in order to make that parser behave in a security-conscious manner. i.e.:

```
SAXParser *myParser = new SAXParser();
SecurityManager *myManager = new SecurityManager();
myManager->setEntityExpansionLimit(100000); // larger than default
myParser->setSecurityManager(myManager);
// ... use the parser
```
Note that SecurityManager instances may be set on all kinds of Xerces parsers; please see the documentation for the individual parsers for details.

Note also that the application always owns the SecurityManager instance. The default SecurityManager that Xerces provides is not thread-safe; although it only uses primitive operations at the moment, users may need to extend the class with a thread-safe implementation on some platforms.

## **Use Specific Scanner**

For performance and modularity, the Xerces-C++ has implemented a mechanism to allow users to specify the scanner to use when scanning an XML document. Such mechanism will enable the creation of special purpose scanners that can be easily plugged in.

Xerces-C++ supports the following scanners:

#### **WFXMLScanner**

The WFXMLScanner is a non-validating scanner which performs well-formedness check only. It does not do any DTD/XMLSchema processing. If the XML document contains a DOCTYPE, it will be silently ignored (i.e. no warning message is issued). Similiarly, any schema specific attributes (e.g. schemaLocation), will be treated as normal element attributes. Setting grammar specific features/properties will have no effect on its behavior (e.g. setLoadExternalDTD(true) is ignored).

```
// Create a DOM parser
XercesDOMParser parser;
// Specify scanner name
parser.useScanner(XMLUni::fgWFXMLScanner);
// Specify other parser features, e.g.
parser.setDoNamespaces(true);
```
#### **DGXMLScanner**

The DGXMLScanner handles XML documents with DOCTYPE information. It does not do any XMLSchema processing, which means that any schema specific attributes (e.g. schemaLocation), will be treated as normal element attributes. Setting schema grammar specific features/properties will have no effect on its behavior (e.g. setDoSchema(true) is ignored).

```
// Create a SAX parser
SAXParser parser;
// Specify scanner name
parser.useScanner(XMLUni::fgDGXMLScanner);
// Specify other parser features, e.g.
parser.setLoadExternalDTD(true);
```
#### **SGXMLScanner**

The SGXMLScanner handles XML documents with XML schema grammar information. If the XML document contains a DOCTYPE, it will be ignored. Namespace and schema processing features are on by default, and setting them to off has not effect.

```
// Create a SAX2 parser
SAX2XMLReader* parser = XMLReaderFactory::createXMLReader();
// Specify scanner name
parser->setProperty(XMLUni::fgXercesScannerName, (void
*)XMLUni::fgSGXMLScanner);
// Specify other parser features, e.g.
parser->setFeature(XMLUni::fgXercesSchemaFullChecking, false);
```
#### **IGXMLScanner**

The IGXMLScanner is an integrated scanner and handles XML documents with DTD and/or XML schema grammar. This is the default scanner used by the various parsers if no scanner is specified.

```
// Create a DOMBuilder parser
DOMBuilder *parser =
createDOMBuilder(DOMImplementationLS::MODE_SYNCHRONOUS, 0);
// Specify scanner name - This is optional as IGXMLScanner is the default
parser->setProperty(XMLUni::fgXercesScannerName, (void
*)XMLUni::fgIGXMLScanner);
// Specify other parser features, e.g.
parser->setFeature(XMLUni::fgDOMNamespaces, doNamespaces);
parser->setFeature(XMLUni::fgXercesSchema, doSchema);
```
# 35 Migration

# **Migration Archive**

For migration information to Xerces-C++ 2.5.0 or earlier, please refer to Migration Archive.

# **Migrating from Xerces-C++ 2.5.0 to Xerces-C++ 2.6.0**

The following section is a discussion of the technical differences between Xerces-C++ 2.5.0 code base and the Xerces- $C_{++}$  2.6.0.

#### Topics discussed are:

- · [New](#page-243-0) [features](#page-243-0) [in](#page-243-0) [Xerces-C++](#page-243-0) [2.6.0](#page-243-0)
- · [Public](#page-244-0) [API](#page-244-0) [Changes](#page-244-0)
	- · [New](#page-244-1) [Public](#page-244-1) [API](#page-244-1)
	- · [Modified](#page-244-2) [Public](#page-244-2) [API](#page-244-2)
	- · [Deprecated/Removed](#page-244-3) [Public](#page-244-3) [API](#page-244-3)

· Please note the following source code incompatibility: Rename VALUE\_CONSTRAINT enumeration values in XSConstants.hpp due to conflict with system header. New values are VALUE\_CONSTRAINT\_NONE, VALUE\_CONSTRAINT\_DEFAULT and

VALUE\_CONSTRAINT\_FIXED. Old values are VC\_NONE, VC\_DEFAULT and VC\_FIXED.

· Also note that if you have implemented your own XMLGrammarPool implementation, that the original getXSModel has been marked deprecated and a new method, of the same name, that takes a bool parameter has been added. This new getXSModel needs to always return an XSModel.

#### <span id="page-243-0"></span>**New features in Xerces-C++ 2.6.0**

- · Reduce footprint of DLL by building the deprecated DOM as a separate library
- · Improve packaging scripts
- · Enable ID's to work on all kinds of schema components
- · Add messages to DOMExceptions along with the error code
- · Improve annotation error-reporting capabilities
- · Make grammar caching work with DTD internal subsets
- · Bring parser up to the XML 1.0 3rd Edition
- · Update to the XML 1.1 recommendation
- · Add new method to DOMDocument so that DOM level-2 style DOMDocumentTypes (which have a DOMDocument to own them) can be created
- · Feature for disabling identity constraints
- · Update schema errata
- · Provide means to get actual values out of PSVI/schema component model
- · Synthesize annotation components for non-schema attributes
- · Expose partial PSVIElement information at the start element call
- · Externalize validation, actual/canonical value production for arbitrary strings
- · Laxly validate schema annotations
- · Upgrade to ICU 3.0
- · Handle elements with a large number of attributes more efficiently

## <span id="page-244-0"></span>**Public API Changes**

The following lists the public API changes between the Xerces-C++ 2.5.0; and the Xerces-C++ 2.6.0 releases of the parser.

<span id="page-244-1"></span>New Public API

- · XSValue
- · IdentityConstraintHandler
- · XMLBufferFullHandler
- · XMLString: removeChar, isValidNOTATION
- · XMLUri: normalizeUri
- · PSVIHandler: handlePartialElementPSVI
- · RefHash family of classes: getHashModulus
- · XSAnnotation: setline/col and systemid
- · XMLReader: handeEOL
- · XMLChar: isValidNmToken
- · XMLBigDecimal: parseDecimal, getIntVal
- · HexBin: getCanonicalRepresentation, decode
- · Base64: getCanonicalRepresentation, decode
- · XMLBigInteger: compareValues
- · XMLAbstractDoubleFloat: isDataConverted, getValue, isDataOverFlowed
- · PSVIItem: getActualValue
- · XSSimpleTypeDefinition: getDatatypeValidator
- · RefHash2KeysTableOf: transferElement
- · XMLGrammarPool: getXSModel

<span id="page-244-2"></span>Modified Public API

- · XSerializeEngine constructor
- · MACUnicodeConverters

<span id="page-244-3"></span>Deprecated/Removed Public API

- · XSerializeEngine constructor
- · DTDAttDef: getDOMTypeInfoName, getDOMTypeInfoUri
- · DTDElementDecl: getDOMTypeInfoName, getDOMTypeInfoUri
- · SchemaAttDef: setAnyDatatypeValidator
- · UnionDatatypeValidator: getMemberTypeName, getMemberTypeUri, getMemberTypeAnonymous, getMemberTypeValidator
- · XMLAttr: getValidatingTypeURI, getValidatingTypeName, setDatatypeValidator, setSchemaValidated
- · ComplexTypeInfo: setContentModel
- · XMLGrammarPool: getXSModel
- · SAXParser, mark this class deprecated

# 36 Migration Archive

## **Migrating to earlier Releases**

- · [Migrating](#page-245-0) [from](#page-245-0) [Xerces-C++](#page-245-0) [2.4.0](#page-245-0) [to](#page-245-0) [2.5.0](#page-245-0)
- [Migrating](#page-246-0) [from](#page-246-0) [Xerces-C++](#page-246-0) [2.3.0](#page-246-0) [to](#page-246-0) [2.4.0](#page-246-0)
- · [Migrating](#page-246-1) [from](#page-246-1) [Xerces-C++](#page-246-1) [2.2.0](#page-246-1) [to](#page-246-1) [2.3.0](#page-246-1)
- [Migrating](#page-247-0) [from](#page-247-0) [Xerces-C++](#page-247-0) [2.1.0](#page-247-0) [to](#page-247-0)  $2.2.0$
- [Migrating](#page-249-0) [from](#page-249-0) [Xerces-C++](#page-249-0) [2.0.0](#page-249-0) [to](#page-249-0)  $2.1.0$
- [Migrating](#page-250-0) [from](#page-250-0) [Xerces-C++](#page-250-0) [1.7.0](#page-250-0) [to](#page-250-0)  $2.0.0$
- · [Migrating](#page-255-0) [from](#page-255-0) [Xerces-C++](#page-255-0) [1.6.0](#page-255-0) [to](#page-255-0) [1.7.0](#page-255-0)
- · [Migrating](#page-257-0) [from](#page-257-0) [Xerces-C++](#page-257-0) [1.5.2](#page-257-0) [to](#page-257-0) [1.6.0](#page-257-0)
- [Migrating](#page-258-0) [from](#page-258-0) [Xerces-C++](#page-258-0) [1.4.0](#page-258-0) [to](#page-258-0) [1.5.2](#page-258-0)
- · [Migrating](#page-259-0) [from](#page-259-0) [XML4C](#page-259-0) [2.x](#page-259-0) [to](#page-259-0) [1.4.0](#page-259-0)

## <span id="page-245-0"></span>**Migrating from Xerces-C++ 2.4.0 to Xerces-C++ 2.5.0**

The following section is a discussion of the technical differences between Xerces-C++ 2.4.0 code base and the Xerces-C++ 2.5.0.

Topics discussed are:

- · [New](#page-245-1) [features](#page-245-1) [in](#page-245-1) [Xerces-C++](#page-245-1) [2.5.0](#page-245-1)
- · [Public](#page-245-2) [API](#page-245-2) [Changes](#page-245-2)
	- · [New](#page-246-2) [Public](#page-246-2) [API](#page-246-2)
	- · [Modified](#page-246-3) [Public](#page-246-3) [API](#page-246-3)
	- · [Deprecated/Removed](#page-246-4) [Public](#page-246-4) [API](#page-246-4)

#### <span id="page-245-1"></span>**New features in Xerces-C++ 2.5.0**

- · Fix duplicate attribute detection when namespaces are disabled
- · Stricter use of static memory manager for static data only
- · PSVI bug fix and enhencement
- · ThreadTest with grammar caching
- · Re-pluggable Panic Handler
- · Enhenced mutex creation to impove thread safety
- · Intrinsic transcoding support for 390.
- · Canonical Representation Support
- · New sample SCMPrint
- · New sample PSVIWriter
- New test XSerializerTest

#### <span id="page-245-2"></span>**Public API Changes**

The following lists the public API changes between the Xerces-C++ 2.4.0; and the Xerces-C++ 2.5.0 releases of the parser.

<span id="page-246-2"></span>New Public API

<span id="page-246-3"></span>· Modified Public API

<span id="page-246-4"></span>· Deprecated/Removed Public API

#### <span id="page-246-0"></span>· **Migrating from Xerces-C++ 2.3.0 to Xerces-C++ 2.4.0**

The following section is a discussion of the technical differences between Xerces-C++ 2.3.0 code base and the Xerces- $C_{++}$  2.4.0.

Topics discussed are:

- · [New](#page-246-5) [features](#page-246-5) [in](#page-246-5) [Xerces-C++](#page-246-5) [2.4.0](#page-246-5)
- · [Public](#page-246-6) [API](#page-246-6) [Changes](#page-246-6)
	- · [New](#page-246-7) [Public](#page-246-7) [API](#page-246-7)
	- · [Modified](#page-246-8) [Public](#page-246-8) [API](#page-246-8)
	- · [Deprecated/Removed](#page-246-9) [Public](#page-246-9) [API](#page-246-9)

## <span id="page-246-5"></span>**New features in Xerces-C++ 2.4.0**

- · PSVI
- · Performance enhancement
- · Stateless Grammar
- · Grammar Serialization/Deserialiation

## <span id="page-246-6"></span>**Public API Changes**

The following lists the public API changes between the Xerces-C++ 2.3.0; and the Xerces-C++ 2.4.0 releases of the parser.

<span id="page-246-7"></span>New Public API

- · PSVI related
- · Grammar serialization/deserialization related

## <span id="page-246-8"></span>Modified Public API

<span id="page-246-9"></span>· Deprecated/Removed Public API

- · XMLAttDef: getProvided, getDOMTypeInfoUri, getDOMTypeInfoName, setProvided
- · XMLAttDefList: hasMoreElements, nextElement, Reset
- · DTDAttDefList: hasMoreElements, nextElement, Reset
- · SchemaAttDefList: hasMoreElements, nextElement, Reset
- · XMLElementDecl: LookupOpts
- · XMLNumber family: toString
- · ENTITYDatatypeValidator: setEntityDeclPool
- · IDDatatypeValidator: setIDRefList
- · IDREFDatatypeValidator: setIDRefList
- · GeneralAttributeCheck: setIDRefList
- · SchemaGrammar: getIDRefList
- · SchemaElementDecl: all non thread safe methods
- · SchemaAttDef: getters
- <span id="page-246-1"></span>· DTDGrammar: getRootElemId

# **Migrating from Xerces-C++ 2.2.0 to Xerces-C++ 2.3.0**

The following section is a discussion of the technical differences between Xerces-C++ 2.2.0 code base and the Xerces- $C_{++}$  2.3.0.

Topics discussed are:

- · [New](#page-247-1) [features](#page-247-1) [in](#page-247-1) [Xerces-C++](#page-247-1) [2.3.0](#page-247-1)
- · [Public](#page-247-2) [API](#page-247-2) [Changes](#page-247-2)
	- · [New](#page-247-3) [Public](#page-247-3) [API](#page-247-3)
	- · [Modified](#page-247-4) [Public](#page-247-4) [API](#page-247-4)
	- · [Deprecated/Removed](#page-247-5) [Public](#page-247-5) [API](#page-247-5)

## <span id="page-247-1"></span>**New features in Xerces-C++ 2.3.0**

- · Experimental Implementation of Namespaces in XML 1.1
- · Experimental Implementation of XML 1.1: in DOMWriter
- · More Schema 1.0 Errata Implementation
- · More DOM L3 Core Support
	- · DOMConfiguration
	- · Document Normalization
- · Plugable Memory Manager
- · Plugable Security Manager
- · Plugable Panic Handler
- · Logical Path Resolution

## <span id="page-247-2"></span>**Public API Changes**

The following lists the public API changes between the Xerces-C++ 2.2.0; and the Xerces-C++ 2.3.0 releases of the parser.

<span id="page-247-3"></span>New Public API

- · To support additional DOM L3 functions, the following are added:
- · DOMDocument: getDOMConfiguration
- · DOMConfiguration class for document normalization.

#### <span id="page-247-4"></span>Modified Public API

<span id="page-247-5"></span>· Deprecated/Removed Public API

· DOMDocument canSetNormalizationFeature, setNormalizationFeature, getNormalizationFeature, getErrorHandler, setErrorHandler removed

# <span id="page-247-0"></span>**Migrating from Xerces-C++ 2.1.0 to Xerces-C++ 2.2.0**

The following section is a discussion of the technical differences between Xerces-C++ 2.1.0 code base and the Xerces-C++ 2.2.0.

Topics discussed are:

- · [New](#page-247-6) [features](#page-247-6) [in](#page-247-6) [Xerces-C++](#page-247-6) [2.2.0](#page-247-6)
- · [Using](#page-248-0) [C++](#page-248-0) [Namespace](#page-248-0)
- <span id="page-247-6"></span>· [Public](#page-248-1) [API](#page-248-1) [Changes](#page-248-1)
	- · [New](#page-248-2) [Public](#page-248-2) [API](#page-248-2)
	- · [Modified](#page-249-1) [Public](#page-249-1) [API](#page-249-1)
	- · [Deprecated/Removed](#page-249-2) [Public](#page-249-2) [API](#page-249-2)

## **New features in Xerces-C++ 2.2.0**

- · C++ Namespace Support
- · Schema 1.0 Errata Implementation
- · Experimental Implementation of XML 1.1
- · More DOM L3 Core Support:
	- · DOMNode: baseURI
	- · DOMAttr: isId, getTypeInfo
	- · DOMElement: setIdAttribute, setIdAttributeNS, setIdAttributeNode, getTypeInfo
- · DOM Message: make use of the non-standard extension DOMImplementation::loadDOMExceptionMsg to load the default error text message for the
	- correspond Exception Code.
- · New feature XMLPlatformUtils::Initialize(const char\* const locale) to set the locale for message loader. See Specify locale for Message Loader for details
- · Support Build with ICU Message Loader, or Message Catalog Message Loader
- · RPM for Linux
- · 390: Uniconv390 support
- · 390: support record-oriented MVS datasets with the DOM Level 3 serialization APIs
- · Support for Linux/390
- · Performance: Break Scanner for different functionalities and many other performance improvement
- · New feature, "http://apache.org/xml/features/dom/byte-order-mark", allows user to enable DOMWriter to write Byte-Order-Mark in the output XML stream, See Xercesc Feature: Byte Order Mark for details

## <span id="page-248-0"></span>**Using C++ Namespace**

Xerces-C++ 2.2.0 now supports C++ Namespace. All Xerces-C++ classes, data and variables are defined in the xercesc namespace if C++ Namespace support is ENABLED.

All the binary distributions of Xerces-C++ 2.2.0 are now built with  $C_{++}$  Namespace enabled. Therefore users' applications that links with the distributed binary packages must namespace qualify all the Xerces-C++ classes, data and variables.

<span id="page-248-1"></span>See the Programming Guide Using C++ Namespace for details.

## **Public API Changes**

The following lists the public API changes between the Xerces-C++ 2.1.0; and the Xerces-C++ 2.2.0 releases of the parser.

<span id="page-248-2"></span>New Public API

- · To support additional DOM L3 functions, the following are added:
	- · DOMAttr: isId, getTypeInfo
	- · DOMElement: setIdAttribute, setIdAttributeNS, setIdAttributeNode, getTypeInfo
	- · Added DOMTypeInfo class for getTypeInfo class in DOMElement and DOMAttr

· Added getDOMTypeInfoUri, getDOMTypeInfoName to XMLAttDef and XMLElementDecl for use in building DOMTypeInfo

- · Added a non-standard extension DOMImplementation::loadDOMExceptionMsg to load the default error message for the corresponding DOMException code.
- · XMLAttr: Added a constructor and a set method to allow creating/setting of XMLAttr using a rawname.
- · Added XMLUri::getUriText to return the URI as a string specification.
- · Add XMLString::fixURI to transform an absolute path filename to standard URI form.
- · Added XMLString::equals for faster string comparison.
- · To allow users to tell the parser to force standard uri conformance, the following are added:
	- · XercesDOMParser/DOMParser/SAXParser: get/setStandardUriConformant
	- · and DOMBuilder/SAX2XMLReader will recognize the feature
	- http://apache.org/xml/features/standard-uri-conformant
- · Add XMLURL::hasInvalidChar() to indicate if the URL has invalid char as per RFC standard
- · To allow users to enable/disable src offset calculation, the following are added:
	- · XercesDOMParser/DOMParser/SAXParser: get/setCalculateSrcOfs
	- · and DOMBuilder/SAX2XMLReader will recognize the feature
	- http://apache.org/xml/features/calculate-src-ofst
- · To allow users to select the scanner when scanning XML documents, the following are added:
	- · XercesDOMParser/DOMParser/SAXParser: useScanner
	- · and DOMBuilder/SAX2XMLReader will recognize the property

http://apache.org/xml/properties/scannerName

· Added getSrcOffset to XercesDOMParser/DOMParser/SAXParser/DOMBuilder/SAX2XMLReader to allow users to get the current src offset within the input source.

<span id="page-249-1"></span>Modified Public API

- · The following DOM functions are being added a const modifier.
	- · DOMImplementation::hasFeature
	- · DOMNode: isSameNode, isEqualNode, compareTreePosition
- · XMLPlatformUtils::Initialize() takes a parameter specifying locale for message loader, with default value "en\_US".
- · To fix [Bug 13641], the QName copy constructor is corrected to take a reference as parameter, i.e. QName(const QName& qname).
- · To fix [Bug 12232], the QName operator== has been added a const modified.
- · Move XMLUri copy constructor and operator = as public.
- · Move XMLUri::isURIString as public.
- · For validation purpose, added two more default parameters to XMLValidator::validateAttrValue.
- · To fix [Bug 15802], the getURIText of DOMParser/XercesDOMParser/SAXParser/SAX2XMLReader are being added a const modifier.

<span id="page-249-2"></span>Deprecated/Removed Public API

· No Deprecated Public API in this release.

# <span id="page-249-0"></span>**Migrating from Xerces-C++ 2.0.0 to Xerces-C++ 2.1.0**

The following section is a discussion of the technical differences between Xerces-C++ 2.0.0 code base and the Xerces- $C_{++}$  2.1.0.

Topics discussed are:

- · [New](#page-249-3) [features](#page-249-3) [in](#page-249-3) [Xerces-C++](#page-249-3) [2.1.0](#page-249-3)
- · [Public](#page-250-1) [API](#page-250-1) [Changes](#page-250-1)
	- · [New](#page-250-2) [Public](#page-250-2) [API](#page-250-2)
	- · [Modified](#page-250-3) [Public](#page-250-3) [API](#page-250-3)
	- · [Deprecated/Removed](#page-250-4) [Public](#page-250-4) [API](#page-250-4)

## <span id="page-249-3"></span>**New features in Xerces-C++ 2.1.0**

- · 64 bit binaries distribution on Windows IA64 and Linux IA64
- · Support for Cygwin environment
- · DOM Level 3 DOMNode: compareTreePosition, lookupNamespaceURI, lookupNamespacePrefix and isDefaultNamespace
- · plus many more bug fixes

## <span id="page-250-1"></span>**Public API Changes**

The following lists the public API changes between the Xerces-C++ 2.0.0; and the Xerces-C++ 2.1.0 releases of the parser.

<span id="page-250-2"></span>New Public API

- · To fix bug 7087, XMLEnumerator is added a virtual destructor.
- · To fix bug 11448, XMLNotationDecl::get/setBaseURI, and XMLEntityDecl::get/setBaseURI are added.

<span id="page-250-3"></span>Modified Public API

- · DOMNodeList: item, and getLength have been added a const modifier.
- · DOMNode: lookupNamespacePrefix, isDefaultNamespace, and lookupNamespaceURI have been added a const modifier.

<span id="page-250-4"></span>Deprecated/Removed Public API

· No Deprecated Public API in this release.

# <span id="page-250-0"></span>**Migrating from Xerces-C++ 1.7.0 to Xerces-C++ 2.0.0**

The following section is a discussion of the technical differences between Xerces-C++ 1.7.0 code base and the Xerces- $C_{++}$  2.0.0.

Topics discussed are:

- · [New](#page-250-5) [features](#page-250-5) [in](#page-250-5) [Xerces-C++](#page-250-5) [2.0.0](#page-250-5)
- · [Unix](#page-250-6) [Library](#page-250-6) [Name](#page-250-6) [change](#page-250-6)
- · [DOM](#page-251-0) [Reorganization](#page-251-0)
- · [Reuse](#page-252-0) [Grammar](#page-252-0) [becomes](#page-252-0) [Grammar](#page-252-0) [Caching](#page-252-0)
- · [Public](#page-254-0) [API](#page-254-0) [Changes](#page-254-0)
	- · [New](#page-254-1) [Public](#page-254-1) [API](#page-254-1)
	- · [Modified](#page-255-1) [Public](#page-255-1) [API](#page-255-1)
	- · [Deprecated/Removed](#page-255-2) [Public](#page-255-2) [API](#page-255-2)

## <span id="page-250-5"></span>**New features in Xerces-C++ 2.0.0**

- · 64 bit binaries distribution
- · Follow Unix Shared Library Naming Convention
- · Apache Recommended DOM C++ Binding
- · Experimental DOM Level 3 subset support, including DOMWriter and DOMBuilder
- · Grammar preparsing and Grammar caching
- · Optionally ignore loading of external DTD
- · Project files for Microsoft Visual C++ .Net
- · Codewarrior 8 support
- · Option to enable/disable strict IANA encoding name checking
- · plus many more bug fixes and performance enhancement

#### <span id="page-250-6"></span>**Unix Library Name Change**

The Xerces-C++ UNIX Library now follows the Unix Shared Library Naming Convention (libname.so.soname). It is now called:

```
· AIX
   · libxerces-c26.0.so
   · symbolic link: libxerces-c.so ---- > libxerces-c26.so
   · symbolic link: libxerces-c26.so ---- > libxerces-c26.0.so
· Solaris / Linux
   · libxerces-c.so.26.0
   · symbolic link: libxerces-c.so ---- > libxerces-c.so.26
   \cdot symbolic link: libxerces-c.so.26 ---- > libxerces-c.so.26.0
· HP-UX
   · libxerces-c.sl.26.0
   · symbolic link: libxerces-c.sl ---- > libxerces-c.sl.26
   · symbolic link: libxerces-c.sl.26 ---- > libxerces-c.sl.26.0
```
#### <span id="page-251-0"></span>**DOM Reorganization**

1. The old Java-like DOM is now deprecated, and all the associated files, including the headers and DOMParser files are moved to src/xercesc/dom/deprecated. Users of the old Java-like DOM are required to change all their #include lines to pick up the headers. For example

```
//old code
#include <xercesc/dom/DOM.hpp>
#include <xercesc/dom/DOM_Document.hpp>
#include <xercesc/parsers/DOMParser.hpp>
void test(char* xmlFile) {
    DOMParser parser;
    parser.parse(xmlFile);
    DOM_Document doc = parser.getDocument();
    :
    return;
}
```
should now change to

```
//new code
#include <xercesc/dom/deprecated/DOM.hpp> //<==== change this include
line
 #include <xercesc/dom/deprecated/DOM_Document.hpp> //<==== change this include
line
#include <xercesc/dom/deprecated/DOMParser.hpp> //<==== change this include
line
// the rest is the same
void test(char* xmlFile) {
    DOMParser parser;
    parser.parse(xmlFile);
    DOM_Document doc = parser.getDocument();
     :
    return;
 }
```
2. The Experimental IDOM is now renamed, and becomes the Apache Recommended DOM C++ Binding. The following changes are made:

- · class names are renamed from IDOM\_XXXX to DOMXXXX, e.g. IDOM\_Document to DOMDocument
- · and thus header files are renamed from IDOM\_XXXX.hpp to DOMXXXX.hpp and are moved to src/xercesc/dom
- · the IDOMParser is renamed to XercesDOMParser. And thus the header file is renamed as well
- · the rest is the same, see Apache Recommended DOM C++ binding and DOM Programming Guide for more programming information

Users of IDOM are required to change all their #include lines and do a global rename of IDOMParser to XercesDOMParesr, and IDOM\_XXXX to DOMXXXX. For example

```
//old code
#include <xercesc/idom/IDOM.hpp>
#include <xercesc/idom/IDOM_Document.hpp>
#include <xercesc/parsers/IDOMParser.hpp>
void test(char* xmlFile) {
    IDOMParser parser;
    parser.parse(xmlFile);
    IDOM_Document* doc = parser.getDocument();
    :
    return;
}
```
should now change to

```
//new code
#include <xercesc/dom/DOM.hpp> //<==== change this include line
#include <xercesc/dom/DOMDocument.hpp> //<==== change this include line
#include <xercesc/parsers/XercesDOMParser.hpp> //<==== change this include line
void test(char* xmlFile) {
    XercesDOMParser parser; //<==== rename the
IDOMParser
    parser.parse(xmlFile);
    DOMDocument* doc = parser.getDocument(); //<==== rename the
IDOM_XXXX
    :
    return;
}
```
#### <span id="page-252-0"></span>**Reuse Grammar becomes Grammar Caching**

The Xerces-C++ 2.0.0 extends the "Reuse Grammar" support by replacing it with a new feature called "Grammar Caching" which provides more flexibility in reusing grammars. Users who used to do the following:

```
XercesDOMParser parser;
// this is the first parse, just usual code as you do normal parse
// "firstXmlFile" has a grammar (schema or DTD) specified.
parser.parse(firstXmlFile);
// this is the second parse, by setting second parameter to true,
// the parser will reuse the grammar in the last parse
// (i.e. the one in "firstXmlFile")
// to validate the second "anotherXmlFile". Any grammar that is
// specified in anotherXmlFile is IGNORED.
//
// Note: The anotherXmlFile cannot have any DTD internal subset.
parser.parse(anotherXmlFile, true);
```
should now use the features cacheGrammarFromParse and useCachedGrammarFromParse:

```
XercesDOMParser parser;
// By setting cacheGrammarFromParse to true,
// the parser will cache any grammars encountered in the
// follow-on xml files, if not cached already
parser.cacheGrammarFromParse(true);
parser.parse(firstXmlFile);
// By setting useCachedGrammarFromParse to true,
// the parser will use all the previous cached grammars
// to validate the follow-on xml files if the cached
// grammar matches the one specified in anotherXmlFile.
//
// Note: The follow-on xml files cannot have any DTD internal subset.
parser.useCachedGrammarFromParse(true);
parser.parse(anotherXmlFile);
// This will flush the cached grammar pool
parser.resetCachedGrammarPool();
```
Note there are a number of differences between "Reuse Grammar" and "Grammar Caching"

- 1. "Reuse Grammar" ignores any grammar that is specified in anotherXmlFile and simply reuse whatever stored in previous parse; while "Grammar Caching" will use the cached grammar only if it matches the one specified in the anotherXmlFile. If not match, then the new grammar is parsed.
- 2. "Reuse Grammar" can only reuse the grammar from previous parse; while "Grammar Caching" can selectively cache many grammars from different parses and collect them all in a pool indexed by targetNamespace (for Schema) or system id (for DTD).

3. Plus "Grammar Caching" has much more functionalities other than above (like "Pre-parsing Grammar"). Please refer to Preparsing Grammar and Grammar Caching for more programming details.

#### **Public API Changes**

The following lists the public API changes between the Xerces-C++ 1.7.0; and the Xerces-C++ 2.0.0 releases of the parser.

New Public API

- · To support DOM Level 3, the following are added (see the API documentation page for details).
	- · DOMNode functions set/getUserData, isSameNode isEqualNode.

· DOMDocument functions renameNode, get/setActualEncoding, get/setEncoding, get/setVersion, get/setStandalone, get/setDocumentURI.

- · DOMEntity functions get/setActualEncoding, get/setEncoding, get/setVersion.
- · classes AbstractDOMParser, DOMError, DOMErrorHandler, and DOMLocator.
- · classes DOMUserDataHandler, DOMImplementationRegistry and DOMImplementationSource.
- · classes DOMBuilder, DOMEntityResolver, DOMImplementationLS, DOMInputSource,

Wrapper4DOMInputSource and Wrapper4InputSource.

· classes DOMWriter, DOMWriterFilter, LocalFileFormatTarget, StdOutFormatTarget, and MemBufFormatTarget

- · To support DOMWriter, the following PlatformUtils functions are added · openFileToWrite, writeBufferToFile
- · To have Apache Recommended DOM C++ Binding, the following are added (see Apache Recommended DOM C++ binding).
	- · function release() to fix Memory Management problem
	- · classes DOMDocumentRange and DOMDocumentTraversal
	- · XMLSize\_t is used to represent unsigned integral type in DOM
	- · IDOM\_XXXX classes are renamed to DOMXXXX, and IDOMParser is renamed to

XercesDOMParser as described in [DOM](#page-251-0) [Reorganization](#page-251-0)

· XercesDOMParser::adoptDocument is added so that document can optionally live outside the parser.

- · To support optionally load external DTD, the following are added:
	- · XercesDOMParser::set/getLoadExternalDTD
	- · DOMParser::set/getLoadExternalDTD
	- · SAXParser::set/getLoadExternalDTD
	- · and SAX2XMLReader will recognize the feature

http://apache.org/xml/features/nonvalidating/load-external-dtd

· To support Preparsing Grammar and Grammar Caching, the following are added:

· XercesDOMParser/DOMParser/SAXParser functions loadGrammar, resetCachedGrammarPool, cacheGrammarFromParse, isCachingGrammarFromParse, useCachedGrammarInParse, isUsingCachedGrammarInParse.

· SAX2XMLReader functions loadGrammar, resetCachedGrammarPool, and will recognize the features http://apache.org/xml/features/validation/cache-grammarFromParse and http://apache.org/xml/features/validation/use-cachedGrammarInParse.

· To support access to Grammar info, the following are added:

· XercesDOMParser/DOMParser/SAXParser/SAX2XMLReader functions getRootGrammar, getGrammar, getURIText.

· To support strict IANA encoding name checking, the following are added:

· class EncodingValidator.

- · PlatformUtils functions strictIANAEncoding, isStrictIANAEncoding.
	- · XMLTransService functions strictIANAEncoding, isStrictIANAEncoding.

#### Modified Public API

- · SAXParser::getScanner() is moved from public to protected.
- · Grammar::getGrammarType has been added a const modifier.
- · Xerces features are renamed from XMLUni::fgSAX2XercesXXXX to XMLUni::fgXercesXXXX so that they can be shared with DOM parser.
- · With the new Grammar Caching introduced, the the last parameter "reuseGrammar" in the following API is dropped. Users should now use the "Grammar Caching" feature as described in [Reuse](#page-252-0) [Grammar](#page-252-0) [becomes](#page-252-0) [Grammar](#page-252-0) [Caching](#page-252-0) .
	- · (in Parser, SAXParser, DOMParser, and XercesDOMParser)
	- · parse(const InputSource& source, const bool reuseGrammar = false);
	- · parse(const XMLCh\* const systemId, const bool reuseGrammar = false);
	- · parse(const char\* const systemId, const bool reuseGrammar = false);
	- · (in SAXParser, DOMParser, and XercesDOMParser)

· parseFirst(const InputSource& source, XMLPScanToken& toFill, const bool reuseGrammar = false);

· parseFirst(const XMLCh\* const systemId, XMLPScanToken& toFill, const bool reuseGrammar = false);

· parseFirst(const char\* const systemId, XMLPScanToken& toFill, const bool reuseGrammar = false);

#### Deprecated/Removed Public API

- · The old Java-like DOM is now deprecated as described in [DOM](#page-251-0) [Reorganization](#page-251-0)
- · SAX2XMLReader::setValidationConstraint. For consistency, SAX2XMLReader users should set the feature http://apache.org/xml/features/validation-error-as-fatal" instead.
- · SAX2XMLReader::setExitOnFirstFatalError. For consistency, SAX2XMLReader users should set the feature "http://apache.org/xml/features/continue-after-fatal-error" instead.
- · With the new Grammar Caching introduced, the following features will not be recognized by the SAX2XMLReader:
	- · http://apache.org/xml/features/validation/reuse-grammar
	- · http://apache.org/xml/features/validation/reuse-validator

## **Migrating from Xerces-C++ 1.6.0 to 1.7.0**

The following section is a discussion of the technical differences between Xerces-C++ 1.6.0 code base and the Xerces-C++ 1.7.0 code base.

#### **New features in Xerces-C++ 1.7.0**

- · Support SAX2-ext's DeclHandler.
- · Directory sane\_include reorganization: add sub-directory 'xercesc' to src / include folder. See ["Directory](#page-255-0) [change](#page-255-0) [in](#page-255-0) [Xerces-C++](#page-255-0) [1.7.0"](#page-255-0) below for detail.
- · More IDOM test cases port IDOMMemTest, and merge ThreadTest and IThreadTest.
- · Support IconvFBSD in multi-threading environment.
- · Use IDOM in schema processing for faster performance.
- · Add Project files for BCB6.
- · Port to Caldera (SCO) OpenServer.
- <span id="page-255-0"></span>· Support building with new MacOSURLAccessCF NetAccessor that doesn't require Carbon but can allow Xerces to live solely within CoreServices layer.

#### **Directory change in Xerces-C++ 1.7.0**

- · A new directory, **src/xercesc** is created to be the new parent directory of all src's direct subdirectories.
- · And in the binary package, all the headers are distributed in **include/xercesc** directory.
- · Migration considerations:
	- · Windows application,

either change the **include directories** setting to "..\..\..\..\..\src\**xercesc**"

C/C++- >Preprocessor),

or

change the relevant #include instances in the source/header files, accordingly, eg

#include <util/XMLString.hpp> be changed to

#include <**xercesc**/util/XMLString.hpp>

· Unix application,

either change the **include search path** in the Makefile to " -I <installroot>/include/**xercesc**",

or

change the relevant #include instances in the source/header files as shown above.

#### **Public API Changes in Xerces-C++ 1.7.0**

The following lists the public API changes between the Xerces-C++ 1.7.0 and the Xerces-C++ 1.7.0 releases of the parser.

New Public API

- · Added SAX2-ext's DeclHandler class. See the API documentation page for details.
- · To support SAX2-ext's DeclHandler, the following new methods are added in classes DefaultHandler and SAX2XMLReader:

· void DefaultHandler::elementDecl(const XMLCh\* const name, const XMLCh\* const model)

· void DefaultHandler::attributeDecl(const XMLCh\* const eName, const XMLCh\* const aName, const XMLCh\* const type, const XMLCh\* const mode, const XMLCh\* const value)

· void DefaultHandler::internalEntityDecl(const XMLCh\* const name, const XMLCh\* const value)

· void DefaultHandler::externalEntityDecl(const XMLCh\* const name, const XMLCh\* const publicId, const XMLCh\* const systemId)

· DeclHandler\* SAX2XMLReader::getDeclarationHandler() const

· void SAX2XMLReader::setDeclarationHandler(DeclHandler\* const handler)

· To conform to DOM Level 2 specification, the following methods are added:

- · DOM\_Node DOM\_NodeIterator::getRoot()
- · DOM\_Node DOM\_TreeWalker::getRoot()
- · bool DOM\_Node::hasAttributes() const
- · bool DOM\_Element::hasAttribute(const DOMString &name) const

· bool DOM\_Element::hasAttributeNS(const DOMString &namespaceURI, const DOMString localName) const

- · IDOM\_Node\* IDOM\_NodeIterator::getRoot()
- · IDOM\_Node\* IDOM\_TreeWalker::getRoot()
- · bool IDOM\_Node::hasAttributes() const
- · bool IDOM\_Element::hasAttribute(const XMLCh\* name) const
- · bool IDOM\_Element::hasAttributeNS(const XMLCh\* namespaceURI, const XMLCh\*

localName) const

· To fix [Bug 5570], a copy constructor is added to DOM\_Range

Modified Public API

- · To conform to the SAX2 specification, the namespace-prefixes feature in SAX2 is set to off as default.
- · To fix [Bug 6330], the Base64::encode and Base64::decode have been modified as follows · static XMLByte\* Base64::encode(const XMLByte\* const inputData, const unsigned int inputLength, unsigned int\* outputLength);
	- · static XMLByte\* Base64::decode(const XMLByte\* const inputData, unsigned int\* outputLength);
	- · static XMLCh\* decode(const XMLCh\* const inputData, unsigned int\* outputLength);
- · To conform to DOM Level 2 specification, the DOM\_Node::supports and IDOM\_Node::supports are modified to
	- · bool DOM\_Node::isSupported(const DOMString &feature, const DOMString &version) const
	- · bool IDOM\_Node::isSupported(const XMLCh\* feature, const XMLCh\* version) const

Deprecated Public API

· No Deprecated Public API in this release.

## **Migrating from Xerces-C++ 1.5.2 to 1.6.0**

The following section is a discussion of the technical differences between Xerces-C++ 1.5.2 code base and the Xerces-C++ 1.6.0 code base.

#### **New features in Xerces-C++ 1.6.0**

- · Full Schema support is available in this release. See the Schema page for details.
- · New sample SEnumVal to show how to enumerate the markup decls in a Schema Grammar is added.

#### **Public API Changes in Xerces-C++ 1.6.0**

The following lists the public API changes between the Xerces-C++ 1.5.2 and the Xerces-C++ 1.6.0 releases of the parser.

New Public API

- · It should not be a fatal error if a schema InputSource is not found. Add the following new methods:
	- · const bool InputSource::getIssueFatalErrorIfNotFound() const
	- · void InputSource::setIssueFatalErrorIfNotFound(const bool flag
- · Allow code to take advantage of the fact that the length of the prefix and local name are known when constructing the QName. Add the following new methods:
	- · void QName::setNPrefix(const XMLCh\*, const unsigned int)
	- · void QName::setNLocalPart(const XMLCh\*, const unsigned int)
- · To support schemaLocation and noNamespaceSchemaLocation to be specified outside the instance document, the following new methods are added:
	- · XMLCh\* DOMParser::getExternalSchemaLocation() const
	- · XMLCh\* DOMParser::getExternalNoNamespaceSchemaLocation() const
	- · void DOMParser::setExternalSchemaLocation(const XMLCh\* const schemaLocation)
	- · void DOMParser::setExternalNoNamespaceSchemaLocation(const char\* const
	- noNamespaceSchemaLocation)
		- · XMLCh\* IDOMParser::getExternalSchemaLocation() const
		- · XMLCh\* IDOMParser::getExternalNoNamespaceSchemaLocation() const
		- · void IDOMParser::setExternalSchemaLocation(const XMLCh\* const schemaLocation)
	- · void IDOMParser::setExternalNoNamespaceSchemaLocation(const char\* const

noNamespaceSchemaLocation)

· XMLCh\* SAXParser::getExternalSchemaLocation() const

- · XMLCh\* SAXParser::getExternalNoNamespaceSchemaLocation() const
	- · void SAXParser::setExternalSchemaLocation(const XMLCh\* const schemaLocation)
- · void SAXParser::setExternalNoNamespaceSchemaLocation(const char\* const noNamespaceSchemaLocation)
	- · and the following properties are recognized by SAX2XMLReader:
		- http://apache.org/xml/properties/schema/external-schemaLocation
	- http://apache.org/xml/properties/schema/external-noNamespaceSchemaLocation
- · To support identity constraints, the following new method is added:
	- · QName\* XMLAttr::getAttName() const

Modified Public API

· To support attribute constraint checking, the constant values in XMLAttDef::DefAttTypes have been re-ordered.

Deprecated Public API

· Root Element check is moved from XMLValidator to XMLScanner. Thus XMLValidator::checkRootElement() is deprecated.

## **Migrating from Xerces-C++ 1.4.0 to 1.5.2**

The following section is a discussion of the technical differences between Xerces-C++ 1.4.0 code base and the Xerces-C++ 1.5.2 code base.

#### **New features in Xerces-C++ 1.5.2**

Schema subset support and an experimental IDOM are available in this release.

Schema Subset Support

- · New function "setDoSchema" is added to DOM/SAX parser.
- · New feature "http://apache.org/xml/features/validation/schema" is recognized by SAX2XMLReader.
- · New classes such as SchemaValidator, TraverseSchema ... are added.
- · The Scanner is enhanced to process schema.
- · New sample data files personal-schema.xml and personal.xsd.
- · New command line option "-s" for samples.

See the Schema page for details.

#### Experimental IDOM

The experimental IDOM API is a new design of the C++ DOM API. If you would like to migrate from DOM to the experimental IDOM, please refer to IDOM programming guide. Please note that this experimental IDOM API is only a prototype and is subject to change.

#### **Changes required to migrate to Xerces-C++ 1.5.2**

There are some architectural changes between the Xerces-C++ 1.4.0 and the Xerces-C++ 1.5.2 releases of the parser, and as a result, some code has undergone restructuring as shown below.

Validator directory Reorganization

- · common content model files such as DFAContentModel ... are moved to a new directory called src/validators/common
- · DTD related files are moved to a new directory called src/validators/DTD
- · new directory src/validators/Datatype is created to store all datatype validators
- · new directory src/validators/schema is created to store Schema related files

#### DTDValidator

DTDValidator was design to scan, validate and store the DTD in Xerces-C++ 1.4.0 or earlier. In Xerces-C++ 1.5.2, this process is broken down into three components:

- · new class DTDScanner to scan the DTD
- · new class DTDGrammar to store the DTD Grammar
- · DTDValidator to validate the DTD only

## **Migrating from XML4C 2.x to Xerces-C++ 1.4.0**

The following section is a discussion of the technical differences between XML4C 2.x code base and the new Xerces-C++ 1.4.0 code base.

#### **Summary of changes required to migrate from XML4C 2.x to Xerces-C++ 1.4.0**

There are some major architectural changes between the 2.3.x and Xerces-C++ 1.4.0 releases of the parser, and as a result the code has undergone significant restructuring. The list below mentions the public api's which existed in 2.3.x and no longer exist in Xerces-C++ 1.4.0. It also mentions the Xerces-C++ 1.4.0 api which will give you the same functionality. Note: This list is not exhaustive. The API docs (and ultimately the header files) supplement this information.

· parsers/[Non]Validating[DOM/SAX]parser.hpp

These files/classes have all been consolidated in the new version to just two files/classes: [DOM/SAX]Parser.hpp. Validation is now a property which may be set before invoking the parse. Now, the setDoValidation() method controls the validation processing.

- · The framework/XMLDocumentTypeHandler.hpp been replaced with validators/DTD/DocTypeHandler.hpp.
- · The following methods now have different set of parameters because the underlying base class methods have changed in the 3.x release. These methods belong to one of XMLDocumentHandler, XMLErrorReporter or DocTypeHandler interfaces.
	- · [Non]Validating[DOM/SAX]Parser::docComment
	- · [Non]Validating[DOM/SAX]Parser::doctypePI
	- · [Non]ValidatingSAXParser::elementDecl
	- · [Non]ValidatingSAXParser::endAttList
	- · [Non]ValidatingSAXParser::entityDecl
	- · [Non]ValidatingSAXParser::notationDecl
	- · [Non]ValidatingSAXParser::startAttList
	- · [Non]ValidatingSAXParser::TextDecl
	- · [Non]ValidatingSAXParser::docComment
	- · [Non]ValidatingSAXParser::docPI
	- · [Non]Validating[DOM/SAX]Parser::endElement
	- · [Non]Validating[DOM/SAX]Parser::startElement
	- · [Non]Validating[DOM/SAX]Parser::XMLDecl
	- · [Non]Validating[DOM/SAX]Parser::error
- · The following methods/data members changed visibility from protected in 2.3.x to private (with public setters and getters, as appropriate).
	- · [Non]ValidatingDOMParser::fDocument
	- · [Non]ValidatingDOMParser::fCurrentParent
	- · [Non]ValidatingDOMParser::fCurrentNode
	- · [Non]ValidatingDOMParser::fNodeStack
- · The following files have moved, possibly requiring changes in the #include statements.
	- · MemBufInputSource.hpp
- · StdInInputSource.hpp
	- · URLInputSource.hpp
- · All the DTD validator code was moved from internal to separate validators/DTD directory.
- · The error code definitions which were earlier in internal/ErrorCodes.hpp are now split up into the following files:
	- · framework/XMLErrorCodes.hpp Core XML errors
	- · framework/XMLValidityCodes.hpp DTD validity errors
	- · util/XMLExceptMsgs.hpp C++ specific exception codes.

#### **The Samples**

The sample programs no longer use any of the unsupported util/xxx classes. They only existed to allow us to write portable samples. But, since we feel that the wide character APIs are supported on a lot of platforms these days, it was decided to go ahead and just write the samples in terms of these. If your system does not support these APIs, you will not be able to build and run the samples. On some platforms, these APIs might perhaps be optional packages or require runtime updates or some such action.

More samples have been added as well. These highlight some of the new functionality introduced in the new code base. And the existing ones have been cleaned up as well.

The new samples are:

- 1. PParse Demonstrates 'progressive parse' (see below)
- 2. StdInParse Demonstrates use of the standard in input source
- 3. EnumVal Shows how to enumerate the markup decls in a DTD Validator

#### **Parser Classes**

In the XML4C 2.x code base, there were the following parser classes (in the src/parsers/ source directory): NonValidatingSAXParser, ValidatingSAXParser, NonValidatingDOMParser, ValidatingDOMParser. The non-validating ones were the base classes and the validating ones just derived from them and turned on the validation. This was deemed a little bit overblown, considering the tiny amount of code required to turn on validation and the fact that it makes people use a pointer to the parser in most cases (if they needed to support either validating or non-validating versions.)

The new code base just has SAXParer and DOMParser classes. These are capable of handling both validating and non-validating modes, according to the state of a flag that you can set on them. For instance, here is a code snippet that shows this in action.

```
void ParseThis(const XMLCh* const fileToParse,
               const bool validate)
{
  //
  // Create a SAXParser. It can now just be
  // created by value on the stack if we want
  // to parse something within this scope.
  //
  SAXParser myParser;
  // Tell it whether to validate or not
  myParser.setDoValidation(validate);
  // Parse and catch exceptions...
  try
  {
```

```
myParser.parse(fileToParse);
 }
    ...
};
```
We feel that this is a simpler architecture, and that it makes things easier for you. In the above example, for instance, the parser will be cleaned up for you automatically upon exit since you don't have to allocate it anymore.

#### **Moved Classes to src/framework**

Some of the classes previously in the src/internal/ directory have been moved to their more correct location in the src/framework/ directory. These are classes used by the outside world and should have been framework classes to begin with. Also, to avoid name classes in the absence of C++ namespace support, some of these clashes have been renamed to make them more XML specific and less likely to clash. More classes might end up being moved to framework as well.

So you might have to change a few include statements to find these classes in their new locations. And you might have to rename some of the names of the classes, if you used any of the ones whose names were changed.

#### **Util directory Reorganization**

The src/util directory was becoming somewhat of a dumping ground of platform and compiler stuff. So we reworked that directory to better spread things out. The new scheme is:

util - The platform independent utility stuff

- · MsgLoaders Holds the msg loader implementations
	- 1. ICU
	- 2. InMemory
	- 3. MsgCatalog
	- 4. Win32
- · Compilers All the compiler specific files
- · Transcoders Holds the transcoder implementations
	- 1. Iconv
	- $2.$  ICU
	- 3. Win32
- · Platforms
	- 1. AIX
	- 2. HP-UX
	- 3. Linux
	- 4. Solaris
	- 5. ....
	- 6. Win32

This organization makes things much easier to understand. And it makes it easier to find which files you need and which are optional. Note that only per-platform files have any hard coded references to specific message loaders or transcoders. So if you don't include the ICU implementations of these services, you don't need to link in ICU or use any ICU headers. The rest of the system works only in terms of the abstraction APIs.

## 37 Feedback Procedures

## **Questions or Comments**

Please browse through this bundled documentation completely. Most of the common questions have been answered in the FAQs. Specifically, do read the answer to " Is there any kind of support available for Xerces-C++Xerces-C++?". Browsing this documentation, may be the quickest way to get an answer. Of course, if all else fails, as mentioned in the link above, you can post a question to the  $X$ erces-C++ $X$ erces-C++ [mailing](mailto:xerces-c-dev@xml.apache.org ) [list](mailto:xerces-c-dev@xml.apache.org ) [21].

See Bug Reporting if you would like to report a defect (greatly appreciated!).

### **Acknowledgements**

Ever since this source code base was initially created, many people have helped to port the code to different platforms, and provided patches for both new features and bug fixes.

Listed below are some names (in alphabetical order) of people to whom we would like to give special thanks.

- · Nadav Aharoni
- · Curt Arnold
- · Edward Avis
- · Anupam Bagchi
- · Torbjörn Bäckström
- · Abe Backus
- · Frank Balluffi
- · Matthew Baker
- · Devin Barnhart
- · James Berry
- · David Bertoni
- · John Bellardo
- · Arundhati Bhowmick
- · Joanne Bogart
- · Michael Boos
- · Edward Bortner
- · Sean Bright
- · Phil Brown
- · Robert Buck
- · David Cargill
- · Sumit Chawla
- · Nick Chiang
- · Chih Hsiang Chou
- · Radovan Chytracek
- · Hiram Clawson
- · John Clayton
- · Todd Collins
- · Nathan Coddin
- · Michael Crawford
- · Murray Cumming
- · Zeid Derhally
- · James Devries
- · Ailian Ding
- · Steve Dulin
- · Helmut Eiken
- · Mark Everline
- · Andrew Fang
- · Simon Fell
- · Paul Ferguson
- · Pierpaolo Fumagalli
- · Syam Gadde
- · Guido Gagliardi
- · Gary Gale
- · Michael Glavassevich
- · Natalie Gorden
- · Max Gotlib
- · Petr Gotthard
- · Neil Graham
- · Susan Hardenbrook
- · Jeff Harrell
- · Andrew Hefford
- · Adam Heinz
- · Andy Heninger
- · John Hibbert
- · William L. Hopper
- · Michael Huedepohl
- · Anders Hybertz
- · Rahul Jain
- · Tom Jordahl
- · Christopher Just
- · Martin Kalen
- · Joe Kesselman
- · Artur Klauser
- · Bob Kline
- · Richard Ko
- · Paul Kramer
- · Volker Krause
- · Berin Lautenbach
- · Arnaud LeHors
- · Andy Levine
- · Jeff Lewis
- · James Littlejohn
- · Ray Logel
- · Pedro Lopes
- · Matt Lovett
- · Sean MacRoibeaird
- · Alberto Massari
- · Don Mastrovito
- · David McCreedy
- · Shin'ya MORINO
- · Urs Muff
- · Jordan Naftolin
- · Tinny Ng
- · David Nickerson
- · Khaled Noaman
- · Michael Ottati
- · Anthony O'Dowd
- · Kevin Philips
- · Mike Pogue
- · Joe Polastre
- · John Ponzo
- · Shengkai Qu
- · Gareth Reakes
- · Jim Reitz
- · Caroline Rioux
- · Dean Roddey
- · John Roper
- · Dan Rosen
- · Steven Rosenthal
- · Erik Rydgren
- · Bill Schindler
- · Erik Schroeder
- · Christian Schuhegger
- · John Smirl
- · Andrei Smirnov
- · John Snelson
- · Gereon Steffens
- · Jason Stewart
- · Rick J. Stevens
- · Roman Sulzhyk
- · Linda M. Swan
- · Vasily Tchekalkin
- · Pieter Van-Dyck
- · Curtis Walker
- · John Warrier
- · Tom Watson
- · Mark Weaver
- · Roger Webster
- · Robert Weir
- · Carolyn Weiss
- · Kari Whitcomb
- · Dietrich Wolf
- · Kirk Wylie
- · Peter A. Volchek
- · Grace Yan
- · Hiramatsu Yoshifumi
- · PeiYong Zhang
- · Henry Zongaro

# 38 Bug Reporting

## **How to report bugs**

Please report bugs to [Jira](http://nagoya.apache.org/jira) [28] , the Apache bug database. Pick the product "Xerces-C++" using the following components::

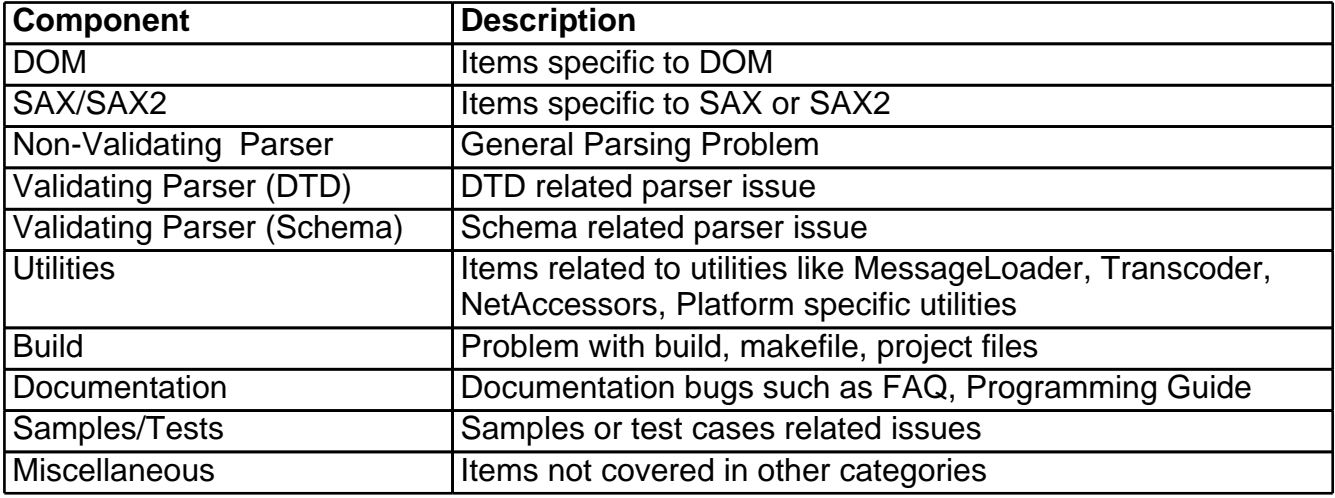

A copy of your bug report is sent automatically to the discussion list [Xerces-C++Xerces-C++](mailto:xerces-c-dev@xml.apache.org ) [mailing](mailto:xerces-c-dev@xml.apache.org ) [list](mailto:xerces-c-dev@xml.apache.org ) [21].

### **Search first**

Check the [Jira](http://nagoya.apache.org/jira) [28] database before submitting your bug report to avoid creating a duplicate report. Even the bug has been reported already, you may add a comment to the existing report since your contribution may lead to a quicker identification/resolution to the bug reported.

## **Write good bug report**

Writing a useful bug report, which makes the bug reproducible, is the first step towards the resolution of the bug. Specifics about the bug, like

- · Xerces-C++Xerces-C++ version number
- · Platform
- · Operating system and version number
- · Compiler and version number
- · The XML document (or excerpt) that failed
- · The C++ application code that failed
- Whether you built the Xerces-C++Xerces-C++ library yourself or used the binary distribution

#### · What happened

are all necessary information to allow developer to reproduce, identify, evaluate and eventually, fix the bug, which is the very purpose of your reporting of the bug.

If you are providing a patch please review the information in Submitting Patches.

## 39 PDF Documentation

### **PDF Documentation**

You can get the entire Xerces-C++ documentation in PDF format, [xerces-c.pdf](#page-0-0) [49] (or in zipped format [xerces-c.pdf.tar.gz](http://xml.apache.org/xerces-c/pdf/xerces-c.pdf.tar.gz) [50] ), for printing and offline reference.

**Note:** A word of caution! The tools to create the PDF documentation are still experimental. So the resulting PDF document is not perfect.

## Appendix A Links Reference

- [1] http://www.w3.org/XML/
- [2] http://www.w3.org/TR/REC-xml
- [3] http://www.w3.org/TR/2000/REC-xml-20001006
- [4] http://www.w3.org/TR/1998/REC-DOM-Level-1-19981001/
- [5] http://www.w3.org/TR/2000/REC-DOM-Level-2-Core-20001113/
- [6] http://www.w3.org/TR/2000/REC-DOM-Level-2-Traversal-Range-20001113/
- [7] http://sax.sourceforge.net/
- [8] http://www.w3.org/TR/1999/REC-xml-names-19990114/
- [9] http://www.w3.org/TR/2001/REC-xmlschema-1-20010502/
- [10] http://www.w3.org/TR/2001/REC-xmlschema-2-20010502/
- [11] http://www.w3.org/TR/xml11/
- [12] http://www.w3.org/TR/xml-names11/
- [13] http://www.w3.org/TR/DOM-Level-3-Core/
- [14] http://www.w3.org/TR/DOM-Level-3-LS/
- [15] http://www.apache.org/licenses/LICENSE-2.0.html
- [16] http://www.cygwin.com
- [17] http://www.gnu.org
- [18] http://www.gnu.org/software/gcc/gcc.html
- [19] http://www.gnu.org/software/autoconf/autoconf.html
- [20] http://www.gnu.org/software/make/make.html
- [21] mailto:xerces-c-dev@xml.apache.org
- [22] http://oss.software.ibm.com/icu/
- [23] http://oss.software.ibm.com/developerworks/opensource/
- [24] http://oss.software.ibm.com/icu/download/index.html
- [25] http://oss.software.ibm.com/cvs/icu/~checkout~/icu/readme.html
- [26] http://www.rpm.org/RPM-HOWTO
- [27] http://marc.theaimsgroup.com/?l=xerces-c-dev
- [28] http://nagoya.apache.org/jira
- [29] http://sunsolve.sun.com
- [30] http://www.stack.nl/~dimitri/doxygen/
- [31] http://www.research.att.com/sw/tools/graphviz/
- [32] http://www.research.att.com/sw/tools/graphviz/license/index.html
- [33] http://www.w3.org/TR/xmlschema-0/
- [34] http://www.w3.org/TR/xmlschema-1/
- [35] http://www.w3.org/TR/xmlschema-2/
- [36] http://www.w3.org/TR/2003/WD-DOM-Level-3-Core-20030226/DOM3-Core.html#core-ID-3A0ED0A4
- [37] http://www.w3.org/TR/REC-xml#charsets
- [38] http://www.iana.org/assignments/character-sets
- [39] http://rhn.redhat.com/errata/RHBA-2002-055.html
- [40] http://xml.apache.org/xerces2-j/index.html
- [41] http://www.oasis-open.org/cover/xml.html
- [42] http://xml.apache.org/mail.html
- [43] http://www.w3.org/TR/xhtml1/xhtml1.zip
- [44] http://xml.apache.org/xalan-c/overview.html
- [45] http://software.decisionsoft.com
- [46] http://www.w3.org/TR/2002/WD-DOM-Level-3-Core-20020409/
- [47] http://www.w3.org/TR/2002/WD-DOM-Level-3-ASLS-20020409/
- [48] http://www.w3.org/TR/REC-xml#sec-guessing
- [49] http://xml.apache.org/xerces-c/pdf/xerces-c.pdf
- [50] http://xml.apache.org/xerces-c/pdf/xerces-c.pdf.tar.gz